<span id="page-0-0"></span>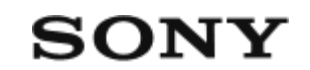

Skaitmeninis fotoaparatas su keičiamuoju objektyvu

## **[Kaip naudotis Pagalbos vadovu \[1\]](#page-0-0)**

### **Prieš naudojant**

**[Fotoaparato ir pridedam](#page-0-0)[ų](#page-0-0) [element](#page-0-0)[ų](#page-0-0) [tikrinimas \[2\]](#page-0-0)**

**[Galimos naudoti atminties kortel](#page-0-0)[ė](#page-0-0)[s \[3\]](#page-0-0)**

#### **Pastabos dėl fotoaparato naudojimo**

- [Atsargumo priemon](#page-0-0)[ė](#page-0-0)[s \[4\]](#page-0-0)
- [Pastabos apie maitinimo element](#page-0-0)[ų](#page-0-0) [pakuot](#page-0-0)[ę](#page-0-0) [ir maitinimo elemento](#page-0-0) [į](#page-0-0)[krovim](#page-0-0)[ą](#page-0-0) [\[5\]](#page-0-0)
- [Pastabos d](#page-0-0)[ė](#page-0-0)[l atminties kortel](#page-0-0)[ė](#page-0-0)[s \[6\]](#page-0-0)
- [Vaizdo jutiklio valymas \("Sensor Cleaning"\) \[7\]](#page-0-0)
- [Valymas \[8\]](#page-0-0)

## **Dalių pavadinimai / pagrindiniai veiksmai**

#### **Dalių pavadinimai**

- [Priekis \[9\]](#page-0-0)
- [Galas \[10\]](#page-0-0)
- $\bullet$  [Viršus \[11\]](#page-0-0)
- [Šonai \[12\]](#page-0-0)
- [Apa](#page-0-0)[č](#page-0-0)[ia \[13\]](#page-0-0)
- [XLR rankenos](#page-0-0) [į](#page-0-0)[taisas \[14\]](#page-0-0)

### **Pagrindiniai veiksmai**

[Jutiklinis monitoriaus valdymas \[15\]](#page-0-0)

- [Valdymo ratuko naudojimas \[16\]](#page-0-0)
- [Kryptinio valdiklio naudojimas \[17\]](#page-0-0)  $\bullet$
- [Mygtuko MODE \(režimas\) naudojimas \[18\]](#page-0-0)
- [Mygtuko MENU \(nustatymas iš naujo\) naudojimas \[19\]](#page-0-0)  $\bullet$
- [Pasirinktini](#page-0-0)[ų](#page-0-0) [mygtuk](#page-0-0)[ų](#page-0-0) [naudojimas \[20\]](#page-0-0)  $\bullet$
- [Fn \(funkcijos\) mygtuko naudojimas \[21\]](#page-0-0)
- [Mygtuko DISP \(ekrano nustatymas\) naudojimas \[22\]](#page-0-0)  $\bullet$
- [Mygtuko "Delete" \(trinti\) naudojimas \[23\]](#page-0-0)
- [Priekinio ir užpakalinio ratuko naudojimas \[24\]](#page-0-0)
- [Klaviat](#page-0-0)[ū](#page-0-0)[ros naudojimas \[25\]](#page-0-0)  $\bullet$
- [Pagrindin](#page-0-0)[ė](#page-0-0)[s piktogramos \[26\]](#page-0-0)
- [Integruotasis vadovas \[27\]](#page-0-0)

## **Fotoaparato paruošimas / pagrindiniai filmavimo veiksmai**

### **Maitinimo elementų pakuotės įkrovimas**

- [Maitinimo element](#page-0-0)[ų](#page-0-0) [pakuot](#page-0-0)[ė](#page-0-0)[s](#page-0-0) [į](#page-0-0)[krovimas naudojant](#page-0-0) [į](#page-0-0)[krovikl](#page-0-0)[į](#page-0-0) [\[28\]](#page-0-0)
- [Maitinimo element](#page-0-0)[ų](#page-0-0) [pakuot](#page-0-0)[ė](#page-0-0)[s](#page-0-0) [į](#page-0-0)[statymas / iš](#page-0-0)[ė](#page-0-0)[mimas \[29\]](#page-0-0)  $\bullet$
- [Maitinimo element](#page-0-0)[ų](#page-0-0) [pakuot](#page-0-0)[ė](#page-0-0)[s](#page-0-0) [į](#page-0-0)[krovimas](#page-0-0) [į](#page-0-0)[sta](#page-0-0)[č](#page-0-0)[ius](#page-0-0) [į](#page-0-0) [fotoaparat](#page-0-0)[ą](#page-0-0) [\[30\]](#page-0-0)
- [Maitinimo elemento kroviklio naudojimas užsienyje \[31\]](#page-0-0)

### **[Maitinimas iš elektros lizdo \[32\]](#page-0-0)**

### **[Atminties kortel](#page-0-0)[ė](#page-0-0)[s](#page-0-0) [į](#page-0-0)[statymas / iš](#page-0-0)[ė](#page-0-0)[mimas \[33\]](#page-0-0)**

**[Objektyvo uždė](#page-0-0)[jimas / nu](#page-0-0)[ė](#page-0-0)[mimas \[34\]](#page-0-0)**

## **[XLR rankenos](#page-0-0) [įtaiso \(pridedamas\) uždė](#page-0-0)[jimas\[ 35\]](#page-0-0)**

## **[Kalbos, datos ir laiko nustatymas \[36\]](#page-0-0)**

### **Pagrindiniai filmavimo veiksmai**

- [Patvirtinimas prieš filmuojant \[37\]](#page-0-0)
- [Filmavimas \[38\]](#page-0-0)
- [Fotografavimas \("Intelligent Auto"\) \[39\]](#page-0-0)

## **[MENIU funkcij](#page-0-0)[ų](#page-0-0) [radimas \[40\]](#page-0-0)**

### **Fotografavimo funkcijų naudojimas**

#### **[Šio skyriaus turinys \[41\]](#page-0-0)**

#### **Fotografavimo režimo pasirinkimas**

- ["Exposure Ctrl Type" \[42\]](#page-0-0)
- [Auto/Manual Swt. Set. \[43\]](#page-0-0)
- [Filmai:](#page-0-0) [ekspozicijos režimas](#page-0-0) [\[44\]](#page-0-0)
- [Sul](#page-0-0)[ė](#page-0-0)[tintas ir pagreitintas jud](#page-0-0)[ėjimas: ekspozicijos režimas \[45\]](#page-0-0)  $\bullet$
- [Išmanusis automatinis režimas](#page-0-0) [\[46\]](#page-0-0)
- [Automatin](#page-0-0)[ė](#page-0-0) [programa \[47\]](#page-0-0)
- [Diafragmos pirmenyb](#page-0-0)[ė](#page-0-0) [\[48\]](#page-0-0)  $\bullet$
- [Užrakto pirmenybė](#page-0-0) [\[49\]](#page-0-0)
- [Rankin](#page-0-0)[ė](#page-0-0) [ekspozicija \[50\]](#page-0-0)
- [Rankin](#page-0-0)[ė](#page-0-0)[s ekspozicijos fiksavimas \[51\]](#page-0-0)
- ["Auto Slow Shutter" \[52\]](#page-0-0)

### **Fokusavimas**

- <u>[Fokusavimo b](#page-0-0)[ū](#page-0-0)[do pasirinkimas \("Focus Mode"\) \[53\]](#page-0-0)</u>  $\bullet$
- [Fokusavimo b](#page-0-0)[ū](#page-0-0)[do pasirinkimas \("Focus Area\)" \[54\]](#page-0-0)
- [Objekto sekimas \(sekimo funkcija\) \[55\]](#page-0-0)

### **Face/Eye AF**

• [Žmogaus akių](#page-0-0) [sufokusavimas \[56\]](#page-0-0)

- . ["Face/Eye Prior. AF" \(nuotrauka / filmas\) \[57\]](#page-0-0)
- ["Face/Eye Subject" \(nuotrauka / filmas\) \[58\]](#page-0-0)
- . ["Right/Left Eye Select" \(nuotrauka / filmas\) \[59\]](#page-0-0)
- [Face/Eye Frame Disp. \(nuotrauka / filmas\) \[60\]](#page-0-0)
- ["Face Memory" \[61\]](#page-0-0)
- [Regist. "Faces Priority" \(nuotrauka / filmas\) \[62\]](#page-0-0)

#### **AF funkcijų naudojimas**

- <u>• [Fokusavimo standartas \[63\]](#page-0-0)</u>
- [Fokusavimo srities nustatym](#page-0-0)[ų](#page-0-0) [pritaikymas pagal fotoaparato pad](#page-0-0)[ė](#page-0-0)[t](#page-0-0)[į](#page-0-0) [\(horizontalus /](#page-0-0) [vertikalus\) \(V/H AF srities perjungimas\) \[64\]](#page-0-0)
- [Dabartin](#page-0-0)[ė](#page-0-0)[s fokusavimo srities registravimas \("AF Area Registration"\) \[65\]](#page-0-0)
- [Registruotos AF srities trynimas \("Del. Regist. AF Area"\) \[66\]](#page-0-0)
- ["Focus Area Limit" \(nuotrauka / filmas\) \[67\]](#page-0-0)
- [Circ. "of Focus Point" \(nuotrauka / filmas\) \[68\]](#page-0-0)
- ["AF Frame Move Amt" \(nuotrauka / filmas\) \[69\]](#page-0-0)
- ["Focus Area Color" \(nuotrauka / filmas\) \[70\]](#page-0-0)
- [AF srities automatinis valymas \[71\]](#page-0-0)
- ["AF-C Area Display" \[72\]](#page-0-0)
- [Phase Detect. sritis \[73\]](#page-0-0)
- ["AF Tracking Sensitivity" \[74\]](#page-0-0)
- ["AF Transition Speed" \[75\]](#page-0-0)
- [AF objekto "Shift Sensitivity" \[76\]](#page-0-0)
- [AF/MF parinkiklis \[77\]](#page-0-0)
- ["AF w/ Shutter" \[78\]](#page-0-0)
- ["AF On" \[79\]](#page-0-0)
- ["Focus Hold" \[80\]](#page-0-0)
- "Pre-AF"  $[81]$
- ["Priority Set in AF-S" \[82\]](#page-0-0)
- ["Priority Set in AF-C" \[83\]](#page-0-0)
- [AF in Focus Mag. \[84\]](#page-0-0)
- ["AF Illuminator" \[85\]](#page-0-0)
- ["Aperture Drive in AF" \[86\]](#page-0-0)

### **MF funkcijų naudojimas**

- ["Manual Focus" \[87\]](#page-0-0)
- [Tiesioginis rankinis fokusavimas \(DMF\) \[88\]](#page-0-0)
- ["Auto Magnifier in MF" \[89\]](#page-0-0)
- ["Focus Magnifier" \[90\]](#page-0-0)
- [Focus Magnif. "Time" \(nuotrauka / filmas\) \[91\]](#page-0-0)
- [Initial Focus Mag. \(filmas\) \[92\]](#page-0-0)
- [Initial Focus Mag. \(nuotrauka\) \[93\]](#page-0-0)
- [Paryškinimo ekranas \[94\]](#page-0-0)

#### **Ekspozicijos / matavimo režimų koregavimas**

- [Exposure Comp. \(nuotrauka / filmas\) \[95\]](#page-0-0)
- [Histogramos rodymas \[96\]](#page-0-0)  $\bullet$
- ["Exposure step" \(nuotrauka / filmas\) \[97\]](#page-0-0)
- [Exposure Std. "Adjust" \(nuotrauka / filmas\) \[98\]](#page-0-0)
- . Dial Ev Comp" [99]
- ["D-Range Optimizer" \(nuotrauka / filmas\) \[100\]](#page-0-0)
- ["Metering Mode" \(nuotrauka / filmas\) \[101\]](#page-0-0)
- ["Face Priority in Multi Metering" \(nuotrauka / filmas\) \[102\]](#page-0-0)
- . ["Spot Metering Point" \(nuotrauka / filmas\) \[103\]](#page-0-0)
- ["AE lock" \[104\]](#page-0-0)
- ["AEL w/ Shutter" \[105\]](#page-0-0)
- . ["Zebra Display" \[106\]](#page-0-0)

### **ISO jautrumo pasirinkimas**

- [ISO \(nuotrauka / filmas\) \[107\]](#page-0-0)
- . ["ISO Range Limit" \(nuotrauka / filmas\) \[108\]](#page-0-0)
- . ["ISO AUTO Min. "SS" \[109\]](#page-0-0)

## **Baltos spalvos balansas**

- . ["White Balance" \(nuotrauka / filmas\) \[110\]](#page-0-0)
- [Standartin](#page-0-0)[ė](#page-0-0)[s baltos spalvos fiksavimas baltos spalvos balansui nustatyti](#page-0-0) [\(pasirinktinis baltos spalvos balansas\) \[111\]](#page-0-0)
- . ["Priority Set in AWB" \(nuotrauka / filmas\) \[112\]](#page-0-0)
- ["Shutter AWB Lock" \[113\]](#page-0-0)
- . Shockless WB" [114]

## **Efektų į vaizdus pridėjimas**

- . ["Creative Look" \(nuotrauka / filmas\) \[115\]](#page-0-0)
- [Vaizdo profilis \(nuotrauka / filmas\) \[116\]](#page-0-0)

### **Pavaros režimo pasirinkimas (nepertraukiamas fotografavimas / automatinis laikmatis)**

- $\bullet$  ["Drive Mode" \[117\]](#page-0-0)
- [Cont. "Shooting" \[118\]](#page-0-0)
- ["Self-timer\(Single\)" \[119\]](#page-0-0)
- ["Self-timer\(Cont\)" \[120\]](#page-0-0)
- [Cont. "Bracket" \[121\]](#page-0-0)
- ["Single Bracket" \[122\]](#page-0-0)
- [Indikatorius fotografuojant su skirtinga ekspozicija \[123\]](#page-0-0)
- $\bullet$  ["WB bracket" \[124\]](#page-0-0)
- ["DRO Bracket" \[125\]](#page-0-0)
- ["Bracket Settings" \[126\]](#page-0-0)

#### **[Interval Shoot Func. \[127\]](#page-0-0)**

#### **Vaizdo kokybės ir įrašymo formato nustatymas**

- [Failo formatas \(nuotraukos\) \[128\]](#page-0-0)
- ["RAW File Type" \[129\]](#page-0-0)
- . ["JPEG/HEIF Switch" \[130\]](#page-0-0)
- . ["JPEG Quality/HEIF Quality" \[131\]](#page-0-0)
- . ["JPEG Image Size/HEIF Image Size" \[132\]](#page-0-0)
- ["Aspect Ratio" \[133\]](#page-0-0)
- ["HLG Still Image" \[134\]](#page-0-0)
- ["Color Space" \[135\]](#page-0-0)
- ["File Format \(movie\)" \[136\]](#page-0-0)
- . ["Movie Settings" \(filmas\) \[137\]](#page-0-0)
- [S&Q nustatymai \[138\]](#page-0-0)
- ["Proxy Settings" \[139\]](#page-0-0)
- [APS-C S35 \("Super" 35 mm\) filmavimas \(nuotrauka / filmas\) \[140\]](#page-0-0)
- [Matymo kampas \[141\]](#page-0-0)

### **Lietimo funkcijų naudojimas**

- . Touch Operation" [142]
- . Touch Sensitivity" [143]
- . Touch Func. "in Shooting" [144]
- [Fokusavimas naudojant jutiklin](#page-0-0)[į](#page-0-0) [valdym](#page-0-0)[ą](#page-0-0) [\("Touch Focus"\) \[145\]](#page-0-0)
- · [Sekimo pradžios nustatymas naudojant jutiklinį](#page-0-0) [valdym](#page-0-0)[ą](#page-0-0) [\("Touch Tracking"\) \[146\]](#page-0-0)

#### **Užrakto nustatymai**

- . ["Silent Mode Settings" \(nuotrauka / filmas\) \[147\]](#page-0-0)
- ["Shutter Type" \[148\]](#page-0-0)
- [e-Front Curtain Shut. \[149\]](#page-0-0)
- ["Release w/o Lens" \(nuotrauka / filmas\) \[150\]](#page-0-0)
- [Atleidimas be kortel](#page-0-0)[ė](#page-0-0)[s \[151\]](#page-0-0)
- [Anti-flicker Shoot. \[152\]](#page-0-0)

#### **Priartinimo naudojimas**

- [Galimos šio gaminio priartinimo funkcijos \[153\]](#page-0-0)  $\bullet$
- [Aiškaus vaizdo priartinimas / skaitmeninis priartinimas \[154\]](#page-0-0)
- ["Zoom Range" \(nuotrauka / filmas\) \[155\]](#page-0-0)
- [Priartinimo greitis \(priartinimo svirtel](#page-0-0)[ė](#page-0-0)[\) \(nuotrauka / filmas\) \[156\]](#page-0-0)
- [Priartinimo greitis \(nuotrauka / filmas\) \[157\]](#page-0-0)
- ["Zoom Speed" \(nuotolinio valdymo](#page-0-0) [į](#page-0-0)[renginys\) \(nuotrauka / filmas\) \[158\]](#page-0-0)
- [Apie priartinimo mastel](#page-0-0)[į](#page-0-0) [\[159\]](#page-0-0)
- . ["Zoom Ring Rotate" \[160\]](#page-0-0)

#### **Blykstės naudojimas**

- [Blykst](#page-0-0)[ė](#page-0-0)[s \(parduodama atskirai\) naudojimas \[161\]](#page-0-0)
- ["Flash Mode" \[162\]](#page-0-0)
- [Flash Comp. \[163\]](#page-0-0)
- <u>["Exp.comp.set" \[164\]](#page-0-0)</u>
- [Belaid](#page-0-0)[ė](#page-0-0) [blykst](#page-0-0)[ė](#page-0-0) [\[165\]](#page-0-0)
- . ["Red Eye Reduction" \[166\]](#page-0-0)
- [FEL užraktas \[167\]](#page-0-0)
- **[External Flash Set. \[168\]](#page-0-0)**
- [Vaizdo šviesos režimas \[169\]](#page-0-0)

### **Liejimo mažinimas**

- ["SteadyShot" \(nuotrauka\) \[170\]](#page-0-0)
- ["SteadyShot" \(filmas\) \[171\]](#page-0-0)
- . ["SteadyShot" pritaikymas \(nuotrauka / filmas\) \[172\]](#page-0-0)

. ["SteadyShot" židinio nuotolis \(nuotrauka / filmas\) \[173\]](#page-0-0)

### **["Lens Compensation" \(nuotrauka / filmas\) \[174\]](#page-0-0)**

## **Triukšmo slopinimas**

- ["Long Exposure NR" \[175\]](#page-0-0)  $\bullet$
- [Didelio ISO NR \[176\]](#page-0-0)

## **Ekrano rodinio nustatymas filmuojant**

- ["Auto Review" \(nuotrauka\) \[177\]](#page-0-0)
- ["Remain Shoot Display" \(nuotrauka\) \[178\]](#page-0-0)
- ["Grid Line Display" \(nuotrauka / filmas\) \[179\]](#page-0-0)
- ["Grid Line Type" \(nuotrauka / filmas\) \[180\]](#page-0-0)
- [Live View Display Set. \[181\]](#page-0-0)
- [Diafragmos peržiū](#page-0-0)[ra \[182\]](#page-0-0)  $\bullet$
- [Shot. Rezultato peržiū](#page-0-0)[ra \[183\]](#page-0-0)
- <u>[Šviesus steb](#page-0-0)[ė](#page-0-0)[jimas \[184\]](#page-0-0)</u>
- ["Emphasized REC Display" \[185\]](#page-0-0)  $\bullet$
- ["Marker Display" \[186\]](#page-0-0)
- ["Gamma Display Assist" \[187\]](#page-0-0)
- [Gamma Disp. Assist Typ. \[188\]](#page-0-0)

# **Filmo garso įrašymas**

- [Garso](#page-0-0) [į](#page-0-0)[rašymas \[189\]](#page-0-0)
- [Garso](#page-0-0) [į](#page-0-0)[rašymo lygis \[190\]](#page-0-0)
- [Garso išvesties laikas \[191\]](#page-0-0)  $\bullet$
- [Wind Noise Reduct. \[192\]](#page-0-0)
- [Shoe Audio Set. \[193\]](#page-0-0)
- [Garso lygio rodymas \[194\]](#page-0-0)
- [Garso](#page-0-0) [į](#page-0-0)[rašymas naudojant XLR rankenos adapter](#page-0-0)[į](#page-0-0) [\(pridedama\) \[195\]](#page-0-0)

#### **TC/UB nustatymai**

- [TC/UB \[196\]](#page-0-0)
- [TC/UB Disp. "Setting" \[197\]](#page-0-0)

### **Fotoaparato pritaikymas**

#### **[Šio skyriaus turinys \[198\]](#page-0-0)**

#### **[Kameros tinkinimo funkcijos \[199\]](#page-0-0)**

#### **[Dažnai naudojamų](#page-0-0) [funkcij](#page-0-0)[ų](#page-0-0) [priskyrimas mygtukams \("Custom Key](#page-0-0) [Setting"\) \[200\]](#page-0-0)**

#### **[Laikinas ratuko funkcijos pakeitimas \("My Dial Settings"\) \[201\]](#page-0-0)**

#### **Kameros nustatymų registravimas ir iškvietimas**

- [Camera Set. Memory \[202\]](#page-0-0)
- . Recall Camera Setting" [203]
- [Atmintis / laikmenos iškvietimas \[204\]](#page-0-0)
- [Fotografavimo nustatym](#page-0-0)[ų](#page-0-0) [registravimas pasirinktiniam mygtukui \("Reg. Custom](#page-0-0) [Shoot Set"\) \[205\]](#page-0-0)

#### **Dažnai naudojamų funkcijų, esančių funkcijų meniu, registravimas**

. Fn" meniu nustatymai [206]

#### **Dažnai naudojamų funkcijų registravimas "My Meniu" (mano meniu)**

- [Elemento prid](#page-0-0)[ė](#page-0-0)[jimas \[207\]](#page-0-0)
- [Element](#page-0-0)[ų](#page-0-0) [r](#page-0-0)[ū](#page-0-0)[šiavimas \[208\]](#page-0-0)
- [Elemento trynimas \[209\]](#page-0-0)
- [Puslapio trynimas \[210\]](#page-0-0)
- [Visko trynimas \[211\]](#page-0-0)
- [Rodymas iš "Mano meniu" \[212\]](#page-0-0)

#### **Kameros nustatymų reguliavimas atskirai nuotraukoms ir filmams**

. Different Set for Still/Mv" [213]

#### **Žiedo / ratuko funkcijų tinkinimas**

- $\bullet$  ["Dial Setup" \[214\]](#page-0-0)
- ["Av/Tv Rotate" \[215\]](#page-0-0)
- ["Function Ring\(Lens\)" \[216\]](#page-0-0)
- [Dali](#page-0-0)[ų užrakinimas \[217\]](#page-0-0)

#### **Filmų įrašymas nuspaudus užrakto mygtuką**

• Irašymas naudojant užraktą [\(filmas\) \[218\]](#page-0-0)

#### **Monitoriaus nustatymai**

. DISP (Screen Disp) Set" [219]

### **Peržiūra**

#### **[Šio skyriaus turinys \[220\]](#page-0-0)**

#### **Vaizdų peržiūra**

- [Atkuriamos atminties kortel](#page-0-0)[ė](#page-0-0)[s pasirinkimas \("Select Playback Media"\) \[221\]](#page-0-0)
- [Nuotrauk](#page-0-0)[ų](#page-0-0) [atk](#page-0-0)[ū](#page-0-0)[rimas \[222\]](#page-0-0)
- [Atkuriamo vaizdo padidinimas \("Enlarge Image"\) \[223\]](#page-0-0)
- [Padidinti pradin](#page-0-0)[į](#page-0-0) [didinim](#page-0-0)[ą](#page-0-0) [\[224\]](#page-0-0)
- [Pradin](#page-0-0)[ė](#page-0-0)[s pad](#page-0-0)ė[ties padidinimas \[225\]](#page-0-0)
- [Automatinis užfiksuotų](#page-0-0) [vaizd](#page-0-0)[ų](#page-0-0) [pasukimas \("Display Rotation"\) \[226\]](#page-0-0)
- [Film](#page-0-0)[ų](#page-0-0) [atk](#page-0-0)[ū](#page-0-0)[rimas \[227\]](#page-0-0)
- ["Volume Settings" \[228\]](#page-0-0)
- . ["4ch Audio Monitoring" \(filmas\) \[229\]](#page-0-0)
- [Vaizd](#page-0-0)[ų](#page-0-0) [atk](#page-0-0)[ū](#page-0-0)[rimas naudojant skaidri](#page-0-0)ų [demonstravim](#page-0-0)[ą](#page-0-0) [\("Slide Show"\) \[230\]](#page-0-0)
- [Cont. "Play for Interval" \[231\]](#page-0-0)
- . Play Speed for Interval" [232]

#### **Vaizdų rodinio pakeitimas**

- [Vaizd](#page-0-0)[ų](#page-0-0) [atk](#page-0-0)[ū](#page-0-0)[rimas vaizd](#page-0-0)ų [rodykl](#page-0-0)[ė](#page-0-0)[s ekrane \("Image Index"\) \[233\]](#page-0-0)
- [Nuotrauk](#page-0-0)[ų](#page-0-0) [ir film](#page-0-0)[ų režimų](#page-0-0) [perjungimas \("View Mode"\) \[234\]](#page-0-0)
- . Display as Group" [235]
- . ["Focus Frame Display" \(atk](#page-0-0)[ū](#page-0-0)[rimas\) \[236\]](#page-0-0)

### **Perėjimo iš vieno vaizdo į kitą ir atvirkščiai nustatymas**

- . ["Select Image Jump Dial" \[237\]](#page-0-0)
- ["Image Jump Method" \[238\]](#page-0-0)

### **[Į](#page-0-0)[rašyt](#page-0-0)[ų](#page-0-0) [nuotrauk](#page-0-0)[ų](#page-0-0) [apsaugojimas \("Protect"\) \[239\]](#page-0-0)**

### **Informacijos į vaizdus pridėjimas**

- ["Rating" \[240\]](#page-0-0)
- . ["Rating Set\(Custom Key\)" \[241\]](#page-0-0)
- [Vaizdo pasukimas \("Rotate"\) \[242\]](#page-0-0)

### **Nuotraukų kūrimas iš filmo**

- ["Photo Capture" \[243\]](#page-0-0)
- [JPEG/HEIF Switch \(Photo Capture\) \[244\]](#page-0-0)

# **[Vaizd](#page-0-0)[ų](#page-0-0) [kopijavimas iš vienos atminties kortel](#page-0-0)[ė](#page-0-0)[s](#page-0-0) [į](#page-0-0) [kit](#page-0-0)[ą](#page-0-0) [\("Copy"\) \[245\]](#page-0-0) Vaizdų naikinimas**

• [Keli](#page-0-0)[ų](#page-0-0) [pasirinkt](#page-0-0)ų [vaizd](#page-0-0)ų [trynimas \("Delete"\) \[246\]](#page-0-0)

[Trynimo patvirtinimas \[247\]](#page-0-0)

### **Vaizdų peržiūra per TV**

[Vaizd](#page-0-0)[ų peržiū](#page-0-0)[ra televizoriuje naudojant HDMI laid](#page-0-0)[ą](#page-0-0) [\[248\]](#page-0-0)

## **Fotoaparato nustatymų keitimas**

### **Atminties kortelės nustatymai**

- ["Format" \[249\]](#page-0-0)
- [Rec. "Media Settings" \(nuotrauka / filmas\): "Prioritize Rec. "Media" \[250\]](#page-0-0)
- [Rec. "Media Settings" \(nuotrauka / filmas\): "Recording Mode" \[251\]](#page-0-0)
- [Rec. "Media Settings" \(nuotrauka / filmas\): "Auto Switch Media" \[252\]](#page-0-0)
- ["Select REC Folder" \[253\]](#page-0-0)
- ["Create New Folder" \[254\]](#page-0-0)
- ["Recover Image DB" \(nuotrauka / filmas\) \[255\]](#page-0-0)
- [Medijos informacijos rodymas \(nuotrauka / filmas\) \[256\]](#page-0-0)

## **Failo nustatymai**

- ["File/Folder Settings" \[257\]](#page-0-0)
- ["File Settings" \[258\]](#page-0-0)
- [IPTC informacija \[259\]](#page-0-0)
- ["Copyright Info" \[260\]](#page-0-0)
- . ["Serijos numerio](#page-0-0) [į](#page-0-0)[rašymas" \[261\]](#page-0-0)

## **Tinklo nustatymai**

- ["Ctrl w/ Smartphone" \[262\]](#page-0-0)
- ["Bluetooth Rmt Ctrl" \[263\]](#page-0-0)
- ["WPS Push" \[264\]](#page-0-0)
- [Access Point Set. \[265\]](#page-0-0)
- . ["Wi-Fi Frequency Band" \(modeliuose, palaikan](#page-0-0)[č](#page-0-0)[iuose 5 GHz\) \[266\]](#page-0-0)
- . ["Wi-Fi" info. rodymas \[267\]](#page-0-0)
- ["SSID/PW Reset" \[268\]](#page-0-0)
- . Bluetooth" nustatymai [269]
- . ["Wired LAN" \(USB-LAN\) \[270\]](#page-0-0)
- ["Airplane Mode" \[271\]](#page-0-0)
- . ["Edit Device Name" \[272\]](#page-0-0)
- [Šakninio sertifikato importavimas](#page-0-0) [į](#page-0-0) [kamer](#page-0-0)[ą](#page-0-0) [\("Import Root Certificate"\) \[273\]](#page-0-0)
- [Sauga \("IPsec"\) \[274\]](#page-0-0)
- [Tinklo nustatym](#page-0-0)[ų](#page-0-0) [nustatymas iš naujo \[275\]](#page-0-0)
- [FTP Transfer Func. \[276\]](#page-0-0)

#### **Monitoriaus nustatymai**

• ["Monitor Brightness" \[277\]](#page-0-0)

#### **Maitinimo nustatymai**

- . ["Power Save Start Time" \[278\]](#page-0-0)
- [Auto Power OFF Temp. \[279\]](#page-0-0)
- ["Fan Control" \(filmas\) \[280\]](#page-0-0)
- . Display Quality" [281]

#### **USB nustatymai**

- ["USB Connection" \[282\]](#page-0-0)
- . USB LUN Setting" [283]
- [Maitinimo tiekimas per USB \[284\]](#page-0-0)

#### **Išorinės išvesties nustatymai**

- ["HDMI Resolution" \[285\]](#page-0-0)
- . HDMI Output Settings" (filmas) [286]
- [HDMI Info. Display" \[287\]](#page-0-0)
- [CTRL FOR HDMI \[288\]](#page-0-0)

#### **Bendrieji nustatymai**

- [Kalba \[289\]](#page-0-0)
- ["Area/Date/Time Setting" \[290\]](#page-0-0)
- . NTSC/PAL Selector" [291]
- ["Audio signals" \[292\]](#page-0-0)
- ["REC Lamp" \[293\]](#page-0-0)
- ["IR Remote Ctrl" \[294\]](#page-0-0)
- ["Auto Pixel Mapping" \[295\]](#page-0-0)
- ["Pixel Mapping" \[296\]](#page-0-0)
- ["Version" \[297\]](#page-0-0)
- . ["Save/Load Settings" \[298\]](#page-0-0)
- ["Setting Reset" \[299\]](#page-0-0)

### **Naudojant išmanųjį telefoną pasiekiamos funkcijos**

#### **[Naudojant išman](#page-0-0)[ų](#page-0-0)[j](#page-0-0)[į](#page-0-0) [telefon](#page-0-0)[ą](#page-0-0) [pasiekiamos funkcijos \("Imaging Edge](#page-0-0) [Mobile"\) \[300\]](#page-0-0)**

#### **Fotoaparato prijungimas prie išmaniojo telefono**

- [Fotoaparato ir išmaniojo telefono sujungimas naudojant QR kod](#page-0-0)[ą](#page-0-0) [\[301\]](#page-0-0)
- [Fotoaparato ir išmaniojo telefono sujungimas naudojant SSID ir slaptažodį](#page-0-0) [\[302\]](#page-0-0)
- [Prijungimas vienu palietimu naudojant NFC \[303\]](#page-0-0)

#### **Išmaniojo telefono kaip nuotolinio valdymo įrenginio naudojimas**

· [Išmaniojo telefono kaip nuotolinio valdymo](#page-0-0) [į](#page-0-0)[renginio naudojimas \[304\]](#page-0-0)

### **Vaizdų perkėlimas į išmanųjį telefoną**

- . Send to Smartphone" [305]
- [Siuntimo paskirties vieta \(tarpiniai filmai\) \[306\]](#page-0-0)

#### **Prijungimas, kai fotoaparatas išjungtas**

• [Jungt. "during Power OFF" \[307\]](#page-0-0)

#### **Vietos informacijos nuskaitymas išmaniajame telefone**

• ["Location Information" \[308\]](#page-0-0)

### **Kompiuterio naudojimas**

#### **[Rekomenduojama kompiuterio aplinka \[309\]](#page-0-0)**

#### **Fotoaparato prijungimas prie kompiuterio ir atjungimas**

- [Fotoaparato prijungimas prie kompiuterio \[310\]](#page-0-0)
- [Fotoaparato atjungimas nuo kompiuterio \[311\]](#page-0-0)

#### **Vaizdų tvarkymas ir redagavimas kompiuteryje**

- [Apie kompiuterio programin](#page-0-0)[ę](#page-0-0) [į](#page-0-0)[rang](#page-0-0)[ą](#page-0-0) [\("Imaging Edge Desktop" / "Catalyst"\) \[312\]](#page-0-0)
- [Vaizd](#page-0-0)[ų](#page-0-0) [importavimas](#page-0-0) [į](#page-0-0) [kompiuter](#page-0-0)[į](#page-0-0) [\[313\]](#page-0-0)

### [Kameros valdymas iš kompiuterio \("PC Remote Function"\) \[314\]](#page-0-0)

### **Priedas**

# **[Su "Multi Interface Shoe" jungtimi suderinami garso](#page-0-0) [į](#page-0-0)[rengini](#page-0-0)[ų](#page-0-0) [priedai \[315\]](#page-0-0) Montavimo adapteris**

- [Montavimo adapteris \[316\]](#page-0-0)
- [LA-EA3/LA-EA5 montavimo adapteris \[317\]](#page-0-0)
- [LA-EA4 montavimo adapteris \[318\]](#page-0-0)

**[Keli](#page-0-0)[ų](#page-0-0) [maitinimo element](#page-0-0)[ų](#page-0-0) [adapterio rinkinys \[319\]](#page-0-0) [Maitinimo element](#page-0-0)[ų](#page-0-0) [veikimo trukm](#page-0-0)[ė](#page-0-0) [ir galim](#page-0-0)[ų](#page-0-0) [į](#page-0-0)[rašyti vaizd](#page-0-0)[ų](#page-0-0) [skai](#page-0-0)[č](#page-0-0)[ius \[320\]](#page-0-0) [Į](#page-0-0)[rašyti galim](#page-0-0)[ų](#page-0-0) [vaizd](#page-0-0)[ų](#page-0-0) [skai](#page-0-0)[č](#page-0-0)[ius \[321\]](#page-0-0) [Į](#page-0-0)[rašom](#page-0-0)[ų](#page-0-0) [film](#page-0-0)[ų](#page-0-0) [trukm](#page-0-0)[ė](#page-0-0) [\[322\]](#page-0-0) [Monitoriaus piktogram](#page-0-0)[ų](#page-0-0) [s](#page-0-0)[ą](#page-0-0)[rašas \[323\]](#page-0-0) [Numatyt](#page-0-0)[ų](#page-0-0)[j](#page-0-0)[ų](#page-0-0) [nustatym](#page-0-0)[ų](#page-0-0) [ver](#page-0-0)[č](#page-0-0)[i](#page-0-0)[ų](#page-0-0) [s](#page-0-0)[ą](#page-0-0)[rašas \[324\]](#page-0-0) [Specifikacijos \[325\]](#page-0-0) [Preki](#page-0-0)[ų ženklai \[326\]](#page-0-0) [Licencija \[327\]](#page-0-0) Jei kilo problemų [Trik](#page-0-0)[č](#page-0-0)[i](#page-0-0)[ų](#page-0-0) [šalinimas \[328\]](#page-0-0) [Į](#page-0-0)[sp](#page-0-0)[ė](#page-0-0)[jamieji pranešimai \[329\]](#page-0-0)**

# **Kaip naudotis Pagalbos vadovu**

Pagalbos vadovas – elektroninė naudojimo instrukcija, kurioje aprašomos šio fotoaparato funkcijos ir valdymo būdai. Pagalbos vadovas padės susirasti bet kokią reikiamą informaciją, kad galėtumėte pasinaudoti visomis fotoaparato galimybėmis.

(Šiame puslapyje pristatyti pagalbos vadovo ekrano vaizdai tėra informacinio pobūdžio. Jie gali skirtis nuo realių turimo modelio ekrano vaizdų.)

#### **Patarimas**

Prie fotoaparato pridedamas Pasirengimo darbui vadovas, kuriame aprašomi pagrindiniai valdymo būdai ir atsargumo priemonės naudojantis įrenginiu. Pasirengimo darbui vadovą skaitykite kartu su šiuo Pagalbos vadovu.

#### **Norimos informacijos paieška**

#### **A būdas: paieška pagal raktinį žodį**

Įveskite raktinį paieškos žodį ("baltos spalvos balansas", "fokusavimo sritis" ir pan.) ir

naudodamiesi paieškos rezultatais peržiūrėkite norimą aprašymo puslapį. Įvedę du ar daugiau žodžių ir atskyrę juos tarpais, galite ieškoti puslapių, kuriuose yra visi šie žodžiai.

#### **B būdas: turinio peržiūra**

Pasirinkite turinio antraštę ir peržiūrėkite aprašymo puslapį.

Kompiuteryje rodomas ekrano vaizdas

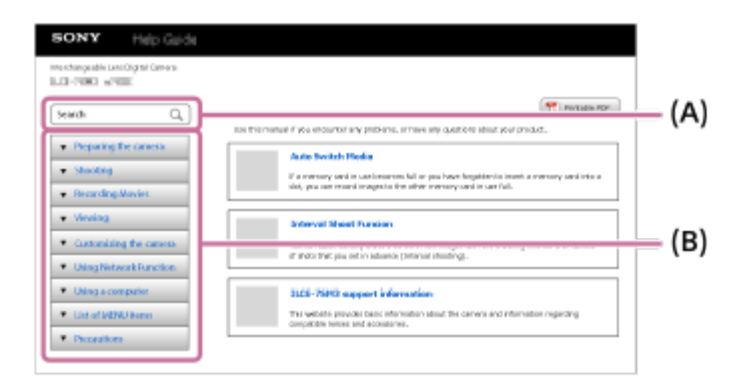

Išmaniajame telefone rodomas ekrano vaizdas

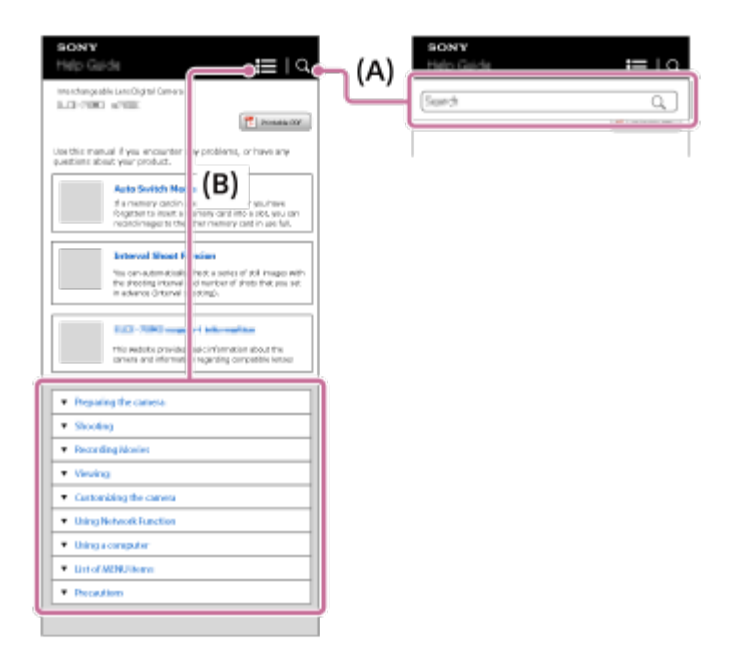

#### **C būdas. MENU funkcijų radimas**

Jei norite ieškoti informacijos ir tuo pat metu tikrinti ją su fotoaparato ekrane MENIU pateikta informacija, žr. skyrių [MENIU funkcij](#page-0-0)[ų](#page-0-0) [radimas](#page-0-0). Sąraše pasirinkite elementą MENIU, kad būtumėte nukreipti tiesiai į aprašymo puslapį.

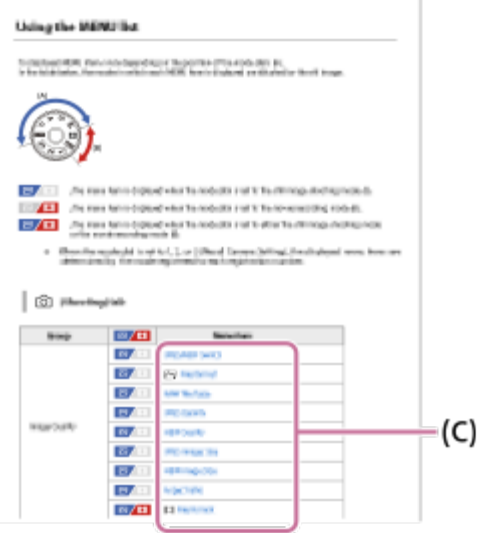

#### **Informacijos apie susijusias funkcijas peržiūra**

Kiekvieno puslapio apačioje esančioje skiltyje "Susijusi tema" nurodomi skyriai, kuriuose pateikiama informacija, susijusi su šiuo metu peržiūrimu aprašymo puslapiu. Norėdami daugiau sužinoti apie turinį šiuo metu peržiūrimame puslapyje, taip pat perskaitykite kitus skyrius.

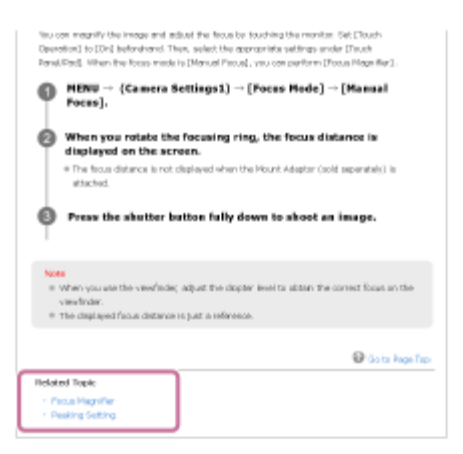

#### **Visų Pagalbos vadovo puslapių spausdinimas**

Norėdami atspausdinti visus puslapius, pasirinkite viršutinio puslapio viršutiniame dešiniajame kampe esantį mygtuką [<sub>11</sub>] Printable PDF]. Pasirodžius PDF failui, atsidarykite naršyklės spausdinimo meniu ir atspausdinkite jį.

Ši funkcija tik tam tikromis kalbomis neveikia.

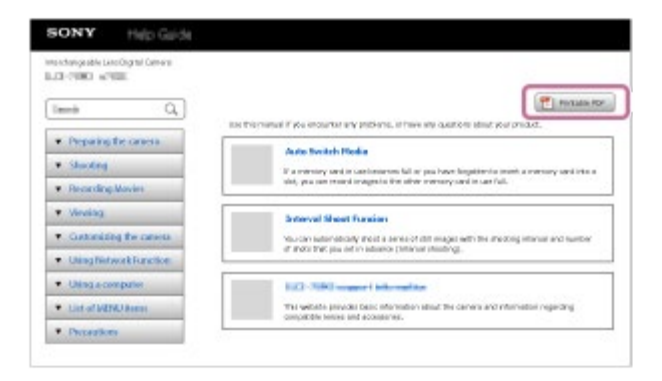

### **Šiuo metu peržiūrimo puslapio spausdinimas (tik kompiuteryje)**

Norėdami atspausdinti tik šiuo metu peržiūrimą puslapį, pasirinkite to puslapio viršuje esantį mygtuką [ Print]. Atsidarius spausdinimo ekranui, nurodykite savo spausdintuvą.

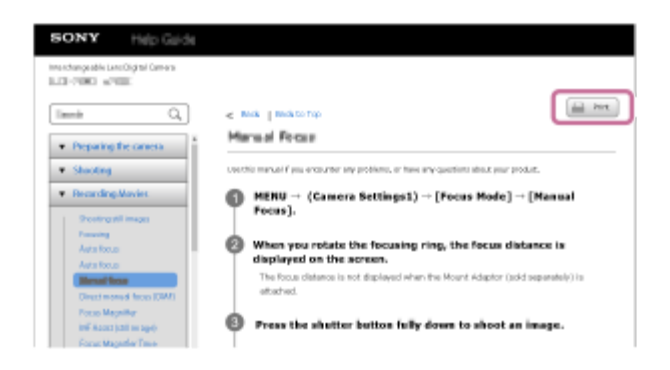

# [2] Prieš naudojant **Fotoaparato ir pateiktų elementų tikrinimas**

Skliaustuose nurodytas skaičius reiškia pateiktų komponentų kiekį.

- Fotoaparatas (1)
- Maitinimo elementų kroviklis (1)

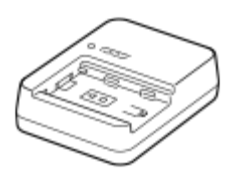

Maitinimo laidas (maitinimo tinklo laidas) (1)\*

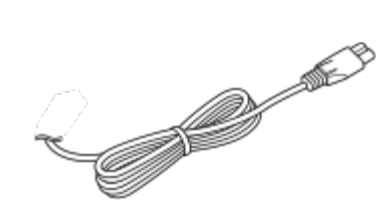

- \* Su fotoaparatu galite gauti kelis maitinimo laidus. Pasirinkite laidą, kurį galima naudoti jūsų šalyje ar regione.
- NP-FZ100 įkraunamų maitinimo elementų blokas (1)

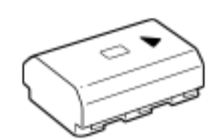

. "USB Type-C" laidas (1)

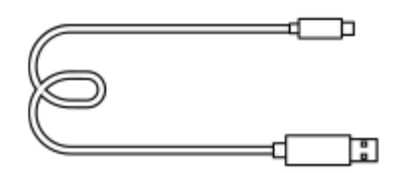

XLR rankenos įtaisas (1)

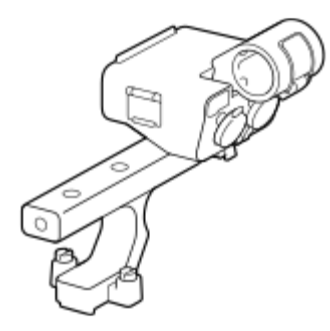

Priedų jungties rinkinys (priedų jungtis (1), priedų jungties plokštelė (1), varžtai (4)

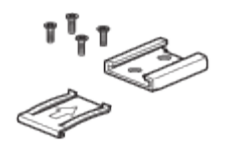

Korpuso dangtelis (1) (uždėtas ant fotoaparato)

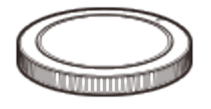

Jungties dangtelis (1) (uždėtas ant fotoaparato)

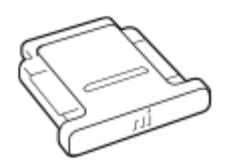

Jungties dangtelio rankena (1) (pritvirtinta prie fotoaparato)

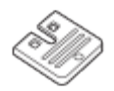

Paleidimo vadovas (1)  $\hskip 10pt \bullet$ 

Nurodymų vadovas (1)

#### [3] Prieš naudojant

## **Galimos naudoti atminties kortelės**

Šis fotoaparatas palaiko "CFexpress" A tipo atminties korteles ir SD atminties korteles (suderinamas su UHS-I, UHS-II).

Su šiuo fotoaparatu naudodami "microSD" atminties korteles, nepamirškite naudoti tinkamo adapterio.

#### **Fotografavimui**

Gali būti naudojamos šios atminties kortelės.

- "CFexpress" A tipo atminties kortelės
- SD / SDHC / SDXC atminties kortelės

#### **Filmavimui**

Toliau nurodomi filmų įrašymo formatai ir suderinamos atminties kortelės.

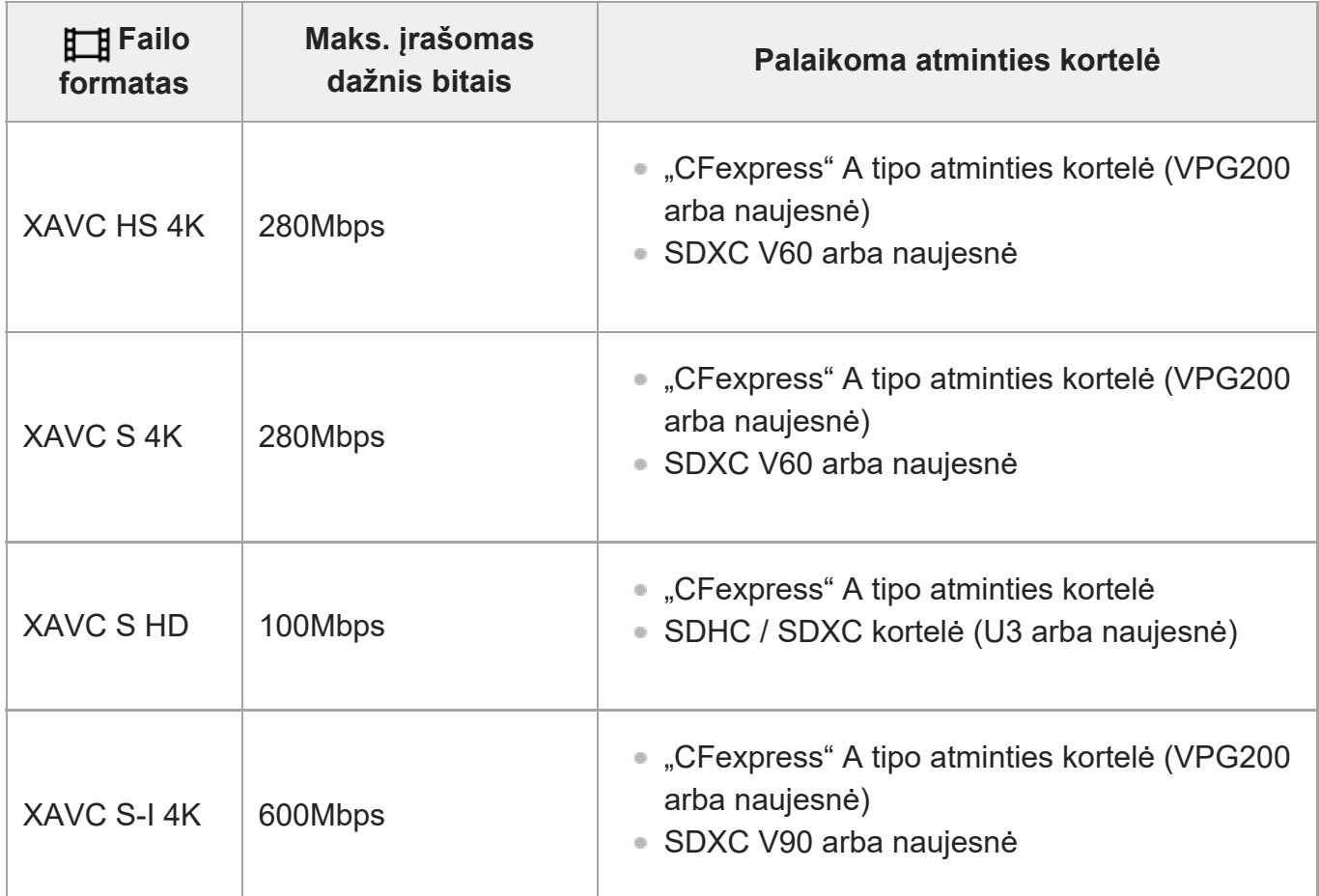

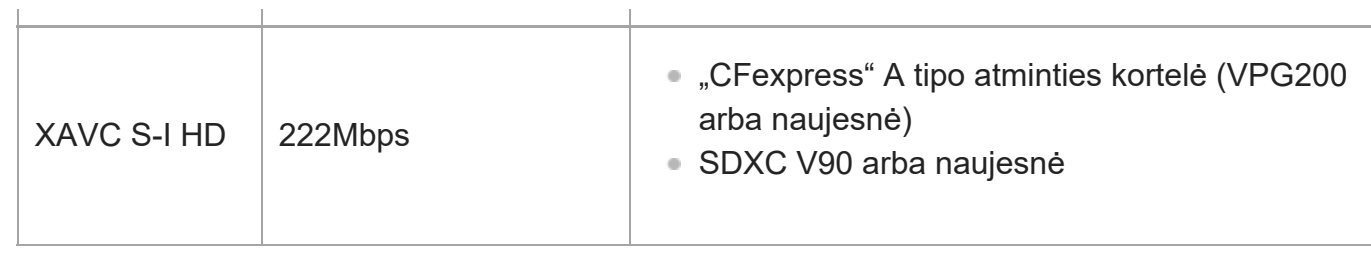

#### **"S&Q Motion" (sulėtintam ir pagreitintam) filmavimui**

Toliau nurodomi failų formatai ir suderinamos atminties kortelės.

Filmuojant sulėtintai įrašymo dažnis bitais yra didesnis nei įprastai. Gali tekti naudoti atminties kortelę, į kurią informaciją galima įrašyti didesniu greičiu.

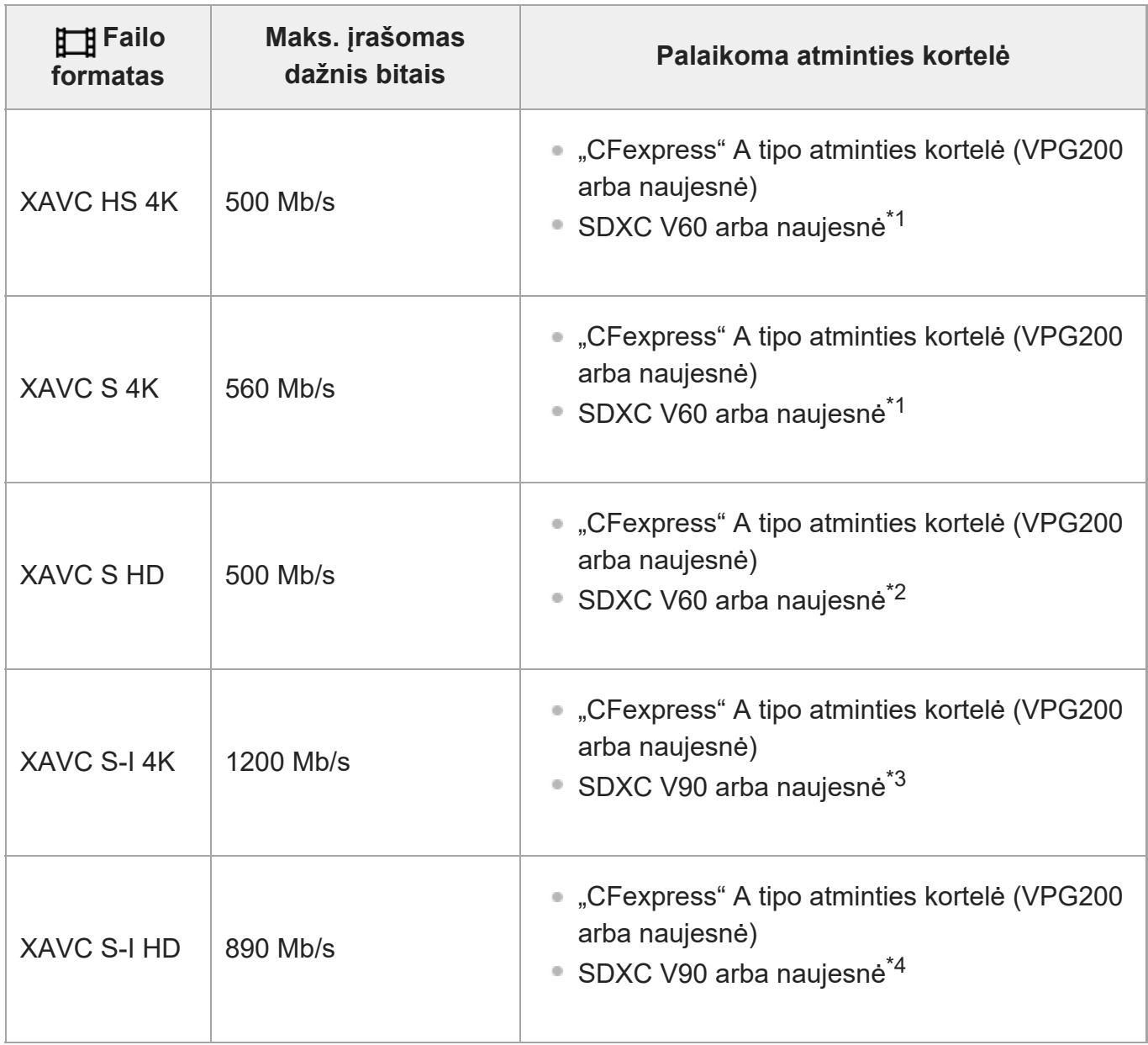

\*1 Kai [ Frame Rate] nustatyta [120fps] / [100fps] reikšmė, gali tekti naudoti SDXC V90 atminties kortelę.

- \*2 Kai [ Frame Rate] nustatyta [240fps] / [200fps] reikšmė, gali tekti naudoti SDXC V90 atminties kortelę.
- \*3 Įrašant sulėtintai reikalinga "CFexpress" A tipo atminties kortelė (VPG200 arba naujesnė).
- \*4 Kai [ <mark>S«)</mark> Frame Rate] nustatyta [240fps] / [200fps] reikšmė, reikalinga "CFexpress" A tipo atminties kortelė (VPG200 arba naujesnė).

#### **Patarimas**

Kai įrašymo dažnis bitais yra 200 Mb/s, taip pat galite įrašyti naudodami SDXC kortelę (U3 / V30).

#### **Pastaba**

- Filmuojant tarpinį filmą gali būti reikalinga didesnio greičio atminties kortelė.
- "CFexpress" B tipo atminties kortelių naudoti negalima.
- $\bullet~$  Kai SDHC atminties kortelė naudojama ilgai įrašant XAVC S filmus, įrašyti filmai bus suskaidyti į 4 GB dydžio failus.
- $\bullet$  . Kai pasirinkus toliau nurodytus nustatymus filmuojant įrašoma į atminties korteles, esančias 1 ir 2 lizduose, įdėkite dvi tokios pačios failų sistemos atminties korteles. Filmų vienu metu įrašyti negalima, jei naudojamas "exFAT" ir FAT32 failų sistemų derinys.

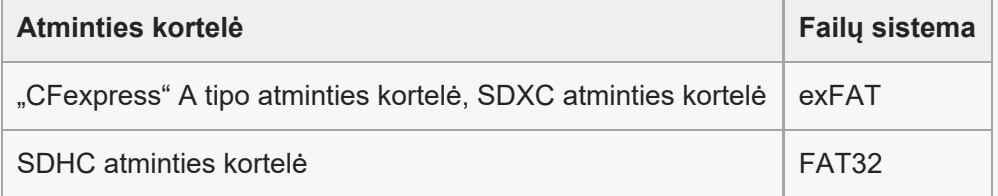

Norėdami atkurti atminties kortelės duomenų bazės failus pirma pakankamai įkraukite maitinimo elementų pakuotę.

[4] Prieš naudojant | Pastabos dėl fotoaparato naudojimo

## **Atsargumo priemonės**

Taip pat žr. "Naudojimo pastabos" šio gaminio paleidimo vadove (pridedamas).

#### **Pastaba dėl šiame vadove pateiktos duomenų specifikacijos**

- Šiame vadove pateikiami veikimo duomenys ir techniniai duomenys yra paremti įprastine 25 ?C (77 °F) aplinkos temperatūra, išskyrus atvejus, kai nurodoma kitaip.
- Maitinimo elementų pakuotės duomenys pateikiami remiantis tuo, kad maitinimo elementų pakuotė buvo visiškai įkrauta, kol užgeso įkrovimo lemputė.

#### **Darbinė temperatūra**

- Nerekomenduojama filmuoti itin karštoje arba šaltoje aplinkoje, kurios temperatūra viršija darbinės temperatūros diapazono ribas.
- Jei aplinkos temperatūra aukšta, fotoaparato temperatūra kyla greitai.
- Pakilus kameros temperatūrai gali pablogėti vaizdo kokybė. Prieš toliau fotografuojant rekomenduojama palaukti, kol fotoaparato temperatūra sumažės.
- Atsižvelgiant į fotoaparato ir maitinimo elementų temperatūrą, fotoaparatu gali nepavykti įrašyti filmų arba maitinimas gali būti automatiškai nutrauktas siekiant apsaugoti fotoaparatą. Prieš nutraukiant maitinimą arba panaikinant filmų įrašymo galimybę, ekrane bus pateiktas pranešimas. Tokiu atveju nebandykite įjungti fotoaparato ir palaukite, kol jis ir maitinimo elementai atvės. Jei įjungsite fotoaparatą, kol jis ir maitinimo elementai nebus pakankamai atvėsę, fotoaparatas gali vėl išsijungti arba negalėsite įrašyti filmų.

#### **Pastabos dėl ilgalaikio įrašymo arba 4K filmų įrašymo**

Ypač filmuojant 4K raiška įrašymo laikas gali būti trumpesnis esant žemai temperatūrai. Maitinimo elementų pakuotę pašildykite arba pakeiskite nauju maitinimo elementu.

#### **Pastabos dėl filmų atkūrimo kituose įrenginiuose**

XAVC HS ir XAVC S filmus galima atkurti tik suderinamuose įrenginiuose.

#### **Pastabos dėl įrašymo / atkūrimo**

- Prieš pradėdami įrašyti, padarykite bandomąjį įrašą ir įsitikinkite, kad fotoaparatas veikia tinkamai.
- Negarantuojama, kad pavyks atkurti šiuo gaminiu įrašytus vaizdus naudojant kitą įrangą ir kad šiame gaminyje bus galima atkurti vaizdus, įrašytus arba redaguotus naudojant kitą įrangą.
- Jei sugedus fotoaparatui, įrašymo laikmenai ar kt. nepavyksta įrašyti vaizdų ar garso duomenų arba jie prarandami ar sugadinami, "Sony" nesuteikia jokių garantijų. Rekomenduojame sukurti svarbių duomenų atsargines kopijas.
- Formatuojant atminties kortelę visi atminties kortelėje įrašyti duomenys panaikinami ir jų atkurti negalima. Prieš formatuodami nukopijuokite duomenis į kompiuterį arba kitą įrenginį.

#### **Atminties kortelių atsarginių kopijų kūrimas**

Duomenys gali būti sugadinti toliau nurodytais atvejais. Būtinai kurkite atsargines duomenų kopijas.

- Išėmus atminties kortelę, atjungus USB kabelį arba išjungus gaminį, kai atliekama nuskaitymo arba įrašymo operacija.
- Kai atminties kortelė naudojama tokiose vietose, kuriose yra statinės elektros arba elektrinio triukšmo.

I

### **Duomenų bazės failo klaida**

- Jei į gaminį įdėsite atminties kortelę, kurioje nėra vaizdų duomenų bazės failo, ir jį įjungsite, vaizdų duomenų bazės failas bus sukurtas automatiškai, panaudojant atminties kortelės vietą. Šis procesas gali užtrukti ilgai. Negalėsite naudoti gaminio, kol jis nebus baigtas.
- Jei įvyko duomenų bazės failo klaida, eksportuokite visus vaizdus į kompiuterį ir naudodami šį gaminį suformatuokite atminties kortelę.

#### **Nenaudokite / nelaikykite gaminio toliau nurodytose vietose**

- Itin karštoje, šaltoje ar drėgnoje vietoje Pvz., tiesioginiuose saulės spinduliuose stovinčiame automobilyje fotoaparato korpusas gali deformuotis ir dėl to fotoaparatas gali sugesti.
- Tiesioginėje saulės šviesoje arba netoli šildytuvo Gali pakisti fotoaparato korpuso spalva arba jis gali deformuotis ir dėl to sugesti.
- Stiprios vibracijos veikiamose vietose Įrenginys gali veikti netinkamai, o duomenys gali būti neįrašyti. Be to, įrašymo laikmena gali tapti nenaudojama, o įrašyti duomenys gali būti sugadinti.
- Netoli vietų, kurias veikia stiprus magnetinis laukas
- Vietose, kur daug smėlio ar dulkių Pasirūpinkite, kad į gaminį nepatektų smėlio ar dulkių. Dėl to gaminys gali sugesti, o kartais tokie gedimai gali būti nepataisomi.
- Didelio drėgnumo vietose Dėl to objektyve gali atsirasti pelėsis.
- Stiprių radijo bangų ar spinduliuotės veikiamose vietose Įrašymas ir atkūrimas gali neveikti tinkamai.

### **Drėgmės kondensacija**

- Jei gaminys tiesiai iš šaltos vietos pernešamas į šiltą, jo viduje arba išorėje gali kondensuotis drėgmė. Susikaupusi drėgmė gali sutrikdyti gaminio veikimą.
- Kad iš šaltos vietos staigiai įnešus gaminį į šiltą vietą nepradėtų kauptis drėgmė, pirmiausia įdėkite jį į plastikinį maišelį ir jį užspauskite, kad nepatektų oro. Maždaug valandą palaukite, kol gaminio temperatūra susilygins su aplinkos temperatūra.
- Jei susikaupė drėgmė, išjunkite gaminį ir palaukite maždaug valandą, kol drėgmė išgaruos. Atminkite, kad jei bandysite fotografuoti / filmuoti, kai objektyvo viduje susikaupusi drėgmė, vaizdai nebus ryškūs.

#### **Kaip atsargiai nešti**

- Nelaikykite, nesutrenkite arba nespauskite per stipriai toliau nurodytų dalių (jei tokios dalys yra fotoaparate):
	- Objektyvo dalis
	- Judanti monitoriaus dalis
- Judanti blykstės dalis
- Judanti vaizdo ieškiklio dalis
- Neneškite fotoaparato su pritvirtintu trikoju. Taip darant gali įskilti trikojo lizdo anga.
- Nesisėskite ant kėdės ar kitur, kai fotoaparatas yra užpakalinėje kelnių ar sijono kišenėje, nes taip galite sugadinti jį.

#### **Pastabos dėl gaminio priežiūros**

- Prieš prijungdami laidą prie lizdo būtinai patikrinkite lizdo kryptį. Tada įstatykite laidą tiesiai. Nebandykite įstatyti ar ištraukti laido per jėgą. Taip galite sugadinti lizdo dalis.
- Fotoaparate naudojamos magnetinės dalys, įskaitant magnetus. Prie fotoaparato nelaikykite daiktų, kuriuos gali paveikti magnetizmas, pvz., kredito kortelių ir lanksčiųjų diskų.
- Įrašytas vaizdas gali skirtis nuo to, kurį matėte prieš įrašydami.

### **Laikymas**

- Fotoaparatai su integruotuoju objektyvu Kai fotoaparato nenaudojate, visada uždėkite objektyvo dangtelį. (Tik modeliams su objektyvo dangteliu)
- Fotoaparatai su keičiamaisiais objektyvais Kai fotoaparato nenaudojate, būtinai uždėkite priekinį objektyvo arba korpuso dangtelį. Kad į fotoaparato vidų nepatektų dulkės ar nešvarumai, prieš uždėdami korpuso dangtelį ant fotoaparato, nuvalykite nuo jo dulkes.
- Jei panaudojus fotoaparatas nešvarus, nuvalykite jį. Ant fotoaparato užsilaikęs vanduo, smėlis, dulkės, druska ir pan.

### **Pastabos dėl objektyvo naudojimo**

- Naudodami valdomą priartinimo objektyvą saugokite, kad objektyvas neprispaustų pirštų ar kitų daiktų. (Tik modeliams su elektrinio priartinimo funkcija arba fotoaparatams su keičiamaisiais objektyvais)
- Jei fotoaparatą reikia padėti po šviesos šaltiniu, pvz., saulės spinduliais, uždėkite fotoaparato objektyvo dangtelį. (Tik modeliams su objektyvo dangteliu arba fotoaparatams su keičiamaisiais objektyvais)
- Jei saulės spinduliai arba stipri šviesa patenka į fotoaparatą per objektyvą, viduje ji gali susifokusuoti ir dėl to gali atsirasti dūmų arba gali kilti gaisras. Prieš padėdami fotoaparatą uždėkite objektyvo dangtelį. Kai fotografuojate ten, kur yra foninis apšvietimas, saulė turi būti pakankamai toli už matymo kampo. Atkreipkite dėmesį, kad dūmai arba ugnis gali atsirasti net ir tuo atveju, jei šviesos šaltinis yra toliau už matymo kampo.
- Saugokite objektyvą nuo tiesioginių spindulių, pavyzdžiui, lazerio, poveikio. Taip galite pažeisti vaizdo daviklį ir sugadinti fotoaparatą.
- Jei objektas per arti, vaizde gali būti matyti ant objektyvo esančios dulkės arba pirštų atspaudai. Nuvalykite objektyvą minkšta šluoste ar pan.

#### **Pastabos dėl blykstės (tik modeliams su blykste)**

- Saugokite piršus nuo blykstės. Šviesą skleidžianti dalis gali įkaisti.
- Nuvalykite nuo blykstės paviršiaus visus nešvarumus. Ant blykstės paviršiaus susikaupę nešvarumai gali rūkti arba užsidegti, nes skleidžiama šviesa generuoja karštį. Jei pastebėjote nešvarumų / dulkių, nuvalykite minkštu audiniu.
- Pasinaudoję blykste grąžinkite ją į pradinę padėtį. Įsitikinkite, kad blykstės nėra išsikišusi. (Tik modeliams su judančia blykste)

#### **Pastabos dėl kelių sąsajų jungties (tik modeliams su kelių sąsajų jungtimi)**

- Kai prijungiate arba atjungiate priedus, pvz., išorinę blykstę per kelių sąsajų jungtį, pirmiausia IŠJUNKITE maitinimą. Kai prijungiate priedą, įsitikinkite, kad jis yra tvirtai pritvirtintas prie fotoaparato.
- Kelių sąsajų jungties nenaudokite su rinkoje platinamomis 250 V arba didesnės įtampos blykstėmis arba blykstėmis, kurios yra su atvirkštiniu fotoaparato poliariškumu. Kitaip galima sugadinti įrenginį.

#### **Pastabos dėl vaizdo ieškiklio ir blykstės (tik modeliams su vaizdo ieškikliu ar blykste)**

- Nuleisdami vaizdo ieškiklį ar blykstę neprisispauskite piršto. (Tik modeliams su judančiu vaizdo ieškikliu ar judančia blykste)
- Į vaizdo ieškiklį ar blykstę patekęs vanduo, dulkės arba smėlis gali sukelti gedimą. (Tik modeliams su judančiu vaizdo ieškikliu ar judančia blykste)

#### **Pastabos dėl vaizdo ieškiklio (tik modeliams su vaizdo ieškikliu)**

Kai fotografuojate naudodami vaizdo ieškiklį, gali pasireikšti įvairūs simptomai, pvz., akių skausmas, nuovargis, jūrligė ar pykinimas. Kai fotografuojate naudodami vaizdo ieškiklį, rekomenduojame reguliariai daryti pertraukas.

Jei jaustumėte diskomfortą, vaizdo ieškiklio nenaudokite, kol jūsų būklė pagerės, ir kreipkitės į gydytoją, jei būtina.

- Kai ištrauktas okuliaras, vaizdo ieškiklio neleiskite per jėgą. Kitaip galima sugadinti įrenginį. (Tik modeliams su judančiu vaizdo ieškikliu ir ištraukiamu okuliaru)
- Jei žiūrėdami į vaizdo ieškiklį fotoaparatą pakreipsite arba pakelsite akis, vaizdas vaizdo ieškiklyje gali išsikreipti arba pakisti jo spalvos. Tai yra objektyvų ir ekranų ypatybė, o ne gedimas. Fotografuojant rekomenduojame žiūrėti į centrinę vaizdo ieškiklio sritį.
- Vaizdo ieškiklio kampuose matomas vaizdas gali būti šiek tiek iškraipytas. Tai nėra gedimas. Jei norite matyti visą detalią kompoziciją, galite naudoti monitorių.
- Jei fotoaparatu naudojatės šaltoje vietoje, vaizde gali atsirasti dryžių. Tai nėra gedimas.

### **Pastabos dėl monitoriaus**

- Nespauskite ekrano. Ekranas gali išblukti ir sugesti.
- Jei ant ekrano pateko vandens ar kito skysčio lašelių, nuvalykite jį sausa šluoste. Jei ekranas bus šlapias, ekrano paviršius gali pasikeisti arba sugesti. Kitaip galite sugadinti įrenginį.
- Jei fotoaparatu naudojatės šaltoje vietoje, vaizde gali atsirasti dryžių. Tai nėra gedimas.
- Prijungus laidus prie fotoaparato jungčių, monitoriaus sukimo diapazonas gali būti ribotas.

## **Pastabos dėl vaizdo jutiklio**

Jei fotoaparatą nukreipsite į labai stiprų šviesos šaltinį, kai fotografuosite vaizdus naudodami mažą ISO jautrumą, apšviestos vaizdų sritys gali būti įrašytos kaip juodos sritys.

### **Pastabos dėl aušinimo ventiliatoriaus**

- Neuždenkite vėdinimo angos.
- Vėdinimo anga gali įkaisti.
- Nenaudokite fotoaparato tose vietose, kurių ore yra dulkių arba smėlio dalelių.
- Jei aušinimo ventiliatorius skleidžia neįprastą triukšmą, fotoaparatu nesinaudokite ir kreipkitės į techninės priežiūros centrą.

### **Apie vaizdo duomenų suderinamumą**

Šis gaminys atitinka DCF ("Design rule for Camera File" sistemos) universalųjį standartą, kurį patvirtino JEITA (Japonijos elektronikos ir informacinių technologijų pramonės asociacija).

### **Kitų įmonių teikiamos paslaugos ir programinė įranga**

Šio gaminio tinklo paslaugoms, turiniui ir (operacinei sistemai bei) programinei įrangai gali būti taikomos atskiros sąlygos bei nuostatos, jie bet kada gali būti pakeisti, pertraukti arba nutraukti ir dėl jų gali būti reikalaujama sumokėti mokesčius, užsiregistruoti ir pateikti kreditinių kortelių duomenis.

## **Pastabos apie prisijungimą prie interneto**

Norėdami fotoaparatą prijungti prie tinklo, jį junkite per maršruto parinktuvą arba prie tos pačios paskirties LAN prievado. Nepavykus prijungti tokiu būdu, gali kilti saugos problemų.

## **Papildomi priedai**

- Rekomenduojama naudoti originalius "Sony" priedus.
- Kai kurie "Sony" priedai prieinami tik tam tikrose šalyse ir regionuose.

#### [5] Prieš naudojant | Pastabos dėl fotoaparato naudojimo

# **Pastabos apie maitinimo elementų pakuotę ir maitinimo elemento įkrovimą**

#### **Pastabos dėl maitinimo elementų pakuotės naudojimo**

- Naudokite tik originalias "Sony" pagamintas maitinimo elementų pakuotes.
- Esant tam tikroms veikimo arba aplinkos sąlygoms maitinimo elemento energijos lygio indikatoriaus informacija gali būti netiksli.
- Saugokite maitinimo elementų pakuotę nuo vandens. Maitinimo elementų pakuotė neatspari vandeniui.
- Nepalikite maitinimo elementų pakuotės itin karštose vietose, pvz., automobilyje arba tiesioginėje saulės šviesoje.

#### **Pastabos dėl maitinimo elementų pakuotės įkrovimo**

- Prieš pirmą kartą naudodami gaminį įkraukite maitinimo elementą (pridėtas).
- Įkrauta maitinimo elementų pakuotė laikui bėgant išsikrauna, net jei nėra naudojama. Kiekvieną kartą prieš naudodami gaminį įkraukite maitinimo elementų pakuotę, kad visada būtumėte pasiruošę fotografuoti.
- Nebandykite įkrauti kitų nei šiam gaminiui skirtų maitinimo elementų pakuočių. Tai darant gali pradėti tekėti skystis, įvykti perkaitimas, sprogimas, patirti elektros smūgį, nedegimų ar sužalojimų.
- Jei naudojate visiškai naują maitinimo elementų pakuotę arba ji ilgai nenaudota, įkrovimo lemputė (CHARGE) gali greitai mirksėti, kai maitinimo elementas įkraunamas. Jei taip nutinka, išimkite maitinimo elementų pakuotę ir ją vėl įdėkite, kad įkrautumėte iš naujo.
- Rekomenduojame maitinimo elementų pakuotę krauti kambario temperatūroje nuo 10 °C iki 30 °C (nuo 50 °F iki 86 °F). Esant kitai temperatūrai maitinimo elementų pakuotė gali būti įkrauta netinkamai.
- Negarantuojama, kad prijungus prie bet kurio išorinio maitinimo šaltinio įrenginys veiks tinkamai.
- Baigę įkrauti, kroviklį iš sieninio maitinimo lizdo išjunkite, jei įkraunate su krovikliu, arba iš kameros ištraukite USB laidą, jei maitinimo elementų bloką įkraunate jam esant kameroje. Jei to nepadarysite, gali sutrumpėti maitinimo elementų naudojimo trukmė.
- Nuolat arba kelis kartus nekraukite maitinimo elementų pakuotės jos nenaudodami, jei ji jau visiškai arba beveik visiškai įkrauta. Taip darant gali suprastėti maitinimo elemento charakteristikos.
- Jei kraunant mirksi gaminio įkrovimo lemputė, išimkite kraunamą maitinimo elementų pakuotę ir iš naujo įdėkite ją į gaminį. Jei įkrovimo lemputė vėl mirksi, gali būti, kad maitinimo elementų pakuotė yra sugadinta arba įdėta ne to, kuris nurodytas tipo maitinimo elementų pakuotė. Patikrinkite, ar įdėta nurodyto tipo maitinimo elementų pakuotė.

Jei įdėta tinkama maitinimo elementų pakuotė, išimkite ir pakeiskite ją nauja arba kita, tada patikrinkite, ar naujai įdėta maitinimo elementų pakuotė kraunama tinkamai. Jei naujai įdėtas maitinimo elementas kraunamas tinkamai, gali būti, kad anksčiau įdėtas maitinimo elementas yra nebetinkamas.

#### **Maitinimo elemento energijos lygio indikatorius**

Ekrane rodomas maitinimo elemento energijos lygio indikatorius.

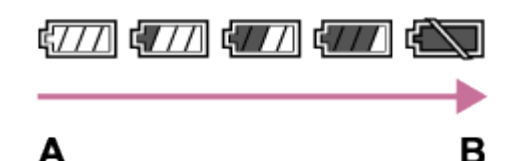

**A:** aukštas maitinimo elemento įkrovos lygis

- **B:** maitinimo elementas išsikrovęs
- Maždaug po minutės pateikiamas teisingas maitinimo elemento energijos lygio indikatorius.
- Esant tam tikroms veikimo arba aplinkos sąlygoms maitinimo elemento energijos lygio indikatoriaus informacija gali būti netiksli.
- Jei ekrane nerodomas maitinimo elemento indikatorius, paspauskite mygtuką DISP (rodymo nustatymas), kad jis būtų parodytas.

#### **Efektyvus maitinimo elementų pakuotės naudojimas**

- Esant žemai temperatūrai maitinimo elemento energija išsenka greičiau. Taigi vėsioje vietoje maitinimo elementų pakuotės energijos užtenka trumpiau. Kad maitinimo elementas veiktų ilgiau, rekomenduojame įdėti maitinimo elementų pakuotę į kišenę, esančią arčiau jūsų kūno, kad jis sušiltų, ir įdėkite jį į gaminį prieš pradėdami fotografuoti. Jei kišenėje yra metalinių daiktų, pvz., raktų, būkite atsargūs, kad neįvyktų trumpasis jungimas.
- Dažnai naudojant blykstę arba nepertraukiamo fotografavimo funkciją, taip pat dažnai įjungiant / išjungiant maitinimą arba nustačius didelį ekrano šviesumą, greitai senka maitinimo elementų pakuotės energija.
- Rekomenduojame turėti atsarginių maitinimo elementų pakuočių ir prieš fotografuojant padaryti keletą bandomųjų nuotraukų.
- Jei maitinimo elementų pakuotės kontaktų sritis nešvari, gali nepavykti įjungti gaminio arba gali nepavykti tinkamai įkrauti maitinimo elementų pakuotės. Tokiu atveju minkštu audiniu arba medvilniniu krapštuku švelniai nuvalykite dulkes nuo maitinimo elemento kontaktų srities.

### **Kaip laikyti maitinimo elementų pakuotę**

Kad išlaikytumėte maitinimo elementų pakuotės eksploatacines savybes, visiškai ją įkraukite ir naudodami fotoaparatą visiškai iškraukite bent kartą per metus. Išėmę iš fotoaparato maitinimo elementą laikykite vėsioje, sausoje vietoje.

#### **Maitinimo elementų veikimo trukmė**

- Maitinimo elementų veikimo trukmė ribota. Jei daug kartų arba ilgai naudosite tą patį maitinimo elementą, jo eksploatacinės savybės laikui bėgant suprastėja. Jei maitinimo elementų pakuotės veikimo trukmė pasidarė labai trumpa, tikriausiai laikas pakeisti ją nauja.
- Maitinimo elementų pakuotės veikimo trukmė priklauso nuo laikymo, naudojimo ir aplinkos, kuriame naudojamas gaminys, sąlygų.

#### [6] Prieš naudojant | Pastabos dėl fotoaparato naudojimo **Pastabos dėl atminties kortelės**

- Jei monitoriuje rodoma []∏ (įspėjimo apie perkaitimą piktograma), neišimkite atminties kortelės iš fotoaparato iš karto. Šiek tiek palaukite išjungę fotoaparatą ir tik tada išimkite atminties kortelę. Jei paliesite karštą atminties kortelę, galite ją numesti ir atminties kortelė gali būti sugadinta. Išimdami atminties kortelę būkite atsargūs.
- Jei ilgai ir dažnai fotografuosite ir naikinsite nuotraukas, gali būti fragmentuoti atminties kortelėje esančio failo duomenys ir filmavimas gali būti pertrauktas. Jei taip nutinka, išsaugokite vaizdus kompiuteryje arba kitoje saugojimo vietoje, tada fotoaparate atlikite [Format].
- Šviečiant prieigos lemputei nebandykite išimti maitinimo elementų pakuotės arba atminties kortelės, atjungti USB laido arba išjungti fotoaparato. Taip galite sugadinti atminties kortelėje saugomus duomenis.
- Būtinai kurkite atsargines duomenų kopijas.
- Garantija dėl tinkamo veikimo naudojant visas korteles nesuteikiama.
- J SDXC / "CFexpress" A tipo atminties kortelę įrašytų vaizdų negalima importuoti arba atkurti kompiuteriuose ar AV įrenginiuose, nesuderinamuose su "exFAT", jei prijungta USB laidu. Prieš jungdami įrenginį prie fotoaparato įsitikinkite, kad jis suderinamas su "exFAT". Fotoaparatą prijungus prie nesuderinamo įrenginio gali būti pateiktas raginimas suformatuoti kortelę. Tokiu atveju niekada nebandykite formatuokite kortelės, nes bus ištrinti visi kortelėje saugomi duomenys.

("exFAT" yra failų sistema, naudojama SDXC atminties kortelėse arba "CFexpress" A tipo atminties kortelėse.)

- Saugokite atminties kortelę nuo vandens.
- Netrankykite, nelenkite ir nemėtykite atminties kortelės.
- Nelaikykite atminties kortelės toliau nurodytose vietose:
	- vietose, kuriose labai aukšta temperatūra, pvz., tiesioginėje saulės šviesoje pastatytame automobilyje;
	- tiesioginėje saulės šviesoje;
	- drėgnose vietose arba vietose, kuriose yra koroziją keliančių medžiagų.
- Naudojant atminties kortelę stipraus magnetinio lauko, statinės elektros arbas elektrinio triukšmo veikiamose vietose, gali sugesti atminties kortelėje saugomi duomenys.
- Nelieskite atminties kortelės kontaktų srities rankomis ir metaliniais objektais.
- Laikykite atminties kortelę vaikams nepasiekiamoje vietoje. Jie gali ją netyčia praryti.
- Nebandykite išardyti ar modifikuoti atminties kortelės.
- Ilgai naudojant atminties kortelę ji gali įkaisti. Būkite atsargūs.
- Naudojant kompiuterį suformatuota atminties kortelė gaminyje gali neveikti. Atminties kortelę būtinai formatuokite naudodami šį gaminį.
- Duomenų nuskaitymo / įrašymo greitis skiriasi, atsižvelgiant į atminties kortelę ir naudojamą įrangą.
- Rašydami atminties kortelės užrašų laukelyje stipriai nespauskite.
- Neklijuokite ant atminties kortelės ar atminties kortelės adapterio jokių etikečių. Gali nepavyti išimti atminties kortelės.
- Jei SD atminties kortelės apsaugos nuo įrašymo jungiklis arba apsaugos nuo ištrynimo jungiklis yra nustatytas į padėtį LOCK, vaizdų įrašyti arba ištrinti negalėsite. Tokiu atveju nustatykite jungiklį į įrašymo padėtį.
- Norėdami "microSD" atminties kortelę naudoti šiame gaminyje:
	- Atminties kortelę būtinai įstatykite į specialų adapterį. Jei atminties kortelę į gaminį įstatysite be atminties kortelės adapterio, jos gali nepavykti išimti iš gaminio.
	- $-$  Jdėkite atminties kortelę į atminties kortelės adapterį tinkama kryptimi ir įstumkite ją iki galo. Netinkamai įdėję kortelę galite ją sugadinti.

[7] Prieš naudojant | Pastabos dėl fotoaparato naudojimo

# **Vaizdo jutiklio valymas ("Sensor Cleaning")**

Jei į fotoaparato vidų patektų dulkių ar nešvarumų ir jie prikibtų prie vaizdo jutiklio (šviesą elektros signalu paverčiančio įtaiso) paviršiaus, atsižvelgiant į fotografavimo aplinką vaizduose gali būti matoma tamsių dėmių. Jei taip nutiktų, vaizdo jutiklį kuo greičiau nuvalykite vadovaudamiesi toliau nurodytais veiksmais.

**1 Įsitikinkite, kad maitinimo elementas pakankamai įkrautas.**

**MENU ? (Setup) ? [Setup Option] ? [Sensor Cleaning] ? [Enter].**

Vaizdo jutiklis nežymiai vibruoja, kad nukratytų dulkes.

**3 Fotoaparatą išjunkite vadovaudamiesi ekrane pateikiamomis instrukcijomis.**

**2**

**5**

#### **4 Atjunkite objektyvą.**

**Naudodami rinkoje siūlomą pūstuvą, nuvalykite vaizdo jutiklio paviršių ir sritį aplink jį.**

Fotoaparatą laikykite šiek tiek pakreipę žemyn, kad lengviau iškristų dulkės.

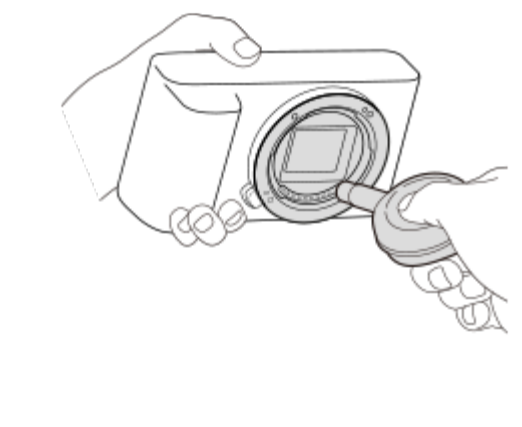

#### **6 Uždėkite objektyvą.**

#### **Patarimas**

Kaip tikrinti ant vaizdo jutiklio esančių dulkių kiekį ir informacijos apie valymo būdus ieškokite šiuo URL.

<https://support.d-imaging.sony.co.jp/www/support/ilc/sensor/index.php>

#### **Pastaba**

- **Prieš valydami patikrinkite, ar likęs maitinimo elementų įkrovos lygis yra**  $\sqrt{3}$  **(3 likusios maitinimo** elemento piktogramos).
- Nenaudokite purškiamojo pūstuvo, nes į fotoaparato korpusą gali patekti vandens lašelių.
- Nekiškite pūstuvo galiuko į už objektyvo montavimo srities esančią angą, kad pūstuvo galiuku nepaliestumėte vaizdo daviklio.
- Valydami vaizdo daviklį pūstuvu, nepūskite per smarkiai. Jei į daviklį pūsite per stipriai, galite sugadinti vidines gaminio dalis.
- Jei nuvalius gaminį čia aprašytu būdu jame vis tiek liko dulkių, pasitarkite su techninės priežiūros įstaiga.
- Valant vaizdo jutiklis vibruoja ir skleidžia garsą. Tai nėra gedimas.
- Valymo darbai gali būti atlikti automatiškai, išjungus maitinimą.

[8] Prieš naudojant  $\parallel$  Pastabos dėl fotoaparato naudojimo

# **Apie valymą**

#### **Objektyvo valymas**

- Nenaudokite valiklių, kuriuose yra organinių tirpiklių, pvz., skiediklio ar benzino.
- Nuvalykite dulkes nuo objektyvo paviršiaus naudodami įsigytą pūstuvą. Jei dulkės prilipusios prie paviršiaus, nuvalykite jas objektyvo valikliu sudrėkinta minkšta šluoste arba servetėle. Valykite sukamaisiais judesiais nuo vidurio link išorės. Nepurkškite objektyvo valiklio tiesiai ant objektyvo paviršiaus.

#### **Fotoaparato korpuso valymas**

Nelieskite objektyvo jungties viduje esančių gaminio dalių, pvz., objektyvo signalo jungties. Dulkes nuo vidinio objektyvo jungties paviršiaus nupūskite naudodami rinkoje parduodamą orpūtę\*.

Purškiančiosios orpūtės naudoti negalima, nes galite sugadinti įrenginį.

#### **Gaminio paviršiaus valymas**

Gaminio paviršių valykite vandeniu suvilgyta minkšta šluoste, tada paviršių nušluostykite sausa šluoste. Kad nepažeistumėte apdailos arba korpuso, laikykitės toliau pateiktų nurodymų.

- Pasirūpinkite, kad ant gaminio nepatektų cheminių produktų, pvz., skiediklio, benzino, spirito, repelentų nuo vabzdžių, apsauginių priemonių nuo saulės ar insekticidų, ir nevalykite jo vienkartinėmis drėgnomis servetėlėmis.
- Nelieskite gaminio, jei ant jūsų rankų gali būti kurios nors iš ankščiau nurodytų medžiagų.
- Nepalikite gaminio prie guminių ar viniplastinių objektų paviršiaus ilgą laiką.

#### **Ekrano valymas**

- Jei ekraną stipriai šluostysite servetėle ir pan., galite subraižyti monitorių.
- Jei ant ekrano yra pirštų atspaudų ar dulkių, švelniai pašalinkite nuo paviršiaus dulkes ir nuvalykite ekraną minkšta šluoste ir pan.

[9] Dalių pavadinimai / pagrindiniai veiksmai | Dalių pavadinimai

# **Priekinė dalis**

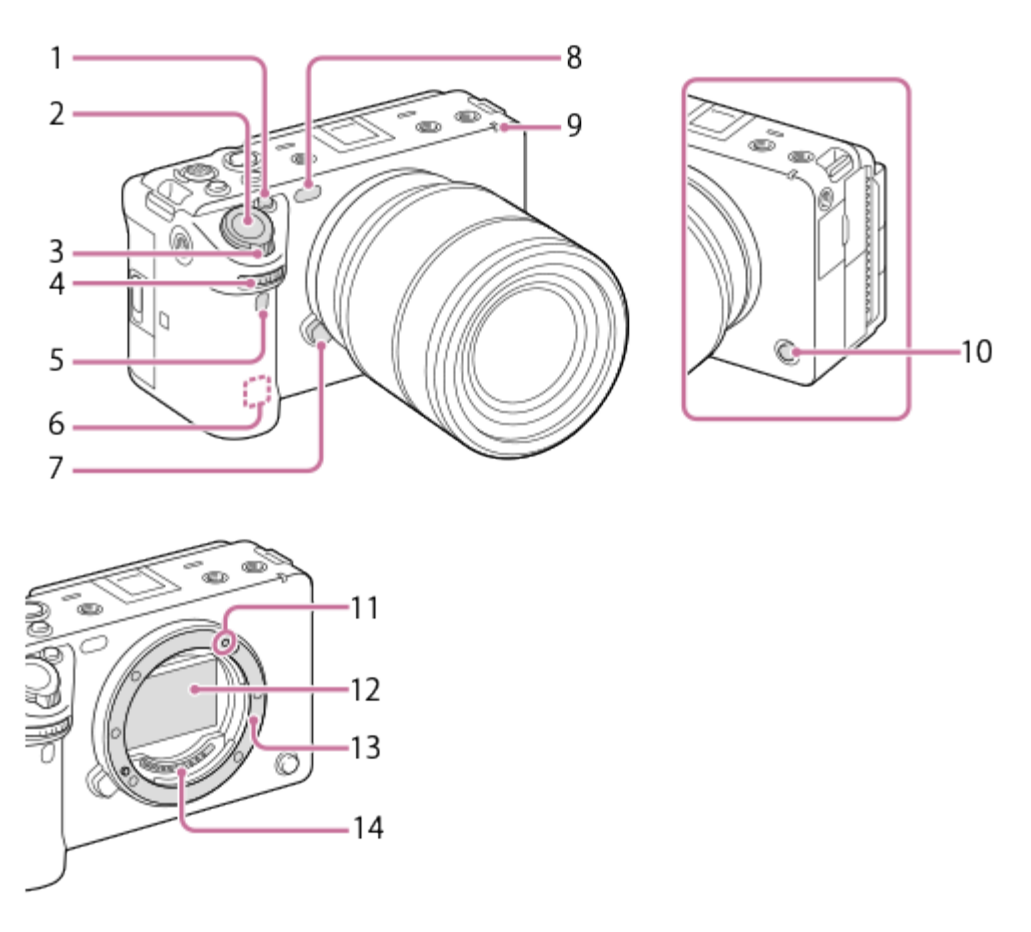

- **1.** 1 mygtukas (1 pasirinktinis mygtukas) / mygtukas IRIS (diafragma)
- **2.** Užrakto mygtukas
- **3.** W/T (priartinimo) svirtelė
- 4. Priekinis parinkiklis

Galite greitai reguliuoti kiekvieno fotografavimo režimo nustatymus.

- **5.** Infraraudonųjų spindulių nuotolinio valdymo jutiklis
- WLAN antena (įmontuota) **6.** Jei šią vietą uždengsite ranka ar pan., gali būti blokuojamas "Wi-Fi" ryšys.
- **7.** Objektyvo išleidimo mygtukas
- AF lemputė / automatinio laikmačio lemputė / matomos šviesos ir IR jutiklis **8.** Fiksuodami neuždenkite šios dalies.
- **9.** Filmavimo lemputė
- **10.** 6 mygtukas (6 pasirinktinis mygtukas) / mygtukas REC (įrašymas)
- **11.** Tvirtinimo žymė
- **12.** Vaizdo daviklis\*
- **13.** montavimo jungtis
- **14.** Objektyvo kontaktai\*
- Šių dalių nelieskite.
[10] Dalių pavadinimai / pagrindiniai veiksmai | Dalių pavadinimai **Galinė dalis**

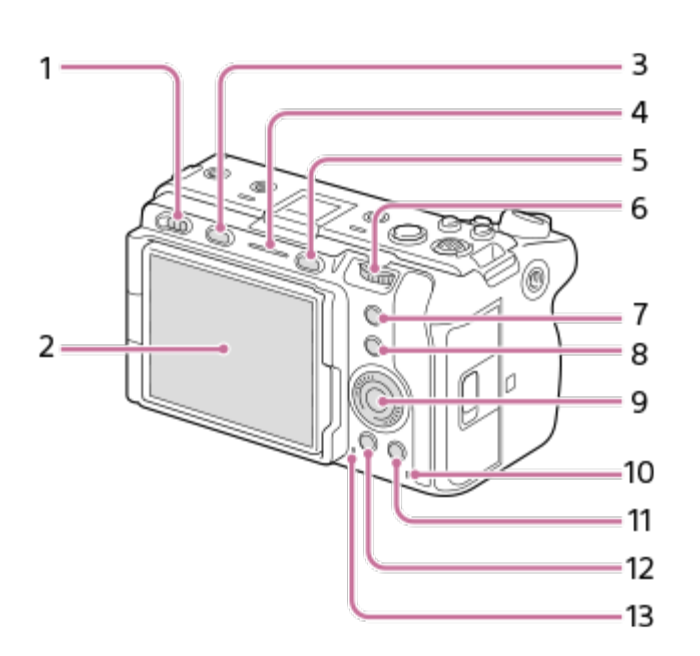

- **1.** Maitinimo jungiklis
- Monitorius / jutiklinis skydelis **2.**

Ekraną galite pakreipti patogiausiu kampu ir fotografuoti iš bet kokios padėties.

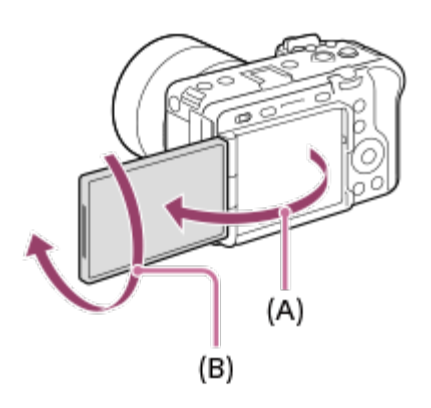

**(A):** apie 176° **(B):** apie 270°

- Atsižvelgiant į naudojamo trikojo tipą, pakeisti monitoriaus gali nepavykti. Tokiu atveju atlaisvinkite trikojo varžtą ir sureguliuokite monitoriaus kampą.
- Atidarydami, uždarydami ar sukdami monitorių, nenaudokite pernelyg didelės jėgos. Kitaip galite sukelti gedimų.
- **3.** Mygtukas MODE (režimas)
- **4.** Filmavimo lemputė Mygtukas MENU

**5.**

Galinis parinkiklis **6.**

Galite greitai reguliuoti kiekvieno fotografavimo režimo nustatymus.

- **7.** 5 mygtukas (5 pasirinktinis mygtukas) / mygtukas FOCUS MAG (fokusavimo padidinimas)
- 8. Mygtukas "Fn" (funkcija)
- **9.** Valdymo ratukas
- **10.** Prieigos lemputė
- Fiksavimas: 4 mygtukas (4 pasirinktinis mygtukas) **11.** Peržiūra: m mygtukas "Delete" (trinti)
- 12. Mygtukas **[Allackaria]** (atkūrimas)
- **13.** Garsiakalbis

[11] Dalių pavadinimai / pagrindiniai veiksmai | Dalių pavadinimai

# **Viršutinė dalis**

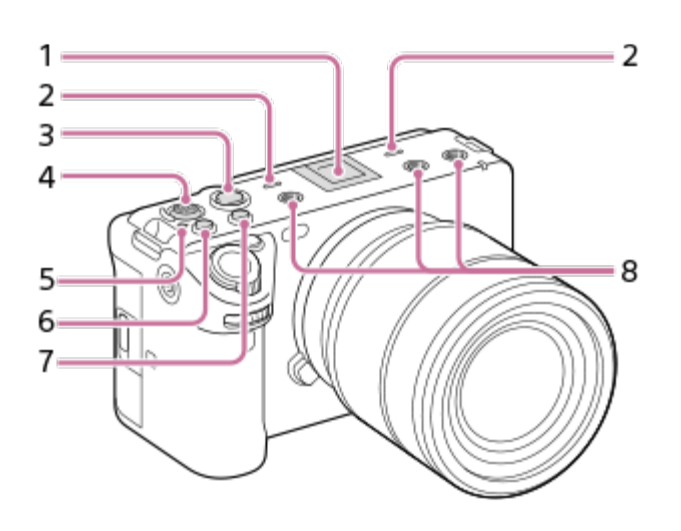

**1.** "Multi Interface Shoe" jungtis\*

Kai kurių priedų gali nepavykti iki galo įstatyti ir jie gali likti išlindę iš kelių sąsajų jungties. Tačiau jei priedas liečiasi su galine jungties dalimi, vadinasi, jis prijungtas.

Mikrofonas **2.**

Filmuodami neuždenkite šios dalies. Jei taip padarysite, gali atsirasti triukšmo arba susilpnėti garsas.

- Mygtukas REC (įrašymas) **3.** Kai įrašymas pradedamas spustelėjus mygtuką REC (įrašymas), mygtukas šviečia raudonai.
- **4.** Kryptinis valdiklis
- **5.** vaizdo daviklio padėties žymė

Vaizdo daviklis yra jutiklis, kuris šviesą paverčia elektros signalu. Vaizdo jutiklio padėtį nurodo  $\bigoplus$  (vaizdo jutiklio padėties žymė). Matuodami tikslų atstumą nuo fotoaparato iki objekto, vadovaukitės horizontalios linijos padėtimi.

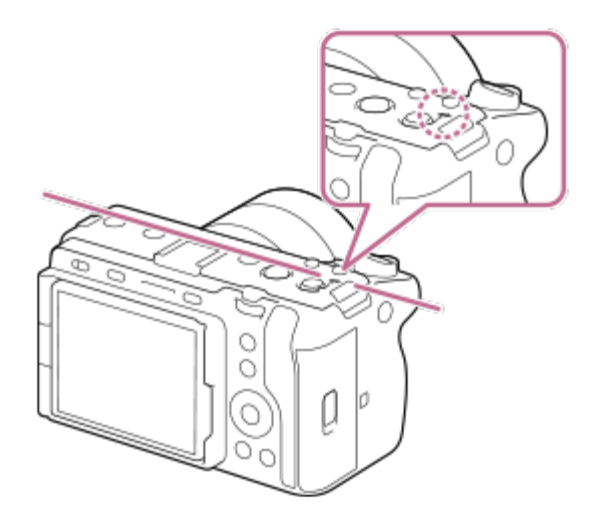

- Jei objektas yra arčiau nei minimaliu objektyvo fotografavimo atstumu, sufokusuoti nepavyks. Įsitikinkite, kad atstumas tarp objekto ir fotoaparato yra pakankamas.
- **6.** 3 mygtukas (3 pasirinktinis mygtukas) / mygtukas ISO (ISO jautrumas)
- **7.** 2 mygtukas (2 pasirinktinis mygtukas) / mygtukas WB (baltos spalvos balansas)
- Srieginės angos priedams **8.**
	- Tinka 1/4-20 UNC varžtai

Naudokite priedą, kurio varžtas trumpesnis nei 5,5 mm (7/32 col.). Priešingu atveju priedo patikimai pritvirtinti negalėsite ir taip galite sugadinti fotoaparatą.

Taip pat galima naudoti priedų jungties priedus. Negalime garantuoti, kad kitų gamintojų priedai tinkamai veiks.

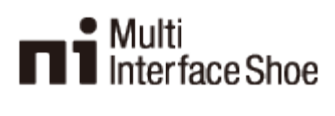

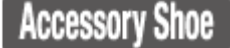

[12] Dalių pavadinimai / pagrindiniai veiksmai | Dalių pavadinimai **Šonai**

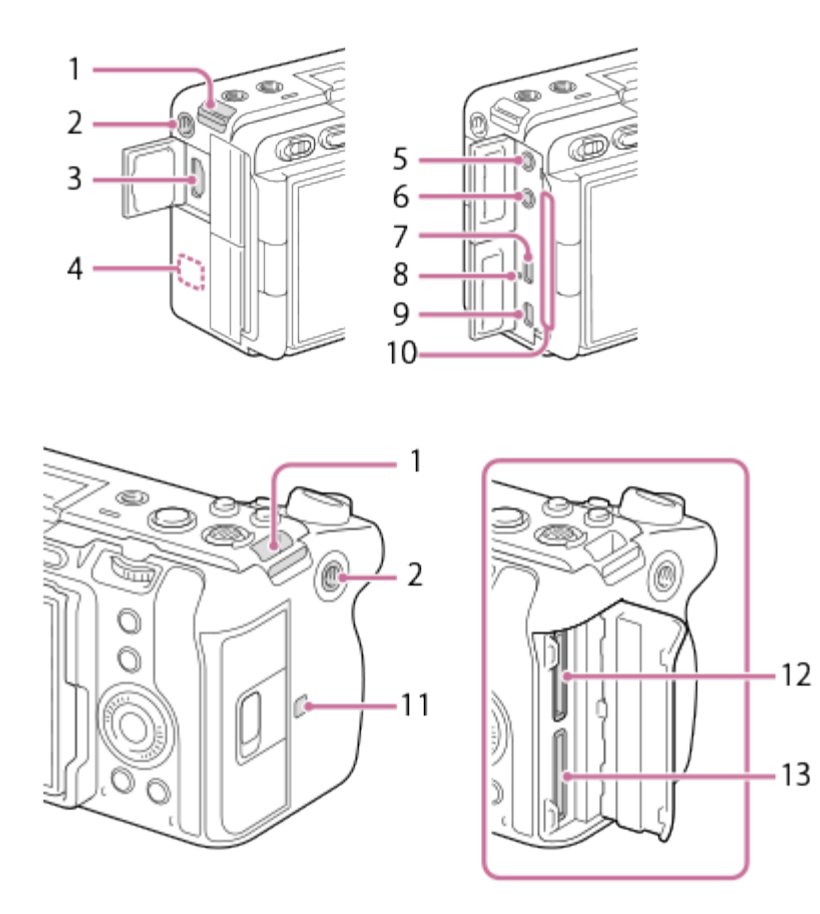

- **1.** Dirželio, kuriuo fotoaparatas kabinamas ant peties, kabliukai (parduodami atskirai)
- 2. Srieginė anga priedams

Tinka 1/4-20 UNC varžtai

Naudokite priedą, kurio varžtas trumpesnis nei 5,5 mm (7/32 col.). Priešingu atveju priedo patikimai pritvirtinti negalėsite ir taip galite sugadinti fotoaparatą.

- **3.** HDMI A tipo lizdas
- WLAN antena (įmontuota) **4.**

Jei šią vietą uždengsite ranka ar pan., gali būti blokuojamas "Wi-Fi" ryšys.

(mikrofono) lizdas **5.**

Kai prijungiamas išorinis mikrofonas, integruotasis mikrofonas ir XLR rankenos įtaisas išjungiamas automatiškai. Jei išorinis mikrofonas maitinamas iš prijungto įrenginio, jo maitinimas bus tiekiamas iš fotoaparato.

- **6.** (ausinių) lizdas
- **7.** "USB Type-C" jungtis
- **8.** Įkrovos lemputė
- Kelių jungčių / USB mikrojungties lizdas **9.** Prie šios jungties galima jungti su USB mikrojungtimis suderinamus įrenginius.
- Vėdinimo išleidžiamoji anga **10.**Neuždenkite išleidžiamosios angos.

## (ženklas N) **11.**

Šis ženklas nurodo sąlyčio tašką, per kurį užmezgamas ryšys tarp fotoaparato ir NFC palaikančio išmaniojo telefono.

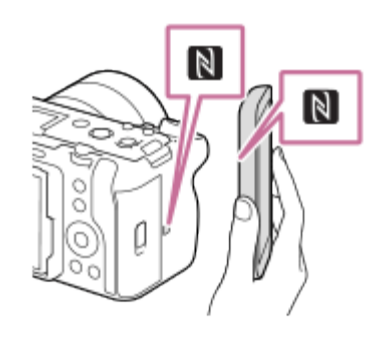

- NFC (Near Field Communication) yra tarptautinis artimo nuotolio belaidžio ryšio technologijos standartas.
- **12.** SLOT 1 (1 atminties kortelės lizdas)
- **13.** SLOT 2 (2 atminties kortelės lizdas)

## **Pastabos dėl USB jungčių**

USB ryšiui galite naudoti USB C tipo jungtį arba kelių jungčių USB jungtį / USB mikrojungtį. Tačiau USB ryšys negalimas naudojant abi šia jungtis vienu metu. Naudokite USB C tipo jungtį, jei norite tiekti maitinimą ir įkrauti maitinimo elementų pakuotę. Maitinimas šiam fotoaparatui negali būti tiekiamas kelių jungčių USB / USB mikrojungties lizdu.

• Maitindami arba fotografuodami nuotoliniu būdu kompiuterį prijungus prie "USB Type-C" jungties galima naudoti kelioms jungtims / mikro USB jungčiai skirtus priedus, pvz., nuotolinio valdymo įrenginį (parduodamas atskirai).

### **Informacija apie jungties dangtelį**

Prieš naudodami patikrinkite, ar jungties dangelis uždarytas.

[13] Dalių pavadinimai / pagrindiniai veiksmai | Dalių pavadinimai **Apačia**

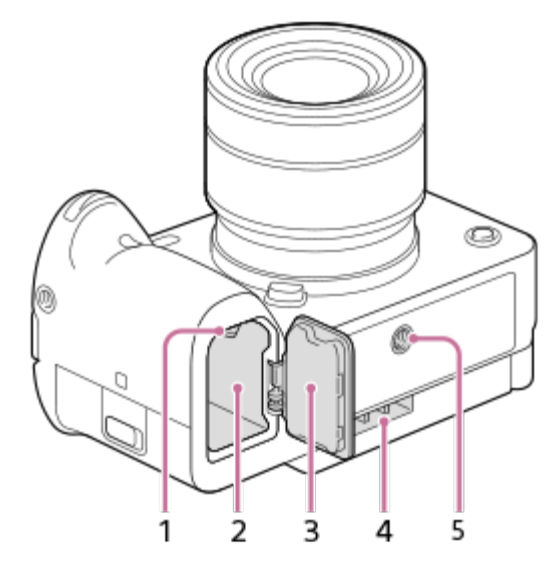

- **1.** Užrakto svirtelė
- **2.** Maitinimo elemento lizdas
- Maitinimo elementų dangtelis **3.**

Prieš prijungdami priedą, pvz., kelių maitinimo elementų adapterio rinkinį (parduodamas atskirai), nuimkite maitinimo elemento dangtelį.

### **Maitinimo elementų dangtelio nuėmimas**

Pastumkite maitinimo elemento atleidimo svirtį (A) rodyklės kryptimi, tada nuimkite maitinimo elementų dangtelį.

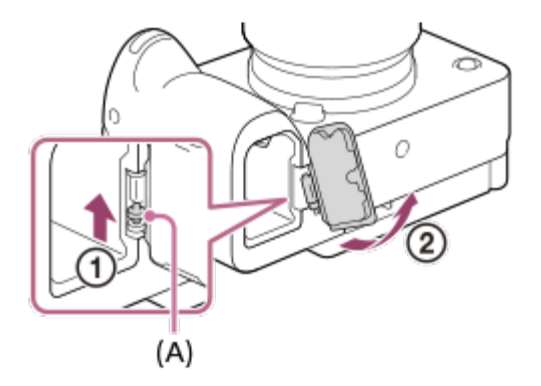

## **Maitinimo elementų dangtelio uždėjimas**

Įstatykite ašį vienoje maitinimo elementų dangtelio pusėje į tvirtinimo vietą, tada pastumkite maitinimo elementų dangtelį ir įstatykite ašį kitoje pusėje.

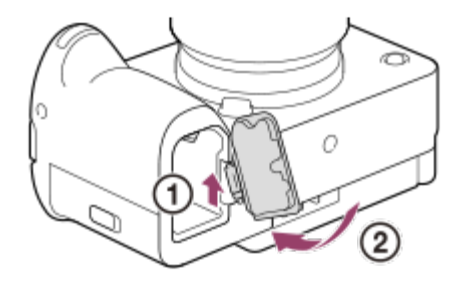

- **4. Įleidžiamoji vėdinimo anga** Neuždenkite įleidžiamosios vėdinimo angos
- **5. T**rikojo lizdo anga

Tinka 1/4-20 UNC varžtai

Naudokite trikojį, kurio varžtas trumpesnis nei 5,5 mm. Priešingu atveju fotoaparato nepavyks patikimai pritvirtinti ir taip galima jį sugadinti.

[14] Dalių pavadinimai / pagrindiniai veiksmai | Dalių pavadinimai

# **XLR rankenos įtaisas**

## **Korpuso dalys**

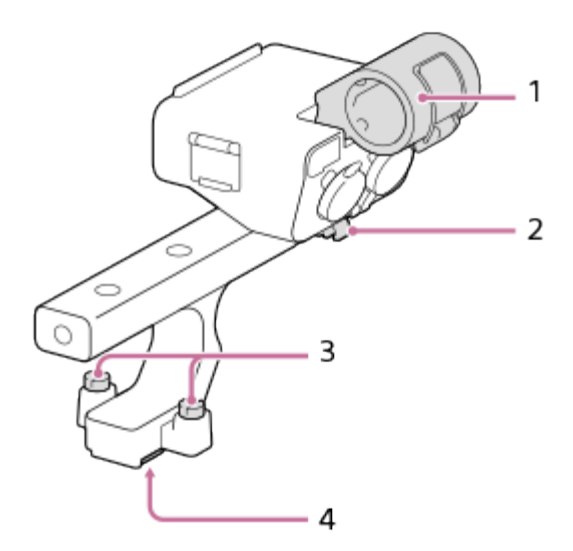

- **1.** Mikrofono laikiklis
- **2.** Laido laikiklis
- **3.** Tvirtinimo varžtai
- **4.** Daugelio sąsajų pagrindas

# **Jungikliai ir ratukai**

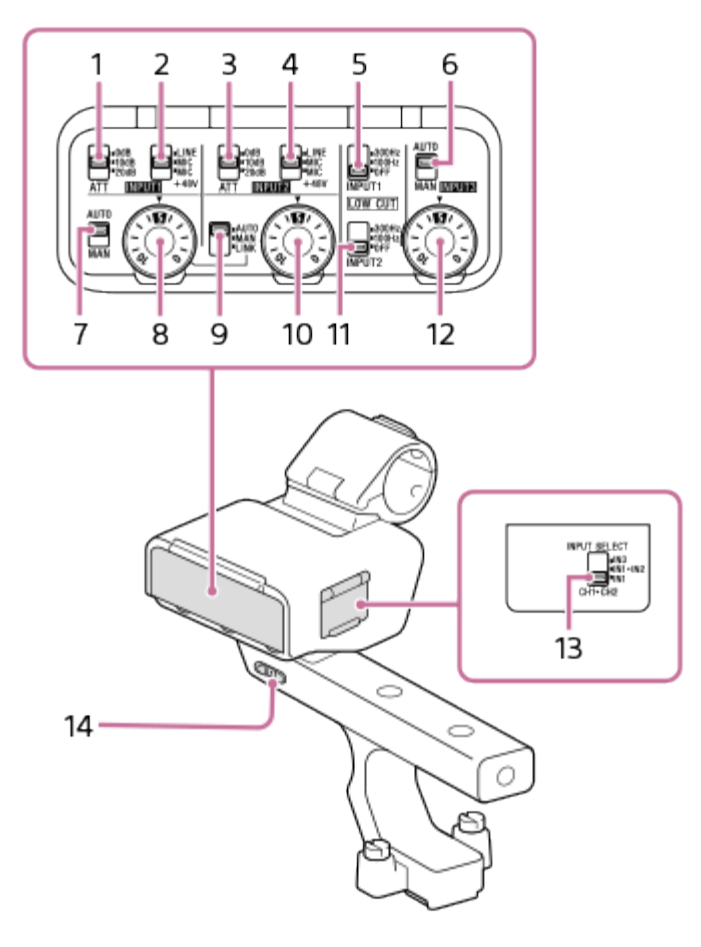

Jungiklis ATT (INPUT1) **1.**

Pasirinkite standartinį lizdo INPUT1 įvesties lygį. Šis jungiklio nustatymas yra aktyvus, kai jungiklis INPUT1 (LINE/MIC/MIC+48V) nustatytas kaip MIC arba MIC+48V.

- Jungiklis INPUT1 (LINE/MIC/MIC+48 V) **2.** Pasirinkite įrenginiui, prijungtam prie lizdo INPUT1, tinkamą parinktį.
- Jungiklis ATT (INPUT2) **3.**

Pasirinkite standartinį lizdo INPUT2 įvesties lygį. Šis jungiklio nustatymas yra aktyvus, kai jungiklis INPUT2 (LINE/MIC/MIC+48V) nustatytas kaip MIC arba MIC+48V.

- Jungiklis INPUT2 (LINE/MIC/MIC+48 V) **4.** Pasirinkite įrenginiui, prijungtam prie lizdo INPUT2, tinkamą parinktį.
- Jungiklis LOW CUT (INPUT1) **5.**

Pasinaudokite šiuo jungikliu norėdami kuo labiau sumažinti nepageidaujamą triukšmą, slopindami garso įvesties iš lizdo INPUT1 žemų dažnių komponentus.

- Jungiklis AUTO/MAN (INPUT3) **6.** Pasirinkite garso įvesties iš lizdo INPUT3 garsumo lygio reguliavimo būdą ("Auto" (automatinis) / "Manual" (rankinis).
- **7.** Jungiklis AUTO/MAN (INPUT1)

Pasirinkite garso įvesties iš lizdo INPUT1 garsumo lygio reguliavimo būdą ("Auto" (automatinis) / "Manual" (rankinis).

- Ratukas AUDIO LEVEL (INPUT1) **8.** Pakoreguokite garso įvesties iš lizdo INPUT1 įrašymo garsumo lygį.
- Jungiklis AUTO/MAN/LINK (INPUT2) **9.** Pasirinkite garso įvesties iš lizdo INPUT2 garsumo lygio reguliavimo būdą ("Auto" (automatinis) / "Manual" (rankinis) / "Link to INPUT1" (sąsaja su INPUT1).
- 10. Ratukas AUDIO LEVEL (INPUT2) Pakoreguokite garso įvesties iš lizdo INPUT2 įrašymo garsumo lygį.
- 11. Jungiklis LOW CUT (INPUT2) Pasinaudokite šiuo jungikliu norėdami kuo labiau sumažinti nepageidaujamą triukšmą, slopindami garso įvesties iš lizdo INPUT2 žemų dažnių komponentus.
- 12. Ratukas AUDIO LEVEL (INPUT3) Pakoreguokite garso įvesties iš lizdo INPUT3 įrašymo garsumo lygį.
- 13. Jungiklis INPUT SELECT Pasirinkite garso įvestį norėdami įrašyti garsą į prijungto fotoaparato kanalus.
- Jungiklis HANDLE AUDIO **14.** Įjunkite garso įvestį iš XLR adapterio.

## **Prievadai ir lizdai**

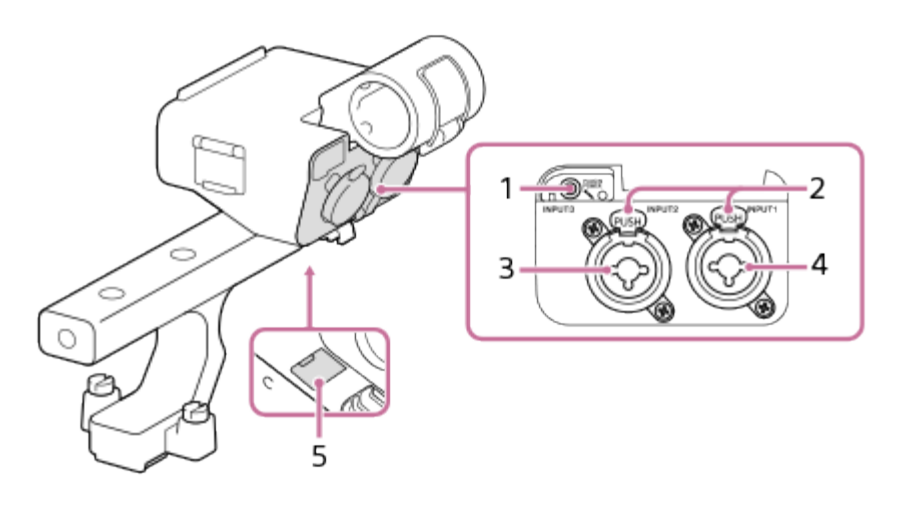

- **1.** Lizdas INPUT3 (stereo minilizdas, galima prijungti maitinimo tiekimo įrenginį)
- **2.** Atleidimo svirtelė
- **3.** Lizdas INPUT2 (3 kontaktų XLR / TRS, kištukinio tipo, galima prijungti "Phantom" maitinimo tiekimo įrenginį)
- **4.** Lizdas INPUT1 (3 kontaktų XLR / TRS, kištukinio tipo, galima prijungti "Phantom" maitinimo tiekimo įrenginį)
- **5.** USB mikrojungties prievadas

### **Pastaba**

Nelieskite jungčių plikomis rankomis.

[15] Dalių pavadinimai / pagrindiniai veiksmai | Pagrindiniai veiksmai **Jutiklinis monitoriaus valdymas**

Palietę monitorių galite intuityviai atlikti tam tikrus veiksmus, pvz., fokusuoti vaizdą filmavimo ekrane ir valdyti atkūrimo ekraną.

## **Jutiklinis valdymas (filmavimo ekranas)**

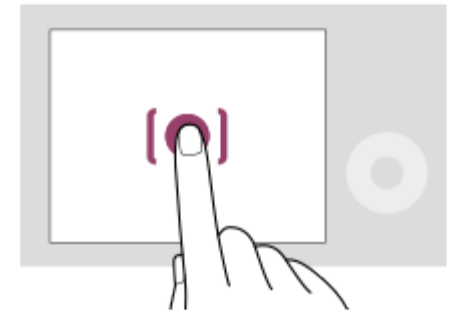

Palieskite monitorių, kad nurodytumėte fokusavimo sritį ("Touch Focus"). Monitoriuje palieskite objektą, kad galėtumėte naudoti sekimo funkciją ("Touch Tracking").

### **Jutiklinis valdymas (atkūrimo ekranas)**

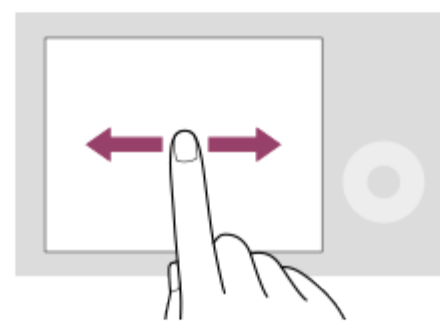

Kai atkuriamas vienas vaizdas, perbraukite ekranu į kairę arba į dešinę, kad pereitumėte į ankstesnį arba kitą vaizdą.

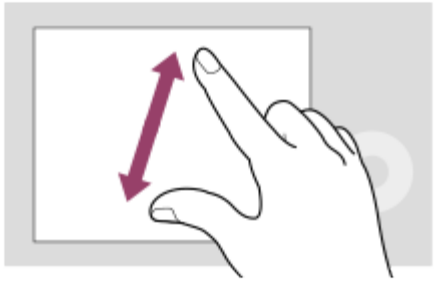

Kai atkuriamas vienas vaizdas, rodomą vaizdą galite padidinti arba sumažinti ant ekrano išskėsdami arba suglausdami du pirštus (išplėtimas / suėmimas).

- Taip pat galite du kartus paliesti monitorių, kad padidintumėte nuotrauką arba išjungtumėte padidinto vaizdo režimą.
- Kai atkuriamas filmas, paleisti arba pristabdyti atkūrimą galite naudodami jutiklinį valdymą.

[16] Dalių pavadinimai / pagrindiniai veiksmai | Pagrindiniai veiksmai **Valdymo ratuko naudojimas**

Meniu ekrane arba ekrane, rodomame paspaudus mygtuką "Fn", pasirinkimo rėmelį galite perkelti pasukdami valdymo ratuką arba paspausdami viršutinę / apatinę / kairiąją / dešiniąją valdymo ratuko pusę. Pasirinkimas patvirtinamas, kai paspaudžiate valdymo ratuko centre.

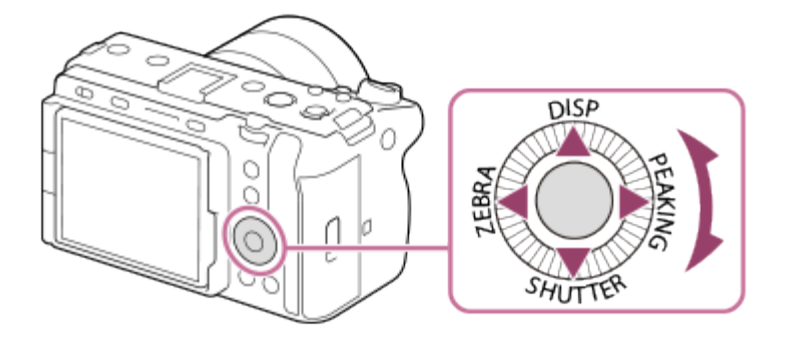

- Funkcijos DISP (ekrano nustatymas), SHUTTER ("L.PressTv Auto/Manual"), ZEBRA ("Zebra Display Select") ir PEAKING ("Peaking Display Select") priskirtos viršutinei / apatinei / kairiajai / dešiniajai valdymo ratuko pusei. Be to, pasirinktas funkcijas galite priskirti kairiajai / dešiniajai / apatinei pusei ir centrinei valdymo ratuko daliai bei valdymo ratuko sukimui.
- Kai vyksta atkūrimas, paspaudžiant dešiniąją / kairiąją valdymo ratuko dalį arba jį pasukant galima atidaryti kitą arba ankstesnį vaizdą.

[17] Dalių pavadinimai / pagrindiniai veiksmai | Pagrindiniai veiksmai **Kryptinio valdiklio naudojimas**

Fokusavimo sritį galite perkelti paspausdami kryptinį valdiklį aukštyn / žemyn / į kairę / į dešinę. Taip pat galite priskirti, kad funkcija būtų suaktyvinta, kai paspaudžiate kryptinio valdiklio centrą.

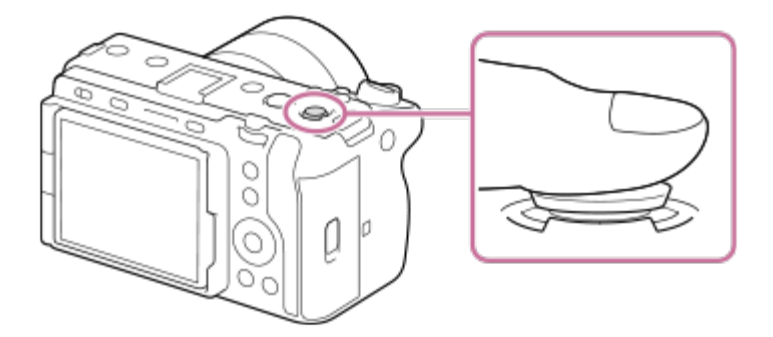

- Kad kryptinį valdiklį tiksliau valdytumėte, pirštą uždėkite ant jo viršaus.
- Fokusavimo sritį galite perkelti, kai [  $F_{\text{eff}}$  Focus Area] nustatyti šie parametrai:
	- $-$  [Zone]
	- [Spot: S] / [Spot: M] / [Spot: L]
	- [Expand Spot]
	- [Tracking: Zone]
	- [Tracking: Spot S] / [Tracking: Spot M] / [Tracking: Spot L]
	- [Tracking: Expand Spot]
- Pagal numatytuosius nustatymus, kryptinio valdiklio centrui yra priskirta [Focus Standard] funkcija.

[18] Dalių pavadinimai / pagrindiniai veiksmai | Pagrindiniai veiksmai

# **Mygtuko MODE (režimas) naudojimas**

Naudodami mygtuką MODE (režimas) pasirinkite fotografavimo režimą atsižvelgdami į subjektą ir tikslą.

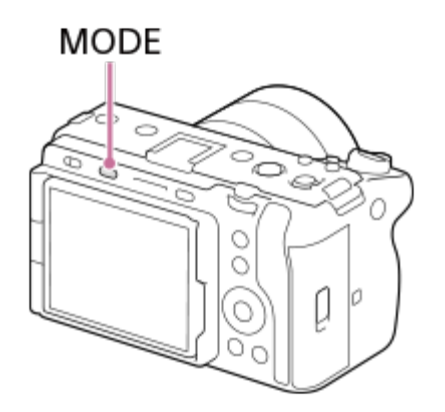

■ Paspauskite mygtuką MODE (režimas) ir valdymo ratuku pasirinkite pageidaujamą filmavimo režimą, tada paspauskite valdymo ratuko centrinę dalį.

# **Išsami fotografavimo režimo informacija**

Filmavimo režimai yra padalinti į nuotraukų fotografavimo režimus, filmavimo režimus ir registracijos iškvietimo režimus.

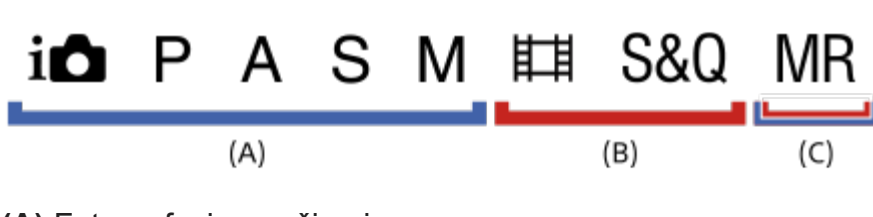

- **(A)** Fotografavimo režimai
- **(B)** Filmavimo režimai
- **(C)** Registracijos iškvietimo režimai

### **Patarimas**

Rodomi meniu elementai skiriasi atsižvelgiant į filmavimo režimą.

## **(A) Fotografavimo režimai**

Pasirinktas fotografavimo režimas apibrėžia, kaip turi būti sureguliuota diafragma (F reikšmė) ir užrakto greitis.

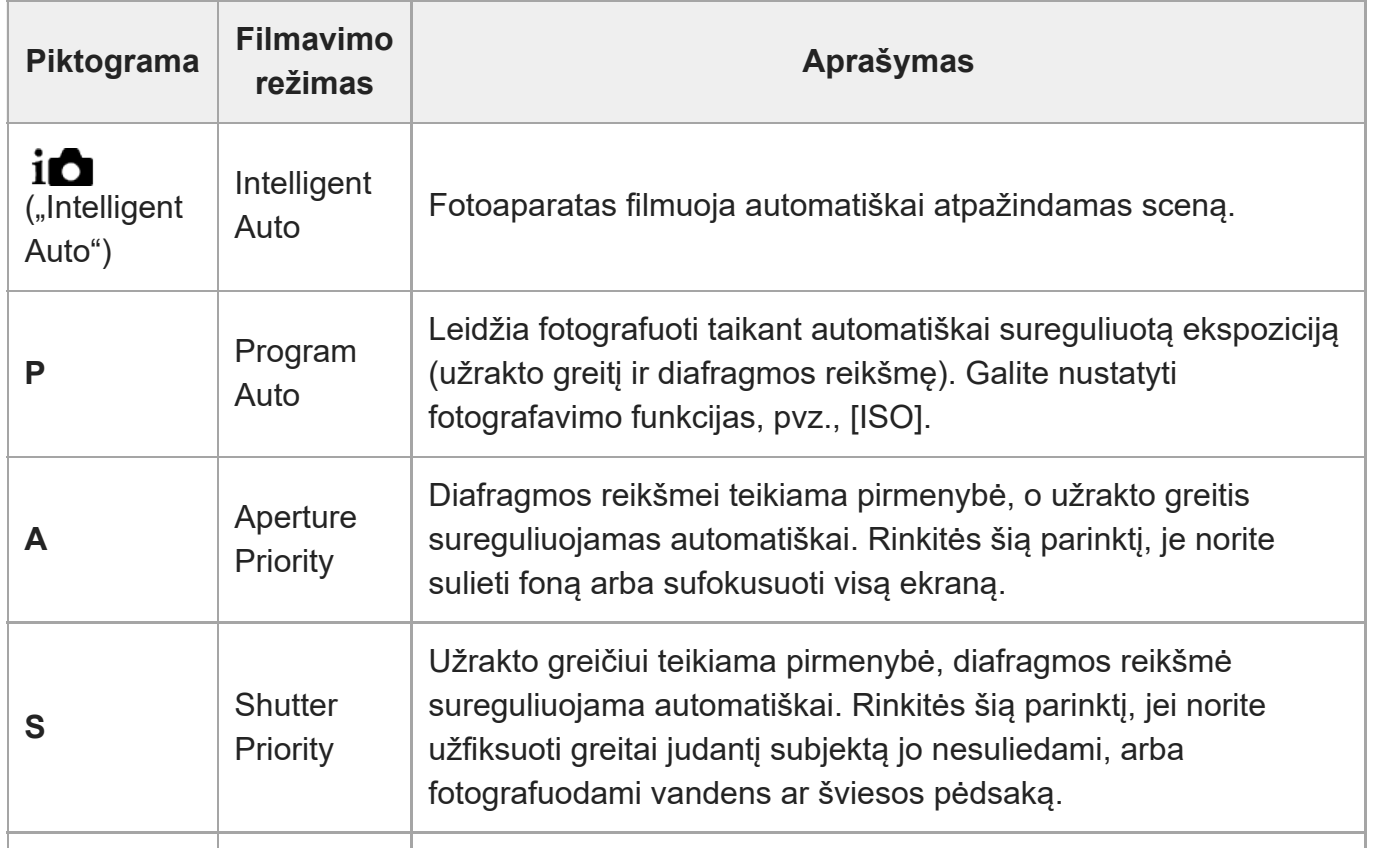

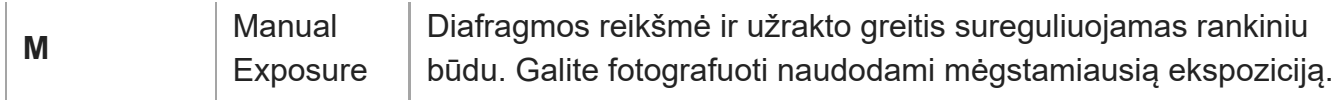

# **(B) Filmavimo režimai**

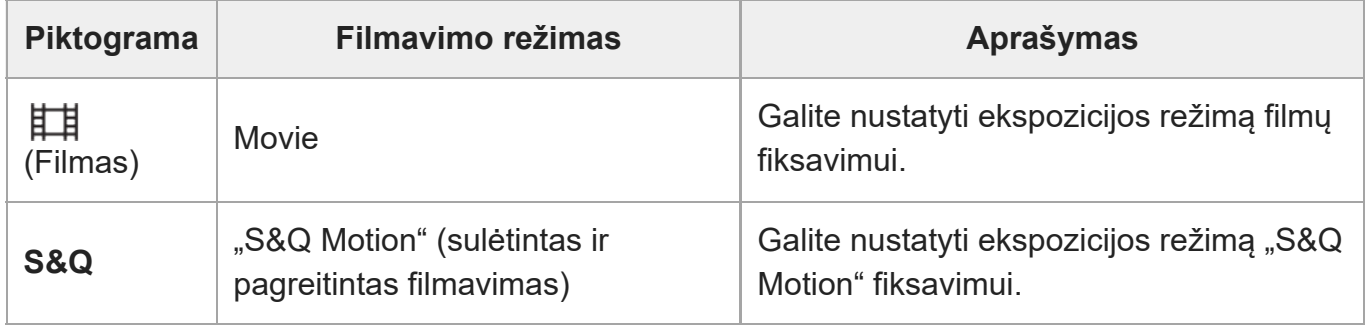

Ekspozicijos nustatymo būdas filmų įrašymo režimų srityje priklauso nuo nustatymo parinktyje **MENU ?** (Shooting) ? [Shooting Mode] ? [Exposure Ctrl Type].

## **Kai [Exposure Ctrl Type] yra nustatyta kaip [P/A/S/M Mode]**

MENU ? [6] (Shooting) ? [Shooting Mode] ? [Exposure Mode] arba [ S<sub>80</sub> Exposure Mode] ? pageidaujamą ekspoziciją pasirinkite iš P / A / S / M.

## **Kai [Exposure Ctrl Type] yra nustatyta kaip [Flexible Exp. Mode]**

Diafragmos reikšmę, užrakto greitį ir ISO jautrumą iš automatinio nustatymo į rankinį ir atvirkščiai galima perjungti paspaudus ir palaikius mygtuką IRIS (diafragma) / SHUTTER (užraktas) / ISO (ISO jautrumas). Jei pasirinksite rankinį nustatymą, sukite priekinį / galinį ratuką arba valdymo ratuką ir nustatykite pageidaujamą reikšmę.

Nustačius rankinį nustatymo režimą, reikšmes galima užfiksuoti paspaudus mygtuką IRIS / SHUTTER / ISO. Šią funkciją galite įjungti, kai nenorite, kad netyčia būtų pakeistos reikšmės.

# **(C) Registracijos iškvietimo režimai**

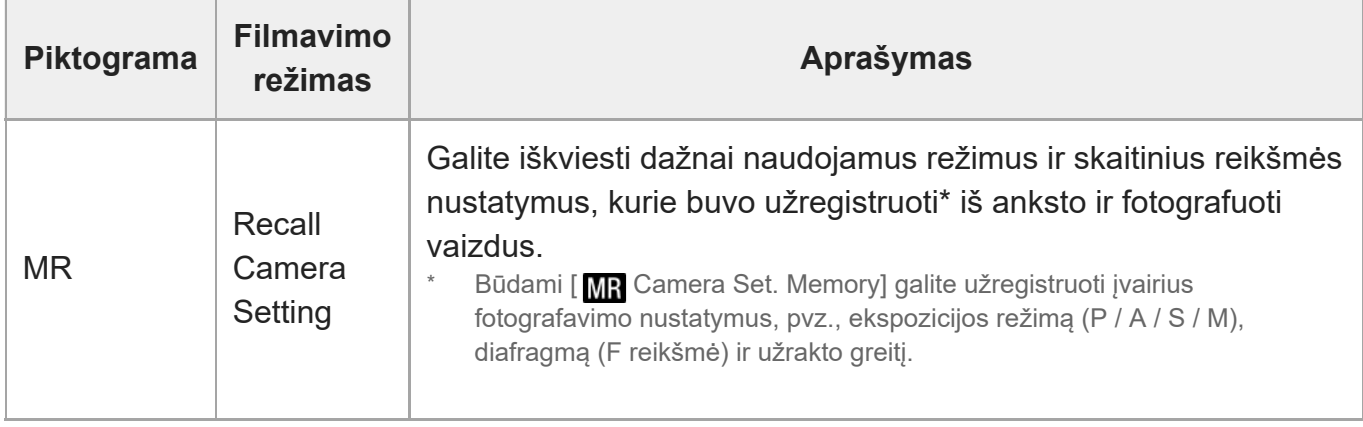

[19] Dalių pavadinimai / pagrindiniai veiksmai | Pagrindiniai veiksmai

# **Mygtuko MENU naudojimas**

Meniu ekranas parodomas paspaudus mygtuką MENU. Galite pakeisti nustatymus, susijusius su visais fotoaparato veiksmais, įskaitant fiksavimą ir atkūrimą, arba galite vykdyti funkciją iš meniu ekrano.

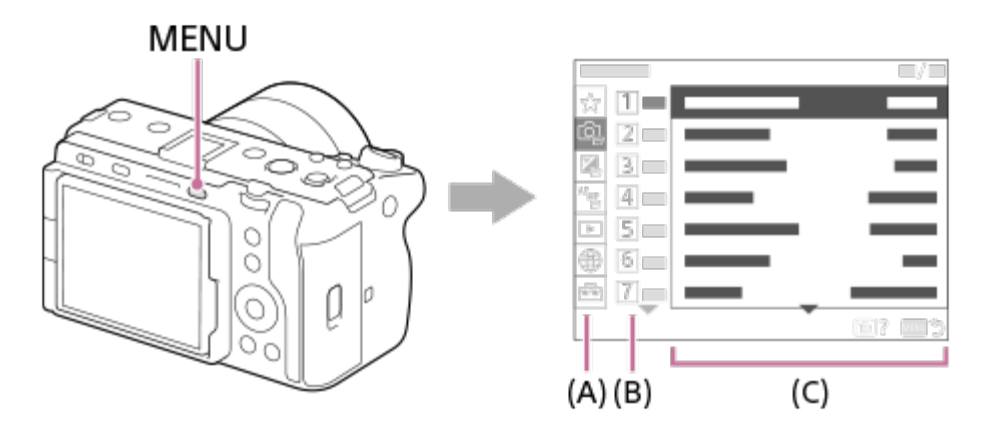

## **(A) Meniu skirtukas**

Meniu skirtukai į kategorijas skirstomi pagal naudojimo scenarijų, pvz., fotografavimas, atkūrimas, tinklo nustatymai ir pan.

### **(B) Meniu grupė**

Kiekviename skirtuke meniu elementai grupuojami pagal funkcijas. Grupei priskirtas numeris yra serijos numeris skirtuke. Pažiūrėkite į numerį ir nustatykite naudojamos grupės vietą.

## **(C) Meniu elementas**

Pasirinkite funkciją, kurią norite nustatyti arba vykdyti.

### **Patarimas**

- Pasirinkto skirtuko arba grupės pavadinimas rodomas ekrano viršuje.
- Kai [Touch Operation] nustatyta kaip [On], meniu ekrane galimas valdymas liečiant.

### **Pagrindiniai veiksmai meniu ekrane**

- **1.** Kad būtų parodytas meniu ekranas, paspauskite mygtuką MENU.
- Judėkite meniu medžiu ir raskite pageidaujamą meniu elementą paspausdami valdymo **2.**ratuko viršutinę / apatinę / kairiąją / dešiniąją pusę.
	- Rodomi meniu elementai skiriasi naudojant fotografavimo režimus ir filmavimo režimus.

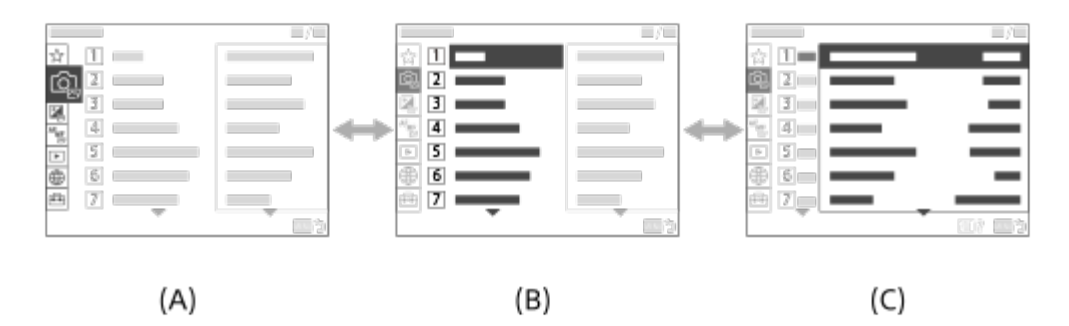

- **(A)** Meniu skirtukai
- **(B)** Meniu grupės
- **(C)** Meniu elementai
- Paspauskite valdymo ratuko centrą ir pasirinkite meniu elementą. **3.** Monitoriuje bus rodomas pasirinkto elemento nustatymų ekranas arba vykdymo ekranas.
- Pasirinkite parametrą arba vykdykite funkciją. **4.**
	- Jei norite atšaukti parametro keitimą, paspauskite mygtuką MENIU ir grįžkite į ankstesnį ekraną.
- Norėdami išeiti iš meniu ekrano, paspauskite mygtuką MENU. **5.**Būsite sugrąžinti į fiksavimo arba atkūrimo ekraną.

#### **Patarimas**

 $\alpha$ Meniu langą galite matyti [MENU] funkciją priskyrę pasirinktiniam mygtukui. Šiuo atveju reikia naudoti [ $\overline{M}$ Custom Key Setting] arba [ $\overline{H}$ ] Custom Key Setting] ir mygtuką ir jį paspausti.

#### **Santykis tarp fiksavimo režimo ir meniu ekrano**

Meniu grupės ir meniu elementai, rodomi skirtukuose [Shooting], [Exposure/Color] ir [Focus], skiriasi pagal filmavimo režimą.

### **Fotografavimo režimai (AUTO / P / A / S / M)**

Rodomi fotografavimui skirti meniu elementai. \*

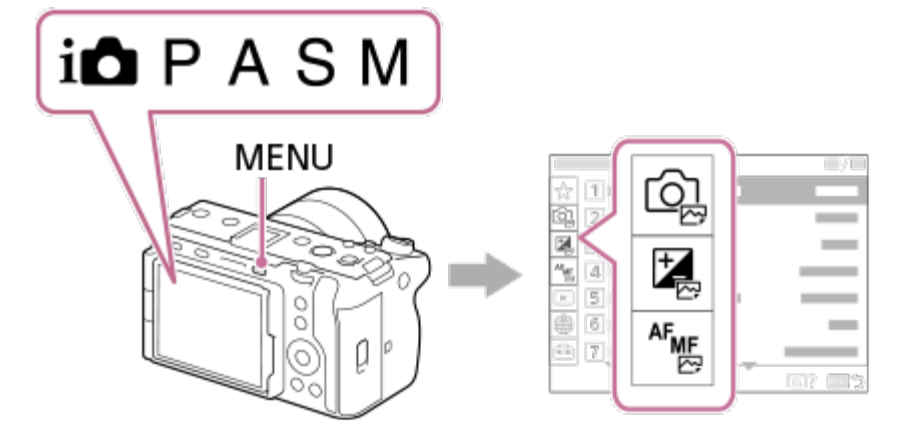

Kadangi filmus įrašyti galite mygtuku REC (įrašymas) net ir tada, kai nustatytas fotografavimo režimas, taip pat pateikiama keletas pagrindinių meniu elementų. \*

## **Filmavimo režimai ( /S&Q)**

Rodomi filmavimui skirti meniu elementai.

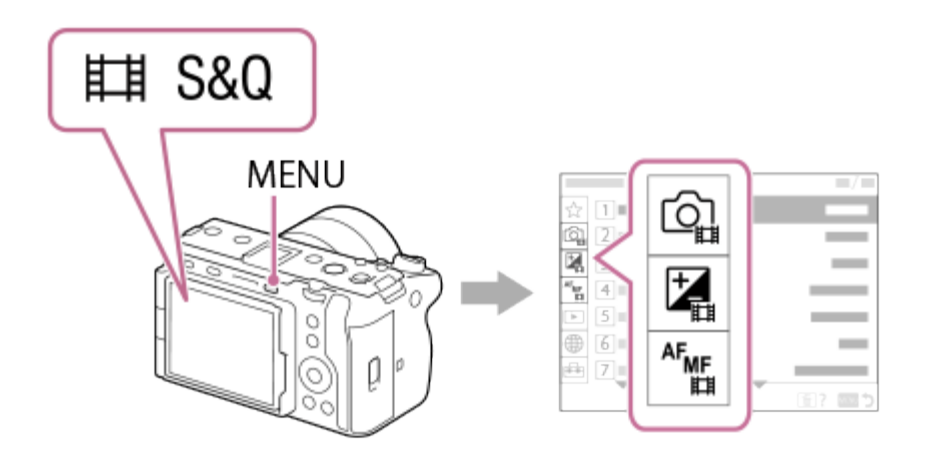

### **Pagalbos žinyne naudojamos piktogramos**

: nustačius fotografavimo režimus rodomi meniu elementai (AUTO / P / A / S / M) 网 **EL**: nustačius filmavimo režimus rodomi meniu elementai ("Movie" / S&Q) **EX 1:** nustačius fotografavimo ir filmavimo režimus rodomi meniu elementai

[20] Dalių pavadinimai / pagrindiniai veiksmai | Pagrindiniai veiksmai

# **Pasirinktinių mygtukų naudojimas**

Jei pasirinktiniams mygtukams (1–6) iš anksto priskirsite dažnai naudojamas funkcijas, tas funkcijas galėsite greitai iškviesti paspausdami mygtukus fiksavimo arba atkūrimo metu. Pagal numatytuosius nustatymus pasirinktiniams mygtukams yra priskirtos rekomenduojamos funkcijos.

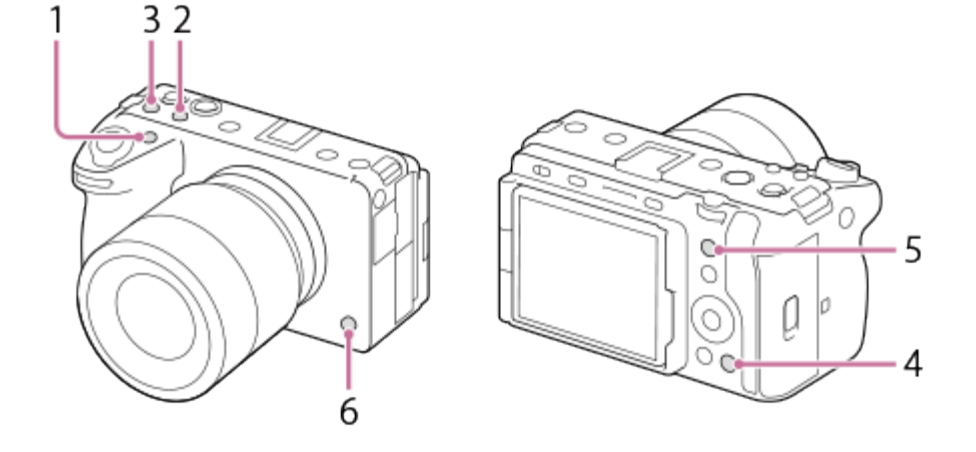

## **Pasirinktinių mygtukų funkcijų patikrinimas / pakeitimas**

Galite patvirtinti kiekvienam pasirinktiniam mygtukui šiuo metu priskirtą funkciją atlikdami toliau nurodytus veiksmus.

MENU ? (Setup) ? [Operation Customize] ? [ $\overline{N}$  Custom Key Setting], [ $\overline{H}$  Custom Key Setting] arba [ Custom Key Setting].

Jei norite pakeisti pasirinktinio mygtuko funkciją, pasirinkę pasirinktinį mygtuką paspauskite valdymo mygtuko centrą. Bus rodomos funkcijos, kurias galima priskirti šiam mygtukui. Pasirinkite norimą funkciją.

[21] Dalių pavadinimai / pagrindiniai veiksmai | Pagrindiniai veiksmai **Mygtuko "Fn" (funkcija) naudojimas**

Jei mygtuką Fn (funkcija) paspausite filmuodami, ekrane bus rodomas meniu, kuriame pateiktos dažniausiai naudojamos funkcijos, pvz., garso įrašymo lygis ir fokusavimo režimas (funkcijų meniu). Taip galima greitai pasiekti funkcijas.

## **Funkcijų meniu pavyzdys**

Rodomi elementai skiriasi atsižvelgiant į fotoaparato būseną.

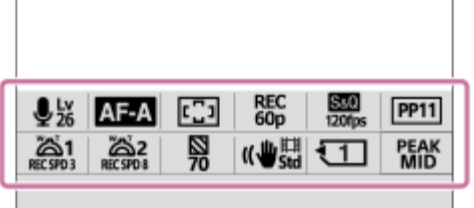

#### **Patarimas**

■ Pasinaudokite MENU ? (Setup) ? [Operation Customize] ?[Fn Menu Settings] ir užregistruokite

mėgstamiausias funkcijas funkcijų meniu. Galite atskirai užregistruoti 12 fotografavimo funkcijų ir 12 filmavimo funkcijų.

- Kai [Touch Operation] nustatyta kaip [On], meniu ekrane galimas valdymas liečiant.
- Kai [Touch Operation] nustatyta kaip [On], atidaryti [Fn Menu Settings] taip pat galite palaikę funkcijų meniu esančią piktogramą.

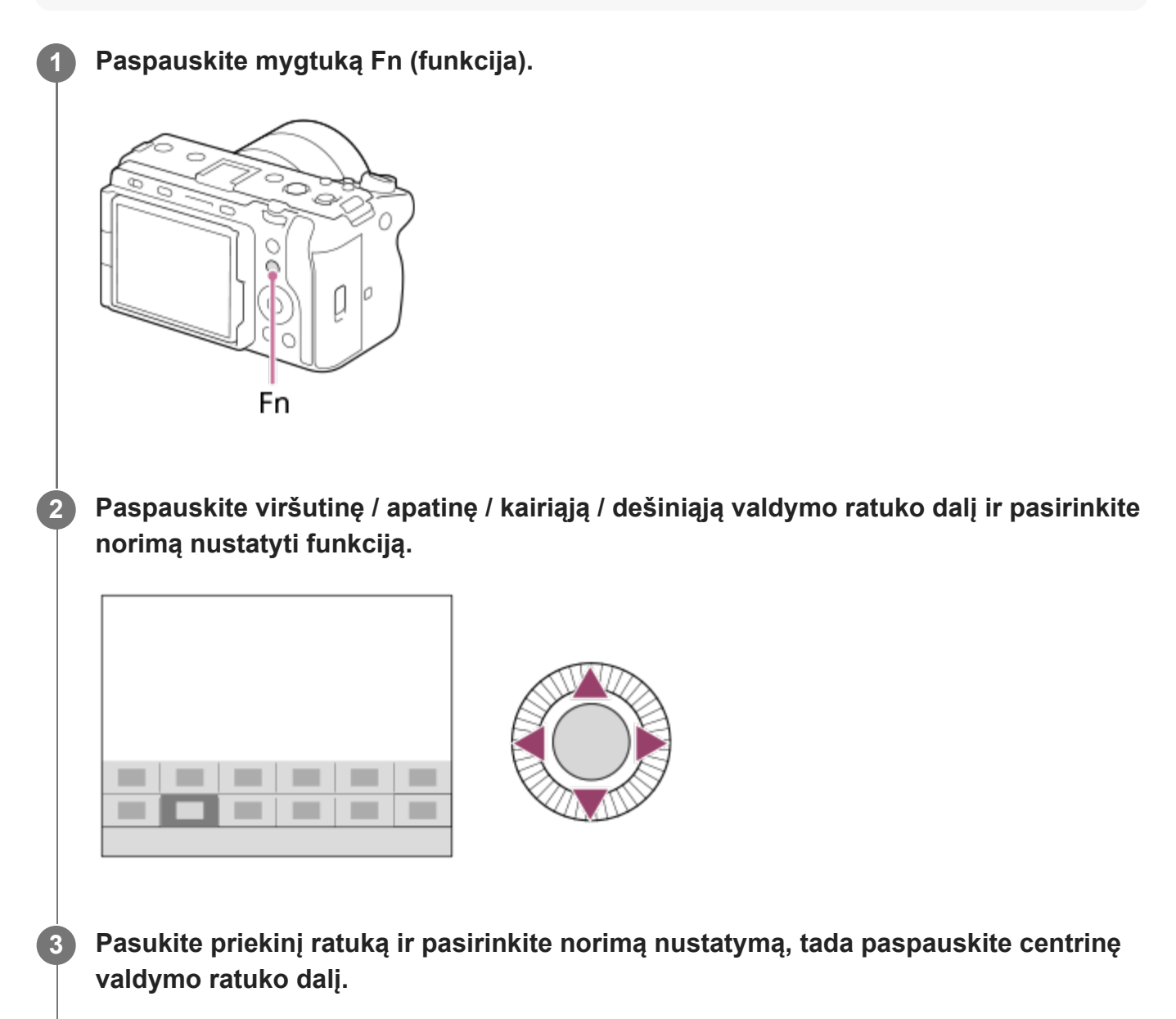

Kai kurias funkcijas galima reguliuoti naudojant galinį parinkiklį.

## **Nustatymų reguliavimas skirtuose nustatymų ekranuose**

Pasirinkite norimos funkcijos piktogramą ir paspauskite valdymo ratuko centrą. Bus rodomas funkcijos skirtasis nustatymų ekranas. Vykdydami nurodymus naudojimo vadove **(A)** sureguliuokite nustatymus.

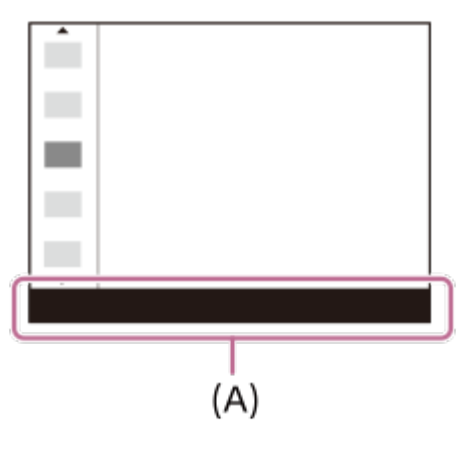

# [22] Dalių pavadinimai / pagrindiniai veiksmai | Pagrindiniai veiksmai **Mygtuko DISP (ekrano nustatymas) naudojimas**

Paspaudę mygtuką DISP (ekrano nustatymas) galite pakeisti fiksavimo ir atkūrimo metu ekrane rodomą turinį. Ekranas perjungiamas kiekvieną kartą, kai paspaudžiamas mygtukas DISP.

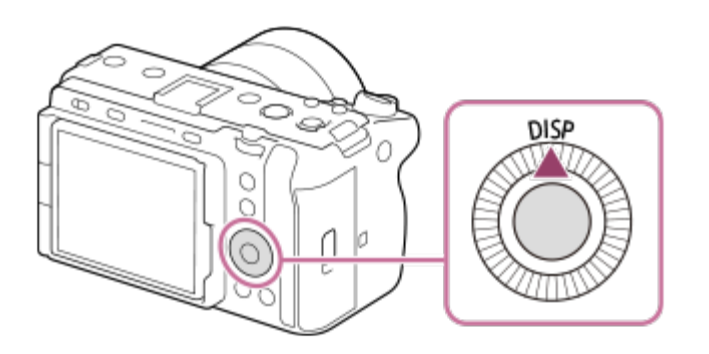

## **Filmuojant**

Display All Info. ? No Disp. Info. ? Histogram ? Level ? Display All Info.

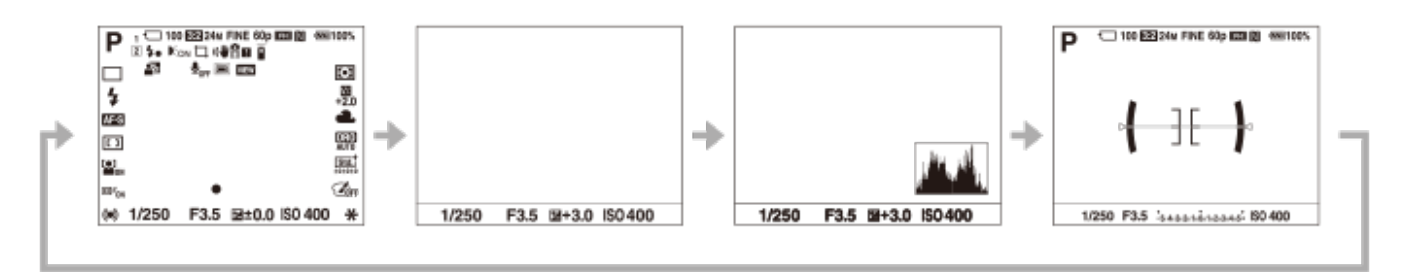

# **Vykstant atkūrimui**

Display Info. ? Histogram ? No Disp. Info. ? Display Info.

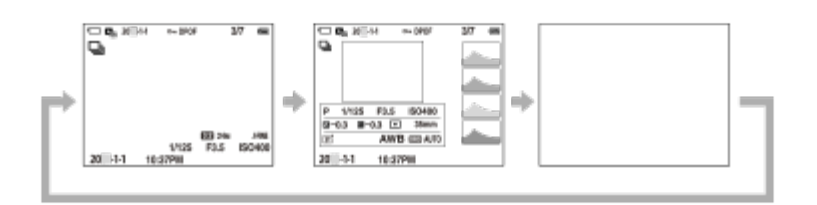

- Jei vaizde yra per didelės ar per mažos ekspozicijos sritis, rodomoje histogramoje atitinkama skiltis mirksės (įspėjimas apie per didelę / per mažą ekspoziciją).
- Atkūrimo nustatymai pritaikomi ir [Auto Review].

#### **Pastaba**

Paveikslėliuose pavaizduotas turinys ir jo išdėstymas yra tik orientacinio pobūdžio ir gali skirtis nuo tikrojo vaizdo ekrane.

[23] Dalių pavadinimai / pagrindiniai veiksmai | Pagrindiniai veiksmai

# **Mygtuko "Delete" (trinti) naudojimas**

Panaikinti tuo metu rodomą vaizdą galite paspaudę mygtuką  $\overline{\mathfrak{m}}$  ("Delete") (trinti).

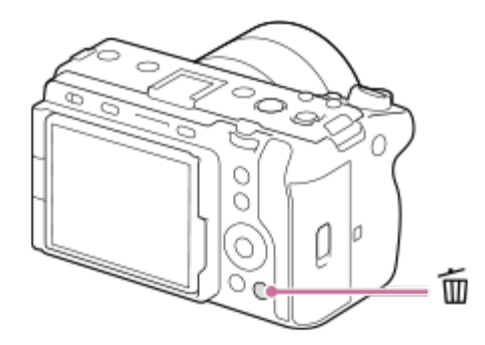

- Kai paspaudus mygtuką  $\frac{1}{m}$  ("Delete") (trinti) rodomas patvirtinimo pranešimas, pasinaudokite valdymo ratuku ir pasirinkite [Delete] bei paspauskite centrinę dalį.
- Vienu metu taip pat galite panaikinti du ar daugiau vaizdų. Pasirinkite MENU ? (Playback) ? [Delete] ? [Delete]. Tada pasirinkite norimus panaikinti vaizdus.

#### **Patarimas**

Mygtuką  $\overline{\mathfrak{m}}$  ("Delete") (trinti) galite naudoti ne tik vieno vaizdo atkūrimo ekrane, bet ir toliau

nurodytiems veiksmams atlikti.

- Custom Key
- $-$  Integruotasis vadovas

# [24] Dalių pavadinimai / pagrindiniai veiksmai | Pagrindiniai veiksmai **Priekinio ir užpakalinio ratuko naudojimas**

Norėdami greitai keisti nustatymų reikšmes, priekinį ratuką **(A)**arba galinį ratuką **(B)** galite naudoti toliau nurodytais atvejais.

- Kai norite reguliuoti diafragmos reikšmę arba užrakto greitį.
- Kai filmuodami norite pakeisti kameros nustatymus.

Atkūrimo metu sukdami ratukus galite naršyti vaizdus.

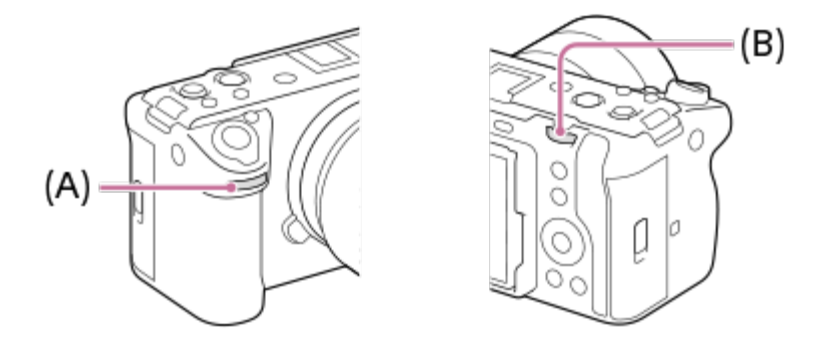

Norėdami priekiniam / galiniam ratukui priskirti pageidaujamų funkcijų, taip pat galite naudoti funkciją [My Dial Settings] ir iškviesti funkcijas, kai jų reikia.

[25] Dalių pavadinimai / pagrindiniai veiksmai | Pagrindiniai veiksmai

# **Klaviatūros naudojimas**

Jei reikia patiems įvesti simbolius, ekrane pateikiama klaviatūra. Funkcijų, kurioms atlikti naudojama klaviatūra, pavyzdžius žr. šio puslapio apačioje esančioje skiltyje "Susijusi tema".

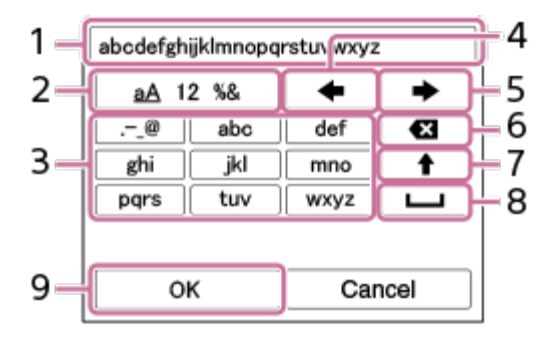

### **Input box 1.**

Čia rodomi įvedami simboliai.

**Switch character types 2.**

Kaskart paspaudus šį mygtuką perjungiamas simbolių tipas – raidės, skaitmenys ir simboliai.

## **Keyboard 3.**

Kaskart paspaudus šį mygtuką, atitinkamo mygtuko simboliai parodomi po vieną eilės tvarka. Norėdami iš mažųjų raidžių perjungti į didžiąsias, paspauskite  $\blacktriangle$  (rodyklę aukštyn).

(Rodyklė kairėn) **4.**

Žymeklis įvesties lauke perkeliamas kairėn.

(Rodyklė dešinėn) **5.**

Žymeklis įvesties lauke perkeliamas dešinėn. Šis mygtukas taip pat naudojamas norint užbaigti redaguojamo simbolio įvestį ir pereiti prie kito simbolio.

(Delete) **6.**

Ištrinamas prieš žymeklį esantis simbolis.

(Rodyklė viršun) **7.**

Perjungiama į mažąsias arba didžiąsias raides.

(Tarpas) **8.**

Įvedamas tarpas.

**OK 9.**

**1**

**2**

Šį klavišą spauskite įvedę simbolius, kad užbaigtumėte simbolių įvedimą.

Raidinių simbolių įvedimo procedūra paaiškinta toliau.

### **Norėdami perkelti žymeklį prie pageidaujamo klavišo, naudokite valdymo ratuką.**

- Simboliai keičiami kaskart paspaudus centrinę valdymo ratukų dalį
- Norėdami perjungti į didžiąsias arba mažąsias raides, paspauskite ▲ (rodyklę aukštyn).

**Pasirodžius norimam įvesti simboliui, paspauskite (rodyklę dešinėn), kad patvirtintumėte simbolį.**

- Vienu metu būtinai patvirtinkite tik po vieną simbolį. Nepatvirtinus simbolio kito simbolio įvesti nepavyks.
- Jvestas simbolis bus automatiškai patvirtintas po kelių sekundžių, net jei nespausite

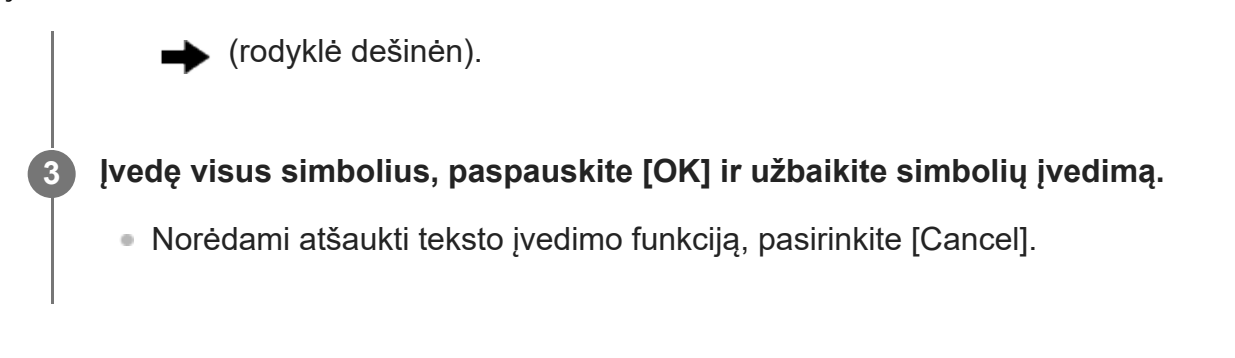

[26] Dalių pavadinimai / pagrindiniai veiksmai | Pagrindiniai veiksmai **Pagrindinės piktogramos**

Šiame skyriuje aprašomas ekrano rodinys, kai filmavimo reikmėms yra pasirinktas  $\prod_{\mathsf{F}}$ ("Flexible Exp. Mode") filmavimo režimas, o fotografavimo reikmėms –  $\mathbf P$  ("Program Auto").

- Ekrano pavyzdžiai, kai ekrane yra įjungtas visos informacijos rodymo režimas.
- Rodomas turinys ir padėtys yra tik informacinio pobūdžio ir gali skirtis nuo tikrojo vaizdo ekrane. Kai kurios piktogramos gali būti nerodomos atsižvelgiant į fotoaparato nustatymus.

# **Filmuojant**

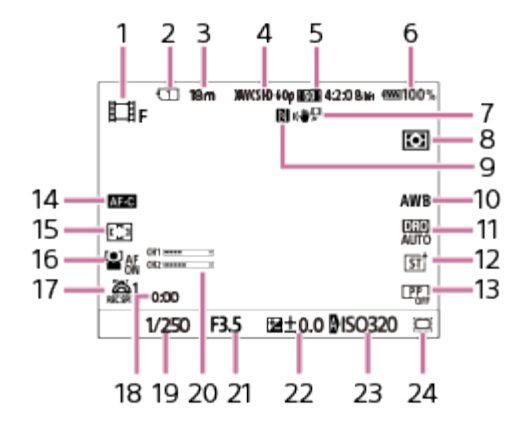

- 1. Nustatytas fotografavimo režimas  $\prod_{F}$  ("Flexible Exp. Mode").
- **2.** Fiksuojamus duomenis įrašančios atminties kortelės lizdo numeris
- **3.** Įrašomų filmų trukmė šiuo metu rodomame lizde
- **4.** [ File Format] nustatyta kaip [XAVC S HD]
- **5.** [ Movie Settings] nustatyta kaip [60p 50M 4:2:0 8bit].
- **6.** Likęs maitinimo elementų įkrovos lygis
- 7. [**##** SteadyShot] nustatyta kaip [Standard].
- **8.** [Metering Mode] nustatyta kaip [Multi].
- **9.** Aktyvus NFC. [Ctrl w/ Smartphone] srityje [Ctrl w/ Smartphone] nustatyta kaip [On].
- **10.** [ White Balance] nustatyta kaip [Auto].
- **11.** Pasirinkta [D-Range Optimizer: Auto].
- 12. [ $\frac{1}{2}$  Creative Look] nustatyta kaip [ST].
- 13. [  $\frac{1}{2}$  Picture Profile] nustatyta kaip [Off].
- **14.** [Focus Mode] nustatyta [Continuous AF].
- 15. [  $\mathbb{F}_{\mathbb{H}}$  Focus Area] nustatyta kaip [Wide].
- 16. [  $\frac{1}{2}$  Face/Eye Prior. in AF] nustatyta kaip [On].
- 17. [ **2**] 1st Zoom Spd. **REC** ] srityje [  $\frac{121}{100}$  **2** Zoom Speed] nustatyta kaip [1 (Slow)].
- **18.** Tikrasis filmo įrašymo laikas
- **19.** Išlaikymas
- **20.** [Audio Level Display] nustatyta kaip [On].
- **21.** Diafragmos vertė
- **22.** Ekspozicijos kompensavimas
- [ ISO] nustatyta kaip [ISO AUTO]. (Rodoma automatiškai fotoaparato nustatyta ISO **23.** vertė.)
- 24.[<del>嚁』</del>MS(SS Shooting] nustatyta kaip [On] arba [Auto], o įrašoma sritis atitinka "Super" 35 mm dydį.

# **Fotografuojant**

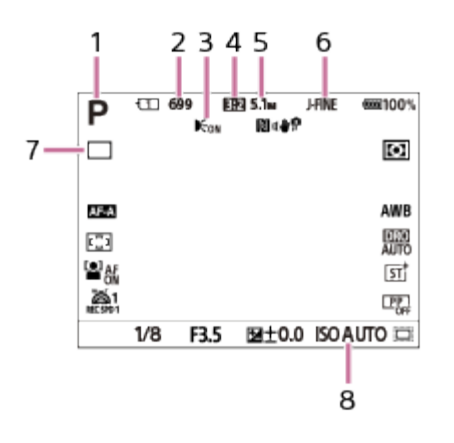

- **1. Nustatytas fotografavimo režimas**  $\mathbf{P}$  **("Program Auto").**
- **2.** Fotografijų, kurių negalima įrašyti į atminties kortelę, įdėtą į tuo metu rodomą lizdą, skaičius
- Rodoma, kai [AF Illuminator] nustatyta kaip [Auto] ir fotoaparatas nustato, kad būtina AF **3.** lemputė
- **4.** [Aspect Ratio] nustatyta kaip [3:2].
- **5.** [JPEG Image Size] nustatyta kaip [L: 5.1M].
- **6.** [JPEG/HEIF Switch] nustatyta kaip [JPEG]. [JPEG Quality] nustatyta kaip [Fine].
- **7.** [Drive Mode] nustatyta kaip [Single Shooting].
- **8.** [ ISO] nustatyta kaip [ISO AUTO].

[27] Dalių pavadinimai / pagrindiniai veiksmai | Pagrindiniai veiksmai

# **Integruotasis vadovas**

**1**

**1**

[In-Camera Guide] rodomi MENU elementų, Fn (funkcijų) elementų ir nustatymų aprašymai.

**Pasirinkite MENU arba Fn elementą, kurio aprašymą norite peržiūrėti, ir paspauskite (trynimo) mygtuką (A).**

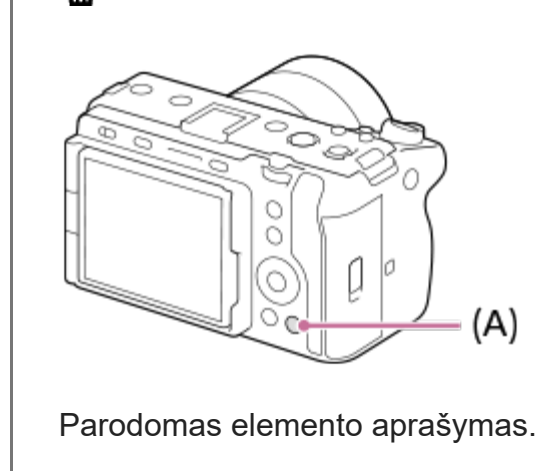

[28] Fotoaparato paruošimas / pagrindiniai filmavimo veiksmai | Maitinimo elementų pakuotės įkrovimas

# **Maitinimo elementų pakuotės įkrovimas naudojant kroviklį**

**Į maitinimo elementų kroviklį įdėkite maitinimo elementų pakuotę.**

 $\bullet$  Maitinimo elementų pakuotę padėkite ant kroviklio  $\blacktriangle$  (trikampio) žymės kryptimi.

Paslinkite maitinimo elementų pakuotę iki galo.

**Prijunkite maitinimo laidą (pridedamas) prie maitinimo elementų kroviklio, tada 2maitinimo elementų kroviklį įjunkite į sieninį maitinimo lizdą (sieninį elektros lizdą).**

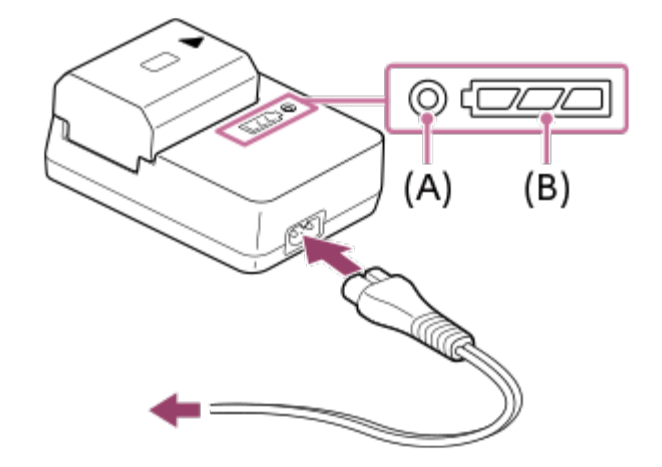

- Prasidėjus įkrovimui, užsidega oranžinė CHARGE lemputė **(A)**.
- Apytikslį įkrovos lygį galite patikrinti naudodami įkrovos būsenos indikatoriaus lemputę **(B)**, kaip nurodoma tolesnėje lentelėje. (Oranžinė spalva nurodo šviečiančią lemputę.)
- Užsidegus ir iškart užgesus CHARGE ir įkrovos būsenos indikatoriaus lemputėms, maitinimo elementų blokas yra iki galo įkrautas.

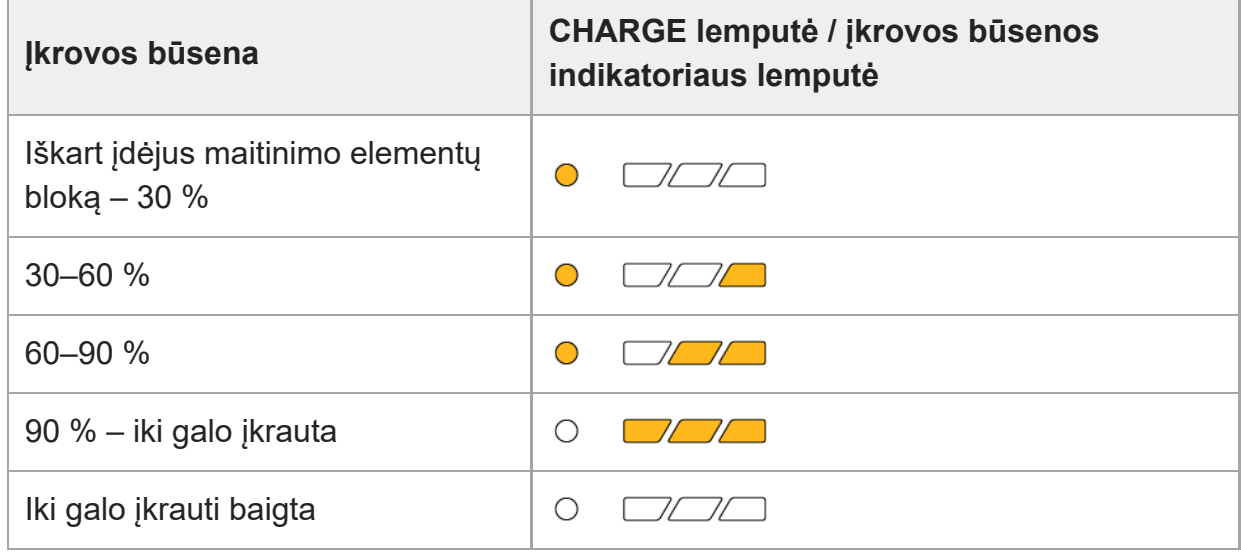

Lentelėje įkrovos būsenos indikatoriaus lemputėmis ir procentinėmis vertėmis nurodomas tik apytikris įkrovos lygis.

Tikroji būsena gali skirtis pagal aplinkos temperatūrą ir maitinimo elementų bloko būklę.

- Visiško įkrovimo laikas: įkrovimo procesas trunka apie 150 min.
- Per anksčiau nurodytą krovimo trukmę visiškai iškrauta maitinimo elementų pakuotė įkraunama esant 25 °C (77 °F) temperatūrai. Kraunama gali būti ilgiau, atsižvelgiant į naudojimo sąlygas ir aplinkybes.

**Pastaba**

Kintamosios srovės adapterį / maitinimo elementų kroviklį prijunkite prie artimiausio sieninio elektros  $\hskip 4pt \circ$ lizdo. Jei įvyktų gedimas, kištuką nedelsdami ištraukite iš sieninio elektros lizdo, kad atjungtumėte nuo maitinimo šaltinio.

Jei naudojate gaminį su įkrovimo lempute, turėkite omenyje, kad gaminys nėra atjungtas nuo maitinimo šaltinio net tada, kai lemputė nedega.

**Prieš įkraudami, taip pat būtinai perskaitykite skyrių [Pastabos apie maitinimo element](#page-0-0)[ų](#page-0-0) [pakuot](#page-0-0)[ę](#page-0-0) [ir](#page-0-0)** [maitinimo elemento](#page-0-0) [į](#page-0-0)[krovim](#page-0-0)[ą](#page-0-0).

[29] Fotoaparato paruošimas / pagrindiniai filmavimo veiksmai | Maitinimo elementų pakuotės įkrovimas

# **Maitinimo elementų pakuotės įstatymas / išėmimas**

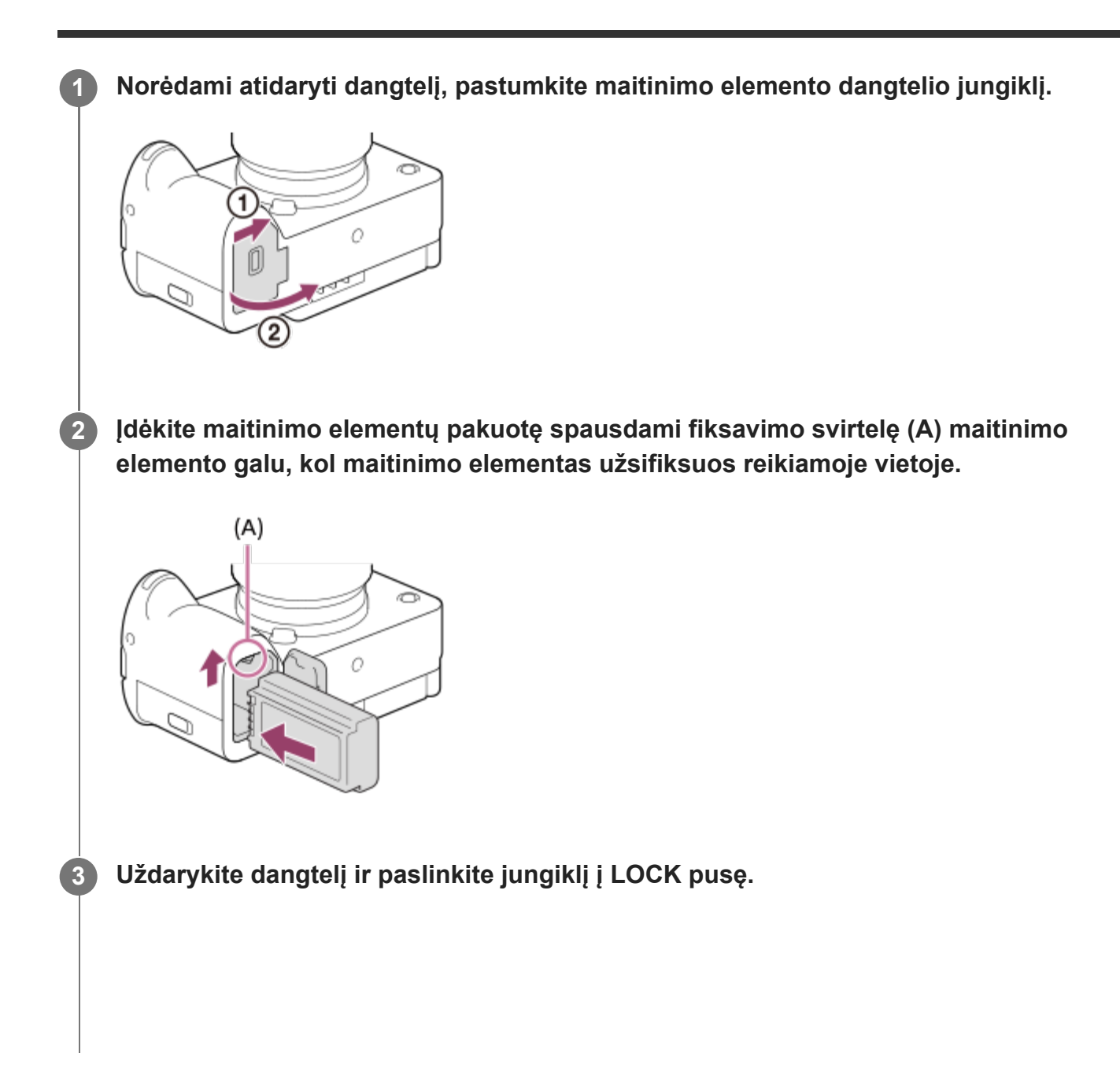

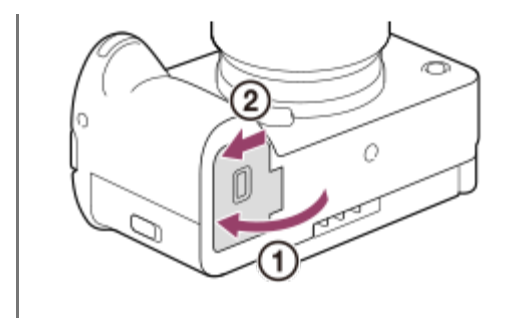

## **Kaip išimti maitinimo elementų pakuotę**

Įsitikinkite, kad prieigos lemputė nešviečia, ir išjunkite fotoaparatą. Tada pastumkite užrakto svirtelę **(A)** ir išimkite maitinimo elementų pakuotę. Maitinimo elementų pakuotės stenkitės neišmesti.

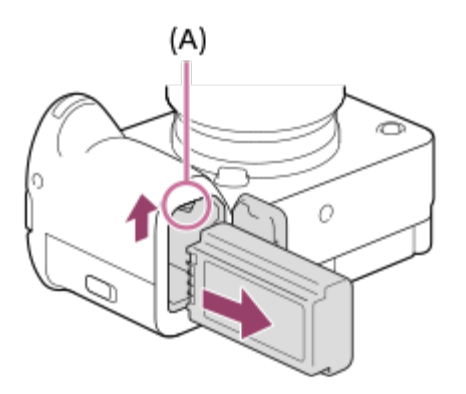

[30] Fotoaparato paruošimas / pagrindiniai filmavimo veiksmai | Maitinimo elementų pakuotės įkrovimas

# **Maitinimo elementų pakuotės įkrovimas ją įdėjus į fotoaparatą**

Norėdami įkrauti iš išorinio maitinimo šaltinio, pvz., rinkoje siūlomo USB kintamosios srovės adapterio arba nešiojamojo akumuliatoriaus, galite naudoti USB kabelį. Kai su USB-PD (USB maitinimo tiekimu) suderinamas įrenginys prijungiamas prie fotoaparato, galimas greitasis įkrovimas.

**Išjunkite fotoaparatą ir prie fotoaparato USB C tipo jungties prijunkite išorinį maitinimo šaltinį.**

**1**

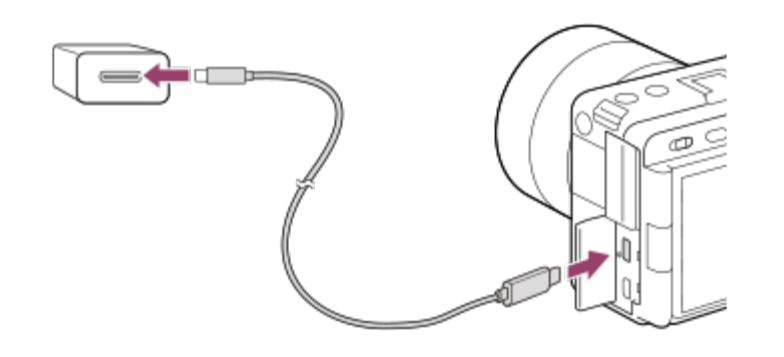

### **Fotoaparato įkrovimo lemputė (oranžinės spalvos)**

Šviečia: įkraunama

Nešviečia: įkrauta

Mirksi: įkrovimo klaida arba įkrovimas laikinai sustabdytas, nes fotoaparato temperatūra netinkama

Baigus įkrauti, įkrovimo lemputė užgęsta.

### **Pastaba**

- Įkrauti naudojant kelių jungčių / USB mikrojungtį negalima. Naudokite USB C tipo jungtį, jei norite įkrauti maitinimo elementų pakuotę.
- Jei gaminį prijungsite prie nešiojamojo kompiuterio, kuris neprijungtas prie maitinimo šaltinio, nešiojamojo kompiuterio maitinimo elemento energija išseks. Nepalikite gaminio ilgam prijungto prie planšetinio kompiuterio.
- Kai fotoaparatas prijungtas prie kompiuterio USB prievado, kompiuterio neįjunkite, neišjunkite, nepaleiskite iš naujo ar nesuaktyvinkite jo jam veikiant miego režimu. Kitaip galite sukelti gedimų. Prieš įjungdami, išjungdami, paleisdami iš naujo kompiuterį ar jį suaktyvindami, kai jis veikia miego režimu, atjunkite fotoaparatą nuo kompiuterio.
- Įkrauti gali nepavykti, jei kompiuteris yra sukonfigūruotas naudotojo, modifikuotas arba prijungtas per USB šakotuvą.
- Fotoaparatas gali tinkamai neveikti, kai tuo pačiu metu naudojami ir kiti USB įrenginiai.
- Rekomenduojame naudoti USB-PD įrenginį, kuris suderinamas su 9V/3A arba 9V/2A išvestimi.
- **Prieš įkraudami, taip pat būtinai perskaitykite skyrių [Pastabos apie maitinimo element](#page-0-0)[ų](#page-0-0) [pakuot](#page-0-0)[ę](#page-0-0) [ir](#page-0-0)** [maitinimo elemento](#page-0-0) [į](#page-0-0)[krovim](#page-0-0)[ą](#page-0-0).

[31] Fotoaparato paruošimas / pagrindiniai filmavimo veiksmai  $\parallel$  Maitinimo elementų pakuotės įkrovimas

# **Maitinimo elementų kroviklio naudojimas užsienyje**

Maitinimo elementų kroviklį (pridedamas) galima naudoti visose šalyse arba regionuose, kuriuose naudojamas 100–240 V kintamosios srovės ir 50 Hz / 60 Hz maitinimo šaltinis. Atsižvelgiant į šalį ar regioną, norint naudoti sieninį elektros lizdą gali būti reikalingas kištuko adapterio keitiklis. Pasitarkite su kelionių agentūra ar pan. ir pasiruoškite iš anksto.

#### **Pastaba**

**1**

**4**

Nenaudokite elektroninio įtampos transformatoriaus, nes galite sugadinti gaminį.

[32] Fotoaparato paruošimas / pagrindiniai filmavimo veiksmai

# **Maitinimas iš elektros lizdo**

Naudokite kintamosios srovės adapterį, kad tiekiant maitinimą iš elektros lizdo galėtumėte vaizdus fiksuoti ir juos atkurti. Taip taupoma fotoaparato maitinimo elemento energija. Rekomenduojame naudoti USB-PD įrenginį (USB maitinimo tiekimas), kuris suderinamas su 9 V/3 A išvestimi.

**Į fotoaparatą įdėkite pakankamai įkrautų maitinimo elementų pakuotę.**

Jei maitinimo elementas visiškai išsekęs, fotoaparatas neįsijungs. Į fotoaparatą įdėkite pakankamai įkrautų maitinimo elementų pakuotę.

**2 Prijunkite USB kabelį prie fotoaparato C tipo USB jungties.**

**3 Įjunkite kintamosios srovės ar pan. adapterį į elektros lizdą.**

#### **Įjunkite fotoaparatą.**

Monitoriuje bus rodoma piktograma, nurodanti, kad energija tiekiama per USB, ir bus pradėtas tiekti maitinimas.

#### **Pastaba**

Maitinimas naudojant USB negali būti tiekiamas iš kelių jungčių / USB mikrojungties lizdo. Norėdami tiekti maitinimą, naudokite USB C tipo jungtį.

Kol maitinimas įjungtas, maitinimo elementų blokas nebus įkraunamas, net jei fotoaparatas prijungtas prie kintamosios srovės adapterio.

- Tam tikrais atvejais, net ir naudojant kintamosios srovės adapterį, maitinimas gali būti tiekiamas ir iš maitinimo elementų bloko.
- Jei maitinimas tiekiamas iš sieninio elektros lizdo, neišimkite maitinimo elementų pakuotės. Išėmus maitinimo elementų pakuotę, fotoaparatas bus išjungtas.
- USB kabelį prie fotoaparato prijunkite arba atjunkite tik tada, kai fotoaparatas išjungtas.
- Kai maitinimas tiekiamas iš sieninio elektros lizdo, fotoaparatui ir maitinimo elementui pasiekus tam tikrą temperatūrą, įrašymo laikas gali būti sutrumpintas.
- Kaip maitinimo šaltinį naudojant mobilųjį kroviklį reikia įsitikinti, kad jis iki galo įkrautas. Be to, naudodami stebėkite mobiliojo kroviklio energijos kiekį.
- Negarantuojama, kad prijungus prie bet kurio išorinio maitinimo šaltinio įrenginys veiks tinkamai.

[33] Fotoaparato paruošimas / pagrindiniai filmavimo veiksmai **Atminties kortelės įstatymas / išėmimas**

Paaiškinama, kaip į fotoaparatą įstatyti atminties kortelę (parduodama atskirai). Su šiuo fotoaparatu galite naudoti "CFexpress" A tipo atminties korteles ir SD atminties korteles.

**1 Norėdami atidaryti dangtelį, pastumkite atminties kortelės dangtelio jungiklį.**

#### **Atminties kortelę įdėkite į 1 lizdą.**

 $\rm (2)$ 

- Jei naudojate dvi atminties korteles, antrąją įstatykite į 2 kortelės lizdą.
- Ir 1 ir 2 lizdas palaiko "CFexpress" A tipo atminties korteles ir SD atminties korteles.
- Idėkite "CFexpress" A tipo atminties kortelę taip, kad etiketė būtų nukreipta į monitorių, ir SD atminties kortelę, kad kontaktai būtų nukreipti į monitorių. Įdėkite kortelę, kad ji užsifiksuotų.

**2**

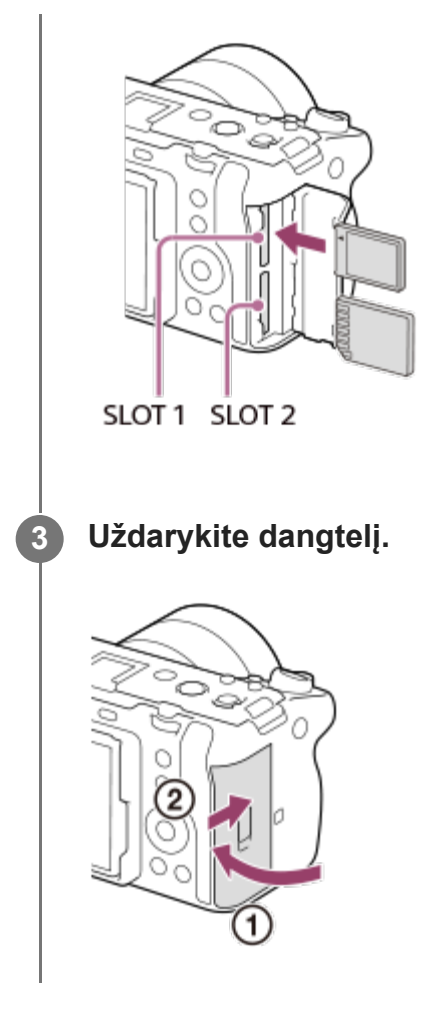

#### **Patarimas**

- Jei atminties kortelę šiame fotoaparate naudosite pirmą kartą, rekomenduojama ją fotoaparate suformatuoti, kad ji stabiliau veiktų.
- Atminties kortelės lizdą įrašymo reikmėms galite pakeisti pasirinkę MENU ?  $\bigcap$  (Shooting) ? [Media] ? [  $\frac{p}{p+1}$  Rec. Media Settings] ? [Prioritize Rec. Media]. 1 lizdas naudojamas pagal numatytuosius nustatymus.
- $\alpha$ Norėdami tą patį vaizdą vienu metu įrašyti į dvi atminties korteles arba išrūšiuoti į dvi atminties korteles įrašytus vaizdus pagal vaizdų tipą (nuotraukos / filmai), pasirinkite MENU ? [6] (Shooting) ? [Media] ? [  $\frac{m}{2}$  Rec. Media Settings] ? [Recording Mode].

### **Atminties kortelės išėmimas**

Atidarykite atminties kortelės dangtelį ir įsitikinkite, kad nešviečia prieigos lemputė **(A)**, tada vieną kartą švelniai paspauskite atminties kortelę, kad ją išimtumėte.

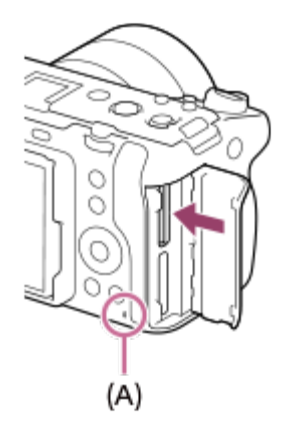

[34] Fotoaparato paruošimas / pagrindiniai filmavimo veiksmai

# **Objektyvo uždėjimas / nuėmimas**

Prieš uždėdami ar nuimdami objektyvą, fotoaparatą išjunkite.

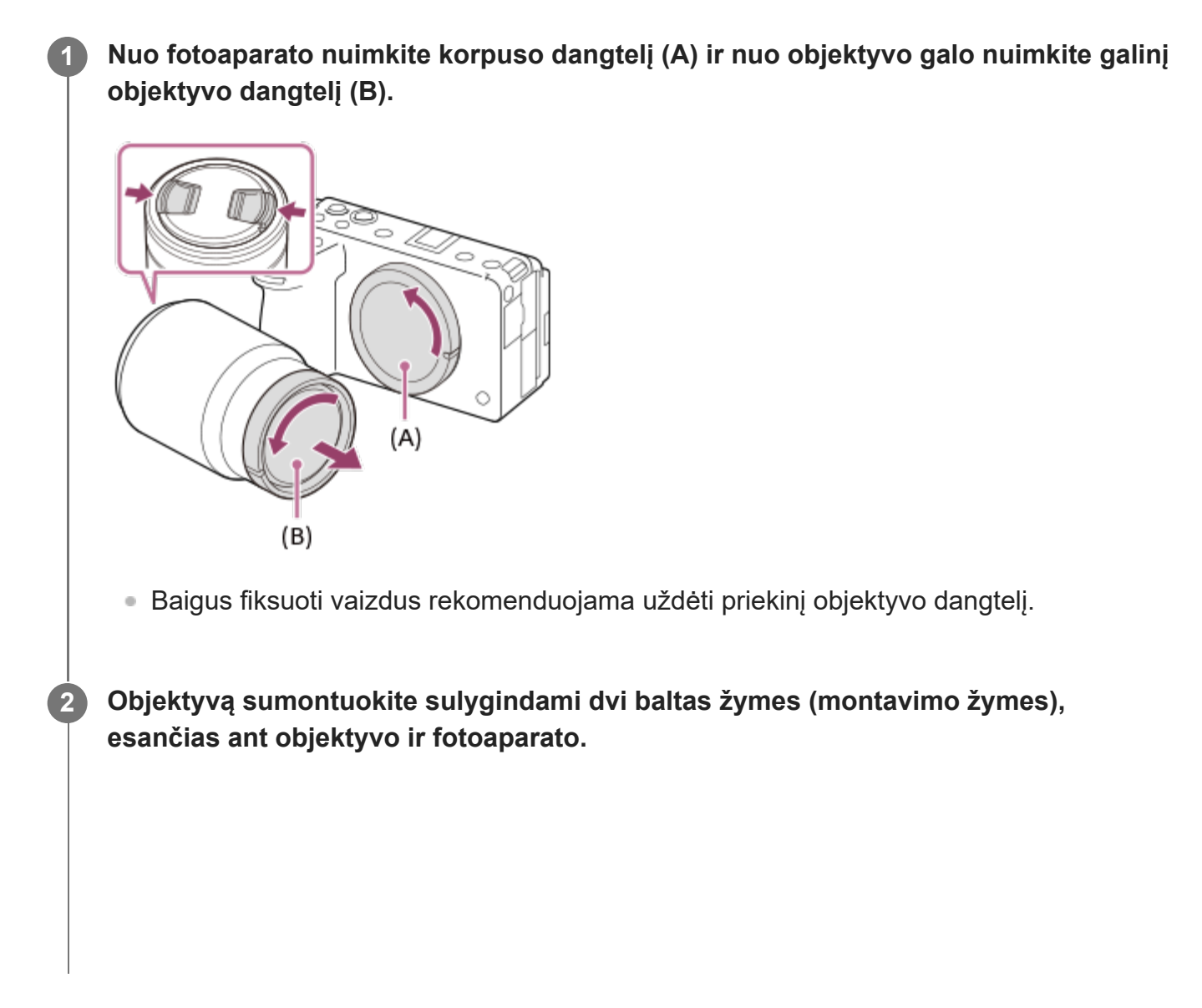

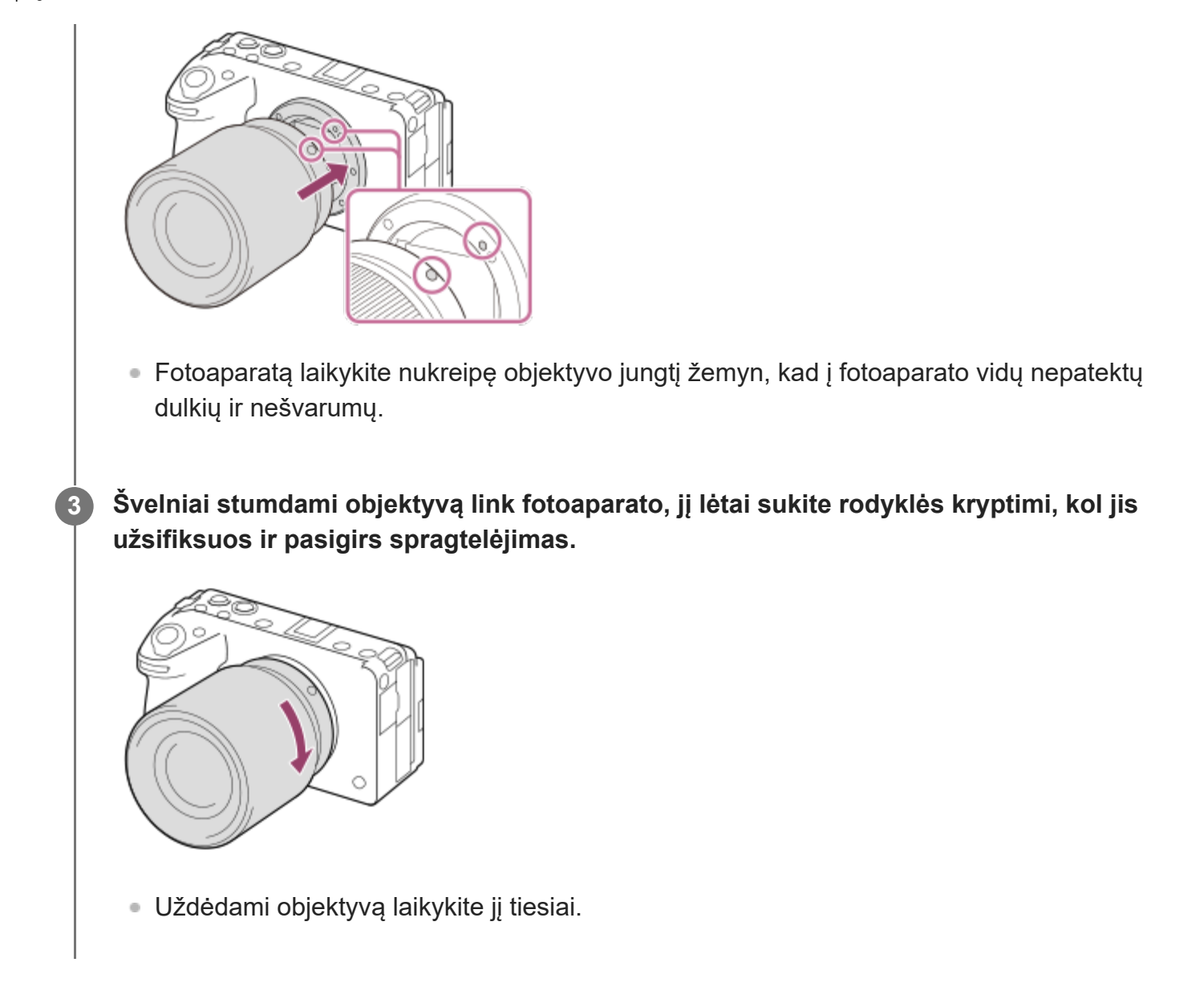

# **Kaip objektyvą nuimti**

Spausdami objektyvo atleidimo mygtuką **(A)** sukite objektyvą rodyklės nurodyta kryptimi, kol jis sustos.

Nuėmę objektyvą, ant fotoaparato uždėkite korpuso dangtelį, o ant objektyvo priekio ir galo – objektyvo dangtelius, kad į fotoaparatą ir objektyvą nepatektų dulkių ir nešvarumų.

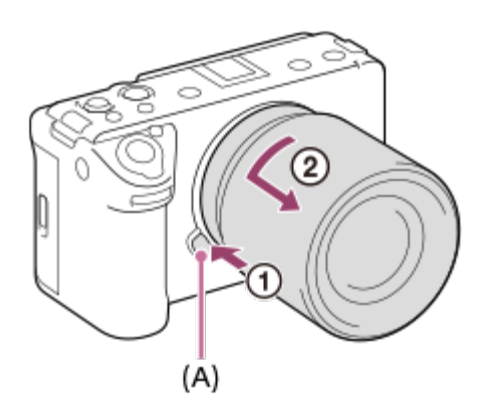

## **Objektyvo gaubtas**

Rekomenduojame naudoti objektyvo gaubtą, kad šviesa iš už fotografavimo kadro ribų nepaveiktų vaizdo. Objektyvo gaubtą dėkite taip, kad objektyvo žymės lygiuotųsi su gaubto žymėmis.

(Ant kai kurių objektyvų objektyvo gaubto žymės nėra.)

#### **Pastaba**

- Uždėdami / nuimdami objektyvą viską atlikite greitai nedulkėtoje aplinkoje.
- Uždėdami objektyvą nespauskite objektyvo atleidimo mygtuko.
- Uždėdami objektyvą nenaudokite jėgos.
- Norint naudoti "A-mount" objektyvą (parduodamas atskirai), reikia naudoti montavimo adapterį (parduodamas atskirai). Naudodami montavimo adapterį, informacijos ieškokite su juo pristatytame eksploatavimo vadove.
- Jei norite fiksuoti viso kadro vaizdus, naudokite viso kadro dydį palaikantį objektyvą.
- Naudodami objektyvą su trikojo lizdu, pritvirtinkite trikojį prie objektyvo trikojo lizdo, kad būtų lengviau išlaikyti objektyvo pusiausvyrą.
- Kai nešate fotoaparatą su pritvirtintu objektyvu, tvirtai laikykite ir fotoaparatą, ir objektyvą.
- Objektyvo nelaikykite paėmę už dalies, kuri išlenda reguliuojant priartinimą ar fokusuojant.
- Tinkamai pritvirtinkite objektyvo gaubtą. Priešingu atveju objektyvo gaubtas gali neturėti jokio poveikio arba iš dalies atsispindėti vaizde.
- Jei naudojate blykstę, objektyvo gaubtą nuimkite, nes jis uždengia blykstės šviesą ir nuotraukoje gali susidaryti šešėlis.

[35] Fotoaparato paruošimas / pagrindiniai filmavimo veiksmai

# **XLR rankenos įtaiso (pridedamas) uždėjimas**

Uždėję XLR rankenos įtaisą, galite naudotis XLR adapterio funkcijomis.

**Nuimkite jungties dangtelį ir prie kelių sąsajų jungties pritvirtinkite XLR rankenos įtaisą.**

**1**
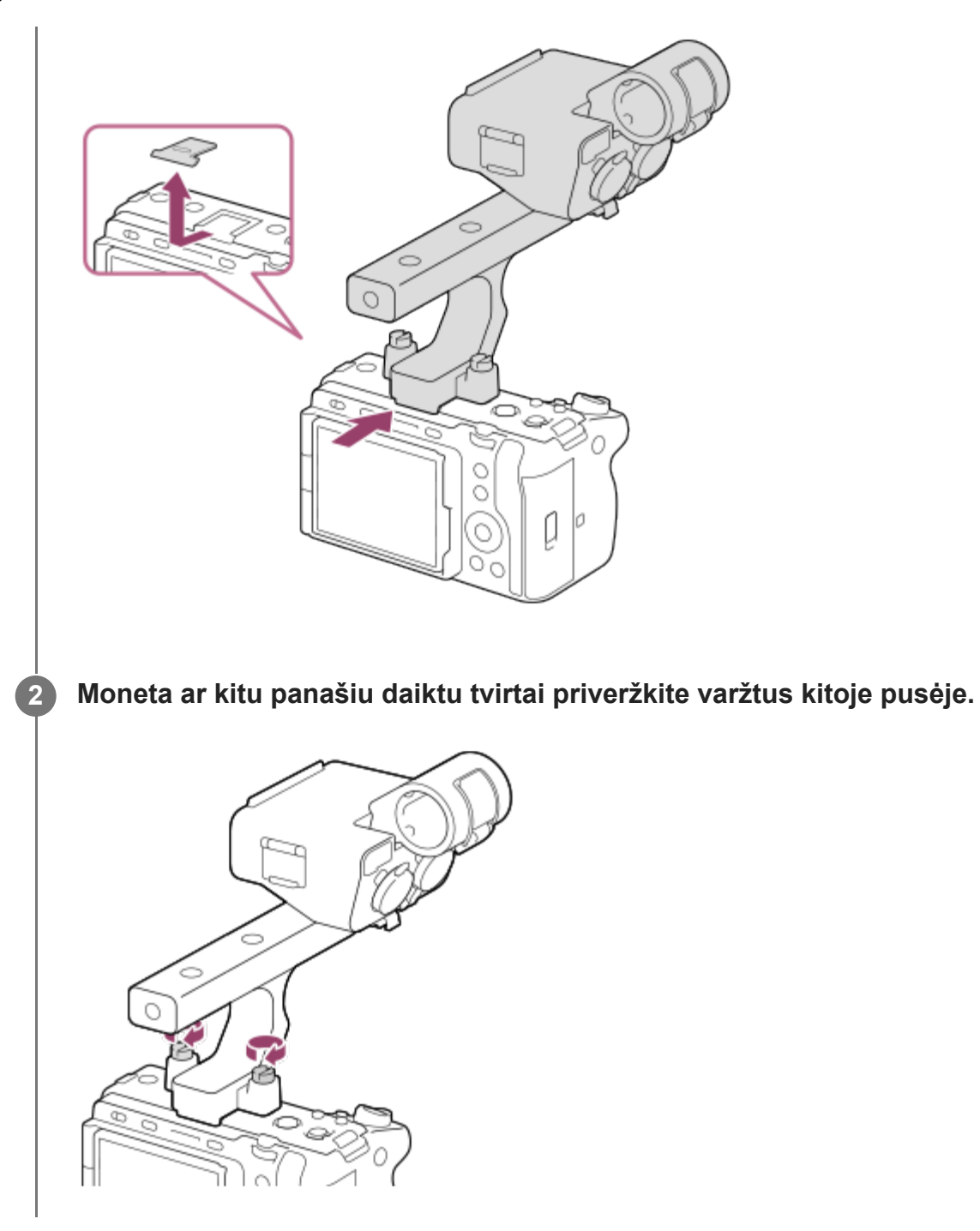

## **Priedų jungties tvirtinimas**

- **1.** Išsukite keturis XLR rankenos įtaiso varžtus.
- Priedų jungtį tvirtinkite taip, kad jos atsikišusios dalys įsistatytų į priedų jungties laikiklio **2.**angas, tada pritvirtinkite ją prie laikiklio keturiais varžtais.
	- Naudokite kartu su priedų jungties rinkiniu pateiktus varžtus.
	- Priedų jungties plokštelę tvirtinkite pavaizduota kryptimi, kaip nurodo ant plokštelės pateikta rodyklės žymė. Jei plokštelę per jėgą tvirtinsite priešinga kryptimi, galite ją pažeisti.

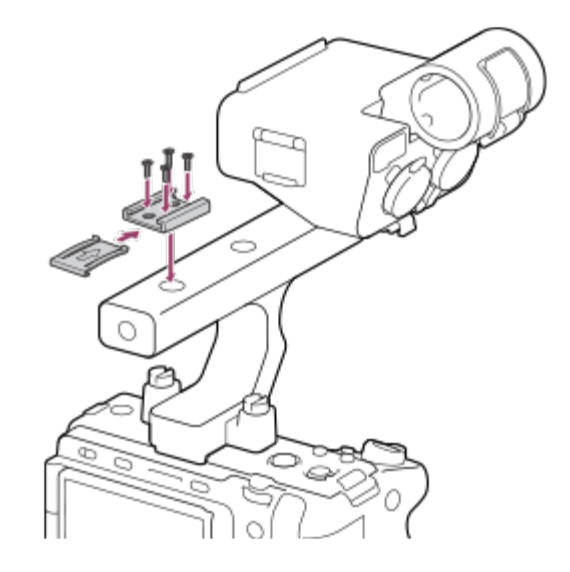

#### **Pastaba**

- Prieš uždėdami / nuimdami rankeną, fotoaparatą išjunkite.
- Prie fotoaparato tvirtindami rankeną, tvirtai priveržkite du rankenos varžtus. Rankeną naudojant nepriveržus rankenos tvirtinimo varžtų, galima pažeisti "Multi Interface Shoe" jungtį arba gali nukristi fotoaparatas.

[36] Fotoaparato paruošimas / pagrindiniai filmavimo veiksmai

## **Kalbos, datos ir laiko nustatymas**

Kalbos, datos ir laiko nustatymo ekranas parodomas automatiškai, kai šį gaminį įjungiate pirmą kartą, atkuriate šio gaminio pradinius nustatymus arba išsikrauna atsarginis vidinis įkraunamasis maitinimo elementas.

**1 Įjunkite fotoaparatą nustatydami maitinimo jungiklio padėtį (įjungta).**

**2 Pasirinkite norimą kalbą ir paspauskite valdymo ratuko centre.**

**Įsitikinkite, kad vietos / datos / laiko patvirtinimo ekrane pasirinkta [Enter], tada paspauskite centrinę valdymo ratuko dalį.**

**Pasirinkite norimą geografinę vietovę, nustatykite [Daylight Savings] ir paspauskite centrinę dalį.**

[Daylight Savings] galima įjungti arba išjungti viršutine / apatine valdymo ratuko dalimi.

**3**

**4**

**5 Nustatykite datos formatą (metai / mėnuo / diena) ir paspauskite centre.**

**Nustatykite datą ir laiką (valandos / minutės / sekundės) ir paspauskite centre.**

Norėdami datą, laiką arba geografinę vietovę iš naujo nustatyti vėliau, pasirinkite MENU ? (Setup") ? [Area/Date] ? [Area/Date/Time Setting].

### **Datos ir laiko išlaikymas**

Šiame fotoaparate integruotas vidinis įkraunamas maitinimo elementas, kad datos, laiko ir kiti nustatymai būtų išlaikyti nepaisant to, ar įjungtas maitinimas ir ar įkrauta maitinimo elementų pakuotė.

Jei norite įkrauti vidinį atsarginį įkraunamąjį maitinimo elementą, įstatykite įkrautą maitinimo elementų pakuotę į fotoaparatą ir palikite gaminį 24 val. ar ilgiau jį išjungę.

Jei laikrodis nustatomas iš naujo kaskart įkraunant maitinimo elementų pakuotę, vidinis atsarginis įkraunamas maitinimo elementas gali būti susidėvėjęs. Kreipkitės į techninės priežiūros centrą.

#### **Pastaba**

- Jei datos ir laiko nustatymo procedūra atšaukiama jai įpusėjus, datos ir laiko nustatymo ekranas pasirodys kaskart, kai įjungsite fotoaparatą.
- Integruotas fotoaparato laikrodis gali rodyti laiko klaidas. Koreguokite laiką reguliariais intervalais.

[37] Fotoaparato paruošimas / pagrindiniai filmavimo veiksmai | Pagrindiniai filmavimo veiksmai

# **Patvirtinimas prieš filmuojant**

Šiame skyriuje pristatomi naudingi nustatymai ir funkcijos, kurias reikia žinoti naudojantis fotoaparatu. Rekomenduojame šiuos nustatymus ir funkcijas patvirtinti prieš naudojantis fotoaparatu.

Nuo kiekvieno toliau pateikto elemento pavadinimo galite pereiti į puslapį, kuriame aprašomos atitinkamos funkcijos.

#### **Atminties kortelės paruošimas naudoti kartu su fotoaparatu**

- [Format](#page-0-0)
- Recover Image DB" (nuotrauka / filmas)

### **Atminties kortelės pasirinkimas įrašymo reikmėms**

• [Rec. "Media Settings" \(nuotrauka / filmas\): "Prioritize Rec. Media](#page-0-0)

#### **Įrašymas naudojant dvi atminties korteles**

- [Rec. "Media Settings" \(nuotrauka / filmas\): "Recording Mode"](#page-0-0)
- [Rec. "Media Settings" \(nuotrauka / filmas\): "Auto Switch Media"](#page-0-0)

## **Kaip išvengti atsitiktinių atvejų, kai nepavyksta įdėti atminties kortelės**

[Release w/o Card](#page-0-0)

### **Atminties kortelės pasirinkimas atkūrimo reikmėms**

• [Atkuriamos atminties kortel](#page-0-0)[ė](#page-0-0)[s pasirinkimas \("Select Playback Media"\)](#page-0-0)

### **Nustatymas, ar turi būtų generuojami fotoaparato veikimo garsai**

**[Garso signalai](#page-0-0)** 

## **Kaip lengvai patikrinti, ar nustačius filmavimo režimą fotoaparatas yra budėjimo, ar įrašymo būsenos**

**[Emphasized REC Display](#page-0-0)** 

## **Kaip iš naujo nustatyti filmavimo arba visus fotoaparato nustatymus**

● [Setting Reset](#page-0-0)

[38] Fotoaparato paruošimas / pagrindiniai filmavimo veiksmai | Pagrindiniai filmavimo veiksmai

# **Filmavimas**

**1**

Galite nustatyti filmavimo formatą ir ekspoziciją, kad filmuodami galėtumėte naudoti specialius meniu elementus.

**Paspauskite mygtuką MODE (režimas) ir valdymo ratuku pasirinkite [Movie], tada paspauskite centrinę dalį.**

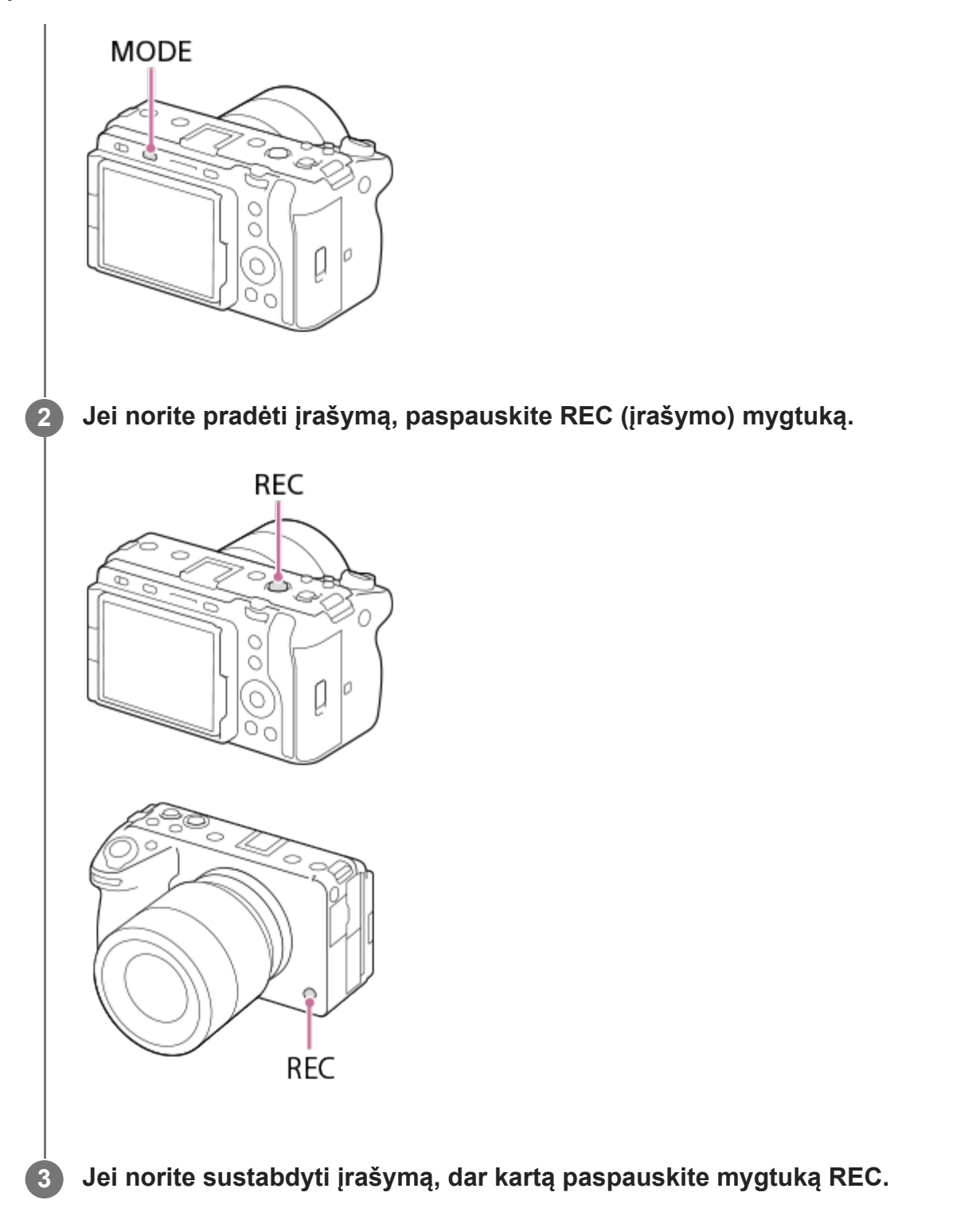

## **Filmų įrašymo formato pasirinkimas ("E File Format")**

Raiška ir suderinamumas skiriasi pagal įrašymo formatą (XAVC HS 4K / XAVC S 4K / XAVC S HD / XAVC S-I 4K / XAVC S-I HD). Pasirinkite formatą, atitinkantį norimo kurti filmo tikslą.

## **Kadrų** spartos arba vaizdo kokybės pasirinkimas ("**Highalais"**)

Nuo kadrų spartos priklauso judėjimo lygumas filmuose. ([H H Movie Settings] ? [Rec Frame Rate])

Vaizdo kokybė keičiasi kintant dažniui bitais. ([Htmet] Movie Settings] ? [Record Setting])

Jei dažnis bitais didelis, informacijos kiekis padidės ir galėsite kurti aukštos kokybės filmus. Tačiau dėl to duomenų kiekis bus didesnis.

Kadrų spartą ir dažnį bitais rinkitės savo nuožiūra bei atsižvelgę į filmavimo tikslą.

## **Ekspozicijos reguliavimas ("Exposure Ctrl Type" / "Exposure Mode")**

Kai [Exposure Ctrl Type] nustatyta kaip [P/A/S/M Mode], ekspozicijos režimą pasirinkite pagal užrakto greičio ir diafragmos reikšmės derinį, lygiai taip pat, kaip ir fotografuodami. Kai [Exposure Ctrl Type] yra nustatyta kaip [Flexible Exp. Mode], užrakto greitį, diafragmos reikšmę ir ISO jautrumą galite nustatyti automatiškai arba rankiniu būdu.

## **Fokusavimo būdo pasirinkimas ("**  $\frac{m}{2}$  **Focus Mode" / "**  $\frac{m}{2}$  **Focus Area")**

Parinkčiai **ME ("Manual Focus") parinkite AE** ("Continuous AF") arba [ Fe Focus Mode]. Nurodyti fokusavimo sritį galite nustatę [  $\frac{m}{n+1}$  Focus Area].

Net kai filmuojate naudodami fokusavimą rankiniu būdu, laikinai galite įjungti automatinį fokusavimą toliau nurodytais būdais.

- Paspauskite pasirinktinį mygtuką, kuriam priskirta [AF On], arba iki pusės paspauskite užrakto mygtuką.
- Paspauskite pasirinktinį mygtuką, kuriam priskirta [Eye AF].
- Monitoriuje palieskite objektą.

### **Filmo garso įrašymas 4 kanalais**

Uždėkite XLR rankenos įtaisą (pridedamas) arba prijunkite originalų "Sony" priedą, palaikantį 4 kanalų ir 24 bitų garso įrašymą, prie fotoaparato "Multi Interface Shoe" jungties.

#### **Patarimas**

- Norimam klavišui taip pat galima priskirti filmo įrašymo paleidimo / sustabdymo funkciją.
- Filmuodami galite greitai fokusuoti, iki pusės nuspaudę užrakto mygtuką. (Kai kuriais atvejais gali būti įrašytas automatinio fokusavimo garsas.)
- Filmuodami galite keisti ISO jautrumo, ekspozicijos kompensavimo ir fokusavimo srities nustatymus.
- Filmuojant gali būti įrašyti fotoaparato ir veikiančio objektyvo garsai. Nenorėdami, kad garsai būtų įrašyti, [Audio Recording]nustatykite kaip [Off].
- Kad išvengtumėte priartinimo žiedo veikimo garso įrašymo, naudojant valdomą priartinimo objektyvą, rekomenduojame įrašyti filmus naudojant priartinimo svirtelę. Judindami priartinimo svirtelę, būkite atsargūs ir neperjunkite svirtelės.

#### **Pastaba**

Užfiksavus vaizdą parodoma piktograma, kuri rodo, kad duomenys įrašomi. Kol rodoma ši piktograma, nebandykite išimti atminties kortelė.

- Kai įrašomi duomenys, pradėti filmo įrašymo negalima. Palaukite, kol duomenys bus baigti įrašyti, ir prieš įrašant filmą bus rodoma STBY.
- Pasirodžiusi piktograma  $\prod$ q (įspėjimas apie perkaitimą) reiškia, kad pakilo fotoaparato temperatūra. Fotoaparatą išjunkite ir leiskite jam atvėsti, kad fotoaparatas būtų vėl parengtas vaizdams fiksuoti.
- Fotoaparato temperatūra kyla, kai filmuojama nepertraukiamai, todėl galite pajusti, kad aparatas šiltas. Tai nėra gedimas. Be to, gali pasirodyti pranešimas [Internal temp. high. Allow it to cool.]. Tokiu atveju fotoaparatą išjunkite ir leiskite jam atvėsti, kad fotoaparatas būtų vėl parengtas vaizdams fiksuoti.
- Dėl informacijos apie nepertraukiamo filmavimo trukmę žr. skyri[ų](#page-0-0) *I[rašom](#page-0-0)u [film](#page-0-0)u [trukm](#page-0-0)[ė](#page-0-0)*. Baigę filmuoti galėsite įrašyti kitą filmą – tiesiog dar kartą paspauskite mygtuką REC. Gaminiui arba maitinimo elementui pasiekus tam tikrą temperatūrą, įrašymas gali būti sustabdytas, kad nebūtų sugadintas gaminys.

[39] Fotoaparato paruošimas / pagrindiniai filmavimo veiksmai | Pagrindiniai filmavimo veiksmai

# **Fotografavimas ("Intelligent Auto")**

Šiame skyriuje aprašoma, kaip fotografuoti naudojant režimą [Intelligent Auto]. Naudojant režimą [Intelligent Auto], fotoaparatas automatiškai fokusuoja ir automatiškai nustato ekspoziciją, atsižvelgiant į fotografavimo sąlygas.

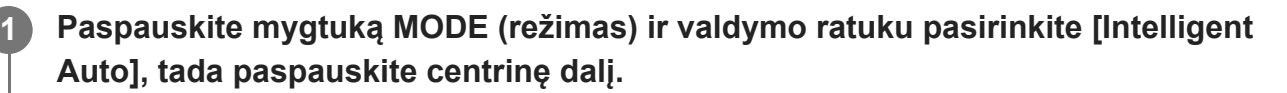

Fotografavimo režimas nustatomas kaip  $\mathbf{R}$  (Intelligent Auto).

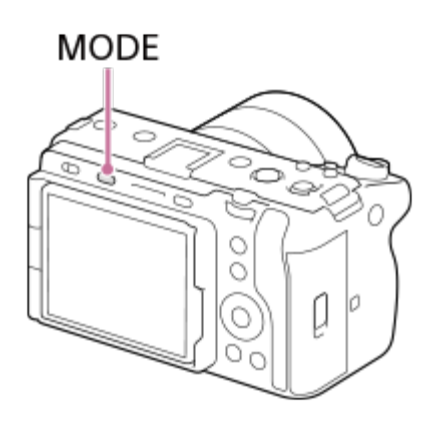

**2 Laikydami fotoaparatą reguliuokite monitoriaus kampą.**

**4**

**Jei naudojate priartinimo objektyvą, padidinkite vaizdus naudodami priartinimo svirtelę arba priartinimo žiedą.**

#### **Iki pusės nuspauskite užrakto mygtuką, kad sufokusuotumėte vaizdą.**

Kai vaizdas bus sufokusuotas, pasigirs pyptelėjimas ir užsidegs indikatoriaus lemputė  $(pvz, \bullet)$ .

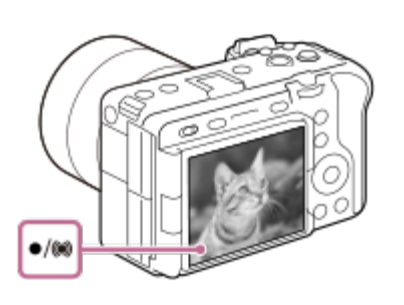

**5 Iki galo nuspauskite užrakto mygtuką.**

## **Kaip patiems pasirinkti fokusavimo būdą ("** $F_{\text{eff}}$  **Focus Mode" / "** $F_{\text{eff}}$  **Focus Area")**

Nurodžius fokusavimo režimą, pvz., filmuojant peizažą arba nejudančius objektus pasirinkus AES ("Single-shot AF"), o filmuojant judančius objektus pasirinkus (AEC ("Continuous AF"), norimą objektą sufokusuoti yra lengviau. Fokusavimo padėtį ir diapazoną taip pat galite nurodyti naudodami [  $n =$  Focus Area].

### **Filmavimas fokusuojant žmogaus akis**

Funkcija [ $C_{\text{ref}}$  Face/Eye Prior. in AF], esanti srityje [Face/Eye AF], įgalinta numatytuose nustatymuose, todėl funkcija "Eye AF" galite naudotis iš karto.

## **Fotografavimas fiksuojant fokusavimą ant norimo objekto (fokusavimo fiksavimas)**

Fokusuojant objektą, fokusavimas užfiksuojamas iki pusės nuspaudus užrakto mygtuką. Perjunkite į pageidaujamą kompoziciją ir iki galo nuspauskite užrakto mygtuką, kad nufotografuotumėte.

- Užfiksuoti galite nejudančių objektų fokusavimą. [ မူ Focus Mode] nustatykite kaip AFS ("Single-shot AF").
- [  $\frac{2}{1}$  Focus Area] nustačius kaip [Center Fix], galima lengviau sufokusuoti objektus, esančius ekrano centre.

#### **Patarimas**

Jei gaminys negali sufokusuoti automatiškai, fokusavimo indikatorius mirksi ir pyptelėjimo nesigirdi. Fotografuokite iš naujo arba pakeiskite fokusavimo nustatymus. Veikiant režimui [Continuous AF], užsidega lemputė () (fokusavimo indikatorius), tačiau apie sufokusavimą pranešantis garso signalas neįsijungia.

#### **Pastaba**

Užfiksavus vaizdą parodoma piktograma, kuri rodo, kad duomenys įrašomi. Kol rodoma ši piktograma, nebandykite išimti atminties kortelė. Priešingu atveju vaizdai bus įrašyti netinkamai.

# **MENIU funkcijų radimas**

Rodomi MENU elementai skiriasi pagal fiksavimo režimą. Toliau pateikiamoje lentelėje režimai, kuriuose parodomas kiekvienas MENU elementas, yra pažymėti nuotraukos / filmo piktogramomis.

## (A)  $(B)$

**ie vienas iš fotografavimo** režimui nustatytas vienas iš fotografavimo režimų **(A)**.

**ie ∠i∎** : meniu elementas rodomas, fiksavimo režimui nustatytas vienas iš filmavimo režimų **(B)**.

**ie dientais iš nuotraukų**: meniu elementas rodomas, kai fiksavimo režimui nustatytas vienas iš nuotraukų fotografavimo režimų **(A)** arba filmavimo režimų **(B)**.

Kai fiksavimo režimui nustatyta MR ( $\blacksquare$ , Recall Camera Setting"), rodomus meniu elementus nulemia konkrečiam registracijos numeriui užregistruotas režimas.

## **Skirtukas ("Shooting)"**

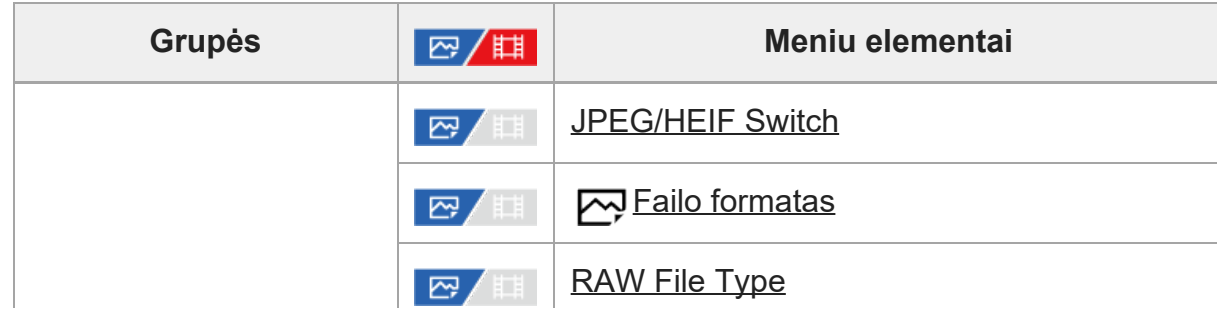

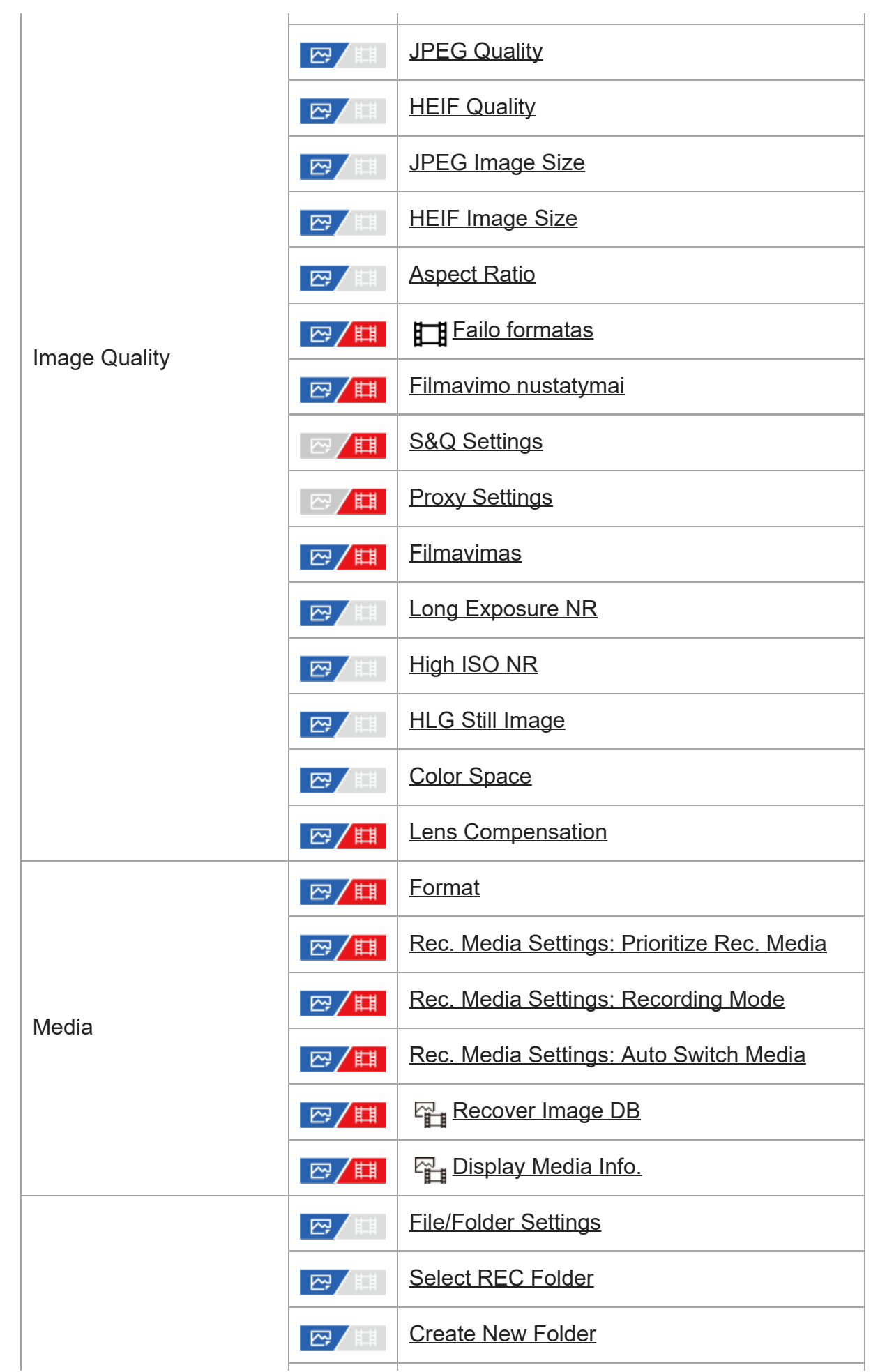

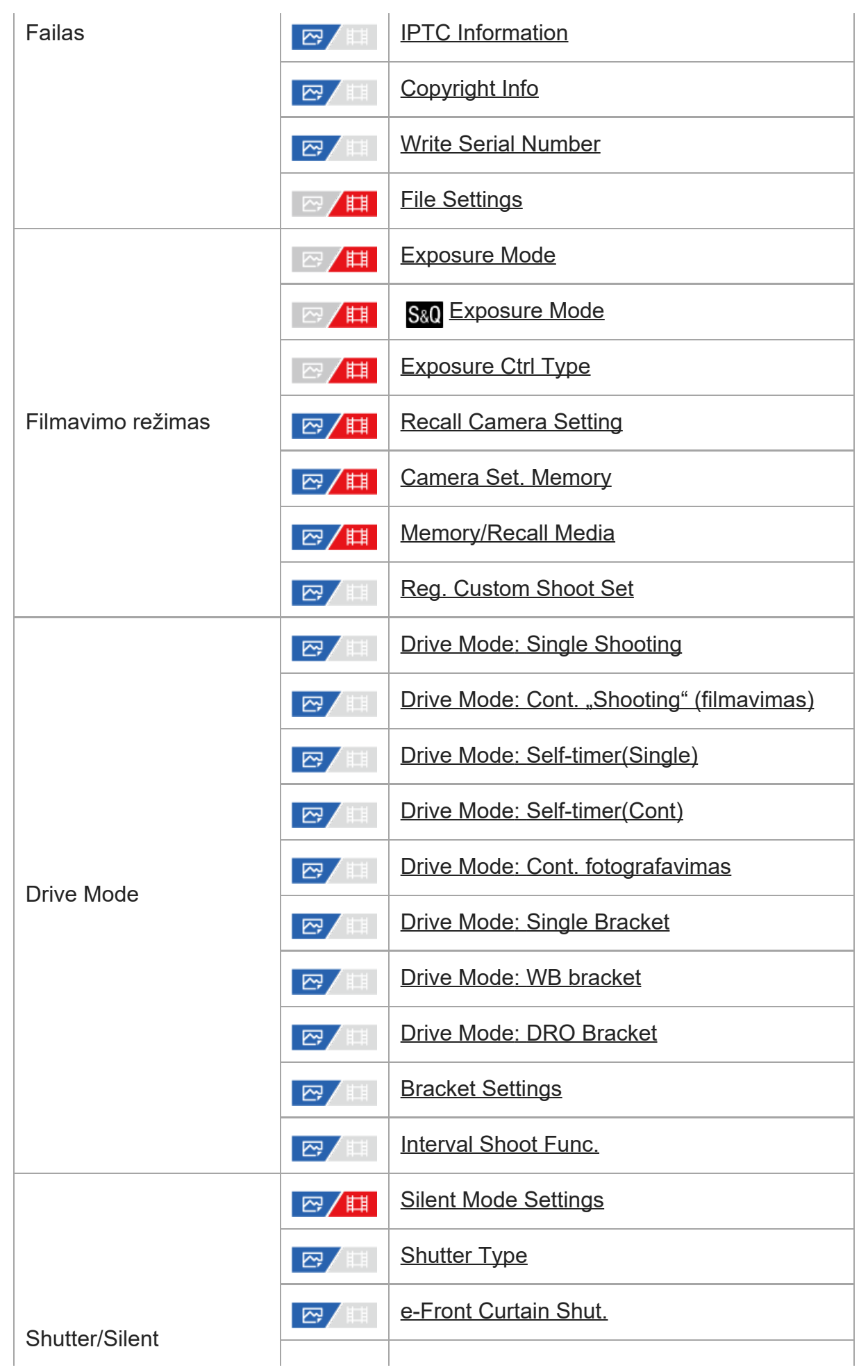

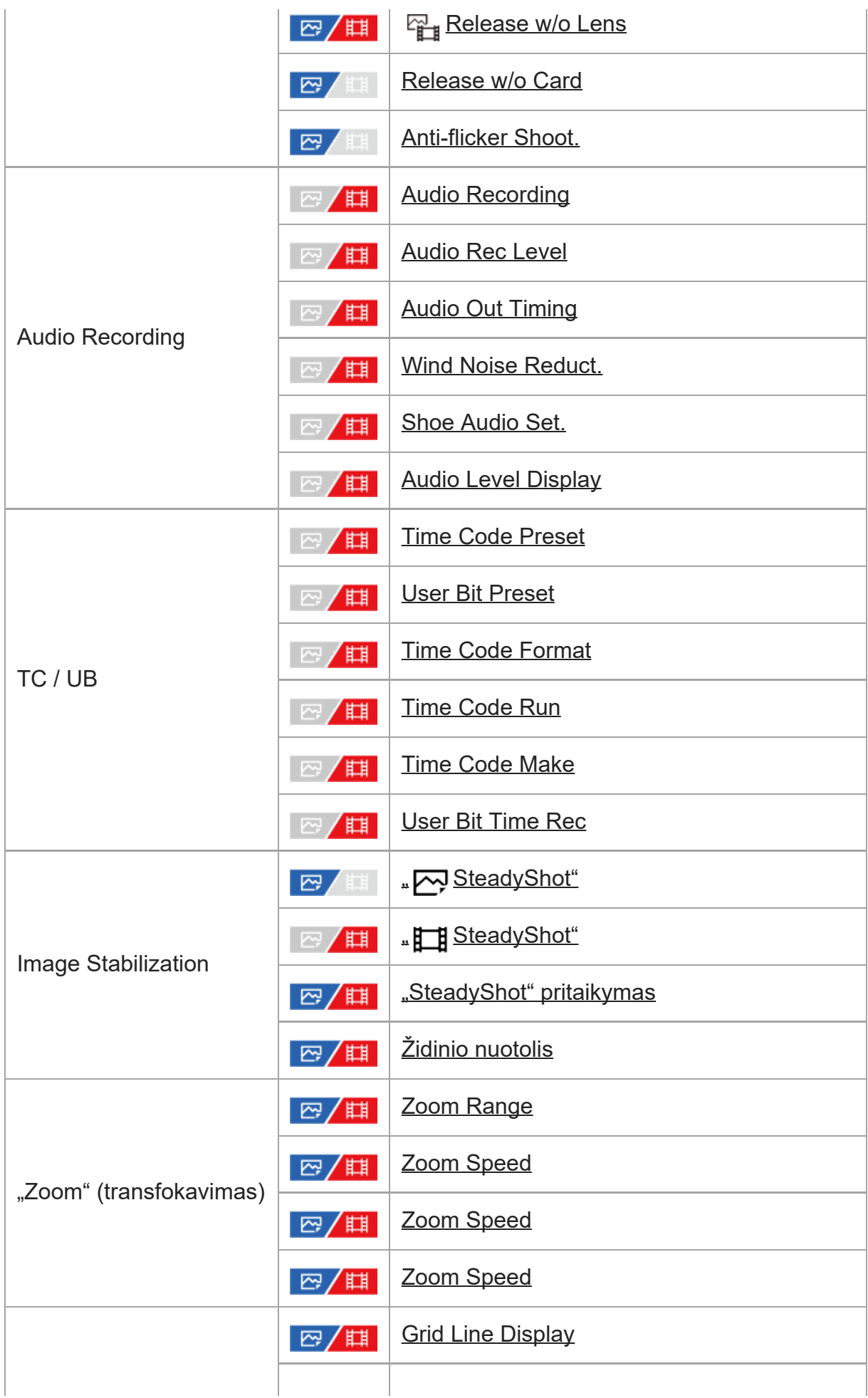

I

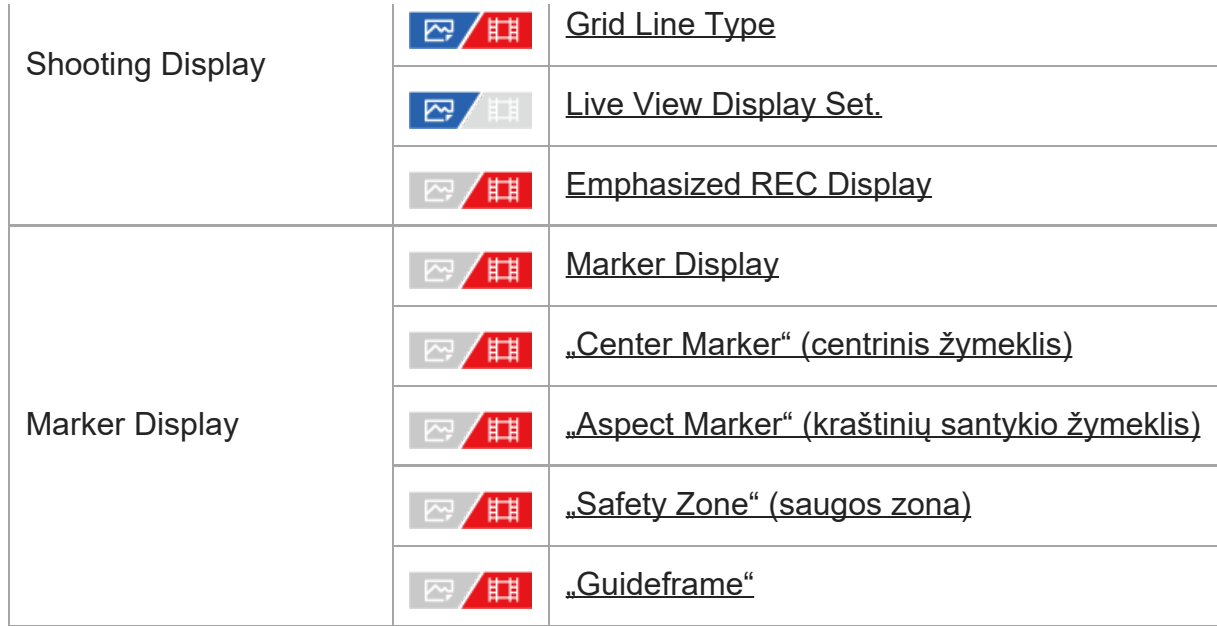

# **Exposure/Color**")

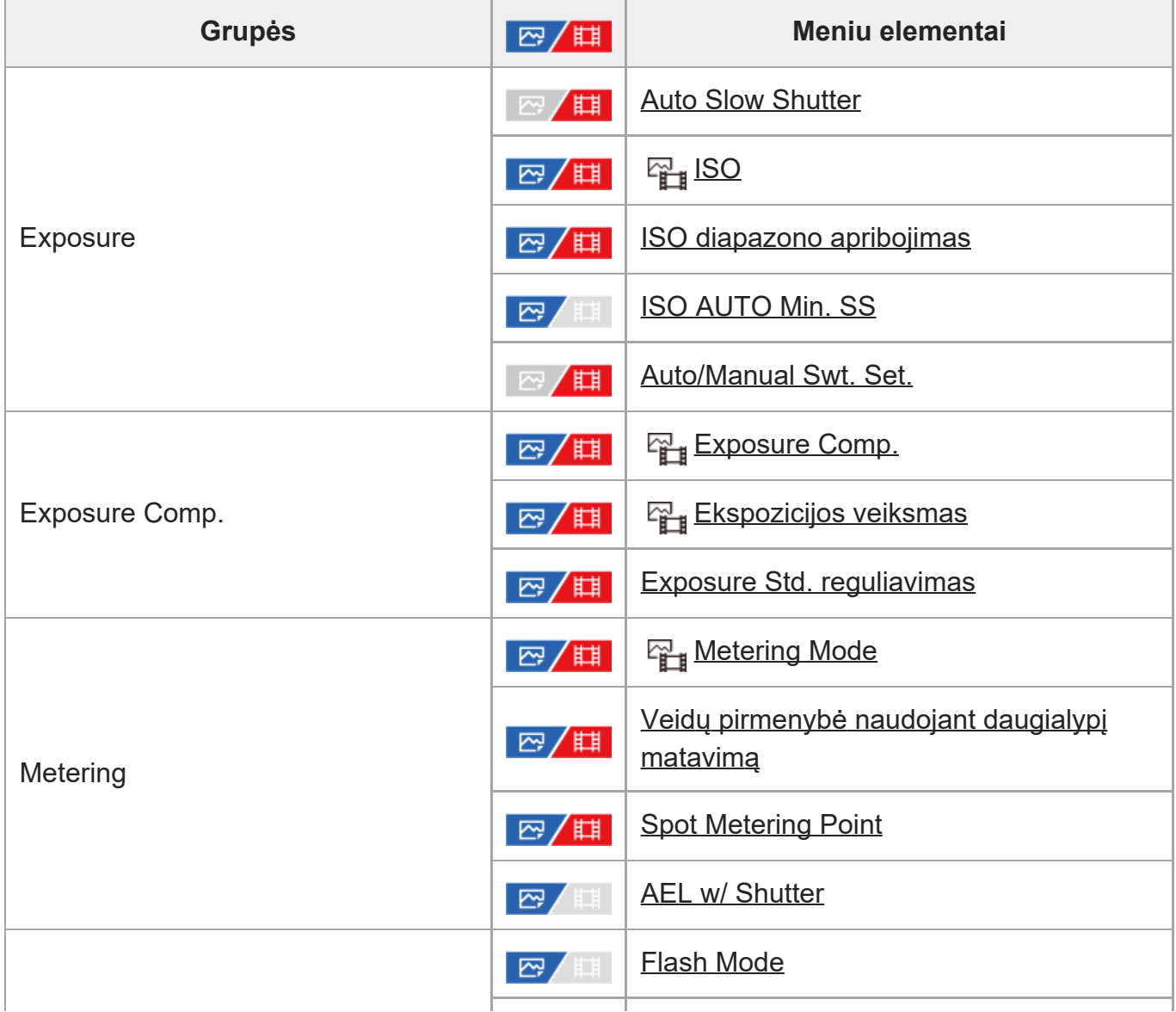

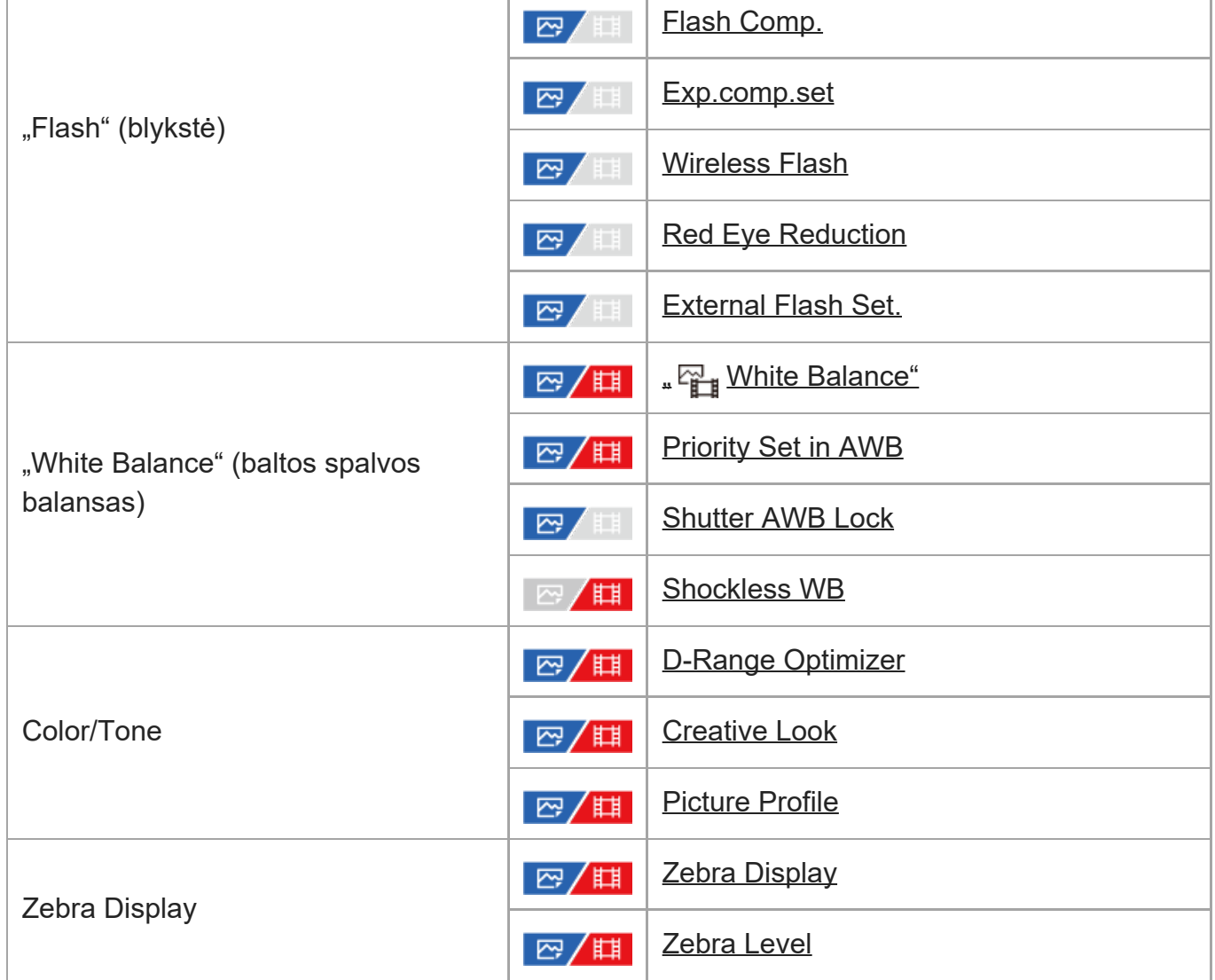

# AF<sub>MF</sub> Skirtukas ("Focus")

 $\overline{\phantom{a}}$ 

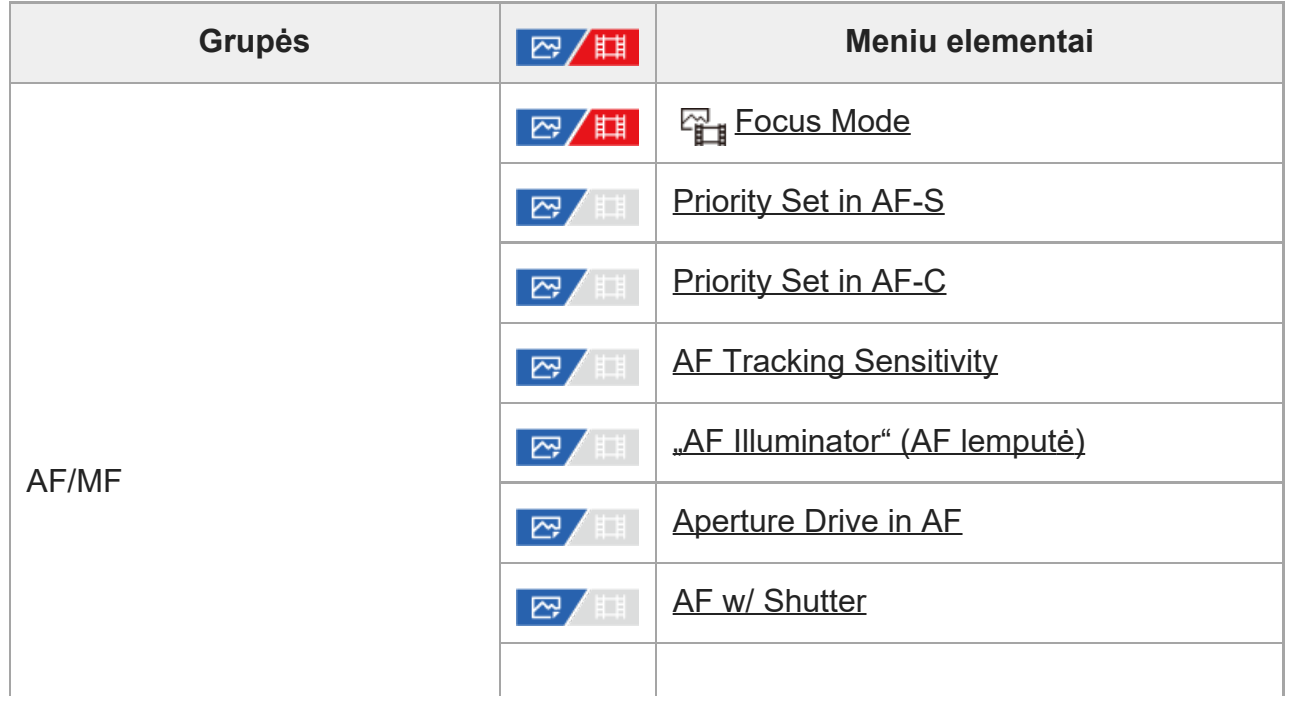

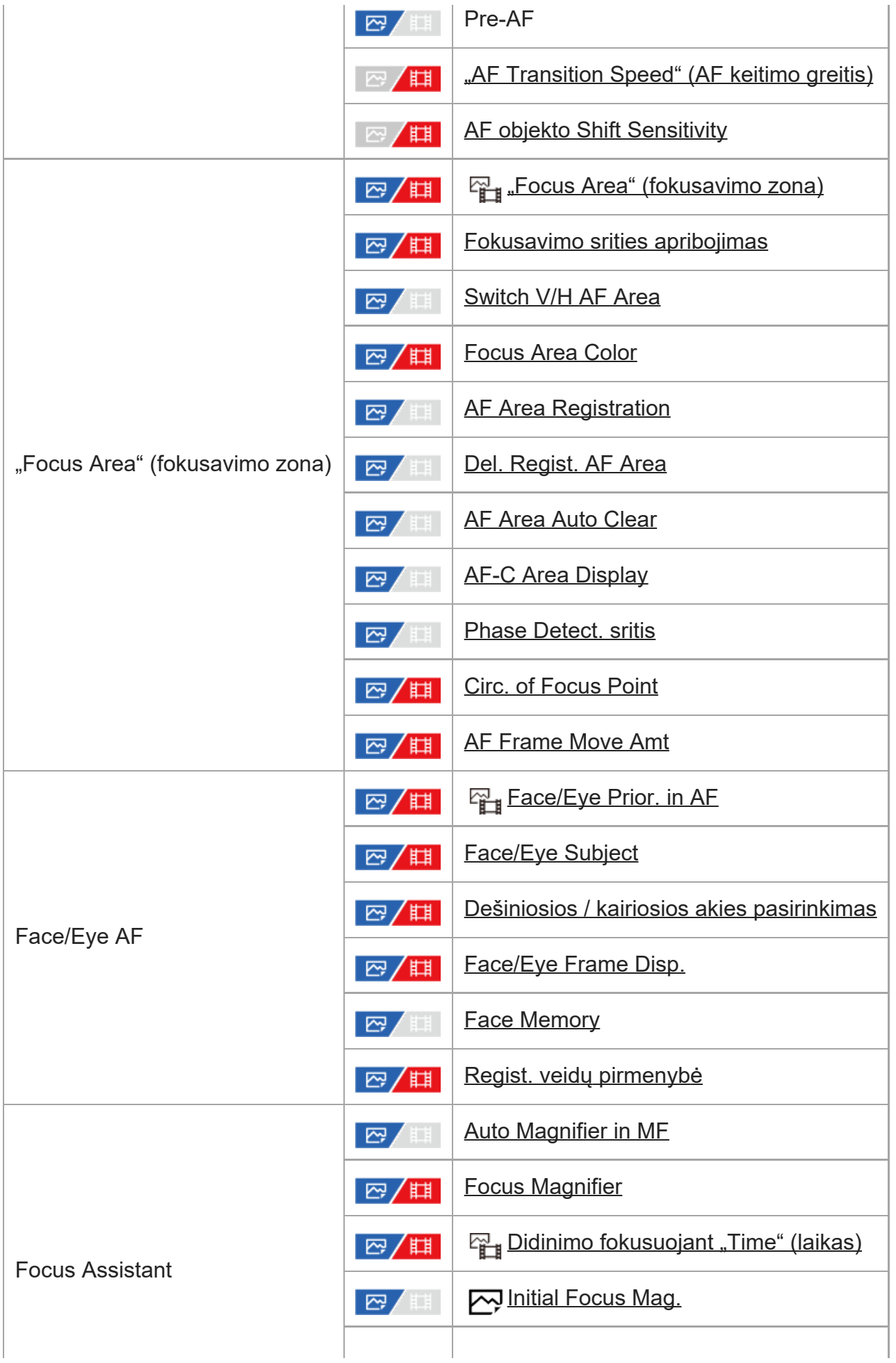

I

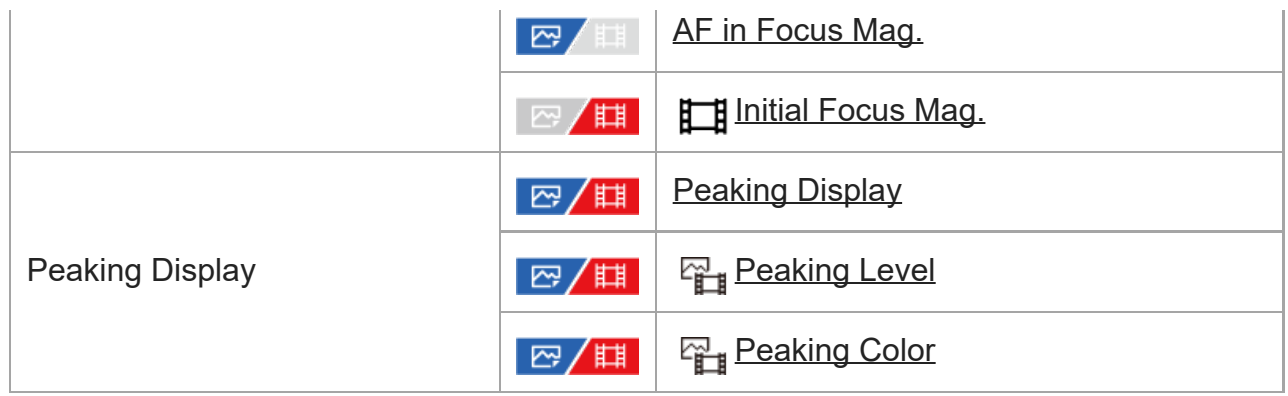

# Skirtukas ("Playback")

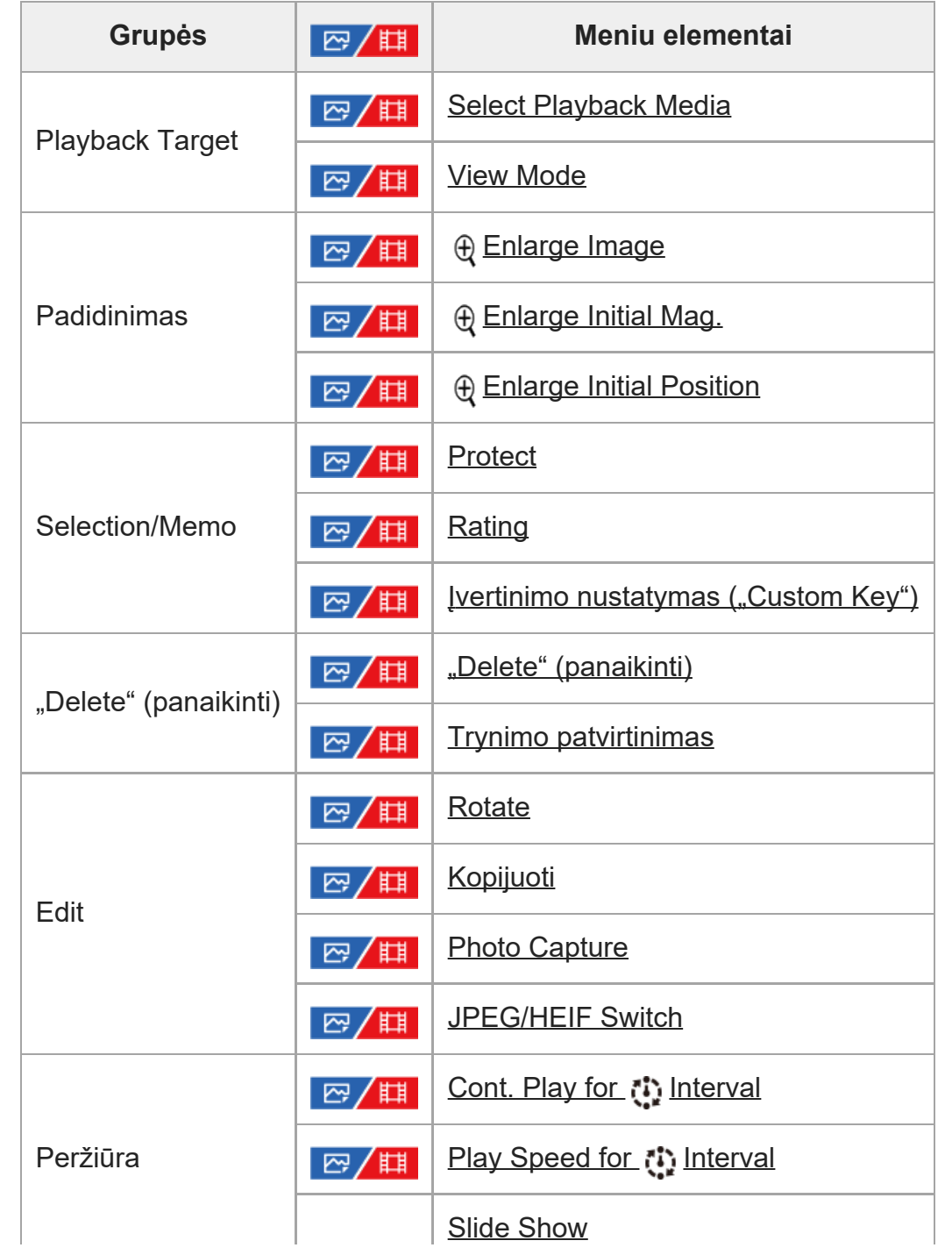

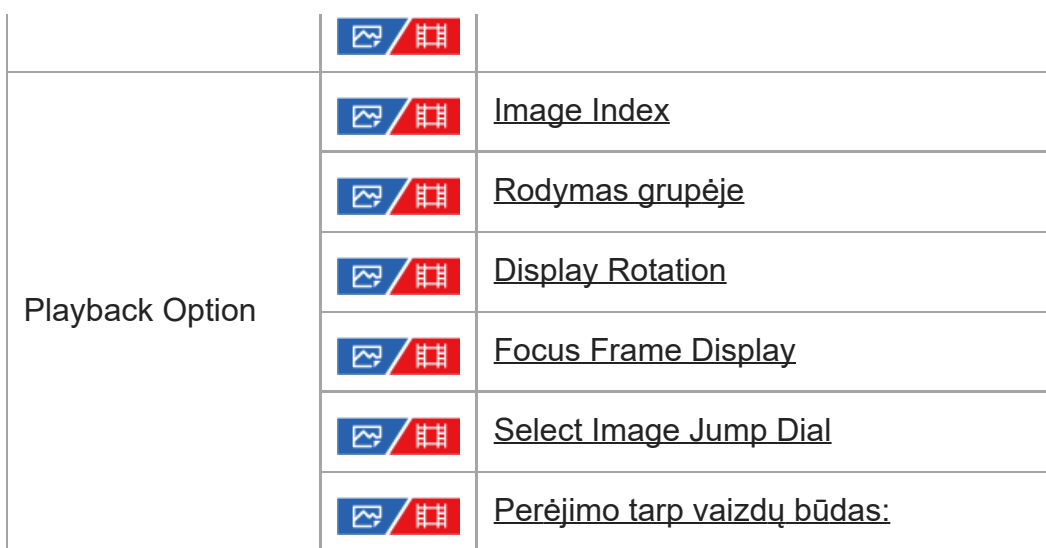

## $\bigoplus$  Skirtukas ("Network")

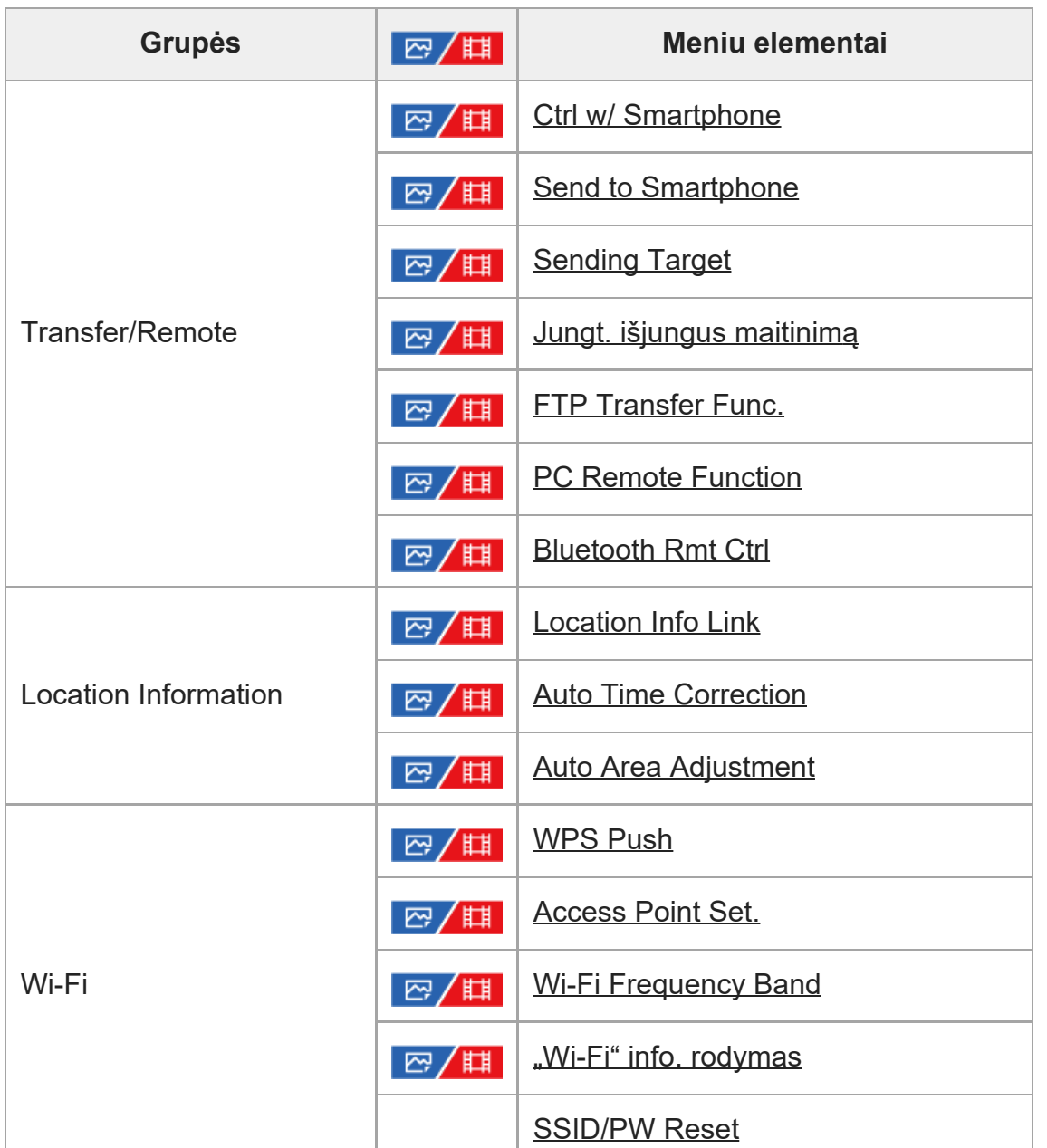

I

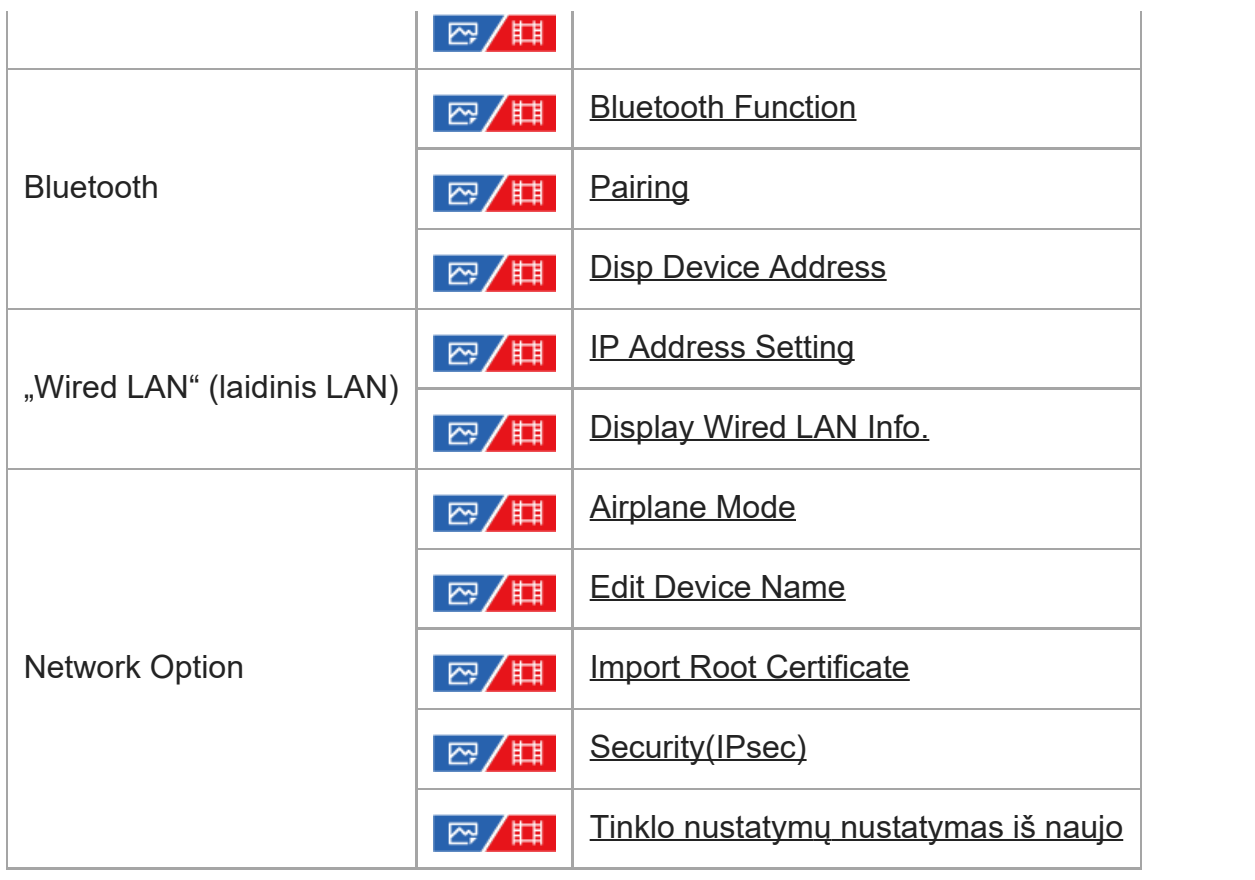

## Skirtukas ("Setup")

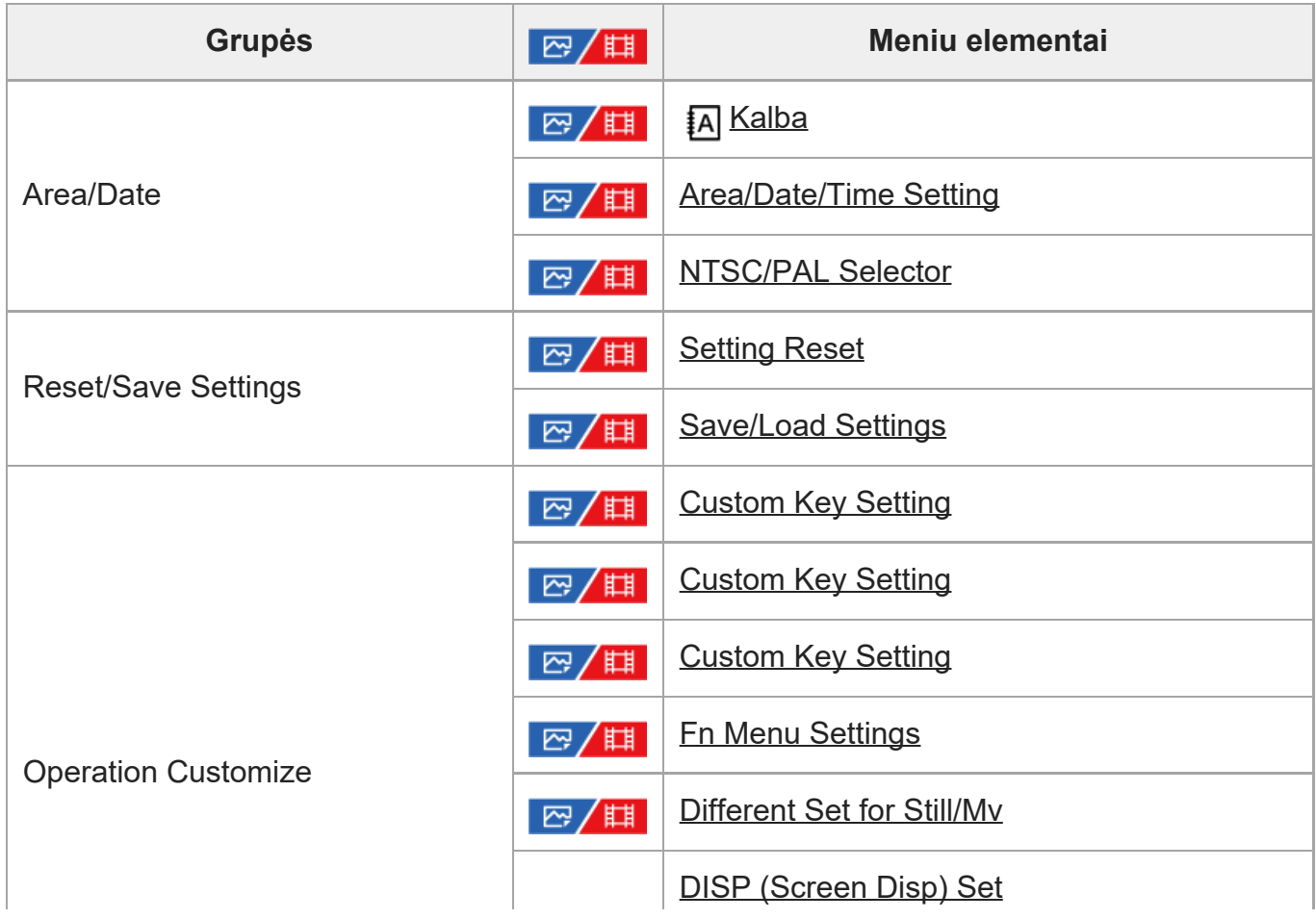

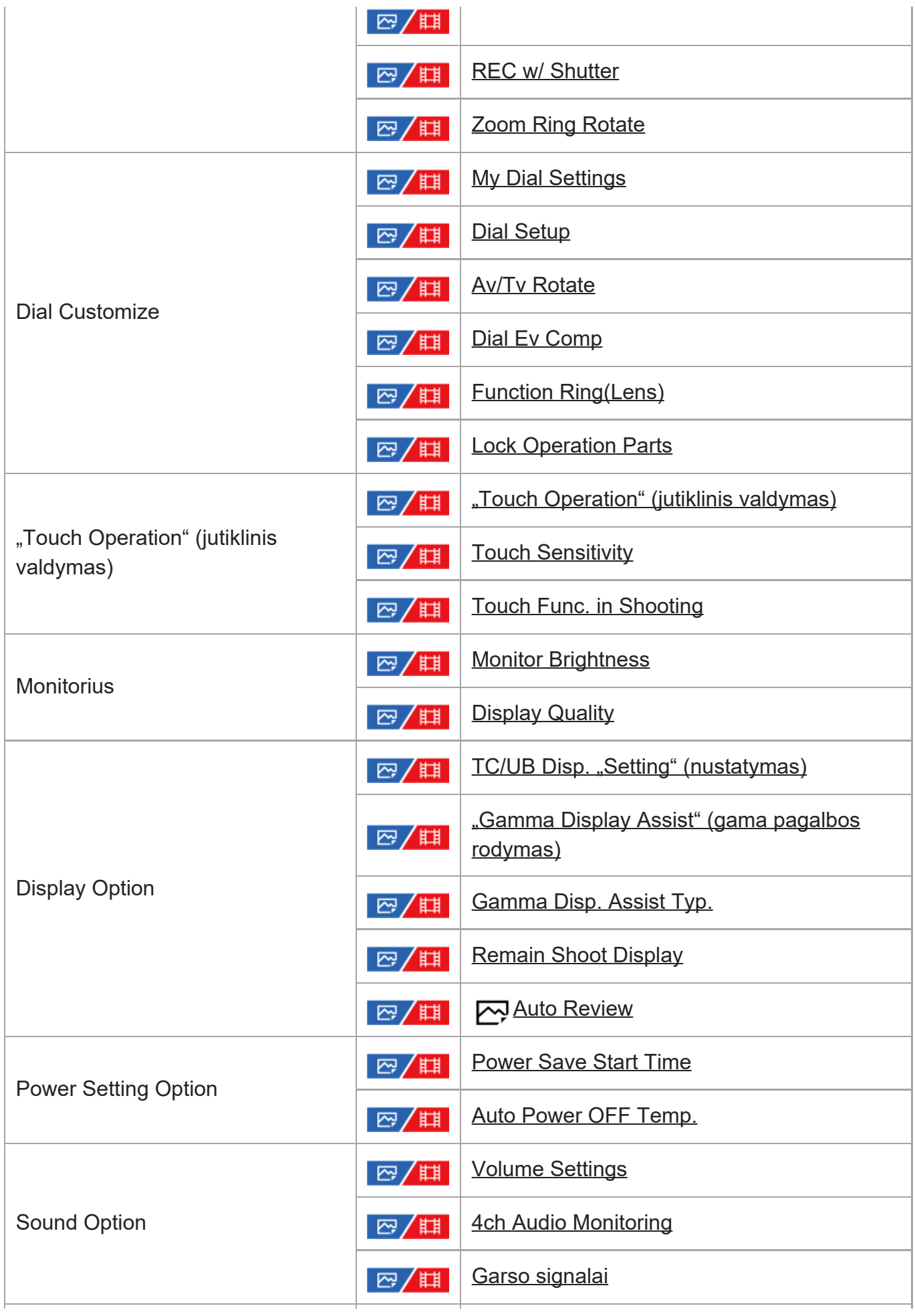

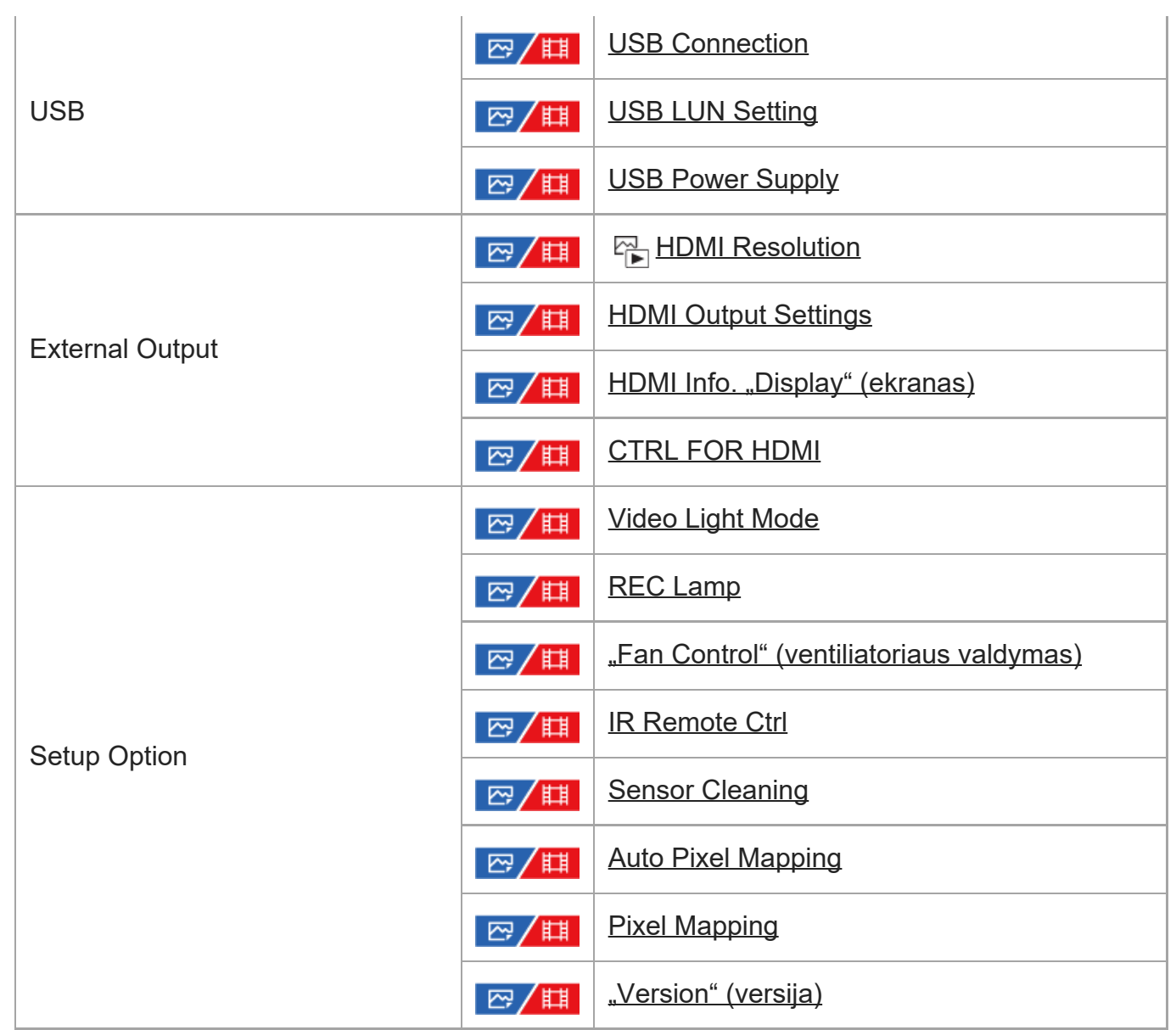

# **Skirtukas ("My Menu")**

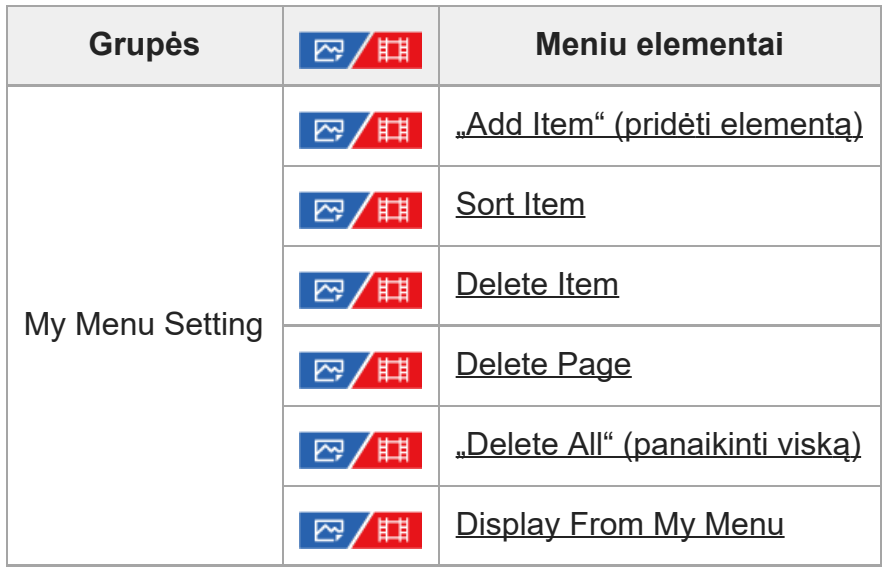

#### **Pastaba**

Tvarka, kuria meniu skirtukai yra pateikiami čia, skiriasi nuo tikrojo vaizdo ekrane.

## [41] Fotografavimo funkcijų naudojimas **Šio skyriaus turinys**

Toliau esančiame turinyje pateiktos šiame skyriuje ("Fotografavimo funkcijų naudojimas") aprašytos funkcijos. Nuo kiekvieno elemento pavadinimo galite pereiti į puslapį, kuriame aprašomos atitinkamos funkcijos.

#### **Fotografavimo režimo pasirinkimas**

- **[Exposure Ctrl Type](#page-0-0)**
- [Auto/Manual Swt. Set.](#page-0-0)
- **[Filmai:](#page-0-0) [ekspozicijos režimas](#page-0-0)**
- [Sul](#page-0-0)[ė](#page-0-0)[tintas ir pagreitintas jud](#page-0-0)[ėjimas: ekspozicijos režimas](#page-0-0)
- [Intelligent Auto](#page-0-0)
- [Program Auto](#page-0-0)
- [Aperture Priority](#page-0-0)
- [Shutter Priority](#page-0-0)
- [Manual Exposure](#page-0-0)
- [Bulb shooting](#page-0-0)
- [Auto Slow Shutter](#page-0-0)

#### **Fokusavimas**

- [Fokusavimo b](#page-0-0)[ū](#page-0-0)[do pasirinkimas \("Focus Mode"\)](#page-0-0)
- [Fokusavimo b](#page-0-0)[ū](#page-0-0)[do pasirinkimas \("Focus Area"\)](#page-0-0)
- [Objekto sekimas \(sekimo funkcija\)](#page-0-0)

#### **Face/Eye AF**

- [Žmogaus akių](#page-0-0) [sufokusavimas](#page-0-0)
- **Eace/Eye Prior. AF** (nuotrauka / filmas)
- . ["Face/Eye Subject" \(nuotrauka / filmas\)](#page-0-0)
- . ["Right/Left Eye Select" \(nuotrauka / filmas\)](#page-0-0)
- **[Face/Eye Frame Disp. \(nuotrauka / filmas\)](#page-0-0)**
- [Face Memory](#page-0-0)
- [Regist. "Faces Priority" \(nuotrauka / filmas\)](#page-0-0)

### **AF funkcijų naudojimas**

- [Focus Standard](#page-0-0)
- [Fokusavimo srities nustatym](#page-0-0)[ų](#page-0-0) [pritaikymas pagal fotoaparato pad](#page-0-0)[ė](#page-0-0)[t](#page-0-0)[į](#page-0-0) [\(horizontalus /](#page-0-0) [vertikalus\) \("Switch V/H AF Area"\)](#page-0-0)
- [Dabartin](#page-0-0)[ė](#page-0-0)[s fokusavimo srities registravimas \("AF Area Registration"\)](#page-0-0)
- [Registruotos AF srities trynimas \("Del. Regist. AF Area"\)](#page-0-0)
- . ["Focus Area Limit" \(nuotrauka / filmas\)](#page-0-0)
- [Circ. of Focus Point" \(nuotrauka / filmas\)](#page-0-0)
- ["AF Frame Move Amt" \(nuotrauka / filmas\)](#page-0-0)
- . ["Focus Area Color" \(nuotrauka / filmas\)](#page-0-0)
- **[AF Area Auto Clear](#page-0-0)**
- **[AF-C Area Display](#page-0-0)**
- [Phase Detect. sritis](#page-0-0)
- **[AF Tracking Sensitivity](#page-0-0)**
- ["AF Transition Speed" \(AF keitimo greitis\)](#page-0-0)
- **[AF objekto Shift Sensitivity](#page-0-0)**
- [AF/MF Selector](#page-0-0)
- [AF w/ Shutter](#page-0-0)
- [AF On](#page-0-0)
- **[Fokusavimo užlaikymas](#page-0-0)**
- [Pre-AF](#page-0-0)
- [Priority Set in AF-S](#page-0-0)
- [Priority Set in AF-C](#page-0-0)
- [AF in Focus Mag.](#page-0-0)
- ["AF Illuminator" \(AF lemput](#page-0-0)[ė](#page-0-0)[\)](#page-0-0)
- **[Aperture Drive in AF](#page-0-0)**

## **MF funkcijų naudojimas**

- [Manual Focus](#page-0-0)
- [Direct manual focus \(DMF\)](#page-0-0)
- [Auto Magnifier in MF](#page-0-0)
- [Focus Magnifier](#page-0-0)
- [Focus Magnif. "Time" \(nuotrauka / filmas\)](#page-0-0)
- [Initial Focus Mag. \(filmas\)](#page-0-0)
- [Initial Focus Mag. \(nuotrauka\)](#page-0-0)
- [Peaking Display](#page-0-0)

### **Ekspozicijos / matavimo režimų koregavimas**

- **Exposure Comp.** (nuotrauka / filmas)
- [Histogramos rodymas](#page-0-0)
- **.** ["Exposure step" \(nuotrauka / filmas\)](#page-0-0)
- **Exposure Std. Adjust** (nuotrauka / filmas)
- [Dial Ev Comp](#page-0-0)
- . D-Range Optimizer" (nuotrauka / filmas)
- . ["Metering Mode" \(nuotrauka / filmas\)](#page-0-0)
- . ["Face Priority in Multi Metering" \(nuotrauka / filmas\)](#page-0-0)
- . ["Spot Metering Point" \(nuotrauka / filmas\)](#page-0-0)
- **AE** užraktas
- [AEL w/ Shutter](#page-0-0)
- [Zebra Display](#page-0-0)

## **ISO jautrumo pasirinkimas**

- [ISO \(nuotrauka / filmas\)](#page-0-0)
- . ISO Range Limit" (nuotrauka / filmas)
- **[ISO AUTO Min. SS](#page-0-0)**

## **Baltos spalvos balansas**

- . White Balance" (nuotrauka / filmas)
- [Standartin](#page-0-0)[ė](#page-0-0)[s baltos spalvos fiksavimas baltos spalvos balansui nustatyti \(pasirinktinis baltos](#page-0-0) [spalvos balansas\)](#page-0-0)
- . Priority Set in AWB" (nuotrauka / filmas)
- **[Shutter AWB Lock](#page-0-0)**
- **[Shockless WB](#page-0-0)**

## **Efektų į vaizdus pridėjimas**

- ["Creative Look" \(nuotrauka / filmas\)](#page-0-0)
- [Vaizdo profilis \(nuotrauka / filmas\)](#page-0-0)

## **Pavaros režimo pasirinkimas (nepertraukiamas fotografavimas / automatinis laikmatis)**

- [Drive Mode](#page-0-0)
- [Cont. "Shooting" \(filmavimas\)](#page-0-0)
- [Self-timer\(Single\)](#page-0-0)
- [Automatinis laikmatis \(nepertraukiamas fotografavimas\)](#page-0-0)
- [Cont. fotografavimas](#page-0-0)
- [Single Bracket](#page-0-0)
- **[Braketavimo indikatorius](#page-0-0)**
- **[Baltos spalvos balanso kadravimas](#page-0-0)**
- **[DRO reikšm](#page-0-0)[ė](#page-0-0)[s braketavimas](#page-0-0)**
- **[Bracket Settings](#page-0-0)**

## **[Interval Shoot Func.](#page-0-0)**

## **Vaizdo kokybės ir įrašymo formato nustatymas**

- [Failo formatas \(nuotraukos\)](#page-0-0)
- [RAW File Type](#page-0-0)
- **[JPEG/HEIF Switch](#page-0-0)**
- **[JPEG Quality/HEIF Quality](#page-0-0)**
- **[JPEG Image Size/HEIF Image Size](#page-0-0)**
- [Aspect Ratio](#page-0-0)
- **[HLG Still Image](#page-0-0)**
- [Color Space](#page-0-0)
- [Failo formatas \(filmas\)](#page-0-0)
- . Movie Settings" (filmas)
- [S&Q Settings](#page-0-0)
- [Proxy Settings](#page-0-0)
- [APS-C S35 \("Super" 35 mm\) filmavimas \(nuotrauka / filmas\)](#page-0-0)
- [Matymo kampas](#page-0-0)

## **Lietimo funkcijų naudojimas**

- . Touch Operation" (jutiklinis valdymas)
- **[Touch Sensitivity](#page-0-0)**
- [Touch Func. in Shooting](#page-0-0)
- [Fokusavimas naudojant jutiklin](#page-0-0)[į](#page-0-0) [valdym](#page-0-0)[ą](#page-0-0) [\("Touch Focus"\)](#page-0-0)
- [Sekimo pradžios nustatymas naudojant jutiklinį](#page-0-0) [valdym](#page-0-0)[ą](#page-0-0) [\("Touch Tracking"\)](#page-0-0)

## **Užrakto nustatymai**

- ["Silent Mode Settings" \(nuotrauka / filmas\)](#page-0-0)
- [Shutter Type](#page-0-0)
- **[e-Front Curtain Shut.](#page-0-0)**
- . ["Release w/o Lens" \(nuotrauka / filmas\)](#page-0-0)
- [Release w/o Card](#page-0-0)
- **[Anti-flicker Shoot.](#page-0-0)**

## **Priartinimo naudojimas**

- [Galimos šio gaminio priartinimo funkcijos](#page-0-0)
- [Aiškaus vaizdo priartinimas / skaitmeninis priartinimas](#page-0-0)
- . ["Zoom Range" \(nuotrauka / filmas\)](#page-0-0)
- [Priartinimo greitis \(priartinimo svirtel](#page-0-0)[ė](#page-0-0)[\) \(nuotrauka / filmas\)](#page-0-0)
- [Priartinimo greitis \(nuotrauka / filmas\)](#page-0-0)
- . ["Zoom Speed" \(nuotolinio valdymo](#page-0-0) [į](#page-0-0)[renginys\) \(nuotrauka / filmas\)](#page-0-0)
- [Priartinimo mastelis](#page-0-0)
- [Zoom Ring Rotate](#page-0-0)

## **Blykstės naudojimas**

[Blykst](#page-0-0)[ė](#page-0-0)[s \(parduodama atskirai\) naudojimas](#page-0-0)

- [Flash Mode](#page-0-0)
- [Flash Comp.](#page-0-0)
- **[Exp.comp.set](#page-0-0)**
- [Wireless Flash](#page-0-0)
- **[Red Eye Reduction](#page-0-0)**
- [FEL lock](#page-0-0)
- **[External Flash Set.](#page-0-0)**
- **[Video Light Mode](#page-0-0)**

#### **Liejimo mažinimas**

- ["SteadyShot" \(nuotrauka\)](#page-0-0)
- [Efektas "SteadyShot" \(filmas\)](#page-0-0)
- ["SteadyShot" pritaikymas \(nuotrauka / filmas\)](#page-0-0)
- **.** ["SteadyShot" židinio nuotolis \(nuotrauka / filmas\)](#page-0-0)

## **["Lens Compensation" \(nuotrauka / filmas\)](#page-0-0)**

## **Triukšmo slopinimas**

- **[Long Exposure NR](#page-0-0)**
- [High ISO NR](#page-0-0)

#### **Ekrano rodinio nustatymas filmuojant**

- . ["Auto Review" \(nuotrauka\)](#page-0-0)
- . ["Remain Shoot Display" \(nuotrauka\)](#page-0-0)
- ["Grid Line Display" \(nuotrauka / filmas\)](#page-0-0)
- ["Grid Line Type" \(nuotrauka / filmas\)](#page-0-0)
- **[Live View Display Set.](#page-0-0)**
- **[Aperture Preview](#page-0-0)**
- · [Shot. rezultato peržiū](#page-0-0)[ra](#page-0-0)
- **[Bright Monitoring](#page-0-0)**
- **[Emphasized REC Display](#page-0-0)**
- **[Marker Display](#page-0-0)**
- ["Gamma Display Assist" \(gama pagalbos rodymas\)](#page-0-0)
- **[Gamma Disp. Assist Typ.](#page-0-0)**

### **Filmo garso įrašymas**

- **[Audio Recording](#page-0-0)**
- **[Audio Rec Level](#page-0-0)**
- **[Audio Out Timing](#page-0-0)**
- [Wind Noise Reduct.](#page-0-0)
- **[Shoe Audio Set.](#page-0-0)**
- **[Audio Level Display](#page-0-0)**

[Garso](#page-0-0) [į](#page-0-0)[rašymas naudojant XLR rankenos adapter](#page-0-0)[į](#page-0-0) [\(pridedama\)](#page-0-0)

## **TC/UB nustatymai**

- [TC / UB](#page-0-0)
- [TC/UB Disp. "Setting" \(nustatymas\)](#page-0-0)

[42] Fotografavimo funkcijų naudojimas  $\parallel$  Fiksavimo režimo pasirinkimas

# **Exposure Ctrl Type**

## □□/用

**1**

Filmuodami galite pasirinkti ekspozicijos nustatymo būdą (užrakto greitis, diafragma ir ISO jautrumas).

[Flexible Exp. Mode] leidžia perjungti atskirai iš automatinių diafragmos reikšmės, užrakto greičio ir ISO jautrumo nustatymų į rankinius nustatymus ir atvirkščiai.

Naudodamiesi [P/A/S/M Mode] tokiu pačiu būdu, kaip ir rinkdamiesi nuotraukų ekspozicijos režimą, galite pasirinkti P / A / S / M režimus.

## **MENU ?**  $\cap$  (Shooting) ? [Shooting Mode] ? [Exposure Ctrl Type] ? pageidaujamas **nustatymas.**

### **Informacija apie meniu elementus**

#### **P/A/S/M Mode:**

Pasirinkite pageidaujamą ekspozicijos režimą iš [Program Auto], [Aperture Priority], [Shutter Priority], and [Manual Exposure].

#### **Flexible Exp. ,, Mode":**

Automatiškai ("Auto") arba rankiniu būdu ("Manual") nustato diafragmos reikšmę, užrakto greitį ir ISO jautrumą.

Perjungti iš automatinių nustatymų į rankinius ir atvirkščiai galite priskirtu pasirenkamu mygtuku, o diafragmos, užrakto greičio ir ISO jautrumo reikšmes pakeisti galite sukdami priekinius / galinius ratukus ir valdymo ratuką.

#### **Pastaba**

• Net jei [Exposure Ctrl Type] yra nustatyta kaip [Flexible Exp. Mode], filmuojant paspaudus mygtuką REC (įrašymas), kai nustatytas fotografavimo režimas, filmas bus filmuojamas fotografavimo ekspozicijos režimu.

[43] Fotografavimo funkcijų naudojimas  $\vert$  Fiksavimo režimo pasirinkimas

# **Auto/Manual Swt. Set.**

## □□/用

Filmuodami perjungti atskirai iš automatinių diafragmos, užrakto greičio ir ISO jautrumo nustatymų į rankinius ir atvirkščiai galite taip pat, kaip naudojantis profesionalios kameros ekspozicijos valdymo sistema. [Exposure Ctrl Type] iš anksto nustatykite kaip [Flexible Exp. Mode].

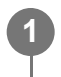

**MENU ? (Exposure/Color) ? [Exposure] ? [Auto/Manual Swt. Set.] ? pageidaujamas nustatymo elementas.**

### **Informacija apie meniu elementus**

#### **Av Auto/Manual Switch:**

Perjungia diafragmą iš [Auto] į [Manual] ir atvirkščiai.

#### **Tv Auto/Manual Switch:**

Perjungia užrakto greitį iš [Auto] į [Manual] ir atvirkščiai.

#### **ISO Auto/Manual Set:**

Perjungia ISO jautrumą iš [Auto] į [Manual] ir atvirkščiai.

## **Perjungimas iš [Auto] į [Manual] ir atvirkščiai naudojant pasirinktinius mygtukus**

Kai [Exposure Ctrl Type] yra nustatyta kaip [Flexible Exp. Mode], filmuojant pasirinktiniams mygtukams priskiriamos toliau nurodytos funkcijos.

- [Av Auto/Manual Switch]: mygtukas IRIS (diafragma)
- [Tv Auto/Manual Switch]: mygtukas SHUTTER (užraktas)
- [ISO Auto/Manual Set]: mygtukas ISO (ISO jautrumas)

Kiekvieną kartą paspaudus ir palaikius atitinkamą pasirinktinį mygtuką, diafragmos reikšmė, užrakto greitis ir ISO jautrumas iš [Auto] perjungiamas į [Manual] ir atvirkščiai.

Pasirinkus [Manual], reikšmes galima užfiksuoti paspaudus atitinkamą mygtuką. Šią funkciją galite įjungti, kai nenorite, kad netyčia būtų pakeistos reikšmės.

Pasirinkus [Auto], automatiškai nustatoma tinkama ekspozicija, o pasirinkus [Manual],

diafragmos reikšmę, užrakto greitį ir ISO jautrumą galima nustatyti toliau nurodytais ratukais.

- Diafragmos reikšmė: priekinis ratukas
- Užrakto greitis: valdymo ratukas
- ISO jautrumas: galinis ratukas

#### **Pastaba**

**Kai diafragmos reikšmę nustatote objektyvo diafragmos žiedu, pirmenybė teikiama diafragmos žiedu,** o ne ratuku nustatytai reikšmei.

[44] Fotografavimo funkcijų naudojimas  $\vert$  Fiksavimo režimo pasirinkimas

# **Filmas: ekspozicijos režimas**

## □□/用

**2**

**3**

Galite nustatyti ekspozicijos režimą filmų fiksavimui. Pasirinktas nustatymas bus taikomas [Exposure Ctrl Type] nustačius kaip [P/A/S/M Mode].

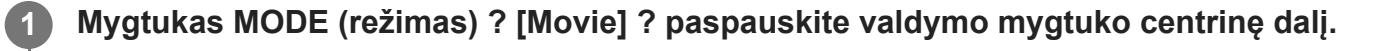

**MENU? (Shooting) ? [Shooting Mode] ? [Exposure Mode] ? pageidaujamas nustatymas.**

**Jei norite pradėti įrašymą, paspauskite REC (įrašymo) mygtuką.**

- ??
	- Jei norite sustabdyti įrašymą, dar kartą paspauskite mygtuką REC.

#### **Informacija apie meniu elementus**

#### **Program Auto:**

Leidžia fotografuoti taikant automatiškai sureguliuotą ekspoziciją (užrakto greitį ir diafragmos reikšmę).

#### **Aperture Priority:**

Leidžia filmuoti sureguliavus diafragmos reikšmę rankiniu būdu.

#### **Shutter Priority:**

Leidžia filmuoti sureguliavus užrakto greitį rankiniu būdu.

### **HAM** Manual Exposure:

Leidžia filmuoti sureguliavus ekspoziciją (užrakto greitį ir diafragmos reikšmę) rankiniu būdu.

[45] Fotografavimo funkcijų naudojimas  $\parallel$  Fiksavimo režimo pasirinkimas

# **Sulėtintas ir pagreitintas judėjimas: ekspozicijos režimas**

## ▷□ / 輯

**1**

**2**

Filmuodami sulėtintai / pagreitintai galite pasirinkti ekspozicijos režimą. Pasirinktas nustatymas bus taikomas [Exposure Ctrl Type] nustačius kaip [P/A/S/M Mode]. Nustatymus keisti bei atkurti fotografavimą sulėtinus / pagreitinus galite pasirinkę [ San S&Q Settings].

**Mygtukas MODE (režimas) ? [S&Q Motion] ? paspauskite valdymo mygtuko centrinę dalį.**

**MENU? (Shooting) ? [Shooting Mode] ? [ Exposure Mode] ? pageidaujamas nustatymas.**

**Jei norite pradėti įrašymą, paspauskite REC (įrašymo) mygtuką. 3**

??

Jei norite sustabdyti įrašymą, dar kartą paspauskite mygtuką REC.

### **Informacija apie meniu elementus**

### **Program Auto:**

Leidžia fotografuoti taikant automatiškai sureguliuotą ekspoziciją (užrakto greitį ir diafragmos reikšmę).

### **S&O** A Aperture Priority:

Leidžia filmuoti sureguliavus diafragmos reikšmę rankiniu būdu.

#### **SMC** Shutter Priority:

Leidžia filmuoti sureguliavus užrakto greitį rankiniu būdu.

### **S&O<sub>M</sub>** Manual Exposure:

Leidžia filmuoti sureguliavus ekspoziciją (užrakto greitį ir diafragmos reikšmę) rankiniu būdu.

[46] Fotografavimo funkcijų naudojimas  $\parallel$  Fiksavimo režimo pasirinkimas

# **Intelligent Auto**

Fotoaparatas filmuoja automatiškai atpažindamas sceną.

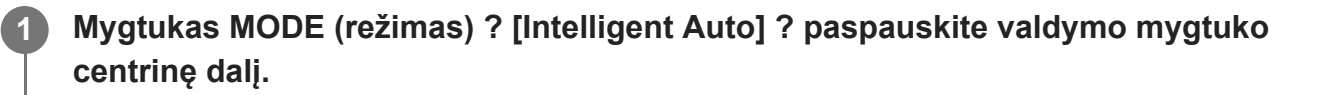

#### **Nukreipkite fotoaparatą į objektą.**

Kai fotoaparatas atpažįsta sceną, ekrane rodoma atpažintos scenos piktograma.

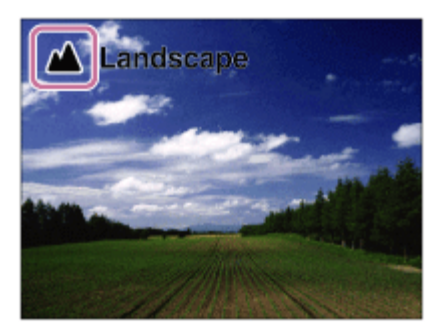

**3 Sureguliuokite fokusavimą ir fotografuokite.**

#### **Scenos atpažinimas**

Scenos atpažinimo funkcija leidžia fotoaparatui automatiškai atpažinti fotografavimo sąlygas. Fotoaparatui atpažinus tam tikras scenas, ekrano viršuje rodomos toliau pateiktos piktogramos ir nuorodos.

29 (portretas),  $\circledast$  (vaikas), 2) (naktinis portretas),  $\bullet$  (naktinė scena),  $\circledast$  (portretas apšvietus foną), **[7]** (apšvietimas), A (peizažas), Y (makro), A (nukreipta šviesa), A (prastas apšvietimas),  $\clubsuit$  (naktinė scena naudojant trikojį)

#### **Pastaba**

- Jei fotografuojate naudodami kitas nei optinio priartinimo funkcijas, gaminys scenos neatpažins.
- Fotografuojant tam tikromis sąlygomis gaminys gali scenų tinkamai neatpažinti.
- Pasirinkus režimą [Intelligent Auto] daugelis funkcijų nustatomos automatiškai ir patys jų reguliuoti negalite.

[47] Fotografavimo funkcijų naudojimas  $\parallel$  Fiksavimo režimo pasirinkimas **Program Auto**

Leidžia fotografuoti taikant automatiškai sureguliuotą ekspoziciją (užrakto greitį ir diafragmos reikšmę).

Galite nustatyti fotografavimo funkcijas, pvz., [ISO].

**Mygtukas MODE (režimas) ? [Program Auto] ? paspauskite valdymo mygtuko centrinę dalį.**

**2 Nustatykite norimus fotografavimo funkcijų nustatymus.**

**3 Sureguliuokite fokusavimą ir fotografuokite objektą.**

#### **Programos keitimas**

Jei nenaudojama blykstė, užrakto greitį ir diafragmą (F reikšmę) galima keisti nepakeičiant fotoaparato nustatytos tinkamos ekspozicijos.

Sukdami priekinį / galinį parinkiklį pasirinkite diafragmos reikšmę ir užrakto greitį.

- **Pasukus priekinį / galinį parinkiklį, "P" ekrane pasikeičia į "P\*".**
- Norėdami atšaukti programos keitimą, nustatykite kitą nei [Program Auto] fotografavimo režimą arba išjunkite fotoaparatą.

#### **Pastaba**

- Atsižvelgiant į aplinkos šviesumą programos keitimas gali būti nenaudojamas.
- Nustatykite kitą nei P fotografavimo režimą arba išjunkite maitinimą, kad atliktą nustatymą atšauktumėte.
- Kai pasikeičia šviesumas, pasikeičia ir diafragma (F reikšmė) bei užrakto greitis, tačiau keitimo lygis išlieka nepakitęs.

[48] Fotografavimo funkcijų naudojimas  $\parallel$  Fiksavimo režimo pasirinkimas

# **Aperture Priority**

Galite fotografuoti reguliuodami diafragmą ir keisdami fokusavimo diapazoną ar suliedami foną.

**Mygtukas MODE (režimas) ? valdymo ratuku pasirinkite [Aperture Priority] ? paspauskite valdymo ratuko centrinę dalį.**

**1**

**3**

**1**

**2**

**3**

**Pasirinkite norimą reikšmę pasukdami priekinį / galinį parinkiklį.**

- Mažesnė F reikšmė: objektas sufokusuotas, tačiau prieš jį ir už jo esantys objektai sulieti.
- Didesnė F reikšmė: sufokusuotas ir objektas, ir pirmas planas, ir fonas.
- Jei jūsų nustatyta diafragmos reikšmė neatitinka reikiamos ekspozicijos, fiksavimo ekrane užrakto greitis mirksi. Jei taip nutinka, pakeiskite diafragmos reikšmę.

#### **Sureguliuokite fokusavimą ir fotografuokite objektą.**

Užrakto greitis nustatomas automatiškai, kad būtų gauta tinkama ekspozicija.

#### **Pastaba**

Ekrane matomo vaizdo šviesumas gali skirtis nuo tikrojo fotografuojamo vaizdo šviesumo.

[49] Fotografavimo funkcijų naudojimas  $\parallel$  Fiksavimo režimo pasirinkimas **Shutter Priority**

Galite įvairiai perteikti judančio objekto judėjimą reguliuodami užrakto greitį, pvz., naudojant greitą užraktą užfiksuoti judesio momentą arba naudojant lėtą užraktą – judesio trajektoriją.

**Mygtukas MODE (režimas) ? [Shutter Priority] ? paspauskite valdymo mygtuko centrinę dalį.**

**Pasirinkite norimą reikšmę pasukdami priekinį / galinį parinkiklį.**

Jei nustačius tinkama ekspozicija negaunama, fotografavimo ekrane mirksi diafragmos reikšmė. Jei taip nutinka, pakeiskite užrakto greitį.

**Sureguliuokite fokusavimą ir fotografuokite objektą.**

Siekiant išgauti tinkamą ekspoziciją diafragma sureguliuojama automatiškai.

#### **Patarimas**

Jei pasirinkote nedidelį užrakto greitį, naudokite trikojį, kad išvengtumėte fotoaparato sujudinimų.

 $\bullet$  Kai fiksuojate sporto scenas patalpose, nustatykite didesnį ISO jautrumą.

#### **Pastaba**

**1**

**2**

- "SteadyShot" įspėjamasis indikatorius užrakto greičio prioriteto režimu nerodomas.
- Kai [Long Exposure NR] nustatyta kaip [On], o užrakto greitis yra 1 sek. ar didesnis, [Shutter Type] nustačius ne [Electronic Shutter] triukšmo mažinimas užfiksavus vaizdus vykdomas tiek pat laiko, kiek užraktas buvo atviras. Tačiau kol vyksta triukšmo slopinimas, daugiau fotografuoti negalėsite.
- Ekrane matomo vaizdo šviesumas gali skirtis nuo tikrojo fotografuojamo vaizdo šviesumo.

[50] Fotografavimo funkcijų naudojimas  $\parallel$  Fiksavimo režimo pasirinkimas

# **Manual Exposure**

Pasirinkdami užrakto greitį ir diafragmą galite fotografuoti nustatę norimą ekspoziciją.

**Mygtukas MODE (režimas) ? [Manual Exposure] ? paspauskite valdymo mygtuko centrinę dalį.**

**Pasirinkite norimą diafragmos reikšmę pasukdami priekinį parinkiklį. Pasirinkite norimą užrakto greitį pasukdami užpakalinį parinkiklį.**

- Priekinio / galinio ratuko nustatymą galite pakeisti pasirinkę MENU ? (Setup) ? [Dial Customize] ? [Dial Setup].
- Be to, veikiant rankinės ekspozicijos režimui [ISO] galite nustatyti kaip [ISO AUTO]. ISO reikšmė keičiama automatiškai, kad tinkamas išlaikymas būtų pasiektas naudojant jūsų pasirinktą diafragmos reikšmę ir užrakto greitį.
- Kai [ISO] nustatytas kaip [ISO AUTO], ISO reikšmės indikatorius pradės mirksėti, jei jūsų pasirinkta reikšmė bus netinkama reikiamai ekspozicijai. Jei taip nutiks, pakeiskite užrakto greitį arba diafragmos reikšmę.
- Kai nustatytas ne [ မြု ISO], o kita [ISO AUTO] reikšmė, naudokite "M.M." ("Metered Manual")\*, kad patikrintumėte ekspozicijos reikšmę.

**Toward +:** vaizdas šviesėja.

**Toward -:** vaizdas tamsėja.

**0:** atitinkama fotoaparato įvertinta ekspozicija.

Rodo, ar iki reikiamo ekspozicijos trūksta / ji jau viršijama.

**3 Sureguliuokite fokusavimą ir fotografuokite objektą.**

#### **Patarimas**

Pakeisti užrakto greičio ir diafragmos (F reikšmė) derinį nekeisdami nustatytos ekspozicijos reikšmės galite paspaudę mygtuką, kuriam funkciją [AEL hold] arba [AEL toggle] priskyrėte naudodami [ $\overline{M}$ ] Custom Key] arba [  $\sharp\sharp$  Custom Key], ir pasukę priekinį arba galinį ratuką. (Rankinis keitimas)

#### **Pastaba**

**1**

**5**

- "Metered Manual" indikatorius nerodomas, jei [ISO] nustatyta kaip [ISO AUTO].
- Aplinkos apšvietimo lygiui viršijus "Metered Manual" matavimo diapazoną mirksi "Metered Manual" indikatorius.
- "SteadyShot" įspėjamasis indikatorius rankinės ekspozicijos režimu nerodomas.
- Ekrane matomo vaizdo šviesumas gali skirtis nuo tikrojo fotografuojamo vaizdo šviesumo.

[51] Fotografavimo funkcijų naudojimas  $\parallel$  Fiksavimo režimo pasirinkimas **Rankinės ekspozicijos fiksavimas**

Galite nufotografuoti ištęstą objekto judėjimo vaizdą naudodami ilgą ekspoziciją. Rankinės ekspozicijos fiksavimas yra tinkamas žvaigždžių ar fejerverkų ir pan. pėdsakams fotografuoti.

**Mygtukas MODE (režimas) ? [Manual Exposure] ? paspauskite valdymo mygtuko centrinę dalį.**

**2 Sukite galinį parinkiklį prieš laikrodžio rodyklę, kol bus parodyta [BULB].**

**3 Naudodamiesi priekiniu parinkikliu, pasirinkite diafragmos vertę (F vertę).**

**4 Iki pusės nuspauskite užrakto mygtuką, kad sufokusuotumėte vaizdą.**

**Laikykite nuspaudę užrakto mygtuką visą fotografavimo laiką.**

Kol užrakto mygtukas nuspaustas, užraktas lieka atidarytas.

#### **Patarimas**

- Fotografuodami fejerverkus ir pan. rankinio fokusavimo režimu fokusuokite ties begalybe. Jei naudojate objektyvą, kurio begalybės taškas yra neaiškus, fotografuodami fejerverkus iš anksto fokusuokite toje vietoje, kurią norite fokusuoti.
- Jei norite fiksuoti vaizdus naudodami rankinę ekspoziciją ir nenorite pakenkti vaizdo kokybei, vaizdų fiksavimą rekomenduojame pradėti, kol fotoaparatas šaltas.
- Fiksuojant vaizdus su rankine ekspozicija vaizdai gali būti susilieję. Rekomenduojama naudoti trikojį, "Bluetooth" nuotolinio valdymo įrenginį (parduodama atskirai) arba nuotolinio valdymo įrenginį su užrakto funkcija (parduodama atskirai). Naudodamiesi "Bluetooth" nuotolinio valdymo įrenginiu, rankinės ekspozicijos fiksavimą galite pradėti paspausdami užrakto mygtuką ant nuotolinio valdymo įrenginio. Kai fiksavimą norite sustabdyti, nuotolinio valdymo įrenginyje dar kartą paspauskite užrakto mygtuką. Jei norite naudoti kitą nuotolinio valdymo įrenginį, naudokite modelį, kurį galima prijungti per kelių jungčių / USB mikrojungties.

#### **Pastaba**

- Kuo ilgesnis ekspozicijos laikas, tuo daugiau triukšmo bus matoma vaizde.
- Kai [Long Exposure NR] nustatoma kaip [On], triukšmo mažinimas užfiksavus vaizdus vykdomas tiek  $\hskip 4pt \oplus$ pat laiko, kiek užraktas buvo atviras. Vykdant triukšmo mažinimą toliau vaizdų fiksuoti negalima.
- Užrakto greičio nustatyti kaip [BULB] negalima toliau nurodytose situacijose:
	- Kai pavaros režimui nustatyti šie nustatymai:
		- [Cont. Shooting]
		- [Self-timer(Cont)]
		- [Cont. Bracket]

[Shutter Type] nustatytas kaip [Electronic Shutter].

Jei anksčiau minėtas funkcijas naudojate, kai užrakto greitis nustatytas kaip [BULB], laikinai nustatomas 30 sekundžių užrakto greitis.

[52] Fotografavimo funkcijų naudojimas  $\vert$  Fiksavimo režimo pasirinkimas

## **Auto Slow Shutter**

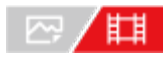

Nustatoma, ar automatiškai reguliuoti užrakto greitį, kai įrašant filmus objektas yra tamsus.

**MENU ? (Exposure/Color) ? [Exposure] ? [Auto Slow Shutter] ? pageidaujamas nustatymas. 1**

## **Informacija apie meniu elementus**

#### **On:**

automatinis lėtasis užraktas naudojamas. Filmuojant tamsiose vietose užrakto greitis automatiškai sumažinamas. Kai filmuojate tamsiose vietose, galite sumažinti filme girdimą triukšmą naudodami mažą užrakto greitį.

#### **Off:**

automatinis lėtasis užraktas nenaudojamas. Įrašytas filmas bus tamsesnis, nei pasirinkus [On], bet galite įrašyti filmus su sklandesniais judesiais ir mažiau sulietais objektais.

#### **Pastaba**

- [Auto Slow Shutter] neveikia toliau nurodytais atvejais:
	- **Els** (Shutter Priority)
	- $\blacksquare$  Menual Exposure)
	- Kai nustatytas kitas [ISO] nustatymas nei [ISO AUTO]
	- Kai [Exposure Ctrl Type] yra nustatyta kaip [Flexible Exp. Mode], o užrakto greičio reguliavimo būdas – kaip [Manual]

[53] Fotografavimo funkcijų naudojimas  $\vert$  Fokusavimas

# **Fokusavimo būdo pasirinkimas ("Focus Mode")**

## ☞/輯

Pasirenkamas objekto judėjimą atitinkantis fokusavimo būdas.

**MENU ? AF<sub>MF</sub> (Focus) ? [AF/MF] ? [**  $\frac{m}{4}$  **Focus Mode] ? pageidaujamas nustatymas.** 

### **Informacija apie meniu elementus**

#### **AES** Single-shot AF:

kai fokusavimas baigtas, gaminys židinį užfiksuoja. Šį režimą naudokite kai objektas nejuda.

### **A<sub>EA</sub>** Automatic AF:

[Single-shot AF] ir [Continuous AF] perjungiami pagal objekto judėjimą. Kai užrakto mygtukas nuspaudžiamas iki pusės, gaminys užfiksuoja židinį, kai nustato, kad objektas nejuda, arba toliau fokusuoja, kai objektas juda. Nepertraukiamo fotografavimo atveju gaminys automatiškai fotografuoja naudodamas funkciją [Continuous AF] nuo antro kadro.
## **Continuous AF:**

fokusuojama, kol užrakto mygtukas laikomas nuspaustas iki pusės. Šį režimą naudokite kai objektas juda. Veikiant [Continuous AF] režimui fotoaparatui baigus fokusuoti signalas nepasigirsta.

## **DMF:**

Kai automatinis fokusavimas baigtas, galite tiksliau pareguliuoti rankiniu būdu, todėl objektą sufokusuoti galima greičiau, nei nuo pat pradžių naudojant funkciją [Manual Focus]. Tai patogu kai fotografuojama makrorežimu ar pan.

### **MF** Manual Focus:

fokusavimas reguliuojamas rankiniu būdu. Jei naudojant automatinį fokusavimą norimo objekto sufokusuoti nepavyksta, naudokite funkciją [Manual Focus].

## **Fokusavimo indikatorius**

(šviečia): objektas sufokusuotas ir židinys užfiksuotas. (mirksi): objektas nesufokusuotas. (c) (šviečia): objektas sufokusuotas. Fokusavimas bus nuolat koreguojamas atsižvelgiant į objekto judėjimą.  $($ vaizdas fokusuojamas.

## **Objektai, kuriuos sunku sufokusuoti naudojant automatinį fokusavimą.**

- Tamsūs ir nutolę objektai
- Nekontrastingi objektai
- Objektai, į kuriuos žiūrima pro stiklą
- Greitai judantys objektai
- Šviesą atspindintys ar blizgūs paviršiai
- Mirksinti šviesa
- **· Iš nugaros apšviesti objektai**
- Nuolat pasikartojančios formos, pvz., pastatų fasadai
- Fokusavimo srityje esantys skirtingo židinio nuotolio objektai

#### **Patarimas**

- Įjungę [Continuous AF] režimą, fokusavimą galite užfiksuoti paspaudę ir palaikę mygtuką, kuriam yra priskirta [Focus Hold] funkcija.
- Kai veikiant [Manual Focus] arba [DMF] režimui fokusavimą nustatote kaip begalinį, monitoriuje patikrinkite ir įsitikinkite, kad sufokusuotas pakankamai toli esantis objektas.

#### **Pastaba**

- [Automatic AF] galima naudoti tik tada, kai naudojate objektyvą, kuris palaiko fazės aptikimo AF.
- Nustačius [Continuous AF] arba [Automatic AF], fokusuojant matymo kampas gali šiek tiek pasikeisti. Tai neturi įtakos įrašytiems vaizdams.
- Filmavimo režimu galima naudoti tik [Continuous AF] ir [Manual Focus] funkcijas.

# [54] Fotografavimo funkcijų naudojimas | Fokusavimas **Fokusavimo srities pasirinkimas ("Focus Area")**

#### / ख़ 眲

Nustatykite fokusavimo rėmelio tipą, kai fiksuojama naudojant automatinį fokusavimą. Pasirinkite režimą pagal objektą.

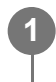

**MENU ? AF<sub>MF</sub> (Focus) ? [Focus Area] ? [**  $\frac{p}{p+1}$  **Focus Area] ? pageidaujamas nustatymas.**

#### **Informacija apie meniu elementus**

#### **E**<sub>L</sub><sub>J</sub> Wide:

automatiškai sufokusuojamas visą ekrano diapazoną dengiantis objektas. Iki pusės nuspaudus užrakto mygtuką fotografavimo režimu, sufokusuota sritis apibrėžiama žaliu rėmeliu.

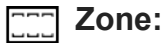

monitoriuje parinkite zoną, kurią reikia sufokusuoti, ir gaminys automatiškai parinks fokusavimo sritį.

## **Center Fix:**

automatiškai fokusuojamas vaizdo centre esantis objektas. Naudokite kartu su fokusavimo fiksavimo funkcija, kad sukomponuotumėte norimą vaizdą.

## **Spot: S / Spot: M / Spot: L:**

fokusavimo rėmelį galite perkelti į norimą ekrano tašką ir sufokusuoti ypač mažą objektą siauroje vietoje.

## **Expand Spot:**

jei gaminiui nepavyksta sufokusuoti atskiro pasirinkto taško, jis naudoja fokusavimo taškus aplink [Spot], kaip antrąją pagal pirmenybę sritį, kurią reikia sufokusuoti.

## **ED**<sub>。</sub>**ED**<sub>。</sub> 中。 用: Tracking:

Šį nustatymą galima rinktis tik tuo atveju, jei [Focus Mode] yra nustatytas kaip [Continuous AF]. laikant iki pusės nuspaustą užrakto mygtuką, gaminys seka objektą pasirinktoje automatinio fokusavimo srityje. Perkelkite žymeklį ant [Tracking], esančio [Focus Area] nustatymo ekrane, tada valdymo ratuko kairiąja / dešiniąja puse pasirinkite reikiamą sritį, kurią norite pradėti sekti. Sekimo pradžios sritį į norimą tašką galite perkelti sritį nurodydami kaip [Tracking: Zone], [Tracking: Spot S]/[Tracking: Spot M]/[Tracking: Spot L] arba [Tracking: Expand Spot].

#### **Pastaba**

- [Focus Area] užfiksuojamas kaip [Wide] toliau nurodytose situacijose:
	- [Intelligent Auto]
- Nepertraukiamo fotografavimo metu arba užrakto mygtuką iškart nuspaudus iki galo fokusavimo sritis gali neįsižiebti.
- Kai fiksavimo režimas nustatytas kaip [Movie] ar [S&Q Motion] arba kai filmuojama, [Tracking] nustatyti parinkčiai [Focus Area] negalima.

## **Rodomo fokusavimo rėmelio pavyzdžiai**

Fokusavimo rėmelis keičiasi, kaip nurodoma toliau.

#### **Kai fokusuojama didelė sritis**

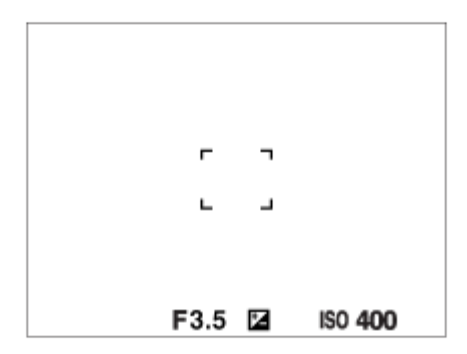

## **Kai fokusuojama nedidelė sritis**

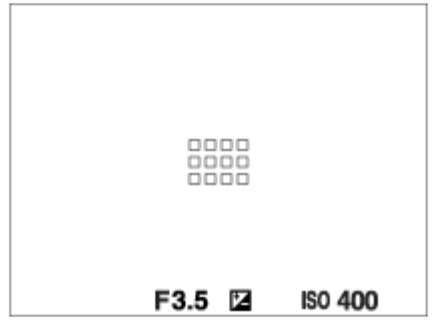

- Jei [Focus Area] yra nustatytas kaip [Wide] arba [Zone], fokusavimo rėmelis gali būti perjungtas tarp "When focusing on a larger area" ir "When focusing on a smaller area", atsižvelgiant į objektą ar situaciją.
- Jei "A-mount" objektyvą naudojate su tvirtinimo adapteriu (LA-EA3 arba LA-EA5, parduodamas atskirai), gali būti parodytas "When focusing on a smaller area" fokusavimo rėmelis.

#### **Kai fokusavimas atliekamas automatiškai pagal visą monitoriaus diapazoną**

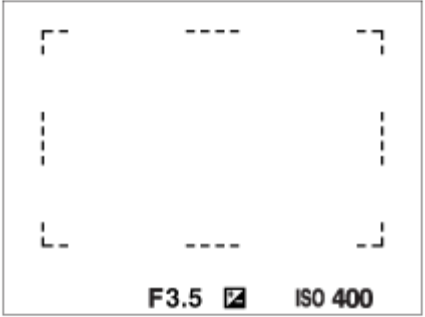

Naudojant ne optinio priartinimo, o kitą priartinimo funkciją, [Focus Area] nustatymas išjungiamas, o fokusavimo rėmelis rodomas taškine linija. Naudojant AF pirmenybė teikiama centrinei sričiai ir aplink ją.

## **Norėdami perkelti fokusavimo sritį**

- Fokusavimo sritį galite perkelti naudodamiesi kryptiniu valdikliu, kai nustatyti šie [  $\frac{120}{114}$ Focus Area] parametrai:
	- $-$  [Zone]
	- [Spot: S] / [Spot: M] / [Spot: L]
	- [Expand Spot]
	- [Tracking: Zone]
	- [Tracking: Spot S] / [Tracking: Spot M] / [Tracking: Spot L]
	- [Tracking: Expand Spot]

Jei kryptinio valdiklio centrinei daliai priskyrėte [Focus Standard], fokusavimo rėmelį galite perkelti atgal į monitoriaus centrą – paspauskite centrinę kryptinio valdiklio dalį.

#### **Patarimas**

- Kai [ $F_{\text{H}}$  Focus Area] nustatyta kaip [Spot] arba [Expand Spot], fokusavimo rėmelį kryptiniu valdikliu vienu kartu galima perkelti didesniu atstumu, nustačius [ $\mathbb{F}_{\mathbb{H}}$  AF Frame Move Amt] kaip [Large].
- Greitai fokusavimo rėmelį galite perkelti paliesdami ir vilkdami per monitorių. Iš anksto [Touch Operation] nustatykite kaip [On], o [Touch Func. in Shooting] – kaip [Touch Focus].

## **Laikinas objekto sekimas ("Tracking On")**

[Focus Area] nustatymą laikinai galite pakeisti į [Tracking] paspausdami ir palaikydami pasirinktinį mygtuką, kuriam buvo iš anksto priskirtas [Tracking On]. [Focus Area] nustatymas prieš jums suaktyvinant [Tracking On] bus perjungtas į atitinkamą [Tracking] nustatymą. Pavyzdys:

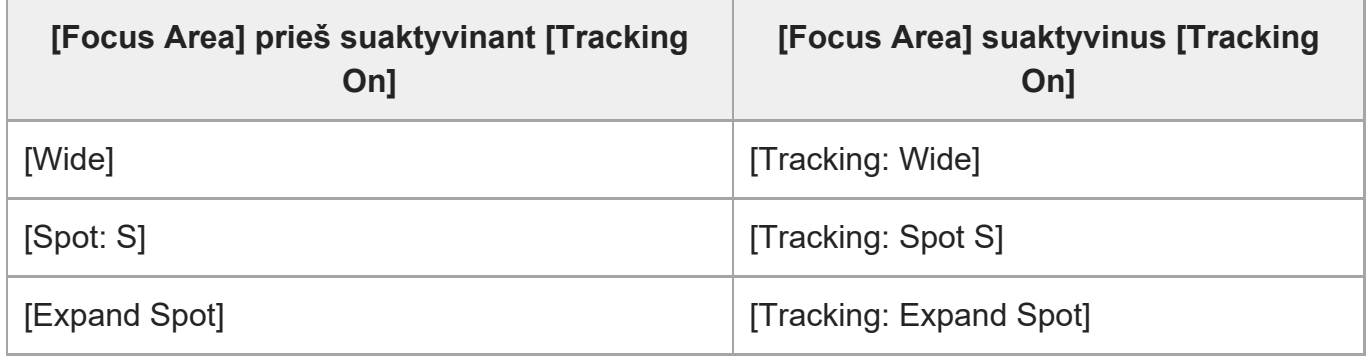

## **Fazės aptikimo AF**

Kai automatinio fokusavimo srityje yra fazės aptikimo AF taškų, gaminys naudoja fazės aptikimo AF ir kontrasto AF automatinio fokusavimo derinį.

#### **Pastaba**

- Fazės aptikimo AF galima naudoti tik tada, kai naudojamas suderinamas objektyvas. Jei naudojate objektyvą, kuris nepalaiko fazės aptikimo AF, negalite naudotis toliau nurodytomis funkcijomis.
	- $-$  [Automatic AF]
	- [AF Tracking Sensitivity]
	- [AF Subj. Shift Sensitivity]
	- [AF Transition Speed]

Be to, net jei naudojate seniau įsigytą suderinamą objektyvą, fazės aptikimo AF gali neveikti, kol atnaujinsite objektyvą.

[55] Fotografavimo funkcijų naudojimas  $\vert$  Focusing

# **Objekto sekimas (sekimo funkcija)**

Šiame fotoaparate yra sekimo funkcija, kuri seka objektą ir išlaiko jį pažymėtą fokusavimo rėmeliu.

Rinkdamiesi fokusavimo sritis arba paliesdami galite nustatyti pradinę sekimo padėtį. Reikalinga funkcija priklauso nuo nustatymo būdo.

 $\bullet$  Žr. susijusias funkcijas dalyje "Susijusios temos" šio puslapio apačioje.

## **Pradinės sekimo padėties nustatymas fokusavimo sritimi ([Tracking] dalyje [Focus Area])**

Pasirinktas fokusavimo rėmelis nustatomas kaip pradinė sekimo padėtis, o sekimas pradedamas nuspaudus užrakto mygtuką iki pusės.

- Šią funkciją galima naudoti nuotraukų fiksavimo režimu.
- Šią funkciją galima naudoti, kai [Focus Mode] nustatomas kaip [Continuous AF].

## **Pradinės sekimo padėties nustatymas lietimu ([Touch Tracking] dalyje [Touch Func. in Shooting])**

Sekamą objektą galite nustatyti paliesdami jį monitoriuje.

- Šią funkciją galima naudoti nuotraukų fiksavimo ir filmavimo režimu.
- Ši funkcija veikia, jei [Focus Mode] yra nustatytas kaip [Single-shot AF], [Automatic AF], [Continuous AF] arba [DMF].

## **Laikinas [Focus Area] nustatymo keitimas į [Tracking] ([Tracking On] dalyje [ Custom Key Setting])**

Net jei [Focus Area] nustatytas ne kaip [Tracking], [Focus Area] nustatymą laikinai galite pakeisti į [Tracking] paspausdami ir palaikydami mygtuką, kuriam yra priskirta funkcija [Tracking On].

- Funkciją [Tracking On] iš anksto priskirkite reikiamam mygtukui naudodami [ $\overline{M}$ Custom Key Setting].
- Šią funkciją galima naudoti nuotraukų fiksavimo režimu.
- Šią funkciją galima naudoti, kai [Focus Mode] nustatomas kaip [Continuous AF].

[56] Fotografavimo funkcijų naudojimas  $\vert$  Face/Eye AF

# **Žmogaus akių fokusavimas**

Fotoaparatas gali automatiškai aptikti veidus, akis ir sufokusuoti akis ("Eye AF"). Toliau pateiktas paaiškinimas tiems atvejams, kai aptikimo tikslas yra žmogus. Gali būti aptikti iki 8 objektų veidai.

Yra du [Eye AF] atlikimo būdai, kurie tarpusavyje skiriasi kai kuriomis specifikacijomis. Pasirinkite tinkamą būdą atsižvelgdami į savo tikslą.

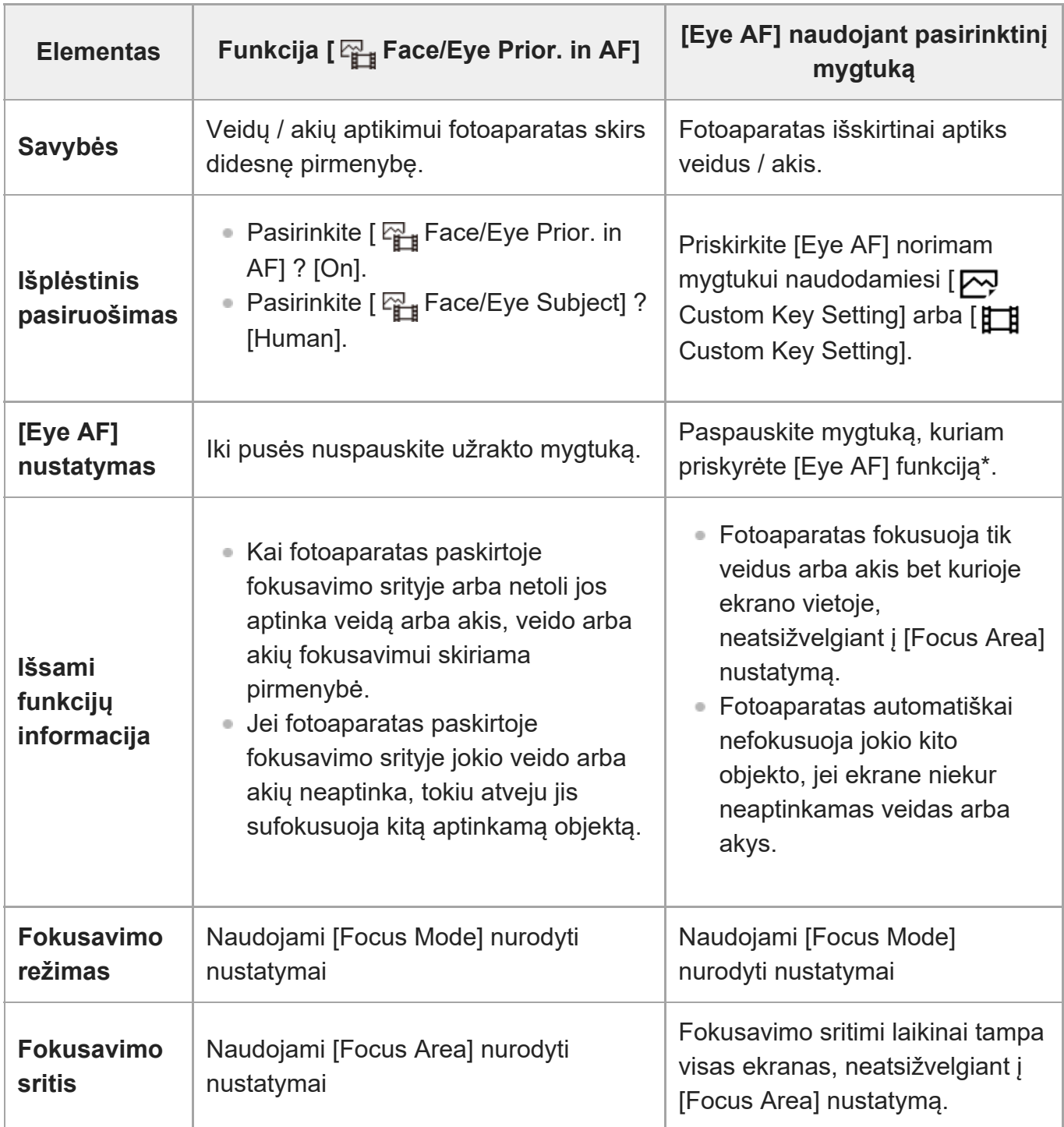

Neatsižvelgiant į tai, ar [ Fau Face/Eye Prior. in AF] nustatyta kaip [On] arba [Off], jūs galite pasirinktiniu mygtuku naudotis [Eye AF] funkcija, paspausdami pasirinktinį mygtuką, kuriam priskyrėte [Eye AF]. \*

## **[Eye AF] naudojant pasirinktinį mygtuką**

Akių AF funkcija galima pasinaudoti priskiriant [Eye AF] pasirinktiniam mygtukui. Fotoaparatas gali sufokusuoti akis, kol laikote nuspaudę mygtuką. Tai praverčia, kai akių AF funkciją norite laikinai pritaikyti visam ekranui nepaisant [Focus Area] nustatymo.

Fotoaparatas nefokusuoja automatiškai, jei neaptinkama jokių veidų ar akių.

- MENU ? (Setup) ? [Operation Customize] ? [ Custom Key Setting] arba [ **1.** Custom Key] arba [  $\uparrow\uparrow$ ] Custom Key Setting] ? norimas mygtukas, tada funkciją [Eye AF] priskirkite pasirinktiniam mygtukui.
- 2. MENU ? AF<sub>ME</sub> (Focus) ? [Face/Eye AF] ? [ <sub>[]</sub> Face/Eye Subject] ? [Human].
- **3.** Nukreipkite fotoaparatą į žmogaus veidą ir paspauskite mygtuką, kuriam priskirta funkcija [Eye AF].

Jei norite padaryti nuotrauką, paspaudę mygtuką nuspauskite užrakto mygtuką.

## **Gyvūno akių fokusavimas**

Prieš fotografuodami [  $\frac{m}{4}$  Face/Eye Subject] nustatykite kaip [Animal]. Jei aptikimo tikslas yra gyvūnas, akis galima aptikti tik fotografuojant. Gyvūnų veidai neaptinkami.

#### **Pastaba**

- [Eye AF] funkcija gali neveikti tinkamai toliau nurodytose situacijose:
	- $-$  Kai asmuo dėvi akinius nuo saulės.
	- $-$  Kai plaukai dengia akis.
	- Prasto arba foninio apšvietimo sąlygomis.
	- Kai akys užmerktos.
	- Kai objektas yra šešėlyje.
	- Kai objektas yra nesufokusuotas.
	- Kai objektas per stipriai juda

Taip pat yra kitos situacijos, kuriose gali nepavykti sufokusuoti akių.

- $\bullet~$  Kai fotoaparatas negali sufokusuoti žmogaus akių, jis aptiks ir sufokusuos veidą. Fotoaparatas negali sufokusuoti akių, kai neaptinkamas joks žmogaus veidas.
- Esant kai kurioms sąlygoms fotoaparatas gali apskritai neaptikti veidų arba kitus objektus atsitiktinai atpažinti kaip veidus.

# [57] Fotografavimo funkcijų naudojimas | Face/Eye AF **"Face/Eye Prior. in AF" (nuotrauka / filmas)**

酣

Nustatoma, ar fotoaparatas aptiks veidus arba akis fokusavimo srityje, kai atliekamas automatinis fokusavimas, o tada automatiškai sufokusuos akis ("Eye AF").

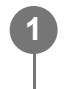

**MENU ? AF<sub>MF</sub> (Focus) ? [Face/Eye AF] ? [**  $\frac{p}{p+1}$  **Face/Eye Prior. in AF] ? pageidaujamas nustatymas.**

## **Informacija apie meniu elementus**

#### **On:**

pirmenybė teikiama fokusuojant veidus arba akis, jei paskirtoje fokusavimo srityje arba netoli jos aptinkami veidai arba akys.

### **Off:**

fokusuojant automatiškai netaiko pirmenybės veidams arba akims.

#### **Patarimas**

- Funkciją [ မြူ Face/Eye Prior. in AF] naudodami kartu su [ မြူ Focus Area] ? [Tracking], galite išlaikyti judančių akių arba veido fokusavimą.
- Kai funkcija [Face/Eye Priority Select] norimam mygtukui priskiriama naudojant [ $\sim$ Custom Key Setting] arba [ H Gustom Key Setting], funkciją [  $F_{\text{H}}$  Face/Eye Prior. in AF] galite jjungti arba išjungti paspaudę mygtuką.

#### **Pastaba**

- Jei fotoaparatas paskirtoje fokusavimo srityje jokio veido arba akių neaptinka, tokiu atveju jis sufokusuoja kitą aptinkamą objektą.
- $\bullet~$  Fiksavimo režimą nustačius kaip [Intelligent Auto], [ $\frac{m_{\bullet}}{12}$  Face/Eye Prior. in AF] užfiksuojamas kaip [On].

[58] Fotografavimo funkcijų naudojimas  $\parallel$  Face/Eye AF

# **"Face/Eye Subject" (nuotrauka / filmas)**

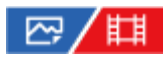

Parenka norimą aptikti tikslą naudojant funkciją "Face/Eye AF".

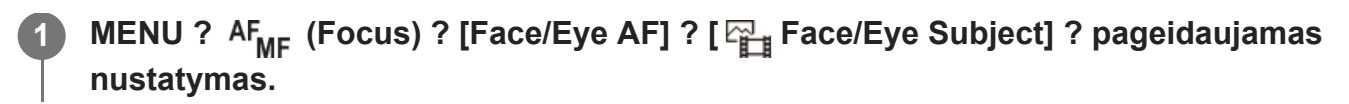

## **Informacija apie meniu elementus**

#### **Human:**

aptinkami žmonių veidai / akys.

#### **Animal:**

aptinkamos gyvūnų akys.

#### **Patarimas**

 $\bullet$  Kad būtų aptinkamos gyvūnų akys, kadrą sukomponuokite taip, kad abi gyvūno akys ir nosis patektų į matymo kampą. Sufokusavus gyvūno veidą bus lengviau aptikti jo akis.

### **Pastaba**

- $\blacksquare$  Kai [  $\mathbb{F}_{\mathbb{H}}$  Face/Eye Subject] nustatyta kaip [Animal], negalima naudoti šių funkcijų:
	- <sub>ru</sub>veidų pirmenybė naudojant daugialypį matavimą;
	- užregistruojama veidų pirmenybė
	- akių aptikimo funkcijos filmuojant.
- $\blacksquare$  Net kai [  $\mathbb{F}_{\mathbb{H}}^{\square}$  Face/Eye Subject] nustatyta kaip [Animal], kai kurių gyvūnų akių aptikti negalima.

## [59] Fotografavimo funkcijų naudojimas  $\vert$  Face/Eye AF **"Right/Left Eye Select" (nuotrauka / filmas)**

# ☞/輯

Nustatoma, ar fokusuoti kairiąją arba dešiniąją akį, kai [ $C_{\text{eff}}$  Face/Eye Subject] nustatyta kaip [Human]. Nustatoma, ar fokusuoti kairiąją arba dešiniąją akį, kai [ $\frac{m}{\epsilon}$ Face/Eye Subject] nustatyta kaip [Human] arba [Animal].

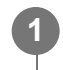

**MENU ? AF<sub>MF</sub> (Focus) ? [Face/Eye AF] ? [**  $\frac{12}{14}$  **Right/Left Eye Select] ? pageidaujamas nustatymas.**

## **Informacija apie meniu elementus**

#### **Automatinis:**

Fotoaparatas automatiškai aptinka kairiąją arba dešiniąją akį.

### **Right Eye:**

aptinkama dešinioji subjekto akis (akis kairėje pusėje žiūrint iš fotografo perspektyvos).

#### **Left Eye:**

aptinkama kairioji subjekto akis (akis dešinėje pusėje žiūrint iš fotografo perspektyvos).

## **[Switch Right/Left Eye] naudojant pasirinktinį mygtuką**

Taip pat norimą aptikti akį galite perjungti paspaudę pasirinktį mygtuką.

Kai [Right/Left Eye Select] nustatyta kaip [Right Eye] arba [Left Eye], akių aptikimą galite įjungti paspaudę pasirinktinį mygtuką, kuriam priskirta funkcija [Switch Right/Left Eye].

Kai [Right/Left Eye Select] nustatyta kaip [Auto], akių aptikimą laikinai galite įjungti paspaudę pasirinktinį mygtuką, kuriam priskirta funkcija [Switch Right/Left Eye].

Laikinas kairės / dešinės pusės pasirinkimas atšaukiamas, kai atliekate toliau nurodytus veiksmus ir pan. Fotoaparate vėl įjungiamas automatinis akių aptikimas.

- Nuspaudus centrinę valdymo ratukų dalį
- Nuspaudus kryptinio valdiklio centrą
- Atleidus iki pusės nuspaustą užrakto mygtuką (tik nuotraukų fiksavimo režimu)
- Atleidus nuspaustą pasirinktinį mygtuką, kuriam yra priskirta [AF On] arba [Eye AF] funkcija (tik nuotraukų režimu)
- Paspaudus mygtuką MENU

#### **Patarimas**

Kai [  $\mathbb{F}_{\mathbb{H}}$  Face/Eye Frame Disp.] nustatyta kaip [On], aplink akį, pasirinktą naudojant [  $\mathbb{F}_{\mathbb{H}}$  Right/Left Eye Select] arba [Switch Right/Left Eye] ir pasirinktinį mygtuką, rodomas akių aptikimo rėmelis.

[60] Fotografavimo funkcijų naudojimas  $\vert$  Face/Eye AF **"Face/Eye Frame Disp." (nuotrauka / filmas)**

## 122 / 註

Nustatoma, ar bus rodomas veido / akių aptikimo rėmelis, kai aptinkamas veidas arba akys.

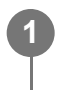

MENU? AF<sub>MF</sub> (Focus)?[Face/Eye AF]?[ <sub>【】</sub>Face/Eye Frame Disp.]? **pageidaujamas nustatymas.**

## **Informacija apie meniu elementus**

**On:**

aptikus veidą arba akis rodomas aptikimo rėmelis.

**Off:**

aptikus veidą arba akis aptikimo rėmelis nerodomas.

### **Veido aptikimo rėmelis**

Kai fotoaparatas aptinka veidą, parodomas pilkas veido aptikimo funkcijos "Face Detection" rėmelis. Jei aptiktas veidas užregistruotas naudojant funkciją [Face Memory], rėmelio spalva bus purpurinė.

Fokusavimo srityje arba aplinką ją aptikus veidą, veido aptikimo rėmelis tampa baltas, o fotoaparatas nustato, kad automatinis fokusavimas įjungtas.

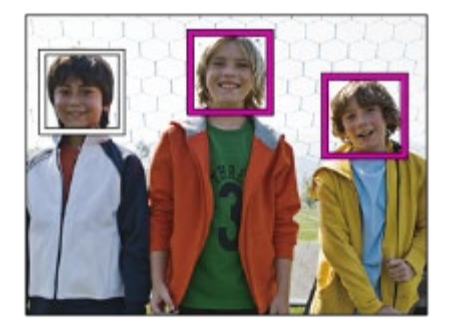

#### **Akių aptikimo rėmelis**

Baltas akių aptikimo rėmelis parodomas, kai aptinkama akis, o fotoaparatas nustato, kad galimas automatinis fokusavimas.

Akių aptikimo rėmelis parodomas, kaip aprašyta toliau, kai [  $F_{\text{eff}}$  Face/Eye Subject] nustatytas kaip [Animal].

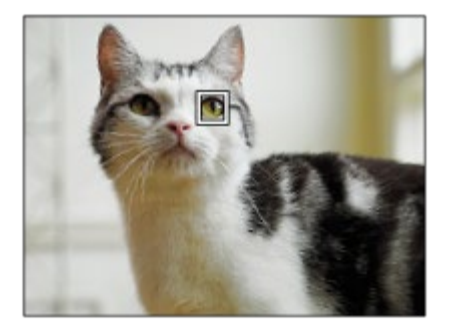

#### **Patarimas**

Jei norite, kad veido ar akių aptikimo rėmelis nebūtų rodomas tam tikrą laiką, kai fotoaparatas sufokusuoja veidą arba akį, [AF Area Auto Clear] nustatykite kaip [On].

- Jei objektas per stipriai juda, aptikimo rėmelis ant akių gali būti rodomas netinkamas.
- Akių aptikimo rėmelis nerodomas, kai akių AF funkcija negali būti naudojama.
- Net jei [ $\mathbb{F}_{\mathbb{H}}$  Face/Eye Frame Disp.] nustatytas kaip [Off], aplink fokusuojamus veidus arba akis, iki pusės nuspaudus užrakto mygtuką, bus rodomas žalias fokusavimo rėmelis.

[61] Fotografavimo funkcijų naudojimas | Face/Eye AF

# **Face Memory**

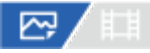

Nustatomi asmens veido duomenys. Jei iš anksto užregistruosite veidus, gaminys galės fokusuoti užregistruotus veidus teikdamas jiems pirmenybę. Galima užregistruoti iki aštuonių veidų.

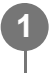

MENU ? AF<sub>ME</sub> (Focus) ? [Face/Eye AF] ? [Face Memory] ? pageidaujamas nustatymo **elementas.**

#### **Informacija apie meniu elementus**

#### **New Registration:**

fotografuojami ir registruojami veidai.

#### **Order Exchanging:**

Užregistravus keletą veidų, užregistruoto veido duomenų eiliškumas pasikeisti.

#### **"Delete"**

Ištrina užregistruotus veidus vieną po kito.

#### **Delete All**

Iš karto ištrina visus užregistruotus veidus.

#### **Pastaba**

- Atliekant [New Registration], veidą fotografuokite iš priekio, gerai apšviestoje vietoje. Gali nepavykti tinkamai užregistruoti veido, jei jis uždengtas skrybėle, kauke, akiniais nuo saulės ir pan.
- Užregistruoto veido duomenys lieka gaminyje net pasinaudojus funkcija [Delete]. Norėdami iš gaminio panaikinti užregistruotų veidų duomenis, pasirinkite [Delete All].

[62] Fotografavimo funkcijų naudojimas | Face/Eye AF

# **"Regist. Faces Priority" (nuotrauka / filmas)**

## ☞/輯

Nustatoma, ar fokusuoti pirmenybę teikiant veidams, registruotiems naudojant [Face Memory].

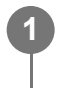

**MENU? AF<sub>MF</sub> (Focus)?[Face/Eye AF]?[**  $\frac{m}{4}$  **Regist. Faces Priority]? norimas nustatymas.**

## **Informacija apie meniu elementus**

#### **On:**

fokusuojama pirmenybę teikiant veidams, registruotiems naudojant [Face Memory].

### **Off:**

fokusuojama neteikiant pirmenybės registruotiems veidams.

#### **Patarimas**

- Jei norite naudoti funkciją [Regist. Faces Priority], nustatykite, kaip nurodoma toliau.
	- Funkcija [ Face/Eye Prior. in AF] dalyje [Face/Eye AF]: [On]
	- $-$  [ မြူ Face/Eye Subject] dalyje [Face/Eye AF]: [Human]

[63] Fotografavimo funkcijų naudojimas  $\parallel$  AF funkcijų naudojimas

# **Focus Standard**

#### 罓 眲

Paspaudę mygtuką, kuriam priskirta funkcija [Focus Standard], galėsite iškviesti naudingas funkcijas, pavyzdžiui, automatinio objekto fokusavimo ekrano centre funkciją pagal fokusavimo srities nustatymus.

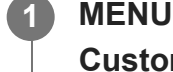

**2**

**MENU ?**  $\bigoplus$  (Setup) ? [Operation Customize] ? [ $\bigtriangledown$  Custom Key Setting] arba [ $\uparrow$ ] **Custom Key Setting] norimas mygtukas, tada funkciją [Focus Standard] priskirkite pasirinktiniam mygtukui.**

**Paspauskite mygtuką, kuriam priskirta [Focus Standard].**

Ką galima atlikti paspaudus mygtuką, priklauso nuo [Focus Area] nustatymo.

## **Mygtuko [Focus Standard] funkcijų pavyzdžiai**

- Kai [ F<sub>il</sub> Focus Area] nustatyta bet kuriam iš toliau nurodytų parametrų, paspaudus mygtuką fokusavimo sritis grąžinama atgal į centrą.
	- $-$  [Zone]
	- $-$  [Spot: S] / [Spot: M] / [Spot: L]
	- [Expand Spot]
	- [Tracking: Zone]
	- [Tracking: Spot S] / [Tracking: Spot M] / [Tracking: Spot L]
	- [Tracking: Expand Spot]
- Kai [ မြူ Focus Area] nustatyta kaip [Wide], [Center Fix], [Tracking: Wide] arba [Tracking: Center Fix], paspaudus automatinio fokusavimo režimo mygtuką fotoaparatas pradeda fokusuoti ekrano centrą. Jei šį mygtuką paspausite filmo įrašymo metu naudodami rankinį fokusavimą, galėsite laikinai perjungti iš automatinio fokusavimo į fokusavimą ekrano centre ir atvirkščiai.

## **Pastaba**

■ [Focus Standard] funkcijos negalima nustatyti kaip valdymo ratuko [Left Button], [Right Button] arba [Down Button].

## [64] Fotografavimo funkcijų naudojimas | AF funkcijų naudojimas

# **Fokusavimo srities nustatymų pritaikymas pagal fotoaparato padėtį (horizontali / vertikali) ("Switch V/H AF Area")**

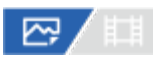

Galite nustatyti, ar perjungti [Focus Area] ir fokusavimo rėmelio padėtį pagal fotoaparato padėtį (horizontali / vertikali). Ši funkcija praverčia, kai fiksuojamos scenos, kuriose dažnai reikia keisti fotoaparato padėtį, pvz., fiksuojant portretus ar sporto scenas.

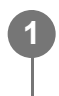

## MENU ? AF<sub>MF</sub> (Focus) ? [Focus Area] ? [Switch V/H AF Area] ? pageidaujamas **nustatymas.**

## **Informacija apie meniu elementus**

## **Off:**

[Focus Area] ir fokusavimo rėmelio padėtis nekeičiama pagal fotoaparato padėtį (horizontali / vertikali).

## **AF Point Only:**

fokusavimo rėmelio padėtis keičiama pagal fotoaparato padėtį (horizontali / vertikali). [Focus Area] yra fiksuotas.

## **AF Point + AF Area:**

[Focus Area] ir fokusavimo rėmelio padėtis keičiami pagal fotoaparato padėtį (horizontali / vertikali).

## **Pavyzdys, kai pasirinkta [AF Point + AF Area]**

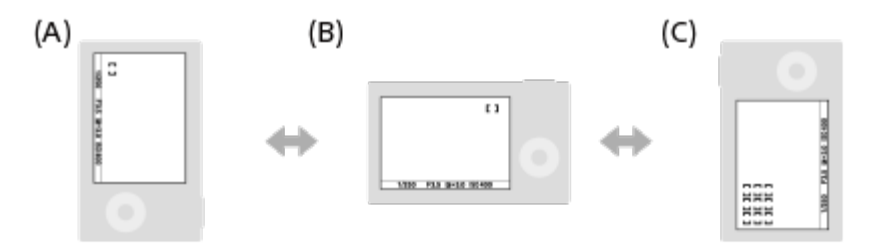

**(A)** Vertikali padėtis: [Spot] (viršutinis kairysis kampas)

**(B)** Horizontali padėtis: [Spot] (viršutinis dešinysis kampas)

**(C)** Vertikali padėtis: [Zone] (apatinis kairysis kampas)

Aptinkamos trys fotoaparato padėtys: horizontali, vertikali su užrakto mygtuku aukštyn ir vertikali su užrakto mygtuku žemyn.

- Jei [Switch V/H AF Area] nustatymas pakeičiamas, kiekvienos fotoaparato padėties fokusavimo nustatymai nebus išlaikyti.
- [ မြူ Focus Area] ir fokusavimo rėmelio padėtis nepasikeis, net kai [Switch V/H AF Area] nustatysite kaip [AF Point + AF Area] arba [AF Point Only] toliau nurodytose situacijose:
	- Kai fiksavimo režimas nustatytas kaip [Intelligent Auto]
	- $-$  Kai užrakto mygtukas nuspaudžiamas iki pusės
	- $-$  Filmuojant
	- Kai naudojama skaitmeninio priartinimo funkcija
	- Kai suaktyvintas automatinis fokusavimas
	- Nepertraukiamo fotografavimo metu
	- Automatinio laikmačio atgalinės atskaitos metu
	- Kai suaktyvinamas [Focus Magnifier]
- Jei vaizdus fiksuojate iškart įjungę maitinimą, o fotoaparatas yra vertikalus, pirmasis kadras užfiksuojamas su horizontaliu fokusavimo nustatymu arba vėliausiai naudotu fokusavimo nustatymu.
- Fotoaparato padėties nėra galimybės aptikti, kai objektyvas nukreiptas aukštyn ar žemyn.

[65] Fotografavimo funkcijų naudojimas  $\parallel$  AF funkcijų naudojimas

# **Dabartinės fokusavimo srities registravimas ("AF Area Registration")**

# 罓◢■

Fokusavimo rėmelį galite laikinai perkelti į iš anksto priskirtą padėtį pasirinktiniu mygtuku. i funkcija praverčia, kai fiksuojamos scenos, kuriose objekto judesiai yra nuspėjami; pavyzdžiui, sporto scenos. Naudodami šią funkciją fokusavimo sritį galite greitai perjungti pagal susidariusią situaciją.

## **Kaip užregistruoti fokusavimo sritį**

- 1. MENU ? AF<sub>MF</sub> (Focus) ? [Focus Area] ? [AF Area Registration] ? [On].
- **2.** Fokusavimo sritį nustatykite reikiamoje padėtyje, tada paspauskite Fn (funkcijų) mygtuką.

## **Kaip iškviesti užregistruotą fokusavimo sritį**

- MENU ? (Setup) ? [Operation Customize] ? [ Custom Key Setting] ? norimas **1.** mygtukas, tada pasirinkite [Regist. AF Area hold].
- Fotoaparate nustatykite fiksavimo režimą, nuspauskite ir palaikykite mygtuką, kuriam **2.**priskirtas [Regist. AF Area hold], tada paspausdami užrakto mygtuką užfiksuokite vaizdus.

#### **Patarimas**

- Kai fokusavimo rėmelis užregistruojamas naudojant [AF Area Registration], registruotas fokusavimo rėmelis monitoriuje mirksi.
- Jei [Regist AF Area tggle] priskirsite pasirinktiniam mygtukui, registruotą fokusavimo rėmelį galėsite naudoti nepaspausdami šio mygtuko.
- Jei [Reg. AF Area+AF On] priskiriama pasirinktiniam mygtukui, jį paspaudus, automatinis fokusavimas įvykdomas naudojant užregistruotą fokusavimo rėmelį.

- Fokusavimo rėmelio negalima užregistruoti toliau nurodytose situacijose:
	- Kai įjungta funkcija [Touch Focus]
	- Kai naudojama skaitmeninio priartinimo funkcija
	- Kai įjungta funkcija [Touch Tracking]
	- Fokusavimo metu
	- Užfiksavus fokusavimą
- [Regist. AF Area hold] ties [Left Button], [Right Button] arba [Down Button].
- Registruotos fokusavimo srities negalima iškviesti toliau nurodytose situacijose:
	- Fotografavimo režimas nustatomas kaip [Intelligent Auto], [Movie] arba [S&Q Motion]
- [AF Area Registration] nustačius ties [On], [Lock Operation Parts] nustatymas užrakinamas ties [Off].

# [66] Fotografavimo funkcijų naudojimas | AF funkcijų naudojimas **Registruotos AF srities trynimas ("Del. Regist. AF Area")**

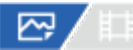

Ištrinama fokusavimo rėmelio padėtis, kuri yra užregistruota naudojant [AF Area Registration].

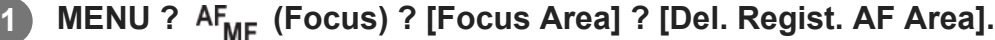

[67] Fotografavimo funkcijų naudojimas  $\parallel$  AF funkcijų naudojimas

# **"Focus Area Limit" (nuotrauka / filmas)**

## 12 / [3]

**1**

Iš anksto apribodami fokusavimo srities tipų nustatymus galite greitai pasirinkti [Focus Area] skirtus nustatymus.

**MENU ?** AF<sub>MF</sub> (Focus) ? [Focus Area] ? [ $\frac{p}{p+1}$  Focus Area Limit] ? pažymėkite **varnelėmis fokusavimo sritis, kurias norite naudoti, tada pasirinkite [OK].**

Fokusavimo srities tipai, pažymėti (varnele), bus prieinami kaip nustatymai.

#### **Patarimas**

Funkciją [Switch Focus Area] norimam mygtukui priskyrus pasirinkus [ $\sim$ Custom Key Setting] arba [ F] Custom Key Setting], fokusavimo sritis pasikeis kiekvieną kartą paspaudus priskirtą mygtuką. Iš anksto [Focus Area Limit] funkcija apriboję pasirenkamų fokusavimo sričių tipus, norimą fokusavimo srities nustatymą galėsite pasirinkti greičiau.

- Fokusavimo sričių tipų, nepažymėtų varnelėmis, nebus galima rinktis naudojant MENU arba Fn (funkcijų) meniu. Jei norite pasirinkti, pažymėkite varnele naudodami [Focus Area Limit].
- Jei fokusavimo srities, registruotos naudojant [Switch V/H AF Area] arba [AF Area Registration], žymėjimas varnele pašalinamas, registruoti nustatymai pasikeičia.

## [68] Fotografavimo funkcijų naudojimas  $\parallel$  AF funkcijų naudojimas **"Circ. of Focus Point" (nuotrauka / filmas)**

## 22/Ⅲ

Nustatoma, ar leisti fokusavimo rėmeliui peršokti iš vieno galo į kitą, kai fokusavimo rėmelį perkeliate. Ši funkcija praverčia, kai fokusavimo rėmelį norite greitai perkelti iš vieno galo į kitą. Funkcija naudotis galima [  $\frac{m}{4}$  Focus Area] priskyrus toliau nurodytus parametrus.

[Zone]

**1**

- [Spot: S] / [Spot: M] / [Spot: L]
- [Expand Spot]
- [Tracking: Zone]
- [Tracking: Spot S] / [Tracking: Spot M] / [Tracking: Spot L]
- [Tracking: Expand Spot]

## **MENU ? (Focus) ? [Focus Area] ? [ Circ. of Focus Point] ? norimas nustatymas.**

Kai pasirenkama [Circulate]:

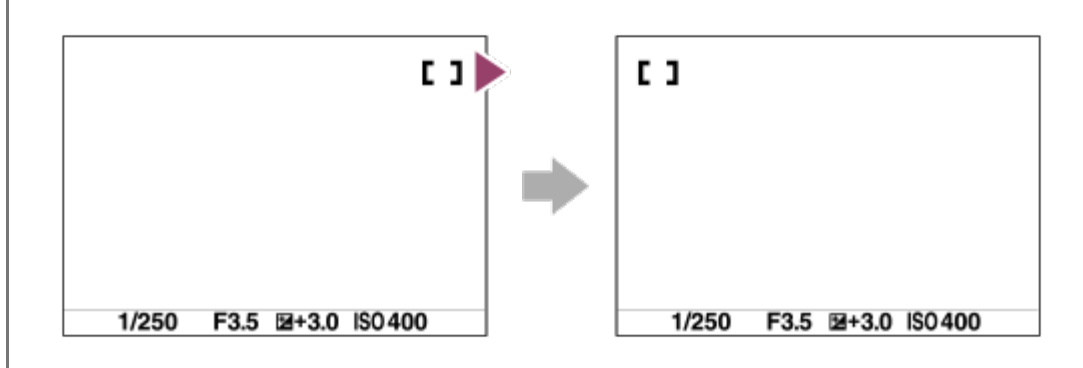

## **Informacija apie meniu elementus**

## **Does Not Circulate:**

žymeklis nejuda, kai fokusavimo rėmelį bandote perkelti už galo.

#### **Circulate:**

žymeklis peršoka į priešingą galą, kai fokusavimo rėmelį bandote perkelti už galo.

#### **Pastaba**

■ Net jei [Circ. of Focus Point] nustatysite kaip [Circulate], fokusavimo rėmelis įstrižai necirkuliuos.

[69] Fotografavimo funkcijų naudojimas  $\parallel$  AF funkcijų naudojimas **"AF Frame Move Amt" (nuotrauka / filmas)**

## ☞/輯

Nustatomas fokusavimo rėmelio judėjimo atstumas, kai funkcija [ $\mathbb{F}_{\mathbb{H}}$  Focus Area] yra nustatyta kaip [Spot] ir pan. Jūs galite greitai perkelti fokusavimo rėmelį padidindami atstumą, pavyzdžiui, tais atvejais, kai objektas labai juda.

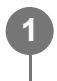

**MENU ? AF<sub>MF</sub> (Focus) ? [Focus Area] ? [**  $\frac{m}{n+1}$  **AF Frame Move Amt] ? pageidaujamas nustatymas.**

#### **Informacija apie meniu elementus**

#### **Standard:**

standartinis fokusavimo rėmelio judėjimo atstumas.

#### **Large:**

fokusavimo rėmelio judėjimo atstumas per vieną kartą yra daug didesnis nei pasirinkus [Standard] nustatymą.

#### **Patarimas**

- Kai [Swt. Funkcija AF Frame Move hold] norimam mygtukui priskiriama naudojantis [ $\sim$ 0 Custom Key Setting] arba [ $\sharp\sharp$ ] Custom Key Setting], paspaudus mygtuką [AF Frame Move Amt] nustatymas laikinai perjungiamas.
- Kai toliau nurodytos funkcijos valdymo ratukui priskiriamos naudojantis [ $\sim$ Custom Key Setting] arba [ Custom Key Setting], galite perkelti fokusavimo rėmelį kiekvienai funkcijai nustatytu atstumu, neatsižvelgiant į [AF Frame Move Amt] nustatymą.
	- $-$  [Move AF Frame  $\leftrightarrow$  : L]
	- $-$  [Move AF Frame $\uparrow$  : L]
	- $-$  [Move AF Frame  $\leftrightarrow$  : Std]
	- $-$  [Move AF Frame $\uparrow$  : Std]
- Kai toliau nurodytos funkcijos priskiriamos priekiniams / galiniams ratukams arba valdymo ratukui naudojantis [My Dial Settings], perkelti fokusavimo rėmelį kiekvienai funkcijai nustatytu atstumu galima neatsižvelgiant į [ AF Frame Move Amt] nustatymą.

#### ₩

- $-$  [Move AF Frame  $\leftrightarrow$  : L]
- $-$  [Move AF Frame $\uparrow$  : L]
- $-$  [Move AF Frame  $\leftrightarrow$  : Std]
- $-$  [Move AF Frame  $\uparrow$  : Std]

[70] Fotografavimo funkcijų naudojimas  $\parallel$  AF funkcijų naudojimas

# **"Focus Area Color" (nuotrauka / filmas)**

# 127/11

Galite pasirinkti fokusavimo sritį apibrėžiančio rėmelio spalvą. Jei rėmelis sunkiai matomas dėl objekto, jį galite paryškinti pakeisdami spalvą.

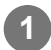

**MENU ? AF<sub>ME</sub> (Focus) ? [Focus Area] ? [**  $\frac{m}{4}$  **Focus Area] ? norima spalva.** 

## **Informacija apie meniu elementus**

#### **White:**

fokusavimo sritį apibrėžiantis rėmelis rodomas balta spalva.

#### **Red:**

fokusavimo sritį apibrėžiantis rėmelis rodomas raudona spalva.

[71] Fotografavimo funkcijų naudojimas  $\parallel$  AF funkcijų naudojimas

# **AF Area Auto Clear**

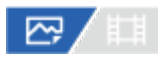

Nustatoma, ar fokusavimo sritis turi būti rodoma visą laiką, ar turi automatiškai pranykti netrukus po to, kai sufokusuojama.

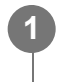

MENU ? AF<sub>MF</sub> (Focus) ? [Focus Area] ? [AF Area Auto Clear] ? pageidaujamas **nustatymas.**

## **Informacija apie meniu elementus**

#### **On:**

Fokusavimo sritis automatiškai pranyksta netrukus po to, kai sufokusuojama.

## **Off:**

Fokusavimo sritis rodoma visą laiką.

[72] Fotografavimo funkcijų naudojimas  $\parallel$  AF funkcijų naudojimas

# **AF-C Area Display**

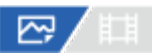

Galima nustatyti, ar reikia rodyti sufokusuotą sritį, kai [Focus Area] nustatytas kaip [Wide] arba [Zone] veikiant [Continuous AF] režimui.

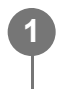

**MENU ? AF<sub>MF</sub> (Focus) ? [Focus Area] ? [AF-C Area Display] ? pageidaujamas nustatymas.**

## **Informacija apie meniu elementus**

#### **On:**

Rodoma fokusavimo sritis, kuri sufokusuota.

#### **Off:**

Nerodoma fokusavimo sritis, kuri sufokusuota.

#### **Pastaba**

- Kai [Focus Area] nustatomas pasirenkant vieną iš toliau nurodytų parinkčių, fokusavimo rėmeliai sufokusuotoje srityje tampa žali:
	- [Center Fix]
	- $-$  [Spot]
	- [Expand Spot]

[73] Fotografavimo funkcijų naudojimas  $\parallel$  AF funkcijų naudojimas

# **"Phase Detect. sritis**

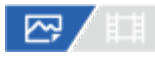

Nustatoma, ar reikia rodyti fazės aptikimo AF sritį.

**MENU ? AF<sub>MF</sub> (Focus) ? [Focus Area] ? [Phase Detect. Area] ? norimas nustatymas.** 

#### **Informacija apie meniu elementus**

#### **On:**

Rodoma fazės aptikimo AF sritis.

#### **Off:**

Fazės aptikimo AF sritis nerodoma.

#### **Pastaba**

- Fazės aptikimo AF veikia tik su suderinamais objektyvais. Uždėjus nesuderinamą objektyvą, naudoti fazės aptikimo AF nebus galima. Fazės aptikimo AF gali neveikti net su kai kuriais suderinamais objektyvais, pavyzdžiui, seniau įsigytais ir neatnaujintais objektyvais.
- Vaizdus fotografuojant viso kadro dydį palaikančiu objektyvu, sritis "Phase Detection AF" nebus rodoma, net ir funkciją [Phase Detect. Area] nustačius kaip [On].
- **Įrašant filmus fazės aptikimo AF sritis nerodoma.**

[74] Fotografavimo funkcijų naudojimas  $\parallel$  AF funkcijų naudojimas **AF sekimo jautrumas**

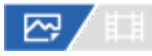

Jei įjungus nuotraukų režimą, objektas nesufokusuojamas, galima pasirinkti AF sekimo jautrumo funkciją.

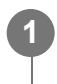

## MENU ? AF<sub>MF</sub> (Focus) ? [AF/MF] ? [AF Tracking Sensitivity] ? pageidaujamas **nustatymas.**

#### **Informacija apie meniu elementus**

#### **5(Responsive) / 4 / 3(Standard) / 2 / 1(Locked on)**

Pasirinkite [5(Responsive)], kad sufokusuotumėte skirtingais atstumais esančius objektus. Pasirinkite [1(Locked on)], kad priešais kamerą judant kitiems objektams išlaikytumėte sufokusuotą konkretų objektą.

[75] Fotografavimo funkcijų naudojimas  $\parallel$  AF funkcijų naudojimas

# **AF Transition Speed**

# ◎/麒

Nustatomas greitis, kuriuo juda fokusavimo padėtis, kai filmuojant perjungiamas automatinio fokusavimo tikslas.

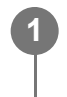

MENU ? AF<sub>MF</sub> (Focus) ? [AF/MF] ? [AF Transition Speed] ? pageidaujamas **nustatymas.**

## **Informacija apie meniu elementus**

**7 (Fast) / 6 / 5 / 4 / 3 / 2 / 1 (Slow)**

Pasirinkus didesnę reikšmę, objektas fokusuojamas greičiau.

Pasirinkus mažesnę reikšmę, objektas fokusuojamas tolygiau.

[76] Fotografavimo funkcijų naudojimas  $\parallel$  AF funkcijų naudojimas **AF Subj. Shift Sensitivity**

# ◎/輯

Nustatomas jautrumas, kuriuo fokusavimas perjungiamas į kitą objektą, kai filmavimo metu pradinis objektas dingsta iš fokusuojamos srities.

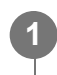

MENU ? AF<sub>MF</sub> (Focus) ? [AF/MF] ? [AF Subj. Shift Sensitivity] ? pageidaujamas **nustatymas.**

## **Informacija apie meniu elementus**

#### **5(Responsive) / 4 / 3 / 2 / 1(Locked on)**

Kai norite užfiksuoti greitai judantį objektą arba kai norite užfiksuoti kelis objektus nuolat keisdami fokusavimą, pasirinkite didesnę reikšmę.

Norint išlaikyti pastovų fokusavimą arba išlaikyti sufokusuotą konkretų tikslą nepaveikiant kitų objektų, naudotina mažesnė reikšmė.

[77] Fotografavimo funkcijų naudojimas  $\parallel$  AF funkcijų naudojimas

# **AF / MF valdiklis**

# ☞/輯

Kai fotografuojate, nekeisdami laikymo padėties galite lengvai perjungti fokusavimo režimą iš automatinio į rankinį ir atvirkščiai.

**1**

**MENU ? (Setup) ? [Operation Customize] ? [ Custom Key Setting] arba [ Custom Key Setting] ? pageidaujamas mygtukas ? [AF/MF Selector Hold] arba [AF/MF Selector Toggle].**

## **Informacija apie meniu elementus**

### **AF/MF Selector Hold**

Fokusavimo režimas perjungiamas laikant nuspaustą mygtuką.

## **AF/MF Selector Toggle**

Fokusavimo režimas perjungiamas, kol vėl nuspaudžiamas mygtukas.

#### **Pastaba**

Funkcijos [AF/MF Selector Hold] negalima nustatyti kaip valdymo ratuko [Left Button], [Right Button] arba [Down Button].

[78] Fotografavimo funkcijų naudojimas  $\parallel$  AF funkcijų naudojimas

# **AF w/ Shutter**

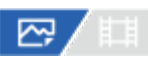

Pasirenkama, ar fokusuoti automatiškai, kai iki pusės nuspaudžiamas užrakto mygtukas. Pasirinkite [Off], jei fokusavimą ir ekspoziciją norite reguliuoti atskirai.

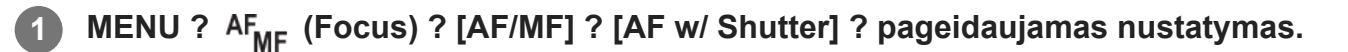

## **Informacija apie meniu elementus**

**On:**

Automatinis fokusavimas veikia, kai iki pusės nuspaustas užrakto mygtukas.

**Off:**

Automatinis fokusavimas neveikia net jei iki pusės nuspaustas užrakto mygtukas.

## **Naudingas fokusavimo mikroreguliavimo būdas**

Uždėjus "A-mount" objektyvą ir automatinio fokusavimo funkciją suaktyvinus ne su užrakto mygtuku, fokusuoti kartu su rankinio fokusavimo funkcija galima gerokai tiksliau.

- **1.** Nustatykite [AF w/ Shutter] kaip [Off].
- MENU ? (Setup) ? [Operation Customize] ? [ Custom Key] arba [ Custom Key] **2.** ? priskirkite funkcijas [AF On] ir [Focus Magnifier] norimiems mygtukams.
- **3.** Paspauskite mygtuką, kuriam priskirta funkcija [AF On].
- Paspauskite mygtuką, kuriam yra priskirta [Focus Magnifier] funkcija, ir pasukite fokusavimo **4.** žiedą, kad atliktumėte fokusavimo mikroreguliavimą.
- **5.** Iki galo nuspausdami užrakto mygtuką nufotografuokite vaizdą.

[79] Fotografavimo funkcijų naudojimas  $\parallel$  AF funkcijų naudojimas **AF On**

## 122 / 註

**1**

**2**

Fokusuoti galite iki pusės nenuspaudę užrakto mygtuko. Taikomi [Focus Mode] skirti nustatymai.

**MENU ? (Setup) ? [Operation Customize] ? [ Custom Key] arba [ Custom Key] ? norimas mygtukas, tada priskirkite funkciją [AF On] pasirinktam mygtukui.**

**Paspauskite mygtuką, kuriam priskyrėte funkciją [AF On].**

Filmuodami automatiškai fokusuoti galite paspaudę ir palaikę nuspaustą pasirinktinį mygtuką, kuriam priskirta funkcija [AF On], net ir veikiant rankinio fokusavimo režimui.

#### **Patarimas**

- Jei užrakto mygtuku automatiškai fokusuoti nenorite, [AF w/ Shutter] nustatykite kaip [Off].
- [AF w/ Shutter] ir [Pre-AF] nustatykite kaip [Off], kad fokusuotumėte konkrečiu fotografavimo atstumu, nuspėdami objekto padėtį.

[80] Fotografavimo funkcijų naudojimas  $\parallel$  AF funkcijų naudojimas

# **Focus Hold**

# ◎/輯

Paspaudus klavišą, kuriam priskirta fokusavimo užlaikymo funkcija, fokusavimas užlaikomas.

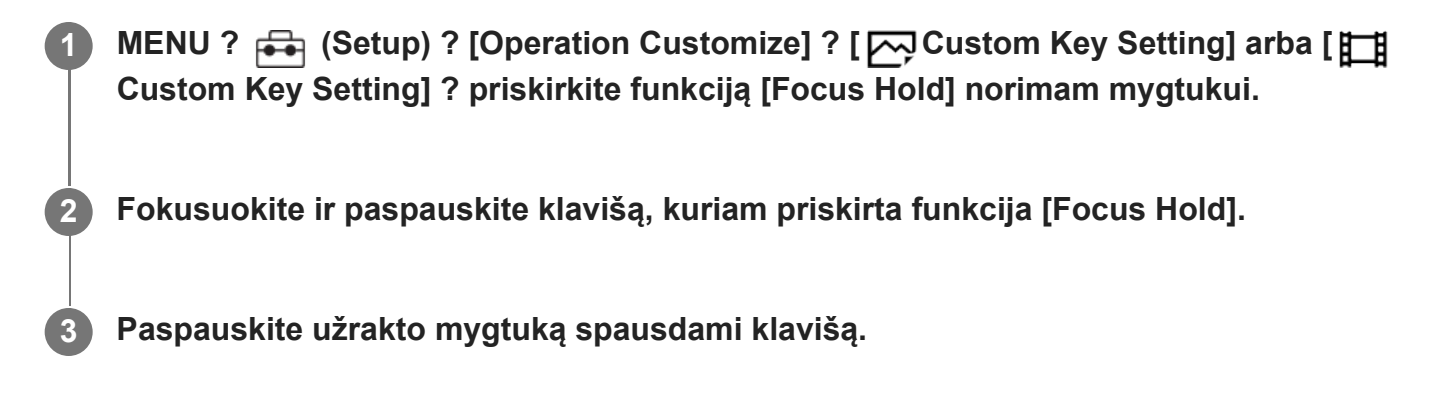

[81] Fotografavimo funkcijų naudojimas  $\parallel$  AF funkcijų naudojimas

# **Pre-AF**

# ☞◢■

Gaminys automatiškai sureguliuoja fokusavimą prieš jums iki pusės nuspaudžiant užrakto mygtuką.

MENU ? AF<sub>ME</sub> (Focus) ? [AF/MF] ? [Pre-AF] ? pageidaujamas nustatymas.

## **Informacija apie meniu elementus**

**On:**

Sureguliuojamas fokusavimas, prieš jums iki pusės nuspaudžiant užrakto mygtuką.

**Off:**

Nereguliuoja fokusavimo, prieš jums iki pusės nuspaudžiant užrakto mygtuką.

- [Pre-AF] galima naudoti tik tuo atveju, kai uždėtas "E-mount" objektyvas.
- Vykdant fokusavimo veiksmus ekranas gali judėti.

[82] Fotografavimo funkcijų naudojimas  $\parallel$  AF funkcijų naudojimas

# **Priority Set in AF-S**

## ⊠∕⊞

Nustatoma, ar reikia atleisti užraktą, jei objektas nesufokusuotas, kai nustatyta [Focus Mode] vertė [Single-shot AF], [DMF] arba [Automatic AF] ir objektas nejuda.

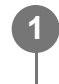

**MENU ? AF<sub>MF</sub> (Focus) ? [AF/MF] ? [Priority Set in AF-S] ? pageidaujamas nustatymas.**

## **Informacija apie meniu elementus**

### **AF**

Pirmenybė teikia fokusavimui. Kol objektas nesufokusuojamas, užraktas neatleidžiamas.

## **Release**

Pirmenybė teikiama užrakto atleidimui. Užraktas atleidžiamas, nors objektas ir nesufokusuotas.

### **Balanced Emphasis**

Tiek pat reikšmės skiriama ir fokusavimui, ir užrakto atleidimui.

[83] Fotografavimo funkcijų naudojimas  $\parallel$  AF funkcijų naudojimas

# **Priority Set in AF-C**

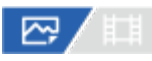

Nustatoma, ar reikia atleisti užraktą, jei objektas nesufokusuotas nustačius nuolatinio AF funkciją ir objektas juda.

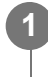

MENU ? AF<sub>MF</sub> (Focus) ? [AF/MF] ? [Priority Set in AF-C] ? pageidaujamas **nustatymas.**

## **Informacija apie meniu elementus**

#### **AF**

Pirmenybė teikia fokusavimui. Kol objektas nesufokusuojamas, užraktas neatleidžiamas.

## **Release**

Pirmenybė teikiama užrakto atleidimui. Užraktas atleidžiamas, nors objektas ir nesufokusuotas.

#### **Balanced Emphasis**

Tiek pat reikšmės skiriama ir fokusavimui, ir užrakto atleidimui.

[84] Fotografavimo funkcijų naudojimas | AF funkcijų naudojimas **AF in Focus Mag.**

# 罓

Objektą tiksliau sufokusuoti galite naudodami automatinio fokusavimo funkciją ir padidindami sritį, kurią norite fokusuoti. Pasirodžius padidintam vaizdui, galite fokusuoti mažesnę nei [Spot] sritį pasirinkę [  $\frac{1}{2}$  Focus Area].

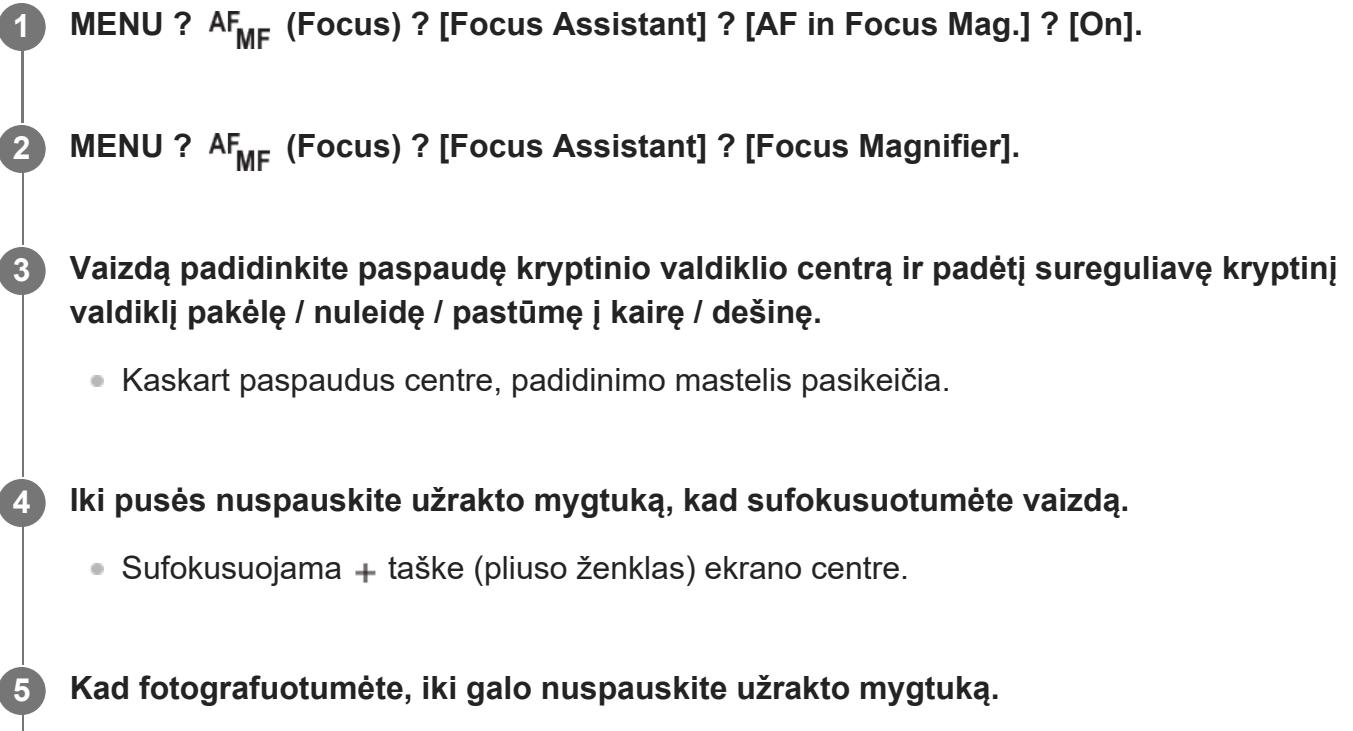

Baigus fotografuoti, didinimo ekranas išjungiamas.

#### **Patarimas**

- Siekiant tiksliai nustatyti norimą didinti vietą, rekomenduojama naudoti trikojį.
- Automatinio fokusavimo rezultatą galite patikrinti padidinę matomą vaizdą. Jei fokusavimo padėtį norite pakeisti, padidintame lange sureguliuokite fokusavimo sritį ir iki pusės nuspauskite užrakto mygtuką.

#### **Pastaba**

- Jei sritį padidinsite ekrano krašte, fotoaparatas nesufokusuos.
- Kol rodomas vaizdas yra padidintas, ekspozicijos ir baltos spalvos balanso koreguoti nepavyks.
- [AF in Focus Mag.] neveikia toliau nurodytais atvejais:
	- $-$  Filmuojant
	- Kai [Focus Mode] yra nustatytas kaip [Continuous AF].
	- Kai [Focus Mode] yra nustatytas kaip [Automatic AF] ir fotografavimo režimas nėra nustatytas kaip P / A / S / M.
	- Kai [Focus Mode] yra nustatytas kaip [Automatic AF], o [Drive Mode] yra nustatytas kaip [Cont. Shooting].
	- Naudojant montavimo adapterį (parduodamas atskirai).
- Kol rodomas vaizdas yra padidintas, galima naudoti šias funkcijas:
	- $-$  [Eye AF]
	- $-$  [Pre-AF]
	- Funkcija [  $\frac{m}{n}$  Face/Eye Prior. in AF]

[85] Fotografavimo funkcijų naudojimas  $\parallel$  AF funkcijų naudojimas **AF Illuminator**

## ⊠▲■

Automatinio fokusavimo lemputė skleidžia užpildančią šviesą, kad būtų lengviau fokusuoti objektą tamsioje aplinkoje. Kol užrakto mygtukas nuspaudžiamas iki pusės, o fokusavimas fiksuojamas, AF lemputė užsidega, kad fotoaparatui būtų lengviau sufokusuoti. Prie "Multi Interface Shoe" jungties prijungus blykstę su AF lemputės funkcija, blykstę jiungus taip pat bus įjungta blykstės AF lemputė.

**MENU ? AF<sub>ME</sub> (Focus) ? [AF/MF] ? [AF Illuminator] ? pageidaujamas nustatymas.** 

#### **Informacija apie meniu elementus**

#### **Automatinis:**

Tamsoje AF lemputė užsidega automatiškai.

#### **Off:**

automatinio fokusavimo lemputė nenaudojama.

#### **Pastaba**

[AF Illuminator] negalima naudoti toliau nurodytose situacijose:

Jei fotografavimo režimas yra [Movie] arba [S&Q Motion].

- Kai [ Focus Mode] nustatomas kaip [Continuous AF] arba [Automatic AF], o objektas juda (kai užsidega  $\textcircled{(} \textcircled{})$  /  $\textcircled{(} \textcircled{})$  fokusavimo indikatorius).
- Kai suaktyvinamas [Focus Magnifier].
- Kai prijungtas montavimo adapteris.
- Automatinio fokusavimo lemputė skleidžia labai ryškią šviesą. Nors pavojaus sveikatai nėra, nežiūrėkite tiesiogiai į automatinio fokusavimo lemputę iš arti.

[86] Fotografavimo funkcijų naudojimas  $\parallel$  AF funkcijų naudojimas **Aperture Drive in AF**

Pakeičiama diafragmos eigos sistema, kad pirmenybė būtų teikiama automatinio fokusavimo sekimui arba tylai.

**1**

MENU ? AF<sub>MF</sub> (Focus) ? [AF/MF] ? [Aperture Drive in AF] ? pageidaujamas **nustatymas.**

## **Informacija apie meniu elementus**

#### **Focus Priority:**

Pakeičia diafragmos eigos sistemą, kad būtų nustatytas automatinio fokusavimo prioritetas.

#### **Standard:**

Naudojama standartinė diafragmos eigos sistema.

#### **Silent Priority:**

Diafragmos eigos sistema pasikeičia, kad būtų nustatytas tylos prioritetas ir diafragmos eigos garsas būtų tylesnis nei nustačius [Standard].

#### **Pastaba**

- Pasirinkus [Focus Priority], garsas iš diafragmos eigos sistemos gali būti girdimas arba monitoriuje gali nesimatyti diafragmos efekto. Siekiant to išvengti, nustatymą pakeiskite į [Standard].
- Pasirinkus [Silent Priority], fokusavimo greitis gali sulėtėti ir gali tapti sunku fokusuoti objektą.
- Efektas gali skirtis pagal naudojamą objektyvą ir fotografavimo sąlygas.

[87] Fotografavimo funkcijų naudojimas  $\parallel$  MF funkcijų naudojimas

# **Manual Focus**

## 122 / 棋

Kai automatinio fokusavimo režimu tinkamą fokusavimą nustatyti sudėtinga, fokusavimą galite nustatyti rankiniu būdu.

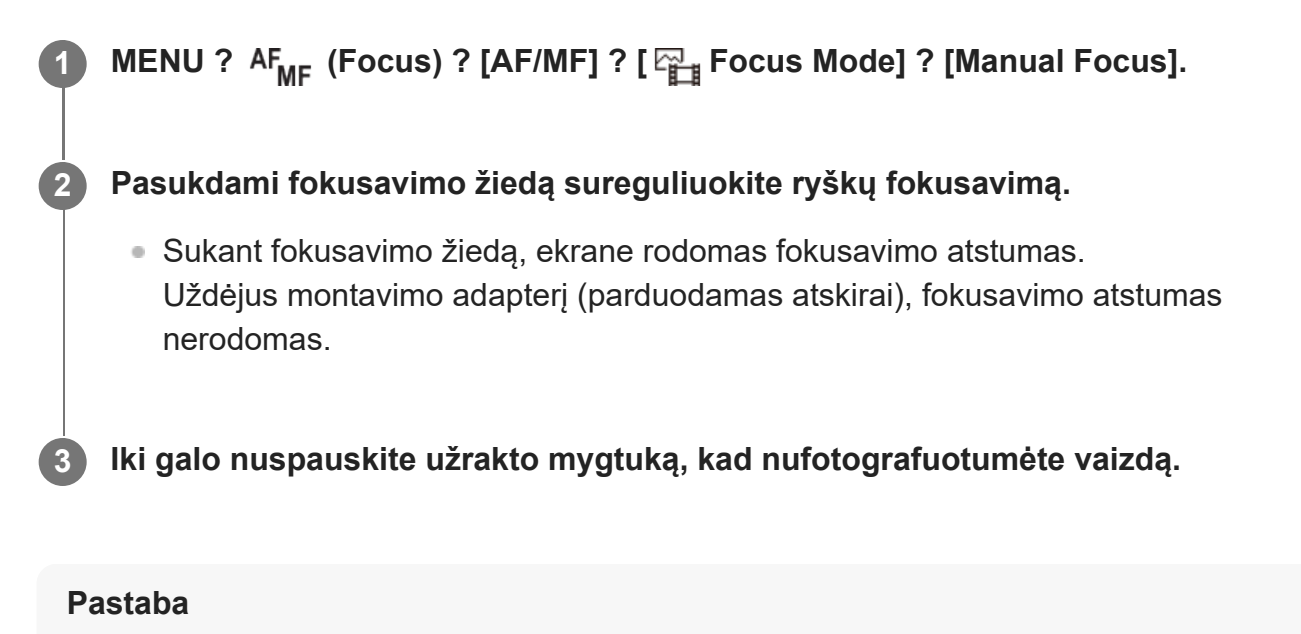

[88] Fotografavimo funkcijų naudojimas | MF funkcijų naudojimas **Tiesioginis rankinis fokusavimas (DMF)**

■ Fokusavimo atstumas nurodomas tik informaciniais tikslais.

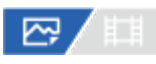

Kai automatinis fokusavimas baigtas, galite tiksliau pareguliuoti rankiniu būdu, todėl objektą sufokusuoti galima greičiau, nei nuo pat pradžių naudojant rankinį fokusavimą. Tai patogu kai fotografuojama makrorežimu ar pan.

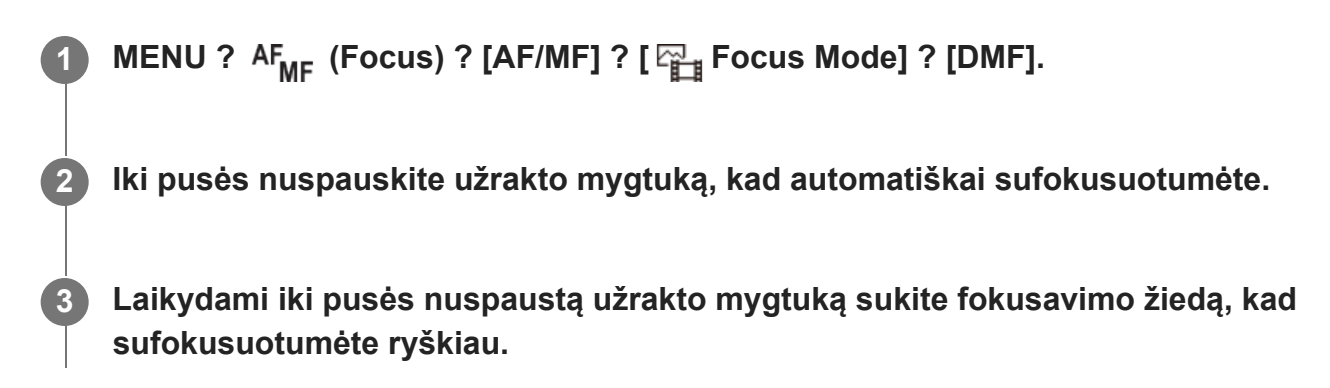

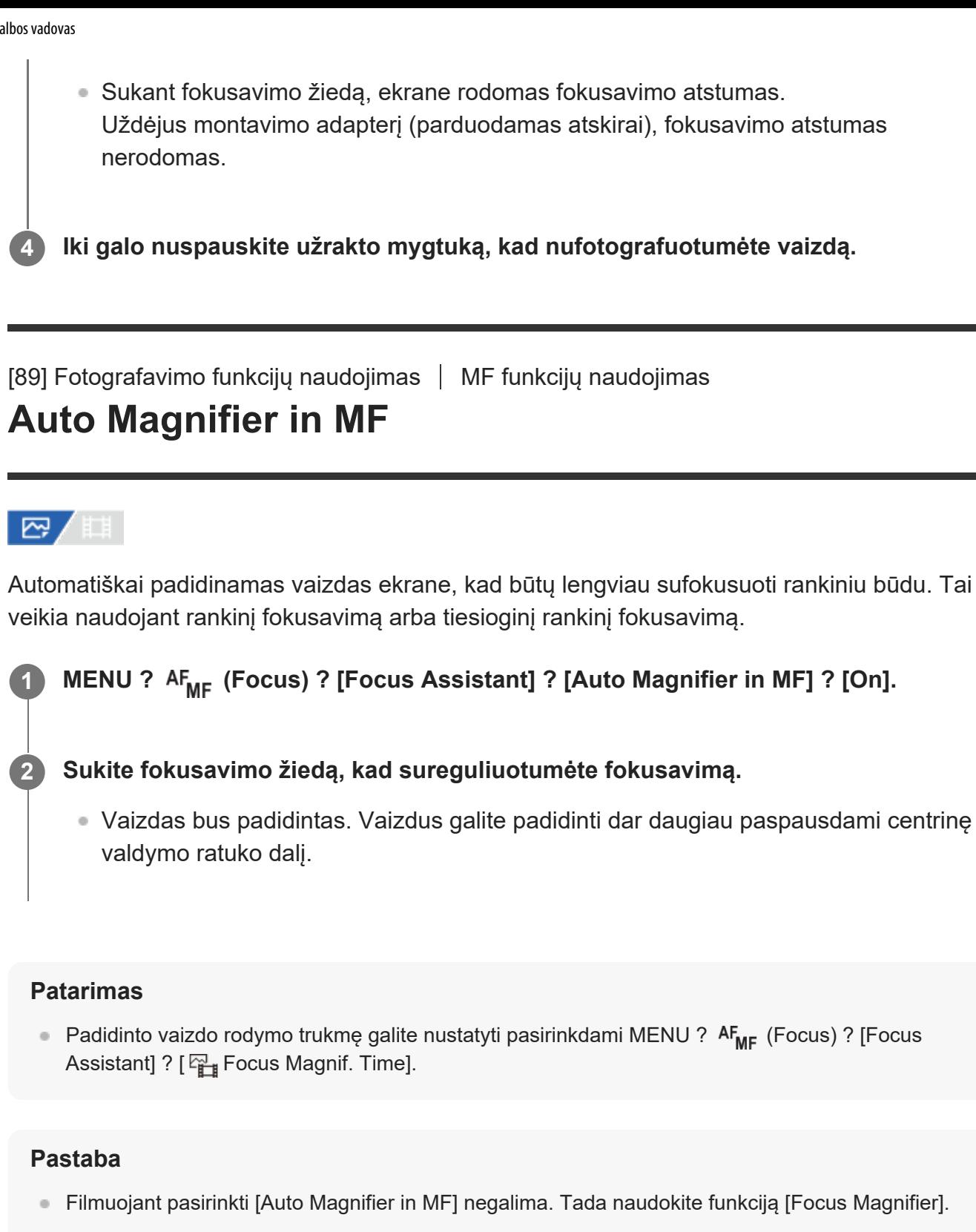

Funkcija [Auto Magnifier in MF] neveikia, jei uždėtas montavimo adapteris. Tada naudokite funkciją [Focus Magnifier].

[90] Fotografavimo funkcijų naudojimas | MF funkcijų naudojimas **Focus Magnifier**

## 「肛】

**2**

**3**

Padidindami vaizdą prieš fotografuodami galite patikrinti, kaip fokusuojama. Kitaip nei naudojant [Auto Magnifier in MF], vaizdą galite padidinti nenaudodami valdymo žiedo.

## **MENU ? AF<sub>MF</sub> (Focus) ? [Focus Assistant] ? [Focus Magnifier].**

**Paspauskite kryptinio valdiklio centrą, kad padidintumėte vaizdą, ir norimą padidinti vietą pasirinkite kryptinį valdiklį nustatę aukštyn / žemyn / į kairę / į dešinę.**

- Didinimo mastelis pakeičiamas kaskart paspaudus centrinę dalį.
- Pradinį padidinimą nustatyti galite pasirinkę MENU ? AF<sub>MF</sub> (Focus) ? [Focus Assistant] ? [ Initial Focus Mag.] arba [ Initial Focus Mag.].

#### **Patvirtinkite fokusavimą.**

- Paspauskite  $\overline{\mathfrak{m}}$  (trynimo) mygtuką, kad padidinta sritis būtų perkelta į vaizdo centrą.
- Kai įjungtas fokusavimo režimas [Manual Focus], fokusavimą galite reguliuoti ir vaizdui esant padidintam. [AF in Focus Mag.] nustačius ties [Off], [Focus Magnifier] funkcija išjungiama iki pusės nuspaudus užrakto mygtuką.
- Jei automatinio fokusavimo metu išdidinus vaizdą iki pusės nuspaudžiamas užrakto mygtukas, įvykdomos skirtingos funkcijos, atsižvelgiant į [AF in Focus Mag.] nustatymą.
	- Kai [AF in Focus Mag.] funkcija nustatoma į padėtį [On]: vėl automatiškai sufokusuojama.
	- Kai [AF in Focus Mag.] funkcija nustatoma į padėtį [Off]: [Focus Magnifier] funkcija atšaukiama.
- Padidinto vaizdo rodymo trukmę galite nustatyti pasirinkdami MENU ? AF<sub>MF</sub> (Focus) ? [Focus Assistant] ? [  $F_{\text{max}}$  Focus Magnif. Time].

**4 Iki galo nuspausdami užrakto mygtuką nufotografuokite vaizdą.**

## **Fokusavimo padidinimo funkcijos naudojimas lietimu**

Vaizdą padidinti ir reguliuoti fokusavimą galite liesdami monitorių. Iš anksto [Touch Operation] nustatykite kaip [On].

Kai fokusavimo režimas yra [Manual Focus], funkcija [Focus Magnifier] galite pasinaudoti dukart bakstelėdami norimą sufokusuoti sritį.

#### **Patarimas**

- Funkcija [Focus Magnifier] priskirta numatytų nustatymų 5 mygtukui (5 pasirinktinis mygtukas).
- Kai naudojama fokusavimo padidinimo funkcija, padidintą sritį galite perkelti vilkdami ją jutikliniame skydelyje.
- Jei norite išjungti fokusavimo padidinimo funkciją, dar kartą dukart bakstelėkite monitorių. [AF in Focus Mag.] nustačius ties [Off], fokusavimo padidinimo funkcija išjungiama iki pusės nuspaudus užrakto mygtuką.

[91] Fotografavimo funkcijų naudojimas | MF funkcijų naudojimas **"Focus Magnif. Time" (nuotrauka / filmas)**

#### ر پیغ 眲

Padidinto vaizdo rodymo trukmę nustatykite naudodami funkciją [Auto Magnifier in MF] arba [Focus Magnifier].

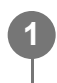

**MENU ? AF<sub>MF</sub> (Focus) ? [Focus Assistant] ? [**  $F_{\text{eff}}$  **Focus Magnif. Time] ? norimas nustatymas.**

## **Informacija apie meniu elementus**

#### **2 Sec**

Vaizdas padidinamas 2 sekundėms.

#### **5 Sec**

Vaizdas padidinamas 5 sekundėms.

#### **No Limit**

Vaizdas padidinamas, kol paspaudžiate užrakto mygtuką.

[92] Fotografavimo funkcijų naudojimas | MF funkcijų naudojimas **Initial Focus Mag. (filmas)**

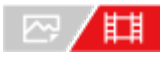

Nustatomas pradinis [Focus Magnifier] padidinimo mastelis veikiant filmavimo režimui.

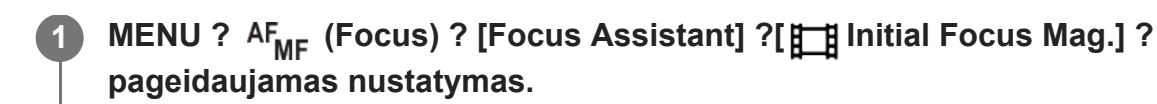

## **Informacija apie meniu elementus**

**x1.0:** Vaizdas rodomas padidinus tiek pat, kiek ir fotografavimo ekrane.

**x4.0:**

Rodomas 4,0 karto padidintas vaizdas.

[93] Fotografavimo funkcijų naudojimas  $\parallel$  MF funkcijų naudojimas

# **Initial Focus Mag. (nuotrauka)**

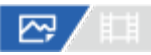

Nustatomas pradinis padidinimo mastelis, kai naudojama [Focus Magnifier]. Pasirinkite nustatymą, kuris padės įrėminti kadrą.

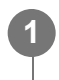

**MENU ? AF<sub>ME</sub> (Focus) ? [Focus Assistant] ? [**  $\sim$  **Initial Focus Mag.] ? pageidaujamas nustatymas.**

## **Informacija apie meniu elementus**

## **Fotografavimas viso kadro režimu**

**x1.0:**

Vaizdas rodomas padidinus tiek pat, kiek ir fotografavimo ekrane.

**x2.1:**

Rodomas 2,1 karto padidintas vaizdas.

## **APS-C/Super 35 mm dydžio vaizdo fotografavimas**

**x1.0:**

Vaizdas rodomas padidinus tiek pat, kiek ir fotografavimo ekrane.

**x1.5:**

Rodomas 1,5 karto padidintas vaizdas.
[94] Fotografavimo funkcijų naudojimas  $\parallel$  MF funkcijų naudojimas

## **Peaking Display**

## ☞/輯

Nustatoma paryškinimo funkcija, kuri išryškina sufokusuotų sričių kontūrus, kai fiksuojama naudojant rankinį fokusavimą arba tiesioginį rankinį fokusavimą.

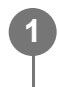

**MENU ?** AF<sub>ME</sub> (Focus) ? [Peaking Display] ? pasirinkite meniu elementą ir **nustatykite pageidaujamą parametrą.**

### **Informacija apie meniu elementus**

### **Peaking Display:**

nustatoma, ar bus rodomas paryškinimas. ([On] / [Off])

### **Peaking Level**

Nustatomas sufokusuotų sričių išryškinimo lygis. ([High] / [Mid] / [Low])

### **Peaking Color**

Nustatoma spalva, kuri naudojama sufokusuotoms sritims išryškinti. ([Red] / [Yellow] / [Blue] / [White])

### **Patarimas**

[Peaking Display Select] numatytuose nustatymuose priskirtas dešinei valdymo ratuko sričiai.

### **Pastaba**

- Gaminys ryškias sritis atpažįsta kaip sufokusuotas, todėl paryškinimo efektas priklauso nuo objekto ir objektyvo.
- Sufokusuotų sričių kontūrų diapazonas nėra padidinamas įrenginiuose, kurie prijungti per HDMI.

[95] Fotografavimo funkcijų naudojimas | Ekspozicijos / matavimo režimų koregavimas **"Exposure Comp." (nuotrauka / filmas)**

## ☞/輯

Paprastai ekspozicija nustatoma automatiškai (automatinė ekspozicija). Atsižvelgdami į ekspozicijos reikšmę, nustatytą automatinės ekspozicijos režimu, galite padaryti visą vaizdą šviesesnį ar tamsesnį, reguliuodami [Exposure Comp.] atitinkamai pliuso arba minuso link (ekspozicijos kompensavimas).

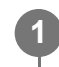

**MENU ? (Exposure/Color) ? [Exposure Comp.] ? [ Exposure Comp.] ? pageidaujamas nustatymas.**

```
+ (over) side:
```
vaizdas šviesėja.

**- (under) side:**

vaizdas tamsėja.

- Ekspozicijos kompensavimo reikšmę galite koreguoti diapazone nuo -5,0 EV iki +5,0 EV.
- Galite patikrinti ekspozicijos kompensavimo reikšmę, kurią nustatėte fiksavimo ekrane.

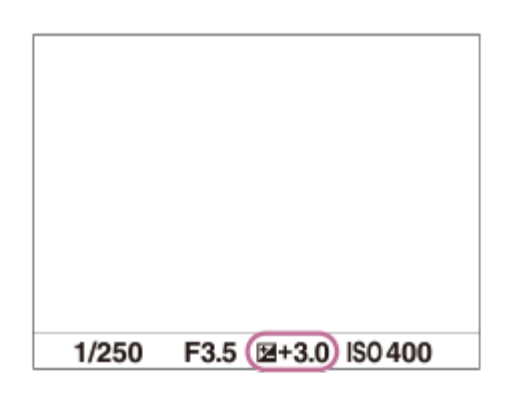

#### **Patarimas**

Ekspozicijos kompensavimo reikšmę filmams galite koreguoti diapazone nuo –2,0 EV iki +2,0 EV.

#### **Pastaba**

- Ekspozicijos kompensavimo negalima atlikti veikiant toliau nurodytiems fiksavimo režimams: - [Intelligent Auto]
- 
- Kai naudojama [Manual Exposure], ekspozicijos kompensavimą galite atlikti, tik kai [ISO] nustatytas kaip [ISO AUTO].
- Fotografuojant objektą ypač šviesioje arba tamsioje aplinkoje arba naudojant blykstę, gali nepavykti pasiekti norimo efekto.

[96] Fotografavimo funkcijų naudojimas | Ekspozicijos / matavimo režimų koregavimas **Histogramos rodymas**

Histogramoje parodomas apšvietimo pasiskirstymas, parodomas pikselių skaičius pagal apšvietimą.

Norėdami, kad histograma būtų rodoma fotografavimo arba atkūrimo ekrane, kelis kartus paspauskite mygtuką DISP (rodymo nustatymas).

### **Kaip skaityti histogramą**

Histogramoje tamsesnės reikšmės rodomos į kairę, o šviesesnės – į dešinę pusę. Ši histograma keičiasi pagal ekspozicijos kompensavimą.

Aukščiausias lygis dešiniajame arba kairiajame histogramos gale rodo, kad vaizde atitinkamai yra per didelės arba per mažos ekspozicijos sritis. Tokių defektų po fotografavimo kompiuteriu negalima pataisyti. Prieš fiksuodami prireikus pasinaudokite ekspozicijos kompensavimu.

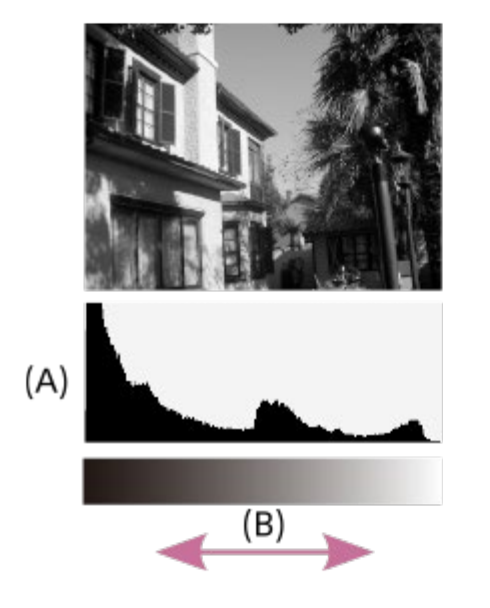

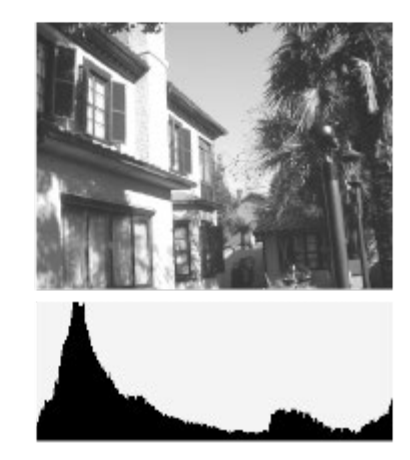

**(A)**: pikselių skaičius **(B)**: ryškumas

#### **Pastaba**

- Histogramos rodinyje pateikiama informacija nerodo gautinės fotografijos. Ši informacija skirta vaizdui, kuris rodomas ekrane. Galutinis rezultatas priklauso nuo diafragmos reikšmės ir pan.
- Histograma gerokai skiriasi fiksuojant ir atkuriant toliau nurodytais atvejais:
	- Naudojant blykstę
	- Fiksuojant vaizdus esant prastam apšvietimui, pvz., naktį

[97] Fotografavimo funkcijų naudojimas | Ekspozicijos / matavimo režimų koregavimas

## **"Exposure step" (nuotrauka / filmas)**

### ☞/輯

Galite nustatyti užrakto greičio, diafragmos ir ekspozicijos kompensavimo verčių nustatymų dydį.

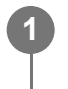

**MENU ? (Exposure/Color) ? [Exposure Comp.] ? [ Exposure step] ? pageidaujamas nustatymas.**

**Informacija apie meniu elementus 0.5EV** / **0.3EV**

[98] Fotografavimo funkcijų naudojimas | Ekspozicijos / matavimo režimų koregavimas **"Exposure Std. Adjust" (nuotrauka / filmas)**

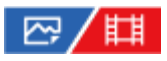

Šio fotoaparato standartas sureguliuojamas parenkant tinkamą ekspozicijos reikšmę kiekvienam matavimo režimui.

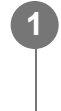

**2**

**MENU ? (Exposure/Color) ? [Exposure Comp.] ? [ Exposure Std. Adjust] ? norimas matavimo režimas.**

**Pasirinkite reikiamą matavimo standarto reikšmę.**

Reikšmę 1/6 EV žingsniais galite nustatyti nuo –1 EV iki +1 EV.

### **Metering Mode**

Nustatyta standarto reikšmė bus pritaikyta, kai pasirinksite atitinkamą matavimo režimą dalyje MENU ? [Z] (Exposure/Color) ? [Metering] ? [  $\frac{m}{2}$  Metering Mode].

**Multi/**  $\overline{(\bullet)}$  Center/ $\overline{\bullet}$  Spot/ $\overline{\bullet}$  Entire Screen Average/ $\overline{\bullet}$  Highlight

#### **Pastaba**

Ekspozicijos kompensavimas nebus paveiktas, jei pakeisite [Exposure Std. Adjust].

- Ekspozicijos reikšmė bus užfiksuota pagal  $\lceil \cdot \rceil$  Spot] nustatyta reikšmę naudojant taškinį AEL.
- M.M ("Metered Manual") standarto reikšmė bus pakeista pagal [Exposure Std. Adjust] nustatytą reikšmę.
- [Exposure Std. Adjust] nustatyta reikšmė įrašoma į "Exif" duomenis atskirai nuo ekspozicijos kompensavimo reikšmės. Ekspozicijos standarto reikšmės dydis nebus pridėtas prie ekspozicijos kompensavimo reikšmės.
- Jei fiksuodami vaizdus keičiant ekspoziciją nustatysite [Exposure Std. Adjust], fiksavimo keičiant ekspoziciją kadrų skaičius bus nustatytas iš naujo.

[99] Fotografavimo funkcijų naudojimas | Ekspozicijos / matavimo režimų koregavimas

## **Dial Ev Comp**

### ☞/輯

Galite kompensuoti ekspoziciją naudodamiesi priekiniu arba užpakaliniu parinkikliu. Ekspozicijos reguliavimo diapazonas yra nuo -5,0 EV iki +5,0 EV.

**MENU ? (Setup) ? [Dial Customize] ? [Dial Ev Comp] ? pageidaujamas nustatymas.**

### **Informacija apie meniu elementus**

#### **Off:**

**1**

Ekspozicijos kompensavimas naudojant priekinį arba užpakalinį parinkiklį neįgalinamas.

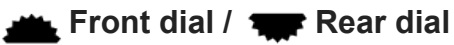

Įgalinamas ekspozicijos kompensavimas naudojant priekinį arba užpakalinį parinkiklį.

#### **Pastaba**

Kai ekspozicijos kompensavimo funkcija priskirta priekiniam arba užpakaliniam parinkikliui, anksčiau tam parinkikliui priskirtos funkcijos priskiriamos kitam parinkikliui.

[100] Fotografavimo funkcijų naudojimas | Ekspozicijos / matavimo režimų koregavimas

## **"D-Range Optimizer" (nuotrauka / filmas)**

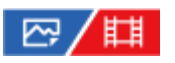

Suskirstydamas vaizdą į mažas sritis gaminys analizuoja šviesos ir šešėlio kontrastą tarp objekto ir fono ir sukuria optimalaus šviesumo bei atspalvių perėjimo vaizdą.

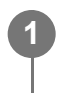

**MENU ? (Exposure/Color) ? [Color/Tone] ? [ D-Range Optimizer] ? pageidaujamas nustatymas.**

### **Informacija apie meniu elementus**

#### **Off:**

šviesumas ir spalvų perėjimas nekoreguojami.

### **"D-Range Optimizer":**

pasirinkus [D-Range Optimizer: Auto], fotoaparatas automatiškai pakoreguos šviesumą ir spalvų perėjimą. Norėdami optimizuoti įrašyto vaizdo spalvų perėjimą atskirose vietose, pasirinkite optimizavimo lygį nuo [D-Range Optimizer: Lv1] (silpnas) iki [D-Range Optimizer: Lv5] (stiprus).

#### **Pastaba**

- Toliau nurodytose situacijose [  $\frac{D-1}{D+1}$  D-Range Optimizer] yra užfiksuojamas kaip [Off].
	- Kai nustatyta ne [Off], o kuri nors kita [Picture Profile] reikšmė.
- Jei fotografuojama naudojant [D-Range Optimizer], vaizde gali būti matomas triukšmas. Pasirinkite tinkamą lygį patikrindami įrašytą vaizdą, ypač, jei efektą modifikavote.

[101] Fotografavimo funkcijų naudojimas | Ekspozicijos / matavimo režimų koregavimas

## **"Metering Mode" (nuotrauka / filmas)**

## ⊠/Щ

Pasirenkamas matavimo režimas, nustatantis, kurią ekrano sritį reikia išmatuoti norint nustatyti ekspoziciją.

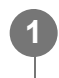

**MENU ? (Exposure/Color) ? [Metering] ? [ Metering Mode] ? pageidaujamas nustatymas.**

### **Informacija apie meniu elementus**

### **Multi**"

padalinus visą sritį į kelias sritis, kiekvienoje jų matuojama šviesa ir parenkama tinkama viso

ekrano ekspozicija (kelių šablonų matavimas).

### **Center**

Matuojamas vidutinis viso ekrano šviesumas, pabrėžiant centrinę ekrano sritį (centruotas matavimas).

### **Spot:**

išmatuojama tik vidinė matavimo apskritimo dalis. Šis režimas tinka šviesos matavimui pasirinktoje viso ekrano dalyje. Galimos matavimo apskritimo dydžio parinktys yra [Spot: Standard] ir [Spot: Large]. matavimo apskritimo vieta priklauso nuo [Spot Metering Point] nustatymo.

### **Entire Screen Avg.:**

išmatuojamas vidutinis viso ekrano šviesumas. Ekspozicija išliks stabili, net jei pasikeis objekto kompozicija ar padėtis.

### **F**<sub>i</sub> Highlight:

šviesumas matuojamas didžiausią dėmesį skiriant ekrane pažymėtai sričiai. Šis režimas pravers, kai fiksuojant objektą norima išvengti per didelės ekspozicijos.

### **Patarimas**

- Taškinio matavimo tašką galima koordinuoti fokusavimo srityje, naudojant funkciją [Focus Point Link].
- Kai pasirinkta [Multi], o [Face Priority in Multi Metering] nustatyta kaip [On], fotoaparatas šviesumą matuoja pagal aptinkamus veidus.
- Kai [Metering Mode] nustatytas kaip [Highlight] ir suaktyvinama [D-Range Optimizer] funkcija, šviesumas ir kontrastas koreguojami automatiškai suskirstant vaizdą į nedideles dalis ir išanalizuojant šviesos ir šešėlių kontrastą. Nustatymus pasirinkite pagal fiksavimo sąlygas.

### **Pastaba**

- Toliau nurodytose fiksavimo situacijose [Metering Mode] užfiksuojama kaip [Multi]:
	- [Intelligent Auto]
	- $-$  Kai naudojama kita priartinimo funkcija, o ne optinis priartinimas
- Jei veikiant [Highlight] režimui ekrane yra šviesesnių dalių, objektas gali būti tamsus.

[102] Fotografavimo funkcijų naudojimas | Ekspozicijos / matavimo režimų koregavimas **"Face Priority in Multi Metering" (nuotrauka / filmas)**

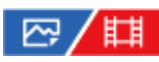

Nustatoma, ar fotoaparatas matuos šviesumą pagal aptiktus veidus, kai [Metering Mode]

nustatytas kaip [Multi].

#### **MENU ? (Exposure/Color) ? [Metering] ? [ Face Priority in Multi Metering] ? pageidaujamas nustatymas 1**

### **Informacija apie meniu elementus**

#### **On:**

fotoaparatas šviesuma matuoja pagal aptiktus veidus.

### **Off:**

fotoaparatas šviesumą matuoja naudodamas nustatymą [Multi], veidai neaptinkami.

### **Pastaba**

- Fotografavimo režimą nustačius ties [Intelligent Auto], [Face Priority in Multi Metering] užfiksuojamas ties [On].
- Kai [ မြူ Face/Eye Prior. in AF] nustatyta kaip [On], o [ မြူ Face/Eye Subject] kaip [Animal] dalyje [Face/Eye AF], [  $\frac{m}{2}$  Face Priority in Multi Metering] neveikia.

[103] Fotografavimo funkcijų naudojimas | Ekspozicijos / matavimo režimų koregavimas **"Spot Metering Point" (nuotrauka / filmas)**

## 127 / 国

Nustatoma, ar taškinio matavimo vietą susieti su fokusavimo sritimi, kai [Focus Area] nustatyti toliau nurodyti parametrai.

- [Spot: S] / [Spot: M] / [Spot: L]
- [Expand Spot]
- [Tracking: Spot S] / [Tracking: Spot M] / [Tracking: Spot L]
- [Tracking: Expand Spot]

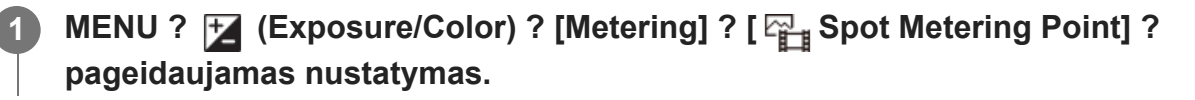

### **Informacija apie meniu elementus**

#### **Center**

Taškinio matavimo vieta nesiejama su fokusavimo sritimi, bet šviesumas visada matuojamas ties centru.

### **Focus Point Link:**

taškinio matavimo vieta susiejama su fokusavimo sritimi.

### **Pastaba**

- Net jei taškinio matavimo vieta koordinuojama naudojant [Tracking] pradžios vietą, ji nebus koordinuojama naudojant objekto sekimą.
- Kai [ $F_{\text{H}}$  Focus Area] nustatyti toliau nurodyti parametrai, taškinio matavimo vieta užfiksuojama centre.
	- $-$  [Wide]
	- $-$  [Zone]
	- [Center Fix]
	- [Tracking: Wide] / [Tracking: Zone] / [Tracking: Center Fix]

[104] Fotografavimo funkcijų naudojimas | Ekspozicijos / matavimo režimų koregavimas

## **AE užraktas**

### ◎/輯

**1**

**3**

**4**

Kai objekto ir fono kontrastas didelis, pvz., kai fotografuojate iš galo apšviestą objektą arba netoli lango esantį objektą, išmatuokite šviesą taške, kuriame objekto šviesumas atrodo tinkamas, ir prieš fotografuodami užfiksuokite ekspoziciją. Norėdami sumažinti objekto šviesumą, išmatuokite šviesą taške, kuris yra šviesesnis už objektą, ir užfiksuokite viso ekrano ekspoziciją. Norėdami padaryti objektą šviesesnį išmatuokite šviesą taške, kuris yra tamsesnis už objektą, ir užfiksuokite viso ekrano ekspoziciją.

**MENU ? (Setup) ? [Operation Customize] ? [ Custom Key] arba [ Custom Key] ? norimas mygtukas, tada mygtukui priskirkite [AEL toggle].**

**2 Sureguliuokite fokusavimą taške, kuriame sureguliavote ekspoziciją.**

**Paspauskite mygtuką, kuriam priskirtas [AEL toggle].**

Ekspozicija užfiksuojama ir parodoma  $\bigstar$  (AE fiksavimas).

**Dar kartą sufokusuokite objektą ir paspauskite užrakto mygtuką.**

Norėdami atšaukti ekspozicijos užraktą, paspauskite mygtuką, kuriam priskirta funkcija [AEL toggle].

#### **Patarimas**

Jei pasirenkate funkciją [AEL hold] dalyje [ $\sim$ Custom Key Setting] arba [ $\parallel$ ] Custom Key Setting], ekspoziciją galite užfiksuoti, kol laikomas nuspaustas mygtukas. Funkcijos [AEL hold] negalima nustatyti pasirenkant [Left Button], [Right Button] arba [Down Button].

#### **Pastaba**

[ AEL hold] ir [ AEL toggle] negalimi, kai naudojamos kitos priartinimo funkcijos nei optinis priartinimas.

[105] Fotografavimo funkcijų naudojimas  $\parallel$  Ekspozicijos / matavimo režimų koregavimas

## **AEL w/ Shutter**

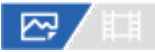

Nustatoma, ar užfiksuoti ekspoziciją, kai iki pusės nuspaudžiate užrakto mygtuką. Pasirinkite [Off], jei fokusavimą ir ekspoziciją norite reguliuoti atskirai.

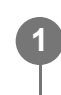

### **MENU ? (Exposure/Color) ? [Metering] ? [AEL w/ Shutter] ? pageidaujamas nustatymas.**

### **Informacija apie meniu elementus**

#### **Automatinis:**

Automatiškai sureguliavus fokusavimą, ekspozicija užfiksuojama iki pusės nuspaudus užrakto mygtuką, kai [Focus Mode] nustatytas kaip [Single-shot AF]. Kai [Focus Mode] nustatyta kaip [Automatic AF], o gaminys nustato, kad objektas juda, arba fotografuojate daug vaizdų, ekspozicijos fiksavimas išjungiamas.

#### **On:**

Iki pusės nuspaudus užrakto mygtuką, ekspozicija užfiksuojama.

#### **Off:**

Iki pusės nuspaudus užrakto mygtuką, ekspozicija neužfiksuojama. Naudokite šį režimą, jei fokusavimą ir ekspoziciją norite sureguliuoti atskirai.

Gaminys toliau reguliuoja ekspoziciją fotografuojant režimu [Cont. Shooting].

#### **Pastaba**

Kai [AEL toggle] priskiriamas kuriam nors mygtukui naudojant [ $\overline{N}$ Custom Key] arba [ $\overline{H}$ ] Custom

Key], valdymui naudojant mygtuką bus teikiama pirmenybė prieš [AEL toggle] nustatymus.

[106] Fotografavimo funkcijų naudojimas | Ekspozicijos / matavimo režimų koregavimas **Zebra Display**

### 12 / [3]

Jei šviesumo lygis sutampa su nustatytu IRE lygiu, virš vaizdo dalies rodomas dryžuotas šablonas. Pagal šį dryžuotą šabloną sureguliuokite šviesumą.

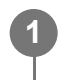

**MENU ? (Exposure/Color) ? [Zebra Display] ? pasirinkite meniu elementą ir nustatykite norimą parametrą**

#### **Informacija apie meniu elementus**

#### **Zebra Display:**

nustatoma, ar rodyti dryžuotą šabloną. ([Off] / [On])

#### **Zebra Level:**

Sureguliuojamas dryžuoto šablono šviesumo lygis. ([70] / [75] / [80] / [85] / [90]/ [95] / [100] /  $[100+]$ 

#### **Patarimas**

- Funkcija [Zebra Display Select] numatytuose nustatymuose priskirta dešinei valdymo ratuko sričiai.
- Reikšmes galite užregistruoti, kad galėtumėte patikrinti reikiamą ekspoziciją arba per didelę ekspoziciją bei šviesumo lygį [Zebra Level]. Reikiamos ekspozicijos ir per didelės ekspozicijos patvirtinimo nustatymai atitinkamai užregistruojami [Custom 1] ir [Custom 2] numatytuosiuose nustatymuose.
- Jei norite patikrinti reikiamą ekspoziciją, nustatykite standartinę reikšmę ir šviesumo lygio diapazoną. Dryžuotas šablonas bus rodomas dalyse, kurios patenka į nustatytą diapazoną.
- Jei norite patikrinti per didelę ekspoziciją, nustatykite minimalią šviesumo lygio reikšmę. Dryžuotas šablonas bus rodomas ant sričių, kurių šviesumo lygis sutampa su jūsų nustatyta reikšme arba yra už ją didesnis.

#### **Pastaba**

Dryžuotas šablonas nebus rodomas įrenginiuose, kurie prijungti per HDMI.

## **ISO (nuotrauka / filmas)**

## ☞/輯

**1**

Jautrumas šviesai išreiškiamas ISO skaičiumi (rekomenduojamas ekspozicijos indeksas). Kuo didesnis skaičius, tuo didesnis jautrumas.

### **Mygtukas ISO (ISO jautrumas) ? pageidaujamas nustatymas.**

- Taip pat galite pasirinkti MENU ? F (Exposure/Color) ? [Exposure] ? [  $\mathbb{F}_1$  ISO].
- Sukdami priekinį parinkiklį arba valdymo ratuką, vertę galite keisti 1/3 EV etapais. Sukdami galinį parinkiklį, vertę galite keisti 1 EV etapais.

### **Informacija apie meniu elementus**

### **ISO AUTO**

ISO jautrumas nustatomas automatiškai.

#### **ISO 40 – ISO 409600:**

ISO jautrumą nustato naudotojas. Kuo didesnis skaičius, tuo didesnis ISO jautrumas.

#### **Patarimas**

- **ISO jautrumo diapazoną, kuris nustatomas automatiškai veikiant režimui [ISO AUTO], galite keisti.** Pasirinkite [ISO AUTO], paspauskite dešinę valdymo ratuko pusę ir nustatykite norimas [ISO AUTO Maximum] ir [ISO AUTO Minimum] reikšmes.
- Kuo didesnė ISO reikšmė, tuo daugiau triukšmo bus matoma vaizduose.
- Esami ISO nustatymai skiriasi pagal tai, ar fotografuojamos nuotraukos, filmuojama, ar filmuojami sulėtinti / pagreitinti vaizdai.
- Filmuojant galima rinktis ISO reikšmes nuo 80 iki 409600. Jei nustatyta mažesnė nei 80 ISO vertė, nustatymas automatiškai perjungiamas į 80. Baigus įrašyti filmą, grąžinama pradinė ISO vertė.
- Galimas ISO jautrumo diapazonas priklauso nuo [Gamma] nustatymo dalyje [Picture Profile].
- Galimas ISO jautrumo diapazonas keičiasi atkuriant RAW filmus kitame įrenginyje, prijungtame per HDMI.

#### **Pastaba**

[White Balance] nustatoma kaip [ISO AUTO] veikiant toliau nurodytiems fiksavimo režimams. - [Intelligent Auto]

- Kai nustatyta ISO 80 arba mažesnė ISO jautrumo reikšmė, įrašomo objekto šviesumo diapazonas (dinaminis diapazonas) gali sumažėti.
- Kai pasirenkate [ISO AUTO] fiksavimo režimą nustatę kaip [P], [A], [S] arba [M], ISO jautrumas bus automatiškai koreguojamas nustatyto diapazono ribose.
- Jei fotoaparatą nukreipsite į labai stiprų šviesos šaltinį, kai fotografuosite vaizdus naudodami mažą ISO jautrumą, apšviestos vaizdų sritys gali būti įrašytos kaip juodos sritys.

[108] Fotografavimo funkcijų naudojimas | ISO jautrumo pasirinkimas **"ISO Limit" (nuotrauka / filmas)**

### 1⊠ / 111

**1**

ISO jautrumo diapazoną galite apriboti, kai ISO jautrumas nustatomas rankiniu būdu.

**MENU ? [Z (Exposure/Color) ? [Exposure] ? [**  $\frac{m}{2}$  **ISO Range Limit] ? [Minimum] arba [Maximum] ir pasirinkite pageidaujamas reikšmes.**

#### **[ISO AUTO] diapazono nustatymas**

Jei norite koreguoti ISO jautrumo diapazoną, kuris automatiškai nustatomas veikiant [ISO AUTO] režimui, pasirinkite MENU ? [Z] (Exposure/Color) ? [Exposure] ? [ $\mathbb{F}_1$  ISO] ? [ISO AUTO], tada paspausdami dešiniąją valdymo ratuko pusę pasirinkite [ISO AUTO Maximum] / [ISO AUTO Minimum].

#### **Pastaba**

- Tada ISO jautrumo reikšmių, kurios viršija nustatytą diapazoną, negalima rinktis. Jei norite pasirinkti ISO jautrumo reikšmes, kurios viršija nustatytą diapazoną, iš naujo nustatykite [ISO Range Limit].
- Galimas ISO jautrumo diapazonas priklauso nuo [Gamma] nustatymo dalyje [Picture Profile].

[109] Fotografavimo funkcijų naudojimas | ISO jautrumo pasirinkimas

## **ISO AUTO Min. SS**

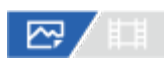

Jei fotografuodami (Program Auto) arba A (Aperture Priority) režimu pasirinksite [ISO AUTO] nustatymą, galėsite nustatyti užrakto greitį, kuriam esant ima keistis ISO jautrumas. Šią funkciją patogu naudoti fiksuojant judančius objektus. Iki minimumo sumažinamas objekto suliejimas, be to, užtikrinamas fotoaparato stabilumas.

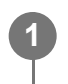

**MENU ? (Exposure/Color) ? [Exposure] ? [ISO AUTO Min. SS] ? norimas nustatymas.**

### **Informacija apie meniu elementus**

### **SLOWER (Slower) / SLOW (Slow):**

ISO jautrumas pradedamas keisti, kai užrakto greitis yra mažesnis nei [Standard], kad nufotografuotuose vaizduose būtų mažiau triukšmo.

### **STD (Standard)**

Fotoaparato užrakto greitis nustatomas automatiškai, atsižvelgiant į objektyvo židinio nuotolį.

### **FAST (Fast) / FASTER (Faster):**

ISO jautrumas pradedamas keisti, kai užrakto greitis bus didesnis nei [Standard], kad nepasireikštų fotoaparato virpėjimo ir objekto suliejimo efektai.

#### **1/8000 ? 30":**

ISO jautrumas pradedamas keisti esant nustatytam užrakto greičiui.

#### **Patarimas**

Užrakto greičio, kuriam esant pradedamas keisti ISO jautrumas, skirtumas tarp [Slower], [Slow], [Standard], [Fast] ir [Faster] yra 1 EV.

### **Pastaba**

- Jei ekspozicija nepakankama net nustačius ISO jautrumo nustatymo [ISO AUTO] reikšmę [ISO AUTO Maximum], tinkamai ekspozicijai užtikrinti fotografuojant užrakto greitis bus mažesnis nei nustatyta pasirinkus [ISO AUTO Min. SS].
- Toliau nurodytais atvejais užrakto greitis gali skirtis nuo nustatytojo.
	- $-$  Šviesioms scenoms fiksuoti naudojama blykstė. (Didžiausias užrakto greitis apribojamas iki blykstės sinchronizavimo greičio lygaus 1/250 sek.)
	- Jei fotografuojant tamsius objektus naudojama blykstė ir pasirenkamas režimo [Flash Mode] nustatymas [Fill-flash]. (Minimalaus užrakto greičio riba – fotoaparato automatiškai nustatomas greitis.)

[110] Fotografavimo funkcijų naudojimas  $\vert$  Baltos spalvos balansas

## **"White Balance" (nuotrauka / filmas)**

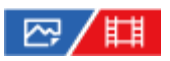

Pataisomas aplinkos apšvietimo sąlygų tono efektas, kad būtų įrašytas neutralus baltos spalvos objektas baltame fone. Naudokite šią funkciją, jei vaizdo atspalviai yra ne tokie, kokių tikėjotės, arba jei norite pakeisti atspalvius, kad geriau atskleistumėte fotografijos potekstę.

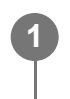

**MENU ?** [Z] (Exposure/Color) ? [White Balance] ? [ $\frac{12}{118}$  White Balance] ? **pageidaujamas nustatymas.**

#### **Informacija apie meniu elementus**

**AWB Auto / AWB Auto: Ambience / AWB Auto: White / ※ Daylight / A Shade / 2** Cloudy / 八 Incandescent / **篇-1 Fluor.: Warm White / 篇0 Fluor.: Cool White / 篇+1 Fluor.: Day White / Fluor.: Daylight / Flash / Underwater Auto :**

Kai pasirenkate šviesos šaltinį, kuriuo apšviečiamas objektas, gaminys sureguliuoja atspalvius, kad juos pritaikytų prie pasirinkto šviesos šaltinio (iš anksto nustatytas baltos spalvos balansas). Kai pasirenkate [Auto], gaminys automatiškai aptinka šviesos šaltinį ir sureguliuoja atspalvius.

### **C.Temp./Filter:**

Sureguliuojami atspalviai, atsižvelgiant į šviesos šaltinį. Pasiekiamas fotografijų CC (spalvos kompensavimo) filtrų efektas.

#### **Custom 1/Custom 2/Custom 3:**

Įsimenama pagrindinė balta spalva fotografavimo aplinkoje esančiomis apšvietimo sąlygomis.

#### **Patarimas**

- Funkcija [ White Balance] priskirta 2 mygtukui (2 pasirinktinis mygtukas) numatytuosiuose nustatymuose.
- Paspaudus dešiniąją valdymo ratuko pusę galima įjungti tikslaus reguliavimo ekraną ir prireikus tiksliai sureguliuoti atspalvius. Pasirinkus [C.Temp./Filter], spalvos temperatūrą galite pakeisti ne spausdami valdymo ratuko dešinę pusę, o sukdami galinį parinkiklį.
- Jei su pasirinktais nustatymais negaunami tokie atspalviai, kokių norėjote, naudokite [WB bracket] fiksavimą.
- AWB@ (Auto: Ambience), AWB@ (Auto: White) rodoma tik tada, kai [  $P_{\text{H}}$  Priority Set in AWB] nustatyta kaip [Ambience] arba [White].
- Jei norite sumažinti staigų baltos spalvos balanso perjungimą, pvz., kai filmuojant pasikeičia įrašymo aplinka, pakeisti baltos spalvos balanso perjungimo greitį galite naudodami funkciją [Shockless WB].

#### **Pastaba**

- [White Balance] užfiksuojamas kaip [Auto] veikiant toliau nurodytiems fiksavimo režimams:
	- [Intelligent Auto]
- Jei šviesos šaltiniui naudojama gyvsidabrio arba natrio lempa, tikslaus baltos spalvos balanso nepavyks pasiekti dėl lempos charakteristikų. Vaizdus rekomenduojama fiksuoti naudojant blykstę arba pasirinkti [Custom 1]–[Custom 3].
- Kai [ $\frac{m}{k}$  White Balance] nustatyta kaip [Auto], neuždenkite matomos šviesos ir IR jutiklio. Priešingu atveju šviesos šaltiniui gali būti priskirta klaidinga klasifikacija ir koreguojant baltos spalvos balansą parinkta netinkama spalva.

[111] Fotografavimo funkcijų naudojimas  $\parallel$  Baltos spalvos balansas **Standartinės baltos spalvos fiksavimas baltos spalvos balansui nustatyti (pasirinktinis baltos spalvos balansas)**

### ☞ / 輯

**1**

**2**

**3**

Jei scenos aplinkos apšvietimas sudarytas iš įvairių tipų šviesos šaltinių, rekomenduojama naudoti pasirinktinį baltos spalvos balansą, kad baltumas būtų atkurtas tiksliai. Galite užregistruoti 3 nustatymus.

**MENU ? (Exposure/Color) ? [White Balance] ? [ White Balance] ? galite rinktis iš [Custom 1]–[Custom 3], tada paspauskite dešiniąją valdymo ratuko pusę.**

**Pasirinkite**  $\sum_{\text{SET}}$  **(pasirinktinis baltos spalvos balanso nustatymas) ir paspauskite valdymo ratuko vidurinę dalį.**

**Gaminį laikykite taip, kad baltos spalvos sritis visiškai uždengtų baltos spalvos balanso fiksavimo rėmelį, tada paspauskite centrinę valdymo ratuko dalį.**

Pasigirdus užrakto pyptelėjimui, parodomas sukalibruotos reikšmės (spalvos temperatūra ir spalvos filtras).

- $\bullet$  Baltos spalvos balanso fiksavimo rėmelio vietą galite reguliuoti spausdami viršutinę / apatinę / kairiąją / dešiniąją valdymo ratuko dalį.
- Užfiksavus standartinę baltą spalvą spaudžiant dešiniąją valdymo ratuko dalį galima įjungti tikslaus reguliavimo ekraną. Prireikus galite tiksliai sureguliuoti atspalvius.
- Užrakto garsas nepasigirsta toliau nurodytais atvejais.
	- Veikiant filmavimo režimui
	- [Silent Mode] nustačius kaip [On]
	- [Shutter Type] nustačius kaip [Electronic Shutter]

**4**

#### **Paspauskite centrinę valdymo ratuko dalį.**

Sukalibruotos reikšmės bus užregistruotos. Monitoriuje vėl parodomas MENU ekranas ir išlaikomas įsimintas pasirinktinis baltos spalvos balanso nustatymas.

Užregistruotas pasirinktinis baltos spalvos balanso nustatymas saugomas tol, kol jis perrašomas kitu nustatymu.

#### **Pastaba**

- Pranešimas [Capturing of the custom WB failed.] rodo, kad reikšmė nepatenka į numatytą diapazoną, pvz., kai objektas yra per ryškus. Nustatymą galite užregistruoti dabar, bet baltos spalvos balansą rekomenduojama nustatyti dar kartą. Kai nustatoma paklaidos reikšmė, įrašymo informacijos ekrane indikatorius (pasirinktinis baltos spalvos balansas) tampa oranžinis. Indikatorius bus rodomas baltai, kai nustatyta reikšmė pateks į numatytą diapazoną.
- Jei fiksuodami bazinę baltą spalvą naudosite blykstę, pasirinktinis baltos spalvos balansas bus užregistruotas naudojant ir šviesą iš blykstės. Kai fiksuojate vaizdus su išsaugotais nustatymais, kurie buvo užregistruoti su blykste, būtinai naudokite blykstę.

## [112] Fotografavimo funkcijų naudojimas  $\vert$  Baltos spalvos balansas **"Priority Set in AWB" (nuotrauka / filmas)**

### /⊠/曲

Pasirenkama, kuriam atspalviui teikti pirmenybę fotografuojant, esant kaitinamajam ar kitokiam apšvietimui, kai [White Balance] nustatyta kaip [Auto].

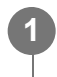

**MENU ?**  $\mathbb{F}$  (Exposure/Color) ? [White Balance] ? [ $\mathbb{F}$ <sub>i</sub> Priority Set in AWB] ? **pageidaujamas nustatymas.**

#### **Informacija apie meniu elementus**

#### **Standard:**

vaizdai fiksuojami naudojant standartinį automatinį baltos spalvos balansą. Fotoaparatas atspalvius sureguliuoja automatiškai.

### **AWB**<sup>A</sup> Ambience:

pirmenybė teikiama šviesos šaltinio atspalviui. Ši funkcija tinkama, kai norima sukurti šiltą atmosferą.

## **White:** White:

pirmenybė teikiama baltos spalvos atkūrimui, kai šviesos šaltinio spalvos temperatūra yra žema.

[113] Fotografavimo funkcijų naudojimas  $\parallel$  Baltos spalvos balansas **Shutter AWB Lock**

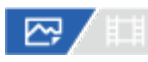

Galite nustatyti, ar baltos spalvos balansą užfiksuoti, kai [White Balance] nustačius kaip [Auto] arba [Underwater Auto] paspaudžiamas užrakto mygtukas.

Ši funkcija neleidžia netyčia atlikti baltos spalvos balanso pakeitimų, kai fotografuojama nepertraukiamai arba kai fotografuojama užrakto mygtuką nuspaudus iki pusės.

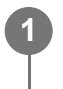

**MENU ? (Exposure/Color) ? [White Balance] ? [Shutter AWB Lock] ? pageidaujamas nustatymas.**

### **Informacija apie meniu elementus**

### **Shutter Half Press:**

baltos spalvos balansas užfiksuojamas, kai užrakto mygtukas nuspaudžiamas iki pusės net veikiant automatiniam baltos spalvos balanso režimui. Baltos spalvos balansas taip pat užfiksuojamas nepertraukiamo fotografavimo metu.

### **Cont. Shooting:**

nepertraukiamo fotografavimo metu baltos spalvos balansas užfiksuojamas pagal pirmo kadro nustatymą net veikiant automatiniam baltos spalvos balanso režimui.

### **Off:**

naudojamas įprastas automatinis baltos spalvos balansas.

### **Apie [AWB Lock Hold] ir [AWB Lock Toggle]**

Be to, užfiksuoti baltos spalvos balansą veikiant automatiniam baltos spalvos balanso režimui galite pasirinktiniam mygtukui priskirdami [AWB Lock Hold] arba [AWB Lock Toggle]. Jei fiksavimo metu paspausite priskirtą mygtuką, baltos spalvos balansas bus užfiksuotas. [AWB Lock Hold] funkcija užfiksuoja baltos spalvos balansą sustabdydama automatinį baltos spalvos balanso reguliavimą paspaudus mygtuką.

[AWB Lock Toggle] funkcija užfiksuoja baltos spalvos balansą sustabdydama automatinį baltos spalvos balanso reguliavimą, kai mygtukas paspaudžiamas vieną kartą. Kai mygtuką paspaudžiate dar kartą, AWB fiksavimas atšaukiamas.

ö

Jei baltos spalvos balansą užfiksuoti norite filmuodami automatiniu baltos spalvos balanso režimu, pasirinktiniam mygtukui priskirkite [AWB Lock Hold] arba [AWB Lock Toggle].

#### **Patarimas**

Kai užfiksavus automatinį baltos spalvos balansą fotografuojate su blykste, gauti atspalviai gali atrodyti nenatūralūs, nes baltos spalvos balansas buvo užfiksuotas prieš suveikiant blykstei. Tokiu atveju [Shutter AWB Lock] nustatykite kaip [Off] arba [Cont. Shooting] ir fiksuodami vaizdus nenaudokite funkcijos [AWB Lock Hold] arba [AWB Lock Toggle]. Arba [White Balance] nustatykite kaip [Flash].

[114] Fotografavimo funkcijų naudojimas  $\parallel$  Baltos spalvos balansas

## **Shockless WB**

## 眲

 $N$ ustatomas greitis, kuriuo filmuojant keičiamas baltos spalvos balansas, pvz., pakeitus [ $\frac{1000}{4}\frac{1}{8}$ White Balance] arba [  $\frac{m}{n+1}$  Priority Set in AWB] nustatymą.

**MENU ? (Exposure/Color) ? [White Balance] ? [Shockless WB] ? pageidaujamas nustatymas.**

### **Informacija apie meniu elementus**

#### **Off:**

**1**

baltos spalvos balanso nustatymą pakeitus filmuojant, pakeistas baltos balansas bus pritaikytas nedelsiant.

#### **1 (Fast) / 2 / 3 (Slow):**

galite pasirinkti greitį, kuriuo baltos spalvos balansas bus keičiamas filmuojant, kad filmo baltos spalvos balansas būtų keičiamas tolygiau.

Greičio nustatymai nuo greičiausio iki lėčiausio yra: [1 (Fast)], [2] ir [3 (Slow)].

#### **Pastaba**

- $\bullet$  Šia funkcija nereguliuojamas greitis, kuriuo baltos spalvos balansas keičiamas [  $\mathbb{F}_{\mathbb{H}}$  White Balance] nustačius kaip [Auto].
- Net kai pasirinkta ne [Off], neatsižvelgiant į greičio nustatymą, filmui bus nedelsiant pritaikyti toliau  $\circ$ nurodyti parametrai.
	- Tikslūs spalvų tonų reguliavimai
	- Spalvos temperatūros pakeitimai naudojant [C.Temp./Filter]

[115] Fotografavimo funkcijų naudojimas | Efektų į vaizdus pridėjimas

## **"Creative Look" (nuotrauka / filmas)**

## ☑/閗

"Vaizdai" – tai fotoaparate įdiegti iš anksto nustatyti vaizdo kūrimo nustatymai. Naudodamiesi šia funkcija vaizdo apdailinimą galite pritaikyti pasirinkę "vaizdą". Taip pat galite tiksliai koreguoti kontrastą, akcentus, šešėlius, išblukinimą, sotį, ryškumą, ryškumo diapazoną ir kiekvieno "vaizdo" aiškumą.

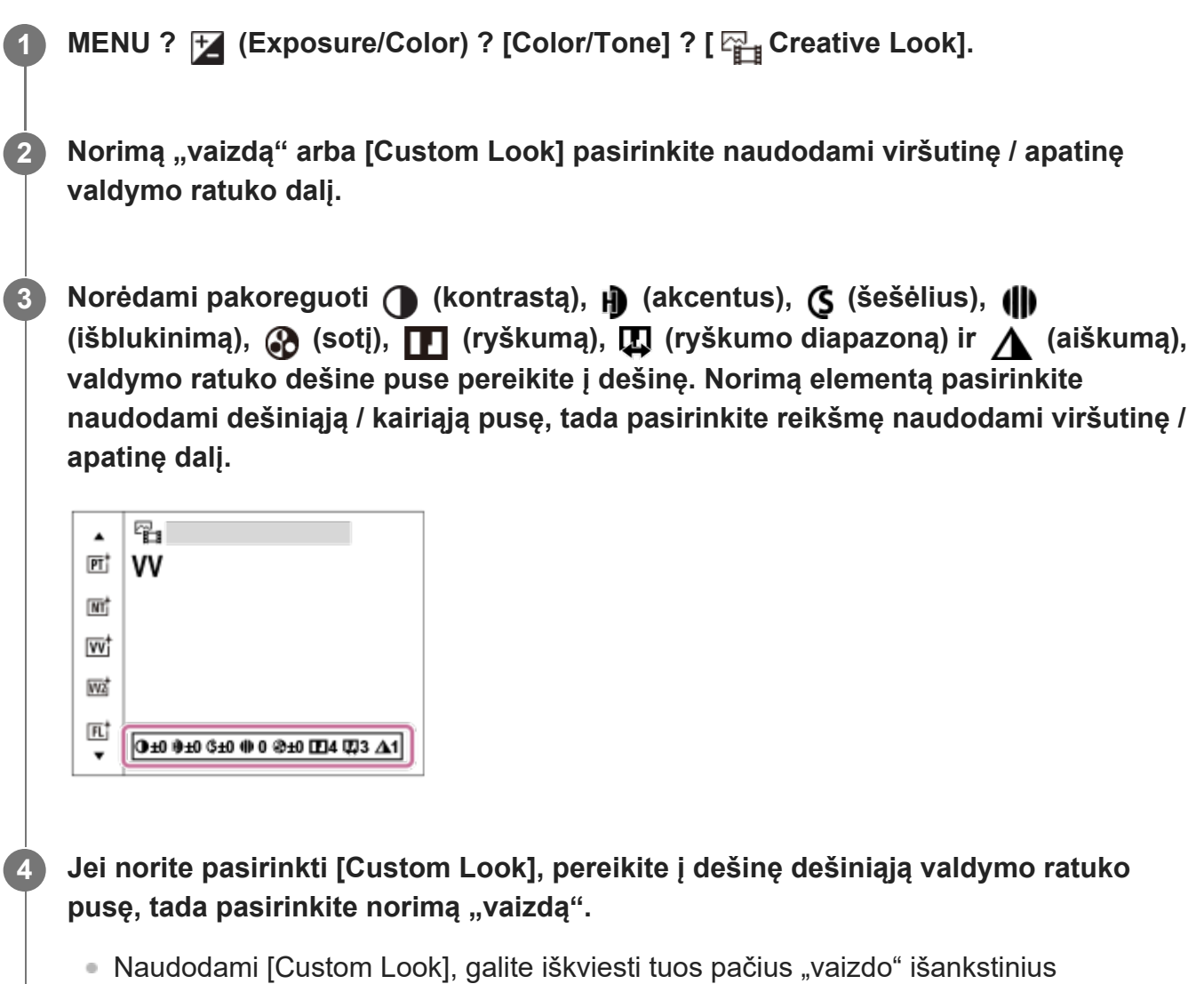

nustatymus su šiek tiek pakoreguotais parametrais.

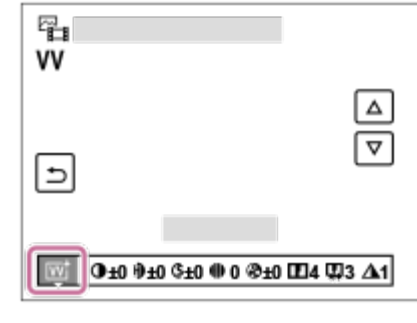

### **Informacija apie meniu elementus**

### **ST:** ST:

standartinis įvairių objektų ir scenų apdailinimas.

### **PT**

Skirta švelnių tonų odos spalvai išgauti. Puikiai tinka fotografuojant portretus.

### **NT**<sup>†</sup> NT

Grynis ir ryškumas sumažinami, kad būtų galima nufotografuoti prislopintų tonų vaizdus. Šis režimas taip pat tinka fiksuojant vaizdo medžiagą, skirtą modifikuoti kompiuteriu.

### **Ivy**<sup>t</sup> VV

Grynis ir kontrastas padidinami, kad būtų galima nufotografuoti įspūdingus spalvotų scenų ir objektų, pvz., gėlių, pavasario žalumynų, mėlyno dangaus ir vandenyno, vaizdus.

### **W<sub>2</sub>** VV<sub>2</sub>:

sukuriamas išraiškingų ir ryškių spalvų vaizdas, išsiskiriantis sodriu aiškumu.

### **FL:**

raminančioms spalvoms pritaikant ryškų kontrastą, sukuriamas apsiblausęs apdailinimas, taip pat išraiškingas dangus ir išraiškingos žalumos spalvos.

### **IN:**

prislopinant kontrastą ir sotį, sukuriamas matinės tekstūros vaizdas.

### **SH:** SH:

sukuriamas šviesus, vaiskus, minkštas ir ryškus vaizdas.

### **BW:** BW:

Skirta naudoti fotografuojant vieno tono nespalvinius vaizdus.

### **SE:**

Skirta naudoti fotografuojant vieno tono tamsiai rusvus vaizdus.

### **n**<sub>SH</sub><sup>†</sup> Norimų nustatymų registravimas ("Custom Look")

Norėdami užregistruoti pageidautinus nustatymus, pasirinkite šešis pasirinktinius "vaizdus" (kairėje pusėje esančius laukus su skaičiais). Tada dešiniuoju mygtuku pasirinkite norimus nustatymus.

Galite iškviesti tuos pačius "vaizdo" išankstinius nustatymus su šiek tiek pakoreguotais parametrais.

### **Detalesnis koregavimas**

Atsižvelgiant į atskirą "vaizdą", tam tikrus elementus, pvz., kontrastą, galima pakoreguoti pagal asmeninį skonį. Galite pakoreguoti ne tik "vaizdų" išankstinius nustatymus, bet ir kiekvieną [Custom Look] – funkciją, leidžiančią užregistruoti mėgstamus nustatymus.

Pasirinkite norimą nustatyti elementą paspausdami valdymo ratuko dešiniąją / kairiąją pusę, tada paspausdami valdymo ratuko viršutinę / apatinę pusę nustatykite reikšmę.

Kai nustatymo reikšmė keičiama koreguojant numatytąją reikšmę, šalia fiksavimo ekrane rodomos "vaizdo" piktogramos pateikiama  $\blacktriangleright$  (žvaigždutė).

### **Contrast:**

Kuo didesnė vertė pasirinkta, tuo labiau paryškinamas šviesos ir šešėlių skirtumas ir tuo labiau paveikiamas vaizdas. (nuo -9 iki +9)

### **Svarbiausia informacija:**

Reguliuojamas šviesių sričių šviesumas. Pasirinkus didesnę reikšmę, vaizdas šviesėja. (nuo -9 iki +9)

### **Shadows**

Reguliuojamas tamsių sričių tamsumas. Pasirinkus didesnę reikšmę, vaizdas šviesėja. (nuo -9 iki +9)

### **iii** Fade

Reguliuojamas išblukinimo laipsnis. Pasirinkus didesnę reikšmę, efektas padidinamas. (nuo 0 iki 9)

### **Saturation:**

Kuo didesnė vertė pasirinkta, tuo ryškesnė spalva. Kai pasirinkta mažesnė vertė, vaizdo spalvos tampa nuosaikios ir prislopintos. (nuo -9 iki +9)

### **TTT** Sharpness:

Reguliuojamas ryškumas. Kuo didesnė pasirinkta reikšmė, tuo labiau paryškinami kontūrai; kuo mažesnė pasirinkta reikšmė, tuo labiau išblukinami kontūrai. (nuo 0 iki 9)

### **R** Sharpness Range

Reguliuojamas diapazonas, kuriam taikomas ryškumas. Pasirinkus didesnę reikšmę, ryškumo efektas taikomas smulkesniems kontūrams. (nuo 1 iki 5)

### **Clarity**

Reguliuojamas aiškumo laipsnis. Pasirinkus didesnę reikšmę, efektas padidinamas. (nuo 0 iki 9)

### **Kiekvieno "vaizdo" koreguotų reikšmių nustatymas iš naujo**

Galima bendrai nustatyti kiekvieno "vaizdo" koreguotas reikšmes, pvz., kontrastą, pakeistą pagal asmeninius pageidavimus. Norimo iš naujo nustatyti "vaizdo" reguliavimo ekrane paspauskite mygtuką **而** (trinti). Visos koreguotos ir pakeistos reikšmės bus iš naujo nustatytos į numatytąsias.

#### **Patarimas**

• Reguliuodami [Sharpness], [Sharpness Range] ir [Clarity], sukurkite bandomąjį kadrą ir padidinkite bei paleiskite fotoaparato monitoriuje arba išveskite į atkūrimo įrenginį ir patikrinkite efektą. Jei reikia, nustatymą pakoreguokite iš naujo.

#### **Pastaba**

- **[Creative Look] užfiksuojamas kaip [ST] toliau nurodytose situacijose.** 
	- [Intelligent Auto]
	- [Picture Profile] nustatytas kaip [Off].
- Šią funkciją nustačius kaip [BW] arba [SE], [Saturation] reguliuoti negalima.
- **Filmo režimu [Sharpness Range] reguliuoti negalima.**

[116] Fotografavimo funkcijų naudojimas | Efektų į vaizdus pridėjimas

## **"Picture Profile" (nuotrauka / filmas)**

### ☞/輯

Galite keisti spalvos, atspalvių perėjimo ir kt. nustatymus. Dėl išsamios informacijos apie funkciją "Picture Profile" žr. https://helpguide.sony.net/di/pp/v1/en/index.html. Nors [  $_{\mathbb{F}_{\mathbb{H}}}$  Picture Profile] galima taikyti tiek nuotraukoms, tiek ir filmams, ši funkcija pritaikyta filmams.

### **Vaizdo profilio pritaikymas**

Galite pritaikyti vaizdo kokybę koreguodami vaizdo profilio elementus, pvz., [Gamma] ir [Detail]. Nustatydami parametrus, prijunkite fotoaparatą prie TV arba monitoriaus ir sureguliuokite parametrus stebėdami vaizdą ekrane.

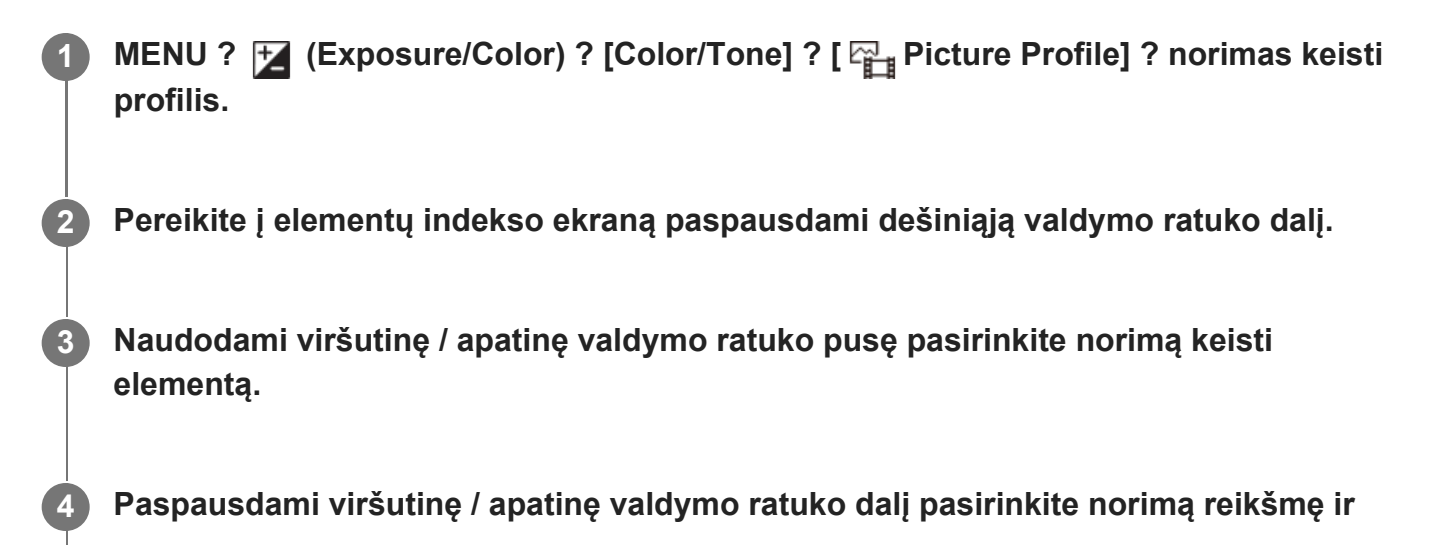

#### **paspauskite centrinę dalį.**L

### **Išankstinių vaizdo profilio nustatymų naudojimas**

Numatytieji fotoaparato filmų nustatymai [PP1]–[PP11] nustatyti iš anksto pagal įvairias fotografavimo sąlygas.

MENU ? **[7** (Exposure/Color) ? [Color/Tone] ? [ <sub>[1]</sub> Picture Profile] ? pageidaujamas nustatymas.

### **PP1:**

pavyzdinis nustatymas naudojant [Movie] gamą.

### **PP2:**

pavyzdinis nustatymas naudojant [Still] gamą.

### **PP3:**

pavyzdinis natūralaus spalvos tono nustatymas naudojant [ITU709] gamą.

### **PP4:**

pavyzdinis spalvos tono, atitinkančio ITU709 standartą, nustatymas.

### **PP5:**

pavyzdinis nustatymas naudojant [Cine1] gamą.

### **PP6:**

pavyzdinis nustatymas naudojant [Cine2] gamą.

### **PP7:**

pavyzdinis nustatymas naudojant [S-Log2] gamą.

### **PP8:**

pavyzdinis nustatymas naudojant [S-Log3] gamą ir [S-Gamut3.Cine] dalyje [Color Mode].

### **PP9:**

pavyzdinis nustatymas naudojant [S-Log3] gamą ir [S-Gamut3] dalyje [Color Mode].

### **PP10:**

pavyzdinis nustatymas įrašant HDR filmus su [HLG2] gama.

### **PP11:**

pavyzdinis nustatymas naudojant [S-Cinetone] gamą.

### **HDR filmų įrašymas**

Šiuo fotoaparatu galima įrašyti HDR filmus, kai vaizdo profilyje pasirenkama [HLG], [HLG1] ar [HLG3] gama. Iš anksto nustatyta vaizdo profilio [PP10] suteikia pavyzdinį HDR įrašymui skirtą nustatymą. Filmus, įrašytus naudojant [PP10], galima peržiūrėti platesniame šviesumo diapazone nei įprasta, kai jie atkuriami televizoriuje, palaikančiame "Hybrid Log-Gamma" (HLG). Taigi galima įrašyti net scenas su plačiu šviesumo diapazonu ir jas tiksliai atkurti – žiūrint neatrodo, kad jūsų ekspozicija per maža ar per didelė. HLG naudojama HDR televizijos programų kūrimui, kaip apibrėžiama tarptautinio standarto rekomendacijoje ITU-R BT.2100.

### **Vaizdo profilio elementai**

#### **Black Level**

Nustatomas juodos spalvos lygis (nuo –15 iki +15).

#### **Gamma**

Pasirenkama gamos kreivė.

Filmas: standartinė filmų gamos kreivė

Nuotrauka: standartinė nuotraukų gamos kreivė

"S-Cinetone": gamos kreivė, pritaikyta kinematografiniams perėjimams ir spalvų išraiškoms sukurti. Naudojant šį nustatymą, galima fotografuoti taikant minkštesnį spalvų atkūrimą, puikiai tinkantį fiksuojant vaizdus portretiniu režimu.

"Cine1": suminkštinamas kontrastas tamsiose dalyse ir pabrėžiamas spalvų perėjimas šviesiose dalyse, kad filmo spalvos būtų švelnios. (atitinka HG4609G33).

"Cine2": veikia panašiai kaip [Cine1], tačiau optimizuotas, kad būtų galima naudoti redaguojant iki 100 % vaizdo signalo. (atitinka HG4600G30)

"Cine3": šviesos ir šešėlių kontrastą padidina labiau nei [Cine1] ir juodame fone sustiprina spalvų perėjimą.

"Cine4": tamsių dalių kontrastą sustiprina labiau nei [Cine3].

ITU709: ITU709 atitinkanti gamos kreivė.

ITU709(800%): gamos kreivė scenoms patikrinti darant prielaidą, kad fiksuojama naudojant [S-Log2] arba [S-Log3].

S-Log2: [S-Log2] gamos kreivė. Šis nustatymas pagrįstas prielaida, kad vaizdas bus apdorojamas po fotografavimo.

S-Log3: [S-Log3] gamos kreivė su į juostelę panašesnėmis savybėmis. Šis nustatymas pagrįstas prielaida, kad vaizdas bus apdorojamas po fotografavimo.

HLG: HDR įrašymo gamos kreivė. Atitinka HDR standarto "Hybrid Log-Gamma", ITU-R BT.2100.

HLG1: HDR įrašymo gamos kreivė. Pirmenybė teikiama triukšmo mažinimui. Tačiau fiksavimas apribojamas mažesniame dinaminiame diapazone nei [HLG2] arba [HLG3].

HLG2: HDR įrašymo gamos kreivė. Subalansuotas dinaminio diapazono ir triukšmo mažinimo naudojimas.

HLG3: HDR įrašymo gamos kreivė. Platesnis dinaminis diapazonas nei [HLG2]. Tačiau gali būti didesnis triukšmas.

[HLG1], [HLG2] ir [HLG3] taikoma gamos kreivė su tomis pačiomis savybėmis, bet kiekvienoje jų skirtingai derinamas dinaminis diapazonas ir triukšmo mažinimas. Kiekvienoje jų yra skirtingas didžiausias vaizdo išvesties lygis: [HLG1]: apie 87 %, [HLG2]: apie 95 %, [HLG3]: apie 100 %.

### **Black Gamma**

Pataisoma gama mažo intensyvumo srityse.

[Black Gamma] užfiksuojamas ties "0" ir negali būti koreguojamas, kai [Gamma] nustatomas kaip [HLG], [HLG1], [HLG2] arba [HLG3].

Diapazonas: pasirenkamas koregavimo diapazonas. (platus / vidutinis / siauras).

Lygis: nustatomas koregavimo lygis. (nuo –7 (maksimalus juodos spalvos glaudinimas) iki +7 (maksimalus juodos spalvos išskleidimas)).

### **"Knee" (lenkimo taškas)**

Apribojant dinaminio fotoaparato diapazono signalus objekto didelio intensyvumo srityse nustatomas vaizdo signalo glaudinimo lenkimo taškas ir nuolydis, kad ekspozicija nebūtų per didelė.

[Knee] išjungiamas, jei [Mode] nustatomas ties [Auto], kai [Gamma] nustatomas ties [Still], [Cine1], [Cine2], [Cine3], [Cine4], [ITU709(800%)], [S-Log2], [S-Log3], [HLG], [HLG1], [HLG2] arba [HLG3]. Jei norite įjungti [Knee], [Mode] nustatykite kaip [Manual].

Mode: pasirenkami automatiniai arba rankiniai nustatymai.

- Auto: lenkimo taškas ir nuolydis nustatomi automatiškai.
- Manual: lenkimo taškas ir nuolydis nustatomi rankiniu būdu.

Auto Set: galimi nustatymai, kai [Auto] pasirenkama prie [Mode].

- Max Point: nustato maksimalų lenkimo tašką. (90–100 %).
- Sensitivity: nustatomas jautrumas. (High / Mid / Low)

Manual Set: galimi nustatymai, kai [Manual] pasirenkama prie [Mode].

- Point: nustatomas lenkimo taškas. (75–105 %).
- Slope: nustatomas lenkimo taško nuolydis. (nuo –5 (švelnus) iki +5 (status)).

### **"Color Mode" (spalvų režimas)**

Nustatomas spalvų tipas ir lygis.

Veikiant [Color Mode] galima rinktis tik [BT.2020] ir [709], kai [Gamma] nustatytas kaip [HLG], [HLG1], [HLG2] arba [HLG3].

"Movie": tinkamos spalvos, kai [Gamma] nustatoma ties [Movie].

"Still": tinkamos spalvos, kai [Gamma] nustatoma kaip [Still].

"S-Cinetone": spalvos, tinkamos, jei [Gamma] nustatyta kaip [S-Cinetone].

"Cinema": tinkamos spalvos, kai [Gamma] nustatoma kaip [Cine1] arba [Cine2].

"Pro": atspalviai, panašūs į profesionalių "Sony" fotoaparatų standartinės vaizdo kokybės atspalvius (suderinus su ITU709 gama).

"ITU709 Matrix": spalvos, atitinkančios ITU709 standartą (suderinus su ITU709 gama)

"Black & White": nustatomas nulinis grynis ir fotografuojama nespalvotai.

"S-Gamut": šis nustatymas pagrįstas prielaida, kad nuotraukos bus apdorojamos po fotografavimo. Naudojamas, jei [Gamma] nustatytas kaip [S-Log2].

"S-Gamut3.Cine": šis nustatymas pagrįstas prielaida, kad nuotraukos bus apdorojamos po fotografavimo. Naudojamas, jei [Gamma] nustatytas kaip [S-Log3]. Šis nustatymas leidžia fiksuoti tokioje spalvų erdvėje, kurią galima lengvai konvertuoti skaitmeniniam kinui.

"S-Gamut3": šis nustatymas pagrįstas prielaida, kad nuotraukos bus apdorojamos po fotografavimo. Naudojamas, jei [Gamma] nustatytas kaip [S-Log3]. Šis nustatymas leidžia fiksuoti plačioje spalvų erdvėje.

BT.2020: standartinis atspalvis, kai [Gamma] nustatoma kaip [HLG], [HLG1], [HLG2] arba [HLG3].

709: atspalvis, kai [Gamma] nustatoma kaip [HLG], [HLG1], [HLG2] arba [HLG3], o filmai įrašomi naudojant HDTV spalvas (BT.709).

### **"Saturation" (sotis)**

Nustatomas spalvų grynis (nuo –32 iki +32)

### **Color Phase**

Nustatoma spalvos fazė (nuo –7 iki +7)

### **Spalvų skiriamoji geba**

Nustatomas kiekvienos spalvos fazės gylis. Ši funkcija geriau paveikia chromatines ir prasčiau – achromatines spalvas. Spalvos atrodo gilesnės didinant nustatymo vertę į teigiamą pusę ir šviesesnės mažinant vertę į negiamą pusę. Ši funkcija veikia net ir nustačius [Color Mode] kaip [Black & White].

- [R]: nuo –7 (šviesiai raudona) iki +7 (tamsiai raudona)
- [G]: nuo –7 (šviesiai žalia) iki +7 (tamsiai žalia)
- [B]: nuo –7 (šviesiai mėlyna) iki +7 (tamsiai mėlyna)
- [C]: nuo –7 (šviesi žalsvai mėlyna) iki +7 (tamsi žalsvai mėlyna)
- [M]: nuo –7 (šviesiai purpurinė) iki +7 (tamsiai purpurinė)
- [R]: nuo –7 (šviesiai geltona) iki +7 (tamsiai geltona)

### **"Detail" (detalumas)**

Nustatomi [Detail] elementai.

"Level": nustatomas [Detail] lygis. (nuo -7 iki +7)

"Adjust": toliau nurodytus parametrus galima pasirinkti rankiniu būdu.

- "Mode": pasirenkamas automatinis arba rankinis nustatymas. ("Auto" (automatinis optimizavimas) / "Manual" (detalės nustatomos rankiniu būdu)).
- "V/H Balance": nustatomas vertikalus (V) ir horizontalus (H) DETAIL balansas. (nuo –2 (j vertikalią (V) pusę) iki +2 (į horizontalią (H) pusę)).
- "B/W Balance": pasirenkamas apatinės DETAIL (B) ir viršutinės DETAIL (W) balansas. (nuo "Type1" (į apatinę DETAIL (B) pusę) iki "Type5" (į viršutinę DETAIL (W) pusę)).
- "Limit": nustatomas [Detail] ribos lygis; nuo 0 (apatinis ribos lygis: greičiausiai bus ribojama) iki 7 (viršutinis ribos lygis: greičiausiai bus neribojama).
- "Crispning": nustatomas paryškinimo lygis. (nuo 0 (nedidelis paryškinimo lygis) iki 7 (didelis paryškinimo lygis)).
- "Hi-Light Detail": nustatomas [Detail] lygis didelio intensyvumo srityse (nuo 0 iki 4)

#### **Nustatymų kopijavimas į kitą vaizdo profilio numerį**

Vaizdo profilio nustatymus galite nukopijuoti į kitą vaizdo profilio numerį.

MENU ? [Z (Exposure/Color) ? [Color/Tone] ? [  $\frac{p}{p+1}$  Picture Profile] ? [Copy].

#### **Vaizdo profilio nustatymas iš naujo atkuriant numatytąją nustatymą**

Galite iš naujo nustatyti vaizdo profilį ir atkurti numatytąjį jo nustatymą. Negalite iš karto atkurti visų vaizdo profilio nustatymų.

MENU ? [Z] (Exposure/Color) ? [Color/Tone] ? [  $\frac{1}{2}$  Picture Profile] ? [Reset].

#### **Pastaba**

- Jei norite pasirinkti skirtingus filmų ir nuotraukų nustatymus, varnele pažymėkite nustatymą [Picture Profile], esantį dalyje [Different Set for Still/Mv].
- Kuriant RAW vaizdus su fotografavimo nustatymais, toliau nurodyti nustatymai neatsispindės.
	- Black Level
	- Black Gamma
	- "Knee" (lenkimo taškas)
	- Spalvų skiriamoji geba
- **Pakeitus [Gamma] nustatymą, pasikeis galimas ISO reikšmių diapazonas.**
- Atsižvelgiant į gama nustatymus, tamsiose vietose gali būti daugiau triukšmo. Jį galima sumažinti, objektyvo kompensavimą nustačius ties [Off].
- Kai naudojama S-Log2 arba S-Log3 gama, triukšmas lieka ryškesnis nei naudojant kitas gamas. Jei triukšmas ryškus net ir apdorojus nuotraukas, jį galima sumažinti pasirinkus šviesesnį nustatymą. Tačiau fotografuojant pasirinkus šviesesnį diapazoną, dinaminis diapazonas atitinkamai siaurėja. Vaizdą rekomenduojame patikrinti iš anksto atliekant bandomuosius kadrus su S-Log2 arba S-Log3.
- Nustačius [ITU709(800%)], [S-Log2] arba [S-Log3] gali įvykti klaidų baltos spalvos balanso pasirinktinėje sąrankoje. Tokiu atveju pirma atlikite pasirinktinę sąranką su kita gama nei [ITU709(800%)], [S-Log2] arba [S-Log3], tada vėl pasirinkite [ITU709(800%)], [S-Log2] arba [S-Log3] gamą.
- Jei [Slope] nustatysite kaip +5 prie [Manual Set] dalyje [Knee], [Knee] bus išjungtas.
- "S-Gamut", "S-Gamut3.Cine" ir "S-Gamut3" yra spalvų erdvės, kurios naudojamos tik "Sony". Tačiau šio fotoaparato "S-Gamut" nustatymas nepalaiko visos "S-Gamut" spalvų erdvės; šis nustatymas leidžia pasiekti "S-Gamut" atitinkantį spalvų atkūrimą.

[117] Fotografavimo funkcijų naudojimas | Pavaros režimo pasirinkimas (nepertraukiamas fotografavimas / automatinis laikmatis)

## **Drive Mode**

### /■ / ■

Pagal objektą pasirinkite reikiamą režimą, pvz., vieno kadro fiksavimas, nepertraukiamas fiksavimas arba fiksavimas keičiant ekspoziciją.

### **MENU ?**  $\bigcap$  (Shooting) ? [Drive Mode] ? [Drive Mode] ? pageidaujamas nustatymas.

### **Informacija apie meniu elementus**

### **Single Shooting**

Įprasto fotografavimo režimas.

### **Cont. Shooting:**

Laikant nuspaudus užrakto mygtuką nepertraukiamai fotografuojami vaizdai.

### **Self-timer(Single)**

Praėjus tam tikram sekundėmis nurodytam laikui po užrakto mygtuko paspaudimo naudojant automatinį laikmatį nufotografuojamas vaizdas.

### **Self-timer(Cont)**

Praėjus tam tikram sekundėmis nurodytam laikui po užrakto mygtuko paspaudimo naudojant automatinį laikmatį nufotografuojamas konkretus skaičius nuotraukų.

### **BRIC Cont. Bracket:**

fiksuojami vaizdai skirtingais ekspozicijos laipsniais, kol laikomas nuspaustas užrakto mygtukas.

### **BRIS** Single Bracket:

paeiliui užfiksuojamas nurodytas vaizdų skaičius naudojant skirtingą ekspozicijos laipsnį.

### **BRAWB** WB bracket

Fotografuojami trys vaizdai skirtingais atspalviais, atsižvelgiant į pasirinktus baltos spalvos balanso, spalvos temperatūros ir spalvos filtro nustatymus.

### **BRO DRO Bracket**

Fotografuojami trys vaizdai skirtingais "D-Range" optimizatoriaus laipsniais.

[118] Fotografavimo funkcijų naudojimas | Pavaros režimo pasirinkimas (nepertraukiamas fotografavimas / automatinis laikmatis)

## **"Cont. "Shooting" (filmavimas)**

罓

Laikant nuspaudus užrakto mygtuką nepertraukiamai fotografuojami vaizdai.

# **MENU ?**  $\bigcap$  (Shooting) ? [Drive Mode] ? [Drive Mode] ? [Cont. Shooting].

### **Informacija apie meniu elementus**

### **Continuous Shooting: Hi+:**

fotografuojama nepertraukiamai maksimalia sparta, kol laikomas nuspaustas užrakto mygtukas.

### **Continuous Shooting: Hi / Continuous Shooting: Mid/ Continuous Shooting: Lo:**

objektus lengviau sekti, nes fotografuojant objektas monitoriuje rodomas realiuoju laiku.

### **Nuotraukų, įrašytų nustačius nuolatinio fotografavimo režimą, skaičius**

Toliau pateiktoje lentelėje nurodytas apytikris įrašomų nuotraukų skaičius, kai [Drive Mode] nustatomas kaip [Continuous Shooting: Hi+]. Skaičius gali skirtis, atsižvelgiant į fotografavimo sąlygas ir atminties kortelę.

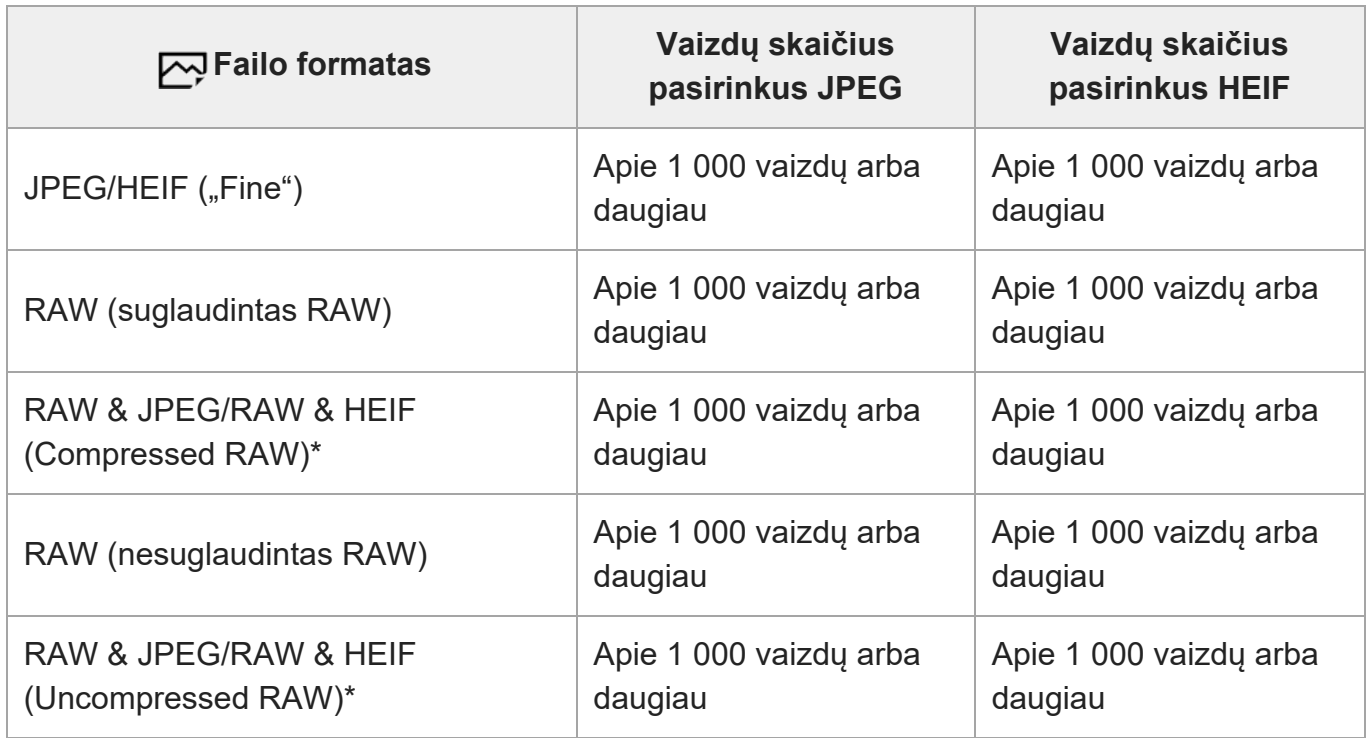

### **Vaizdo dydis: [L:12M]**

Kai [JPEG Quality] / [HEIF Quality] nustatyta kaip [Fine].

#### **Patarimas**

- Norėdami nepertraukiamai reguliuoti fokusavimą ir ekspoziciją nepertraukiamo fotografavimo metu, nustatykite kaip nurodyta toliau.
	- [Focus Mode]: [Continuous AF]
	- [AEL w/ Shutter]: [Off] arba [Auto]

#### **Pastaba**

- Kai F reikšmė yra didesnė nei F11 veikiant [Continuous Shooting: Hi+], [Continuous Shooting: Hi] arba [Continuous Shooting: Mid] režimui, fokusavimas užfiksuojamas pagal pirmojo kadro nustatymą.
- Nepertraukiamai fotografuojant įjungus [Continuous Shooting: Hi+] režimą, objektas realiuoju laiku monitoriuje nerodomas.
- Nepertraukiamo fotografavimo greitis sumažinamas, kai fotografuojate su blykste.

[119] Fotografavimo funkcijų naudojimas  $\parallel$  Pavaros režimo pasirinkimas (nepertraukiamas fotografavimas / automatinis laikmatis)

## **"Self-timer(Single)"**

## 网

**3**

Praėjus tam tikram sekundėmis nurodytam laikui po užrakto mygtuko paspaudimo naudojant automatinį laikmatį nufotografuojamas vaizdas. 5 ar 10 sek. laikmatį naudokite, kai kadre ketinate būti ir patys, o 2 sek. automatinį laikmatį naudokite, kai norite sumažinti fotoaparato susijudinimo galimybę spaudžiant užrakto mygtuką.

**MENU ?**  $\cap$  (Shooting) ? [Drive Mode] ? [Drive Mode] ? [Self-timer(Single)].

**2 Pasirinkite norimą režimą paspausdami valdymo ratuką dešinėn arba kairėn.**

#### **Sureguliuokite fokusavimą ir fotografuokite.**

Automatinio laikmačio lemputė pradeda mirksėti, pasigirsta pyptelėjimas, o nuotrauka užfiksuojama praėjus nustatytam sekundžių skaičiui.

### **Informacija apie meniu elementus**

Režimu nustatomas sekundžių skaičius iki nuotraukos užfiksavimo, kai paspaudžiamas užrakto mygtukas.

**"Self-timer(Single)": 10 sek.** Self-timer(Single)": 5 sek. **"Self-timer(Single)": 2 sek.**

#### **Patarimas**

- Dar kartą paspauskite užrakto mygtuką, kad sustabdytumėte automatinio laikmačio skaičiavimą.
- Norėdami atšaukti automatinį laikmatį, pasirinkite MENU ?  $\bigcirc$  (Shooting) ? [Drive Mode] ? [Drive Mode] ? [Single Shooting].
- [Audio signals] nustatykite kaip [Off], kad išjungtumėte pypsėjimą automatinio laikmačio atskaitos metu.
- Jei automatinį laikmatį norite naudoti braketavimo režimu, pasirinkę pavaros režimą pasirinkite braketavimo režimą, o tada – MENU ? [6] (Shooting) ? [Drive Mode] ? [Bracket Settings] ? [Selftimer during Bracket].

[120] Fotografavimo funkcijų naudojimas | Pavaros režimo pasirinkimas (nepertraukiamas fotografavimas / automatinis laikmatis)

## **"Self-timer(Cont)"**

### ⊠⊿

Praėjus tam tikram sekundėmis nurodytam laikui po užrakto mygtuko paspaudimo naudojant automatinį laikmatį nufotografuojamas konkretus skaičius nuotraukų. Tada iš kelių kadrų galima išsirinkti geriausią.

**MENU ?**  $\bigcap$  (Shooting) ? [Drive Mode] ? [Drive Mode] ? [Self-timer(Cont)].

**2 Pasirinkite norimą režimą paspausdami valdymo ratuką dešinėn arba kairėn.**

### **Sureguliuokite fokusavimą ir fotografuokite. 3**

Automatinio laikmačio lemputė pradeda mirksėti, pasigirsta pyptelėjimas, o nuotraukos užfiksuojamos praėjus nustatytam sekundžių skaičiui. Nepertraukiamai fiksuojamas nustatytas kadrų skaičius.

### **Informacija apie meniu elementus**

Pavyzdžiui, trys nuotraukos užfiksuojamos praėjus 10 sek. nuo užrakto mygtuko paspaudimo, kai pasirenkamas [Self-timer(Cont.): 10 Sec. 3 Img.] nustatymas.

- **Automatinis laikmatis (nepert.): 10 sek. 3 Img.**
- **Automatinis laikmatis (nepert.): 10 sek. 5 Img.**
- **Automatinis laikmatis (nepert.): 5 sek. 3 Img.**
- **Automatinis laikmatis (nepert.): 5 sek. 5 Img.**
- **Automatinis laikmatis (nepert.): 2 sek. 3 Img.**
- **Automatinis laikmatis (nepert.): 2 sek. 5 Img.**

#### **Patarimas**

- Dar kartą paspauskite užrakto mygtuką, kad sustabdytumėte automatinio laikmačio skaičiavimą.
- Norėdami atšaukti automatinį laikmatį, pasirinkite MENU ? ┌் (Shooting) ? [Drive Mode] ? [Drive Mode] ? [Single Shooting].

[121] Fotografavimo funkcijų naudojimas  $\parallel$  Pavaros režimo pasirinkimas (nepertraukiamas fotografavimas / automatinis laikmatis)

## **"Cont. fotografavimas**

### 罓◢■

Nufotografuojami keli vaizdai automatiškai keičiant ekspoziciją iš bazinės į tamsesnę, tada – į šviesesnę. Įrašę galite pasirinkti vaizdą, kuris atitinka jūsų tikslus.

**MENU ?**  $\bigcap$  (Shooting) ? [Drive Mode] ? [Drive Mode] ? [Cont. Bracket]. **2 Pasirinkite norimą režimą paspausdami valdymo ratuką dešinėn arba kairėn. Sureguliuokite fokusavimą ir fotografuokite.** Bazinė ekspozicija nustatoma pirmojo kadro metu. Laikykite nuspaudę užrakto mygtuką, kol bus baigtas fiksavimas keičiant ekspoziciją. **3**

### **Informacija apie meniu elementus**

Pavyzdžiui, fotoaparatas iš viso nepertraukiamai užfiksuoja tris kadrus ekspozicijos reikšmę padidinant ar sumažinant 0,3 EV, kai pasirenkama [Cont. Bracket: 0.3EV 3 Image].

#### **Patarimas**

Naudojant automatinės peržiūros funkciją, parodomas paskutinis kadras.

#### **Pastaba**

- Kai [ISO AUTO] pasirenkamas naudojant režimą [Manual Exposure], ekspozicija keičiama reguliuojant ISO reikšmę. Jei pasirinkta ne [ISO AUTO], o kita parinktis, ekspozicija keičiama reguliuojant užrakto greitį.
- Kai ekspozicija kompensuojama, ekspozicija keičiama pagal kompensuotą reikšmę.
- Fiksavimas keičiant ekspoziciją negalimas naudojant toliau nurodytus fiksavimo režimus: - [Intelligent Auto]
- Jei naudojama blykstė, gaminys fotografuoja koreguodamas blykstę keičiamas blykstės šviesos lygis – net jei esate pasirinkę [Cont. Bracket]. Fotografuodami kiekvieną vaizdą paspauskite užrakto mygtuką.

```
[122] Fotografavimo funkcijų naudojimas \parallel Pavaros režimo pasirinkimas (nepertraukiamas
fotografavimas / automatinis laikmatis)
```
## **"Single Bracket"**

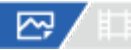

Nufotografuojami keli vaizdai automatiškai keičiant ekspoziciją iš bazinės į tamsesnę, tada – į šviesesnę. Įrašę galite pasirinkti vaizdą, kuris atitinka jūsų tikslus.

Kadangi kaskart paspaudus užrakto mygtuką užfiksuojama viena nuotrauka, galite koreguoti kiekvieno kadro fokusavimą ar kompoziciją.

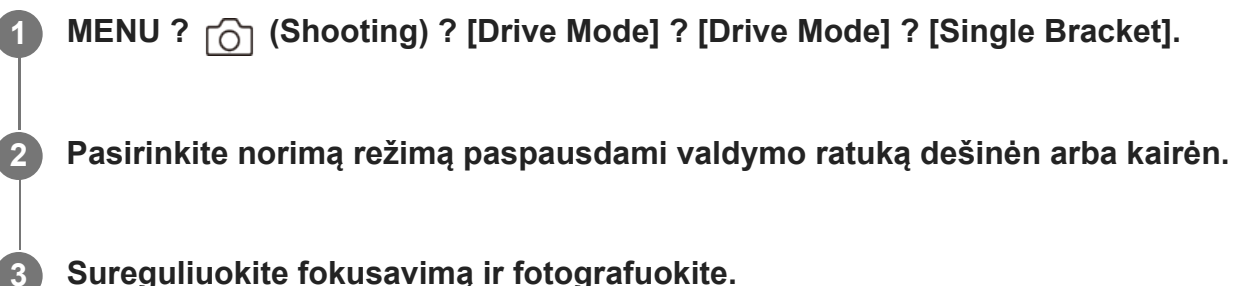

**Sureguliuokite fokusavimą ir fotografuokite.**

Fotografuodami kiekvieną vaizdą paspauskite užrakto mygtuką.

#### **Informacija apie meniu elementus**

Pavyzdžiui, pasirinkus [Single Bracket: 0.3EV 3 Image], paeiliui užfiksuojami trys kadrai ekspozicijos reikšmę padidinant ir sumažinant 0,3 EV.

#### **Pastaba**

- Kai [ISO AUTO] pasirenkamas naudojant režimą [Manual Exposure], ekspozicija keičiama reguliuojant ISO reikšmę. Jei pasirinkta ne [ISO AUTO], o kita parinktis, ekspozicija keičiama reguliuojant užrakto greitį.
- Kai ekspozicija kompensuojama, ekspozicija keičiama pagal kompensuotą reikšmę.
- Fiksavimas keičiant ekspoziciją negalimas naudojant toliau nurodytus fiksavimo režimus:
	- [Intelligent Auto]

[123] Fotografavimo funkcijų naudojimas | Pavaros režimo pasirinkimas (nepertraukiamas fotografavimas / automatinis laikmatis)

## **Braketavimo indikatorius**

Ekrane [Display All Info.] arba [Histogram] galite naudoti braketavimo indikatorių, kad patvirtintumėte nustatymus braketavimo režimu.

**Aplinkos apšvietimo\* keitimas 3 nuotraukos, skiriamos 0,3 EV žingsnio Ekspozicijos kompensavimas ±0,0 EV**

 $-5.4.3.2.1.0.1.2.3.4.5+$ 

**Blykstės lygio keitimas 3 nuotraukos, skiriamos 0,7 EV žingsnio Blykstės kompensavimas –1,0 EV**

- 4 - 3 - 2 - 1 - 0 - 1 - 2 - +

#### **Patarimas**

Aplinkos apšvietimas: bendras terminas, kuriuo apibrėžiama ne blykstės skleidžiama šviesa, pvz., natūralus, elektros lemputės ar fluorescencinės lempos apšvietimas. Blykstė apšviečia labai trumpai, o aplinkos apšvietimas yra pastovus. Tokio tipo šviesa vadinama aplinkos apšvietimu. \*

- Kai braketuojama, virš barketavimo indikatoriaus arba po juo rodomos ketinamų nufotografuoti vaizdų skaičių atitinkančios nuorodos.
- Pradėjus vienos serijos keičiant ekspoziciją fiksavimą nuorodos viena po kitos gęsta: tai vyksta fotoaparatui įrašant vaizdus.

[124] Fotografavimo funkcijų naudojimas | Pavaros režimo pasirinkimas (nepertraukiamas fotografavimas / automatinis laikmatis)

## **"WB bracket"**

⊠∕■

Fotografuojami trys vaizdai skirtingais atspalviais, atsižvelgiant į pasirinktus baltos spalvos balanso, spalvos temperatūros ir spalvos filtro nustatymus.

**MENU ?**  $\cap$  (Shooting) ? [Drive Mode] ? [Drive Mode] ? [WB bracket].

**2 Pasirinkite norimą režimą paspausdami valdymo ratuką dešinėn arba kairėn.**

**3 Sureguliuokite fokusavimą ir fotografuokite.**

### **Informacija apie meniu elementus**

#### **White Balance Bracket: Lo:**

įrašoma trijų vaizdų su nedideliais baltos spalvos balanso pakeitimais serija (10MK<sup>-1\*</sup> diapazone).

### **WALAKER BALANCE Bracket: Hi:**

Įrašoma trijų vaizdų serija smarkiai keičiant baltos spalvos balansą (20MK-1\* diapazone).

 $^{\ast}$  MK<sup>-1</sup> – vienetai, kurie rodo spalvų temperatūros konvertavimo filtrų galimybes ir tą pačią reikšmę kaip "užjuodinta".

#### **Patarimas**

Naudojant automatinės peržiūros funkciją, parodomas paskutinis kadras.

[125] Fotografavimo funkcijų naudojimas | Pavaros režimo pasirinkimas (nepertraukiamas
fotografavimas / automatinis laikmatis)

## **"DRO Bracket"**

## 网人

Galima įrašyti iš viso tris vaizdus su skirtinga "D-Range" optimizatoriaus verte.

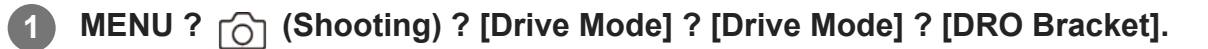

**2 Pasirinkite norimą režimą paspausdami valdymo ratuką dešinėn arba kairėn.**

**3 Sureguliuokite fokusavimą ir fotografuokite.**

### **Informacija apie meniu elementus**

### **EXPRO Bracket: Lo:**

įrašoma trijų vaizdų su nedideliais dinaminio diapazono optimizatoriaus reikšmės pakeitimais serija (Lv 1, Lv 2 ir Lv 3).

### **Expre DRO Bracket: Hi:**

įrašoma trijų vaizdų su dideliais dinaminio diapazono optimizatoriaus reikšmės pakeitimais serija (Lv 1, Lv 3 ir Lv 5).

### **Patarimas**

Naudojant automatinės peržiūros funkciją, parodomas paskutinis kadras.

[126] Fotografavimo funkcijų naudojimas | Pavaros režimo pasirinkimas (nepertraukiamas fotografavimas / automatinis laikmatis)

## **"Bracket Settings"**

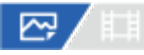

Braketavimo režimu galima nustatyti automatinį laikmatį ir ekspozicijos bei baltos spalvos balanso braketavimo tvarką.

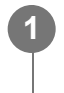

**MENU ? (Shooting) ? [Drive Mode] ? [Bracket Settings] ? pageidaujamas nustatymas.**

### **Informacija apie meniu elementus**

### **Selftimer during Bracket:**

Nustatoma, ar braketavimo režimu reikia naudoti automatinį laikmatį. Be to, jei turi būti naudojamas automatinis laikmatis, nustatoma, per kiek sekundžių turi būti atleidžiamas užraktas.

(Off / 2 Sec / 5 Sec / 10 Sec)

### **Bracket order**

Nustatoma ekspozicijos ir baltos spalvos balanso braketavimo tvarka.  $(0? - ? + / - ?0? + )$ 

[127] Fotografavimo funkcijų naudojimas

# **"Interval Shoot Func."**

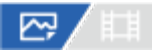

**1**

**2**

**3**

Iš anksto nustatę fiksavimo intervalą ir kadrų skaičių (intervalinis fotografavimas) nuotraukas galite automatiškai fiksuoti serijomis. Šis fotoaparatas neleidžia sukurti filmo iš nuotraukų, sukurtų naudojant intervalinio fotografavimo funkciją.

**MENU ? (Shooting) ? [Drive Mode] ? [Interval Shoot Func.] ? [Interval Shooting] ? [On].**

**MENU ? (Shooting) ? [Drive Mode] ? [Interval Shoot Func.] ? pasirinkite norimą nustatyti elementą, o tada pasirinkite norimą nustatymą.**

### **paspauskite užrakto mygtuką.**

Praėjus [Shooting Start Time] nustatytam laikui pradedami fiksuoti vaizdai.

Užfiksavus [Number of Shots] nustatytą kadrų skaičių fotoaparate vėl parodomas intervalinio fotografavimo budėjimo ekranas.

### **Informacija apie meniu elementus**

#### **Interval Shooting:**

nustatoma, ar atlikti intervalinį fotografavimą. ([Off] / [On])

**Shooting Start Time:**

nustatomas laikas, nuo užrakto mygtuko paspaudimo iki intervalinio fotografavimo pradžios. (nuo 1 sek. iki 99 min. 59 sek.)

#### **Shooting Interval**

nustatomas fotografavimo intervalas (laikas nuo vieno kadro ekspozicijos pradžios iki kito kadro ekspozicijos pradžios). (nuo 1 sek. iki 60 sek.)

#### **Number of Shots:**

nustatomas intervalinio fotografavimo kadrų skaičius. (nuo 1 kadro iki 9999 kadrų)

### **AE Tracking Sensitivity:**

nustatomas automatinės ekspozicijos sekimo jautrumas pagal apšvietimo pasikeitimus per intervalinį fotografavimą. Jei pasirinksite [Low], ekspozicijos pasikeitimai intervalinio fotografavimo metu bus sklandesni. ([High]/[Mid]/[Low])

#### **Shutter Type in Interval:**

nustatomas intervaliniam fotografavimui naudojamas užrakto tipas. ([Mechanical Shutter]/[Electronic Shutter])

### **Shoot Interval Priority:**

nustatoma, ar suteikti pirmenybę intervalo fiksavimui, kai ekspozicijos režimas yra [Program Auto] arba [Aperture Priority], o užrakto greitis tampa mažesnis nei [Shooting Interval] nustatytas laikas. ([Off] / [On])

### **Patarimas**

- Jei intervalinio fotografavimo metu paspausite užrakto mygtuką, intervalinis fotografavimas bus baigtas, o fotoaparate vėl bus įjungtas intervalinio fotografavimo budėjimo ekranas.
- Norėdami vėl įjungti įprasto fotografavimo režimą, [Interval Shooting] nustatykite kaip [Off].
- Jei prasidėjus fotografavimui paspausite mygtuką, kuriam priskirta viena iš toliau nurodytų funkcijų, intervalinio fotografavimo metu funkcija išliks aktyvi net nelaikant nuspaudus mygtuko.
	- $-$  [AEL hold]
	- $-$  [ $\Box$  AEL hold]
	- [AF/MF Selector Hold]
	- [Regist. AF Area hold]
	- [AWB Lock Hold]
	- [My Dial 1 during Hold]–[My Dial 3 during Hold]
- Jei [Display as Group] nustatysite kaip [On], intervalinio fotografavimo metu užfiksuotos nuotraukos bus rodomos grupėmis.
- Intervalinio fotografavimo metu užfiksuotas nuotraukas fotoaparate galima atkurti nepertraukiamai. Jei iš nuotraukų ketinate sukurti filmą, rezultatą galite peržiūrėti.

#### **Pastaba**

Atsižvelgiant į likusį maitinimo elemento įkrovos lygį ir laisvą vietą įrašymo laikmenoje, nustatyto vaizdų skaičiaus gali nepavykti įrašyti. Prijunkite prie maitinimo per USB fiksavimo metu ir naudokite atminties kortelę, kurioje yra pakankamai vietos.

Kai fotografavimo intervalas yra trumpas, fotoaparatas gali lengvai įkaisti. Atsižvelgiant į aplinkos temperatūrą, nustatyto vaizdų skaičiaus gali nepavykti įrašyti, nes fotoaparatas gali sustabdyti įrašymą, kad būtų apsaugota įranga.

- Intervalinio fotografavimo metu (įskaitant laiką nuo užrakto mygtuko paspaudimo iki fotografavimo pradžios) negalima naudotis specialiu fiksavimo nustatymų ekranu ar MENU ekranu. Vis dėlto, kai kuriuos nustatymus galima koreguoti, pvz., užrakto greitį, naudojant pritaikytą valdymo žiedą arba valdymo ratuką.
- **Intervalinio fotografavimo metu automatinė peržiūra nerodoma.**
- Pagal numatytuosius nustatymus [Shutter Type in Interval] yra nustatytas kaip [Electronic Shutter], nepaisant [Shutter Type] nustatymo.
- Toliau nurodytais atvejais intervalinis fotografavimas negalimas.
	- Nustatytas fotografavimo režimas [Intelligent Auto]

[128] Fotografavimo funkcijų naudojimas | Vaizdo kokybės ir įrašymo formato nustatymas **"File Format" (nuotrauka / filmas)**

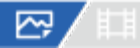

Nustatomas nuotraukų failų formatas.

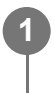

**MENU ? (Shooting) ? [Image Quality] ? [ File Format] ? pageidaujamas nustatymas.**

#### **Informacija apie meniu elementus**

#### **RAW**

naudojant šį failo formatą skaitmeninis apdorojimas neatliekamas. Pasirinkite šį formatą, jei norite kompiuteriu apdoroti vaizdus, siekdami profesionalaus rezultato.

#### **RAW & JPEG / RAW & HEIF:**

RAW vaizdas ir JPEG arba HEIF vaizdas sukuriami vienu metu. Tai patogu, jei reikalingi du vaizdo failai – JPEG arba HEIF failas peržiūrėti ir RAW failas redaguoti.

#### **JPEG / HEIF:**

vaizdas įrašomas JPEG arba HEIF formatu.

### **Apie RAW vaizdus**

Norint atidaryti šiuo fotoaparatu įrašytą RAW vaizdo failą, reikia turėti Imaging Edge Desktop programinę įrangą. Imaging Edge Desktop leidžia atidaryti RAW vaizdo failą, įrašyti jį

įprastu, pvz., JPEG arba TIFF, formatu arba pakoreguoti vaizdo baltos spalvos balansą, spalvų grynį arba kontrastą.

- Šiuo fotoaparatu įrašytų RAW vaizdų raiška 14 bitų pikselyje.
- Galima nustatyti, ar RAW vaizdai bus glaudinami arba neglaudinami naudojant [RAW File Type].

#### **Pastaba**

- Jei kompiuteriu vaizdų redaguoti neketinate, rekomenduojame įrašyti juos JPEG arba HEIF formatu.
- Norint atkurti HEIF vaizdus, reikalinga HEIF formatą palaikanti aplinka.

[129] Fotografavimo funkcijų naudojimas | Vaizdo kokybės ir įrašymo formato nustatymas

## **RAW File Type**

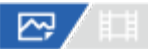

**1**

Parenkamas RAW vaizdų failo tipas.

**MENU ?**  $\cap$  (Shooting) ? [Image Quality] ? [RAW File Type] ? pageidaujamas **nustatymas.**

### **Informacija apie meniu elementus**

#### **Compressed:**

Vaizdai įrašomi suglaudintu RAW formatu. Vaizdo failo dydis bus maždaug per pusę mažesnis nei [Uncompressed].

#### **Uncompressed:**

Vaizdai įrašomi nesuglaudintu RAW formatu. Pasirinkus [RAW File Type] reikšmę [Uncompressed], vaizdo failas yra didesnis nei įrašytas suglaudintu RAW formatu.

#### **Pastaba**

Pasirinkus [Uncompressed] parametrą failui [RAW File Type], ekrane matoma piktograma pasikeičia j **p;\\\** (RAW). **[;\\\** (RAW) piktograma taip pat pasirodo atkuriant vaizdo kadrą neglaudintu RAW formatu.

[130] Fotografavimo funkcijų naudojimas | Vaizdo kokybės ir įrašymo formato nustatymas

## **JPEG/HEIF Switch**

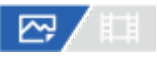

Pakeičia įrašomos nuotraukos failo formatą (JPEG / HEIF).

JPEG formatas yra suderinamas visuotinai. JPEG failus galime peržiūrėti ir redaguoti įvairiose aplinkose. HEIF formatas yra itin efektyviai suglaudinamas. HEIF formatu fotoaparatas vaizdus gali įrašyti aukšta kokybe, o failai užima mažai vietos. Atsižvelgiant į kompiuterį arba programinę įrangą, peržiūrėti arba redaguoti HEIF failų gali nepavykti. Be to, su HEIF suderinamoje aplinkoje nuotraukos turi būti atkuriamos HEIF formatu. Mėgautis aukštos kokybės nuotraukomis galite fotoaparatą su televizoriumi sujungę per HDMI lizdą.

### **MENU ?**  $\cap$  (Shooting) ? [Image Quality] ? [JPEG/HEIF Switch] ? pageidaujamas **nustatymas.**

### **Informacija apie meniu elementus**

#### **JPEG:**

**1**

atliekamas RAW failo skaitmeninis apdorojimas ir įrašoma JPEG formatu. Pasirinkus šį nustatymą, pirmenybė teikiama suderinamumui.

### **HEIF(4:2:0):**

atliekamas RAW failo skaitmeninis apdorojimas ir įrašoma JPEG (4:2:0) formatu. Pasirinkus šį nustatymą, pirmenybė teikiama vaizdo kokybei ir suglaudinimo efektyvumui.

### **HEIF(4:2:2):**

atliekamas RAW failo skaitmeninis apdorojimas ir įrašoma JPEG (4:2:2) formatu. Pasirinkus šį nustatymą, pirmenybė teikiama vaizdo kokybei.

#### **Patarimas**

Atsižvelgiant į [JPEG/HEIF Switch] nustatymą, su failo formatu ([ File Format] ir pan.) susijusiems elementams bus taikomas kitas JPEG arba HEIF formatas.

#### **Pastaba**

- $\bullet$  Šiuo fotoaparatu įrašytų HEIF vaizdo failų negalima peržiūrėti kituose fotoaparatuose, nepalaikančiuose HEIF failo formato. Būkite atsargūs ir netyčia neištrinkite HEIF vaizdo failų formatuodami atminties kortelę arba naikindami failus.
- Irašant HEIF formatu, kai [HLG Still Image] yra nustatyta kaip [Off], spalvų erdvė įrašoma "sRGB" koduote. Kai [HLG Still Image] yra nustatyta kaip [On], įrašoma BT.2100 spalvos erdve (BT.2020 spalvų gama).

[131] Fotografavimo funkcijų naudojimas  $\parallel$  Vaizdo kokybės ir įrašymo formato nustatymas

# "JPEG Quality" / "HEIF Quality"

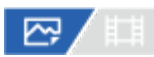

Pasirenkama vaizdo kokybė įrašant JPEG arba HEIF vaizdus.

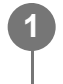

**MENU ?**  $\bigcap$  (Shooting) ? [Image Quality] ? [JPEG Quality]/[HEIF Quality] ? **pageidaujamas nustatymas.**

### **Informacija apie meniu elementus**

#### **Extra fine/Fine/Standard:**

kadangi glaudinimo lygis didėja nuo [Extra fine] iki [Fine] ir [Standard], failo dydis mažėja tokia pat tvarka. Todėl į vieną atminties kortelę galima įrašyti daugiau failų, bet vaizdų kokybė tampa prastesnė.

[132] Fotografavimo funkcijų naudojimas | Vaizdo kokybės ir įrašymo formato nustatymas **"JPEG Image Size" / "HEIF Image Size"**

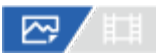

Kuo didesnis vaizdas, tuo daugiau detalių atkuriama spausdinant vaizdą ant didelio formato popieriaus. Kuo mažesnis vaizdo dydis, tuo daugiau vaizdų galima įrašyti.

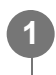

**MENU ? (Shooting) ? [Image Quality] ? [JPEG Image Size]/[HEIF Image Size] ? pageidaujamas nustatymas.**

#### **Informacija apie meniu elementus**

**Kai įrašoma viso kadro dydžiu**

**Kai [Aspect Ratio] nustatytas kaip 3:2**

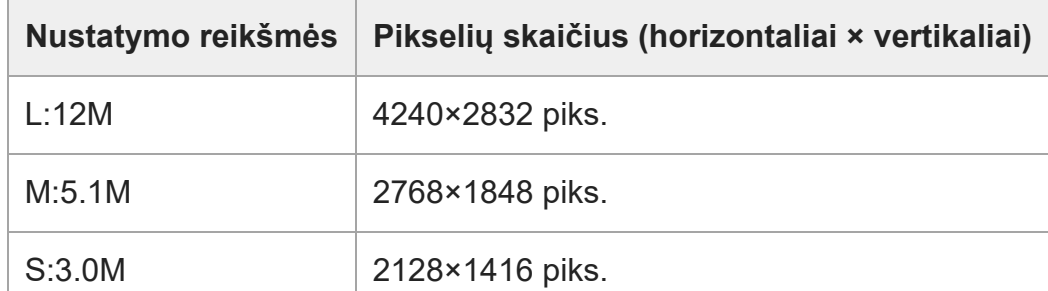

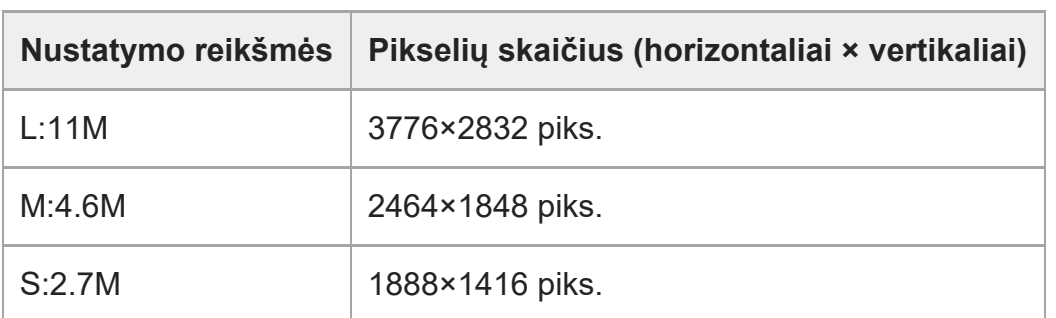

### **Kai [Aspect Ratio] nustatytas kaip 4:3**

### **Kai [Aspect Ratio] nustatytas kaip 16:9**

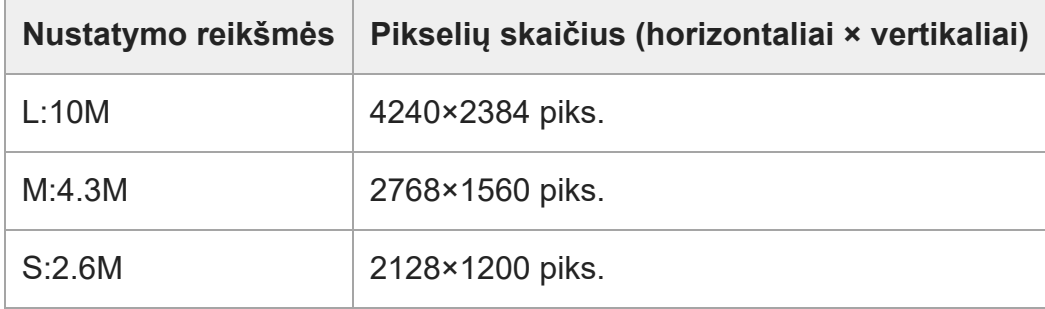

### **Kai [Aspect Ratio] nustatytas kaip 1:1**

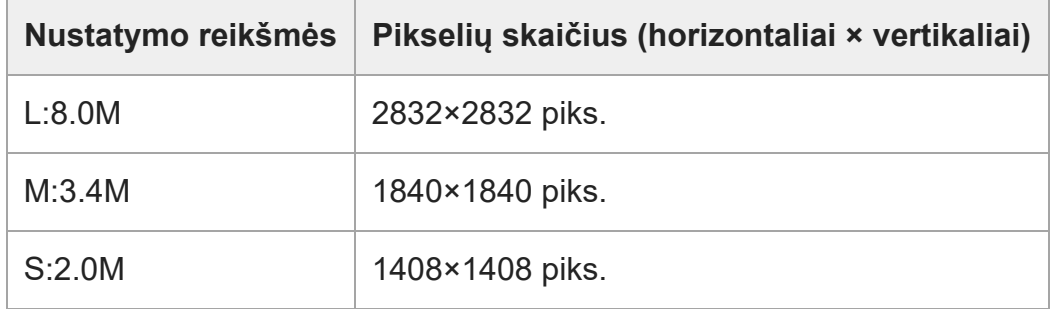

## **Kai įrašoma APS-C atitikmens dydžiu**

### **Kai [Aspect Ratio] nustatytas kaip 3:2**

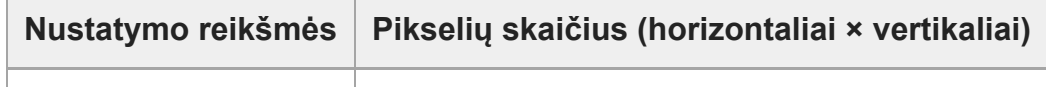

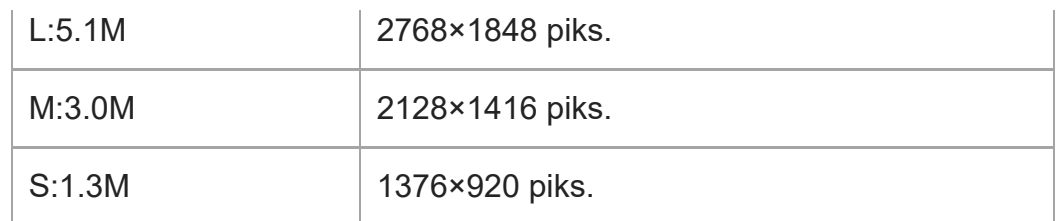

### **Kai [Aspect Ratio] nustatytas kaip 4:3**

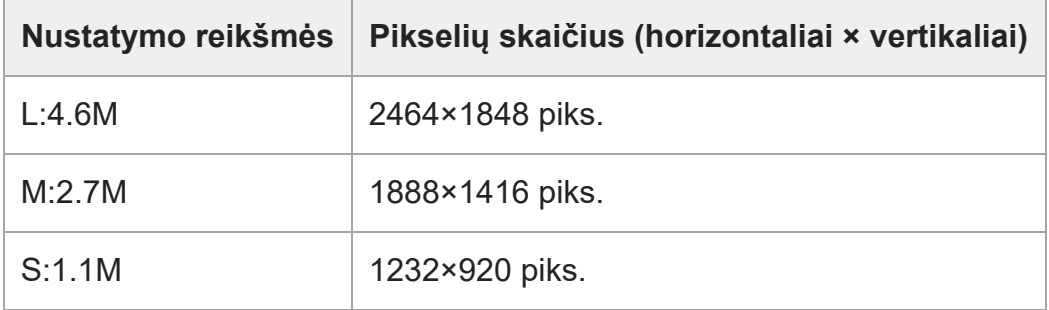

### **Kai [Aspect Ratio] nustatytas kaip 16:9**

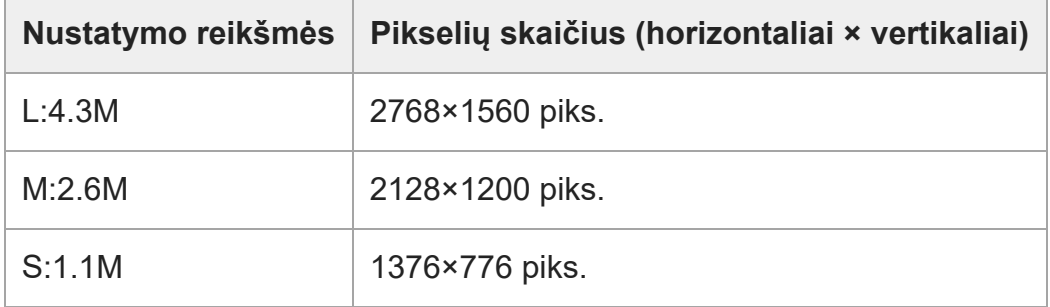

### **Kai [Aspect Ratio] nustatytas kaip 1:1**

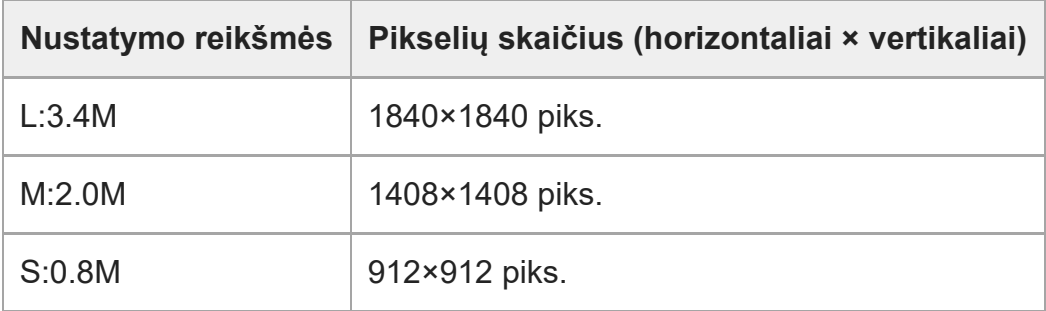

### **Pastaba**

RAW vaizdų dydis atitinka L.

[133] Fotografavimo funkcijų naudojimas | Vaizdo kokybės ir įrašymo formato nustatymas **Aspect Ratio**

## 图相

**1**

**MENU ? (Shooting) ? [Image Quality] ? [Aspect Ratio] ? pageidaujamas nustatymas.**

### **Informacija apie meniu elementus**

**3:2:** tas pats vaizdo formatas kaip 35 mm filmo **4:3:** vaizdo formatas yra 4:3. **16:9:** vaizdo formatas yra 16:9. **1:1:**

vaizdo formatas yra 1:1.

[134] Fotografavimo funkcijų naudojimas | Vaizdo kokybės ir įrašymo formato nustatymas

# **HLG Still Image**

## ☞/■

**1**

Panaudojus HLG ("Hybrid Log-Gamma", standartiškai taikomą HDR vaizdams) atitinkančias gama savybes, galima fotografuoti taikant platų dinaminį diapazoną ir plačią spalvų gamą, suderinamą su BT.2020.

[HLG Still Image] galima nustatyti tik fotografuojant HEIF formatu. [JPEG/HEIF Switch] iš anksto nustatykite kaip [HEIF(4:2:0)] arba [HEIF(4:2:2)], o [ $\sim$ ] File Format] – kaip [HEIF].

**MENU ? (Shooting) ? [Image Quality] ? [HLG Still Image] ? pageidaujamas nustatymas.**

### **Informacija apie meniu elementus**

### **On:**

užfiksuojamos HLG nuotraukos.

### **Off:**

užfiksuojamos įprastos nuotraukos.

### **Patarimas**

- Atkurti didesnį šviesumo diapazoną galite HLG nuotraukas atkurdami su HLG suderinamame televizoriuje arba monitoriuje.
- HLG nuotraukas fotoaparato monitoriuje galite peržiūrėti beveik tokia pačia kokybe, kokia jos rodomos su HLG- (BT.2020-) suderinamame monitoriuje, pasirinkę toliau nurodytus nustatymus.
	- [Gamma Display Assist]: [On]
	- Suaktyvintas [Gamma Disp. Assist Typ.]: [Auto] arba [HLG(BT.2020)]

### **Pastaba**

- Esant toliau nurodytoms situacijoms, [HLG Still Image] yra užfiksuojamas kaip [Off].
	- [JPEG/HEIF Switch] nustatyta kaip [JPEG]
	- [ File Format] nustatyta kaip [RAW] arba [RAW & HEIF]
	- Kai fotografuojant nustatytas kitoks, ne P / A / S / M fiksavimo režimas
	- Kai ISO jautrumas laikinai aktyvinamas naudojant funkciją [Reg. Custom Shoot Set]
	- Kai funkcija [DRO Bracket] dalyje [Drive Mode] laikinai aktyvinta naudojant [Reg. Custom Shoot Set]
- $\bullet$  Kai [HLG Still Image] nustatyta kaip [On], neveikia toliau nurodytos funkcijos.
	- [D-Range Optimizer]
	- $-$  [  $\mathbb{Q}_1$  Creative Look]
	- [DRO Bracket] dalyje [Drive Mode]
	- $-$  [  $\Box$  Picture Profile]
- $\bullet$  Kai [HLG Still Image] nustatyta kaip [On], pasikeičia galimas ISO diapazonas.

[135] Fotografavimo funkcijų naudojimas  $\parallel$  Vaizdo kokybės ir įrašymo formato nustatymas

## **Color Space**

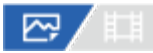

Spalvų pateikimo būdas naudojant skaičių derinius arba spalvų atkūrimo diapazoną vadinamas spalvų erdve. Spalvų erdvę galite keisti atsižvelgdami į vaizdo paskirtį.

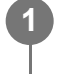

**MENU ?**  $\bigcap$  (Shooting) ? [Image Quality] ? [Color Space] ? pageidaujamas **nustatymas.**

### **Informacija apie meniu elementus**

#### **sRGB**

Tai yra standartinė skaitmeninio fotoaparato spalvų erdvė. Įprastai fotografuodami, pvz., kai ketinate spausdinti vaizdus jų nekeitę, pasirinkite [sRGB].

### **AdobeRGB**

Nustačius šią spalvų erdvę atkuriamų spalvų diapazonas yra platus. Naudoti "Adobe RGB" veiksminga, kai didelė objekto dalis yra ryškiai žalia arba raudona. Įrašyto vaizdo failo pavadinimas prasideda "".

#### **Pastaba**

- Fotografuojant HEIF formatu nustatymo [Color Space] rinktis negalima. Jei [HLG Still Image] nustatyta kaip [Off], vaizdai bus jrašyti taikant "sRGB" spalvos erdvę. Kai [HLG Still Image] yra nustatyta kaip [On], įrašoma BT.2100 spalvos erdve (BT.2020 spalvų gama).
- Parinktis [AdobeRGB] skirta programoms arba spausdintuvams, palaikantiems spalvų tvarkymą ir DCF2.0 parinkties spalvų erdvę. Jei naudosite taikomąsias programas arba spausdintuvus, nepalaikančius "Adobe RGB", spausdinant vaizdus arba juos peržiūrint spalvos gali būti netinkamos.
- "Adobe RGB" nepalaikančiais įrenginiai peržiūrimi vaizdai, įrašyti naudojant funkciją [AdobeRGB] , yra mažo grynio.

[136] Fotografavimo funkcijų naudojimas  $\parallel$  Vaizdo kokybės ir įrašymo formato nustatymas

# **"File Format" (filmas)**

## ربم

Parenkamas filmo failo formatas.

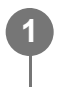

**MENU ?**  $\cap$  (Shooting) ? [Image Quality] ? [H File Format] ? pageidaujamas **nustatymas.**

### **Informacija apie meniu elementus**

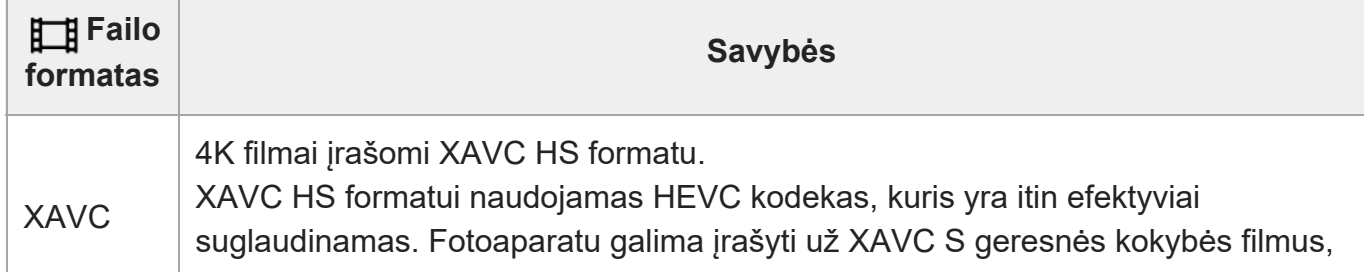

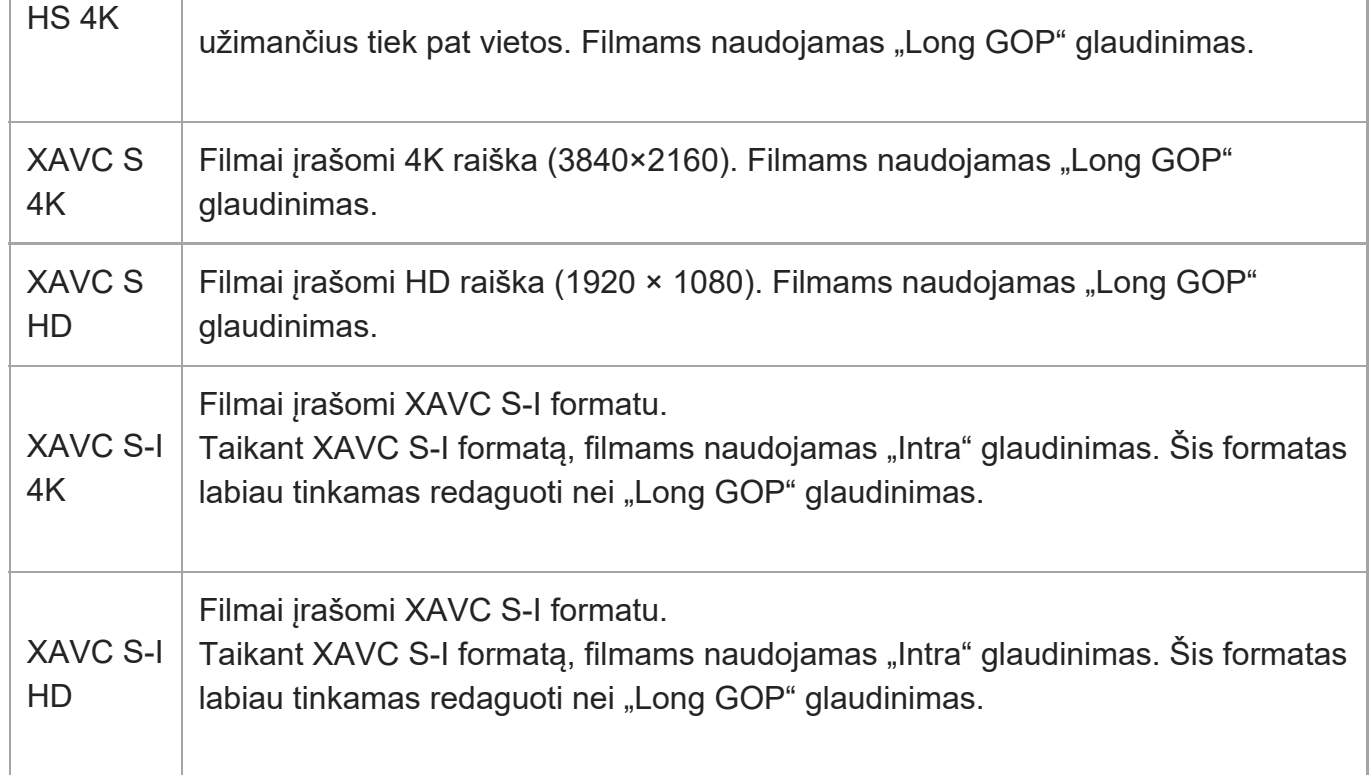

• "Intra" / "Long GOP" yra filmų glaudinimo formatas. Naudojant "Intra", filmas suglaudinamas pagal kadrą, o "Long GOP" – pagal keletą kadrų. "Intra" glaudinimui būdingas geresnis atsakas ir lankstumas redaguojant, tačiau "Long GOP" glaudinimo efektyvumas geresnis.

#### **Pastaba**

- Norėdami XAVC HS 4K filmus atkurti išmaniajame telefone arba kompiuteryje, reikalingas įrenginys  $\bullet$  . arba programinė įranga, pasižyminti labai geromis apdorojimo galimybėmis, palaikančiomis HEVC kodeką.
- Įrašant 4K filmus, funkcija [ Shooting] išjungiama ir užfiksuojama kaip [Off].
- Jei uždėtas APS-C dydžio skirtasis objektyvas, ekrano kraštai gali patamsėti. Šiuo fotoaparatu įrašant 4K filmus, rekomenduojame naudoti objektyvą, suderinamą su 35 mm viso kadro formatu.

[137] Fotografavimo funkcijų naudojimas | Vaizdo kokybės ir įrašymo formato nustatymas

## **"Movie Settings" (filmas)**

## ☞/輯

Nustatoma kadrų sparta, dažnis bitais, spalvos informacija ir pan.

**1 MENU ? (Shooting) ? [Image Quality] ? [ Movie Settings] ? [Rec Frame Rate]**

**2**

ГОЈ

**? pageidaujamas nustatymas.**

**MENU ?**  $\bigcap$  (Shooting) ? [Image Quality] ? [ $\uparrow\uparrow\uparrow$ ] Movie Settings] ? [Record Setting] **? pageidaujamas nustatymas.**

肛用

**Reikšmių nustatymo pavyzdys**

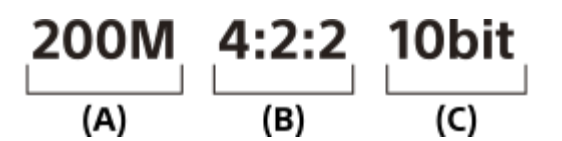

**(A)**: dažnis bitais

- **(B)**: spalvų diskretizavimas
- **(C)**: bitų gylis
	- Kuo didesnis dažnis bitais, tuo geresnė vaizdo kokybė.
	- Spalvų diskretizavimas (4:2:2, 4:2:0) tai spalvų informacijos įrašymo dažnis. Kuo ši informacija tolygesnė, tuo geresnis spalvų atkūrimas, todėl, kai komponuojant naudojamas žalias ekranas, galima tiksliai pašalinti spalvas.
	- Bitų gylis yra apšvietimo perėjimo informacija. Kai bitų gylis yra 8 bitai, galima išgauti 256 perėjimo lygius. Kai bitų gylis yra 10 bitų, galima išgauti 1024 perėjimo lygius. Pasirinkus didesnę reikšmę, galima tolygiau atkurti tamsias ir šviesias sritis.
	- [4:2:2 10 bit] yra nustatymas, taikomas laikant, kad įrašytas filmas bus redaguojamas kompiuteriu. [4:2:2 10 bit] atkūrimo aplinka yra ribota.

### **Informacija apie meniu elementus**

### **Kai [ File Format] nustatyta kaip [XAVC HS 4K]**

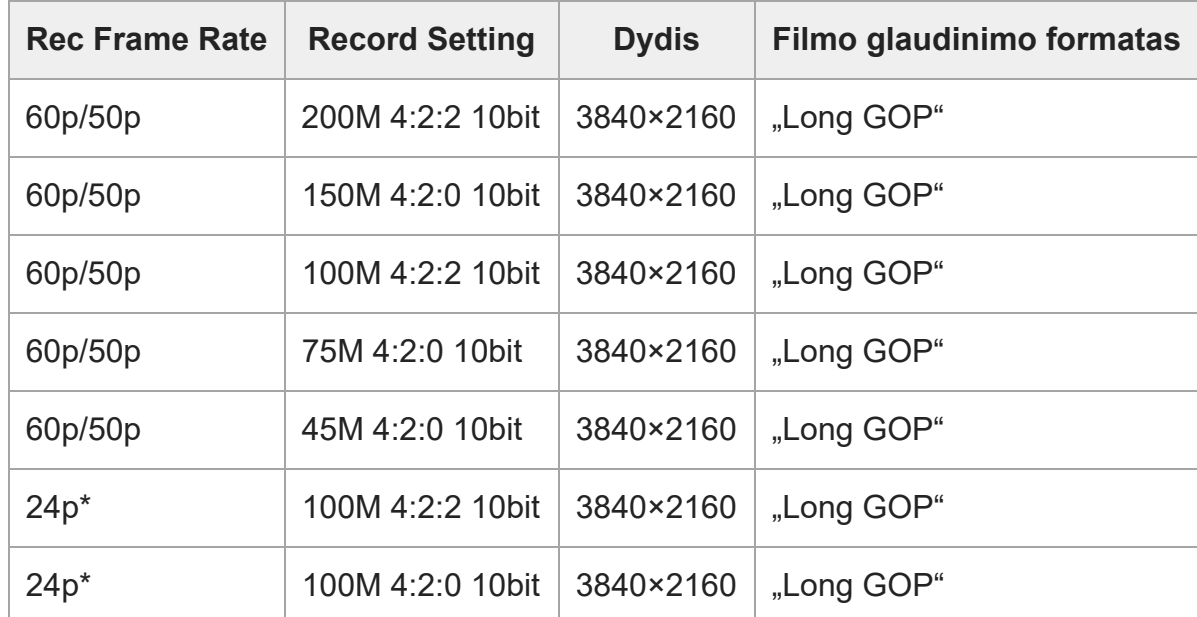

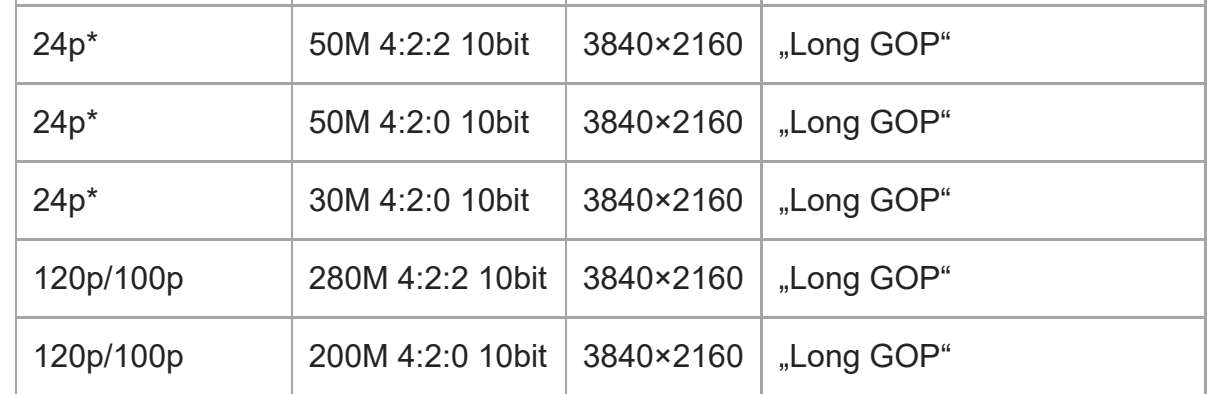

\* Tik jei [NTSC/PAL Selector] nustatymas yra NTSC.

## **Kai [ File Format] nustatytas kaip [XAVC S 4K]**

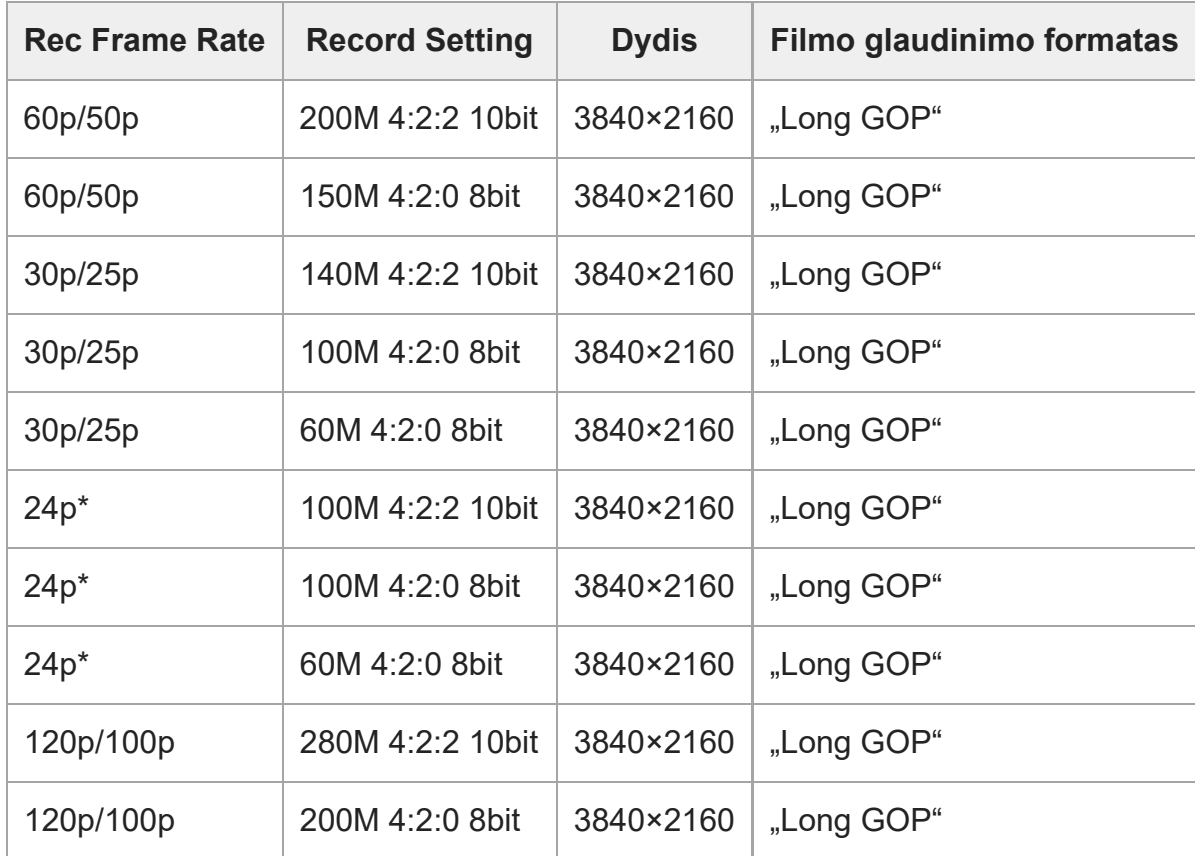

\* Tik jei [NTSC/PAL Selector] nustatymas yra NTSC.

## **Kai [ File Format] nustatytas kaip [XAVC S HD]**

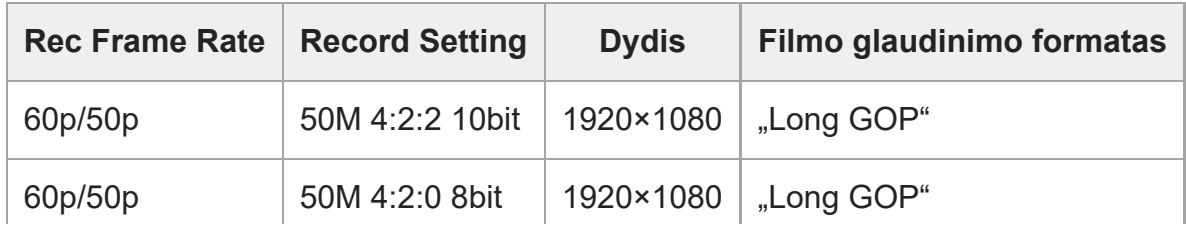

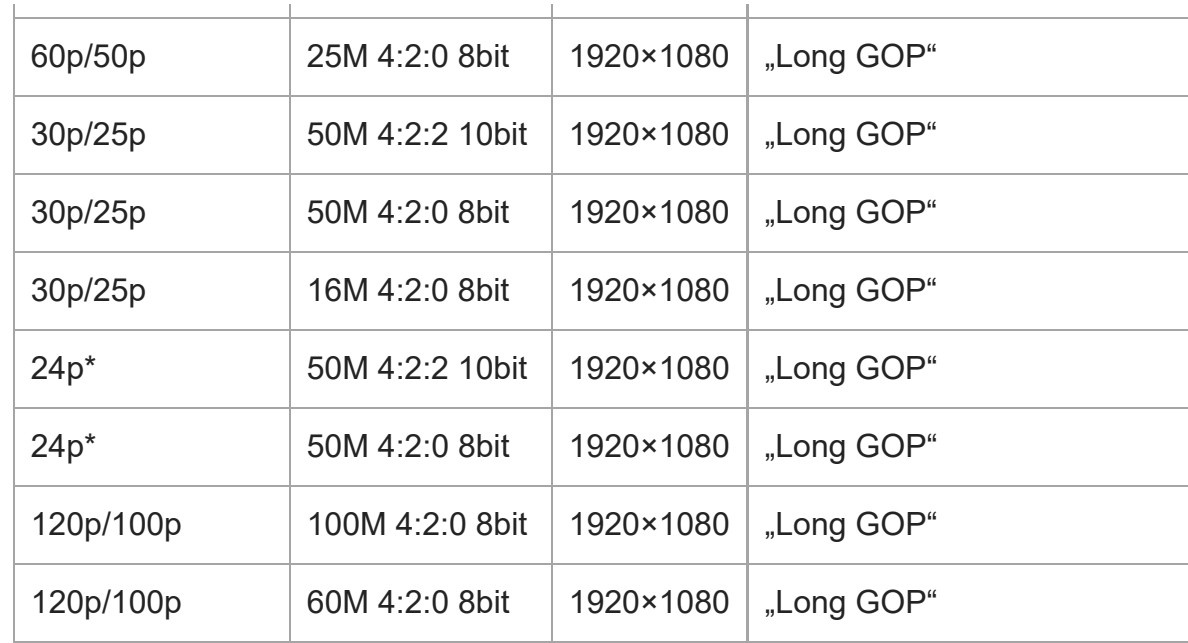

\* Tik jei [NTSC/PAL Selector] nustatymas yra NTSC.

## **Kai [ File Format] nustatytas kaip [XAVC S-I 4K]**

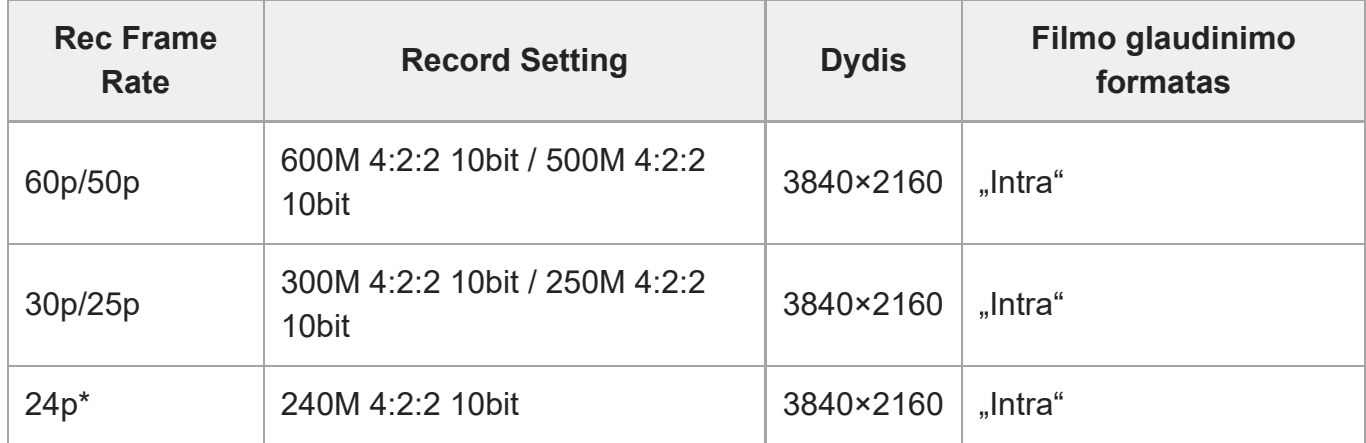

\* Tik jei [NTSC/PAL Selector] nustatymas yra NTSC.

## **Kai [ File Format] nustatytas kaip [XAVC S-I HD]**

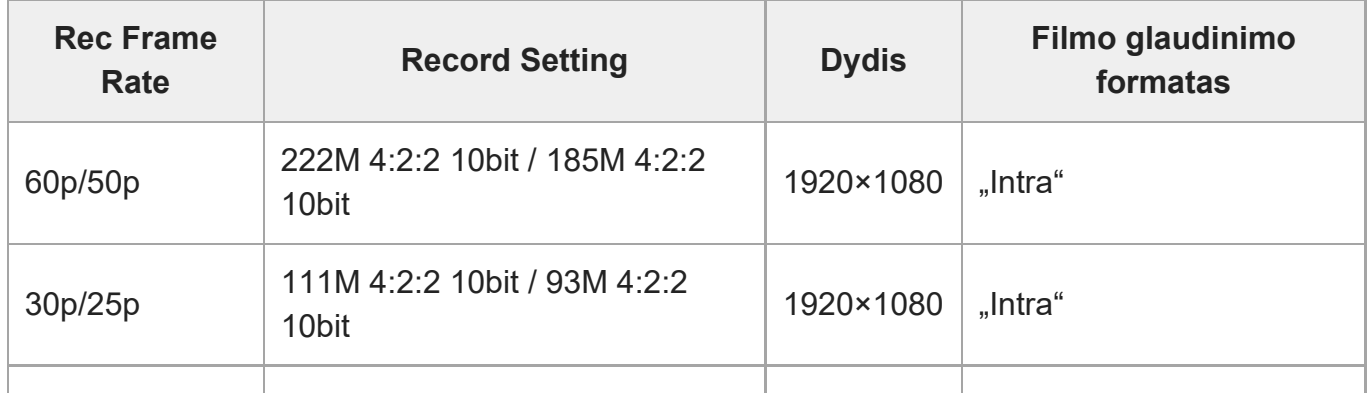

\* Tik jei [NTSC/PAL Selector] nustatymas yra NTSC.

[138] Fotografavimo funkcijų naudojimas | Vaizdo kokybės ir įrašymo formato nustatymas

# **S&Q Settings**

## 眲

**2**

**3**

**4**

Galite įrašyti plika akimi nepastebimas akimirkas (filmuodami sulėtintai) arba ilgą veiksmą perkėlę į trumpą filmą (filmavimas pagreitintai). Pavyzdžiui, galite įrašyti intensyvią sporto sceną, tą momentą, kai paukštis pradeda skristi, gėlės išsiskleidimą arba debesų judėjimą ir žvaigždėtą dangų. Garsas nebus įrašomas.

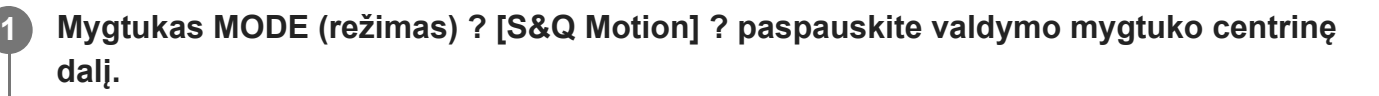

**Pasirinkite MENU ? (Shooting) ? [Shooting Mode] ? [ Exposure Mode] ? ir pasirinkite norimą sulėtinto / pagreitinto filmavimo nustatymą (Program Auto, Aperture Priority, Shutter Priority arba Manual Exposure).**

**Pasirinkite MENU ?** [6] (Shooting) ? [Image Quality] ? [**Sold** S&Q Settings] ? **pasirinkite pageidaujamą nustatyti elementą, o tada pasirinkite pageidaujamą nustatymą.**

**Jei norite pradėti įrašymą, paspauskite REC (įrašymo) mygtuką.**

Norėdami sustabdyti įrašymą, dar kartą paspauskite mygtuką REC (įrašymas).

### **Informacija apie meniu elementus**

### **Rec Frame Rate**

Pasirenkama filmo kadrų sparta.

### **Frame Rate:**

Pasirenkama fotografavimo kadrų sparta.

**Record Setting:**

Pasirenkama filmo dažnis bitais, spalvų diskretizavimas ir bitų gylis.

- Reikšmės, kurias galima nustatyti [Sae Rec Frame Rate] ir [Sae Record Setting], yra tokios pačios, kaip ir nustatymo reikšmės, skirtos [ H Movie Settings].
- Įrašyto filmo formatas bus toks pat, kaip ir [ File Format] nustatymas.

### **Atkūrimo greitis.**

Atkūrimo greitis priklauso nuo priskirto [  $S_{80}$  Rec Frame Rate] ir [  $S_{80}$  Frame Rate]. **Kai [NTSC/PAL Selector] yra nustatyta ties NTSC**

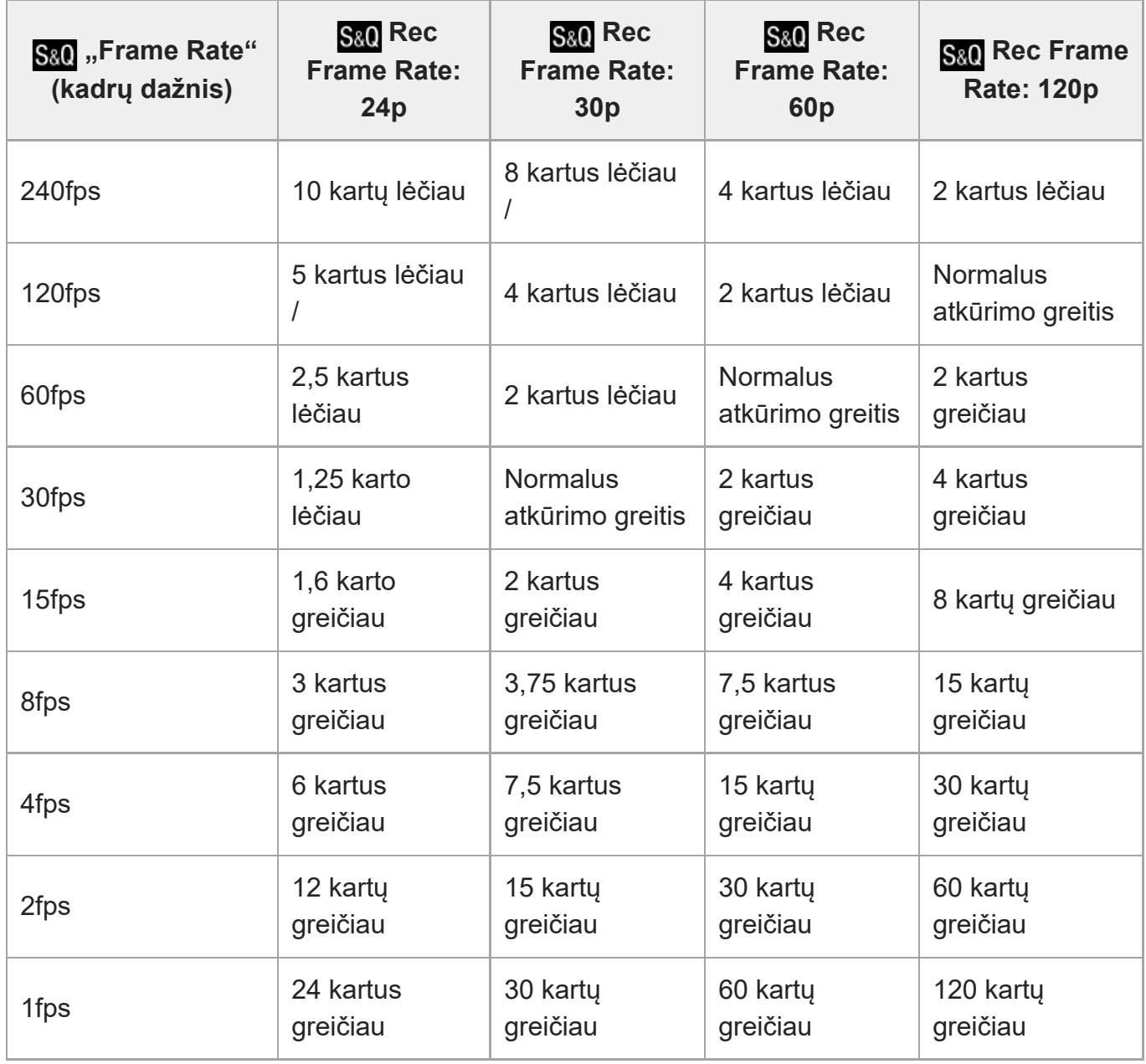

### **Kai [NTSC/PAL Selector] yra nustatytas ties PAL**

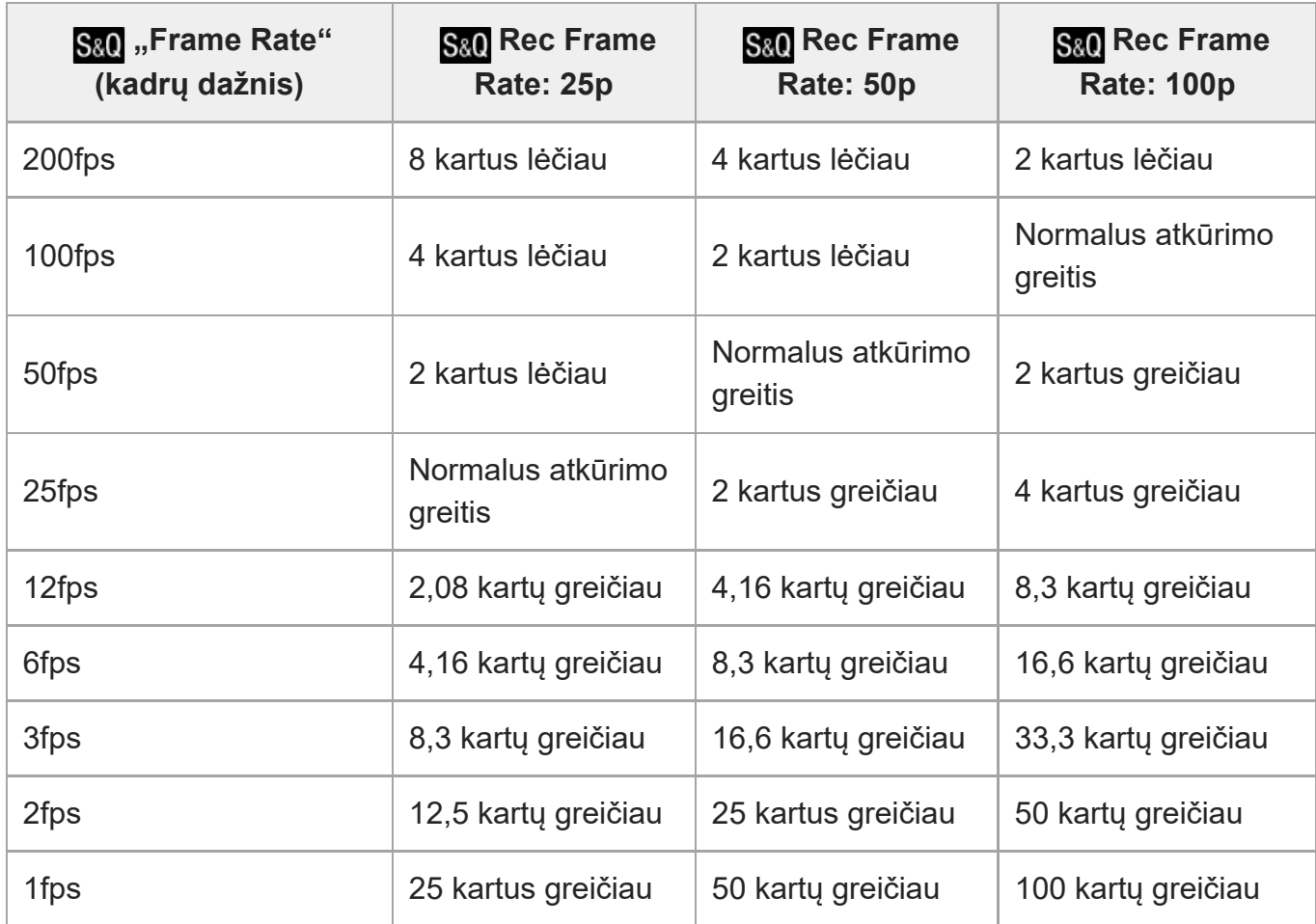

- [240fps] / [200fps] pasirinkti negalima, kai [ H H] File Format] nustatyti toliau nurodyti elementai.
	- XAVC HS 4K
	- $-$  XAVC S 4K
	- $-$  XAVC S-I 4K

#### **Patarimas**

Apie įrašymo [trukm](#page-0-0)ę skaitykite *į[rašom](#page-0-0)[ų](#page-0-0) [film](#page-0-0)ų trukm[ė](#page-0-0).* 

#### **Pastaba**

- Įrašant sulėtintai / pagreitintai, faktinis filmavimo laikas skiriasi nuo filme įrašyto laiko. Įrašymo laikas, rodomas monitoriaus viršuje, nurodo likusį filmo įrašymo laiką, o ne likusį įrašymo į atminties kortelę laiką.
- Jrašant sulėtintai, užrakto greitis pagreitėja ir gali nepavykti pasiekti norimos ekspozicijos. Tokiu atveju sumažinkite diafragmos reikšmę arba nustatykite didesnę ISO jautrumo reikšmę.
- **Įrašant sulėtintai / pagreitintai, šios funkcijos neveikia.**
- [Time Code Run]
- $-$  [Time Code Output]

[139] Fotografavimo funkcijų naudojimas | Vaizdo kokybės ir įrašymo formato nustatymas **Proxy Settings**

## ′即

Įrašydami filmą arba sulėtintai / pagreitintai, vienu metu galite įrašyti mažos spartos bitais tarpinį filmą.

Kadangi tarpinių filmų failo dydis yra nedidelis, jie tinkami perkėlimui į išmaniuosius ar įkėlimui į svetaines.

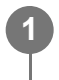

**MENU ? (Shooting) ? [Image Quality] ? [ Proxy Settings] ? pasirinkite pageidaujamą nustatyti elementą, o tada pasirinkite pageidaujamą nustatymą.**

#### **Informacija apie meniu elementus**

#### **Px** Proxy Recording

Pasirenkama, ar vienu metu įrašyti tarpinius filmus. ([On] / [Off])

#### **Px** Proxy File Format

Pasirenkamas tarpinio filmo įrašymo formatas. ([XAVC HS HD] / [XAVC S HD])

#### **Proxy Rec. Settings**

Pasirenkama tarpinio filmo dažnis bitais, spalvų diskretizavimas ir bitų gylis. ([16M 4:2:0 10bit] / [9M 4:2:0 10bit] / [6M 4:2:0 8bit])

### **Pasirenkami tarpinio įrašymo nustatymai**

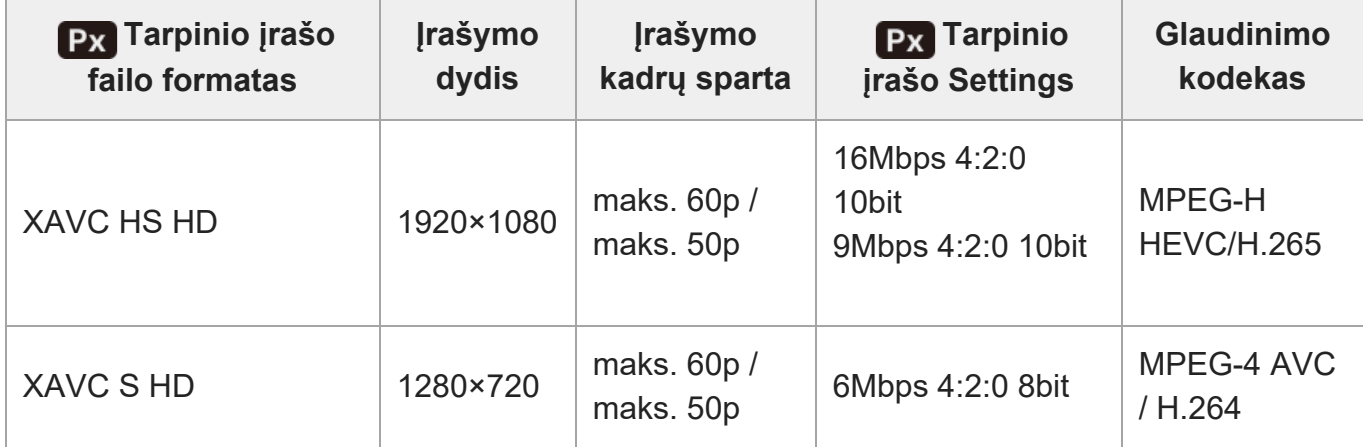

#### **Patarimas**

Tarpiniai filmai rodomi atkūrimo ekrane (vieno vaizdo atkūrimo ekrane arba vaizdų rodyklės ekrane). Px (tarpinis filmas) pasirodo prie filmų, kuriuos įrašant vienu metu įrašomas tarpinis filmas.

#### **Pastaba**

- **Tarpinių filmų šiame fotoaparate negalima atkurti.**
- Tarpinis įrašymas negalimas toliau nurodytais atvejais. Įprastas filmų įrašymas
	- [Rec Frame Rate] nustatyta [120p] / [100p] arba didesnė reikšmė

Įrašymas sulėtintai / pagreitintai

- [Rec Frame Rate] nustatyta [120p] / [100p] arba didesnė reikšmė
- $-$  [S<sub>80</sub>] Frame Rate] nustatyta [120fps] / [100fps] arba didesnė reikšmė
- Ištrinant / apsaugant filmus, kuriems įrašyti tarpiniai filmai, pašalinami / apsaugoti ir filmų originalai, ir jų tarpiniai filmai. Vien filmų originalų ar tarpinių filmų ištrinti / apsaugoti negalima.
- **Filmu šiame fotoaparate negalima redaguoti.**

[140] Fotografavimo funkcijų naudojimas | Vaizdo kokybės ir įrašymo formato nustatymas APS-C S35 ("Super" 35 mm) filmavimas (nuotrauka / **filmas)**

## 12 / 11

Nustatoma, ar įrašyti nuotraukų APS-C matymo kampą ir ar filmams taikyti "Super" 35 mm atitinkantį matymo kampą. Jei pasirinksite [On] arba [Auto], su šiuo gaminiu galėsite naudoti specialų APS-C dydžio objektyvą.

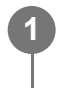

**MENU ?**  $\bigcap$  (Shooting) ? [Image Quality] ? [ $\bigcap_{i=1}^{\infty}$  APS (SS Shooting] ? pageidaujamas **nustatymas.**

#### **Informacija apie meniu elementus**

### **On:**

Įrašoma APS-C atitikmens arba Super 35 mm atitikmens dydžio vaizdas. Pasirinkus [On] parametrą, matymo kampas yra apie 1,5 karto didesnis nei ant objektyvo nurodytas židinio nuotolis.

### **Automatinis:**

Pagal objektyvą automatiškai nustatomas fiksavimo diapazonas.

### **Off:**

vaizdai visada fiksuojami 35 mm viso kadro vaizdo jutikliu.

### **Pastaba**

- Uždėjus su APS-C suderinamą objektyvą ir $[\overline{\mathbb{S}}_1]$  APS (S) Shooting] nustačius kaip [Off], fotografavimo rezultatai gali būti ne optimalūs. Pavyzdžiui, vaizdo kraštai gali būti tamsesni.
- [ Shooting] nustačius kaip [On], matymo kampas yra toks pat, kaip ir fotografuojant su APS-C dydžio vaizdo jutikliu.
- Įrašant 4K filmus, funkcija [ Shooting] išjungiama ir užfiksuojama kaip [Off].

[141] Fotografavimo funkcijų naudojimas | Vaizdo kokybės ir įrašymo formato nustatymas **Matymo kampas**

Matymo kampas nustatomas kaip viso kadro arba APS-C / "Super" 35 mm, atsižvelgiant į [ $F_{\text{H}_{\text{H}}}$ APS. (SSK Shooting] nustatymus ir uždėtą objektyvą. Matymo kampas taip pat skiriasi nuotraukoms ir filmams.

### **Matymo kampas atitinka visą kadrą**

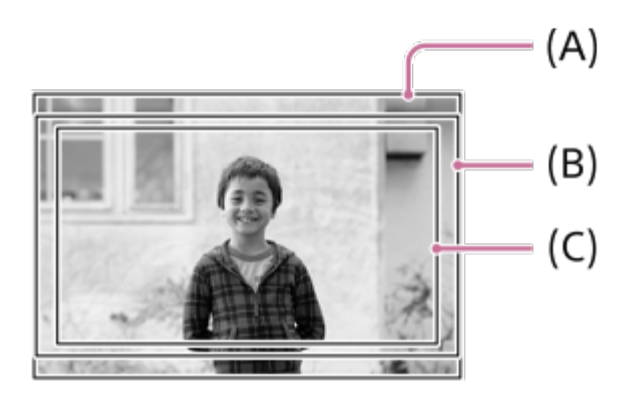

- **(A)** Fotografuojant nuotraukas
- **(B)** Įrašant filmus (ne 4K 120p / 100p)
- **(C)** Įrašant filmus (4K 120p / 100p)

Fotoaparatas vaizdą fiksuoja visam kadrui prilygstančiu matymo kampu, kai [ $\frac{1}{2}$  APS-(SSS Shooting] yra nustatyta kaip [Off].

### **Matymo kampas, prilygstantis APS-C dydžiui / Super 35 mm**

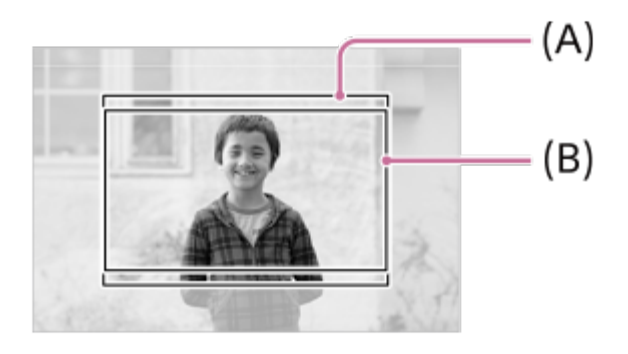

**(A)** Fotografuojant nuotraukas

**(B)** Įrašant filmus ("Full-HD")

Fotoaparatas vaizdą fiksuoja APS-C dydžiui arba "Super" 35 mm prilygstančiu matymo kampu, kai [ $\frac{1}{2}$  **APS (S35** Shooting] yra nustatyta kaip [On]. Fotografuojant ir filmuojant, matymo kampas yra maždaug 1,5 karto didesnis nei ant objektyvo nurodytas židinio nuotolis. Tačiau kai [ $\frac{1000}{4}$ <sub>il</sub> APS.(S35 Shooting] yra nustatyta kaip [On], 4K filmų įrašyti negalima.

[142] Fotografavimo funkcijų naudojimas | Lietimo funkcijų naudojimas

## **Jutiklinis valdymas**

## ◎/輯

Nustatoma, ar bus suaktyvinta monitoriaus valdymas lietimu.

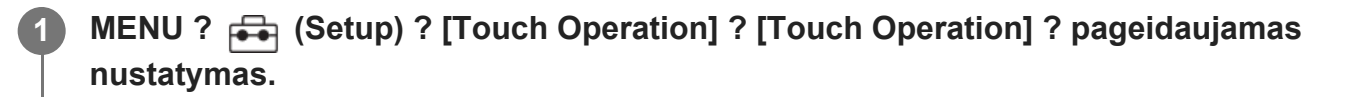

### **Informacija apie meniu elementus**

#### **On:**

suaktyvinamas jutiklinis valdymas.

### **On: Playback Only:**

jutiklinis valdymas suaktyvinamas tik atkūrimo metu.

**Off:**

Išjungiamas jutiklinis valdymas.

[143] Fotografavimo funkcijų naudojimas | Lietimo funkcijų naudojimas

## **Touch Sensitivity**

## ☑/甲

Nustatomas jutiklinio valdymo jautrumas.

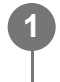

**MENU ? (Setup) ? [Touch Operation] ? [Touch Sensitivity] ? pageidaujamas nustatymas.**

### **Informacija apie meniu elementus**

#### **Sensitive:**

jutiklinis valdymas geresnis nei naudojant [Standard].

#### **Standard:**

nustatomas įprastas lietimo jautrumas.

#### **Patarimas**

Jei norite išjungti monitoriaus jutiklinį valdymą, [Touch Operation] nustatykite kaip [Off].

#### **Pastaba**

Jutiklinį jautrumą net ir nustačius kaip [Sensitive], atsižvelgiant į dėvimas pirštines, jutiklinis skydelis / kilimėlis, gali reaguoti netinkamai.

[144] Fotografavimo funkcijų naudojimas | Lietimo funkcijų naudojimas

## **Touch Func. in Shooting**

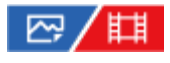

Nustatoma operacija, aktyvinama palietus ekraną filmuojant.

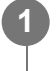

**MENU ? (Setup) ? [Touch Operation] ? [Touch Func. in Shooting] ? pageidaujamas nustatymas.**

### **Informacija apie meniu elementus**

### **Touch Focus:**

fokusavimo padėtis nustatoma filmavimo metu palietus ekraną.

### **Touch Tracking**

pasirenkamas objektas ir filmavimo metu palietus ekraną pradedama sekti.

### **Off:**

išjungiamas jutiklinis valdymas filmavimo metu.

### **Patarimas**

■ Pakeisti [Touch Func. in Shooting] nustatymus galite fiksavimo ekrane palietę  $\frac{1}{2}$ /।ापु≢/  $\bullet$ <sub>OFF</sub> (lietimo funkcijos piktograma).

[145] Fotografavimo funkcijų naudojimas | Lietimo funkcijų naudojimas

## **Fokusavimas naudojant jutiklinį valdymą ("Touch Focus")**

## ☞/輯

[Touch Focus] leidžia liečiant nurodyti fokusavimo vietą. Iš anksto pasirinkite MENU ? (Setup) ? [Touch Operation] ? [Touch Operation] ? [On].

Šią funkciją galima naudoti, kai [  $\mathbb{F}_{\mathbb{H}}$  Focus Area] nustatytas vienas iš toliau nurodytų parametrų.

- [Wide]
- [Zone]
- [Center Fix]
- [Tracking: Wide]
- [Tracking: Zone]
- [Tracking: Center Fix]

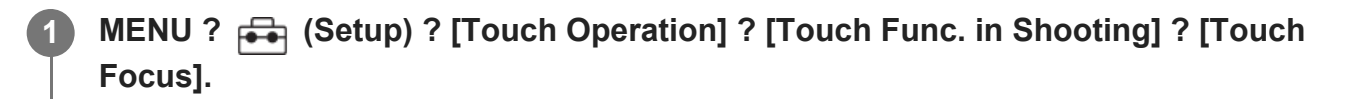

### **Norimos sufokusuoti vietos pasirinkimas veikiant fotografavimo režimui**

Fokusuodami automatiškai, norimą fokusuoti vietą galite nurodyti liesdami. Palietę monitorių ir nurodę vietą iki pusės nuspauskite užrakto mygtuką, kad sufokusuotumėte.

- Palieskite monitorių. **1.**
	- Palieskite objektą ir sufokusuokite.
	- $\bullet$  Jei fokusavimą lietimu norite atšaukti, palieskite  $\mathbb{Q}_{\times}$  (jutiklinio fokusavimo atšaukimas) arba paspauskite valdymo ratuko centrinę dalį.
- Iki pusės nuspauskite užrakto mygtuką, kad sufokusuotumėte vaizdą. **2.**
	- Kad vaizdus užfiksuotumėte, nuspauskite užrakto mygtuką iki galo.

### **Norimos sufokusuoti vietos pasirinkimas veikiant filmavimo režimui**

Fotoaparatas sufokusuoja paliestą objektą.

- Prieš pradėdami arba jau filmuodami palieskite objektą, kurį norite sufokusuoti. **1.**
	- Kai [  $\frac{m}{4}$  Focus Mode] nustatyta kaip [Continuous AF], fokusavimo režimas laikinai perjungiamas į rankinį fokusavimą, o fokusavimą galima reguliuoti fokusavimo žiedu (taškinis fokusavimas).
	- Jei norite atšaukti taškinį fokusavimą, palieskite piktogramą  $\mathbb{C}_{\mathbf{w}}$  (jutiklinio fokusavimo atšaukimas) arba paspauskite vidurinę valdymo ratuko dalį.
	- Kai [  $\frac{p}{p+1}$  Focus Mode] nustatyta kaip [Manual Focus], fokusavimo režimas laikinai perjungiamas į [Continuous AF]. Kai fokusuojama paliesta sritis, vėl nustatomas rankinis fokusavimas.

#### **Patarimas**

- Be fokusavimo lietimu galite naudotis ir toliau nurodytomis valdymo lietimu funkcijomis.
	- [Spot] ir [Expand Spot] fokusavimo rėmelį galima perkelti velkant.
	- Kai fotografuojant naudojamas rankinio fokusavimo režimas, fokusavimo padidinimu galima pasinaudoti dukart bakstelėjus monitorių.

#### **Pastaba**

- Fokusavimo liečiant funkcija neveikia toliau nurodytomis sąlygomis:
	- Kai fotografuojama rankinio fokusavimo režimu
	- Kai naudojamas skaitmeninis priartinimas
	- Kai naudojama LA-EA4 arba LA-EA5

[146] Fotografavimo funkcijų naudojimas | Lietimo funkcijų naudojimas

## **Sekimo pradžios nustatymas naudojant jutiklinį valdymą ("Touch Tracking")**

## ☞ / 輯

**1**

**2**

**3**

Naudodami lietimo veiksmus galite pasirinkti objektą, kurį norite sekti veikiant fotografavimo ir filmavimo režimui.

Iš anksto pasirinkite MENU ? (Setup) ? [Touch Operation] ? [Touch Operation] ? [On].

### **MENU ? (Setup) ? [Touch Operation] ? [Touch Func. in Shooting] ? [Touch Tracking].**

**Monitoriuje palieskite norimą sekti objektą.**

Bus pradėtas sekimas.

**Iki pusės nuspauskite užrakto mygtuką, kad sufokusuotumėte vaizdą.**

Kad vaizdus užfiksuotumėte, nuspauskite užrakto mygtuką iki galo.

#### **Patarimas**

Norėdami atšaukti sekimą, palieskite piktogramą  $\Box \not\equiv \blacktriangleright$  (sekimo atšaukimas) arba paspauskite vidurinę valdymo ratuko dalį.

#### **Pastaba**

- [Touch Tracking] negalima rinktis toliau nurodytose situacijose:
	- Kai [Focus Mode] nustatytas kaip [Manual Focus].
	- Kai naudojamas "Smart Zoom", "Clear Image Zoom" ir skaitmeninis priartinimas

[147] Fotografavimo funkcijų naudojimas | Užrakto nustatymai **"White Balance" (nuotrauka / filmas)**

Galite sukonfigūruoti su tyliuoju režimu susijusius nustatymus, leidžiančius fotografuoti be užrakto arba elektroninių garsų. Taip pat galite nustatyti, ar keisti kitų funkcijų, skleidžiančių iš fotoaparato garsus nustačius tylųjį režimą, nustatymus.

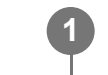

### **MENU ?**  $\bigcap$  (Shooting) ? [Shutter/Silent] ? [ $\mathbb{F}_{\text{H}}$  Silent Mode Settings] ? **pageidaujamas nustatymas.**

### **Informacija apie meniu elementus**

#### **Silent Mode:**

nustatoma, ar fotografuoti be užrakto ir elektroninių garsų. ([On] / [Off]) Nustačius kaip [On], [Shutter Type] ir [Shutter Type in Interval] užfiksuojama ties [Electronic Shutter], o [Audio signals] – ties [Off].

#### **Target Function Settings:**

nustatoma, ar vienu metu keisti kitų funkcijų, skleidžiančių iš fotoaparato garsus nustačius tylųjį režimą, nustatymus. ([Aperture Drive in AF]/[Auto Pixel Mapping]) Pasirinkus [Not Target], kiekvienos funkcijos nustatymo reikšmės bus išsaugotos net ir veikiant tyliajam režimui.

#### **Pastaba**

- Funkciją [Silent Mode] naudokite savo nuožiūra, atsižvelgdami į privatumą ir objekto portreto teises.
- Net jei [Silent Mode] nustatyta kaip [On], visiškai tylu nebus.
- Net jei [Silent Mode] nustatyta kaip [On], vis tiek bus girdimas diafragmos ir fokusavimo garsas.
- Jei [Auto Pixel Mapping] nustatyta kaip [On], kartais užrakto garsai gali būti girdimi išjungus maitinimą. Tai nėra gedimas.
- Galimas vaizdo iškraipymas, sukeltas objekto arba fotoaparato judėjimo.
- Jei fotografuojate esant momentiniam apšvietimui arba mirksėjimui, pvz., kitų fotoaparatų blyksčių šviesoje arba esant fluorescenciniam apšvietimui, vaizde gali būti matoma ruožų.
- Net [Silent Mode] nustačius kaip [On], registruojant veidą naudojantis [Face Memory] gali būti girdimi užrakto garsai.
- [Silent Mode] nustačius kaip[On], neveikia toliau nurodytos funkcijos.
	- Fotografavimas su blykste
	- Long Exposure NR
	- e-Front Curtain Shut.
	- BULB shooting
	- Anti-flicker Shoot.

[148] Fotografavimo funkcijų naudojimas | Užrakto nustatymai

## **Shutter Type**

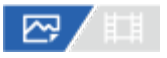

Galite pasirinkti fotografuoti naudodami mechaninį arba elektroninį užraktą.

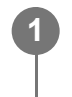

**MENU ?**  $\cap$  (Shooting) ? [Shutter/Silent] ? [Shutter Type] ? pageidaujamas **nustatymas.**

#### **Informacija apie meniu elementus**

#### **Mechanical Shutter:**

Fotografuojama naudojant tik mechaninį užraktą.

#### **Electronic Shutter:**

Fotografuojama naudojant tik elektroninį užraktą.

#### **Patarimas**

- Esant toliau nurodytoms situacijoms, [Shutter Type] nustatykite kaip [Electronic Shutter].
	- Kai fotografuojate nustatę didelį užrakto greitį šviesioje aplinkoje, pvz., lauke ryškiai šviečiant saulei, paplūdimyje arba snieginguose kalnuose.
	- Kai norite padidinti nepertraukiamo fotografavimo greitį.

#### **Pastaba**

- Retais atvejais galite išgirsti užrakto garsą, kai maitinimas išjungtas, net jei [Shutter Type] nustatytas kaip [Electronic Shutter]. Tačiau tai nėra gedimas.
- Net [Shutter Type] nustačius kaip [Electronic Shutter], registruojant veidą naudojantis [Face Memory] gali būti girdimi užrakto garsai.
- [Shutter Type] pasirinkti negalima nustačius ne P / A / S / M fotografavimo režimą.
- [Shutter Type] nustačius kaip [On], neveikia toliau nurodytos funkcijos.
	- Fotografavimas su blykste
	- Long Exposure NR
	- e-Front Curtain Shut.
	- BULB shooting Anti-flicker Shoot.

[149] Fotografavimo funkcijų naudojimas | Užrakto nustatymai **e-Front Curtain Shut.**

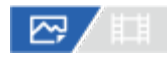

Elektroninio priekinės uždangos užrakto funkcija sutrumpina laiko delsą nuo užrakto mygtuko paspaudimo iki užrakto atleidimo.

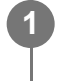

**MENU ?**  $\cap$  (Shooting) ? [Shutter/Silent] ? [e-Front Curtain Shut.] ? pageidaujamas **nustatymas.**

### **Informacija apie meniu elementus**

**On:**

Naudojama elektroninio priekinės uždangos užrakto funkcija.

**Off:**

Nenaudojama elektroninio priekinės uždangos užrakto funkcija.

#### **Pastaba**

- Fotografuojant uždėjus didelės diafragmos objektyvą ir nustačius didelį užrakto greitį, dėl Bokeh efekto atsiradęs nesufokusuotas apskritimas dėl užrakto mechanizmo gali būti nukirptas. Tokiu atveju, [e-Front Curtain Shut.] nustatykite kaip [Off].
- Kai naudojate kito gamintojo (jskaitant "Minolta" / "Konica-Minolta") objektyvą, šią funkciją nustatykite ties [Off]. Jei šią funkciją nustatysite ties [On], nebus nustatyta tinkama ekspozicija arba vaizdo ryškumas bus nevienodas.
- Fotografuojant nustačius didelį užrakto greitį, vaizdo ryškumas gali tapti netolygus. Tai priklauso nuo fotografavimo aplinkos. Tokiais atvejais [e-Front Curtain Shut.] nustatykite kaip [Off].

[150] Fotografavimo funkcijų naudojimas | Užrakto nustatymai

## **"Release w/o Lens" (nuotrauka / filmas)**

## ☞/輯

Nustatoma, ar galima atleisti užraktą, kai nepritvirtintas objektyvas.

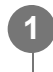

**MENU ? (Shooting) ? [Shutter/Silent] ? [ Release w/o Lens] ? pageidaujamas nustatymas.**

### **Informacija apie meniu elementus**

#### **Enable**

Užraktas atleidžiamas, kai objektyvas nepritvirtintas. Pasirinkite [Enable], jei gaminį pritvirtinote prie astronominio teleskopo ar pan.

#### **Disable**

Jei objektyvas nepritvirtintas, užraktas neatleidžiamas.

### **Pastaba**

Jei naudojate objektyvą, kuris nėra prijungiamas prie fotoaparato, pvz., astronominio teleskopo objektyvą, neįmanoma tinkamai atlikti matavimo. Tokiais atvejais patikrinkite įrašyto vaizdo ekspoziciją ir patys ją sureguliuokite.

[151] Fotografavimo funkcijų naudojimas | Užrakto nustatymai

## **Release w/o Card**

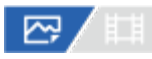

Nustatoma, ar galima atleisti užraktą, kai neįdėta atminties kortelė.

**MENU ?**  $\cap$  (Shooting) ? [Shutter/Silent] ? [Release w/o Card] ? pageidaujamas **nustatymas.**

### **Informacija apie meniu elementus**

#### **Enable**

**1**

Užraktas atleidžiamas, nors atminties kortelė neįdėta.

#### **Disable**

Jei neįdėta atminties kortelė, užraktas neatleidžiamas.

#### **Pastaba**

- Jei neįdėta atminties kortelė, nufotografuoti vaizdai neįrašomi.
- Numatytasis nustatymas yra [Enable]. Prieš filmuojant rekomenduojama pasirinkti [Disable].

[152] Fotografavimo funkcijų naudojimas | Užrakto nustatymai

## **Anti-flicker Shoot.**

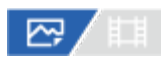

Aptinkamas dirbtinių šviesos šaltinių (pvz., fluorescencinio apšvietimo) mirgėjimas / mirksėjimas ir fotografavimo laikas parenkamas taip, kad mirgėjimo poveikis būtų mažesnis. Ši funkcija sumažina ekspozicijos ir spalvos tono skirtumus, kuriuos sukelia tarp viršutinės ir

apatinės fiksuojamo vaizdo srities atsiradęs mirgėjimas. Tai įmanoma dėl didelio užrakto greičio ir nuolatinio fotografavimo.

### **MENU ?**  $\bigcap$  (Shooting) ? [Shutter/Silent] ? [Anti-flicker Shoot.] ? [On].

#### **Iki pusės nuspauskite užrakto mygtuką, o tada fotografuokite.**

- Gaminys mirgėjimą aptinka iki pusės nuspaudus užrakto mygtuką.
- Fotografuoti pradėkite įsitikinę, kad rodoma **Flirker** (mirgėjimo piktograma).

#### **Informacija apie meniu elementus**

#### **Off:**

**2**

Nesumažina mirgėjimo padarinių.

#### **On:**

Sumažina mirgėjimo padarinius. Fotoaparatui aptikus mirgėjimą tuo metu, kai užrakto mygtukas yra nuspaustas iki pusės, ekrane pasirodo **Flirker** (mirgėjimo piktograma).

#### **Patarimas**

- Nuotraukos spalvos tonas gali skirtis tą pačią sceną fotografuojant nustačius skirtingus užrakto greičius. Jei taip nutiktų, rekomenduojame fotografuoti pasirinkus [Shutter Priority] arba [Manual Exposure] režimą su fiksuotu užrakto greičiu.
- Fotografuoti su apsauga nuo mirgėjimo galite iki pusės nuspaudę užrakto mygtuką, net jei įjungtas rankinio fokusavimo režimas.
- Kai [ Anti-flicker Shoot Sel.] pageidaujamam mygtukui priskirta naudojant [ Custom Key Setting], funkciją [Anti-flicker Shoot.] įjungti arba išjungti galite paspaudę mygtuką.

#### **Pastaba**

- Nustačius funkciją [Anti-flicker Shoot.] kaip [On], suprastėja tiesiogiai peržiūrimo vaizdo kokybė.
- [Anti-flicker Shoot.] nustačius ties [On], užrakto atleidimo delsa gali nežymiai padidėti. Nustačius nuolatinio fotografavimo režimą, fotografavimo greitis gali sumažėti arba intervalas tarp kadrų gali tapti nereguliarus.
- Mirgėjimą fotoaparatas aptinka tada, kai šviesos šaltinio dažnis yra 100 Hz arba 120 Hz.
- Fotoaparatas mirgėjimo neaptinka pagal šviesos šaltinį ar fotografavimo sąlygas, pavyzdžiui, esant tamsiam fonui.
- Net jei kamera aptinka mirgėjimą, jo padarinių sušvelninti gali nepavykti dėl šviesos šaltinio ar fotografavimo sąlygų. Rekomenduojame iš anksto atlikti bandomuosius kadrus.
- [Anti-flicker Shoot.] funkcija neveikia, jei fotografuojama esant šioms situacijoms:

Fotografuojant su rankine ekspozicija

- [Shutter Type] nustačius kaip [Electronic Shutter]
- Filmavimo režimu
- Užfiksuoto vaizdo spalvos tonas gali skirtis pagal [Anti-flicker Shoot.] nustatymus.

[153] Fotografavimo funkcijų naudojimas | Priartinimo funkcijos naudojimas **Šiame gaminyje galimos priartinimo funkcijos**

Naudodami gaminio priartinimo funkciją, galėsite priartinti labiau, nes gaminyje naudojamas įvairių priartinimo funkcijų derinys. Atsižvelgiant į pasirinktą priartinimo funkciją, pakeičiama ekrane rodoma piktograma.

Kai sumontuotas valdomas priartinimo objektyvas

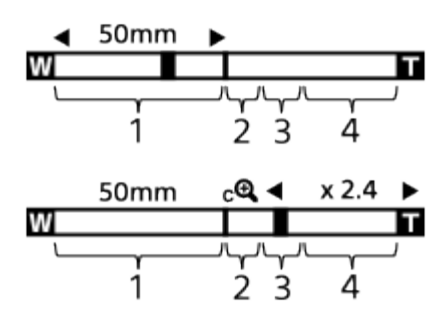

Kai sumontuotas kitas, o ne valdomas priartinimo objektyvas

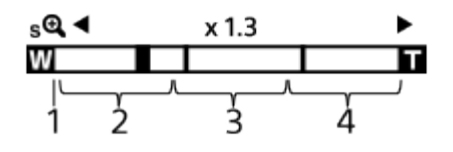

### **Optinio priartinimo diapazonas 1.**

Vaizdai priartinami objektyvo priartinimo diapazone.

Kai sumontuotas valdomas priartinimo objektyvas, parodomas optinio priartinimo diapazonas.

Kai sumontuotas kitas, o ne valdomas priartinimo objektyvas, priartinimo slankiklis fiksuojamas priartinimo juostos kairėje, kol priartinimo padėtis patenka į optinio priartinimo diapazoną. Padidinimas rodomas kaip "×1.0". Jei [  $\frac{10}{10}$  Zoom Range] nustatyta kaip [Optical zoom only], priartinimo slankiklis nebus rodomas.

### 2. Išmaniojo priartinimo diapazonas ( <sub>S</sub>**A** )

Vaizdai priartinami iš dalies juos apkarpant (tik kai [JPEG Image Size] / [HEIF Image Size] nustatyta kaip [M] arba [S]), kad nenukentėtų pirminė kokybė.

### 3. Clear Image Zoom range ( <sub>C</sub>Q )

Vaizdai priartinami naudojant vaizdo apdorojimą, mažiau kenkiantį jų kokybei. [ $\frac{p}{p+1}$ Zoom Range] nustačius kaip [Clear Image Zoom] arba [Digital Zoom], galima naudoti šią priartinimo funkciją.

### 4. Digital Zoom range ( <sub>D</sub>**A** )

Galite padidinti vaizdus naudodami vaizdo apdorojimą.

[ $\frac{E_{\text{max}}}{E}$ Zoom Range] nustačius kaip [Digital Zoom], galima naudoti šią priartinimo funkciją.

### **Patarimas**

- [Zoom Range] numatytasis nustatymas yra [Optical zoom only].
- [JPEG Image Size]/[HEIF Image Size] numatytasis nustatymas yra [L]. Norėdami naudoti išmaniojo priartinimo funkciją, nustatymą [JPEG Image Size]/[HEIF Image Size] pakeiskite į [M] arba [S].

### **Pastaba**

- Fiksuojant vaizdus toliau nurodytomis sąlygomis išmaniojo priartinimo, "Clear Image" priartinimo ir skaitmeninio priartinimo funkcijų negalima naudoti.
	- [ File Format] nustatyta kaip [RAW] arba [RAW & JPEG]/[RAW & HEIF].
	- [Rec Frame Rate] nustatyta kaip [120p] / [100p].
	- Filmuojant sulėtintai / pagreitintai [ So Frame Rate] nustačius kaip [240fps] / [200fps] arba [120fps] / [100fps]
- Filmuojant sumaniojo priartinimo funkcijos naudoti negalima.
- Naudojant ne optinio priartinimo, o kitą priartinimo funkciją, [Focus Area] nustatymas išjungiamas, o fokusavimo rėmelis rodomas taškine linija. Naudojant AF pirmenybė teikiama centrinei sričiai ir aplink ją.
- Kai naudojama išmaniojo priartinimo, "Clear Image" priartinimo ar skaitmeninio priartinimo funkcija, [Metering Mode] užfiksuojamas kaip [Multi].
- Kai naudojama išmaniojo priartinimo, "Clear Image" priartinimo ar skaitmeninio priartinimo funkcija, negalima rinktis toliau nurodytų funkcijų:
	- Face/Eye Prior. in AF
	- Veidų pirmenybė naudojant daugialypį matavimą
	- Sekimo funkcija

[154] Fotografavimo funkcijų naudojimas | Priartinimo funkcijos naudojimas

## "Clear Image Zoom" / "Digital Zoom"

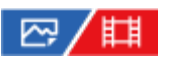

Jei naudojate kitokią, o ne optinio priartinimo funkciją, optinio priartinimo diapazoną galite peržengti.

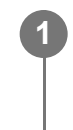

**2**

**MENU ? (Shooting) ? [Zoom] ? [ Zoom Range] ? Select [Clear Image Zoom] arba [Digital Zoom].**

### **Priartinimas naudojant W/T (priartinimo) svirtelę.**

- [Zoom] funkciją taip pat galite paskirti norimam mygtukui, pasirinkę MENU ? (Setup) ? [Operation Customize] ? [pod Custom Key Setting] arba [ Feg Custom Key Setting].
- Jei [Zoom Operation (T)] arba [Zoom Operation (W)] norimam mygtukui priskirsite iš anksto pasirinkę MENU ? (Setup) ? [Operation Customize] ? [M Custom Key Setting] arba [  $\uparrow\uparrow$ ] Custom Key Setting], priartinti ir atitolinti vaizdą galėsite tiesiog paspaudę tą mygtuką.

#### **Patarimas**

- Uždėjus automatizuotą kintamo židinio objektyvą, vaizdui padidinti galite naudoti priartinimo svirtelę arba priartinimo žiedą. Viršiję optinio priartinimo padidinimą, atlikdami tą patį veiksmą galite perjungti ne į optinio priartinimo, bet į kitą priartinimo funkciją.
- Net ir naudojant [Clear Image Zoom] arba [Digital Zoom] uždėjus automatizuotą kintamo židinio objektyvą, optinis priartinimas naudojamas iki objekto teleobjektyvo galo.

[155] Fotografavimo funkcijų naudojimas | Priartinimo funkcijos naudojimas

## **"Zoom Range" (nuotrauka / filmas)**

Galite pasirinkti gaminio priartinimo nustatymą.

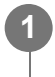

**MENU ? (Shooting) ? [Zoom] ? [ Zoom Range] ? pageidaujamas nustatymas.**

### **Informacija apie meniu elementus**

#### **Optical zoom only:**

priartinimo diapazonas apribojamas iki optinio priartinimo. Sumaniojo priartinimo funkciją galite naudoti [JPEG Image Size]/[HEIF Image Size] nustatę kaip [M] arba [S].

#### **Clear Image Zoom:**

pasirinkite į nustatymą, kad galėtumėte naudotis "Clear Image" priartinimu. Net jei priartinimo diapazonas viršija optinį priartinimą, gaminys vaizdus padidina pasitelkdamas vaizdų apdorojimą, kurio metu mažiau nukenčia vaizdo kokybė.

#### **Digital Zoom:**

kai viršijamas "Clear Image" priartinimo diapazonas, gaminys vaizdus didina didžiausiu masteliu. Tačiau vaizdo kokybė suprastėja.

#### **Pastaba**

Jei norite padidinti vaizdus nepablogindami jų kokybės, nustatykite [Optical zoom only].

[156] Fotografavimo funkcijų naudojimas  $\parallel$  Priartinimo funkcijos naudojimas

## **"Zoom Speed" (priartinimo greitis) (nuotrauka / filmas)**

## ☑/用

Nustatomas priartinimas naudojant fotoaparato W/T (priartinimo) svirtelę. Priartinimo greitį galima nustatyti dviem žingsniais. Taip pat atskirai galima nustatyti fotografavimą ir filmavimą budėjimo režimu.

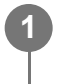

**MENU ? (Shooting) ? [Zoom] ? [ Zoom Speed] ? pageidaujamas nustatymo elementas.**

### **Informacija apie meniu elementus**

### **1st Zoom Spd. STBY**

Nustatomas pirmojo žingsnio fotografuojant budėjimo režimu priartinimo greitis. (Nuo 1 (lėtai) iki 8 (greitai))

### 2nd Zoom Spd. STBY

Nustatomas antrojo žingsnio fotografuojant budėjimo režimu priartinimo greitis. (Nuo 1 (lėtai) iki 8 (greitai))

### **1st Zoom Spd. REC** Nustatomas pirmojo lygio žingsnio filmuojant priartinimo greitis. (Nuo 1 (lėtai) iki 8 (greitai))

### 2nd Zoom Spd. REC

Nustatomas antrojo lygio žingsnio filmuojant priartinimo greitis. (Nuo 1 (lėtai) iki 8 (greitai))
#### **Patarimas**

Fotografuojant budėjimo režimu nustačius didelį greitį, o filmuojant – lėtą, matymo kampą galima greitai pakeisti filmavimo budėjimo režimu metu arba lėtai filmavimo metu.

#### **Pastaba**

- Priartinimo greitis nesikeičia naudojant objektyvo priartinimo žiedą arba automatizuoto kintamo židinio objektyvo priartinimo svirtelę.
- **Padidinus priartinimo greitį, gali būti įrašytas priartinimo veikimo garsas.**

[157] Fotografavimo funkcijų naudojimas | Priartinimo funkcijos naudojimas

# **"Zoom Speed" (nuotrauka / filmas)**

## 四/甲

**1**

Nustatomas priartinimo greitis naudojant pasirinktinį mygtuką, kuriam priskirta funkcija [Zoom Operation (T)] / [Zoom Operation (W)]. Galima atskirai nustatyti fotografavimą ir filmavimą budėjimo režimu.

**MENU ? (Shooting) ? [Zoom] ? [ Zoom Speed] ? pageidaujamas nustatymo elementas.**

### **Informacija apie meniu elementus**

### **Fixed Speed**

Nustatomas priartinimo greitis fotografuojant budėjimo režimu. (Nuo 1 (lėtai) iki 8 (greitai))

### **Fixed Speed RFC**

Nustatomas priartinimo greitis filmuojant. (Nuo 1 (lėtai) iki 8 (greitai))

#### **Patarimas**

**Example II Fixed Speed STRY** ] nustačius didelį greitį, o [Fixed Speed **RFC** ] – lėtą, matymo kampą galima greitai pakeisti filmavimo budėjimo režimu metu arba lėtai filmavimo metu.

#### **Pastaba**

- Priartinimo greitis nesikeičia naudojant objektyvo priartinimo žiedą arba automatizuoto kintamo židinio objektyvo priartinimo svirtelę.
- **Padidinus priartinimo greitį, gali būti įrašytas priartinimo veikimo garsas.**

[158] Fotografavimo funkcijų naudojimas | Priartinimo funkcijos naudojimas **"Zoom Speed" (nuotolinio valdymo įrenginys) (priartinimo greitis) (nuotrauka / filmas)**

## 122 / 註

Nustatomas priartinimo greitis, kai vaizdui artinti naudojamas nuotolinio valdymo įrenginys (parduodama atskirai) arba [Ctrl w/ Smartphone]. Galima atskirai nustatyti fotografavimą ir filmavimą budėjimo režimu.

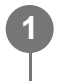

**MENU ? (Shooting) ? [Zoom] ? [ Zoom Speed] ? pageidaujamas nustatymo elementas.**

### **Informacija apie meniu elementus**

### **Speed Type**

Nustatoma, ar užfiksuoti priartinimo greitį. ([Variable]/[Fix])

### **Fixed Speed**

Nustatomas priartinimo greitis fotografuojant budėjimo režimu, kai [  $\widehat{\mathbf{a}}$  Speed Type] nustatyta kaip [Fix]. (Nuo 1 (lėtai) iki 8 (greitai))

## **Fixed Speed RFC**

Nustatomas priartinimo greitis filmuojant, kai [  $\widehat{\bullet}$  Speed Type] nustatyta kaip [Fix]. (Nuo 1 (lėtai) iki 8 (greitai))

### **Patarimas**

- Kai [ $\hat{\mathbf{i}}$  Speed Type] nustatyta kaip [Variable], paspaudus nuotolinio valdymo įrenginio priartinimo svirtelę bus padidintas priartinimo greitis (kai kurie nuotolinio valdymo įrenginiai nepalaiko kintamo priartinimo).
- [**͡ʃ** Speed Type] nustačius kaip [Fix], [ **͡ʃ** Fixed Speed STBY ] nustačius didelį greitį, o [ **͡ʃ** Fixed Speed REC ] – lėtą, matymo kampą galima greitai pakeisti fotografavimo budėjimo režimu metu ir lėtai filmavimo metu.

### **Pastaba**

**• Padidinus priartinimo greitį, gali būti įrašytas priartinimo veikimo garsas.** 

[159] Fotografavimo funkcijų naudojimas | Priartinimo funkcijos naudojimas

# **Apie priartinimo mastelį**

Priartinant pasitelkus objektyvą naudojama priartinimo skalė keičiama atsižvelgiant į pasirinktą vaizdo dydį.

# **Kai [Aspect Ratio] yra [3:2]**

## **Visas dydis**

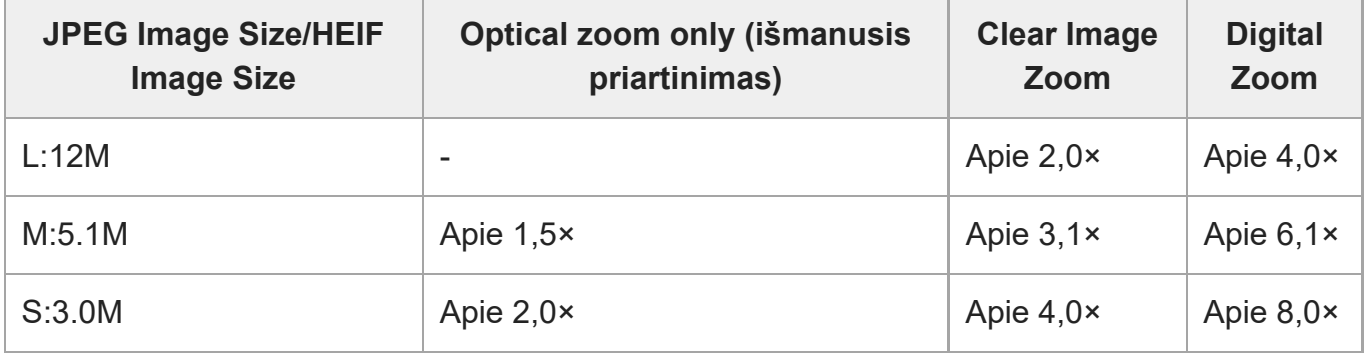

## **APS-C dydis**

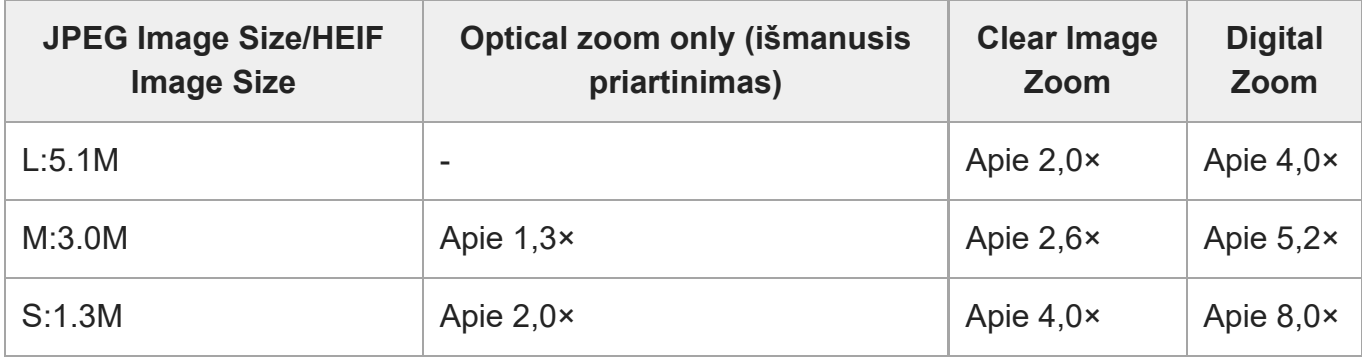

[160] Fotografavimo funkcijų naudojimas | Priartinimo funkcijos naudojimas

# **Zoom Ring Rotate**

# ☑∥⊠

Priartinimo žiedo sukimo krypčiai priskiriamos priartinimo (T) arba nutolinimo (W) funkcijos. Galima tik su šią funkciją palaikančiais valdomais priartinimo objektyvais.

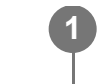

**MENU ? (Setup) ? [Operation Customize] ? [Zoom Ring Rotate] ? pageidaujamas nustatymas.**

### **Informacija apie meniu elementus**

**Left(W)/Right(T)** Sukant į kairę atitolinama (W), o sukant į dešinę – priartinama (T). **Right(W)/Left(T)** Sukant į kairę priartinama (T), o sukant į dešinę – atitolinama (W).

## [161] Fotografavimo funkcijų naudojimas | Blykstės naudojimas **Blykstės (parduodama atskirai) naudojimas**

Fotografuodami tamsioje aplinkoje naudokite blykstę objektui apšviesti. Be to, blykstę naudokite norėdami išvengti fotoaparato sujudinimų.

Informacijos apie blykstę rasite prie jos pridedamoje naudojimo instrukcijoje.

### **1 Prie gaminio pritvirtinkite blykstę (parduodama atskirai).**

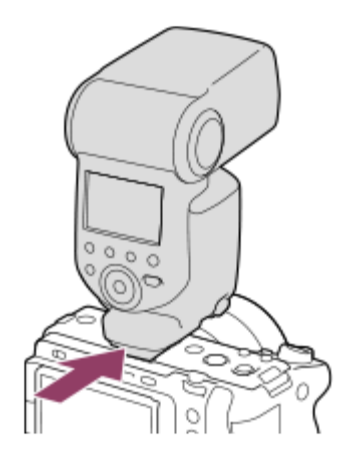

### **Fotografuokite įjungę ir iki galo įkrovę blykstę.**

- (blykstės įkrovimo piktograma) mirksi: įkraunama
- (blykstės įkrovimo piktograma) šviečia: įkrovimas baigtas
- Galimi blykstės režimai priklauso nuo fiksavimo režimo ir funkcijos.

**Pastaba**

**2**

- Blykstės šviesą gali uždengti uždėtas objektyvo gaubtas, todėl apatinė įrašyto vaizdo dalis gali būti su šešėliais. Nuimkite blykstės gaubtą.
- Įrašydami filmus blykstės naudoti negalite. (Naudodami blykstę (parduodama atskirai) su LED lempute galite naudoti LED lemputę.)
- **Prieš į "Multi Interface Shoe" jungtį jungdami / nuo jos atjungdami priedą, pvz., blykstę, išjunkite** gaminį. Jungdami priedą įsitikinkite, kad jis prie gaminio tvirtai pritvirtintas.
- Nenaudokite "Multi Interface Shoe" jungties su rinkoje platinamomis 250 V arba didesnės įtampos blykstėmis arba blykstėmis, kurios yra su atvirkštiniu fotoaparato poliariškumu. Kitaip galite sukelti gedimų.
- Fotografuojant su blykste ir priartinimą nustačius į padėtį W, dėl fotografavimo sąlygų ant ekrano gali kristi objektyvo šešėlis. Jei taip nutiktų, fotografuokite objektą iš toliau arba priartinimą nustatykite į padėtį T ir dar kartą fotografuokite su blykste.
- Atsižvelgiant į objektyvą įrašyto vaizdo kampai gali būti tamsesni.
- Kai fotografuojama su išorine blykste, vaizde gali būti matomos šviesios ir tamsios juostos, jei užrakto greitis bus didesnis nei 1/4000 sek. Tokiu atveju "Sony" rekomenduoja fotografuoti jjungus rankinės blykstės režimą ir blykstę nustačius ties 1/2 ar didesniu lygiu.

[162] Fotografavimo funkcijų naudojimas | Blykstės naudojimas **Flash Mode**

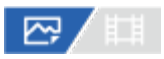

Galite nustatyti blykstės režimą.

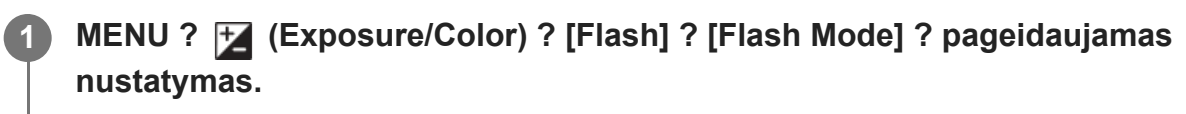

### **Informacija apie meniu elementus**

**Flash Off:** Blykstė neveikia.

### **Autoflash:**

Blykstė veikia tamsioje aplinkoje arba fotografuojant nukreipus į ryškią šviesą.

### **Fill-flash:**

blykstė suveikia kaskart nuspaudus užraktą.

### **Slow Sync.:**

blykstė suveikia kaskart nuspaudus užraktą. Funkcija "Slow sync" leidžia nufotografuoti aiškų objekto ir fono vaizdą naudojant mažesnį užrakto greitį.

## **& Rear Sync.:**

kaskart nuspaudus užraktą blykstė suveikia prieš pat baigiant ekspoziciją. Funkcija "Rear sync" leidžia nufotografuoti natūralų judančio objekto, pvz., važiuojančio automobilio ar einančio žmogaus, pėdsako vaizdą.

### **Pastaba**

- Numatytasis nustatymas priklauso nuo fotografavimo režimo.
- Kai kurių [Flash Mode] nustatymų negalima rinktis, tai priklauso nuo fiksavimo režimo.

[163] Fotografavimo funkcijų naudojimas | Blykstės naudojimas **Flash Comp.**

## ⊠ /■

**1**

Reguliuoja blykstės šviesos kiekį –3,0 EV iki +3,0 EV diapazone. Blykstės kompensavimo funkcija keičia tik blykstės šviesos kiekį. Ekspozicijos kompensavimo funkcija keičia blykstės šviesos kiekį, taip pat užrakto greitį ir diafragmą.

**MENU ? (Exposure/Color) ? [Flash] ? [Flash Comp.] ? pageidaujamas nustatymas.**

Nustatant didesnes reikšmes (+ pusė) blykstės lygis kyla, nustatant mažesnes (– pusė) – blykstės lygis mažėja.

### **Pastaba**

- Toliau nurodytais režimais funkcija [Flash Comp.] neveikia.
	- [Intelligent Auto]
- Didesnio blykstės efekto (+ pusė) gali nesimatyti dėl riboto galimo blykstės šviesos kiekio, jei objektas nepatenka į maksimalų blykstės diapazoną. Jei objektas labai arti, mažesnio blykstės efekto (– pusė) gali nesimatyti.
- Prie objektyvo pritvirtinus ND filtrą arba prie blykstės pritvirtinus sklaidytuvą ar spalvos filtrą, gali nepavykti išgauti norimos ekspozicijos ir vaizdai gali būti tamsūs. Tokiu atveju [Flash Comp.] nustatykite ties norima verte.

[164] Fotografavimo funkcijų naudojimas | Blykstės naudojimas

# **Exp.comp.set**

# ⊠ ▲ ■

Nustatoma, ar ekspozicijos kompensavimo reikšmę reikia taikyti kontroliuojant blykstės ir aplinkos apšvietimą, ar tik aplinkos apšvietimą.

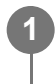

**MENU ? (Exposure/Color) ? [Flash] ? [Exp.comp.set] ? pageidaujamas nustatymas.**

## **Informacija apie meniu elementus**

### **Ambient&flash**

Ekspozicijos kompensavimo reikšmė taikoma kontroliuojant ir blykstės, ir aplinkos apšvietimą.

### **Ambient only**

Ekspozicijos kompensavimo vertė taikoma tik aplinkos apšvietimui valdyti.

[165] Fotografavimo funkcijų naudojimas | Blykstės naudojimas

# **Wireless Flash**

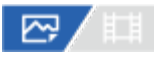

**2**

Fotografuoti naudojant belaidę blykstę galima dviem būdais: fotografavimas naudojant šviesos signalo blykstę, kai kaip šviesos signalas yra naudojama prie fotoaparato pritvirtintos blykstės šviesa ir fotografavimas naudojant radijo signalo blykstę, kai naudojamas belaidis ryšys. Norint fotografuoti naudojant radijo signalo blykstę, reikia naudoti suderinamą blykstę ir belaidžio radijo ryšio sistemą (parduodama atskirai). Informacijos apie kiekvieno būdo nustatymą ieškokite prie blykstės arba belaidės radijo ryšio sistemos pridedamoje naudojimo instrukcijoje.

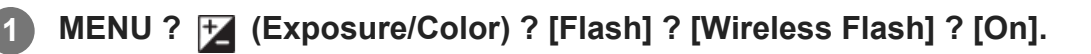

## **Nuo fotoaparato nuimkite jungties dangtelį ir prijunkite blykstę arba belaidę radijo ryšio sistemą.**

Jei fotografuojate naudodami šviesos signalo belaidę blykstę, prijungtą blykstę nustatykite kaip valdiklį.

Jei fotografuojate naudodami radijo signalo belaidę blykstę su prie fotoaparato pritvirtinta blykste, ją nustatykite kaip valdiklį.

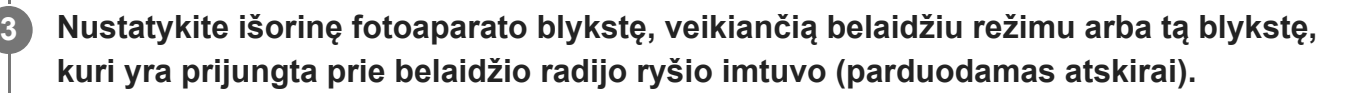

Išbandyti blykstę galite priskyrę [Wireless Test Flash] funkciją pasirinktiniam mygtukui naudodamiesi [ $\overline{M}$ Custom Key Setting] ir paspaudę šį mygtuką.

### **Informacija apie meniu elementus**

### **Off:**

Belaidės blykstės funkcija nenaudojama.

### **On:**

Belaidės blykstės funkcija naudojama, kad išorinė blykstė arba blykstės skleistų šviesą tam tikru atstumu nuo fotoaparato.

### **Pastaba**

Iš blykstės, naudojamos kaip valdiklis arba kita kamera, gavusi šviesos signalą, išorinė blykstė gali skleisti šviesą. Tokiu atveju pakeiskite savo blykstės kanalą. Kaip pakeisti kanalą, skaitykite su blykste pridėtą naudojimo instrukciją.

[166] Fotografavimo funkcijų naudojimas | Blykstės naudojimas

# **"Red Eye Reduction"**

# ⊠◢■

Kai naudojama blykstė, prieš fotografuojant ji suaktyvinama du ar daugiau kartų, kad būtų sumažintas "raudonų akių efektas".

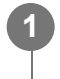

**MENU ? (Exposure/Color) ? [Flash] ? [Red Eye Reduction] ? pageidaujamas nustatymas.**

### **Informacija apie meniu elementus**

**On:**

Blykstė visada suaktyvinama, kad sumažėtų "raudonų akių efektas".

**Off:**

"Raudonų akių efektas" nemažinamas.

### **Pastaba**

· Naudojant "raudonų akių efekto" sumažinimo funkciją gali nepavykti gauti norimo poveikio. Tai priklauso nuo įvairių skirtumų ir sąlygų, pvz., atstumo nuo objekto ir ar objektas žiūri į išankstinę blykstę.

[167] Fotografavimo funkcijų naudojimas | Blykstės naudojimas **FEL užraktas**

## 127 / [2]

**1**

**2**

**3**

Blykstės šviesos lygis yra reguliuojamas automatiškai, kad fotografuojant su blykste įprastomis sąlygomis objekto ekspozicija būtų optimali. Blykstės lygį galite nustatyti iš anksto. FEL: blykstės ekspozicijos lygis

**MENU ? (Setup) ? [Operation Customize] ? [ Custom Key Setting]? norimas mygtukas, tada funkciją [FEL Lock toggle] priskirkite mygtukui.**

**Nukreipkite fotoaparatą į objekto, ties kuriuo norite fiksuoti FEL, centrą ir sureguliuokite fokusavimą.**

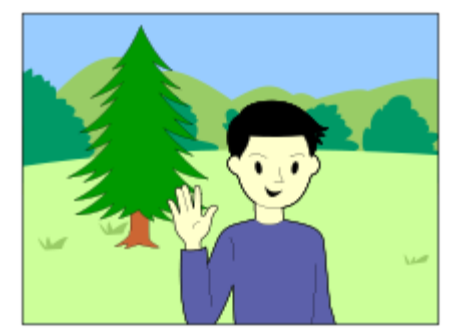

**Paspauskite mygtuką, kuriam priskirta funkcija [FEL Lock toggle], ir nustatykite blykstės šviesos kiekį.**

- Sublyksės išankstinė blykstė.
- $\bullet$  Užsidega  $\frac{1}{2}$  (FEL užraktas).

**4 Sukomponuokite vaizdą ir fotografuokite.**

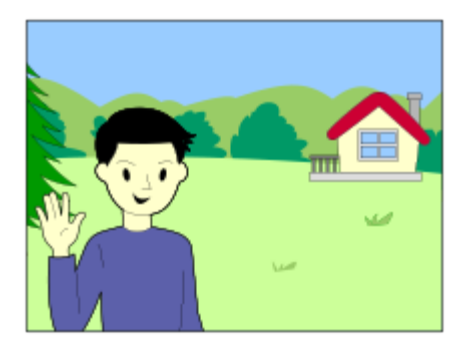

Norėdami išjungti FEL fiksatorių, dar kartą paspauskite mygtuką, kuriam yra priskirta [FEL Lock toggle] funkcija.

#### **Patarimas**

- Nustatę [FEL Lock hold], nustatymą galite išlaikyti tol, kol mygtukas yra nuspaustas. Be to, nustatę [FEL Lock/AEL hold] ir [FEL Lock/AEL tggle.], fotografuoti naudojant užfiksuotą AE galite toliau nurodytose situacijose.
	- Kai [Flash Mode] yra nustatytas kaip [Flash Off] arba [Autoflash].
	- Kai blykstė negali išsijungti.
	- Kai naudojama išorinė blykstė, nustatyta veikti rankinio fokusavimo režimu.

#### **Pastaba**

- FEL fiksavimo nustatyti negalima, jei blykstė neprijungta.
- Jei prijungiama FEL fiksavimo nepalaikanti blykstė, pateikiamas klaidos pranešimas.
- Užfiksavus AE ir FEL užraktą, užsidega  $\frac{*}{N}$  (AE / FEL užraktas) piktograma.

[168] Fotografavimo funkcijų naudojimas | Blykstės naudojimas **External Flash Set.**

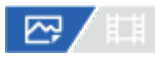

Naudodamiesi monitoriumi ar fotoaparato valdymo ratuku, galite sukonfigūruoti prie fotoaparato prijungtos blykstės (parduodama atskirai) nustatymus.

Prieš pradėdami naudotis šia funkcija, atnaujinkite blykstės programinę įrangą pasirinkdami naujausią versiją.

Informacijos apie blykstės funkcijas ieškokite prie jos pridėtoje naudojimo instrukcijoje.

**1**

**2**

**Prijunkite blykste (parduodama atskirai) prie fotoaparato "Multi Interface Shoe" jungties ir įjunkite fotoaparatą bei blykstę.**

**MENU ? (Exposure/Color) ? [Flash] ? [External Flash Set.] ? pageidaujamas nustatymo elementas.**

**3 Naudodamiesi fotoaparato valdymo ratuku, sukonfigūruokite nustatymą.**

### **Informacija apie meniu elementus**

### **Ext. Flash Firing Set.:**

leidžia sukonfigūruoti nustatymus, susijusius su blykstės paleidimu, tokius kaip blykstės režimas, blykstės lygis ir pan.

### **Ext. Flash Cust. Set.:**

leidžia sukonfigūruoti kitus blykstės nustatymus, belaidžio ryšio nustatymus ir blykstės įrenginio nustatymus.

### **Patarimas**

- Priskyrus [Ext. Flash Firing Set.] pageidaujamam mygtukui naudojant [ $\sim$ Custom Key Setting], galite atidaryti [Ext. Flash Firing Set.] ekraną tiesiog paspaudžiant šį mygtuką.
- Reguliuoti nustatymus naudodamiesi blykste galite net tada, kai veikia [External Flash Set.].
- Jūs taip pat galite sukonfigūruoti prie fotoaparato prijungtos belaidės radijo ryšio sistemos (parduodama atskirai) nustatymus.

### **Pastaba**

- Naudotis [External Flash Set.] funkcija galima tik blykstės (parduodama atskirai) arba belaidės radijo ryšio sistemos (parduodama atskirai), pagamintos "Sony" ir prijungtos prie fotoaparato "Multi Interface Shoe" jungties, nustatymams konfigūruoti.
- [External Flash Set.] funkcija galima naudotis tik tiesiogiai prijungus blykstę prie fotoaparato. Šia funkcija negalite naudotis, kai vaizdai fiksuojami naudojant laidu prie fotoaparato prijungtą blykstę.
- Naudojantis [External Flash Set.], galima sukonfigūruoti tik kai kurias prijungtos blykstės funkcijas. Naudojantis [External Flash Set.], negalima susieti su kitomis blykstėmis, iš naujo nustatyti blykstės, įjungti blykstės ir pan.
- **External Flash Set.] neveikia toliau nurodytomis sąlygomis:** 
	- kai blykstė neprijungta prie fotoaparato;
	- kai prijungta [External Flash Set.] nepalaikanti blykstė;
	- $-$  kai fiksavimo režimas nustatytas kaip [Movie] arba [S&Q Motion] arba kai filmuojama.

Be to, [External Flash Set.] gali būti neprieinama dėl blykstės būsenos.

[169] Fotografavimo funkcijų naudojimas | Blykstės naudojimas

# **Video Light Mode**

# ☞/輯

Parenkamas HVL-LBPC LED lemputės (parduodama atskirai) apšvietimo nustatymas.

**MENU ? (Setup) ? [Setup Option] ? [Video Light Mode] ? pageidaujamas nustatymas. 1**

### **Informacija apie meniu elementus**

### **Power Link**

Vaizdo įrašymo lemputė įjungiama arba išjungiama, kai fotoaparatas įjungiamas arba išjungiamas.

### **REC Link**

Vaizdo įrašymo lemputė įjungiama arba išjungiama, kai filmo įrašymas įjungiamas arba išjungiamas.

### **REC Link&STBY**

Vaizdo įrašymo lemputė įjungiama, kai pradedamas filmo įrašymas, ir pritemdoma, kai filmas neįrašomas (STBY).

### **Automatinis:**

Vaizdo įrašymo lemputė automatiškai įjungiama, kai patalpoje tamsu.

[170] Fotografavimo funkcijų naudojimas | Liejimo mažinimas

# **"SteadyShot" (nuotrauka)**

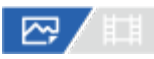

Nustatoma, ar naudojama funkcija "SteadyShot".

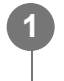

**MENU ? (Shooting) ? [Image Stabilization] ? [ SteadyShot] ? pageidaujamas nustatymas.**

## **Informacija apie meniu elementus**

**On:**

[  $\overline{M}$  SteadyShot] naudojamas.

**Off:**

[  $\overline{M}$  SteadyShot] nenaudojamas.

### **Patarimas**

- Jei naudojate trikojį ar pan., "SteadyShot" funkciją išjunkite, nes fotografuojant dėl jos gali atsirasti trikčių.
- Jei [ $\overline{\sim}$ ] SteadyShot Select] pageidaujamam mygtukui priskirsite naudodami [ $\overline{\sim}$ ] Custom Key Setting], funkciją [ $\sim$ ] SteadyShot] galėsite jjungti arba išjungti paspaudę mygtuką.
- Fotografuojant tamsioje vietoje, gali mirksėti ("SteadyShot") piktograma. Rekomenduojame nustatyti didesnį užrakto greitį sumažinus diafragmos reikšmę arba pakoregavus ISO jautrumą į didesnę reikšmę.

[171] Fotografavimo funkcijų naudojimas | Liejimo mažinimas **"SteadyShot" (filmas)**

# /2/ 註

Nustatomas [  $\uparrow$  SteadyShot] efektas filmuojant.

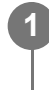

**MENU ? (Shooting) ? [Image Stabilization] ? [ SteadyShot] ? pageidaujamas nustatymas.**

## **Informacija apie meniu elementus**

### **Active:**

gaunamas geresnis SteadyShot efektas.

### **Standard:**

sumažina fotoaparato virpėjimą filmuojant stabiliai.

### **Off:**

[ SteadyShot] nenaudojamas.

### **Pastaba**

- Jei naudojate trikojį ar pan., "SteadyShot" funkciją išjunkite, nes fotografuojant dėl jos gali atsirasti trikčių.
- Jei pakeičiate [ SteadyShot] nustatymą, keisis matymo kampas. Kai [ SteadyShot] nustatyta kaip [Active], matymo kampas susiaurėja. Kai židinio nuotolis yra 200 mm arba didesnis,

rekomenduojame [  $\Box$ ] SteadyShot] nustatyti kaip [Standard].

- Esant toliau nurodytoms situacijoms, [Active] pasirinkti negalima.
	- − Jprastiems filmams: kai [Rec Frame Rate] nustatyta kaip [120p] / [100p] arba didesnė reikšmė Filmuojant sulėtintai / pagreitintai: kai [ Soo Frame Rate] nustatyta kaip [120fps] / [100fps] arba didesnė reikšmė

[172] Fotografavimo funkcijų naudojimas | Liejimo mažinimas

# **"SteadyShot Adjust." (nuotrauka / filmas)**

## 

**1**

Uždėtam objektyvui galite pasirinkti tinkamą "SteadyShot" nustatymą.

**MENU ?**  $\bigcap$  (Shooting) ? [Image Stabilization] ? [ $\bigcap_{i=1}^{\infty}$  SteadyShot Adjust.] ? **pageidaujamas nustatymas.**

### **Informacija apie meniu elementus**

### **Automatinis:**

"SteadyShot" funkcija įvykdoma automatiškai, atsižvelgiant į informaciją, gautą iš uždėto objektyvo.

### **Manual**

"SteadyShot" funkcija įvykdoma pagal židinio nuotolio nustatymą, naudojant [ ﷺ **(ﷺ)** Focal Length]. (8–1000 mm)

### **Pastaba**

- "SteadyShot" funkcija gali optimaliai neveikti, kai maitinimas buvo ką tik įjungtas nukreipus fotoaparatą į objektą arba kai užrakto mygtukas buvo nuspaustas iki galo nesustojus ties puse paspaudimo.
- Jei fotoaparatas negali gauti židinio nuotolio informacijos iš objektyvo, vadinasi, "SteadyShot" funkcija tinkamai neveikia. [ မြုံ SteadyShot Adjust.] nustatykite kaip [Manual], o [ မြုံ (رایا) Focal Length] nustatykite taip, kad atitiktų naudojamą objektyvą. Esama "SteadyShot" židinio nuotolio reikšmė parodoma greta (((wiii) ("SteadyShot") piktogramos.
- Jei SEL16F28 objektyvas (parduodamas atskirai) naudojamas su telekeitikliu ar pan., [SteadyShot Adjust.] nustatykite ties [Manual] ir nustatykite židinio nuotolį.
- Uždėjus objektyvą su "SteadyShot" jungikliu, nustatymus keisti galima tik šiuo objektyvo jungikliu. Nustatymų keisti naudojant kamerą negalima.

## [173] Fotografavimo funkcijų naudojimas | Liejimo mažinimas

# **"SteadyShot" židinio nuotolis (nuotrauka / filmas)**

# ◎/輯

Nustatoma židinio nuotolio informacija, naudotina integruotai "SteadyShot" funkcijai, kai [  $\frac{1000}{4}$ SteadyShot Adjust.] nustatyta kaip [Manual].

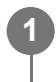

**MENU ?**  $\bigcap$  (Shooting) ? [Image Stabilization] ? [ $\mathbb{F}_{\text{eff}}$  ((U)) Focal Length] ? **pageidaujamas nustatymas.**

### **Informacija apie meniu elementus**

### **8mm–1000mm**

Funkcijai "SteadyShot" naudojamas jūsų nustatytas židinio nuotolis.

Patikrinkite židinio nuotolio žymę ant objektyvo ir nustatykite židinio nuotolį.

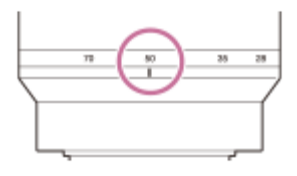

[174] Fotografavimo funkcijų naudojimas

# **"Lens Compensation" (nuotrauka / filmas)**

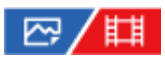

Kompensuojami šešėliai ekrano kampuose arba ekrano iškraipymai, arba sumažinami spalvos nuokrypiai ekrano kampuose, atsiradę dėl tam tikrų objektyvo charakteristikų.

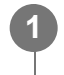

**MENU ?**  $\bigcirc$  (Shooting) ? [Image Quality] ? [ $\frac{p}{p+1}$  Lens Compensation] ? **pageidaujamas nustatymas.**

### **Informacija apie meniu elementus**

### **Shading Comp.:**

Nustatoma, ar tamsias vietas ekrano kampuose kompensuoti automatiškai. ([Auto]/[Off])

## **Chromatic Aberration Comp.:**

Nustatoma, ar spalvų nuokrypius ekrano kampuose sumažinti automatiškai. ([Auto]/[Off])

### **Distortion Comp.:**

Nustatoma, ar iškraipymus ekrane kompensuoti automatiškai. ([Auto]/[Off])

### **Pastaba**

- $\bullet$  Ši funkcija veikia tik naudojant automatinio kompensavimo funkciją palaikantį objektyvą.
- Atsižvelgiant į objektyvo tipą, tamsių vietų ekrano kampuose, naudojant [Shading Comp.] funkciją, pašalinti gali nepavykti.
- Atsižvelgiant į naudojamą objektyvą, [Distortion Comp.] nustatoma kaip [Auto] ir negalima pasirinkti [Off].
- Jei [ SteadyShot] filmavimo režimu nustatyta kaip [Active], [Distortion Comp.] bus užfiksuota kaip [Auto].

[175] Fotografavimo funkcijų naudojimas | Triukšmo slopinimas

# **Long Exposure NR**

# 罓

Nustačius 1 sekundės arba mažesnį užrakto greitį (fotografavimas ilga ekspozicija), kol būna atidarytas užraktas, veikia triukšmo slopinimo funkcija. Kai funkcija įjungta, sumažinama ilgos ekspozicijos nuotraukoms tipiško smulkaus triukšmo.

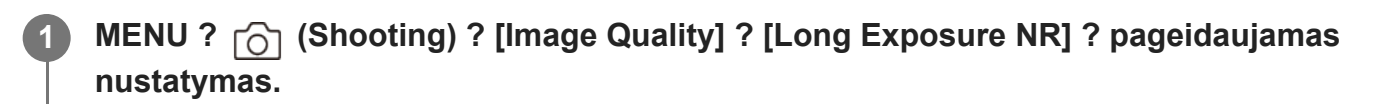

## **Informacija apie meniu elementus**

**On:**

Tiek, kiek būna atidarytas užraktas, veikia triukšmo slopinimo funkcija. Slopinant triukšmą rodomas pranešimas ir negalite fotografuoti. Pasirinkite šį nustatymą, jei jums svarbi vaizdo kokybė.

## **Off:**

Triukšmo slopinimo funkcija nesuaktyvinama. Rinkitės šį nustatymą, jei svarbiau fotografuojant negaišti laiko.

### **Pastaba**

[Long Exposure NR] negalima naudoti, kai [Shutter Type] nustatomas kaip [Electronic Shutter].

- Toliau nurodytais atvejais triukšmo slopinimo suaktyvinti nepavyks, net nustačius [Long Exposure NR] reikšmę [On].
	- [Drive Mode] nustačius kaip [Cont. Shooting] arba [Cont. Bracket].
- [Long Exposure NR] negalima nustatyti kaip [Off] toliau nurodytais atvejais:
	- [Intelligent Auto]

[176] Fotografavimo funkcijų naudojimas | Triukšmo slopinimas **High ISO NR**

## ごくせん

Kai fotografuojama nustačius didelį ISO jautrumą, gaminys slopina triukšmą, kuris labiau pastebimas esant dideliam jautrumui.

**MENU ?**  $\cap$  (Shooting) ? [Image Quality] ? [High ISO NR] ? pageidaujamas **nustatymas.**

### **Informacija apie meniu elementus**

**Normal:**

**1**

Suaktyvinama didelio ISO triukšmo įprasto slopinimo funkcija.

**"Low":**

Suaktyvinama didelio ISO vidutinio triukšmo slopinimo funkcija.

### **Off:**

Didelio ISO triukšmo slopinimo funkcija nesuaktyvinama.

### **Pastaba**

- [High ISO NR] užfiksuojamas kaip [Normal] veikiant toliau nurodytiems fiksavimo režimams:
	- [Intelligent Auto]
- Kai [ $\sim$ File Format] nustatomas kaip [RAW], ši funkcija negalima.
- [High ISO NR] negalima taikyti RAW vaizdams, kai [ File Format] nustatyta kaip [RAW & JPEG] / [RAW & HEIF].

[177] Fotografavimo funkcijų naudojimas | Monitoriaus rodinio nustatymas filmuojant

# **"Auto Review" (nuotrauka / filmas)**

# ☞/輯

Nufotografavę įrašytą vaizdą galite iš karto peržiūrėti ekrane. Taip pat galite nustatyti automatinės peržiūros pateikimo laiką.

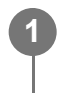

**MENU ? (Setup) ? [Display Option] ? [ Auto Review] ? pageidaujamas nustatymas.**

### **Informacija apie meniu elementus**

### **10 Sec / 5 Sec / 2 Sec**

Nufotografuotas ir įrašytas vaizdas tam tikrą (pasirinktą) laiką rodomas ekrane. Jei naudodami automatinę peržiūrą padidinate vaizdą, galite peržiūrėti padidintą vaizdą.

### **Off:**

Automatinė peržiūra nepateikiama.

### **Pastaba**

- Kai pasinaudojate funkcija, kuriai veikiant vaizdai apdorojami, vaizdas gali būti trumpam parodytas prieš apdorojimą, o tada parodomas jau apdorotas vaizdas.
- Pateikiant automatinės peržiūros ekraną taikomi DISP (ekrano nustatymai) nustatymai.

[178] Fotografavimo funkcijų naudojimas  $\parallel$  Monitoriaus rodinio nustatymas filmuojant **"Remain Shoot Display" (nuotrauka / filmas)**

# 22/[28]

Nustatoma, ar bus rodomas indikatorius, skirtas skaičiui likusių nuotraukų, kurias galima nepertraukiamai užfiksuoti tuo pačiu fotografavimo greičiu.

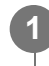

**MENU ? (Setup) ? [Display Option] ? [ Remain Shoot Display] ? pageidaujamas nustatymas.**

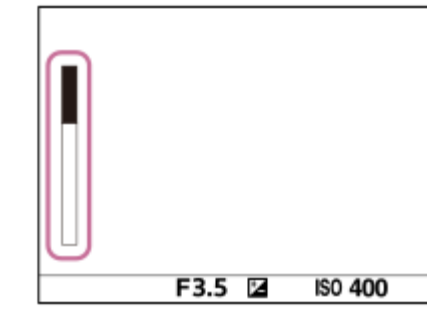

### **Informacija apie meniu elementus**

### **Always Display:**

Fotografuojant visada rodomas indikatorius.

### **Shoot-Only Display**

Fotografuojant visada rodomas likęs galimų užfiksuoti nuotraukų skaičius. Iki pusės nuspaudus užrakto mygtuką, rodomas likęs vaizdų skaičius.

### **Not Displayed:**

indikatorius nerodomas.

### **Patarimas**

• Pripildžius vidinę fotoaparato buferinę atmintį, parodoma "SLOW" funkcija ir sumažėja nuolatinio fotografavimo greitis.

[179] Fotografavimo funkcijų naudojimas | Monitoriaus rodinio nustatymas filmuojant

# **"Grid Line Display" (nuotrauka / filmas)**

# ☞/輯

Nustatoma, ar fotografuojant rodomas tinklelis. Naudojant tinklelį lengviau sukomponuoti vaizdus.

**MENU ?**  $\bigcap$  (Shooting) ? [Shooting Display] ? [ $\bigcap$ <sub>1</sub> Grid Line Display] ? **pageidaujamas nustatymas.**

## **Informacija apie meniu elementus**

**On:** Tinklelis rodomas.

**Off:**

**1**

Tinklelis nerodomas.

### **Patarimas**

Jei [Grid Line Display Select] pageidaujamam mygtukui priskirsite naudodami [ $\leftrightarrow$ Custom Key Setting] arba [ $\uparrow$ ] Custom Key Setting], tinklelį rodyti arba paslėpti galėsite paspaudę priskirtą mygtuką.

[180] Fotografavimo funkcijų naudojimas  $\parallel$  Monitoriaus rodinio nustatymas filmuojant **"Grid Line Tipe" (nuotrauka / filmas)**

## 12 / 11

**1**

Nustatomas rodomas tinklelio tipas. Naudojant tinklelį lengviau sukomponuoti vaizdus.

**MENU ?**  $\bigcap$  (Shooting) ? [Shooting Display] ? [  $\bigcap_{i=1}^{\infty}$  Grid Line Type] ? **pageidaujamas nustatymas.**

### **Informacija apie meniu elementus**

### **Rule of 3rds Grid**

Išdėstykite pagrindinius objektus šalia tinklelio linijų, skiriančių vaizdą į tris dalis, kad gautumėte puikią kompoziciją.

### **Square Grid**

Naudojant kvadratinį tinklelį lengviau patikrinti, ar kompozicija horizontali. Ši funkcija praverčia, kai reikia įvertinti kompoziciją fiksuojant kraštovaizdžius, vaizdus stambu planu ar atliekant fotoaparato nuskaitymą.

### **Diag. + Square Grid:**

Išdėstykite objektą ties įstriža linija, kad išreikštumėte pakylėjančią ir galingą emociją.

### **Patarimas**

Jei [  $\mathbb{F}_{\mathbb{H}}$  Grid Line Type] pageidaujamam mygtukui priskirsite naudodami [  $\sim$  Custom Key Setting] arba [ Custom Key Setting], pakeisti tinklelio tipą galėsite kiekvieną kartą paspaudę priskirtą mygtuką.

[181] Fotografavimo funkcijų naudojimas  $\parallel$  Monitoriaus rodinio nustatymas filmuojant

# **Live View Display Set.**

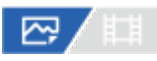

Nustatoma, ar ekrane rodyti vaizdus, pakeistus naudojant ekspozicijos kompensavimo, baltos spalvos balanso, [  $\mathbb{C}_{\mathbb{H}}$  Creative Look] ar ir pan. efektus.

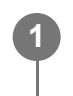

**MENU ?**  $\cap$  (Shooting) ? [Shooting Display] ? [Live View Display Set.] ? **pageidaujamas nustatymo elementas.**

### **Informacija apie meniu elementus**

### **Live View Display**

Nustatoma, ar monitoriuje rodyti visus fotografavimo nustatymus, taip pat "Live View", kai vaizdas bus panašus į gaunamą pritaikius nustatymus, arba rodyti "Line View" nepateikiant šių nustatymų. ([Setting Effect ON] / [Setting Effect OFF])

Pasirinkę [Setting Effect OFF] kompoziciją galite lengvai patikrinti net ir fotografuodami "Live View" rodinyje esant vaizdo kompozicijai.

### **Exposure Effect**

Nustatoma, ar rodyti "Live View" ir kartu taikyti automatinį koregavimą pateikiant blykstės ekspoziciją, kai [Live View Display] nustatyta kaip [Setting Effect ON]. ([Exposure Set. & flash] / [Exposure Setting Only])

Fotografuodami portretus pasirinkite [Exposure Setting Only], kad galėtumėte rankiniu būdu nustatyti nuo aplinkos apšvietimo priklausančią ekspoziciją.

### **Frame Rate Low Limit**

Nustatoma, ar neleisti pernelyg sulėtinti "Live View" kadrų spartos. ([On] / [Off])

Pasirinkus [On], "Live View" kadrų sparta nesulėtės net ir fotografuojant tamsioje vietoje, tačiau "Live View" rodinys gali tapti tamsus.

### **Patarimas**

- Naudojant atskirą blykstę, pvz., studijos blykstę, ir nustačius kai kuriuos užrakto greičio nustatymus, "Live View" peržiūra gali būti tamsi. Kai [Live View Display] nustatyta kaip [Setting Effect OFF], "Live View" peržiūra pateikiama šviesi, kad galėtumėte lengvai peržiūrėti kompoziciją.
- Pasirinkus [Setting Effect OFF], "Live View" ekrano šviesumas visada nustatomas tinkamai, net režimu [Manual Exposure].
- **Pasirinkus [Setting Effect OFF], "Live View" ekrane pasirodo piktograma**  $\mathbf{v}$  **(peržiūra).**

### **Pastaba**

- Funkcija [Exposure Effect] veikia tik naudojant "Sony" pagamintą blykstę.
- Naudojant toliau išvardytus fiksavimo režimus [Live View Display] negalima nustatyti kaip [Setting Effect OFF]:
	- [Intelligent Auto]
- [Movie] (filmas)
- [S&Q Motion]
- Kai nustatyta [Live View Display] reikšmė [Setting Effect OFF], nuotraukos šviesumas neatitiks rodomo tiesioginės peržiūros ekrane.

[182] Fotografavimo funkcijų naudojimas | Monitoriaus rodinio nustatymas filmuojant

# **Aperture Preview**

## ⊠/開

**1**

**2**

Nuspaudus ir palaikius mygtuką, kuriam priskyrėte [Aperture Preview] funkciją, diafragma grįžta į nustatytą diafragmos vertę ir prieš fotografuojant galima patikrinti, ar vaizdas nebus išsiliejęs.

**MENU ? (Setup) ? [Operation Customize] ? [ Custom Key Setting] ? nustatykite funkciją [Aperture Preview] pageidaujamam mygtukui.**

**Fotografuodami vaizdus patvirtinkite paspausdami mygtuką, kuriam priskirta funkcija [Aperture Preview].**

### **Patarimas**

Nors diafragmos reikšmę galite keisti peržiūrėdami, jei pasirinksite ryškesnę diafragmą, objektas gali būti išfokusuotas. Rekomenduojama dar kartą sufokusuoti.

[183] Fotografavimo funkcijų naudojimas  $\parallel$  Monitoriaus rodinio nustatymas filmuojant

# **Shot. rezultato peržiūra**

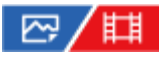

Paspaudę mygtuką, kuriam priskyrėte funkciją [Shot. Result Preview], galite peržiūrėti vaizdą, pritaikius DRO, užrakto greičio, diafragmos ir ISO jautrumo nustatymus. Prieš fotografuodami pažiūrėkite, koks bus rezultatas.

**1**

**MENU ? (Setup) ? [Operation Customize] ? [ Custom Key Setting] ? [Shot. Result Preview] funkciją priskirkite norimam mygtukui.**

**2**

**Fotografuodami vaizdus patvirtinkite paspausdami mygtuką, kuriam priskirta funkcija [Shot. Result Preview].**

#### **Patarimas**

Jūsų nustatyti DRO, užrakto greičio, diafragmos ir ISO jautrumo nustatymai atsispindi vaizde, naudojant funkciją [Shot. Result Preview], tačiau kai kurių efektų peržiūrėti negalima, nes tai priklauso nuo fotografavimo nustatymų. Tačiau netgi ir tokiu atveju fotografuojamiems vaizdams bus pritaikyti pasirinkti nustatymai.

[184] Fotografavimo funkcijų naudojimas | Monitoriaus rodinio nustatymas filmuojant

# **Bright Monitoring**

## ⊠/期

**1**

**2**

Suteikiama galimybė koreguoti kompoziciją fotografuojant tamsoje. Pailginant ekspoziciją galima monitoriuje patikrinti kompoziciją fotografuojant tamsiose vietose, pvz., naktį.

**MENU ? (Setup) ? [Operation Customize] ? [ Custom Key Setting] ? priskirkite funkciją [Bright Monitoring] pageidaujamam mygtukui.**

**Fotografavimo režimu paspauskite mygtuką, kuriam priskyrėte funkciją [Bright Monitoring] , tada nufotografuokite vaizdą.**

- Veikiant funkcijai [Bright Monitoring], šviesumas išliks ir nufotografavus.
- Kad ekrano šviesumas vėl būtų įprastas, dar kartą paspauskite klavišą, kuriam priskyrėte funkciją [Bright Monitoring].

#### **Pastaba**

- Veikiant funkcijai [Bright Monitoring], bus automatiškai įjungtas [Live View Display] nustatymas [Setting Effect OFF] ir tiesioginės peržiūros ekrane nebus rodomos nustatomos reikšmės, pvz., ekspozicijos kompensacijos. Funkciją [Bright Monitoring] rekomenduojama naudoti tik tamsiose vietose.
- Toliau nurodytais atvejais funkcija [Bright Monitoring] bus automatiškai atšaukta.
	- Išjungus fotoaparatą.
- Kai fiksavimo režimas pakeičiamas iš P/A/S/M į režimą, kuris nėra P/A/S/M.
- Nustačius ne rankinio fokusavimo, o kurį nors kitą fokusavimo režimą.
- $-$  Kai vykdoma funkcija [Auto Magnifier in MF].
- Pasirinkus [Focus Magnifier].
- Kai fotografuojant tamsiose vietose naudojama funkcija [Bright Monitoring], užraktas gali veikti lėčiau nei įprastai. Be to, kadangi išmatuotas ryškumo diapazonas yra išplečiamas, ekspozicija gali pasikeisti.

[185] Fotografavimo funkcijų naudojimas  $\parallel$  Monitoriaus rodinio nustatymas filmuojant **Emphasized REC Display**

# 「輯

Nustato, ar filmavimo metu fotoaparato monitoriaus kraštuose bus rodomas arba nerodomas raudonas rėmelis. Galite lengvai patikrinti, ar fotoaparatas veikia budėjimo arba įrašymo režimu, net kai į fotoaparato monitorių žiūrite tam tikru kampu arba atstumu.

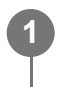

**MENU ? (Shooting) ? [Shooting Display] ? [Emphasized REC Display] ? pageidaujamas nustatymas.**

### **Informacija apie meniu elementus**

**On:**

Rodomas raudonas rėmelis, nurodantis, kad vyksta įrašymas.

**Off:**

Rėmelis, nurodantis, kad vyksta įrašymas, nerodomas.

### **Patarimas**

Rėmelį, rodomą naudojant šią funkciją, taip pat galima išvesti į išorinį monitorių, prijungtą per HDMI. Nustatykite [HDMI Info. Display] kaip [On].

[186] Fotografavimo funkcijų naudojimas | Monitoriaus rodinio nustatymas filmuojant **Marker Display**

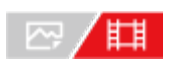

Filmuodami galite nustatyti, ar monitoriuje turi būti rodomi žymekliai, ir pasirinkti žymeklio tipus.

#### **MENU ?**  $\cap$  (Shooting) ? [Marker Display] ? pasirinkite meniu elementa ir **nustatykite pageidaujamą parametrą. 1**

### **Informacija apie meniu elementus**

### **Marker Display**

Nustatoma, ar turi būti rodomi žymekliai. ([On] / [Off])

### **Center Marker**

Nustatoma, ar filmavimo ekrano viduryje reikia rodyti centrinį žymeklį. ([Off] / [On])

### **Aspect Marker**

Nustatomas rodomas kraštinių santykio žymeklis. ([Off] / [4:3] / [13:9] / [14:9] / [15:9] / [1.66:1] / [1.85:1] / [2.35:1])

### **Safety Zone**

Nustatoma rodoma saugioji zona. Tai yra standartinis diapazonas, kurį galima nustatyti pagal įprastą namuose naudojamą televizorių. ([Off] / [80%] / [90%])

### **Guideframe**

Nustatoma, ar reikia rodyti pagalbinį rėmelį. Galite patikrinti, ar objektas lygiagretus, ar statmenas žemės atžvilgiu. ([Off] / [On])

### **Patarimas**

- Vienu metu gali būti rodomi keli žymekliai.
- Kad užtikrintumėte, jog kompozicija bus subalansuota, objektas turi sutapti su [Guideframe] kryžiuku.

### **Pastaba**

- Žymekliai rodomi fiksavimo režimą nustačius kaip [Movie] arba [S&Q Motion] arba filmuojant.
- Naudojant funkciją [Focus Magnifier] žymekliai nerodomi.
- Žymekliai rodomi monitoriuje. (Žymekliai neįrašomi.)

[187] Fotografavimo funkcijų naudojimas  $\parallel$  Monitoriaus rodinio nustatymas

# **Gamma Display Assist**

# ☞/輯

Laikoma, kad "S-Log" gamos filmai bus apdoroti nufilmavus, kad būtų galima pasinaudoti plačiu

dinaminiu diapazonu. Vaizdai su HLG gama yra skirti rodyti per HDR palaikančius monitorius. Todėl filmuojant filmų kontrastas yra mažas ir gali būti sudėtinga juos stebėti. Tačiau funkciją [Gamma Display Assist] galite naudoti tokiam kontrastui atkurti, kuris atitiktų įprastą gamą. Be to, [Gamma Display Assist] taip pat galima taikyti, kai filmai atkuriami fotoaparato monitoriuje.

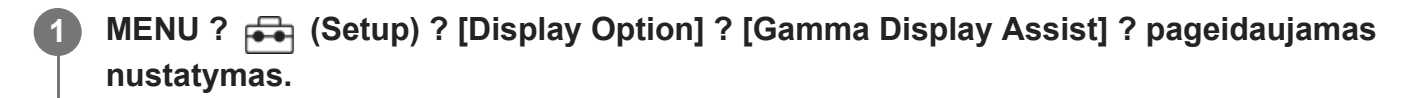

### **Informacija apie meniu elementus**

**On:**

naudojama gama pagalbos rodymo funkcija.

#### **Off:**

gama pagalbos rodymo funkcija nenaudojama.

#### **Patarimas**

Jei funkciją [Gamma Disp. Assist Sel.] pageidaujamam mygtukui priskirsite naudodami [ $\sim$ Custom Key Setting], [ $\Box$ ] Custom Key Setting] arba [ $\Box$  Custom Key Setting], gama pagalbos rodymo funkciją įjungti arba išjungti galėsite paspausdami priskirtą mygtuką.

#### **Pastaba**

[Gamma Display Assist] netaikomas filmams, rodomiems per televizorių ar monitorių, prijungtą prie fotoaparato.

[188] Fotografavimo funkcijų naudojimas  $\parallel$  Monitoriaus rodinio nustatymas filmuojant

# **Gamma Disp. Assist Typ.**

# ☞ / 輯

Pasirenkamas [Gamma Display Assist] konvertavimo tipas.

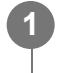

**MENU ? (Setup) ? [Display Option] ? [Gamma Disp. Assist Typ.] ? pageidaujamas nustatymas.**

### **Informacija apie meniu elementus**

## **Assist Automatinis:**

rodomi vaizdai taikant toliau nurodytus efektus pagal gama arba spalvos režimą, nustatytą

dalyje [  $\frac{p}{p+1}$  Picture Profile].

- $-$  Kai gama nustatyta kaip [S-Log2]: [S-Log2?709(800%)]
- Kai gama nustatyta kaip [S-Log3]: [S-Log3?709(800%)]
- Kai gama nustatyta kaip [HLG], [HLG1], [HLG2] arba [HLG3], o spalvos režimas nustatytas kaip [BT.2020]: [HLG(BT.2020)]
- Kai gama nustatyta kaip [HLG], [HLG1], [HLG2] arba [HLG3], o spalvos režimas nustatytas kaip [709]: [HLG(709)]
- Rodomi vaizdai, kuriems taikomas [HLG(BT.2020)] efektas, kai HLG vaizdai fotografuojami [HLG Still Image] nustačius kaip [On].
- Rodomi vaizdai, kuriems taikomas [S-Log3?709(800%)] efektas, fotografavimo metu RAW filmus atkuriant kitame prie HDMI prijungtame įrenginyje.

## **S-Log2?709(800%):**

rodomi "S-Log2" gamos vaizdai ir atkuriamas kontrastas, atitinkantis ITU709(800%).

## Assist S-Log3?709(800%):

Rodomi "S-Log3" gamos vaizdai ir atkuriamas kontrastas, atitinkantis ITU709 (800%).

## Assist **HLG(BT.2020):**

Vaizdai rodomi pakoregavus monitoriaus vaizdo kokybę, kad ji beveik atitiktų tą, kai vaizdai rodomi [HLG(BT.2020)] palaikančiame monitoriuje.

## **Assist HLG(709):**

Vaizdai rodomi pakoregavus monitoriaus vaizdo kokybę, kad ji beveik atitiktų tą, kai vaizdai rodomi [HLG(709)] palaikančiame monitoriuje.

## **Patarimas**

Jei funkciją [Gamma Disp. Assist Typ.] pageidaujamam mygtukui priskirsite naudodami [ $\sim$ Custom Key Setting] arba [ $\sharp\sharp$ ] Custom Key Setting], perjungti į [Gamma Disp. Assist Typ.] nustatymą galėsite kiekvieną kartą paspaudę priskirtą mygtuką.

## **Pastaba**

- Kai [Gamma Display Assist] kaip [Auto] nustatoma atkūrimo metu, efektas vaizdui pritaikomas taip, kaip nurodyta toliau.
	- Atkuriant filmą, įrašytą [HLG], [HLG1], [HLG2] arba [HLG3]: rodomas vaizdas su [HLG(BT.2020)] arba [HLG(709)] efektu, priklausančiu nuo spalvų režimo.
	- Atkuriant HLG nuotrauką, kai [HLG Still Image] nustatyta kaip [On]: vaizdas rodomas taikant [HLG(BT.2020)] efektą.
	- $-$  Atkuriant RAW filmą, išvedant jį į kitą įrenginį, prijungtą prie HDMI: vaizdas rodomas taikant [S-Log3?709(800%)] efektą.

Kitais atvejais filmai rodomi pagal gamos nustatymą ir spalvų režimą, kurie nustatyti [Picture Profile].

[189] Fotografavimo funkcijų naudojimas | Filmo garso įrašymas

# **Audio Recording**

# ◎/輯

Nustatoma, ar filmuojant reikia įrašyti garsą. Pasirinkite [Off], kad nebūtų įrašomi objektyvo ir veikiančio fotoaparato garsai.

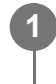

**MENU ? (Shooting) ? [Audio Recording] ? [Audio Recording] ? pageidaujamas nustatymas.**

## **Informacija apie meniu elementus**

**On:** įrašomas garsas.

**Off:** Neįrašomas garsas.

[190] Fotografavimo funkcijų naudojimas | Filmo garso įrašymas

# **Audio Rec Level**

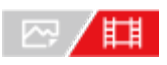

Reguliuoti integruoto mikrofono garso įrašymo lygį galite peržiūrėdami matuojamą lygį.

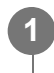

**MENU ?**  $\cap$  (Shooting) ? [Audio Recording] ? [Audio Rec Level].

**2 Naudodami dešiniąją / kairiąją valdymo ratuko pusę pasirinkite reikiamą lygį.**

## **Informacija apie meniu elementus**

Padidinamas garso įrašymo lygis.

**-:**

**+**

Sumažinamas garso įrašymo lygis.

**Patarimas**

- **Jrašydami filmus su garsu dideliu garsumu nustatykite mažesnį [Audio Rec Level] garso lygį. Tai** atlikę galėsite įrašyti tikroviškesnį garsą. Įrašydami filmus su garsu mažesniu garsumu nustatykite didesnį [Audio Rec Level] garso lygį, kad garsą išgirsti būtų lengviau.
- Norėdami garso įrašymo lygiui iš naujo nustatyti numatytąjį nustatymą, paspauskite  $\blacksquare$  (naikinimo) mygtuką.

### **Pastaba**

- Ribotuvas veikia visada, neatsižvelgiant į [Audio Rec Level] nustatymus.
- [Audio Rec Level] galimas tik tada, kai nustatytas fiksavimo režimas "Movie".
- [Audio Rec Level] funkcija neveikia, kai įrašoma sulėtintai / pagreitintai.
- [Audio Rec Level] nustatymai taikomi tiek vidiniam, tiek prie (mikrofonas) įvesties jungties prijungtam mikrofonui.

[191] Fotografavimo funkcijų naudojimas | Filmo garso įrašymas **Audio Out Timing**

# 闺

Stebėdami garsą, galite nustatyti aido panaikinimą ir užtikrinti, kad nebūtų nepageidaujamų HDMI išvesties vaizdo bei garso nesutapimų.

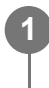

## **MENU ? (Shooting) ? [Audio Recording] ? [Audio Out Timing] ? pageidaujamas nustatymas.**

### **Informacija apie meniu elementus**

**Live**

Garsas išvedamas nedelsiant. Pasirinkite šį nustatymą, kai atkuriamas garsas iškraipomas.

### **Lip Sync:**

Garso ir vaizdo išvestis sinchronizuojama. Pasirinkite šį nustatymą, kad išvengtumėte nepageidaujamo garso ir vaizdo nesutapimo.

### **Pastaba**

Naudojant išorinį mikrofoną gali atsirasti nedidelė delsa. Išsamesnės informacijos rasite prie mikrofono pridėtoje naudojimo instrukcijoje.

[192] Fotografavimo funkcijų naudojimas | Filmo garso įrašymas

# **Wind Noise Reduct.**

# 眲

Nustatoma, ar mažinti vėjo keliamą triukšmą pašalinant iš integruotojo mikrofono garso įvesties žemųjų dažnių garsą.

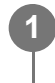

**MENU ? (Shooting) ? [Audio Recording] ? [Wind Noise Reduct.] ? pageidaujamas nustatymas.**

### **Informacija apie meniu elementus**

**On:**

Vėjo keliamas triukšmas sumažinamas.

**Off:**

vėjo triukšmas nemažinamas.

### **Pastaba**

- Jei šis elementas nustatytas kaip [On], nors vėjas pučia nepakankamai smarkiai, įprastas garsas gali būti įrašomas per mažu garsumu.
- Kai naudojamas išorinis mikrofonas (parduodamas atskirai), [Wind Noise Reduct.] neveikia.

[193] Fotografavimo funkcijų naudojimas | Filmo garso įrašymas

# **Shoe Audio Set.**

# ◎/麒

Nustatomas skaitmeninis garsas, persiunčiamas iš XLR rankenos įtaiso (pridedamas), mikrofono (parduodamas atskirai), palaikančio skaitmeninio garso sąsają, ir pan., pritvirtinto prie fotoaparato universalios sąsajos jungties. Galite nustatyti diskretizavimo dažnį, kvantavimo bitų skaičių ir kanalų skaičių.

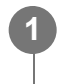

**MENU ? (Shooting) ? [Audio Recording] ? [ Shoe Audio Set.] ? pageidaujamas nustatymas.**

### **Informacija apie meniu elementus**

#### **:**

Nustatomas 48 kHz diskretizavimo dažnis, 24 kvantavimo bitai ir 4 kanalai.

#### **:**

Nustatomas 48 kHz diskretizavimo dažnis, 24 kvantavimo bitai ir 2 kanalai.

#### **:**

Nustatomas 48 kHz diskretizavimo dažnis, 16 kvantavimo bitai ir 2 kanalai.

#### **Patarimas**

Atliekant 4 kanalų garso įrašymą, monitoriuje rodomas 4 kanalų garso lygis.

#### **Pastaba**

- **Prie fotoaparato (mikrofono) jungties prijungus išorinį mikrofoną (parduodamas atskirai), garsas** įrašomas iš išorinio mikrofono, prijungto prie (mikrofono) jungties. Nustatyti [ ni Shoe Audio Set.] negalima.
- **Prijungtam mikrofonui nustačius analoginį perdavimą, nustatyti [** $\pi$ **i Shoe Audio Set.] negalima.**
- Kai prijungtas mikrofonas nepalaiko 4 kanalų garso įrašymo, pasirinkti [ 48khz/24bit 4ch ] (48khz/24bit 4ch) negalima.
- $\blacktriangleright$  Kai prijungtas mikrofonas nepalaiko 24 bitų garso įrašymo, [ $\blacksquare$  $\blacktriangleright$ Shoe Audio Set.] užfiksuojama kaip [ 48khz/16bit 2ch ] (48khz/16bit 2ch).
- Filmuojant garso tinkamai įrašyti nepavyks toliau nurodytais atvejais.
	- Prijungus arba atjungus mikrofoną
	- $-$  Kai mikrofone iš skaitmeninio perdavimo perjungiama į analoginį perdavimą arba atvirkščiai.

[194] Fotografavimo funkcijų naudojimas | Filmo garso įrašymas

# **Audio Level Display**

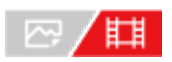

**1**

Nustatoma, ar ekrane turi būti rodomas garso lygis.

**MENU ? (Shooting) ? [Audio Recording] ? [Audio Level Display] ? pageidaujamas nustatymas.**

Kai pasirinkta [On]:

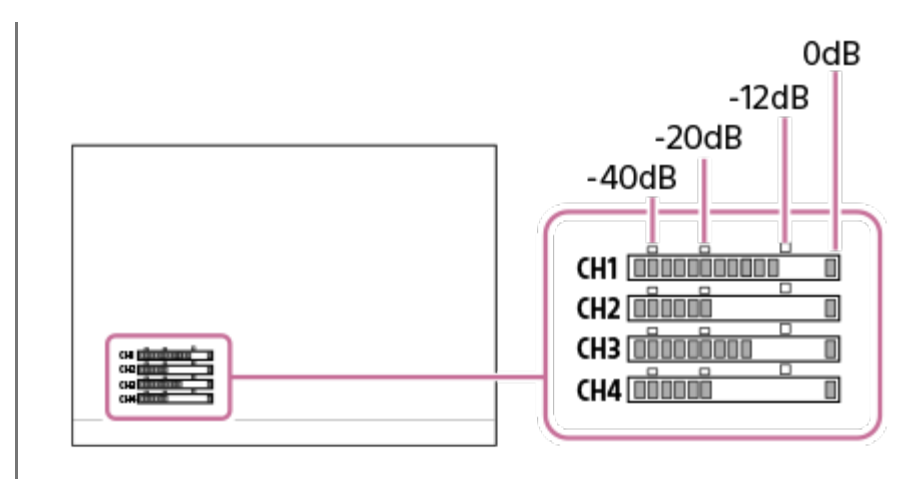

## **Informacija apie meniu elementus**

### **On:**

Rodomas garso lygis.

### **Off:**

Nerodomas garso lygis.

### **Pastaba**

- Garso lygis nerodomas toliau nurodytais atvejais.
	- Kai [Audio Recording] nustatyta kaip [Off].
	- Kai DISP (ekrano nustatymas) nustatytas pasirenkant [No Disp. Info.].
	- $-$  Įrašant sulėtintai / pagreitintai
- Garso lygis taip pat rodomas veikiant fiksavimo budėjimo režimui, kai įjungtas filmų įrašymo režimas.

[195] Fotografavimo funkcijų naudojimas | Filmo garso įrašymas

# **Garso įrašymas naudojant XLR rankenos adapterį (pridedama)**

Rankena (pridedama) yra su XLR adapteriu. Prijungę rankeną galite prijungti keletą išorinių garso įrenginių garsui įrašyti.

Fotoaparatas yra suderinamas su universalios sąsajos jungties skaitmeninio garso sąsaja. Dėl to fotoaparatas ir XLR adapteris vienas su kitu gali palaikyti ryšį skaitmeniniais signalais ir įrašyti garsą, kuriame būtų kuo mažiau triukšmo trukdžių.

## **Garso įvesties perjungimas į rankeną**

Garso įvestį perjungdami iš integruoto fotoaparato mikrofono į rankeną, galite įrašyti naudodami

prie rankenos prijungtą mikrofoną.

- Nustatykite HANDLE AUDIO jungiklį kaip ON. **1.**
	- Integruotas fotoaparato mikrofonas aktyvinamas jungiklį HANDLE AUDIO nustačius kaip OFF (išjungta).

## **Išorinio garso įrenginio prijungimas**

Įrašydami galite naudoti mikrofoną (parduodamas atskirai) arba išorinį garso įrenginį.

- Prijunkite norimą įrenginį prie INPUT1, INPUT2 prie INPUT3 lizdo. **1.**
	- Naudodami INPUT1 arba INPUT2 lizdą, prijunkite įrenginį prie INPUT1 lizdo.
	- Irenginį jungdami prie INPUT3 lizdo, pereikite prie 3 veiksmo.
- Pasirinkite norimą įvesti garso šaltinį. **2.**
	- Atsižvelgiant į įrenginį, prijungtą prie INPUT1 arba INPUT2 lizdo, INPUT1 (LINE/MIC/MIC+48V) arba INPUT2 (LINE/MIC/MIC+48V) jungiklį nustatykite taip, kaip nurodyta toliau.
		- LINE (standartinis įvesties lygis yra +4 dBu (0 dBu = 0,775 Vrms): išoriniam garso įrenginiui (pvz., garso maišytuvui)
		- MIC: dinaminiam mikrofonui arba mikrofonui su įmontuotu maitinimo elementu
		- MIC+48V: +48 V maitinimui ("Phantom" maitinimas) tinkančiam mikrofonui prijungti
- **3.** Jungiklis INPUT SELECT pasirinkite garso įvestį norėdami įrašyti garsą į fotoaparato kanalus.
	- Pasirinkite XLR adapterio garso įvesties lizdą (INPUT1, INPUT2 arba INPUT3), per kurį į fotoaparato kanalus bus įrašytas garsas.
- Prijungę įrenginį prie INPUT1 arba INPUT2 lizdo, nustatykite standartinį mikrofono įvesties **4.**lygį.
	- Kai jungiklis INPUT1 (LINE/MIC/MIC+48V) arba INPUT2 (LINE/MIC/MIC+48V) nustatytas į padėtį MIC arba MIC+48V, jungikliu ATT (INPUT1) arba ATT (INPUT2) galite nustatyti standartinį įvesties lygį. Pasirinkite prijungtam mikrofonui tinkamą jautrumo lygį arba įvesties garso garsumo lygį.
		- 0dB: standartinis įvesties lygis yra –60 dBu Šis lygis tinkamas įrašant mažai jautriu mikrofonu, kai tuo pat metu garsas sustiprinamas.
		- 10dB: standartinis įvesties lygis yra –50 dBu Tai rekomenduojamas įprasto mikrofono įvesties lygis.
		- 20dB: standartinis įvesties lygis yra –40 dBu

Šis lygis tinkamas įrašant itin jautriu mikrofonu, tuo pat metu palaikant nedidelį garsumo lygį.

**5.** Sureguliuokite įrašymo garsumo lygį.

### **Triukšmo sumažinimas naudojant "Low-Cut" funkciją**

Kuo labiau sumažinkite nepageidaujamą triukšmą, pvz., vėjo pūtimą, oro kondicionieriaus veikimą ir vibracinį triukšmą, slopindami garso įvesties iš lizdo INPUT1 arba INPUT2 žemų dažnių komponentus.

- Pakeiskite LOW CUT (INPUT1) arba jungiklį LOW CUT (INPUT2) jungiklio nustatymą. **1.**
	- Atsižvelgiant į nuo norimą sumažinti triukšmą, pasirinkite "300Hz" arba "100Hz".

### **Įrašymo garsumo reguliavimas**

Galite reguliuoti garso įvesties iš INPUT1, INPUT2 arba INPUT3 lizdo įrašymo garsumo lygį.

- Garso įvesties lizdo (INPUT1/INPUT2/INPUT3) jungiklį AUTO/MAN(/LINK) nustatykite į **1.** MAN.
- Pasukite ratuką AUDIO LEVEL ir nustatykite tinkamą garsumo lygį. **2.**
	- $\bullet$  Įsitikinkite, kad garsumo lygis yra tinkamas patikrinkite garso įrašo garsumą prijungę ausines arba pasinaudodami fotoaparato garsumo lygio matuokliu.

### **Patarimas**

- Norėdami įrašymo garsumo lygį reguliuoti automatiškai, jungiklį AUTO/MAN(/LINK) nustatykite į AUTO. Jei įvesties garsas bus didelis, įrašymo garsumo lygis bus automatiškai sumažintas, siekiant išvengti garso iškraipymo.
- Norėdami automatiškai sinchronizuoti INPUT2 lizdo garso įvesties įrašymo garsumo reguliavimą su INPUT1 lizdu, nustatykite jungiklį AUTO/MAN/LINK (INPUT2) į LINK. Ši sinchronizavimo funkcija yra naudinga, kai garsas gaunamas iš INPUT1 ir INPUT2 lizdų įrašant stereofoninį garsą. Jungiklį AUTO/MAN (INPUT1) nustačius į MAN, o jungiklį AUTO/MAN/LINK (INPUT2) – į LINK, išjungiamas AUDIO LEVEL ratukas, kuriuo reguliuojamas INPUT2 lizdas. Tokiu būdu galite vienu metu reguliuoti garso įvesties iš abiejų INPUT1 ir INPUT2 lizdų įrašymo garsumo lygius INPUT1 lizdo AUDIO LEVEL ratuku.

## **Garso įvesties pasirinkimas norint įrašyti garsą į fotoaparato kanalus**

Jungikliu INPUT SELECT pasirinkite XLR adapterio garso įvesties lizdą (INPUT1, INPUT2 arba INPUT3), per kurį į fotoaparato kanalus bus įrašytas garsas.

### **Kai išorinis įrenginys prijungtas tik prie INPUT1 lizdo**

Nustatykite jungiklį į IN1. INPUT1 lizdo garso įvestis bus įrašyta į abu fotoaparato CH1 ir CH2 kanalus.

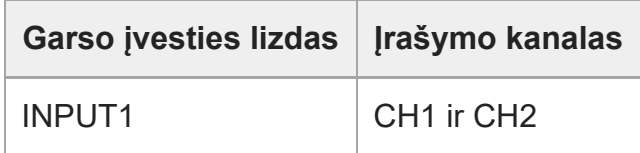

### **Kai išorinis įrenginys prijungtas prie abiejų INPUT1 ir INPUT2 lizdų**

Nustatykite jungiklį į IN1·IN2. INPUT1 lizdo garso įvestis bus įrašyta į fotoaparato CH1 kanalą, o INPUT2 garso įvestis – į CH2 kanalą.

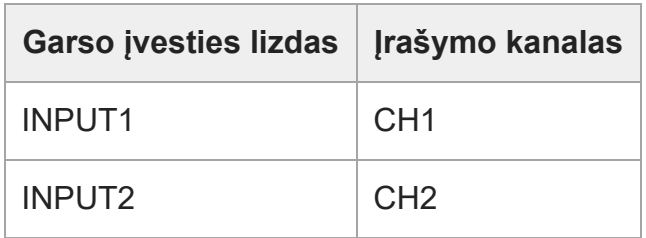

#### **Patarimas**

Naudodami erdvinio garso mikrofoną, kuriame yra du XLR (3 kontaktų, kištukinio tipo) kištukai, kairiojo kanalo kištuką prijunkite prie INPUT1 lizdo, o dešiniojo kanalo kištuką – prie INPUT2 lizdo, tada jungiklį INPUT SELECT nustatykite į IN1·IN2. Be to, jungiklį AUTO/MAN/LINK (INPUT2) nustatyti į LINK yra naudinga atliekant erdvinį įrašymą, nes vienu metu galima reguliuoti INPUT1 ir INPUT2 lizdų garso įvesties įrašymo garsumo lygius.

### **Kai išorinis įrenginys prijungtas prie INPUT3 lizdo**

Nustatykite jungiklį į IN3. Erdvinis garsas bus priimamas iš INPUT3 lizdo, kairiojo kanalo garsas įrašytas į fotoaparato CH1 kanalą, o dešiniojo kanalo garsas – į CH2 kanalą.

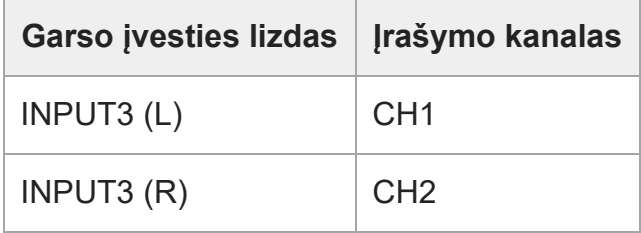

**Kai išorinis įrenginys prijungtas prie INPUT1, INPUT2 ir INPUT3 lizdų norint vienu metu įrašyti į 4 kanalus.**

Norėdami INPUT1 lizdo garso įvestį įrašyti į CH1 kanalą, INPUT2 lizdo garso įvestį į CH2 kanalą, o INPUT3 lizdo garso įvestį į fotoaparato CH3 ir CH4 kanalus, jungiklį nustatykite į IN1·IN2.

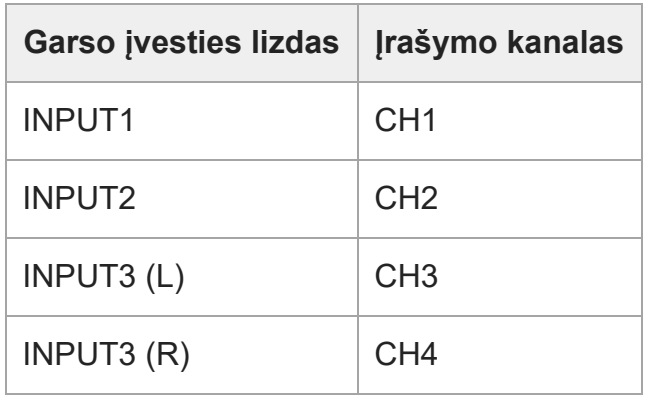

Norėdami INPUT3 lizdo garso įvestį įrašyti į CH1 ir CH2 kanalus, INPUT1 lizdo garso įvestį į CH3 kanalą, o INPUT2 lizdo garso įvestį į fotoaparato CH4 kanalą, jungiklį nustatykite į IN3.

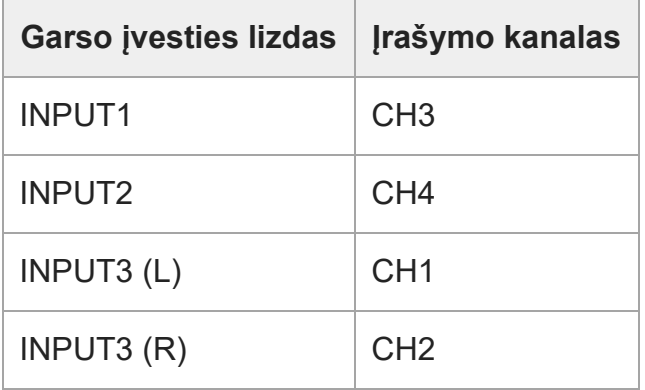

### **Pastaba**

- Ant mikrofono paviršiaus esant dulkių arba vandens lašelių, gali nepavykti sėkmingai atlikti įrašo. Prieš naudodami rankeną būtinai nuvalykite mikrofono paviršių.
- Įrašymo metu gali būti įrašyti fotoaparato arba objektyvo veikimo ir naudojimo garsai. Įrašymo metu palietus rankeną, įraše bus girdimas triukšmas.
- Jei rankenos mikrofonas yra arti garsiakalbio, gali atsirasti akustinio grįžtamojo ryšio efektas. Tokiu atveju rankeną patraukite toliau nuo garsiakalbio, kad mikrofonas nuo garsiakalbio būtų nutolęs didžiausiu įmanomu atstumu, arba sumažinkite garsiakalbio garsumą.
- Prie rankenos prijungus USB mikrojungties laidą, naudojantis XLR adapteriu gali būti paveiktas jo našumas.
- XLR adapterį naudojant netoli radijo ryšio bokšto, įrašuose gali būti girdimas statinis triukšmas. Prieš fotografuodami įsitikinkite, kad netoliese nėra radijo ryšio bokšto.
- Net kai HANDLE AUDIO jungiklis nustatytas kaip ON, prie fotoaparato prijungus išorinį mikrofoną
gali būti įrašytas XLR adapterio garsas.

- Reguliuoti prie XLR adapterio prijungtų išorinių garso įrenginių įrašymo garsumo lygio negalite.
- Įrašymo metu nekeiskite INPUT1 arba INPUT2 jungiklio nustatymų.
- Prieš prijungdami išorinį mikrofoną arba įrenginį prie INPUT1 arba INPUT2 lizdo arba jį nuo šių lizdų atjungdami įsitikinkite, kad INPUT1 (LINE/MIC/MIC+48V) arba INPUT2 (LINE/MIC/MIC+48V) jungiklis yra nustatytas ne į MIC+48V padėtį. Prijungiant laidą prie išorinio mikrofono ar įrenginio arba laidą atjungiant, kai jungiklis nustatytas kaip MIC+48V, gali pasigirsti didelis triukšmas arba sugesti įrenginys.
- Prieš prijungdami mikrofoną (parduodamas atskirai) prie adapterio arba jį nuo adapterio atjungdami įsitikinkite, kad INPUT1 (LINE/MIC/MIC+48V) jungiklis nustatytas ne į MIC+48V padėtį. Kai jungiklis nustatytas į MIC+48V, prijungiant kabelį prie mikrofono arba jį atjungiant gali pasigirsti didelis triukšmas arba sugesti mikrofonas.
- Jei neprijungus įrenginių iš lizdų sklinda aiškiai girdimas triukšmas, INPUT1 (LINE/MIC/MIC+48V) arba INPUT2 (LINE/MIC/MIC+48V) jungiklį nustatykite į LINE.
- Kai jungiklis INPUT1 (LINE/MIC/MIC+48V) arba INPUT2 (LINE/MIC/MIC+48V) nustatytas į LINE, standartinis įvesties lygis yra užfiksuojamas ties +4 dBu. Standartinis įvesties lygis nebus pakeistas pagal ATT jungiklio nustatymą.

[196] Fotografavimo funkcijų naudojimas | TC/UB nustatymai **TC/UB**

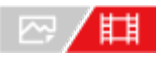

Galite įrašyti laiko kodą (TC) ir informacijos bitą (UB) kaip prie filmų pridedamą informaciją.

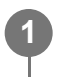

**MENU ? (Shooting) ? [TC/UB] ? pasirinkite meniu elementą ir nustatykite pageidaujamą parametrą.**

#### **Informacija apie meniu elementus**

**Time Code Preset** Nustatomas laiko kodas.

#### **User Bit Preset**

Nustatomas informacijos bitas.

#### **Time Code Format**

Nustatomas laiko kodo įrašymo metodas. (Tik jei [NTSC/PAL Selector] nustatytas kaip NTSC.)

#### **Time Code Run**

Nustatomas laiko kodo skaičiavimo metodas.

#### **Time Code Make**

Nustatomas laiko kodo įrašymo formatas įrašomoje laikmenoje.

#### **User Bit Time Rec**

\*

Nustatoma, ar laikas turi būti įrašomas kaip informacijos bitas.

## **Kaip nustatyti laiko kodą (Time Code Preset)**

- 1. MENU ? (6) (Shooting) ? [TC/UB] ? [Time Code Preset].
- Pasukite valdymo ratuką ir pasirinkite pirmus du skaitmenis. **2.**
	- Laiko kodą galima nustatyti toliau nurodytame diapazone. Pasirinkus [60p]: 00:00:00.00–23:59:59.29
		- Pasirinkę [24p], paskutinius du laiko kodo skaitmenis galite pasirinkti keturių kartotiniu nuo 0 iki 23 kadrų. Pasirinkus [50p]: 00:00:00.00–23:59:59.24
- **3.** Kitus skaitmenis nustatykite taip pat, kaip atlikdami 2 veiksmą, ir paspauskite valdymo ratuko centre.

## **Kaip iš naujo nustatyti laiko kodą**

- **1.** MENU ? (Shooting) ? [TC/UB] ? [Time Code Preset].
- **2.** Paspaudę mygtuką (naikinti), galite iš naujo nustatyti laiko kodą (00:00:00.00).

## **Kaip nustatyti informacijos bitą ("User Bit Preset")**

- **1.** MENU ? (Shooting) ? [TC/UB] ? [User Bit Preset].
- **2.** Pasukite valdymo ratuką ir pasirinkite pirmus du skaitmenis.
- **3.** Kitus skaitmenis nustatykite taip pat, kaip atlikdami 2 veiksmą, ir paspauskite valdymo ratuko centre.

## **Kaip iš naujo nustatyti informacijos bitą**

- **1.** MENU ? (Shooting) ? [TC/UB] ? [User Bit Preset].
- **2.** Paspauskite mygtuką ("Delete"), kad iš naujo nustatytumėte informacijos bitą (00 00 00 00).

## **Kaip pasirinkti laiko kodo įrašymo metodą ("Time Code Format\*1")**

**1.** MENU ? (Shooting) ? [TC/UB] ? [Time Code Format].

**DF**

### Laiko kodas įrašomas "Drop Frame"<sup>\*2</sup> formatu.

### **NDF**

### Laiko kodas įrašomas "Non-Drop Frame" formatu.

- \*1 Tik jei [NTSC/PAL Selector] nustatytas kaip NTSC.
- Laiko kodas nustatomas pagal 30 kadrų per sekundę spartą. Tačiau įrašant ilgą laiką atsiranda skirtumas tarp \*2 faktinio laiko ir laiko kodo, nes faktinis NTSC vaizdo signalo kadrų dažnis yra maždaug 29,97 kadro per sekundę. Kadro kompensavimas šį skirtumą kompensuoja, kad laiko kodas sutaptų su faktiniu laiku. Naudojant kadro kompensavimą, pirmųjų 2 kadrų numeriai pašalinami kas minutę, išskyrus kas dešimtą minutę. Laiko kodas, kuris taip nekoreguojamas, vadinamas nekompensuojamų kadrų režimu.
- Irašant 4K/24p arba 1080/24p formatu, užfiksuojama šio nustatymo reikšmė [NDF].

## **Kaip pasirinkti laiko kodo skaičiavimo metodą ("Time Code Run")**

1. MENU ? [6] (Shooting) ? [TC/UB] ? [Time Code Run].

### **Rec Run**

Laiko kodas skaičiuojamas etapų režimu tik įrašant. Laiko kodas irašomas nuosekliai nuo ankstesnio įrašo paskutinio laiko kodo.

#### **Free Run**

Laiko kodas skaičiuojamas etapų režimu visada, neatsižvelgiant į fotoaparato veikimą.

- Toliau nurodytais atvejais negalima nuosekliai įrašyti laiko kodo, net jei laiko kodas skaičiuojamas [Rec Run] režimu.
	- Kai pakeičiamas įrašymo formatas.
	- $-$  Kai išimama įrašymo laikmena.

## **Kaip pasirinkti laiko kodo įrašymo metodą ("TC Make") ("Time Code Make")**

1. MENU ? [6] (Shooting) ? [TC/UB] ? [Time Code Make].

#### **Preset**

Į įrašymo laikmeną įrašomas naujai nustatytas laiko kodas.

### **Regenerate**

Iš įrašymo laikmenos nuskaitomas ankstesnio įrašo paskutinis laiko kodas ir naujas laiko kodas pradedamas įrašyti nuosekliai nuo paskutinio laiko kodo. Laiko kodas skaičiuojamas [Rec Run] režimu, neatsižvelgiant į [Time Code Run] nustatymą.

Laiko kodo nuskaitymas skiriasi kaip nurodyta toliau, atsižvelgiant į nustatymą [Recording Mode] dalyje [  $F_{\text{max}}$  Rec. Media Settings].

- $\bullet$  [Recording Mode] nustačius ties [Simult. ( $\sharp \sharp$ )] arba [Simult. ( $\Box$ / $\sharp \sharp$ )], laiko kodas nuskaitomas iš atminties kortelės, įdėtos į 1 lizdą.
- Kai [Recording Mode] nustatyta taip, kaip nurodyta toliau, laiko kodas yra nuskaitomas iš

atminties kortelės, į kurią bus įrašomi filmai.

- [Standard]
- $-$  [Simult.  $(\overline{M})$ ]
- [Sort( **RAW/JPEG** )]
- [Sort (RAW/HEIF)]
- $-$  [Sort (HEIF/RAW)]
- $-$  [Sort( $\omega$ / $\mathbb{H}$ )]

[197] Fotografavimo funkcijų naudojimas | TC/UB nustatymai **TC/UB Disp. "Setting" (nustatymas)** 

## ☞/曲

**1**

Nustatomas įrašymo laiko skaitiklio, laiko kodo (TC) ir naudotojo filmams taikomų bitų (UB) rodinys.

**MENU ? (Setup) ? [Display Option] ? [TC/UB Disp. Setting] ? pageidaujamas nustatymas.**

## **Informacija apie meniu elementus**

**Counter:** rodomas filmo laiko skaitiklis **TC:**

rodomas laiko kodas.

**U-Bit:** rodomas informacijos bitas.

[198] Fotoaparato pritaikymas **Šio skyriaus turinys**

Toliau esančiame turinyje pateiktos šiame skyriuje ("Fotoaparato pritaikymas") aprašytos funkcijos. Nuo kiekvieno elemento pavadinimo galite pereiti į puslapį, kuriame aprašomos atitinkamos funkcijos.

## **[Kameros tinkinimo funkcijos](#page-0-0)**

### **[Dažnai naudojamų](#page-0-0) [funkcij](#page-0-0)[ų](#page-0-0) [priskyrimas mygtukams \("Custom Key Setting"\)](#page-0-0)**

### **[Laikinas ratuko funkcijos pakeitimas \("My Dial Settings"\)](#page-0-0)**

#### **Kameros nustatymų registravimas ir iškvietimas**

- [Camera Set. Memory](#page-0-0)
- [Recall Camera Setting](#page-0-0)
- [Memory/Recall Media](#page-0-0)
- [Fotografavimo nustatym](#page-0-0)[ų](#page-0-0) [registravimas pasirinktiniam mygtukui \("Reg. Custom Shoot Set"\)](#page-0-0)

### **Dažnai naudojamų funkcijų, esančių funkcijų meniu, registravimas**

• En Menu Settings

### **Dažnai naudojamų funkcijų registravimas "My Meniu" (mano meniu)**

- . ["Add Item" \(prid](#page-0-0)[ė](#page-0-0)[ti element](#page-0-0)[ą](#page-0-0)[\)](#page-0-0)
- [Sort Item](#page-0-0)
- **[Delete Item](#page-0-0)**
- [Delete Page](#page-0-0)
- . ["Delete All" \(panaikinti visk](#page-0-0)[ą](#page-0-0)[\)](#page-0-0)
- [Display From My Menu](#page-0-0)

#### **Kameros nustatymų reguliavimas atskirai nuotraukoms ir filmams**

[Different Set for Still/Mv](#page-0-0)

### **Žiedo / ratuko funkcijų tinkinimas**

- [Dial Setup](#page-0-0)
- **[Av/Tv Rotate](#page-0-0)**
- [Function Ring\(Lens\)](#page-0-0)
- **[Lock Operation Parts](#page-0-0)**

### **Filmų įrašymas nuspaudus užrakto mygtuką**

. REC w/ Shutter" (filmas)

### **Monitoriaus nustatymai**

[DISP \(Screen Disp\) Set](#page-0-0)

## [199] Fotoaparato pritaikymas **Fotoaparato pritaikymo funkcijos**

Fotoaparate yra įvairių pritaikymo funkcijų, pavyzdžiui, funkcijų registravimas ir fotografavimo nustatymai pasirinktiniams mygtukams. Norimus nustatymus galite derinti, kad fotoaparatą būtų paprasčiau valdyti.

Kaip konfigūruoti ir naudoti nustatymus, rasite kiekvieną funkciją aprašančiuose puslapiuose.

## **Dažnai naudojamų funkcijų priskyrimas mygtukams (** $\sqrt{2}$ **, Custom Key Setting" / "Custom Key Setting"/ "Custom Key Setting")**

Mygtukų, įskaitant pasirinktinius mygtukus (1–6), funkcijas galite keisti pagal savo norus. Rekomenduojama dažnai naudojamas funkcijas priskirti lengvai valdomiems mygtukams, kad jas būtų galima įjungti paprasčiausiai paspaudus atitinkamą mygtuką.

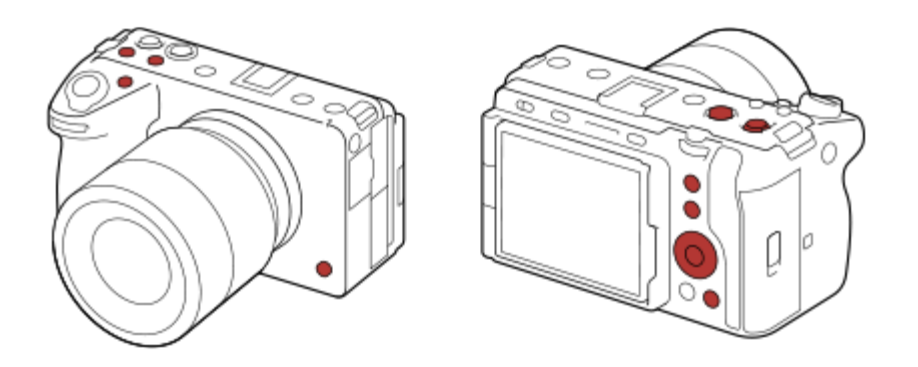

## **Dažnai naudojamų funkcijų registravimas Fn mygtukui (funkcijų meniu)**

Jei dažnai fotografavimo režime naudojamas funkcijas užregistruosite funkcijų meniu, užregistruotas funkcijas ekrane galėsite pamatyti paprasčiausiai paspaudę Fn (funkcijos) mygtuką. Funkcijų meniu lange norimą naudoti funkciją galite iškviesti pasirinkę piktogramas.

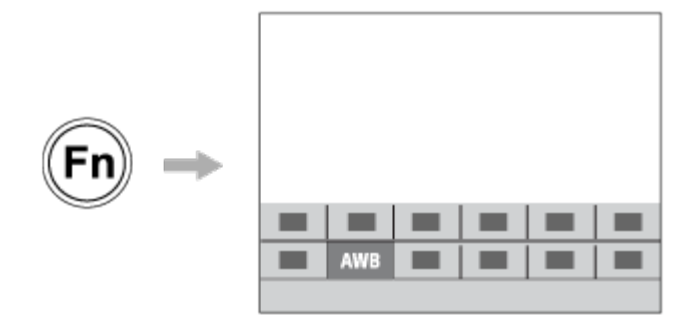

## **Dažnai naudojamų funkcijų derinimas meniu lange (** $\frac{1}{\sqrt{2}}$  **My Menu)**

Dažnai naudojamus elementus iš įvairių meniu, pavyzdžiui, fotografavimo ir tinklo meniu, sujungę lange "My Menu" (mano meniu) galėsite greitai atrasti norimus meniu elementus.

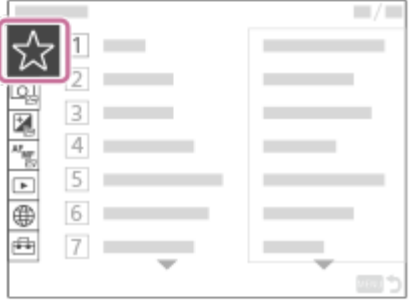

## **Skirtingų funkcijų priskyrimas parinkikliui ir parinkiklio funkcijos perjungimas ( My Dial Settings )**

Norimas funkcijas galima priskirti priekiniam / galiniam parinkikliui ir valdymo ratukui bei fotoaparatui tris nustatymų derinius užregistruoti kaip "My Dial 1 - 3" nustatymus.

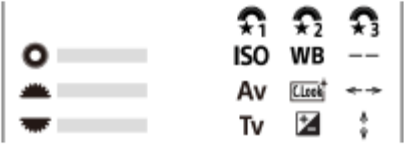

Pavyzdys: [My Dial Settings] nustatymų ekranas modeliams su priekiniu / galiniu parinkikliu

## **Greitas fotografavimo nustatymų keitimas pagal sceną ( "Camera Set. Memory")**

Pasirinktinių mygtukų nustatymų registruoti negalima.

## **Pritaikytų fotoaparato nustatymų išsaugojimas atminties kortelėje (Save/Load Settings)**

Fotoaparato nustatymus\* į atminties kortelę galite išsaugoti naudodami [Save/Load Settings]. Ši funkcija praverčia norint išsaugoti atsarginę nustatymų kopiją arba nustatymus importuoti į kitą to paties modelio kamerą ar pan.

\* Kai kurių nustatymų atminties kortelėje išsaugoti negalima.

#### [200] Fotoaparato pritaikymas

# **Dažnai naudojamų funkcijų priskyrimas mygtukams ("Custom Key Setting")**

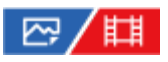

Naudodami pasirinktinių mygtukų funkciją dažniausiai naudojamas funkcijas galite priskirti lengvai pasiekiamiems mygtukams. Taip jums nebereikės rinktis elementų iš MENU, todėl funkcijomis galėsite pasinaudoti greičiau.

Pasirinktiniams mygtukams galite atskirai priskirti funkcijas, skirtas fotografavimo režimui, filmavimo režimui ir atkūrimo režimui.

Priskiriamos funkcijos priklauso nuo mygtukų.

Funkcijas galite priskirti toliau nurodytiems mygtukams.

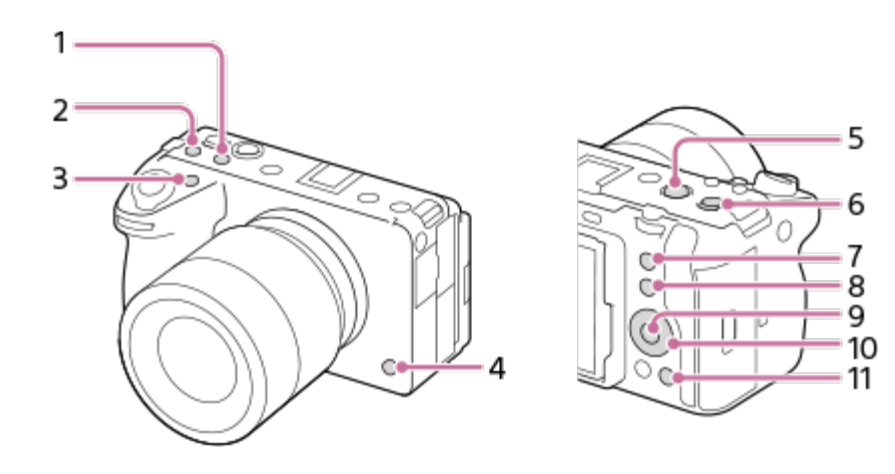

- **1.** 2 pasirinktinis mygtukas
- **2.** 3 pasirinktinis mygtukas
- **3.** 1 pasirinktinis mygtukas
- **4.** 6 pasirinktinis mygtukas
- **5.** MOVIE Button
- **6.** Vidurinis kelių pasirinkimų mygtukas
- **7.** 5 pasirinktinis mygtukas
- 8. "Fn" mygtukas
- **9.** Centrinis mygtukas
- **10.** Valdymo ratukas / mygtukas į kairę / mygtukas į dešinę / mygtukas žemyn
- **11.** 4 pasirinktinis mygtukas

Toliau pateikiama [Eye AF] funkcijos priskyrimo 5 mygtukui (5 pasirinktinis mygtukas) procedūra.

**1 MENU ? (Setup) ? [Operation Customize] ? [ Custom Key Setting].**

**2**

**3**

**Jei norite priskirti funkciją, kuri bus iškviečiama filmuojant, pasirinkite [**  $\sharp$  $\sharp$  **Custom Key** Setting]. Jei norite priskirti funkciją, kuri bus iškviečiama atkuriant vaizdus, pasirinkite [ **D** Custom Key Setting].

**Pereikite į [Rear] ekraną naudodami kairiąją / dešiniąją valdymo ratuko pusę. Tada pasirinkite [Custom Button 5] ir paspauskite centrinę valdymo ratuko dalį.**

**[Eye AF] pasirinkite paspausdami valdymo ratuko viršutinę / apatinę / kairiąją / dešiniąją pusę, tada paspauskite centrinę dalį.**

Jei 5 mygtuką (5 pasirinktinis mygtukas) paspausite fotografuodami, aptikus akis bus suaktyvinta [Eye AF], o fotoaparatas sufokusuos akis. Fiksuokite vaizdus laikydami nuspaudę 5 mygtuką (5 pasirinktinis mygtukas).

#### **Patarimas**

Fotografavimo funkcijas taip pat galite priskirti fokusavimo užlaikymo mygtukui ant objektyvo. Vis dėlto, ant kai kurių objektyvų fokusavimo užlaikymo mygtuko nėra.

#### [201] Fotoaparato pritaikymas

# Laikinas ratuko funkcijos pakeitimas ("My Dial **Settings")**

## | 22 / 11

Norimas funkcijas galima priskirti priekiniam parinkikliui, galiniam parinkikliui ir valdymo ratukui; tris nustatymų derinius galima užregistruoti kaip "My Dial" nustatymus. Paspausdami iš anksto nustatytą pasirinktinį mygtuką galite greitai įjungti arba perjungti registruotus "My Dial" (Mano ratukas) nustatymus.

#### **Funkcijų registravimas "My Dial"**

Funkcijas, kurias norite priskirti priekiniam parinkikliui, galiniam parinkikliui ir valdymo ratukui, užregistruokite kaip [My Dial 1]–[My Dial 3].

- 1. MENU ?  $\leftarrow$  (Setup) ? [Dial Customize] ? [My Dial Settings].
- **2.** Pasirinkite (My Dial 1) parinkiklį arba ratuką ir paspauskite centrinę valdymo ratuko dalį. Spausdami viršutinę / apatinę / kairiąją / dešiniąją valdymo ratuko dalį pasirinkite norimą

**3.**

priskirti funkciją, tada paspauskite centrinę valdymo ratuko dalį.

- Pasirinkite "--" (Not set) prie parinkiklio arba ratuko, kuriam jokios funkcijos priskirti nenorite.
- 4. Baigę rinktis visas funkcijas parinkikliams ir ratukui  $\bm{\hat{\star}}$ i ("My Dial 1") lange, pakartodami 2 ir 3 veiksmus pasirinkite [OK]. Bus užregistruoti  $\bigoplus_i$  ("My Dial 1") nustatymai.

 $\bullet$  Jei norite papildomai užregistruoti  $\clubsuit$  ("My Dial 2") ir  $\clubsuit$  ("My Dial 3"), atlikite tuos pačius

### **Mygtuko priskyrimas "My Dial" iškviesti**

anksčiau aprašytus veiksmus.

Priskirkite pasirinktinį mygtuką, kad galėtumėte iškviesti užregistruotus "My Dial" nustatymus.

- MENU ? (Setup) ? [Operation Customize] ? [ Custom Key Setting] arba [ **1.** Custom Key Setting] ? pasirinkite mygtuką, kurį norite naudoti "My Dial" iškviesti.
- 2. Pasirinkite norimo iškviesti "My Dial" nustatymo numerį arba derinį "My Dial" iškviesti.

#### **Informacija apie meniu elementus**

#### **My Dial 1 during Hold /My Dial 2 during Hold/My Dial 3 during Hold:**

Laikant nuspaudus šį mygtuką [My Dial Settings] užregistruotos funkcijos priskiriamos parinkikliui / ratukui.

#### **My Dial 1?2?3 :**

Kiekvienąkart paspaudus mygtuką, funkcija keičiama tokia tvarka: Įprasta funkcija ? "My Dial 1" funkcija ? "My Dial 2" funkcija ? "My Dial 3" funkcija ? Jprasta funkcija.

#### **Toggle My Dial 1 /Toggle My Dial 2/Toggle My Dial 3:**

naudojant [My Dial Settings] užregistruota funkcija išlaikoma, net jei nelaikote nuspaudę šio mygtuko. Paspauskite mygtuką dar kartą, kad grįžtumėte prie įprastos funkcijos.

### **Fiksavimas perjungiant "My Dial"**

Fotografuodami "My Dial" galite iškviesti pasirinktiniu mygtuku ir fotografuoti skirtingais nustatymais, kuriuos galite keisti sukdami priekinį parinkiklį, galinį parinkiklį ir valdymo ratuką.

Toliau pateikiamais atvejais nurodytos funkcijos yra užregistruojamos "My Dial", o [My Dial 1?2? 3] priskiriamas 1 mygtukui (1 pasirinktinis mygtukas).

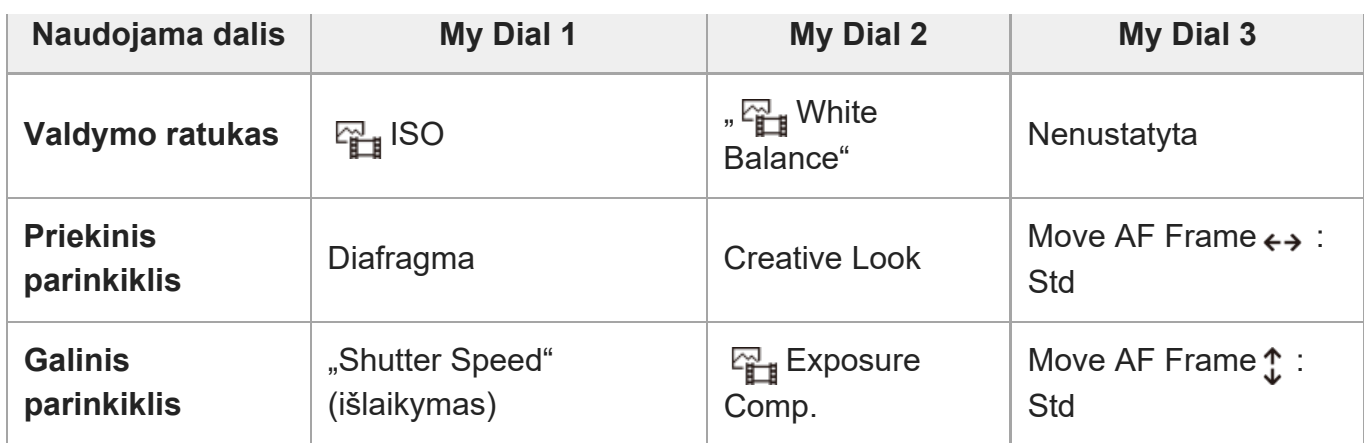

- Paspauskite 1 mygtuką (1 pasirinktinis mygtukas) **1.** [My Dial 1] užregistruota funkcija bus priskirta valdymo ratukui, priekiniam parinkikliui ir galiniam parinkikliui.
	- Funkcijų, užregistruotų kaip [My Dial 1], piktogramos rodomos apatinėje ekrano dalyje.

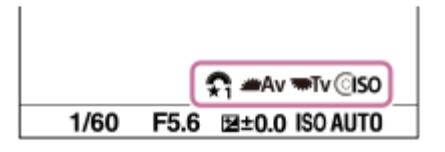

- Pasukite valdymo ratuką, kad nustatytumėte ISO vertę. Pasukite priekinį parinkiklį, kad **2.** nustatytumėte diafragmos vertę. Pasukite galintį ratuką, kad nustatytumėte užrakto greitį.
- Dar kartą paspauskite 1 mygtuką (1 pasirinktinis mygtukas). [My Dial 2] užregistruota **3.** funkcija bus priskirta valdymo ratukui, priekiniam parinkikliui ir galiniam parinkikliui.
- **4**. Pasukite valdymo ratuką, kad nustatytumėte [ ပူူူ White Balance]. Pasukite priekinį ratuką, kad nustatytumėte [ Creative Look], ir pasukite galinį ratuką, kad nustatytumėte [ Exposure Comp.].
- Dar kartą paspauskite 1 mygtuką (1 pasirinktinis mygtukas) ir pakeiskite nustatymų **5.** reikšmes, skirtas [My Dial 3] užregistruotoms funkcijoms.
- **6.** Paspauskite užrakto mygtuką ir užfiksuokite vaizdus.

#### **Pastaba**

- "My Dial" nustatymai, kuriuose kiekvienas parinkiklis / ratukas yra nustatytas kaip [Not set], paspaudus pasirinktinį mygtuką nebus iškviečiami. Jie praleidžiami ir [My Dial 1?2?3].
- Net jei parinkiklis / ratukas užrakintas, naudojant [Lock Operation Parts] funkciją ir iškvietus "My Dial", jis bus laikinai atrakintas.

[202] Fotoaparato pritaikymas  $\vert$  Fotoaparato nustatymų registravimas ir iškvietimas

## **Camera Set. Memory**

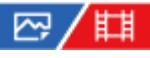

**2**

**1 Nustatykite norimą užregistruoti gaminio nustatymą.**

**MENU ?**  $\bigcap$  (Shooting) ? [Shooting Mode] ? [MR Camera Set. Memory] ? norimas **skaičius.**

**3 Paspauskite centrinę valdymo ratuko dalį, kad būtų vykdoma.**

#### **Galimi užregistruoti elementai**

- Galite užregistruoti įvairias fiksavimo funkcijas. Elementai, kurie gali būti užregistruoti, yra parodyti fotoaparato meniu.
- Diafragma (numeris F).
- Išlaikymas

### **Užregistruotų nustatymų keitimas**

Pakeiskite nustatymą norimu ir iš naujo užregistruokite tuo pačiu režimo numeriu.

#### **Pastaba**

- M1–M4 galima pasirinkti, tik jei į gaminį įdėta atminties kortelė.
- Nustatymus registruojant atminties kortelėje, naudoti galima tik tą atminties kortelę, kuri buvo pasirinkta naudojant [MR Memory/Recall Media].
- **Programos keitimo užregistruoti negalima.**

[203] Fotoaparato pritaikymas | Fotoaparato nustatymų registravimas ir iškvietimas

## **Recall Camera Setting**

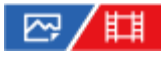

Vaizdą galite užfiksuoti iškvietę pageidaujamus fiksavimo nustatymus, iš anksto užregistruotus naudojant [MR Camera Set. Memory].

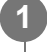

**Mygtukas MODE (režimas) ? [ Recall Camera Setting] ? paspauskite valdymo mygtuko centrinę dalį.**

**2**

**Paspausdami valdymo ratuko mygtuką kairėn ar dešinėn arba sukdami valdymo ratuką pasirinkite norimą numerį, tada paspauskite centrinę valdymo mygtuko dalį.**

#### **Patarimas**

- **Iškviečiant atminties kortelėje užregistruotus nustatymus, nustatymai iškviečiami iš [MR** Memory/Recall Media] nurodytame lizde esančios atminties kortelės. Patvirtinti atminties kortelės lizdą galite pasirinkę MENU ?  $\bigcap$  (Shooting) ? [Shooting Mode] ? [MR Memory/Recall Media].
- Šiame fotoaparate galima naudoti atminties kortelėje esančius nustatymus, kurie buvo užregistruoti naudojant kitą tokio pat modelio fotoaparatą.

#### **Pastaba**

**Jei** [ **Recall Camera Setting] nustatysite atlikę fotografavimo nustatymus, priskirtiems** nustatymams bus suteikiama pirmenybė ir pradiniai nustatymai gali nebegalioti. Prieš fotografuodami patikrinkite indikatorius ekrane.

[204] Fotoaparato pritaikymas  $\vert$  Fotoaparato nustatymų registravimas ir iškvietimas

## **Memory/Recall Media**

## ☑/用

Pasirenkamas atminties kortelės lizdas, iš kurio paimami nustatymai arba į kurį užregistruojami nustatymai, skirti M1–M4.

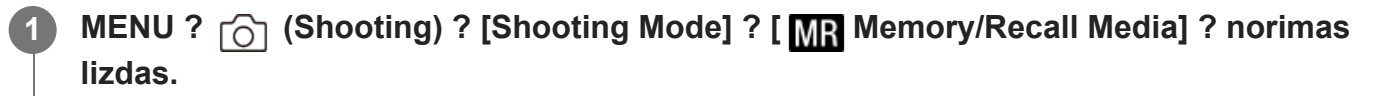

#### **Informacija apie meniu elementus**

**Slot 1:** Pasirenkamas 1 lizdas. **Slot 2:** Pasirenkamas 2 lizdas.

# **Fotografavimo nustatymų registravimas pasirinktiniam** mygtukui ("Reg. Custom Shoot Set")

# 网想

Fotografavimo nustatymus (pvz., ekspozicijos, fokusavimo, eigos režimo ir kt.) pasirinktiniam mygtukui galite užregistruoti iš anksto ir juos laikinai iškviesti, palaikius nuspaustą mygtuką. Tiesiog paspauskite pasirinktinį mygtuką ir atleiskite, kad grįžtumėte į pirminius nustatymus. Ši funkcija praverčia, kai įrašomos aktyvios scenos, pavyzdžiui, sporto scenos.

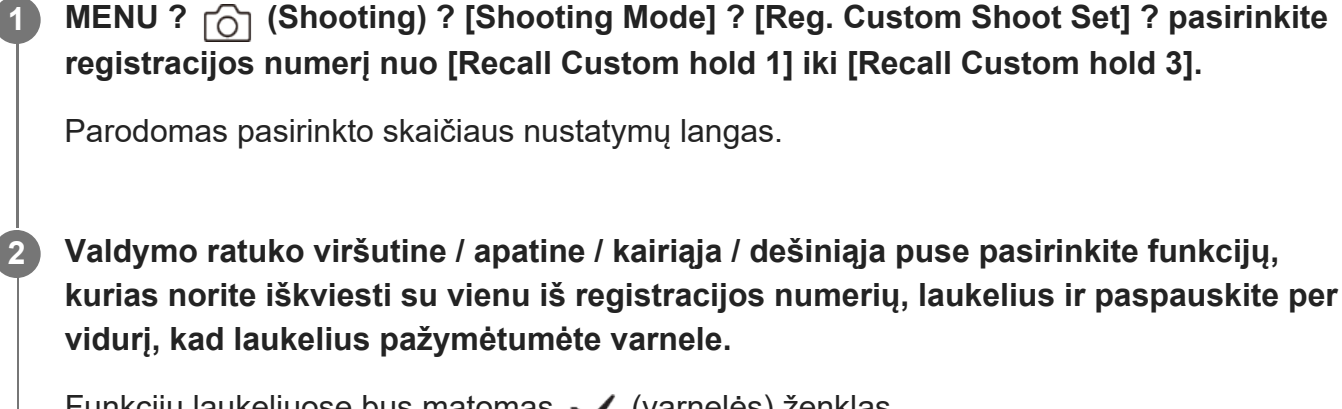

Funkcijų laukeliuose bus matomas (varnelės) ženklas.

Kad atšauktumėte pasirinkimą, dar kartą paspauskite per vidurį.

**Valdymo ratuko viršutine / apatine / kairiąja / dešiniąja puse pasirinkite funkcijas, kurias norite koreguoti, ir paspauskite per vidurį, kad pakoreguotumėte norimą funkciją.**

Pasirinkite [Import Current Setting], kad esamą fotoaparato nustatymą užregistruotumėte su pasirinktu registracijos numeriu.

## **4 Pasirinkite [Register].**

## **Galimi užregistruoti elementai**

- Galite užregistruoti įvairias fiksavimo funkcijas. Elementai, kurie gali būti užregistruoti, yra parodyti fotoaparato meniu.
- Exposure

**3**

- Fokusavimo nustatymas
- Eigos režimas (ne automatinio laikmačio)

## **Užregistruotų nustatymų iškvietimas**

- MENU ? (Setup) ? [Operation Customize] ? [ Custom Key Setting] ? pasirinkite **1.** norimą mygtuką, tada pasirinkite registracijos numerį nuo [Recall Custom hold 1] to [Recall Custom hold 3].
- Laikydami mygtuką, kuriam priskyrėte vieną iš registracijos numerių, fotografavimo ekrane **2.** paspauskite užrakto mygtuką.

Laikant nuspaudus pasirinktinį mygtuką, užregistruoti nustatymai suaktyvinami.

### **Patarimas**

[Reg. Custom Shoot Set] nustatymus galite pakeisti vieną iš registracijos numerių priskyrę pasirinktiniam mygtukui, naudodami [ $\overline{\phantom{A}}$ Custom Key Setting].

#### **Pastaba**

- Registracijos numerius nuo [Recall Custom hold 1] iki [Recall Custom hold 3] galima rinktis tik tuo atveju, jei fotografavimo režimas yra nustatytas kaip P / A / S / M.
- Atsižvelgiant į uždėtą objektyvą ir fotoaparato būseną vykdant užregistruoto nustatymo iškvietimą, užregistruoti nustatymai gali neveikti.

[206] Fotoaparato pritaikymas | Dažnai naudojamų funkcijų, esančių funkcijų meniu, registravimas

# **Fn Menu Settings**

## ☞/輯

Funkcijų meniu – 12 funkcijų meniu, kuris parodomas ekrano apačioje, kai veikiant fiksavimo režimui paspaudžiamas Fn (funkcijų) mygtukas.

Fotografavimo ir filmavimo režimams skirtuose funkcijų meniu galite atitinkamai užregistruoti 12 funkcijų.

Toliau pateikiama procedūra, skirta [Drive Mode] fotografavimo funkcijų meniu į [  $\Box$  Grid Line Display] pakeisti.

Jei norite keisti filmams skirtų funkcijų meniu, 2 veiksme pasirinkite filmams skirtų funkcijų meniu elementą.

**1 MENU ? (Setup) ? [Operation Customize] ? pasirinkite [Fn Menu Settings].**

**2 Naudodami viršutinę / apatinę / kairiąją / dešiniąją valdymo ratuko dalį tarp 12**

**3**

**fotografuoti skirtų funkcijų meniu funkcijų elementų pasirinkite (Drive Mode), tada paspauskite centrinę dalį.**

- **Naudodami kairiąją / dešiniąją valdymo ratuko dalį, pereikite į ekraną, kuriame rodoma [ Grid Line Display]. Tada pasirinkite [Grid Line Display] ir paspauskite centrinę valdymo ratuko dalį.**
	- Meniu "Function" ▶ ( မြူ "Grid Line Display") rodoma vietoje ♦ ◘ ( Drive Mode").

[207] Fotoaparato pritaikymas | Dažnai naudojamų funkcijų registravimas "My Meniu" (mano meniu)

## **Add Item**

## ☞/輯

Reikiamus meniu elementus galite užregistruoti  $\frac{1}{\sqrt{2}}$  ("My Menu") MENU.

**MENU ?**  $\frac{1}{\sqrt{2}}$  (My Menu) ? [My Menu Setting] ? [Add Item].

**Spausdami viršutinę / apatinę / kairiąją / dešiniąją valdymo ratuko pusę pasirinkite elementą, kurį norite pridėti prie**  $\frac{1}{\sqrt{2}}$  **("My Menu"). 2**

**Spausdami viršutinę / apatinę / kairiąją / dešiniąją valdymo ratuko pusę pasirinkite paskirties vietą.**

#### **Patarimas**

**3**

Prie ("My Menu") galite pridėti iki 42 elementų.

#### **Pastaba**

- ("My Menu") negalima pridėti toliau nurodytų elementų.
	- Visų elementų, esančių MENU ?  $\boxed{\blacktriangleright}$  ("Playback")

[208] Fotoaparato pritaikymas  $\parallel$  Dažnai naudojamų funkcijų registravimas "My Meniu" (mano meniu)

## **Sort Item**

## ☑/曲

**2**

**3**

Prie  $\frac{1}{2}$  ("My Menu") MENU pridėtus meniu elementus galite pertvarkyti.

**MENU ?**  $\frac{1}{\sqrt{2}}$  (My Menu) ? [My Menu Setting] ? [Sort Item].

**Spausdami viršutinę / apatinę / kairiąją / dešiniąją valdymo ratuko pusę pasirinkite elementą, kurį norite perkelti.**

**Spausdami viršutinę / apatinę / kairiąją / dešiniąją valdymo ratuko pusę pasirinkite paskirties vietą.**

[209] Fotoaparato pritaikymas  $\parallel$  Dažnai naudojamų funkcijų registravimas "My Meniu" (mano meniu)

## **Delete Item**

## ☞/Ⅲ

Prie  $\frac{1}{2}$  ("My Menu") MENU pridėtus elementus galite ištrinti.

**MENU ?**  $\frac{1}{\sqrt{2}}$  (My Menu) ? [My Menu Setting] ? [Delete Item].

**Spausdami viršutinę / apatinę / kairiąją / dešiniąją valdymo ratuko pusę pasirinkite norimą ištrinti elementą, tada paspauskite centrinę dalį, kad pasirinktą elementą ištrintumėte. 2**

#### **Patarimas**

- Jei norite ištrinti visus puslapyje esančius elementus, pasirinkite MENU ?  $\frac{1}{\sqrt{2}}$  (My Menu) ? [My Menu Setting] ? [Delete Page].
- Visus prie  $\frac{1}{\sqrt{2}}$  ("My Menu") pridėtus elementus galite ištrinti pasirinkdami MENU ?  $\frac{1}{\sqrt{2}}$  (My Menu) ? [My Menu Setting] ? [Delete All].

[210] Fotoaparato pritaikymas | Dažnai naudojamų funkcijų registravimas "My Meniu" (mano meniu)

## **Delete Page**

## ☞/輯

**2**

Galite ištrinti visus prie puslapio dalyje  $\frac{1}{\sqrt{2}}$  ("My Menu") MENU pridėtus meniu elementus.

**MENU ?**  $\frac{1}{\sqrt{2}}$  (My Menu) ? [My Menu Setting] ? [Delete Page].

**Spausdami kairiąją / dešiniąją valdymo ratuko pusę pasirinkite norimą ištrinti puslapį, tada paspauskite centrinę valdymo ratuko dalį, kad elementus ištrintumėte.**

[211] Fotoaparato pritaikymas  $\parallel$  Dažnai naudojamų funkcijų registravimas "My Meniu" (mano meniu)

## **Delete All**

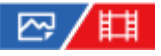

Galite ištrinti visus prie  $\frac{1}{\sqrt{2}}$  ("My Menu") MENU pridėtus meniu elementus.

**MENU ?**  $\frac{1}{\sqrt{2}}$  (My Menu) ? [My Menu Setting] ? [Delete All].

## **2 Pasirinkite [OK].**

[212] Fotoaparato pritaikymas | Dažnai naudojamų funkcijų registravimas "My Meniu" (mano meniu)

## **Display From My Menu**

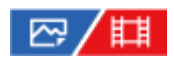

Galite nustatyti, kad "My Menu" būtų parodytas, kai paspaudžiate mygtuką MENU.

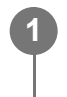

**MENU ? (My Menu) ? [My Menu Setting] ? [Display From My Menu] ? pageidaujamas nustatymas.**

### **Informacija apie meniu elementus**

**On:**

"My Menu" pasirodo, kai paspaudžiate mygtuką MENU.

#### **"Off" (išjungtas):**

paspaudus mygtuką MENU parodomas vėliausiai naudotas meniu.

[213] Fotoaparato pritaikymas | Kameros nustatymų reguliavimas atskirai nuotraukoms ir filmams

# **Different Set for Still/Mv**

## ◎/輯

**2**

Kiekvienam fotografavimo ir filmavimo elementui galite pasirinkti taikyti bendrą nustatymą arba atskirus nustatymus.

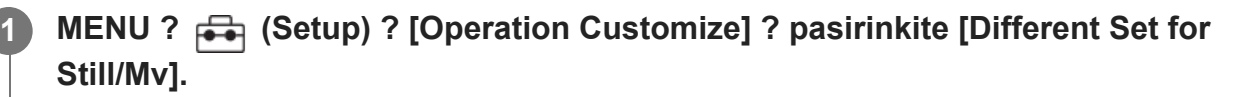

Bus rodomas valdymo vadovo ekranas. Pasirinkite [OK], kad būtų rodomas nustatymo ekranas.

**Elementus, kuriuos norite atskirai nustatyti fotografuodami ir filmuodami, pažymėkite varnelėmis, tada pasirinkite [OK].**

- Fotografavimo ir filmavimo reikmėms galite atskirai nustatyti toliau nurodytus elementus.
	- Diafragma
	- "Shutter Speed" (išlaikymas)
	- $-$  ISO
	- Exposure Comp.
	- Metering Mode
	- "White Balance" (baltos spalvos balansas)
	- Picture Profile
	- "Focus Mode" (fokusavimo režimas)

#### **Patarimas**

- **Perjungiant iš bendro nustatymo į atskirus nustatymus naudojant [Different Set for Still/Mv],** fotografavimo ir filmavimo reikmėms taikomi dabartiniai nustatymai. Nepaisant to, pasirinktinis baltos spalvos balanso nustatymas taikomas tik fotografuojant.
- Perjungiant iš atskirų nustatymų į bendrą nustatymą naudojant [Different Set for Still/Mv], vėl nustatomos pradinės elementų nustatymo reikšmės. Išimtis: fotografavimo nustatymo reikšmės taikomos diafragmos reikšmei, užrakto greičiui ir pasirinktiniams baltos spalvos balanso nustatymams.

[214] Fotoaparato pritaikymas | Žiedo / ratuko funkcijų tinkinimas

## **Dial Setup**

### ☞/輯

Kai fotografavimo režimas nustatytas kaip M, galite kaitalioti priekinio / užpakalinio ratuko funkcijas.

**1 MENU ? (Setup) ? [Dial Customize] ? [Dial Setup] ? pageidaujamas nustatymas.**

#### **Informacija apie meniu elementus**

#### **Tv Ty Av:**

Priekine rankenėle galite keisti užrakto greitį, o užpakaline rankenėle galite keisti diafragmos vertę.

#### Av **TV:**

Priekiniu parinkikliu galite keisti diafragmos reikšmę, o galiniu – užrakto greitį.

[215] Fotoaparato pritaikymas | Žiedo / parinkiklio funkcijų tinkinimas

## **Av/Tv sukimas**

## 122 / 註

Nustatoma priekinio parinkiklio, galinio parinkiklio arba valdymo ratuko sukimo kryptis, keičiant

diafragmos vertę ar užrakto greitį.

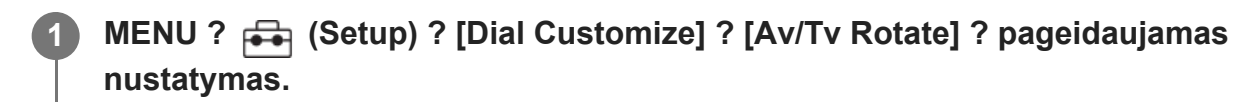

#### **Informacija apie meniu elementus**

**Normal:**

Priekinio parinkiklio, galinio parinkiklio arba valdymo ratuko sukimo kryptis nepasikeičia.

#### **Reverse:**

Pasikeičia priekinio parinkiklio, galinio parinkiklio arba valdymo ratuko sukimo kryptis.

[216] Kameros pritaikymas | Žiedo / parinkiklio funkcijų tinkinimas

## **Funkcinis žiedas (objektyvo)**

## ◎/輯

Galite pasirinkti, kurias iš toliau nurodytų funkcijų norite priskirti ant objektyvo esančiam funkciniam žiedui: valdomas fokusavimas (tolygus fokusavimas) arba matymo kampo perjungimas tarp viso kadro ir APS-C/Super 35 mm (galima tik su suderinamu objektyvu).

Išsamesnės informacijos rasite prie objektyvo pridėtoje naudojimo instrukcijoje.

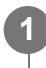

**MENU ? (Setup) ? [Dial Customize] ? [Function Ring(Lens)]? pageidaujamas nustatymas.**

#### **Informacija apie meniu elementus**

#### **Power Focus:**

Funkcinį žiedą pasukus į dešinę, fokusavimo padėtis pajuda link begalybės. Funkcinį žiedą pasukus į kairę, fokusavimo padėtis pajuda arčiau diapazono ribų.

## **/Full Frame:**

Pasukus funkcinį žiedą, matymo kampas persijungia tarp viso kadro ir APS-C/Super 35 mm.

Matymo kampas pasikeičia neatsižvelgiant į kryptį, kuria sukate funkcinį žiedą.

[217] Kamerų pritaikymas | Žiedo / parinkiklio funkcijų tinkinimas **Dalių užrakinimas**

## ☞/輯

Galite pasirinkti, ar paspaudus ir palaikius Fn (funkcijos) mygtuką, kryptinis laikiklis, parinkikliai ir ratukas bus užrakinti.

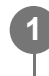

### **MENU ? (Setup) ? [Dial Customize] ? [Lock Operation Parts] ? pageidaujamas nustatymas.**

• Kad užrakintumėte naudojamas dalis, laikykite "Fn" (funkcijos) mygtuką, kol monitoriuje pasirodys "Locked." pranešimas.

### **Informacija apie meniu elementus**

#### **Off:**

Net paspaudus ir palaikius Fn (funkcijos) mygtuką, kryptinis valdiklis, priekinis ir galinis parinkikliai arba valdymo ratukas neužrakinami.

#### **Multi-Selector Only:**

Užrakinamas kryptinis valdiklis.

#### **Dial + Wheel:**

Užrakinamas priekinis ir galinis parinkikliai bei valdymo ratukas.

#### **ALL:**

Užrakinamas kryptinis valdiklis, priekinis ir galinis parinkikliai bei valdymo ratukas.

#### **Patarimas**

Užraktą galite išjungti dar kartą palaikydami nuspaudę Fn (funkcijų) mygtuką.

#### **Pastaba**

[AF Area Registration] nustatę ties [On], [Lock Operation Parts] bus užfiksuotas ties [Off].

[218] Fotoaparato pritaikymas | Filmų įrašymas nuspaudus užrakto mygtuką

# **"REC w/ Shutter" (filmas)**

## | 囧 / 麒

Filmavimą pradėti arba sustabdyti galite vietoj REC (filmavimo) mygtuko paspaudę užrakto mygtuką.

#### **MENU ? (Setup) ? [Operation Customize] ? [ REC w/ Shutter] ? pageidaujamas nustatymas. 1**

#### **Informacija apie meniu elementus**

#### **On:**

Galite filmuoti naudodami užrakto mygtuką, jei fotografavimo režimas yra nustatytas ties [Movie] arba [S&Q Motion].

**Off:**

filmavimas užrakto mygtuku išjungiamas.

#### **Patarimas**

Kai [ $\sharp$  REC w/ Shutter] nustatyta kaip [On], užrakto mygtuku galite pradėti arba sustabdyti filmų įrašymą išoriniame įrašymo / atkūrimo įrenginyje veikiant [REC Control].

#### **Pastaba**

**[ FH** REC w/ Shutter] nustačius kaip [On], iki pusės nuspaudus užrakto mygtuką fokusuoti filmavimo metu negalima.

#### $[219]$  Fotoaparato pritaikymas  $\parallel$  Monitoriaus nustatymai

## **DISP (Screen Disp) Set**

## 12 / [11

**1**

Suteikiama galimybė nustatyti ekrano rodymo režimus, kuriuos fotografavimo režimu galima pasirinkti naudojant DISP (ekrano nustatymas).

**MENU ? (Setup) ? [Operation Customize] ? [DISP (Screen Disp) Set] ? pageidaujamas nustatymas ? [Enter].**

Galimi < (pažymėti) elementai.

#### **Informacija apie meniu elementus**

**Display All Info. :** Rodoma įrašymo informacija. **No Disp. Info. :**

Įrašymo informacija nerodoma.

### **Histogram:**

grafiškai rodomas apšvietimo pasiskirstymas.

### **Level:**

rodoma, ar gaminys yra lygioje plokštumoje išilgine **(A)** ir horizontalia **(B)** kryptimi. Kai gaminys abiem kryptimis lygus, indikatorius tampa žalias.

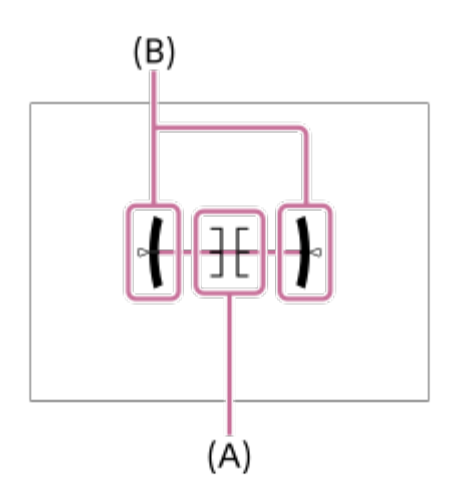

#### **Pastaba**

- Jei gaminį stipriai pakreipsite pirmyn ar atgal, bus didelė išlyginimo paklaida.
- Gaminio ribinė paklaida yra beveik ±1°, net kai pakreipimas išlyginamas pagal gulsčiuką.

## [220] Šio skyriaus **turinio peržiūra**

Toliau esančiame turinyje pateiktos šiame skyriuje ("Peržiūra") aprašytos funkcijos. Nuo kiekvieno elemento pavadinimo galite pereiti į puslapį, kuriame aprašomos atitinkamos funkcijos.

## **Vaizdų peržiūra**

- [Atkuriamos atminties kortel](#page-0-0)[ė](#page-0-0)[s pasirinkimas \("Select Playback Media"\)](#page-0-0)
- [Nuotrauk](#page-0-0)[ų](#page-0-0) [atk](#page-0-0)[ū](#page-0-0)[rimas](#page-0-0)
- [Atkuriamo vaizdo padidinimas \("Enlarge Image"\)](#page-0-0)
- [Padidinti pradin](#page-0-0)[į](#page-0-0) [didinim](#page-0-0)[ą](#page-0-0)
- **[Enlarge Initial Position](#page-0-0)**
- [Automatinis užfiksuotų](#page-0-0) [vaizd](#page-0-0)[ų](#page-0-0) [pasukimas \("Display Rotation"\)](#page-0-0)
- **[Film](#page-0-0)[ų](#page-0-0) [atk](#page-0-0)[ū](#page-0-0)[rimas](#page-0-0)**
- **[Volume Settings](#page-0-0)**
- ["4ch Audio Monitoring" \(filmas\)](#page-0-0)
- [Vaizd](#page-0-0)[ų](#page-0-0) [atk](#page-0-0)[ū](#page-0-0)[rimas naudojant skaidri](#page-0-0)ų [demonstravim](#page-0-0)[ą](#page-0-0) [\("Slide Show"\)](#page-0-0)
- **[Cont. Intervalo paleidimas](#page-0-0)**
- [Intervalo paleidimo greitis](#page-0-0)

## **Vaizdų rodinio pakeitimas**

- [Vaizd](#page-0-0)[ų](#page-0-0) [atk](#page-0-0)[ū](#page-0-0)[rimas vaizd](#page-0-0)ų [rodykl](#page-0-0)[ė](#page-0-0)[s ekrane \("Image Index"\)](#page-0-0)
- [Nuotrauk](#page-0-0)[ų](#page-0-0) [ir film](#page-0-0)[ų režimų](#page-0-0) [perjungimas \("View Mode"\)](#page-0-0)
- [Rodymas grup](#page-0-0)[ė](#page-0-0)[je](#page-0-0)
- . ["Focus Frame Display" \(atk](#page-0-0)[ū](#page-0-0)[rimas\)](#page-0-0)

## **Perėjimo iš vieno vaizdo į kitą ir atvirkščiai nustatymas**

- [Select Image Jump Dial](#page-0-0)
- [Per](#page-0-0)[ė](#page-0-0)[jimo tarp vaizd](#page-0-0)[ų](#page-0-0) [b](#page-0-0)[ū](#page-0-0)[das:](#page-0-0)

## $|$ **[rašyt](#page-0-0)[ų](#page-0-0) [nuotrauk](#page-0-0)ų [apsaugojimas \("Protect"\)](#page-0-0)**

## **Informacijos į vaizdus pridėjimas**

- [Rating](#page-0-0)
- <u>I[vertinimo nustatymas \("Custom Key"\)](#page-0-0)</u>
- [Vaizdo pasukimas \("Rotate"\)](#page-0-0)

### **Nuotraukų kūrimas iš filmo**

- [Photo Capture](#page-0-0)
- [JPEG/HEIF Switch \(Photo Capture\)](#page-0-0)

## **[Vaizd](#page-0-0)[ų](#page-0-0) [kopijavimas iš vienos atminties kortel](#page-0-0)[ė](#page-0-0)[s](#page-0-0) [į](#page-0-0) [kit](#page-0-0)[ą](#page-0-0) [\("Copy"\)](#page-0-0)**

## **Vaizdų naikinimas**

- [Keli](#page-0-0)[ų](#page-0-0) [pasirinkt](#page-0-0)ų [vaizd](#page-0-0)ų [trynimas \("Delete"\)](#page-0-0)
- [Trynimo patvirtinimas](#page-0-0)

## **Vaizdų peržiūra per TV**

[Vaizd](#page-0-0)[ų peržiū](#page-0-0)[ra televizoriuje naudojant HDMI laid](#page-0-0)[ą](#page-0-0)

## [221] Peržiūra | Vaizdo peržiūra

# **Atkuriamos atminties kortelės pasirinkimas ("Select**

## **Playback Media")**

Pasirenkamas lizdas, į kurį įdėta atminties kortelė.

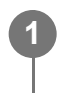

**MENU ? (Playback) ? [Playback Target] ? [Select Playback Media] ? pageidaujamas lizdas.**

### **Informacija apie meniu elementus**

**Slot 1:** Pasirenkamas 1 lizdas. **Slot 2:**

Pasirenkamas 2 lizdas.

#### **Pastaba**

[Date View] pasirinkus [View Mode] lange, fotoaparatas atkuria tik vaizdus iš atminties kortelės, pasirinktos naudojant [Select Playback Media].

## [222] Peržiūra | Vaizdų peržiūra

## **Nuotraukų atkūrimas**

Atkuriami įrašyti vaizdai.

**1**

**3**

**2 Paspauskite mygtuką (atkūrimas), kad perjungtumėte į atkūrimo režimą.**

**Pasirinkite MENU ? (Playback) ? [Playback Target] ? [Select Playback Media],**

**kad galėtumėte pasirinkti, iš kurio atminties kortelės lizdo atkurti vaizdą.**

**Naudodami valdymo ratuką pasirinkite vaizdą.**

Nepertraukiamai arba intervaliniu fiksavimu užfiksuoti vaizdai rodomi kaip grupė. Jei norite atkurti grupėje esančius vaizdus, paspauskite centrinę valdymo ratuko dalį.

**Patarimas**

- Atminties kortelėje sukuriamas vaizdų duomenų bazės failas, kad būtų galima įrašyti ir atkurti vaizdus. Vaizdų duomenų bazėje neužregistruotas vaizdas gali būti atkuriamas netinkamai. Jei norite atkurti vaizdus, nufotografuotus kitais įrenginiais, užregistruokite juos vaizdų duomenų bazės faile pasirinkdami MENU ? [o] (Shooting) ? [Media] ? [ $\frac{m}{d}$ Recover Image DB].
- Jei vaizdus atkuriate tuojau pat po nepertraukiamo fotografavimo, monitoriuje gali būti rodoma duomenų įrašymo piktograma / likusių įrašyti vaizdų skaičius. Rašymo metu kai kurios funkcijos nepasiekiamos.
- Kai [ $\blacktriangleright$  Focus Frame Display] nustatyta kaip [On], fotografavimo metu ant atkuriamų vaizdų rodomas fokusavimo rėmelis. Fokusavimo rėmelis, naudotas fotoaparate vaizdui fotografavimo metu fokusuoti, rodomas žalia spalva. Net jei fotografuojant rodoma keletas fokusavimo rėmelių, atkūrimo metu bus rodomas tik tas, į kurį fotoaparatas iš tikrųjų bandė fokusuoti vaizdą.

## [223] Peržiūra | Vaizdų peržiūra Atkuriamo vaizdo padidinimas ("Enlarge Image")

Padidinamas atkuriamas vaizdas. Šią funkciją naudokite norėdami patikrinti vaizdo fokusavimą ir pan.

**Atidarykite norimą padidinti vaizdą ir pastumkite W/T (priartinimo) svirtelę link T.**

- Reguliuokite priartinimo mastelį slinkdami W/T (priartinimo) svirtelę link W.
- Sukdami priekinį / galinį parinkiklį galite išlaikydami priartinimo mastelį įjungti ankstesnį arba paskesnį vaizdą.
- Bus priartinta fotografuojant fotoaparato sufokusuota vaizdo dalis. Jei fokusavimo vietos informacija nepateikiama, fotoaparatas priartins centrinę vaizdo dalį.

**Pasirinkite norimą padidinti dalį paspausdami valdymo ratuką aukštyn / žemyn / dešinėn / kairėn.**

**Norėdami išeiti iš atkūrimo priartinimo ekrano, paspauskite mygtuką MENU arba centrinę valdymo ratuko dalį.**

#### **Patarimas**

**1**

**2**

**3**

- Galite padidinti atkuriamą vaizdą naudodami MENU.
- Pradinį padidinimą ir pradinę padidintų vaizdų vietą galite pakeisti pasirinkdami MENU ? (Playback) ? [Magnification] ? [ $\oplus$  Enlarge Initial Mag.] arba [ $\oplus$  Enlarge Initial Position].
- Be to, vaizdus taip pat galite padidinti palietę monitorių. Vilkite monitorių, kad perkeltumėte padidintą

vietą. Iš anksto [Touch Operation] nustatykite kaip [On].

#### **Pastaba**

**Filmų vaizdo padidinti negalite.** 

## [224] Peržiūra | Vaizdų peržiūra **Pradinio padidinimo didinimas**

Atkuriant padidintus vaizdus nustatoma pradinė padidinimo skalė.

**1**

**MENU ? (Playback) ? [Magnification] ? [ Enlarge Initial Mag.] ? pageidaujamas nustatymas.**

#### **Informacija apie meniu elementus**

#### **Standard. Mag.:**

Vaizdas rodomas padidinus standartiškai.

#### **Previous Mag.**

Vaizdas rodomas naudojant ankstesnę padidinimo reikšmę. Ankstesnis padidinimas išsaugomas net ir uždarius padidinto rodinio ekraną.

[225] Peržiūra | Vaizdų peržiūra

## **Pradinės padėties didinimas**

Nustatoma pradinė padėtis, kai atkuriant padidinamas vaizdas.

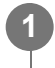

**MENU ? (Playback) ? [Magnification] ? [ Enlarge Initial Position] ? pageidaujamas nustatymas.**

#### **Informacija apie meniu elementus**

#### **Focused Position:**

fotografuojant vaizdas padidinamas fokusavimo taške. **Center:**

padidinamas vaizdas ekrano centre.

## [226] Peržiūra | Vaizdų peržiūra **Automatinis užfiksuotų vaizdų pasukimas ("Display Rotation")**

Atkuriant pasirenkama įrašytų nuotraukų orientacija.

**MENU ? (Playback) ? [Playback Option] ? [Display Rotation] ? pageidaujamas nustatymas.**

#### **Informacija apie meniu elementus**

#### **Automatinis:**

Pasukus fotoaparatą, jis aptinka vertikalias ir horizontalias kryptis ir pagal sukimo kryptį rodo atkuriamą vaizdą.

#### **Manual**

vertikaliai užfiksuoti vaizdai rodomi vertikaliai. Jei vaizdo padėtis nustatyta naudojant funkciją [Rotate], vaizdas bus rodomas, kaip nustatyta.

#### **Off:**

**1**

**1**

vaizdai visada rodomi horizontaliai.

#### **Pastaba**

Atkuriant filmą, vertikaliai nufilmuoti įrašai atkuriami horizontaliai.

[227] Peržiūra | Vaizdų peržiūra

## **Filmų atkūrimas**

Atkuriami įrašyti filmai.

**Pasirinkite lizdą atminties kortelės, iš kurios norite atkurti vaizdą: MENU ? (Playback) ? [Playback Target] ? [Select Playback Media].**

**2 Paspauskite mygtuką (atkūrimas), kad perjungtumėte į atkūrimo režimą.**

**3**

**Valdymo ratuku pasirinkite norimą atkurti filmą ir paspauskite centrinę valdymo ratuko dalį, kad pradėtumėte atkūrimą.**

#### **Atkuriant filmą galimi veiksmai**

Paspausdami valdymo ratuką žemyn galite sulėtinti atkūrimą, reguliuoti garsumą ir pan.

- **Solution as atkūrimas**  $\bullet$
- **I** : pristabdyti
- **Solombon Strategier Strategier Strategier Strategier Strategier Strategier Strategier Strategier Strategier Strategier Strategier Strategier Strategier Strategier Strategier Strategier Strategier Strategier Strategier Str**
- : greitai atsukti atgal
- sulėtintai atkurti pirmyn
- : sulėtintai atkurti atgal
- : kitas filmo failas
- : ankstesnis filmo failas
- **· III** : pateikti kitą rėmelį
- : pateikti ankstesnį rėmelį
- 時5: nuotraukų fiksavimas
- (( i): garso reguliavimas
- : uždaryti valdymo skydelį

#### **Patarimas**

- Sulėtintai atkurti pirmyn, sulėtintai atkurti atgal, pateikti kitą rėmelį ir pateikti ankstesnį rėmelį galima pristabdžius.
- Kitais gaminiais įrašytų filmų failų gali nepavykti peržiūrėti šiame fotoaparate.

#### **Pastaba**

Net jei filmą įrašote vertikaliai, fotoaparato ekrane arba filmas bus rodomas horizontaliai.

[228] Peržiūra | Vaizdų peržiūra

## **Garsumo nustatymai**

Nustatomas atkuriamo filmo garsumas.

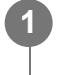

**MENU ? (Setup) ? [Sound Option] ? [Volume Settings] ? pageidaujamas nustatymas.**

### **Garsumo reguliavimas atkuriant**

Atkurdami filmus paspauskite apatinę valdymo ratuko dalį, kad būtų pateiktas valdymo skydelis, tada sureguliuokite garsumą. Reguliuoti garsumą galite klausydamiesi sklindančio garso.

## [229] Peržiūra | Vaizdų peržiūra **"4ch Audio Monitoring" (filmas)**

Nustatoma, kad įrašant filmo garsą 4 kanalais arba atkuriant filmą, įrašytą 4 kanalais, garsą stebėtų įrenginys, prijungtas prie fotoaparato  $\bigcap$  (ausinių) jungties.

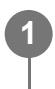

**MENU ? (Setup) ? [Sound Option] ? [ 4ch Audio Monitoring] ? pageidaujamas nustatymas.**

### **Informacija apie meniu elementus**

#### **CH1/CH2**

Atkuria 1 kanalo garsą L (kairėje) pusėje, o 2 kanalo garsą – R (dešinėje) pusėje.

#### **CH3/CH4**

Atkuria 3 kanalo garsą L (kairėje) pusėje, o 4 kanalo garsą – R (dešinėje) pusėje.

#### **CH1+3/CH2+4**

Atkuria mišrų 1 ir 3 kanalo garsą L (kairėje) pusėje, o mišrų 2 ir 4 kanalo garsą – R (dešinėje) pusėje.

#### **CH1/CH1**

Atkuria 1 kanalo garsą L (kairėje) ir R (dešinėje) pusėje.

#### **CH2/CH2**

Atkuria 2 kanalo garsą L (kairėje) ir R (dešinėje) pusėje.

#### **Pastaba**

- [  $\uparrow$  4ch Audio Monitoring] nustatymai jjungiami filmuojant, prie fotoaparato "Multi Interface Shoe" jungties prijungus XLR rankenos įtaisą (pridedamas) arba priedą 4 kanalų garso įrašui, o fotoaparate nustačius 4 kanalų garso įrašymą.
- Fotoaparatas negali išvesti 4 kanalų garso įrašo įrenginyje, prijungtame prie fotoaparato  $\bigcap$  (ausinių) jungties.
- Garsą atkuriant per fotoaparato garsiakalbius, kanalai taip pat bus pakeisti atsižvelgiant į [Ht]4ch Audio Monitoring] nustatymą.

# [230] Peržiūra | Vaizdų peržiūra **Vaizdų atkūrimas naudojant skaidrių demonstravimą ("Slide Show")**

Vaizdai be pertraukų atkuriami automatiškai.

**1 MENU ? (Playback) ? [Viewing] ? [Slide Show] ? pageidaujamas nustatymas.**

**2 Pasirinkite [Enter].**

## **Informacija apie meniu elementus**

#### **Repeat:**

Pasirinkus [On] vaizdai atkuriami nepertraukiamai, o pasirinkus [Off] – kartą atkūręs visus vaizdus, gaminys skaidrių demonstravimą baigia.

#### **Interval:**

pasirenkamas vaizdų rodymo intervalas: [1 Sec], [3 Sec], [5 Sec], [10 Sec] arba [30 Sec].

### **Kaip išjungti skaidrių demonstravimą nesulaukus pabaigos**

Kad skaidrių demonstravimas būtų baigtas, paspauskite mygtuką MENU. Skaidrių demonstravimo pristabdyti negalima.

#### **Patarimas**

- Atkurdami galite rodyti paskesnį arba ankstesnį vaizdą paspausdami dešiniąją / kairiąją valdymo mygtuko pusę.
- Skaidrių demonstravimą galima įjungti, tik kai [View Mode] nustatomas kaip [Date View] arba [Folder View(Still)].

[231] Peržiūra | Vaizdų peržiūra

## **Nepertraukiamas Intervalo paleidimas**

Nuolat atkuriami vaizdai, užfiksuoti naudojant fiksavimą intervalais.

**11** MENU ? **1 (Playback)** ? [Viewing] ? [Cont. Play for **I**].

**2**

**Pasirinkite norimą atkurti vaizdų grupę, tada paspauskite centrinę valdymo ratuko dalį.**

#### **Patarimas**

- Atkūrimo ekrane nepertraukiamą atkūrimą galite paleisti paspausdami mygtuką žemyn, kai vaizdas rodomas grupėje.
- Atkūrimą tęsti arba pristabdyti galite atkūrimo metu paspausdami mygtuką žemyn.
- Atkūrimo greitį galite pakeisti atkūrimo metu sukdami priekinį / galinį parinkiklį. Be to, atkūrimo greitį galite pakeisti pasirinkdami MENU ? |▶ (Playback) ? [Viewing] ? [Play Speed for [1] Interval].
- Nepertraukiamai galite atkurti ir vaizdus, užfiksuotus naudojant nepertraukiamą fiksavimą.

## [232] Peržiūra | Vaizdų peržiūra **Play Speed for Interval**

Nustatomas nuotraukų atkūrimo greitis veikiant [Cont. Play for it: therval].

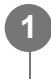

**MENU ?** [8] (Playback) ? [Viewing] ? [Play Speed for it] Interval] ? pageidaujamas **nustatymas.**

#### **Patarimas**

Be to, atkūrimo greitį galite pakeisti sukdami priekinį / galinį parinkiklį arba valdymo ratuką, įjungus [Cont. Play for  $\mathbf{C}$ ] Interval].

[233] Peržiūra | Vaizdų rodinio pakeitimas

# **Vaizdų atkūrimas vaizdų rodyklės ekrane ("Image Index")**

Atkūrimo režimu galima atidaryti iš karto kelis vaizdus.

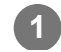

**1 Atkurdami vaizdą pastumkite W/T (priartinimo) svirtelę link W.**

**2**

**Spausdami viršutinę / apatinę / dešiniąją / kairiąją valdymo ratuko pusę arba sukdami valdymo ratuką pasirinkite vaizdą.**

#### **Rodomų vaizdų skaičiaus keitimas**

MENU ? (Playback) ? [Playback Option] ? [Image Index] ? pageidaujamas nustatymas.

#### **Informacija apie meniu elementus**

**9 Images / 25 vaizdai**

#### **Grįžimas prie vieno vaizdo atkūrimo režimo**

Pasirinkite norimą vaizdą ir paspauskite centrinę valdymo ratuko dalį.

#### **Greitas norimo vaizdo pateikimas**

Valdymo ratuku pasirinkite vaizdų rodyklės ekrano kairėje esančią juostą, tada paspauskite viršutinę / apatinę valdymo ratuko dalį. Kai juosta pasirinkta, kalendoriaus arba aplanko pasirinkimo ekraną galite įjungti paspausdami centrinę mygtuko dalį. Be to, pasirinkę piktogramą galite perjungti peržiūros režimą.

[234] Peržiūra | Vaizdų atkūrimas vaizdų rodyklės ekrane

# **Nuotraukų ir filmų režimų perjungimas ("View Mode")**

Nustatomas peržiūros režimas (vaizdų pateikimo metodas).

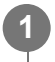

**MENU ? (Playback) ? [Playback Target] ? [View Mode] ? pageidaujamas nustatymas.**

#### **Informacija apie meniu elementus**

#### **Date View**

Vaizdai pateikiami pagal datą.

#### **Folder View(Still)**

Pateikiamos tik nuotraukos.

#### **H** Movie View

Pateikiami tik filmai pagal datą.

[235] Peržiūra | Vaizdų rodinio pakeitimas

# **Display as Group**

Nustatoma, ar kaip grupę rodyti vaizdus, kurie užfiksuoti nepertraukiamo fiksavimo režimu arba naudojant fiksavimą intervalais.

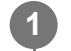

**MENU ? (Playback) ? [Playback Option] ? [Display as Group] ? pageidaujamas nustatymas.**

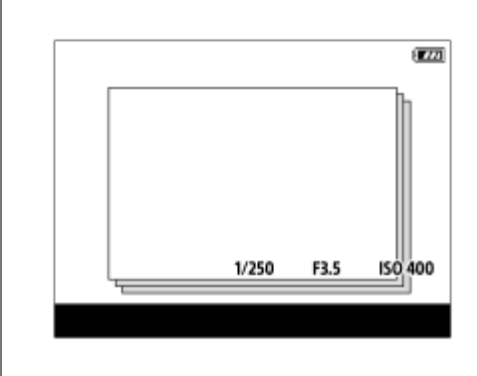

### **Informacija apie meniu elementus**

#### **On:**

vaizdai rodomi kaip grupė.

Jei norite atkurti grupėje esančius vaizdus, pasirinkite grupę ir paspauskite centrinę valdymo ratuko dalį.

#### **Off:**

vaizdai nerodomi kaip grupė.

#### **Patarimas**

- Grupėmis rodomi toliau nurodyti vaizdai.
	- Vaizdai, užfiksuoti naudojant [Drive Mode] nustatytą kaip [Cont. Shooting] (vienoje grupėje rodoma nepertraukiamo fotografavimo režimu laikant nuspaudus užrakto mygtuką nepertraukiamai užfiksuota viena vaizdų seka.)
	- Vaizdai, užfiksuoti naudojant [Interval Shoot Func.] (vienoje grupėje rodomi vaizdai, užfiksuoti vieno intervalinio fiksavimo seanso metu.)
- Vaizdų rodyklės ekrane ties grupe pasirodo piktograma  $\Box_{II}$  (rodymas grupėje).

#### **Pastaba**

Vaizdus galima grupuoti ir peržiūrėti, tik kai [View Mode] nustatytas kaip [Date View]. Kai šis nustatymas nustatytas kitaip nei [Date View], vaizdų negalima grupuoti ir peržiūrėti, net jei [Display as Group] nustatomas kaip [On].

Jei grupę ištrinsite, bus ištrinti visi joje esantys vaizdai.

[236] Peržiūra | Vaizdų rodinio pakeitimas

## **"Focus Frame Display" (atkūrimas)**

Nustatoma, ar rodyti fokusavimo rėmelį aplink sritį, kurią fotoaparatas fokusavo atkuriant nuotrauką.

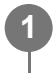

**MENU ? (Playback) ? [Playback Option] ? [ Focus Frame Display] ? pageidaujamas nustatymas.**

#### **Informacija apie meniu elementus**

**Off:**

Atkuriant fokusavimo rėmelis nerodomas.

#### **On:**

Atkuriant rodomas fokusavimo rėmelis.

#### **Patarimas**

- Net jei fotografavimo metu rodoma keletas fokusavimo rėmelių, atkūrimo metu bus rodomas tik nurodantis, kur fotoaparatas iš tikrųjų fokusavo vaizdą.
- Net jei fotografavimo metu aplink objekto veidą rodomas fokusavimo rėmelis, aptikus akį atkūrimo  $\circ$ metu fokusavimo rėmelis bus rodomas aplink akį.

#### **Pastaba**

- Fokusavimo rėmelis nebus rodomas ant toliau nurodytų vaizdų.
	- Ant nuotraukų, užfiksuotų naudojant rankinį fokusavimą
	- Filmai
	- Ant nuotraukų, sukurtų naudojant [Photo Capture]
- Fokusavimo rėmelis rodomas tik vieno vaizdo atkūrimo ekrane. Fokusavimo rėmelis nerodomas vaizdų rodyklės ekrane arba ant padidintų vaizdų.
- Fokusavimo rėmelis nerodomas naudojant automatinės peržiūros funkciją.
- Jei po automatinio fokusavimo pritaikymo vaizdą fotografuosite kitokia kompozicija, fokusavimo rėmelis bus rodomas pasislinkęs nuo objekto.
- Objektas gali būti nefokusuotas net ir tada, kai rodomas fokusavimo rėmelis.
■ Net ir išjungę fokusavimo rėmelio rodinį tada, kai fotografuojate naudodami funkciją [AF Area Auto Clear] arba [AF-C Area Display], kai [ $\blacktriangleright$  Focus Frame Display] nustatyta kaip [On], fokusavimo rėmelis bus rodomas atkūrimo metu.

[237] Peržiūra | Perėjimo iš vieno vaizdo į kitą ir atvirkščiai nustatymas

# **Select Image Jump Dial**

Atkūrimo metu nuo vieno vaizdo galite pereiti prie kito. Ši funkcija praverčia, kai tarp daugybės įrašytų vaizdų reikia atrasti vieną. Taip pat galite greitai atrasti apsaugotus vaizdus arba tam tikrą vertinimą turinčius vaizdus. Priskirkite šią funkciją priekiniam arba galiniam ratukui.

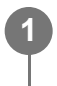

**MENU ? (Playback) ? [Playback Option] ? [Select Image Jump Dial] ? pageidaujamas nustatymas.**

## **Informacija apie meniu elementus**

#### **Priekinis ratukas**

Priekiniu ratuku naudokitės norėdami pereiti nuo vieno vaizdo prie kito.

## **Galinis ratukas**

Galiniu ratuku naudokitės norėdami pereiti nuo vieno vaizdo prie kito.

[238] Peržiūra | Perėjimo iš vieno vaizdo į kitą ir atvirkščiai nustatymas

# **Image Jump Method**

Nustatomas perėjimo tarp vaizdų metodas atkūrimo metu naudojant ratuką.

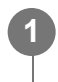

**MENU ? (Playback) ? [Playback Option] ? [Image Jump Method] ? pageidaujamas nustatymo elementas.**

## **Informacija apie meniu elementus**

#### **One by one**

Vaizdai atkuriami vienas paskui kitą.

#### **By 10 images**

Pereinama po 10 vaizdų.

### **By 100 images**

Pereinama po 100 vaizdų.

## **Protect Only**

Atkuriami tik apsaugoti vaizdai.

## **Rating Only**

Atkuriami visi susiję vaizdai.

# Rating Only ( $\bigstar$ ) – Rating Only ( $\bigstar$ )

Atkuriami tik tie vaizdai, kuriems nurodytas įvertinimas ( $\bigstar - \underline{\star}$ ).

## **W/O Rating Only**

Atkuriami tik neįvertinti vaizdai.

## **Pastaba**

- Kai [Image Jump Method] nustatyta kaip [One by one], [By 10 images] arba [By 100 images], viena grupė skaičiuojama kaip vienas vaizdas.
- Jei [Image Jump Method] nustatyta ne kaip [One by one], [By 10 images] arba [By 100 images], pereiti iš vieno vaizdo į kitą ir atvirkščiai bus galima tik tuo atveju, jei [View Mode] bus nustatyta kaip [Date View]. [View Mode] nustačius ne [Date View] parametrą, vaizdai bus atkuriami vienas paskui kitą net jei naudosite ratuką, priskirtą naudojant [Select Image Jump Dial].
- [Image Jump Method] nustačius ne [One by one], [By 10 images] ar [By 100 images] parametrą, atkuriant filmai visada bus praleidžiami.

# [239] Peržiūra **Įrašytų nuotraukų apsauga ("Protect")**

Įrašyti vaizdai apsaugomi, kad nebūtų netyčia panaikinti. Prie apsaugotų vaizdų rodomas ženklas **O**m (apsauga).

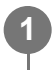

# **MENU ? (Playback) ? [Selection/Memo] ? [Protect] ? pageidaujamas nustatymas.**

## **Informacija apie meniu elementus**

## **Multiple Img.**

Pritaikoma kelių pasirinktų vaizdų apsauga.

- 1. Pasirinkite norimus apsaugoti vaizdus ir paspauskite centrinę valdymo ratuko dalį.
- Žymimajame laukelyje rodomas (varnelės) ženklas. Jei pasirinkimą norite atšaukti, dar
- kartą paspauskite centrinę dalį, kad pašalintumėte ženklą  $\blacktriangleright$  (varnelė).
- 2. Norėdami apsaugoti kitus vaizdus, pakartokite 1 veiksmą.

3. MENU ? [OK].

### **All in this Folder:**

Apsaugomi visi pasirinkto aplanko vaizdai.

### **Cancel All in this Folder:**

Atšaukiama visų pasirinkto aplanko vaizdų apsauga.

### **All with this date:**

apsaugomi visi pasirinktą datą užfiksuoti vaizdai.

### **Cancel All with this date:**

atšaukiama visų pasirinktą datą užfiksuotų vaizdų apsauga.

### **All Images in This Group:**

apsaugomi visi pasirinktos grupės vaizdai.

### **Cancel All in This Group:**

atšaukiama visų pasirinktos grupės vaizdų apsauga.

### **Patarimas**

- Jei [Protect] pasirinktam mygtukui priskirsite naudodami MENU ?  $\leftarrow$  (Setup) ? [Operation Customize] ? [ $\blacktriangleright$  Custom Key Setting], vaizdų apsaugą jjungti arba atšaukti galėsite tiesiog paspausdami šį mygtuką.
- Jei [Multiple Img.] pasirinksite grupę, bus apsaugoti visi joje esantys vaizdai. Jei norite apsaugoti konkrečius grupėje esančius vaizdus, peržiūrėdami vaizdus iš grupės pasinaudokite [Multiple Img.].

## **Pastaba**

Galimi meniu elementai priklauso nuo [View Mode] nustatymo ir pasirinkto turinio.

 $[240]$  Peržiūra | Informacijos į vaizdus pridėjimas

# **Rating**

Įrašytus vaizdus galite įvertinti pagal žvaigždučių skaičių skalę ( $\bigstar \rightarrow \star \star$ ), kad būtų lengviau ieškoti vaizdų.

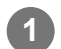

**2**

**MENU ? (Playback) ? [Selection/Memo] ? [Rating].**

Bus parodytas vaizdų įvertinimo ekranas.

**Spausdami kairiąją / dešiniąją valdymo ratuko pusę įjunkite vaizdą, kuriam norite priskirti įvertinimą, tada paspauskite centrinę dalį.**

**3**

**2**

**1**

**Spausdami kairiąją / dešiniąją valdymo ratuko pusę pasirinkite funkcijos (Rating) lygį ir paspauskite vidurinę dalį.**

**4 Jei norite išjungti įvertinimo nustatymo ekraną, paspauskite mygtuką MENU.**

#### **Patarimas**

- Įvertinimus galite priskirti ir atkurdami vaizdus naudokite pasirinktinį mygtuką. Priskirkite [Rating] norimam mygtukui naudodami [ $\blacktriangleright$  Custom Key Setting], tada peržiūrėdami norimą įvertinti vaizdą paspauskite pasirinktinį mygtuką. (įvertinimo) lygis pakeičiamas kiekvienąkart paspaudus pasirinktinį mygtuką.
- Nurodydami įvertinimus naudodami funkciją [Image Jump Method], galite greitai rasti norimą vaizdą.

### [241] Peržiūra | Informacijos į vaizdus pridėjimas

# **Rating Set(Custom Key)**

Nustatomas galimas (įvertinimas), kai vaizdai vertinami (vertinimas) mygtuku, kuriam priskirtas [Rating] naudojant [ $\blacktriangleright$  Custom Key Setting].

**1 MENU ? (Playback) ? [Selection/Memo] ? [Rating Set(Custom Key)].**

**Pridėkite (varnelės) ženklą prie skaičiaus (vertinimas), kurį norite aktyvinti.**

Pažymėtą skaičių galite pasirinkti, kai [Rating] norite nustatyti pasirinktiniu mygtuku.

 $[242]$  Peržiūra | Informacijos į vaizdus pridėjimas

# **Vaizdo pasukimas ("Rotate")**

Įrašytas vaizdas pasukamas prieš laikrodžio rodyklę.

**Įjunkite norimą pasukti vaizdą, tada pasirinkite MENU ? (Playback) ? [Edit] ? [Rotate].**

**2**

## **Paspauskite centrinę valdymo ratuko dalį.**

Vaizdas pasukamas prieš laikrodžio rodyklę. Vaizdas pasukamas paspaudus centrinę dalį. Pasukus vaizdą, jis lieka pasuktas net išjungus gaminį.

#### **Pastaba**

- Net jei filmo failą pasukate, fotoaparato monitoriuje jis bus atkuriamas horizontaliai.
- Vaizdai, užfiksuoti kitais gaminiais, gali būti nepasukami.
- Peržiūrint pasuktus vaizdus kompiuteryje, atsižvelgiant į programinę įrangą, jie gali būti pateikiami pradinės orientacijos.

## $[243]$  Peržiūra | Nuotraukų kūrimas iš filmo

# **Photo Capture**

Pasirinkta filmo scena užfiksuojama ir įrašoma kaip nuotrauka. Pirmiausia nufilmuokite filmą, tada pristabdykite jį atkurdami ir užfiksuokite svarbius momentus, kuriuos galėjote praleisti fotografuodami, bei išsaugokite juos kaip nuotraukas.

**1 Paleiskite filmą, kurį norite užfiksuoti kaip nuotrauką.**

**2 MENU ? (Playback) ? [Edit] ? [Photo Capture].**

**3 Atkurkite filmą ir jį pristabdykite.**

**Lėtai atkurdami, sulėtintai sukdami atgal arba peržiūrėdami kitą ar ankstesnį kadrą suraskite norimą sceną ir sutabdykite filmą.**

**Paspauskite ("Photo Capture"), kad užfiksuotumėte pasirinktą sceną.**

Scena bus išsaugota kaip nuotrauka.

#### **Patarimas**

**4**

**5**

■ Naudodami [**]母** JPEG/HEIF Switch] kaip nuotraukų įrašymo formatą galite pasirinkti JPEG arba HEIF.

# $[244]$  Peržiūra  $\parallel$  Nuotraukų kūrimas iš filmo **..JPEG/HEIF Switch" (,, Photo Capture")**

Perjungia nuotraukų, užfiksuotų naudojant [Photo Capture], failo formatą (JPEG / HEIF). JPEG failus galime peržiūrėti ir redaguoti įvairiose aplinkose. HEIF formatas yra itin efektyviai suglaudinamas. HEIF formatu fotoaparatas vaizdus gali įrašyti aukšta kokybe, o failai užima mažai vietos. Atsižvelgiant į kompiuterį arba programinę įrangą, peržiūrėti arba redaguoti HEIF failų gali nepavykti. Be to, su HEIF suderinamoje aplinkoje nuotraukos turi būti atkuriamos HEIF formatu. Mėgautis aukštos kokybės nuotraukomis galite fotoaparatą su televizoriumi sujungę per HDMI lizdą.

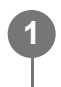

# **MENU ? (Playback) ? [Edit] ? [ JPEG/HEIF Switch] ? pageidaujamas nustatymas.**

## **Informacija apie meniu elementus**

## **JPEG:**

atliekamas RAW failo skaitmeninis apdorojimas ir įrašoma JPEG formatu. Pasirinkus šį nustatymą, pirmenybė teikiama suderinamumui.

## **HEIF(4:2:0):**

atliekamas RAW failo skaitmeninis apdorojimas ir įrašoma JPEG (4:2:0) formatu. Pasirinkus šį nustatymą, pirmenybė teikiama vaizdo kokybei ir suglaudinimo efektyvumui.

## **HEIF(4:2:2):**

atliekamas RAW failo skaitmeninis apdorojimas ir įrašoma JPEG (4:2:2) formatu. Pasirinkus šį nustatymą, pirmenybė teikiama vaizdo kokybei.

## **Pastaba**

 $\bullet$  Šiuo fotoaparatu įrašytų HEIF vaizdo failų negalima peržiūrėti kituose fotoaparatuose, nepalaikančiuose HEIF failo formato. Būkite atsargūs ir netyčia neištrinkite HEIF vaizdo failų formatuodami atminties kortelę arba naikindami failus.

# [245] Peržiūra **Vaizdų kopijavimas iš vienos atminties kortelės į kitą ("Copy")**

Vaizdus iš į lizdą įdėtos atminties kortelės, naudodami [Select Playback Media] funkciją, galite nukopijuoti į kitame lizde esančią atminties kortelę.

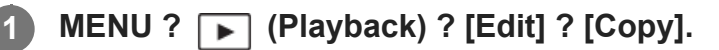

Visas turinys su data arba atkuriamame aplanke esantis turinys bus nukopijuotas į kitame lizde esančią atminties kortelę.

#### **Patarimas**

Rodomų vaizdų tipą galite pasirinkti paspaudę MENU ?  $\blacktriangleright$  (Playback) ? [Playback Target] ? [View Mode].

#### **Pastaba**

- Jei grupėje esantys vaizdai nukopijuojami, jie kitoje atminties kortelėje nebus rodomi kaip grupė.
- Nukopijavus apsaugotus vaizdus, apsauga kitoje atminties kortelėje bus anuliuota.
- Didelio vaizdų kiekio kopijavimas gali užtrukti. Naudokite įkrautą maitinimo elementų pakuotę.
- Norint nukopijuoti filmą, paskirties vietos atminties kortelė turi palaikyti filmo įrašymo formatą. Jei filmo nukopijuoti nepavyksta, fotoaparato monitoriuje bus rodomas pranešimas.

# $[246]$  Peržiūra | Vaizdų trynimas **Kelių** pasirinktų vaizdų trynimas ("Delete")

Galite panaikinti kelis pasirinktus vaizdus. Panaikinę vaizdą jo atkurti negalėsite. Prieš tai būtinai patikrinkite norimą trinti vaizdą.

**1 MENU ? (Playback) ? [Delete] ? [Delete] ? pageidaujamas nustatymas.**

#### **Informacija apie meniu elementus**

#### **All Other Than This Img.:**

ištrinami visi grupės vaizdai, išskyrus pasirinktuosius.

#### **All Images in This Group:**

ištrinami visi pasirinktos grupės vaizdai.

#### **Multiple Img.**

Panaikinami pasirinkti vaizdai.

1. Pasirinkite norimus ištrinti vaizdus, tada paspauskite centrinę valdymo ratuko dalį. Žymimajame laukelyje rodomas (varnelės) ženklas. Jei pasirinkimą norite atšaukti, dar kartą paspauskite centrinę dalį, kad pašalintumėte ženklą v (varnelė).

2. Norėdami panaikinti kitus vaizdus, pakartokite 1 veiksmą.

3. MENU ? [OK].

## **All in this Folder:**

Panaikinami visi pasirinkto aplanko vaizdai.

### **All with this date:**

ištrinami visi pasirinktą datą užfiksuoti vaizdai.

### **Patarimas**

- Jei norite ištrinti visus vaizdus, įskaitant apsaugotuosius, pasinaudokite funkcija [Format].
- Jei norite, kad būtų rodomas atitinkamas aplankas arba data, toliau nurodyta tvarka atkūrimo metu pasirinkite norimą aplanką ir datą: perkelkite W/T (priartinimo) svirtelę link W ? valdymo ratuku pasirinkite kairėje pusėje esančią juostą ? spausdami viršutinę / apatinę valdymo ratuko dalį pasirinkite reikiamą aplanką ar datą.
- Jei [Multiple Img.] pasirinksite grupę, bus ištrinti visi grupėje esantys vaizdai. Jei norite pasirinkti ir ištrinti konkrečius grupėje esančius vaizdus, peržiūrėdami grupės vaizdus pasinaudokite [Multiple Img.].

#### **Pastaba**

- **Apsaugotų vaizdų negalima ištrinti.**
- Galimi meniu elementai priklauso nuo [View Mode] nustatymo ir pasirinkto turinio.

# [247] Peržiūra | Vaizdų trynimas **Trynimo patvirtinimas**

Galite nustatyti, ar trynimo patvirtinimo ekrane pagal numatytuosius nustatymus bus pasirenkama [Delete] arba [Cancel].

**1 MENU ? (Playback) ? [Delete] ? [Delete confirm.] ? pageidaujamas nustatymas.**

# **Informacija apie meniu elementus**

**"Delete" first:** 

**2**

[Delete] pasirenkamas kaip numatytasis nustatymas. **"Cancel" first:** [Cancel] pasirenkamas kaip numatytasis nustatymas.

# [248] Peržiūra | Vaizdų peržiūra televizoriuje **Vaizdų peržiūra televizoriuje naudojant HDMI laidą**

Norint peržiūrėti šiame gaminyje saugomus vaizdus naudojant TV, reikia turėti HDMI kabelį (parduodamas atskirai) ir TV su HDMI lizdu. Išsamios informacijos žr. prie suderinamo TV pridėtoje naudojimo instrukcijoje.

## **1 Išjunkite šį gaminį ir TV.**

**Naudodami HDMI kabelį (parduodamas atskirai) prijunkite šio gaminio HDMI jungtį prie TV HDMI lizdo.**

Naudokite su šio gaminio HDMI A tipo jungtimi ir TV HDMI lizdu suderinamą HDMI kabelį.

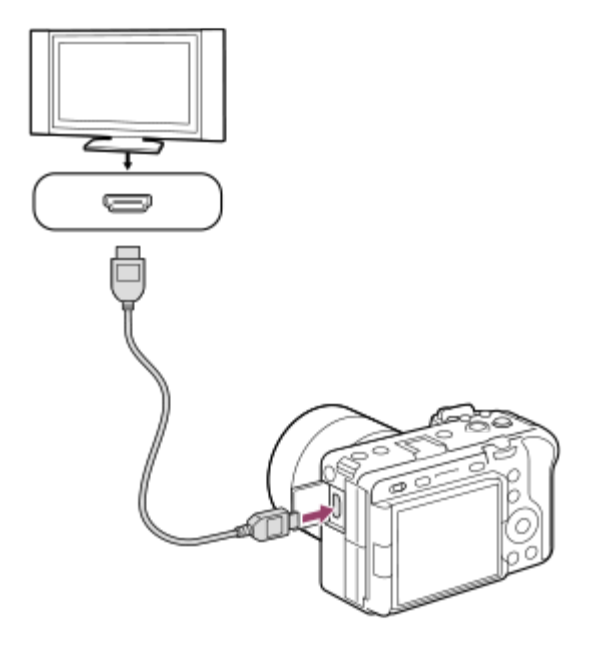

**3 Įjunkite TV ir perjunkite įvestį.**

# **Įjunkite šį gaminį.**

**4**

Šiuo gaminiu užfiksuoti vaizdai rodomi TV ekrane.

**5**

## **Pasirinkite vaizdą naudodami dešiniąją / kairiąją valdymo ratuko dalį.**

- Šio fotoaparato monitorius atkūrimo ekrane bus išjungtas.
- $\bullet$  Jei atkūrimo ekranas nerodomas, paspauskite  $\boxed{\blacktriangleright}$  (atkūrimo) mygtuką.

# **BRAVIA Sync**

HDMI kabeliu (parduodamas atskirai) prijungus gaminį prie TV, palaikančio "BRAVIA Sync", gaminio atkūrimo funkciją galima valdyti TV nuotolinio valdymo pultu.

- Atlikę pirmiau nurodytus veiksmus, prijunkite fotoaparatą prie televizoriaus, pasirinkite **1.** MENU ? (Setup) ? [External Output] ? [CTRL FOR HDMI] ? [On].
- **2.** Paspauskite TV nuotolinio valdymo pulto mygtuką SYNC MENU ir pasirinkite norimą režimą.
- Jei fotoaparatą prie televizoriaus prijungiate naudodami HDMI laidą, galimi meniu elementai yra apribojami.
- SYNC MENU veiksmus galima atlikti tik naudojant televizorius, palaikančius "BRAVIA Sync" funkciją. Išsamesnės informacijos rasite prie TV pridėtoje naudojimo instrukcijoje.
- Jei per HDMI jungtį prie kito gamintojo TV prijungtas gaminys, valdomas TV nuotolinio valdymo pultu, atlieka nepageidaujamus veiksmus, pasirinkite MENU ? (Setup) ? [External Output] ? [CTRL FOR HDMI] ? [Off].

### **Patarimas**

- $\bullet$  Šis gaminys suderinamas su "PhotoTV HD" standartu. HDMI kabeliu (parduodamas atskirai) arba USB kabeliu prijungus su "Sony PhotoTV HD" suderinamą įrenginį, televizoriuje nustatoma nuotraukoms peržiūrėti tinkama vaizdo kokybė ir prieš jus atsiveria visai kitas neįtikėtinai geros kokybės nuotraukų pasaulis.
- "PhotoTV HD" technologija leidžia išgauti itin aiškias ir subtilias nuotraukų tekstūras bei spalvas.

## **Pastaba**

- Nesujunkite šio gaminio ir kito įrenginio naudodami išvesties jungtis. Kitaip galite sukelti gedimų.
- Kai kurie įrenginiai, prijungti prie šio gaminio, gali veikti netinkamai. Pavyzdžiui, gali būti neatkuriami vaizdo ar garso įrašai.
- Naudokite HDMI kabelį, pažymėtą HDMI logotipu, arba originalų "Sony" kabelį.
- Kai [Time Code Output] nustatytas kaip [On], vaizdas gali būti netinkamai išvedamas į televizorių arba įrašymo įrenginį. Tokiais atvejais [Time Code Output] nustatykite kaip [Off].
- Jei vaizdai televizoriaus ekrane rodomi netinkamai, pasirinkite MENU ?  $\Longleftrightarrow$  (Setup) ? [External Output] ? [ $\mathbb{R}$  HDMI Resolution] ? [2160p], [1080p] arba [1080i] pagal ketinamo prijungti televizoriaus modelį.
- Išvedant vaizdus per HDMI ir pakeitus filmo vaizdo kokybę iš 4K į HD ar atvirkščiai arba pakeitus

filmo kadrų spartą ar spalvų režimą, ekranas gali išsijungti. Tai nėra gedimas.

[249] Fotoaparato pritaikymas | Atminties kortelės nustatymai

# **Format**

**2**

Jei atminties kortelę pirmą kartą naudosite šiame fotoaparate, rekomenduojama ją suformatuoti naudojant fotoaparatą, kad ji veiktų stabiliai. Atminkite, kad formatuojant visi atminties kortelėje esantys duomenys ištrinami visam laikui ir jų nebus galima atkurti. Išsaugokite svarbius duomenis kompiuteryje ar kt.

**MENU ?**  $\cap$  (Shooting) ? [Media] ? [Format] ? norimas atminties kortelės lizdas.

### **Pasirinkite [Enter]. (Greitas formatavimas)**

Paspaudus mygtuką  $\overline{\mathfrak{m}}$  (trinti), bus rodomas pranešimas atlikti visapusišką formatavimą. Visapusišką formatavimą paleisti galite pasirinkę [Enter].

## **Skirtumas tarp greito ir visapusiško formatavimo**

Visapusišką formatavimą atlikite tada, jei manote, kad įrašymo į atminties kortelę sparta ar nuskaitymas iš atminties kortelės sulėtėjo arba norėdami visiškai ištrinti duomenis ir pan. Visapusiškas formatavimas atliekamas ilgiau nei greitas formatavimas, nes inicijuojamos visos atminties kortelės sritys.

#### **Patarimas**

Visapusišką formatavimą galite atšaukti prieš šiam pasibaigiant. Net jei visapusišką formatavimą atšauksite pačiame procedūros viduryje, duomenys bus ištrinti, kad galėtumėte naudotis tokia atminties kortele, kokia yra.

#### **Pastaba**

- Formatuojant visam laikui ištrinami visi duomenys, įskaitant apsaugotus vaizdus ir užregistruotus nustatymus (M1–M4).
- Formatuojant užsidega prieigos lemputė. Kol dega prieigos lemputė, nebandykite atminties kortelės išimti.
- Atminties kortelę suformatuokite šiame fotoaparate. Jei atminties kortelę suformatuosite kompiuteryje, atminties kortelės gali nepavykti naudoti dėl formato tipo.
- Formatavimas gali trukti kelias minutes, tai priklauso nuo naudojamos atminties kortelės.
- Atminties kortelės nepavyks suformatuoti, jei likusi maitinimo elemento įkrova bus mažesnė nei 1 %.

# [250] Fotoaparato nustatymų keitimas  $\parallel$  Atminties kortelės nustatymai "Rec. Media Settings" (nuotrauka / filmas): "Prioritize **Rec." Media**

Pasirenkamas atminties kortelės lizdas, į kurį norima įrašyti. [Slot 1] yra numatytasis nustatymas. Jei nustatymų neketinate keisti ir naudosite tik vieną atminties kortelę, naudokite 1 lizdą.

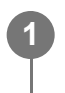

**MENU ?**  $\bigcap$  (Shooting) ? [Media] ? [ $\bigcap_{i=1}^{\infty}$  Rec. Media Settings] ? [Prioritize Rec. **Media] ? norimas lizdas.**

#### **Informacija apie meniu elementus**

#### **Slot 1:**

Pasirenkama laikmena, esanti 1 lizde.

#### **Slot 2:**

Pasirenkama laikmena, esanti 2 lizde.

#### **Patarimas**

Norėdami tą patį vaizdą vienu metu įrašyti į dvi atminties korteles arba išrūšiuoti į dvi atminties korteles įrašytus vaizdus pagal vaizdų tipą (nuotraukos / filmai), naudokite [Recording Mode].

[251] Fotoaparato nustatymų keitimas  $\parallel$  Atminties kortelės nustatymai

# **,, Rec. Media Settings" (nuotrauka / filmas): "Recording Mode"**

Galite pasirinkti vaizdo įrašymo būdą, pavyzdžiui, to paties vaizdo vienalaikis įrašymas į dvi atminties korteles arba skirtingų tipų vaizdų įrašymas į dvi atminties korteles.

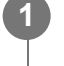

**MENU ?**  $\bigcap$  (Shooting) ? [Media] ? [ $\bigcap_{i=1}^{\infty}$  Rec. Media Settings] ? [Recording Mode] ? **norimas nustatymas.**

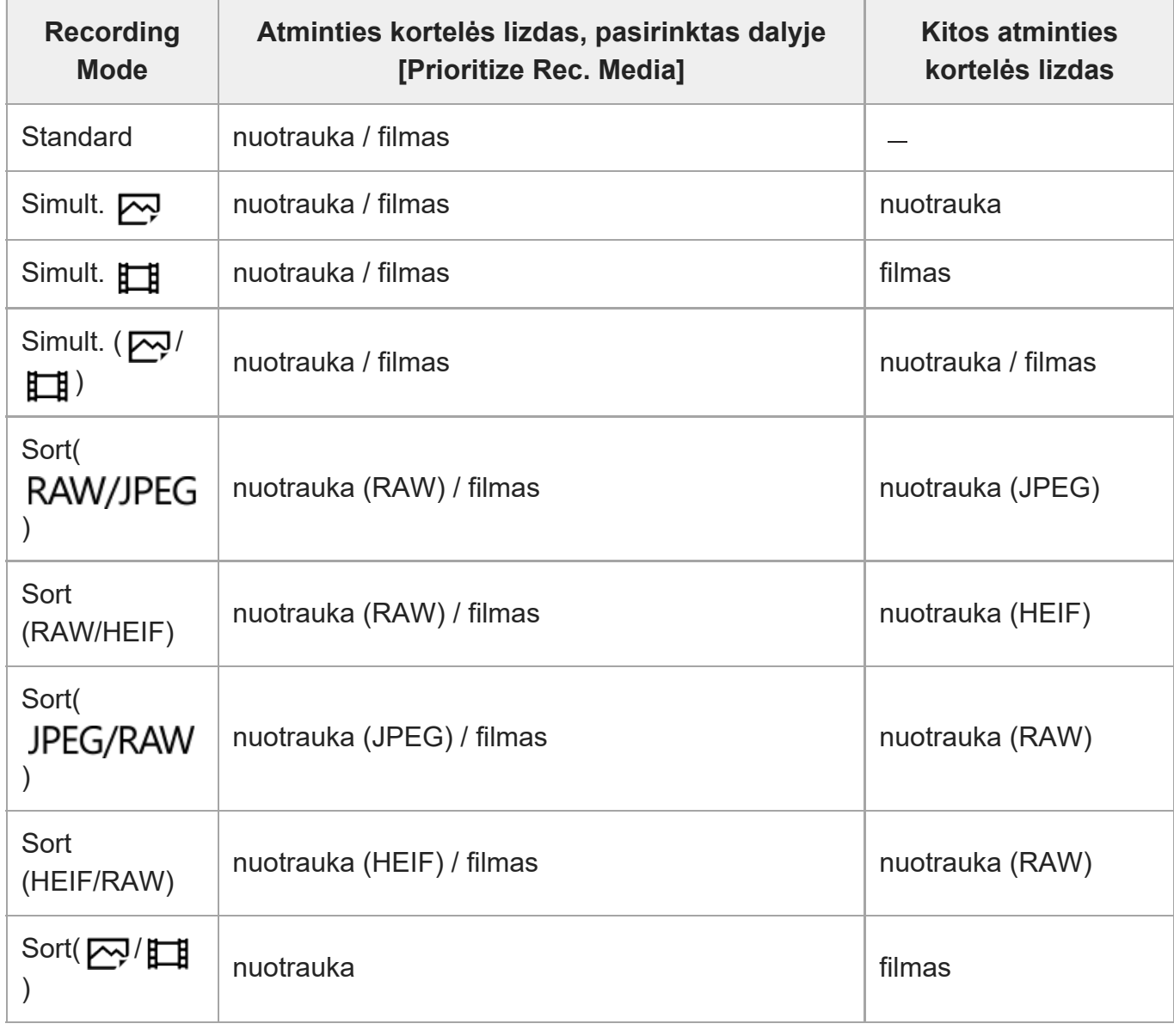

# **Saugojimo vietų pagal įrašymo režimą sąrašas**

[252] Fotoaparato nustatymų keitimas | Atminties kortelės nustatymai

# "Rec. Media Settings" (nuotrauka / filmas): "Auto **Switch Media"**

Prisipildžius naudojamai atminties kortelei arba ją pamiršus įdėti į lizdą, vaizdus galite įrašyti į kitą atminties kortelę.

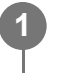

**MENU ?**  $\bigcirc$  (Shooting) ? [Media] ? [  $\frac{p-1}{p-1}$  Rec. Media Settings] ? [Auto Switch Media] **? norimas nustatymas.**

## **Informacija apie meniu elementus**

## **On:**

Fotoaparatas automatiškai pradeda įrašymą į kitą atminties kortelę, jei naudojama kortelė prisipildo arba ją pamirštama įstatyti.

## **Off:**

Fotoaparatas [Auto Switch Media] funkcijos nevykdo.

# **Kaip fotoaparatas perjungia naudojamą atminties kortelės lizdą**

## **[Recording Mode] nustačius ties [Standard]:**

Kai vaizdų negalima įrašyti į naudojamą atminties kortelę, automatiškai įjungiama [Prioritize Rec. Media] ir vaizdai įrašomi į kitą atminties kortelę.

Prisipildžius kitai atminties kortelei, fotoaparatas vėl pradeda įrašinėti į ankstesniame lizde esančią kortelę.

Pavyzdys: kai [Prioritize Rec. Media] nustatyta kaip [Slot 1]

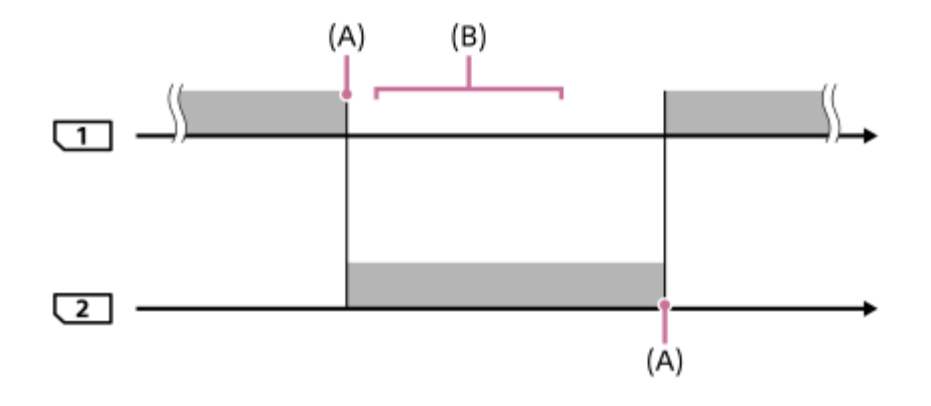

**iedės ir vaizdų įrašymas** 

(A): įrašyti į atminties kortelę nebegalima (dėl vietos trūkumo ar pan.).

(B): atminties kortelė pakeista tinkama įrašyti.

## **Tą patį vaizdą vienu metu įrašant į dvi atminties korteles:**

- Nuotraukų įrašymas [Recording Mode] nustačius ties [Simult. ( $\overline{M}$ )]
- Filmų įrašymas [Recording Mode] nustačius ties [Simult.  $(H^{\dagger})$ ]
- Nuotraukų arba filmų įrašymas [Recording Mode] nustačius ties [Simult. ( $\sim$ 1/HH)]

Prisipildžius kuriai nors atminties kortelei, fotoaparatas vienalaikio įrašymo funkciją išjungia. Išėmus prisipildžiusią atminties kortelę, fotoaparatas pradeda įrašinėti į kitą atminties kortelę. Prisipildžiusią atminties kortelę pakeitus įrašyti tinkama atminties kortele, fotoaparatas vėl

įjungia vienalaikio įrašymo funkciją su pasirinktu nustatymu.

Pavyzdys: kai [Prioritize Rec. Media] yra nustatyta kaip [Slot 1] ([Recording Mode]: [Simult. (<a>[</a>(</a>])])</a>

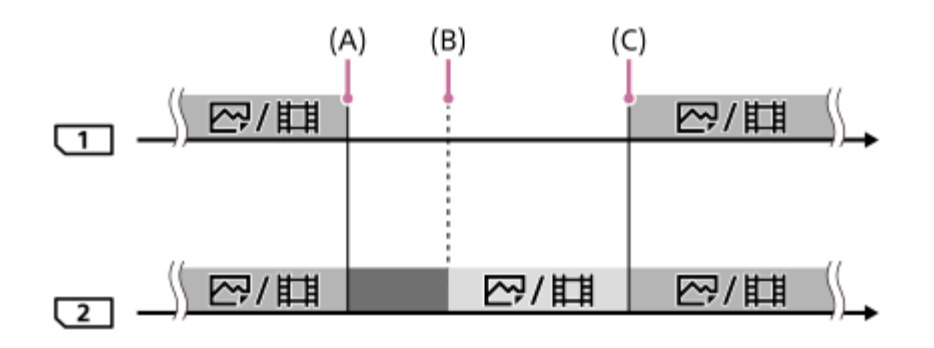

: galima įrašyti vienu metu.

- **The filmavimas negalimas.** 
	- : vienu metu to paties vaizdo įrašyti negalima.
- (A): įrašyti į atminties kortelę nebegalima (dėl vietos trūkumo ar pan.).
- (B): atminties kortelė išimta.

(C): įdėta įrašyti tinkama atminties kortelė.

- Ne vienu metu įrašomi vaizdai (pavyzdžiui, nuotraukos, kai taikoma funkcija [Simult. ( $\leftarrow$  )]) ir toliau įrašomi į kitą atminties kortelę, jei prieš tai naudota atminties kortelė prisipildo.
- Jei įrašant filmą naudojama atminties kortelė prisipildo, filmas toliau įrašomas į kitą atminties kortelę. Įrašoma tol, kol baigiama.

# **Vaizdų įrašymas į dvi atminties korteles RAW ir JPEG / HEIF formatais**

- Kai [ M File Format] nustatyta kaip [RAW & JPEG]/[RAW & HEIF], o [Recording Mode] nustatyta taip, kaip nurodyta toliau.
	- $-$  [Sort(  $\overline{\text{RAW}/\text{IPEG}}$  )]
	- $-$  [Sort (RAW/HEIF)]
	- [Sort( JPEG/RAW )]
	- $-$  [Sort (HEIF/RAW)]

Prisipildžius kuriai nors atminties kortelei, fotoaparatas įrašymo funkciją išjungia. Išėmus prisipildžiusią atminties kortelę, fotoaparatas pradeda įrašinėti tiek RAW, tiek JPEG / HEIF formatais į kitą atminties kortelę.

Prisipildžiusią atminties kortelę pakeitus įrašyti tinkama atminties kortele, fotoaparatas vėl įjungia dviejų tipų vaizdų įrašymo funkciją su pasirinktu nustatymu.

```
Pavyzdys: kai [Prioritize Rec. Media] nustatyta kaip [Slot 1]
([Recording Mode]: [Sort( RAW/JPEG )])
```
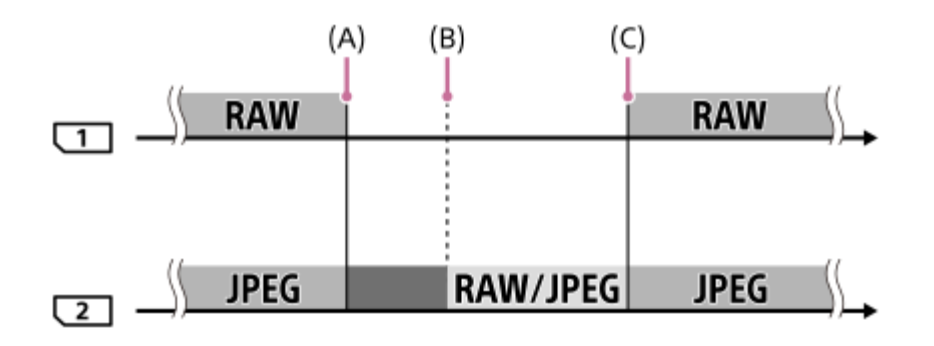

- : vaizdai surūšiuojami pagal failo formatą.
- : nuotraukų įrašymas išjungiamas (filmus galima įrašyti).
	- : vaizdų rūšiuoti negalima.
- (A): įrašyti į atminties kortelę nebegalima (dėl vietos trūkumo ar pan.).
- (B): atminties kortelė išimta.

**Contract** 

- (C): įdėta įrašyti tinkama atminties kortelė.
	- Jei įrašant filmus naudojama atminties kortelė prisipildo, fotoaparatas pradeda įrašinėti į kitą atminties kortelę.

# **Nuotraukų ir vaizdų įrašymas į dvi atminties korteles:**

 $\bullet$  [Recording Mode] nustačius ties [Sort( $\sim$ 7) [H ]]

Prisipildžius kuriai nors atminties kortelei, nuotraukos ir filmai įrašomi į kitą atminties kortelę. Prisipildžiusią atminties kortelę pakeitus įrašyti tinkama atminties kortele, fotoaparatas vėl įjungia dviejų tipų vaizdų įrašymo funkciją su pasirinktu nustatymu.

Pavyzdys: kai [Prioritize Rec. Media] nustatyta kaip [Slot 1] ([Recording Mode]: [Sort( $\overline{(\sim]}$ /】])

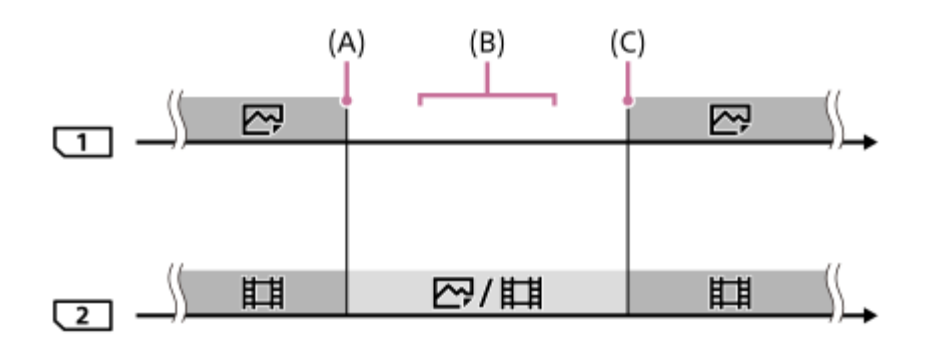

- : vaizdai surūšiuojami pagal vaizdo tipą.
- : vaizdų rūšiuoti negalima.
- (A): įrašyti į atminties kortelę nebegalima (dėl vietos trūkumo ar pan.).
- (B): atminties kortelė išimta.
- (C): įdėta įrašyti tinkama atminties kortelė.

#### **Patarimas**

- Vaizdai įrašomi į monitoriuje su rodyklės simboliu rodomame lizde esančią atminties kortelę. Fotoaparatui pakeitus lizdą naudojant [Auto Switch Media], atminties kortelę buvusiame lizde pakeiskite įrašyti tinkama atminties kortele.
- Jei [Recording Mode] nustatyta kaip [Standard], [Prioritize Rec. Media] nustatymas bus automatiškai perjungtas pakeitus lizdą. Jei prieš pakeisdami norite įrašyti į naudojamą lizdą, dar kartą pasirinkite norimą lizdą naudodami [Prioritize Rec. Media].
- Jei norite nuolat įrašinėti naudodami [Recording Mode] ir [Prioritize Rec. Media], [Auto Switch Media] nustatykite kaip [Off].

[253] Fotoaparato nustatymų keitimas  $\parallel$  Atminties kortelės nustatymai

# **Select REC Folder**

Kai [Folder Name] dalyje [File/Folder Settings] nustatomas pasirenkant [Standard Form] ir yra 2 ar daugiau aplankų, galite pasirinkti atminties kortelės aplanką, į kurį bus įrašomi vaizdai.

**MENU ?**  $\cap$  (Shooting) ? [File] ? [Select REC Folder] ? pageidaujamas aplankas.

#### **Pastaba**

- Kai [Folder Name] dalyje [File/Folder Settings] nustatomas pasirenkant [Date Form], aplanko pasirinkti negalima.
- Jei [Recording Mode] funkcija, esanti [Rec. Media Settings], nustatytas ne kaip [Standard], abiejose atminties kortelėse galite pasirinkti bendrą aplanką. Jei bendro aplanko nėra, jį sukurti galite naudodami [Create New Folder].

[254] Fotoaparato nustatymų keitimas  $\parallel$  Atminties kortelės nustatymai

# **Create New Folder**

Atminties kortelėje sukuriamas naujas aplankas, kuriame įrašomos nuotraukos. Sukuriamas naujas aplankas, kurio numeris viena verte didesnis už didžiausią tuo metu esantį aplanko numerį. Vaizdai įrašomi į naują sukurtą aplanką.

Viename aplanke gali būti saugoma iki 4 000 vaizdų. Kai aplanke nebelieka vietos, automatiškai sukuriamas naujas aplankas.

**MENU ?**  $\bigcap$  (Shooting) ? [File] ? [Create New Folder].

#### **Pastaba**

- Jei į šį gaminį įdėjote atminties kortelę, kuri buvo naudojama kitoje įrangoje, ir pradėjote fotografuoti, gali būti automatiškai sukurtas naujas aplankas.
- Jei [Recording Mode] funkcija, esanti [Rec. Media Settings], nustatyta ne kaip [Standard], sukuriamas naujas aplankas, kurio numeris viena verte didesnis už didžiausią tuo metu esantį aplanko numerį abiejose į fotoaparato kortelės lizdus įstatytose atminties kortelėse.
- Jei [Recording Mode] funkcija, esanti [Rec. Media Settings], nustatyta ne kaip [Standard] ir užfiksuojamas vaizdas, gali būti automatiškai sukurtas naujas aplankas.

[255] Fotoaparato nustatymų keitimas  $\parallel$  Atminties kortelės nustatymai

# **"Recover Image DB" (nuotrauka / filmas)**

Jei vaizdo failai buvo apdoroti kompiuteryje, vaizdų duomenų bazės faile gali kilti problemų. Tokiu atveju atminties kortelėje esančių vaizdų nepavyks atkurti šiame gaminyje. Jei kilo tokių problemų, pataisykite failą naudodami [Recover Image DB].

Atminties kortelėje įrašyti vaizdai neištrinami naudojant [Recover Image DB].

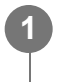

# **MENU ? (Shooting) ? [Media] ? [ Recover Image DB] ? norimas atminties kortelės lizdas ? [Enter].**

#### **Pastaba**

Jei maitinimo elementų pakuotė visiškai išsikrovusi, vaizdų duomenų bazės failų nepavyks atkurti. Naudokite įkrautą maitinimo elementų pakuotę.

[256] Fotoaparato nustatymų keitimas  $\parallel$  Atminties kortelės nustatymai

# **"Display Media Info." (nuotrauka / filmas)**

Rodomas galimų įrašyti nuotraukų skaičius ir atminties kortelėje likęs filmų įrašymo laikas.

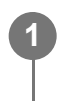

**MENU ? (Shooting) ? [Media] ? [ Display Media Info.] ? norimas atminties kortelės lizdas.**

[257] Fotoaparato nustatymų keitimas  $\parallel$  Failo nustatymai

# **File/Folder Settings**

Konfigūruokite su aplanku ir ketinamos užfiksuoti nuotraukos failo pavadinimu susijusius nustatymus.

**1**

**MENU ? (Shooting) ? [File] ? [File/Folder Settings] ? pageidaujamas nustatymas.**

# **Informacija apie meniu elementus**

## **File Number:**

galite nustatyti, kaip nuotraukoms bus priskiriami failų numeriai.

[Series]: failų numeriai nepradedami skaičiuoti iš naujo kiekviename aplanke.

[Reset]: failų numeriai pradedami skaičiuoti iš naujo kiekviename aplanke.

## **Set File Name:**

galite nurodyti pirmuosius tris failo pavadinimo simbolius.

## **Folder Name:**

galite nustatyti, kai bus priskiriami aplankų pavadinimai.

[Standard Form]: aplankų pavadinimai kuriami tokiu formatu: "aplanko numeris + MSDCF". Pavyzdys: 100MSDCF

[Date Form]: aplankų pavadinimai kuriami tokiu formatu: "aplanko numeris + Y (paskutinis metų skaitmuo)/MM/DD".

Pavyzdys: 10010405 (aplanko numeris: 100; data: 04/05/2021)

- [File Number] ir [Set File Name] nustatymai pritaikomi ir 1, ir 2 lizdams.
- [File Number] nustačius ties [Series], failų numeriai lizduose esančiose atminties kortelėse bus priskirti iš eilės, net pakeitus [Prioritize Rec. Media] nustatymą.

### **Pastaba**

- [Set File Name] galima naudoti tik didžiąsias raides, skaitmenis ir apatinius brūkšnius. Apatinių brūkšnių negalima naudoti kaip pirmojo simbolio.
- Trys simboliai, nurodyti naudojant [Set File Name], taikomi tik failams, įrašomiems pasirinkus šį nustatymą.

[258] Fotoaparato nustatymų keitimas | Failo nustatymai **File Settings**

Galite sukonfigūruoti įrašytų filmų failų pavadinimų nustatymus.

**MENU ?**  $\cap$  (Shooting) ? [File] ? [File Settings] ? pageidaujamas nustatymas.

## **Informacija apie meniu elementus**

### **File Number:**

galite nustatyti, kaip filmams bus priskiriami failų numeriai.

[Series]: failų numeriai nepradedami skaičiuoti iš naujo, net jei pakeičiama atminties kortelė.

[Reset]: pakeitus atminties kortelę, failų numeriai pradedami skaičiuoti iš naujo.

#### **Series Counter Reset:**

naudojamas serijos skaitiklis pradedamas skaičiuoti iš naujo, kai [File Number] nustatomas kaip [Series].

## **File Name Format:**

galite nustatyti filmų failų pavadinimų formatą.

[Standard]: jrašyto filmo failo pavadinimas prasideda raide "C". Pavyzdys: C0001

[Title]: įrašyto filmo failo pavadinimas tampa "Pavadinimas + failo numeris".

[Date + Title]: jrašyto filmo failo pavadinimas tampa "Data + pavadinimas+failo numeris".

[Title + Date]: jrašyto filmo failo pavadinimas tampa "Pavadinimas + data + failo numeris".

#### **Title Name Settings:**

galite nustatyti pavadinimą, kai [File Name Format] nustatomas kaip [Title], [Date + Title] arba [Title + Date].

- [File Number] ir [File Name Format] nustatymai pritaikomi tiek 1, tiek 2 lizdams.
- [File Number] nustačius ties [Series], failų numeriai lizduose esančiose atminties kortelėse bus priskirti iš eilės, net pakeitus [Prioritize Rec. Media] nustatymą.

#### **Pastaba**

- [Title Name Settings] leidžiama naudoti tik skaitmenis ir raides. Galima įvesti iki 37 simbolių.
- Pavadinimai, įvesti naudojant [Title Name Settings], taikomi tik filmams, įrašytiems po šio nustatymo įjungimo.
- Kaip filmams bus priskiriami aplankų pavadinimai, negalima rinktis.
- Jei naudojatės SDHC atminties kortele, [File Name Format] užfiksuojamas kaip [Standard].
- **Įdėjus atminties kortelę, naudojamą taikant [File Name Format], nustatytą vienu iš toliau nurodytų** parametrų, į kitą įrenginį, atminties kortelė gali veikti netinkamai.
	- $-$  [Title]
	- [Date + Title]
	- $-$  [Title + Date]
- Jei ištrynus failą ar pan. atsiranda nepanaudotų numerių, šie numeriai bus panaudoti dar kartą, kai filmo failo numeris pasieks "9999".

[259] Fotoaparato nustatymų keitimas | Failo nustatymai

# **IPTC Information**

Įrašydami nuotraukas galite užrašyti IPTC informaciją\*. IPTC informaciją kurti ir redaguoti galite naudodami IPTC Metadata Preset [\(https://www.sony.net/iptc/help/](https://www.sony.net/iptc/help/)). Informaciją galite iš anksto įrašyti į atminties kortelę.

IPTC informaciją sudaro skaitmeniniai vaizdo metaduomenų atributai, kaip nurodo Tarptautinė spaudos telekomunikacijų taryba. \*

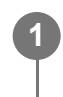

**MENU ?**  $\cap$  (Shooting) ? [File] ? [IPTC Information] ? pageidaujamas nustatymo **elementas.**

#### **Informacija apie meniu elementus**

#### **Write IPTC Info:**

Nustatoma, ar IPTC informaciją įrašyti į nuotraukas. ([On] / [Off])

**Pasirinkus [On], fotografavimo ekrane pasirodys**  $\text{IPT}$ **(IPTC) piktograma.** 

#### **Register IPTC Info :**

Į kamerą užregistruojama iš atminties kortelės paimta IPTC informacija. [Slot 1] arba [Slot 2] pasirinkite kaip atminties kortelę, iš kurios bus nuskaitoma IPTC informacija.

- Atkuriant IPTC informaciją turinčius vaizdus, ekrane pasirodo **IPT(** (IPTC) piktograma.
- Kaip naudoti IPTC Metadata Preset, žiūrėkite nurodytoje svetainėje. <https://www.sony.net/iptc/help/>

#### **Pastaba**

- Užregistravus IPTC informaciją, anksčiau į fotoaparatą užregistruota informacija perrašoma.
- **IPTC** informacijos tiesiai fotoaparate redaguoti ar tikrinti negalima.
- Norėdami kameroje užregistruotą IPTC informaciją pašalinti, fotoaparate atkurkite pirminius nustatymus.
- Prieš skolindami ar duodami fotoaparatą, atkurkite pirminius parametrus, kad pašalintumėte IPTC informaciją.

[260] Fotoaparato nustatymų keitimas  $\vert$  Failo nustatymai **Copyright Info**

Nuotraukoje įrašoma autorių teisių informacija.

**MENU ?**  $\cap$  (Shooting) ? [File] ? [Copyright Info] ? pageidaujamas nustatymas.

**Pasirinkus [Set Photographer] arba [Set Copyright], a ekrane pateikiama klaviatūra. Įveskite norimą pavadinimą ar kt.**

Nustatant [Set Photographer] ir [Set Copyright] reikšmes galima įvesti tik raides, skaičius arba simbolius. Galima įvesti ne daugiau kaip 46 raides.

#### **Informacija apie meniu elementus**

#### **Write Copyright Info**

**2**

Nustatoma, ar reikia įrašyti autoriaus teisių informaciją. ([On] / [Off])

Pasirinkus [On], fotografavimo ekrane pasirodys  $\odot$  (autoriaus teisių) piktograma.

#### **Set Photographer**

Nustatomas fotografo vardas.

#### **Nustatyti autoriaus teises**

Nustatomas autoriaus teisių turėtojo vardas, apvadinimas ar kt.

## **Disp. autoriaus teisių informaciją**

Rodoma dabartinė autoriaus teisių informacija.

## **Pastaba**

- Kai atkuriami vaizdai su įrašyta autoriaus teisių informacija, pasirodo  $\overline{C}$ ) (autoriaus teisių) piktograma.
- Norėdami užkirsti kelią neteisėtai prieigai prie [Copyright Info], prieš skolindami arba atiduodami fotoaparatą būtinai atžymėkite stulpelius [Set Photographer] ir [Set Copyright].
- "Sony" nėra atsakinga už problemas ar žalą dėl [Copyright Info] naudojimo.

[261] Fotoaparato nustatymų keitimas  $\vert$  Failo nustatymai

# **Write Serial Number**

Fotografuojant į "Exif" duomenis įrašomas fotoaparato serijos numeris.

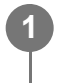

**MENU ?**  $\cap$  (Shooting) ? [File] ? [Write Serial Number] ? pageidaujamas **nustatymas.**

# **Informacija apie meniu elementus**

**On:**

Į "Exif" duomenis įrašomas fotoaparato, kuriuo buvo užfiksuotas vaizdas, serijos numeris.

**Off:**

Į "Exif" duomenis fotoaparato, kuriuo buvo užfiksuotas vaizdas, serijos numeris neįrašomas.

[262] Fotoaparato nustatymų keitimas  $\vert$  Tinklo nustatymai

# **Ctrl w/ Smartphone**

Nustatoma fotoaparato prijungimo prie išmaniojo telefono sąlyga.

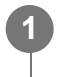

**MENU ? (Network) ? [Transfer/Remote] ? [Ctrl w/ Smartphone] ? pageidaujamas nustatymas.**

# **Informacija apie meniu elementus**

# **Ctrl w/ Smartphone:**

nustatoma, ar fotoaparatą prijungti prie išmaniojo telefono per "Wi-Fi". ([On] / [Off])

# **Connection:**

parodomas QR kodas arba SSID, naudojamas fotoaparatą jungiant prie išmaniojo telefono.

# **Always Connected:**

pasirenkamas prisijungimo metodas tarp fotoaparato ir išmaniojo telefono. ([On]/[Off]) Šį elementą nustačius kaip [On], prijungus fotoaparatą prie išmaniojo telefono kitą kartą nereikės atlikti prijungimo procedūros fotoaparate. Jei nustatysite kaip [Off], fotoaparatas prie išmaniojo telefono prisijungs, tik atlikus prijungimo procedūrą.

## **Pastaba**

**1**

**2**

**3**

Jei [Always Connected] nustatysite kaip [On], energijos sąnaudos bus didesnės nei nustačius kaip [Off].

[263] Fotoaparato nustatymų keitimas  $\vert$  Tinklo nustatymai

# **Bluetooth Rmt Ctrl**

Fotoaparatą galite valdyti naudodamiesi "Bluetooth" nuotolinio valdymo įrenginiu (parduodamas atskirai).

Iš anksto pasirinkite MENU ? 44 (Network) ? [Bluetooth] ? [Bluetooth Function] ? [On]. Taip pat žr. "Bluetooth" nuotolinio valdymo įrenginio naudojimo instrukciją.

- **Fotoaparate pasirinkite MENU ? (Network) ? [Transfer/Remote] ? [Bluetooth Rmt Ctrl] ? [On].**
	- Jei šiuo metu su fotoaparatu nesusietas joks "Bluetooth" įrenginys, bus parodytas siejimo ekranas, aprašytas 2 veiksme.

**Norėdami atidaryti siejimo ekraną, fotoaparate pasirinkite MENU ? A (Network) ? [Bluetooth] ? [Pairing].**

**"Bluetooth" nuotolinio valdymo įrenginyje atlikite siejimo procedūrą.**

• Dėl išsamesnės informacijos žr. "Bluetooth" nuotolinio valdymo įrenginio naudojimo instrukciją.

**4 Fotoaparate, "Bluetooth" ryšio patvirtinimo ekrane pasirinkite [OK].**

Siejimas baigtas, dabar fotoaparatą galite valdyti naudodami "Bluetooth" nuotolinio valdymo įrenginį. Vieną kartą susiejus įrenginį fotoaparatą su "Bluetooth" nuotolinio valdymo įrenginiu ateityje vėl galėsite sujungti [Bluetooth Rmt Ctrl] nustatydami kaip [On].

## **Informacija apie meniu elementus**

#### **On:**

jiungiamas valdymas per "Bluetooth" nuotolinio valdymo įrenginį.

### **Off:**

išjungiamas valdymas per "Bluetooth" nuotolinio valdymo įrenginį.

### **Patarimas**

**•** "Bluetooth" ryšys veikia tik valdant fotoaparatą "Bluetooth" nuotolinio valdymo įrenginiu.

### **Pastaba**

- Kai fotoaparate atkuriame pirminius nustatymus, siejimo informacija taip pat ištrinama. Jei norite naudotis "Bluetooth" nuotolinio valdymo įrenginiu, dar kartą atlikite siejimo procedūrą.
- Jei "Bluetooth" ryšys nestabilus, pašalinkite visas galimas kliūtis, pvz., žmones ar metalinius objektus, kurie yra tarp fotoaparato ir susieto "Bluetooth" nuotolinio valdymo įrenginio.
- Toliau nurodytomis funkcijomis naudotis galima, kai [Bluetooth Rmt Ctrl] nustatyta ties [On].
	- $-$  Išmaniojo telefono vietos informacijos siejimas
	- $-$  Infraraudonųjų spindulių nuotolinio valdymo įrenginys
	- Energijos taupymo režimas
- Jei ši funkcija veikia netinkamai, peržiūrėkite toliau pateikiamas pastabas ir bandykite susieti dar kartą.
	- $-$  Patikrinkite, ar fotoaparatas nėra prijungtas prie kitų įrenginių per "Bluetooth" funkciją.
	- Patikrinkite, ar fotoaparate [Airplane Mode] nustatytas kaip [Off].
	- Fotoaparate pasirinkite [Reset Network Set.].

[264] Fotoaparato nustatymų keitimas  $\parallel$  Tinklo nustatymai

# **WPS Push**

Jei jūsų prieigos taške yra "Wi-Fi Protected Setup" (WPS) mygtukas, prieigos tašką šiame gaminyje galite lengvai užregistruoti.

Jei reikia informacijos apie galimas naudoti funkcijas ir prieigos taško nustatymus, žr. prieigos

**2**

**2**

taško naudojimo instrukciją arba kreipkitės į prieigos taško administratorių.

**1 MENU ? (Network) ? [Wi-Fi] ? [WPS Push].**

**Jei norite prisijungti, prieigos tašką paspauskite "Wi-Fi Protected Setup" (WPS) mygtuką.**

#### **Pastaba**

- [WPS Push] veikia tik tada, jei nustatytas prieigos taško saugos nustatymas WPA arba WPA2 ir jei prieigos taškas yra su "Wi-Fi" apsaugotos sąrankos (WPS) mygtuku. Jei nustatytas saugos nustatymas WEP arba prieigos taško yra be "Wi-Fi" apsaugotos sąrankos (WPS) mygtuko, naudokite [Access Point Set.].
- Prisijungti gali nepavykti arba ryšio veikimo atstumas gali būti trumpesnis dėl aplinkos sąlygų, pvz., sienos medžiagų tipo ir kliūčių ar radijo bangų tarp gaminio ir prieigos taško. Tokiu atveju padėkite gaminį į kitą vietą arba atneškite jį arčiau prieigos taško.

[265] Fotoaparato nustatymų keitimas  $\mid$  Tinklo nustatymai

# **Access Point Set.**

Prieigos tašką galima užregistruoti neautomatiškai. Prieš pradėdami procedūrą, įsitikinkite, kad žinote savo prieigos taško SSID, saugos sistemą ir slaptažodį. Kai kuriuose įrenginiuose slaptažodis gali būti nustatytas iš anksto. Jei reikia informacijos, žr. prieigos taško naudojimo instrukciją arba kreipkitės į prieigos taško administratorių.

**1 MENU ? (Network) ? [Wi-Fi] ? [Access Point Set.].**

**Pasirinkite norimą registruoti prieigos tašką.**

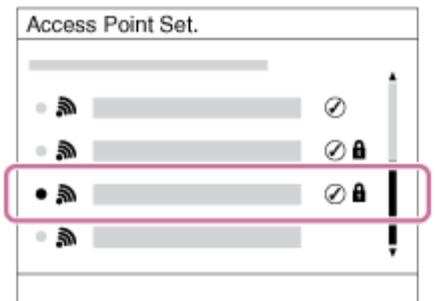

**Kai ekrane rodomas norimas prieigos taškas:** pasirinkite norimą prieigos tašką.

**3**

**Kai ekrane rodomas norimas prieigos taškas:** pasirinkite [Manual Setting] ir nustatykite prieigos tašką.

Jei pasirinkote [Manual Setting], įveskite prieigos taško SSID, tada pasirinkite saugos sistemą.

## **Įveskite slaptažodį ir pasirinkite [OK].**

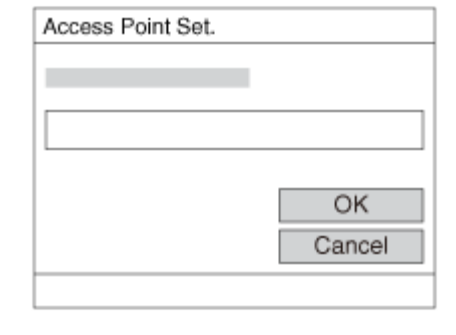

 $\bullet$  Jei prie prieigos taško nėra piktogramos  $\bullet$  (rakto žymė), slaptažodžio įvesti nereikia.

## **4 Pasirinkite [OK].**

## **Kiti nustatymo elementai**

Atsižvelgiant į prieigos taško būseną arba jo nustatymo būdą, galite pasirinkti daugiau nustatymų.

## **WPS PIN**

Rodomas PIN kodas, kurį įvedate prijungtame įrenginyje.

## **"Priority Connection"**

Pasirinkite [On] arba [Off].

## **IP Address Setting:**

Pasirinkite [Auto] arba [Manual].

## **IP Address:**

Jei IP adresą įvesite patys, įveskite nustatytą adresą.

## **Subnet Mask/Default Gateway/Primary DNS Server/Second DNS Server:**

Jei [IP Address Setting] esate nustatę kaip [Manual], įveskite kiekvieną adresą pagal savo tinklo aplinką.

## **Pastaba**

Kad ateityje registruotam prieigos taškui būtų teikiama pirmenybė, [Priority Connection] nustatykite kaip [On].

# [266] Fotoaparato nustatymų keitimas  $\parallel$  Tinklo nustatymai **"Wi-Fi" dažnių diapazonas (modeliuose, palaikančiuose 5 GHz)**

Nustatomas "Wi-Fi" ryšiams skirtas dažnių diapazonas. [5GHz] užtikrina didesnį ryšio greitį bei stabilesnį duomenų perdavimą nei [2.4GHz]. Nustatymas [Wi-Fi Frequency Band] taikomas perkėlimams į išmanųjį telefoną, nuotolinio valdymo funkcijai naudojant išmanųjį telefoną ir nuotolinio valdymo funkcijai naudojant kompiuterį per "Wi-Fi Direct" jungtį.

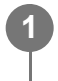

**MENU ? (Network) ? [Wi-Fi] ? [Wi-Fi Frequency Band] ? pageidaujamas nustatymas.**

## **Informacija apie meniu elementus**

### **2.4GHz/5GHz**

#### **Pastaba**

Jei abu 2.4 GHz ir 5 GHz prieigos taškai turi vienodą SSID bei kodavimo formatą, parodomas stipresnį radijo ryšio laiką turintis prieigos taškas.

[267] Fotoaparato nustatymų keitimas  $\mid$  Tinklo nustatymai

# **Display Wi-Fi Info.**

Parodoma fotoaparato "Wi-Fi" informacija, pavyzdžiui, MAC adresas, IP adresas ir pan.

**1 MENU ? (Network) ? [Wi-Fi] ? [Display Wi-Fi Info.].**

- Toliau nurodytais atvejais rodoma kita informacija, ne tik MAC adresas.
	- $-$  [FTP Function] prie [FTP Transfer Func.] nustatoma pasirenkant [On] ir yra užmegztas "Wi-Fi" ryšys.
	- [PC Remote] nustatomas ties [On], o [PC Remote Cnct Method] nustatomas pasirenkant [Wi-Fi Access Point] prie [PC Remote Function] ir yra užmegztas "Wi-Fi" ryšys.

# [268] Fotoaparato nustatymų keitimas  $\parallel$  Tinklo nustatymai **SSID/PW Reset**

Šis gaminys informacija dalinasi su įrenginiais, kuriems suteiktas leidimas jungtis, jungiantis prie išmaniojo telefono arba užmezgant "Wi-Fi Direct" ryšį su kompiuteriu. Jei norite pakeisti leidžiamus prisijungti prietaisus, atstatykite ryšio informaciją.

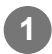

**1 MENU ? (Network) ? [Wi-Fi] ? [SSID/PW Reset] ? [OK].**

#### **Pastaba**

- Jei iš naujo nustatę prisijungimo informaciją bandysite prijungti šį gaminį prie išmaniojo telefono, išmaniojo telefono nustatymus turėsite pasirinkti dar kartą.
- $\bullet$  Šį gaminį prie kompiuterio po ryšio informacijos atstatymo prijungus per "Wi-Fi Direct", reikia iš naujo sukonfigūruoti kompiuterio nustatymus.

[269] Fotoaparato nustatymų keitimas  $\parallel$  Tinklo nustatymai

# **Bluetooth Settings**

Valdomi nustatymai, skirti fotoaparato prijungimui prie išmaniojo telefono arba "Bluetooth" nuotolinio valdymo įrenginio per "Bluetooth" ryšį.

Jei fotoaparatą norite susieti su išmaniuoju telefonu ir naudoti vietos informacijos siejimo funkciją, žr. [Vietos informacija](#page-0-0).

Jei siejimo procedūrą norite atlikti, kad galėtumėte naudoti "Bluetooth" nuotolinio valdymo įrenginį, žr. [Bluetooth Rmt Ctrl](#page-0-0).

# **MENU ? (Network) ? [Bluetooth] ? pasirinkite meniu elementą ir nustatykite pageidaujamą parametrą.**

# **Informacija apie meniu elementus**

## **Bluetooth Function:**

nustatoma, ar suaktyvinti fotoaparato "Bluetooth" funkciją. (jiungti / išjungti)

## **Pairing:**

**1**

parodomas fotoaparato siejimo su išmaniuoju telefonu ar "Bluetooth" nuotolinio valdymo įrenginiu ekranas.

#### **Disp Device Address:**

parodomas fotoaparato BD adresas.

[270] Fotoaparato nustatymų keitimas  $\vert$  Tinklo nustatymai **Wired LAN (USB-LAN)**

Sukonfigūruojamas laidinis LAN. Šį gaminį prie tinklo prijungti galite laidiniu LAN naudodami rinkoje platinamą USB-LAN konvertavimo adapterį, jungiamą prie gaminio USB "Type-C" jungties.

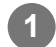

**1 MENU ? (Network) ? [Wired LAN] ? pageidaujamas nustatymas.**

#### **Informacija apie meniu elementus**

#### **IP Address Setting:**

Nustatoma, ar laidinio LAN IP adresą sukonfigūruoti automatiškai, ar rankiniu būdu. ([Auto] / [Manual])

#### **Display Wired LAN Info.**

Parodo šio gaminio laidinio LAN informaciją, pvz., MAC adresą arba IP adresą ir pan.

#### **IP Address:**

Jei patys įvedate IP adresą, įveskite fiksuotąjį adresą.

#### **Subnet Mask/Default Gateway/Primary DNS Server/Second DNS Server:**

Jei [IP Address Setting] esate nustatę kaip [Manual], įveskite kiekvieną adresą pagal savo tinklo aplinką.

#### **Patarimas**

■ USB C tipo jungtims rekomenduojame naudoti "Gigabit Ethernet" adapterį.

#### **Pastaba**

Negarantuojama, kad visų tipų USB-LAN konvertavimo adapteriai veiks tinkamai.

[271] Fotoaparato nustatymų keitimas  $\parallel$  Tinklo nustatymai **Airplane Mode**

Būdami lėktuve ar kt. galite laikinai išjungti visas belaidžiu būdu veikiančias funkcijas, įskaitant "Wi-Fi".

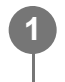

**MENU ? (Network) ? [Network Option] ? [Airplane Mode] ? pageidaujamas nustatymas.**

Nustačius [Airplane Mode] reikšmę [On], ekrane bus rodoma lėktuvo piktograma.

[272] Fotoaparato nustatymų keitimas  $\mid$  Tinklo nustatymai

# **Edit Device Name**

Galite pakeisti "Wi-Fi Direct", [PC Remote] arba "Bluetooth" jungčių pavadinimus.

**1 MENU ? (Network) ? [Network Option] ? [Edit Device Name].**

**2 Pasirinkite įvesties lauką, tada įveskite įrenginio pavadinimą ? [OK].**

[273] Fotoaparato nustatymų keitimas  $\parallel$  Tinklo nustatymai

# **Šakninio sertifikato importavimas į fotoaparatą ("Import Root Certificate")**

Importuojamas šakninis sertifikatas, kurio reikia serveriui tikrinti pagal atminties kortelę. Ši funkcija naudojama koduotiems ryšiams, kai siunčiama per FTP. Informacijos ieškokite dokumente "FTP pagalbos vadovas". [https://rd1.sony.net/help/di/ftp\\_2035/h\\_zz/](https://rd1.sony.net/help/di/ftp_2035/h_zz/)

**1 MENU ? (Network) ? [Network Option] ? [Import Root Certificate].**

[274] Fotoaparato nustatymų keitimas  $\parallel$  Tinklo nustatymai

# **Security(IPsec)**

Duomenys koduojami tada, kai fotoaparatas ir kompiuteris ryšį užmezga per laidinį LAN arba .Wi-Fi".

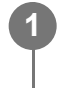

**MENU ? (Network) ? [Network Option] ? [Security(IPsec)] ? pageidaujamas nustatymas.**

## **Informacija apie meniu elementus**

#### **IPsec**

Nustatoma, ar naudojama [Security(IPsec)] funkcija. ([On] / [Off])

#### **Dest. IP Address:**

Nustatomas prietaiso, skirto jungti naudojant [Security(IPsec)] funkciją, IP adresas.

### **Shared Key:**

Nustatomas bendras raktas, naudojamas su [Security(IPsec)] funkcija.

### **Pastaba**

- [Shared Key] naudokite mažiausiai aštuonis ir ne daugiau kaip 20 simbolių.
- Naudojant "IPsec" ryšį, jungiamas įrenginys turi būti suderinamas su "IPsec". Atsižvelgiant į prietaisą, gali nepavykti užmegzti ryšio arba ryšio greitis gali būti per mažas.
- Šiame fotoaparate IPsec veikia tik transportavimo režimu ir naudoja IKEv2. Algoritmai yra AES su 128 bitų raktais CBC režimu / Diffie-Hellman 3072-bit modp grupė / PRF-HMAC-SHA-256/HMAC-SHA-384-192. Tikrumo patvirtinimo galiojimas baigiasi po 24 valandų.
- Koduotą ryšį galima užmegzti tik su tinkamai sukonfigūruotais įrenginiais. Ryšys su kitais įrenginiais nėra koduojamas.
- Dėl informacijos apie IPsec konfigūracijos kreipkitės į savo įrenginio tinklo administratorių.

[275] Fotoaparato nustatymų keitimas  $\mid$  Tinklo nustatymai

# **Reset Network Set.**

Atkuriami visi numatytieji tinklo nustatymai.

**1 MENU ? (Network) ? [Network Option] ? [Reset Network Set.] ? [Enter].**

[276] Fotoaparato nustatymų keitimas  $\parallel$  Tinklo nustatymai

# **FTP Transfer Func.**

Vaizdus galite perkelti naudodami FTP serverį arba juos galite perkelti į FTP serverį. Reikalingas bendrosios naudojimosi FTP serveriais žinios. Informacijos ieškokite dokumente "FTP pagalbos vadovas". [https://rd1.sony.net/help/di/ftp\\_2035/h\\_zz/](https://rd1.sony.net/help/di/ftp_2035/h_zz/)

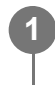

**MENU ? (Network) ? [Transfer/Remote] ? [FTP Transfer Func.] ? pageidaujamas nustatymas.**

[277] Fotoaparato nustatymų keitimas  $\mid$  Tinklo nustatymai

# **Monitor Brightness**

Galite reguliuoti ekrano ryškumą.

**MENU ? (Setup) ? [Monitor] ? [Monitor Brightness] ? pageidaujamas nustatymas.**

# **Informacija apie meniu elementus**

## **Manual**

**1**

Reguliuojamas šviesumas diapazone nuo –2 iki +2.

## **Sunny Weather**

Šviesumas nustatomas, kad būtų tinkamas vaizdus fiksuoti lauke.

## **Pastaba**

• Nustatymas [Sunny Weather] yra per šviesus fiksuojant vaizdus patalpose. Fotografuodami patalpose [Monitor Brightness] nustatykite kaip [Manual].

[278] Fotoaparato nustatymų keitimas  $\parallel$  Maitinimo nustatymai

# **Power Save Start Time**

Nustatoma, kada, neatliekant jokių veiksmų, automatiškai įsijungs energijos taupymo režimas, kad būtų taupoma maitinimo elementų bloko įkrova. Norėdami grįžti į vaizdo fiksavimo režimą, atlikite kokį nors veiksmą, pvz., iki pusės nuspauskite užrakto mygtuką.

**1**

**MENU ? (Setup) ? [Power Setting Option] ? [Power Save Start Time] ? pageidaujamas nustatymas.**

### **Informacija apie meniu elementus**

**Off / 30 Min / 5 Min / 2 Min / 1 Min / 10 Sec**

#### **Pastaba**

- Jei nenaudojate gaminio ilgą laiką, išjunkite jį.
- Energijos taupymo funkcija išjungiama toliau nurodytais atvejais:
	- Kai energija tiekiama per USB
	- $-$  Kai atkuriamos skaidrių demonstracijos
	- Perduodant per FTP
	- Kai filmuojama
	- Kai prijungiama prie kompiuterio ar televizoriaus
	- Kai [IR Remote Ctrl] yra nustatytas ties [On]
	- Kai [Bluetooth Rmt Ctrl] nustatomas kaip [On]

[279] Fotoaparato nustatymų keitimas  $\parallel$  Maitinimo nustatymai

# **Auto Power OFF Temp.**

Nustatoma fotoaparato temperatūra, kuriai esant fotoaparatas fotografuojant automatiškai išjungiamas. Kai šis nustatymas nustatomas kaip [High], vaizdus fiksuoti galėsite toliau, net kai fotoaparato temperatūra taps aukštesnė nei įprasta.

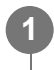

**MENU ? (Setup) ? [Power Setting Option] ? [Auto Power OFF Temp.] ? pageidaujamas nustatymas.**

#### **Informacija apie meniu elementus**

#### **Standard:**

nustatoma standartinė fotoaparato išsijungimo temperatūra.

#### **"High":**

nustatoma temperatūra, kurią pasiekus fotoaparatas išsijungia – kai temperatūra didesnė nei [Standard].

# **Pastabos dėl [Auto Power OFF Temp.] nustatymo kaip [High]**

- Nefiksuokite vaizdų laikydami fotoaparatą rankose. Naudokite trikojį.
- Jei fotoaparatą naudosite jį ilgai laikydami rankoje, galite nusideginti žema temperatūra.

# **Nepertraukiamo filmų įrašymo laikas, kai [Auto Power OFF Temp.] nustatytas kaip [High]**

Toliau nurodoma nepertraukiamo filmavimo trukmė, kai naudojami numatytieji nustatymai ir kai maitinimas buvo trumpam išjungtas. Toliau pateiktos reikšmės – tai nepertraukiamo veikimo laikas, skaičiuojant nuo fotoaparato įrašymo funkcijos paleidimo iki sustabdymo.

# **Aplinkos temperatūra: 25 °C (77 °F)**

Nepertraukiamo filmų įrašymo laikas (HD): apie 120 min.

Nepertraukiamo filmų įrašymo laikas (4K): apie 90 min.

# **Aplinkos temperatūra: 40 °C (104 °F)**

Nepertraukiamo filmų įrašymo laikas (HD): apie 90 min.

Nepertraukiamo filmų įrašymo laikas (4K): apie 90 min.

HD: XAVC S HD (60p 50M / 50p 50M 4:2:0 8bit; kai fotoaparatas neprijungtas per "Wi-Fi"; naudojant "CFexpress" A tipo atminties kortelę; atidarius monitorių) 4K: XAVC S 4K (60p 150M / 50p 150M 4:2:0 8bit; kai fotoaparatas neprijungtas per "Wi-Fi"; naudojant "CFexpress" A tipo atminties kortelę; atidarius monitorių)

## **Pastaba**

■ Net jei [Auto Power OFF Temp.] nustatomas kaip [High], atsižvelgiant į sąlygas arba fotoaparato temperatūrą, filmų įrašymo trukmė gali nepasikeisti.

[280] Fotoaparato nustatymų keitimas | Maitinimo nustatymai

# **"Fan Control" (filmai)**

Nustatomas aušinimo ventiliatoriaus valdymo metodas, neleidžiantis didėti fotoaparato temperatūrai.

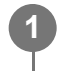

**MENU ? (Setup) ? [Setup Option] ? [ Fan Control] ? pageidaujamas nustatymas.**

# **Informacija apie meniu elementus**

## **Automatinis:**

Aušinimo ventiliatorius valdomas automatiškai, atsižvelgus į fotoaparato vidinę temperatūrą.

**Minimum**

Valdomas aušinimo ventiliatorius, tuo pat metu slopinant veikimo garsus, išskyrus atvejus, kai fotoaparato vidinė temperatūra viršija tam tikrą temperatūrą.

### **Off in Rec**

Įrašant filmus aušinimo ventiliatorius nevaldomas, išskyrus atvejus, kai fotoaparato vidinė temperatūra viršija tam tikrą temperatūrą. Neįrašinėjant ventiliatorius sukasi didžiausiu greičiu.

## **Always Off**

Aušinimo ventiliatorius nenaudojamas.

[281] Fotoaparato nustatymų keitimas  $\parallel$  Maitinimo nustatymai

# **Display Quality**

Galima pakeisti ekrano kokybę.

**1 MENU ? (Setup) ? [Monitor] ? [Display Quality] ? pageidaujamas nustatymas,**

## **Informacija apie meniu elementus**

**"High":** Pateikiama aukšta kokybe.

## **Standard:**

Pateikiama standartine kokybe.

#### **Pastaba**

- Nustačius [High] suvartojama daugiau maitinimo elemento energijos, nei nustačius [Standard].
- Kai pakyla fotoaparato temperatūra, nustatymas gali būti užfiksuotas kaip [Standard].

[282] Fotoaparato nustatymų keitimas | USB nustatymai

# **USB Connection**

Kai šis kompiuteris prijungiamas prie kompiuterio ar pan., galite pasirinkti USB ryšio būdą. Iš anksto pasirinkite MENU ? (Network) ? [Transfer/Remote] ? [Ctrl w/ Smartphone] ? [Ctrl w/ Smartphone] ? [Off].

Be to, MENU ? @ (Network) ? [Transfer/Remote] ? [PC Remote Function] ? [PC Remote Cnct Method] nustačius kaip [USB], [PC Remote] dalyje [PC Remote Function] nustatykite kaip [Off].
**1 MENU ? (Setup) ? [USB] ? [USB Connection] ? pageidaujamas nustatymas.**

## **Informacija apie meniu elementus**

## **Automatinis:**

Automatiškai nustatomas "Mass Storage" arba MTP ryšys, atsižvelgiant į norimą prijungti kompiuterį arba kitus USB įrenginius.

#### **"Mass Storage"**

Užmezgamas "Mass Storage" ryšys tarp šio gaminio, kompiuterio ir kitų USB įrenginių.

#### **MTP**

Užmezgamas MTP ryšys tarp šio gaminio, kompiuterio ir kitų USB įrenginių.

• 1 lizde esanti atminties kortelė yra ta, prie kurios norima jungtis.

#### **Pastaba**

Nustačius [USB Connection] reikšmę [Auto], gali tekti šiek tiek palaukti, kol gaminys bus prijungtas prie kompiuterio.

[283] Fotoaparato nustatymų keitimas  $\parallel$  USB nustatymai

# **USB LUN Setting**

Pagerinamas suderinamumas apribojant USB jungties funkcijas.

**1 MENU ? (Setup) ? [USB] ? [USB LUN Setting] ? pageidaujamas nustatymas.**

## **Informacija apie meniu elementus**

#### **"Multi"**

paprastai naudojama [Multi].

#### **"Single"**

[USB LUN Setting] nustatykite kaip [Single], tik jei nepavyksta prijungti.

[284] Fotoaparato nustatymų keitimas  $\vert$  USB nustatymai

# **USB Power Supply**

Prijungus kamerą prie kompiuterio arba USB įrenginio nustatoma, ar energija bus tiekiama per USB laidą.

**1 MENU ? (Setup) ? [USB] ? [USB Power Supply] ? pageidaujamas nustatymas.**

### **Informacija apie meniu elementus**

**On:**

prijungus gaminį prie kompiuterio ar kito įrenginio, energija gaminiui tiekiama per USB laidą.

**Off:**

prijungus gaminį prie kompiuterio ar kito įrenginio, energija gaminiui per USB laidą netiekiama.

## **Veiksmai, kuriuos galima atlikti tiekiant per USB laidą**

Toliau pateikiamoje lentelėje nurodyta, kuriuos veiksmus galima arba negalima atlikti tiekiant maitinimą per USB laidą.

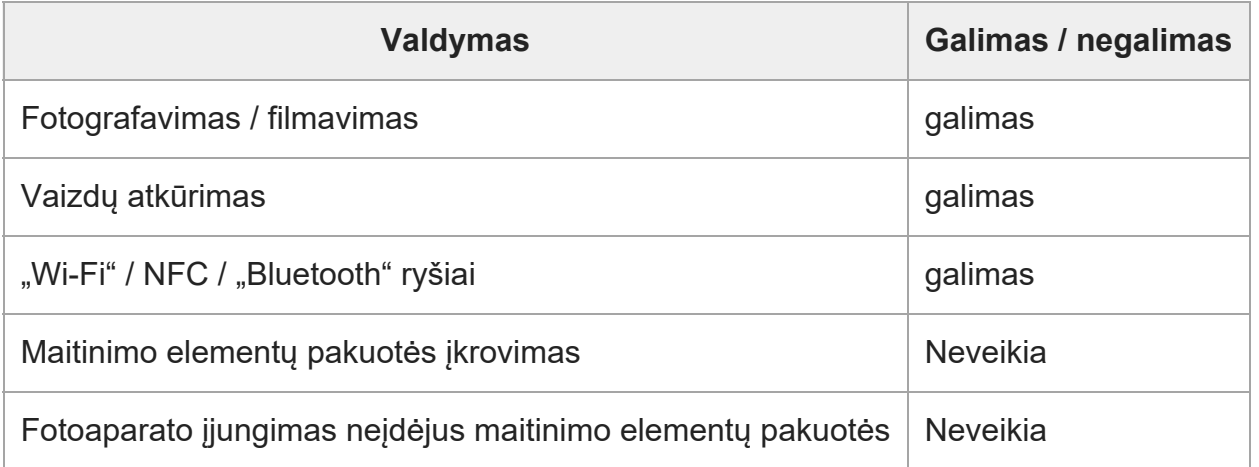

#### **Pastaba**

- Įdėkite į gaminį maitinimo elementų pakuotę, kad maitinimas būtų tiekiamas USB kabeliu.
- Maitinimas šiam gaminiui negali būti tiekiamas kelių jungčių USB / USB mikrojungties lizdu. Naudokite USB C tipo jungtį.

[285] Fotoaparato nustatymų keitimas | Išorinės išvesties nustatymai **HDMI Resolution**

Fotoaparatą prie televizoriaus arba stebėjimo įrenginio prijungę HDMI kabeliu (parduodamas

atskirai) galite pasirinkti raišką, kuri fotografuojant arba atkuriant turi būti išvedama iš fotoaparato HDMI jungties.

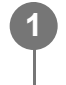

**MENU ? (Setup) ? [External Output] ? [ HDMI Resolution] ? pageidaujamas nustatymas.**

## **Informacija apie meniu elementus**

### **Automatinis:**

Fotoaparatas automatiškai atpažįsta prijungto televizoriaus arba išvesties įrenginio raišką ir nustato atitinkamą išvesties raišką.

## **2160p**

Signalai išvedami 2160p raiška.

## **1080p:**

Vaizdai rodomi HD kokybe (1080p).

### **1080i:**

signalai išvedami HD vaizdo kokybe (1080i).

### **Pastaba**

Jei naudojant nustatymą [Auto] vaizdai rodomi netinkamai, pagal prijungtą televizorių pasirinkite [1080i], [1080p] arba [2160p].

[286] Fotoaparato nustatymų keitimas | Išorinės išvesties nustatymai

# **"HDMI Output Settings" (filmas)**

Nustato, kad filmuojant vaizdo ir garso įrašas būtų išvestas išoriniame įrašymo įrenginyje / grotuve, prijungtame per HDMI.

Norėdami išvesti 4K arba RAW filmus, naudokite aukštos kokybės didelės spartos HDMI laidą (parduodamas atskirai).

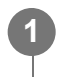

**MENU ? (Setup) ? [External Output] ? [ HDMI Output Settings] ? pageidaujamas nustatymo elementas.**

## **Informacija apie meniu elementus**

### **Rec. Media dur HDMI Output**

Nustatoma, ar įrašyti filmus į fotoaparato atminties kortelę, išvedant vaizdus per HDMI.

[On]: filmai įrašomi į fotoaparato atminties kortelę ir tuo pat metu išvedami į įrenginį, prijungtą prie HDMI. Išvesto filmo spalvų gylis priklauso nuo nustatymo [Record Setting], esančio dalyje [

## **H** Movie Settings].

[Off(HDMI Only)]: filmai į fotoaparato atminties kortelę neįrašomi, bet išvedami tik į įrenginius, prijungtus per HDMI.

## **Output Resolution**

Nustatoma vaizdo, kuris bus išvestas kitame įrenginyje, prijungtame per HDMI, raišką, kai [Rec. Media dur HDMI Output] nustatyta kaip [On], o [RAW Output] – kaip [Off]. ([Auto] / [2160p] / [1080p] / [1080i])

## **4K Output Set.(HDMI Only)**

Nustatoma kitame įrenginyje, prijungtame per HDMI, išvedamo 4K filmo kadrų sparta ir spalvos gylis, kai [Rec. Media dur HDMI Output] nustatyta kaip [Off(HDMI Only)], o [RAW Output] – kaip [Off]. ([60p 10bit] / [50p 10bit] / [30p 10bit] / [25p 10bit] / [24p 10bit])

## **RAW Output**

Nustatoma, ar išvesti RAW filmus į kitą su RAW suderinamą įrenginį, prijungtą per HDMI. ([On] / [Off])

## **RAW Output Setting**

Nustatoma kadrų sparta išvedant RAW filmus į kitą su RAW suderinamą įrenginį, prijungtą per HDMI. ([60p] / [50p] / [30p] / [25p] / [24p])

## **Color Gamut for RAW Output**

Nustatoma spalvų gama išvedant RAW filmus į kitą su RAW suderinamą įrenginį, prijungtą per HDMI. ([ S-Gamut3.Cine/S-log3 ] / [ S-Gamut3/S-log3 ])

## **Time Code Output**

Nustatoma, ar išvesti laiko kodą ir informacijos bitą į kitą per HDMI prijungtą įrenginį. ([On] / [Off])

Laiko kodo informacija persiunčiama kaip skaitmeniniai duomenys, o ne kaip ekrane rodomas vaizdas. Tada prijungtas įrenginys gali atpažinti laiko duomenis pagal skaitmeninius duomenis.

## **REC Control**

Nustatoma pradėti arba sustabdyti įrašymą išoriniame įrašymo įrenginyje / grotuve nuotoliniu būdu valdant fotoaparatą, kai jis prijungtas prie išorinio įrašymo įrenginio / grotuvo. ([On] / [Off])

## **4ch Audio Output**

Įrašydami garsą 4 kanalais, nustatykite garso kanalų, kurie bus išvedami į kitus per HDMI prijungtus įrenginius, derinį.

[CH1/CH2]: atkuria 1 kanalo garsą L (kairėje) pusėje, o 2 kanalo garsą – R (dešinėje) pusėje. [CH3/CH4]: atkuria 3 kanalo garsą L (kairėje) pusėje, o 4 kanalo garsą – R (dešinėje) pusėje.

## **Patarimas**

- Kai [REC Control] nustatyta kaip [On] ir pasirengta į išorinį įrašymo įrenginį / grotuvą išsiųsti įrašymo komandą, rodoma  $\Box$ stav (STBY), o  $\Box$ nec (REC) rodoma, kai įrašymo komanda siunčiama į išorinį įrašymo įrenginį / grotuvą.
- Net ir atkuriant 4 kanalų filmą prie HDMI jungties prijungtame įrenginyje, garsas išvedamas taikant [4ch Audio Output] nustatymą.

#### **Pastaba**

- RAW filmų į fotoaparato atminties kortelę įrašyti negalima.
- Irašant sulėtintai / pagreitintai, [Rec. Media dur HDMI Output] užfiksuojamas kaip [On], o [RAW Output] – kaip [Off]. Tik išvesti 4K filmų į per HDMI prijungtą įrenginį neįrašant jų į atminties kortelę negalima. Išvesti RAW filmų negalima.
- $\bullet$  Kai [Rec. Media dur HDMI Output] nustatyta kaip [Off(HDMI Only)] arba iš kameros išvedami RAW filmai, [HDMI Info. Display] laikinai nustatoma kaip [Off].
- Kai [Rec. Media dur HDMI Output] nustatyta kaip [Off(HDMI Only)], skaitiklis nejuda pirmyn (tikrasis įrašymo laikas neskaičiuojamas), kol filmas įrašomas į išorinį įrašymo įrenginį / grotuvą.
- [REC Control] galima naudoti tik kartu su išoriniais įrašymo įrenginiais / grotuvais, palaikančiais funkciją [REC Control].
- Kai [Time Code Output] nustatyta kaip [Off], [REC Control] nustatyti negalima.
- Net jei pasirodo simbolis (Recta), išorinis įrašymo įrenginys ar grotuvas gali tinkamai neveikti tai priklauso nuo jo nustatymų arba būsenos. Prieš naudodami patikrinkite, ar išorinis įrašymo įrenginys arba grotuvas veikia tinkamai.
- Kai [Time Code Output] nustatyta kaip [On], vaizdai gali būti netinkamai išvedami į televizorių arba įrašymo įrenginį. Tokiu atveju [Time Code Output] nustatykite kaip [Off].
- **Išvesti garso 4 kanalais į kitus per HDMI prijungtus įrenginius negalima.**
- **Išvedant RAW vaizdą, gama užfiksuojama ties "S-Log3". Atkurti kontrastą, atitinkantį įprastą gama,** galite [Gamma Display Assist] nustatę kaip [On], o [Gamma Disp. Assist Typ.] – kaip [Auto] arba [S-Log3?709(800%)].
- Išvesdami RAW filmus, galite naudoti parametrą [Active], skirtą [ $\uparrow$ ] SteadyShot].

[287] Fotoaparato nustatymų keitimas | Išorinės išvesties nustatymai

## **HDMI Info.** "Display" (ekranas)

Nustatoma, ar rodyti fotografavimo informaciją televizoriuje arba stebėjimo įrenginyje, kai fotoaparatas ir televizorius ar kitas įrenginys sujungti HDMI kabeliu (parduodamas atskirai).

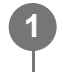

## **MENU ? (Setup) ? [External Output] ? [HDMI Info. Display] ? norimas nustatymas.**

## **Informacija apie meniu elementus**

**On:**

TV ekrane rodoma fotografavimo informacija.

Įrašytas vaizdas ir fotografavimo informacija rodoma televizoriaus ekrane, o fotoaparato ekranas yra tuščias.

## **Off:**

TV ekrane nerodoma fotografavimo informacijos.

Televizoriaus ekrane rodomas tik įrašytas vaizdas, o fotoaparato ekrane – ir įrašytas vaizdas, ir fotografavimo informacija.

[288] Fotoaparato nustatymų keitimas | Išorinės išvesties nustatymai

# **CTRL FOR HDMI**

Kai HDMI kabeliu (parduodamas atskirai) prijungiate šį gaminį prie TV, kuriame yra "BRAVIA Sync" funkcija, nukreipę TV nuotolinio valdymo pultą į TV galite valdyti gaminį.

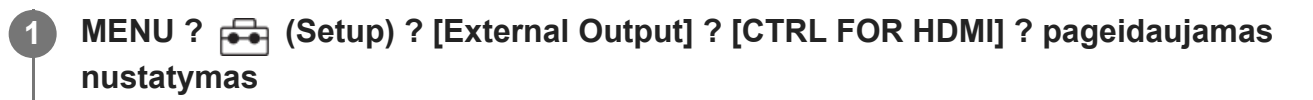

## **Prijunkite šį gaminį prie "BRAVIA Sync" palaikančio televizoriaus.**

Televizoriaus įvestis perjungiama automatiškai, o šiame gaminyje esantys vaizdai rodomi televizoriaus ekrane.

**3 Televizoriaus nuotolinio valdymo pulte paspauskite mygtuką SYNC MENU.**

**4 Įrenginį valdykite naudodami televizoriaus nuotolinio valdymo pultą.**

## **Informacija apie meniu elementus**

#### **On:**

**2**

Šį gaminį galima valdyti TV nuotolinio valdymo pultu.

## **Off:**

Šio gaminio negalima valdyti TV nuotolinio valdymo pultu.

## **Pastaba**

- Jei šį gaminį prijungsite prie televizoriaus naudodami HDMI laidą, galimi meniu elementai bus apriboti.
- [CTRL FOR HDMI] galima naudoti tik prijungus prie "BRAVIA Sync" palaikančio televizoriaus. Be to,

SYNC MENU veikimas priklauso nuo naudojamo televizoriaus. Išsamesnės informacijos rasite prie TV pridėtoje naudojimo instrukcijoje.

Jei gaminį per HDMI jungtį prijungus prie kito gamintojo televizoriaus ir valdant televizoriaus nuotolinio valdymo pultu jis atlieka nepageidaujamus veiksmus, [CTRL FOR HDMI] nustatykite kaip [Off].

[289] Fotoaparato nustatymų keitimas | Bendrieji nustatymai

## **Language**

Parenkama kalba, kuria bus rodomi meniu elementai, įspėjimai ir pranešimai.

**1 MENU ? (Setup) ? [Area/Date] ? [ Language] ? pageidaujamas nustatymas.**

[290] Fotoaparato nustatymų keitimas | Bendrieji nustatymai

## **Area/Date/Time Setting**

Galite pasirinkti regioną (kuriame naudojate fotoaparatą), vasaros laiką ([On] / [Off]), datos rodymo formatą ir datą bei laiką.

Ekranas "Area/Date/Time Setting" (regiono / datos / laiko nustatymas) rodomas automatiškai pirmą kartą įjungus gaminį arba kai visiškai įkraunamas vidinis atsarginis maitinimo elementas. Šį meniu pasirinkite, kai datą ir laiką norite nustatyti pirmą kartą.

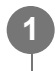

## **MENU ? (Setup) ? [Area/Date] ? [Area/Date/Time Setting] ? pageidaujamas nustatymas.**

### **Informacija apie meniu elementus**

**Area Setting** Nustatomas regionas, kuriame naudojatės fotoaparatu.

#### **Daylight Savings:**

Pasirenkamas vasaros laiko nustatymas [On] / [Off].

#### **"Date/Time"**

Nustatomi data ir laikas.

#### **Date Format:**

Pasirenkamas datos rodymo formatas.

#### **Patarimas**

- Jei norite įkrauti vidinį atsarginį įkraunamąjį maitinimo elementą, įstatykite įkrautą maitinimo elementų pakuotę ir palikite gaminį 24 val. ar ilgiau jį išjungę.
- Jei laikrodis nustatomas iš naujo kaskart įkraunant maitinimo elementą, vidinis atsarginis įkraunamas maitinimo elementas gali būti susidėvėjęs. Kreipkitės į techninės priežiūros centrą.

[291] Fotoaparato nustatymų keitimas | Bendrieji nustatymai **NTSC/PAL Selector**

Per TV, kuriame naudojama NTSC/PAL sistema, atkuriami šiuo gaminiu įrašyti filmai.

**1 MENU ? (Setup) ? [Area/Date] ? [NTSC/PAL Selector] ? [Enter]**

#### **Pastaba**

 $\bullet$  Kai įjungiate [NTSC/PAL Selector] ir pasirenkamas ne numatytasis nustatymas, paleidimo ekrane parodomas pranešimas "Running on NTSC." arba "Running on PAL.".

[292] Fotoaparato nustatymų keitimas | Bendrieji nustatymai

## **Audio signals**

Galite pasirinkti, ar naudojant gaminį bus skleidžiami garso signalai.

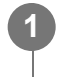

**MENU ? (Setup) ? [Sound Option] ? [Audio signals] ? pageidaujamas nustatymas.**

#### **Informacija apie meniu elementus**

#### **On:**

Skleidžiami garsai, pvz., sufokusavus vaizdą, kai iki pusės nuspaudžiamas užrakto mygtukas.

**Off:**

Garsai neskleidžiami.

**Patarimas**

[Silent Mode] nustačius kaip [On], [Audio signals] užfiksuojamas ties [Off].

#### **Pastaba**

**Nustačius [Focus Mode] reikšme [Continuous AF], fotoaparatui fokusuojant objektą nebus** įjungiamas pyptelėjimas.

[293] Fotoaparato nustatymų keitimas | Bendrieji nustatymai **REC Lamp**

Nustatoma, ar filmuojant bus įjungiamos filmavimo lemputės.

**1 MENU ? (Setup) ? [Setup Option] ? [REC Lamp] ? pageidaujamas nustatymas.**

#### **Informacija apie meniu elementus**

#### **All On**

Įjungiamos visos filmavimo lemputės.

#### **Only Front Off**

Neįjungiama priekinė filmavimo lemputė, tačiau įjungiamos galinė ir mygtuko REC (įrašymas) lemputės.

#### **All Off**

Įrašymo lemputės neįjungiamos.

#### **Patarimas**

- Fiksavimo kryptimi esant šviesą atspindinčiam objektui, pvz., stiklui, pakeiskite filmavimo lemputės nustatymus.
- Užsidega viršuje esantis mygtukas REC (įrašymas) ir galinė filmavimo lemputė.

[294] Fotoaparato nustatymų keitimas | Bendrieji nustatymai

## **IR Remote Ctrl**

Fotoaparatą galite valdyti naudodamiesi infraraudonųjų spindulių nuotolinio valdymo įrenginiu (parduodamas atskirai).

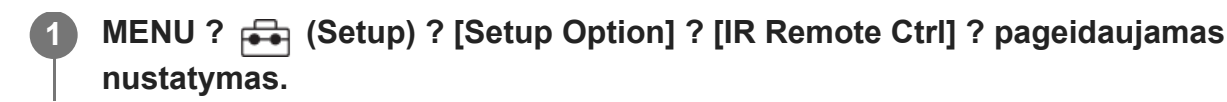

## **Informacija apie meniu elementus**

#### **On:**

Leidžia valdyti infraraudonųjų spindulių nuotolinio valdymo įrenginį.

**Off:**

Neleidžia valdyti infraraudonųjų spindulių nuotolinio valdymo įrenginio.

#### **Pastaba**

- Objektyvas arba objektyvo gaubtas gali blokuoti infraraudonųjų spindulių nuotolinio jutiklio priimamus signalus. Infraraudonųjų spindulių nuotolinį valdymo įrenginį naudokite taip, kad signalas pasiektų gaminį.
- [IR Remote Ctrl] nustačius ties [On], gaminyje energijos taupymo režimas neįsijungia. Panaudoję infraraudonųjų spindulių valdymo įrenginį nustatykite [Off].
- Infraraudonųjų spindulių nuotolinio valdymo įrenginio naudoti negalima, kol [Bluetooth Rmt Ctrl] yra nustatytas ties [On].

[295] Fotoaparato nustatymų keitimas | Bendrieji nustatymai

## **Auto Pixel Mapping**

Nustatoma, ar vaizdo jutiklis bus optimizuojamas automatiškai (pikselių susiejimas). Įprastai ši funkcija turi būti nustatyta kaip [On].

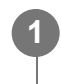

**MENU ? (Setup) ? [Setup Option] ? [Auto Pixel Mapping] ? pageidaujamas nustatymas.**

## **Informacija apie meniu elementus**

#### **On:**

Išjungus fotoaparatą automatiškai reguliariais intervalais atliekamas pikselių susiejimas.

Tuo metu bus girdimi užrakto garsai.

### **Off:**

pikselių susiejimas atliekamas neautomatiškai.

### **Patarimas**

 $\bullet\;$  Jei [Auto Pixel Mapping] nustatyta kaip [Off], [Pixel Mapping] atlikite reguliariai. Šiuos veiksmus

rekomenduojame atlikti kartą kas tris dienas.

#### **Pastaba**

[Pixel Mapping] atliekant nereguliariai, įrašytuose vaizduose gali atsirasti šviesių dėmių.

[296] Fotoaparato nustatymų keitimas | Bendrieji nustatymai **Pixel Mapping**

Vaizdo jutiklį galite optimizuoti rankiniu būdu (pikselių susiejimas). Jei [Auto Pixel Mapping] nustatyta kaip [Off], [Pixel Mapping], atlikite reguliariai, laikydamiesi toliau pateiktos procedūros. Šiuos veiksmus rekomenduojame atlikti kartą kas tris dienas.

## **1 MENU ? (Setup) ? [Setup Option] ? pasirinkite [Pixel Mapping].**

**Patvirtinimo ekrane pasirinkite [OK].**

Pikselių susiejimas bus patvirtintas.

- Kol atliekamas pikselių susiejimas, fotoaparatu naudotis negalima.
- Atlikus pikselių susiejimą, fotoaparatas bus automatiškai paleistas iš naujo.

#### **Patarimas**

**2**

Jei peržiūrėdami įrašytą vaizdą fotoaparato monitoriuje pastebite šviesių dėmių, nedelsiant atlikite [Pixel Mapping].

#### **Pastaba**

Pikselių susiejimo atlikti negalima senkant maitinimo elementui.

[297] Fotoaparato nustatymų keitimas | Bendrieji nustatymai

## **Version**

Rodoma šio gaminio programinės įrangos versija. Patikrinkite versiją, kai išleidžiami šio gaminio programinės įrangos atnaujinimai ir pan.

Taip pat parodoma objektyvo versija, jei uždedamas su programinės aparatinės įrangos naujiniu suderinamas objektyvas.

Uždėjus su programinės aparatinės įrangos naujiniu suderinamą montavimo adapterį, objektyvo srityje parodoma montavimo adapterio versija.

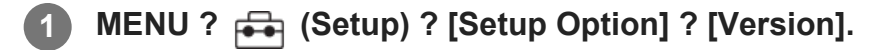

#### **Pastaba**

Atnaujinti galima tik tada, kai maitinimo elemento įkrovos lygis yra  $\sqrt{1/2}$  (3 maitinimo elemento padalos) arba daugiau. Naudokite įkrautą maitinimo elementų pakuotę.

[298] Fotoaparato nustatymų keitimas | Bendrieji nustatymai

## **Save/Load Settings**

Fotoaparato nustatymus galite išsaugoti / įkelti į atminties kortelę ir iš jos. Taip pat galite įkelti kitos tokio paties modelio kameros nustatymus.

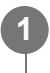

**MENU ? (Setup) ? [Reset/Save Settings] ? [Save/Load Settings] ? pageidaujamas elementas.**

### **Informacija apie meniu elementus**

#### **Load:**

Nustatymai iš atminties kortelės įkeliami į šį fotoaparatą.

**Save:**

Esami šio fotoaparato nustatymai išsaugomi į atminties kortelę.

#### **"Delete"**

Panaikinami atminties kortelėje išsaugoti nustatymai.

## **Nustatymai, kurių negalima išsaugoti**

Toliau nurodomi nustatymų parametrai, kurių negalima išsaugoti naudojant [Save/Load Settings] funkciją. (Meniu elementai be nustatymų parametrų, pavyzdžiui, [Focus Magnifier], nenurodomi.)

## **(Shooting)**

IPTC Information Copyright Info

 **(Exposure/Color)** External Flash Set. White Balance: Custom 1 / Custom 2 / Custom 3

## **(Focus)** Face Memory

## **(Network)**

FTP Transfer Func.\*

WPS Push

Access Point Set.

Wi-Fi Frequency Band

**LAN** IP Address Setting

Edit Device Name

#### Import Root Certificate

#### Security(IPsec)

\*

lšsaugoti arba įkelti nustatymus dalyje [FTP Transfer Func.] galite pasirinkę MENU ? (A) (Network) ? [Transfer/Remote] ? [FTP Transfer Func.] ? [Save/Load FTP Settings]. Informacijos ieškokite dokumente "FTP pagalbos vadovas".

[https://rd1.sony.net/help/di/ftp\\_2035/h\\_zz/](https://rd1.sony.net/help/di/ftp_2035/h_zz/)

 **(Setup)** Area/Date/Time Setting

### **Pastaba**

- Vienoje atminties kortelėje galite išsaugoti iki 10 nustatymų. Jau išsaugojus 10 nustatymų, galima įvykdyti [Save New] veiksmą. Panaikinkite esamus nustatymus naudodami [Delete] arba perrašykite juos.
- Duomenims išsaugoti arba įkelti naudojamas tik 1 lizdas. Įrašyti / įkelti skirto lizdo keisti negalima.
- $\blacksquare$  [kelti kito modelio fotoaparato nustatymų negalima.
- $\bullet$  Šią funkciją galite naudoti norėdami išsaugoti nustatymus, užregistruotus [ $\blacksquare$ ] Camera Set. Memory]. Tačiau [Save/Load Settings] naudoti negalima, kai fiksavimo režimas nustatytas kaip [MR Recall Camera Setting]. Prieš naudodami šią funkciją, nustatykite ne MR fiksavimo režimą (**MR** Recall Camera Setting).

## [299] Fotoaparato nustatymų keitimas | Bendrieji nustatymai

# **Setting Reset**

Atkuriami numatytieji gaminio nustatymai. Įrašyti vaizdai išsaugomi net įjungus funkciją [Setting Reset].

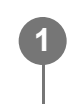

**MENU ? (Setup) ? [Reset/Save Settings] ? [Setting Reset] ? pageidaujamas nustatymas.**

## **Informacija apie meniu elementus**

#### **Camera Settings Reset:**

Atkuriami numatytieji pagrindiniai fotografavimo nustatymai. Inicijuojamos fotografavimo ir filmavimo nustatymo reikšmės.

#### **Initialize:**

Atkuriami visi numatytieji nustatymai.

#### **Pastaba**

- Kai atkuriami nustatymai, neišimkite maitinimo elementų pakuotės.
- [Picture Profile] nustatymai nebus nustatyti iš naujo, net jei įjungsite [Camera Settings Reset] arba [Initialize].
- Nustatymo [Picture Profile] varnelė dalyje [Different Set for Still/Mv] iš naujo nenustatoma atlikus [Camera Settings Reset] arba [Initialize].

[300] Naudojant išmanųjį telefoną pasiekiamos funkcijos

# **Naudojant išmanųjį telefoną pasiekiamos funkcijos ("Imaging Edge Mobile")**

Naudodami išmaniojo telefono programą "Imaging Edge Mobile" galite užfiksuoti vaizdą fotoaparatą valdydami išmaniuoju telefonu arba perkelti fotoaparate įrašytus vaizdus į išmanųjį telefoną.

Programą "Imaging Edge Mobile" atsisiųskite iš savo išmaniojo telefono programų parduotuvės ir ją įdiekite. Jei programa "Imaging Edge Mobile" jau įdiegta išmaniajame telefone, įsitikinkite, kad įdiegta naujausia versija.

Dėl išsamesnės informacijos apie "Imaging Edge Mobile" žr. palaikymo puslapį [\(https://www.sony.net/iem/](https://www.sony.net/iem/)).

#### **Pastaba**

**1**

Atsižvelgiant į būsimus versijos naujinius ekrano pateikčių naudojimo procedūros gali būti pakeistos be įspėjimo.

[301] Naudojant išmanųjį telefoną pasiekiamos funkcijos | Fotoaparato ir išmaniojo telefono sujungimas

# **Fotoaparato ir išmaniojo telefono sujungimas naudojant QR kodą**

Sujungti išmanųjį telefoną su fotoaparatu galite naudodami QR kodą. Prisijungti prie fotoaparato galite tuos pačius veiksmus atlikę "Android", "iPhone" arba "iPad" įrenginiuose.

Norint fotoaparatą prijungti prie išmaniojo telefono, reikalinga "Imaging Edge Mobile". Programą "Imaging Edge Mobile" atsisiųskite iš savo išmaniojo telefono programų parduotuvės ir ją įdiekite. Jei programa "Imaging Edge Mobile" jau įdiegta išmaniajame telefone, įsitikinkite, kad įdiegta naujausia versija. Dėl išsamesnės informacijos apie "Imaging Edge Mobile" žr. palaikymo puslapį [\(https://www.sony.net/iem/\)](https://www.sony.net/iem/).

### **Nustatykite, kad fotoaparato ekrane būtų rodomas QR kodas.**

**Kai išmanusis telefonas naudojamas kaip nuotolinis valdiklis** MENU ? **44** (Network) ? [Transfer/Remote] ? [Ctrl w/ Smartphone] ? atlikite nurodytus veiksmus.

- [Ctrl w/ Smartphone] nustatykite kaip [On].
- Pasirinkite [ <sub>C</sub>Onnection].

#### **Perkeliant vaizdus į išmanųjį telefoną**

MENU ? (Network) ? [Transfer/Remote] ? [Send to Smartphone] ? [Select on This Device] ? pasirinkite perkeltinus vaizdus.

Norėdami išmaniajame telefone pasirinkti vaizdus, rinkitės [Select on Smartphone].

**2**

**3**

**4**

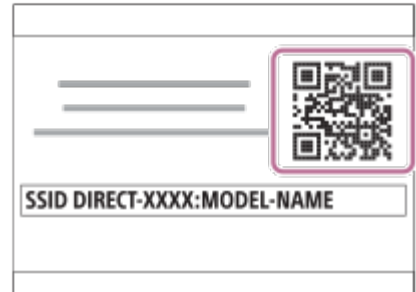

Išmaniajame telefone paleiskite "Imaging Edge Mobile" ir pasirinkite [Connect with a **new camera].**

**Nuskenuokite fotoaparate nurodytą QR kodą, kol yra įjungtas išmaniojo telefono [Connect using the camera QR Code] ekranas.**

Nuskaičius QR kodą išmaniojo telefono ekrane parodomas pranešimas [Connect with the camera?].

## **Pasirinkite [OK] išmaniojo telefono ekrane.**

Išmanusis telefonas sujungtas su fotoaparatu.

#### **Patarimas**

Nuskaičius QR kodą, fotoaparato SSID (DIRECT-xxxx) ir slaptažodis bus užregistruoti išmaniajame telefone. Vėliau galėsite lengvai sujungti išmanųjį telefoną su gaminiu per "Wi-Fi" iš "Imaging Edge Mobile" fotoaparatų sąrašo pasirinkę reikiamą fotoaparatą. (Iš anksto [Ctrl w/ Smartphone] nustatykite kaip [On].)

#### **Pastaba**

- Jei "Bluetooth" ir "Wi-Fi" (2,4 GHz) ryšiams naudojama ta pati dažnių juosta, gali atsirasti radijo bangų trukdžių. Jei "Wi-Fi" ryšys nestabilus, jį galima pagerinti išjungiant išmaniojo telefono "Bluetooth" funkciją. Jei tai padarysite, vietos informacijos sąsajos funkcija neveiks.
- Jei sujungti išmaniojo telefono su fotoaparatu naudojant NFC funkciją arba QR kodą nepavyksta, naudokite SSID ir slaptažodį.

[302] Naudojant išmanųjį telefoną pasiekiamos funkcijos | Fotoaparato ir išmaniojo telefono sujungimas

# **Fotoaparato ir išmaniojo telefono sujungimas**

**1**

**2**

**3**

## **naudojant SSID ir slaptažodį**

Jei sujungti naudojant NFC arba QR kodo nepavyksta, išmanųjį telefoną su fotoaparatu sujunkite naudodami SSID ir slaptažodį. Prisijungti prie fotoaparato galite tuos pačius veiksmus atlikę "Android", "iPhone" arba "iPad" įrenginiuose.

Norint fotoaparatą prijungti prie išmaniojo telefono, reikalinga "Imaging Edge Mobile". Programą "Imaging Edge Mobile" atsisiųskite iš savo išmaniojo telefono programų parduotuvės ir ją įdiekite. Jei programa "Imaging Edge Mobile" jau įdiegta išmaniajame telefone, įsitikinkite, kad įdiegta naujausia versija. Dėl išsamesnės informacijos apie "Imaging Edge Mobile" žr. palaikymo puslapį [\(https://www.sony.net/iem/\)](https://www.sony.net/iem/).

## **Nustatykite, kad fotoaparato ekrane būtų rodomas QR kodas.**

## **Kai išmanusis telefonas naudojamas kaip nuotolinis valdiklis:**

MENU ? **44 (Network)** ? [Transfer/Remote] ? [Ctrl w/ Smartphone] ? atlikite nurodytus veiksmus.

- [Ctrl w/ Smartphone] nustatykite kaip [On].
- Pasirinkite [ <sub>C</sub>Onnection].

## **Perkeliant vaizdus į išmanųjį telefoną:**

MENU ? (Network) ? [Transfer/Remote] ? [Send to Smartphone] ? pasirinkite perkeltinus vaizdus.

## **Paspauskite fotoaparato mygtuką (trinti), kad būtų įjungtas SSID ir slaptažodžio ekranas.**

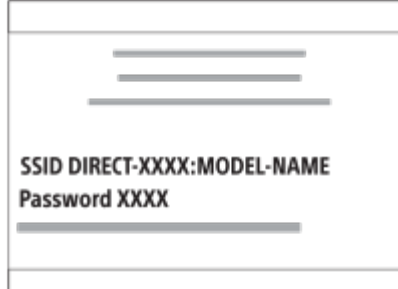

Savo išmaniajame telefone paleiskite "Imaging Edge Mobile" programą ir pasirinkite **[Connect with a new camera] ? [Connect using the camera SSID/password].**

**4 Įveskite fotoaparate rodomą slaptažodį.**

Išmanusis telefonas sujungtas su fotoaparatu.

#### **Pastaba**

**1**

**2**

• Jei "Bluetooth" ir "Wi-Fi" (2,4 GHz) ryšiams naudojama ta pati dažnių juosta, gali atsirasti radijo bangų trukdžių. Jei "Wi-Fi" ryšys nestabilus, jį galima pagerinti išjungiant išmaniojo telefono "Bluetooth" funkciją. Jei tai padarysite, vietos informacijos sąsajos funkcija neveiks.

[303] Naudojant išmanųjį telefoną pasiekiamos funkcijos | Fotoaparato sujungimas su išmaniuoju telefonu

# **Prijungimas vienu palietimu naudojant NFC**

Sujungti fotoaparatą su išmaniuoju telefonu, kuriame veikia NFC, galite suglausdami įrenginius.

Norint fotoaparatą prijungti prie išmaniojo telefono, reikalinga "Imaging Edge Mobile". Programą "Imaging Edge Mobile" atsisiųskite iš savo išmaniojo telefono programų parduotuvės ir ją įdiekite. Jei programa "Imaging Edge Mobile" jau įdiegta išmaniajame telefone, įsitikinkite, kad įdiegta naujausia versija. Dėl išsamesnės informacijos apie "Imaging Edge Mobile" žr. palaikymo puslapį [\(https://www.sony.net/iem/\)](https://www.sony.net/iem/).

#### **Išmaniajame telefone aktyvinkite NFC funkciją.**

 $\bullet$  "iPhone" paleiskite "Imaging Edge Mobile" programą, tada pasirinkite [Connect with a new camera] ? [Connect with the camera through One-touch (NFC)] ir aktyvinkite NFC funkciją.

#### **Fotoaparato paruošimas.**

**Kai išmanusis telefonas naudojamas kaip nuotolinis valdiklis:** nustatykite MENU ? @ (Network) ? [Transfer/Remote] ? [Ctrl w/ Smartphone] ? [Ctrl w/ Smartphone] ? [On] ir fotoaparate nustatykite fiksavimo ekraną.

#### **Perkeliant vaizdus į išmanųjį telefoną:**

fotoaparate nustatykite atkūrimo ekraną ir atidarykite norimą perkelti vaizdą.

**3 Palaikykite išmanųjį telefoną priglaustą prie fotoaparato 1–2 sek.**

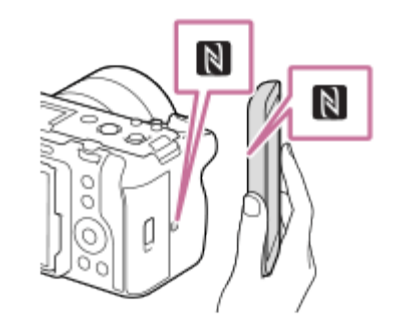

Išmanusis telefonas prijungiamas prie fotoaparato.

#### **Apie NFC**

NFC yra technologija, leidžianti užmegzti artimojo nuotolio belaidį ryšį tarp įvairių įrenginių, pvz., mobiliųjų telefonų arba IC lustų ir pan. Naudojant NFC paprasta perduoti duomenis tiesiog prilietus įrenginį prie tam tikro taško.

NFC (Near Field Communication) yra tarptautinis artimo nuotolio belaidžio ryšio technologijos standartas.

#### **Pastaba**

- Jei nepavyksta užmegzti ryšio, atlikite toliau nurodytus veiksmus.
	- $-$  Išmaniajame telefone paleiskite programą "Imaging Edge Mobile", tada lėtai pridėkite išmanųjį telefoną prie ant šio fotoaparato esančios žymos N (N žyma).
	- Jei fotoaparatas arba išmanusis telefonas yra dėkle, išimkite iš dėklo.
	- Patikrinkite, ar išmaniajame telefone aktyvinta NFC funkcija.
- Jei "Bluetooth" ir "Wi-Fi" (2,4 GHz) ryšiams naudojama ta pati dažnių juosta, gali atsirasti radijo bangų trukdžių. Jei "Wi-Fi" ryšys nestabilus, jį galima pagerinti išjungiant išmaniojo telefono "Bluetooth" funkciją. Jei tai padarysite, vietos informacijos sąsajos funkcija neveiks.
- Jei pasirinktas [Airplane Mode] nustatymas [On], šio gaminio negalėsite prijungti prie išmaniojo telefono. [Airplane Mode] nustatykite kaip [Off].

[304] Naudojant išmanųjį telefoną pasiekiamos funkcijos | Išmaniojo telefono kaip nuotolinio valdymo įrenginio naudojimas

# **Išmaniojo telefono kaip nuotolinio valdymo įrenginio naudojimas**

Naudodami "Imaging Edge Mobile" galite fiksuoti vaizdus ir tikrinti fotoaparato fotografavimo diapazoną išmaniojo telefono ekrane. Sujunkite fotoaparatą su išmaniuoju telefonu, kaip

**2**

**3**

**4**

nurodyta šio puslapio apačioje esančioje skiltyje "Susijusios temos". Dėl išsamesnės informacijos apie tai, kokias funkcijas galima valdyti išmaniuoju telefonu, žr. "Imaging Edge Mobile" palaikymo puslapį:<https://www.sony.net/iem/>

[305] Naudojant išmanųjį telefoną pasiekiamos funkcijos | Vaizdų perkėlimas į išmanųjį telefoną

# **Send to Smartphone**

Naudodami "Imaging Edge Mobile" nuotraukas, XAVC S filmus, sulėtintus filmus ar pagreitintus filmus galite perkelti į išmanųjį telefoną ir juos peržiūrėti.

**1 Atkūrimo ekrane atidarykite norimą perkelti vaizdą.**

**MENU ? (Network) ? [Transfer/Remote] ? [Send to Smartphone] ? [Select on This Device] ? pasirinkite [This Image].**

QR kodas rodomas fotoaparato monitoriuje.

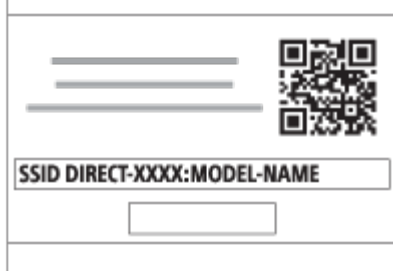

**Išmaniajame telefone paleiskite "Imaging Edge Mobile" ir pasirinkite [Connect with a new camera].**

**Nuskaitykite fotoaparato QR kodą išmaniuoju telefonu, kai jame rodomas ekranas [Connect using the camera QR Code].**

Nuskaičius QR kodą, išmaniajame telefone bus rodoma [Connect with the camera?].

#### **Išmaniajame telefone pasirinkite [OK]. 5**

Fotoaparatas bus sujungtas su išmaniuoju telefonu, o vaizdas perkeltas.

Vienu metu keletą vaizdų perkelti galite pasirinkę ne [This Image] nustatymą dalyje [Select on This Device].

## **Informacija apie meniu elementus**

## **Select on This Device:**

fotoaparato monitoriuje pasirinkite į išmanųjį telefoną perkeltiną vaizdą. (1) Pasirinkite [This Image], [All Images in This Group], [All with this date] arba [Multiple Images].

Atsižvelgiant į fotoaparatu pasirinktą peržiūros režimą, rodomos parinktys gali skirtis.

2. Jei pasirinksite [Multiple Images], pasirinkite norimus vaizdus naudodami centrinę valdymo ratuko dalį, tada paspauskite MENU ? [Enter].

#### **Select on Smartphone**:

išmaniajame telefone rodomi visi į fotoaparato atminties kortelę įrašyti vaizdai.

#### **Patarimas**

Kitus sujungimo būdus, naudojant ne QR kodą, žr. šio puslapio apačioje esančioje skiltyje "Susijusi tema".

#### **Pastaba**

- Galite pasirinkti vaizdo, siunčiamo į išmanųjį telefoną, dydį: [Original], [2M] arba [VGA]. Paleiskite "Imaging Edge Mobile" ir pakeiskite vaizdo dydį pasirinkę [Settings] ? [Image Size for Importing].
- Siunčiant RAW vaizdus jie konvertuojami į JPEG formatą.
- Atsižvelgiant į naudojamą išmanųjį telefoną, perkeltas filmas gali nebūti atkuriamas tinkamai. Pavyzdžiui, filmas gali nebūti leidžiamas sklandžiai arba gali nebūti garso.
- Atsižvelgiant į nuotraukos, filmo, sulėtinto filmo arba pagreitinto filmo formatą, jų atkurti išmaniajame telefone gali nepavykti.
- $\bullet$  Šis gaminys dalijasi [Send to Smartphone] prisijungimo informacija su įrenginiu, kuriam leidžiama prisijungti. Jei norite pakeisti įrenginį, kuriam leidžiama prisijungti prie gaminio, atlikdami toliau nurodytus veiksmus iš naujo nustatykite prisijungimo informaciją. MENU ? @ (Network) ? [Wi-Fi] ? [SSID/PW Reset]. Iš naujo nustatę prisijungimo informaciją dar kartą užregistruokite išmanųjį telefoną.
- Jei pasirinktas [Airplane Mode] nustatymas [On], šio gaminio negalėsite prijungti prie išmaniojo telefono. [Airplane Mode] nustatykite kaip [Off].

[306] Naudojant išmanųjį telefoną pasiekiamos funkcijos | Vaizdų perkėlimas į išmanųjį telefoną

## **"Sending Target" (tarpiniai filmai)**

Kai filmas į išmanųjį telefoną perkeliamas naudojant [Send to Smartphone], galite nustatyti, kad būtų perkeltas mažos spartos bitais tarpinis filmas arba didelės spartos bitais filmo originalas.

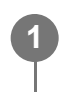

**MENU ? @ (Network) ? [Transfer/Remote] ? [ <b>px** Sending Target] ? **pageidaujamas nustatymas.**

## **Informacija apie meniu elementus**

**Proxy Only:** perkeliami tik tarpiniai filmai. **Original Only:** perkeliami tik filmų originalai.

## **Proxy & Original:**

perkeliami ir tarpiniai filmai, ir filmų originalai.

[307] Naudojant išmanųjį telefoną pasiekiamos funkcijos | Prijungimas, kai fotoaparatas išjungtas

# **Cnct. išjungus maitinimą**

Nustatoma, ar priimti išmaniojo telefono "Bluetooth" signalą, kol fotoaparatas išjungtas. [Cnct. during Power OFF] nustačius ties [On], vaizdus fotoaparato atminties kortelėje naršyti ir juos iš kameros perkelti į išmanųjį telefoną galite per išmanųjį telefoną.

**MENU ? (Network) ? [Transfer/Remote] ? [Cnct. during Power OFF] ? norimas nustatymas.**

## **Išsami meniu elementų informacija**

**On:**

**1**

Priimamas išmaniojo telefono "Bluetooth" signalas, kol fotoaparatas išjungtas. Kol fotoaparatas išjungtas, maitinimo elemento įkrovos lygis palaipsniui mažėja. Jei [Cnct. during Power OFF] nenorite naudoti, išjunkite.

## **Off:**

Nepriimamas išmaniojo telefono "Bluetooth" signalas, kol fotoaparatas išjungtas.

## **Vaizdų naršymas / perkėlimas išmaniajame telefone**

### **Išplėstinis pasiruošimas**

- 1. Fotoaparate pasirinkite MENU ? 4 (Network) ? [Bluetooth] ? [Bluetooth Function] ? [On].
- **2.** MENU ? (Network) ? [Transfer/Remote] ? [Cnct. during Power OFF] ? [On].
- Norėdami atidaryti susiejimo ekraną, fotoaparate pasirinkite MENU ? (Network) ? **3.** [Bluetooth] ? [Pairing].
- **4. I**šmaniajame telefone įjunkite "Imaging Edge Mobile" ir [Camera Remote Power ON/OFF] lange pasirinkite norimą susieti fotoaparatą.

#### **Valdymas**

- **1.** Išjunkite fotoaparatą.
- **2.** "Imaging Edge Mobile" dar kartą pasirinkite [Camera Remote Power ON/OFF].
- Lange [Remote Power ON/OFF] pasirinkite fotoaparatą, kad jį įjungtumėte. **3.**
	- Jjungus maitinimą, maitinimo ženklas taps žalias.
- Uždarykite langą [Remote Power ON/OFF] ir grįžkite į viršutinį puslapį, tada iš [Camera List] **4.**pasirinkite prijungtą fotoaparatą.
	- Fotoaparato atminties kortelėje išsaugotus vaizdus galima peržiūrėti ir perkelti.

#### **Pastaba**

- Jei išmanusis telefonas kuri laiką nenaudojamas, "Bluetooth" jungtis išjungiama. Išmaniajame telefone dar kartą pasirinkite [Camera Remote Power ON/OFF].
- Kai fotoaparatas įjungtas, jame bus atidarytas fotografavimo langas ir ryšys su išmaniuoju telefonu nutrauktas.

[308] Naudojant išmanųjį telefoną pasiekiamos funkcijos | Vietos informacijos nuskaitymas išmaniajame telefone

## **Vietos informacija**

Naudodami programą "Imaging Edge Mobile" gali gauti vietos informaciją iš išmaniojo telefono, kuris prijungtas prie fotoaparato naudojant "Bluetooth" ryšį. Gautą vietos informaciją galite įrašyti fiksuodami vaizdus.

## **Pasiruošimas iš anksto**

Jei norite naudoti fotoaparato vietos informacijos siejimo funkciją, reikalinga programa "Imaging Edge Mobile".

Jei pagrindiniame "Imaging Edge Mobile" puslapyje nerodoma "Location Information Linkage", iš anksto turite atlikti toliau pateikiamus veiksmus.

- **1. Išmaniajame telefone įdiekite "Imaging Edge Mobile".** 
	- . Imaging Edge Mobile" galite įdiegti iš išmaniojo telefono programų parduotuvės. Jei programą jau esate įdiegę, atnaujinkite ją į naujausią versiją.
- **2.** Įrašytą vaizdą į išmanųjį telefoną perkelkite naudodami fotoaparato funkciją [Send to Smartphone].
	- Kai fotoaparatu įrašytą vaizdą perkelsite į išmanųjį telefoną, pagrindiniame programos puslapyje bus parodyta "Location Information Linkage".

## **Valdymo procedūra**

: išmaniajame telefone atliekami veiksmai

- : fotoaparate atliekami veiksmai
- **1. ⊟ : patikrinkite, ar išmaniajame telefone įjungta "Bluetooth" funkcija.** 
	- Nebandykite atlikti "Bluetooth" siejimo procedūros išmaniojo telefono nustatymų ekrane. Atliekant 2–7 veiksmus siejimo procedūra atliekama naudojant fotoaparatą ir programą "Imaging Edge Mobile".
	- Jei siejimo procedūrą netyčia atliksite išmaniojo telefono nustatymų ekrane 1 veiksme, atšaukite siejimą ir atlikite siejimo procedūrą atlikdami 2–7 veiksmus fotoaparate ir programoje "Imaging Edge Mobile".
- : fotoaparate pasirinkite MENU ? (Network) ? [Bluetooth] ? [Bluetooth Function] ? **2.** [On].
- 3. **The fotoaparate pasirinkite MENU ? 4 (Network) ? [Bluetooth] ? [Pairing].**
- **4.**  $□$  **: išmaniajame telefone paleiskite "Imaging Edge Mobile" ir bakstelėkite "Location** Information Linkage".
	- Jei neparodoma "Location Information Linkage", vykdykite anksčiau nurodytus veiksmus iš "Pasiruošimas iš anksto".
- **5.**  $□$  **: ijunkite parinktį [Location Information Linkage] "Imaging Edge Mobile" [Location** Information Linkage] nustatymų ekrane.
- **6.**  $□$  **: atlikite veiksmus laikydamiesi instrukcijų "Imaging Edge Mobile" [Location Information** Linkage] nustatymų ekrane ir pasirinkite fotoaparatą iš sąrašo.
- : fotoaparato monitoriuje pasirodžius pranešimui, pasirinkite [OK]. **7.**
	- Fotoaparato ir "Imaging Edge Mobile" siejimas baigtas.
- : fotoaparate pasirinkite MENU ? (Network) ? [Location Information] ? [Location **8.**Info Link] ? [On].
	- $\bullet$   $\bullet$  (vietos informacijos gavimo piktograma) bus parodyta fotoaparato monitoriuje. Išmaniojo telefono GPS ir pan. gauta vietos informacija bus įrašyta fiksuojant vaizdus.

#### **Informacija apie meniu elementus**

#### **Location Info Link:**

nustatoma, ar gauti vietos informaciją susiejant išmanųjį telefoną.

#### **Auto Time Correction:**

nustatoma, ar automatiškai pataisyti datos ir laiko nustatymą fotoaparate naudojant informaciją iš susieto išmaniojo telefono.

#### **Auto Area Adjustment:**

nustatoma, ar automatiškai pataisyti vietos nustatymą fotoaparate naudojant informaciją iš susieto išmaniojo telefono.

### **Gaunant vietos informaciją rodomos piktogramos**

- $\mathcal{A}$  (gaunama vietos informacija): fotoaparatas gauna vietos informaciją.
- (negalima gauti vietos informacijos): fotoaparatas negali gauti vietos informacijos.
- (x) (pasiekiamas "Bluetooth" ryšys): užmegztas "Bluetooth" ryšys su išmaniuoju telefonu.
- **(a)** ("Bluetooth" ryšys nepasiekiamas): "Bluetooth" ryšys su išmaniuoju telefonu neužmegztas.

#### **Patarimas**

- Vietos informaciją galite susieti, kai "Imaging Edge Mobile" veikia išmaniajame telefone, net jei išmaniojo telefono ekranas išjungtas. Tačiau jei fotoaparatas trumpam išjungiamas, vietos informacija gali būti nesusieta iškart, kai fotoaparatą vėl įjungsite. Tokiu atveju vietos informacija bus susieta iškart, kai atidarykite "Imaging Edge Mobile" ekrane išmaniajame telefone.
- Kai "Imaging Edge Mobile" nepaleista, pvz., kai išmanusis telefonas paleidžiamas iš naujo, "Imaging Edge Mobile" paleiskite vėl, kad galėtumėte naudotis vietos informacijos siejimu.
- Jei vietos informacijos siejimo funkcija veikia netinkamai, žr. toliau pateikiamas pastabas ir atlikite siejimo procedūrą dar kartą.
	- $-$  Patikrinkite, ar išmaniajame telefone jjungta "Bluetooth" funkcija.
	- Patikrinkite, ar fotoaparatas nėra prijungtas prie kitų įrenginių per "Bluetooth" funkciją.
	- Patikrinkite, ar fotoaparate [Airplane Mode] nustatytas kaip [Off].
	- Ištrinkite fotoaparato siejimo informaciją, užregistruotą "Imaging Edge Mobile".
- $-$  Ištrinkite fotoaparato siejimo informaciją, užregistruotą išmaniojo telefono "Bluetooth" nustatymų dalyje.
- Fotoaparate pasirinkite [Reset Network Set.].
- Dėl išsamesnių instrukcijų žr. toliau nurodytą palaikymo puslapį. [https://www.sony.net/iem/btg/](https://www.sony.net/iem/btg/?id=hg_stl)

#### **Pastaba**

- Kai fotoaparate atkuriame pirminius nustatymus, siejimo informacija taip pat ištrinama. Prieš vėl susiedami, ištrinkite fotoaparato siejimo informaciją, užregistruotą išmaniojo telefono "Bluetooth" nustatymuose ir "Imaging Edge Mobile".
- $\triangleright$  Vietos informacija nebus įrašyta, kai jos nepavyks gauti, pvz., kai nutrūks "Bluetooth" ryšys.
- Fotoaparatą galima susieti su 15 "Bluetooth" įrenginių, bet galima susieti tik vienos išmaniojo telefono vietos informaciją. Jei norite susieti kito išmaniojo telefono vietos informaciją, susietame išmaniajame telefone išjunkite funkciją [Location Information Linkage].
- Jei "Bluetooth" ryšys nestabilus, pašalinkite visas galimas kliūtis, pvz., žmones ar metalinius objektus, kurie yra tarp fotoaparato ir susieto išmaniojo telefono.
- Jei fotoaparatą norite susieti su savo išmaniuoju telefonu, būtinai naudokite "Imaging Edge Mobile" meniu [Location Information Linkage].
- Jei norite naudotis vietos informacijos siejimo funkcija, [Bluetooth Rmt Ctrl] nustatykite kaip [Off].
- **•** "Bluetooth" arba "Wi-Fi" ryšio veikimo atstumas priklauso nuo naudojimosi sąlygų.

## **Palaikomi išmanieji telefonai**

?Dėl naujausios informacijos žr. palaikymo puslapį. <https://www.sony.net/iem/>

• Dėl išsamios informacijos apie "Bluetooth" versijas, kurios yra suderinamos su jūsų išmaniuoju telefonu, patikrinkite jūsų išmaniajam telefonui skirtą gaminio svetainę.

## [309] Kompiuterio naudojimas **Rekomenduojama kompiuterio aplinka**

Informacijos apie programinei įrangai reikiamą kompiuterio aplinką galite rasti toliau nurodytoje svetainėje adresu: <https://www.sony.net/pcenv/>

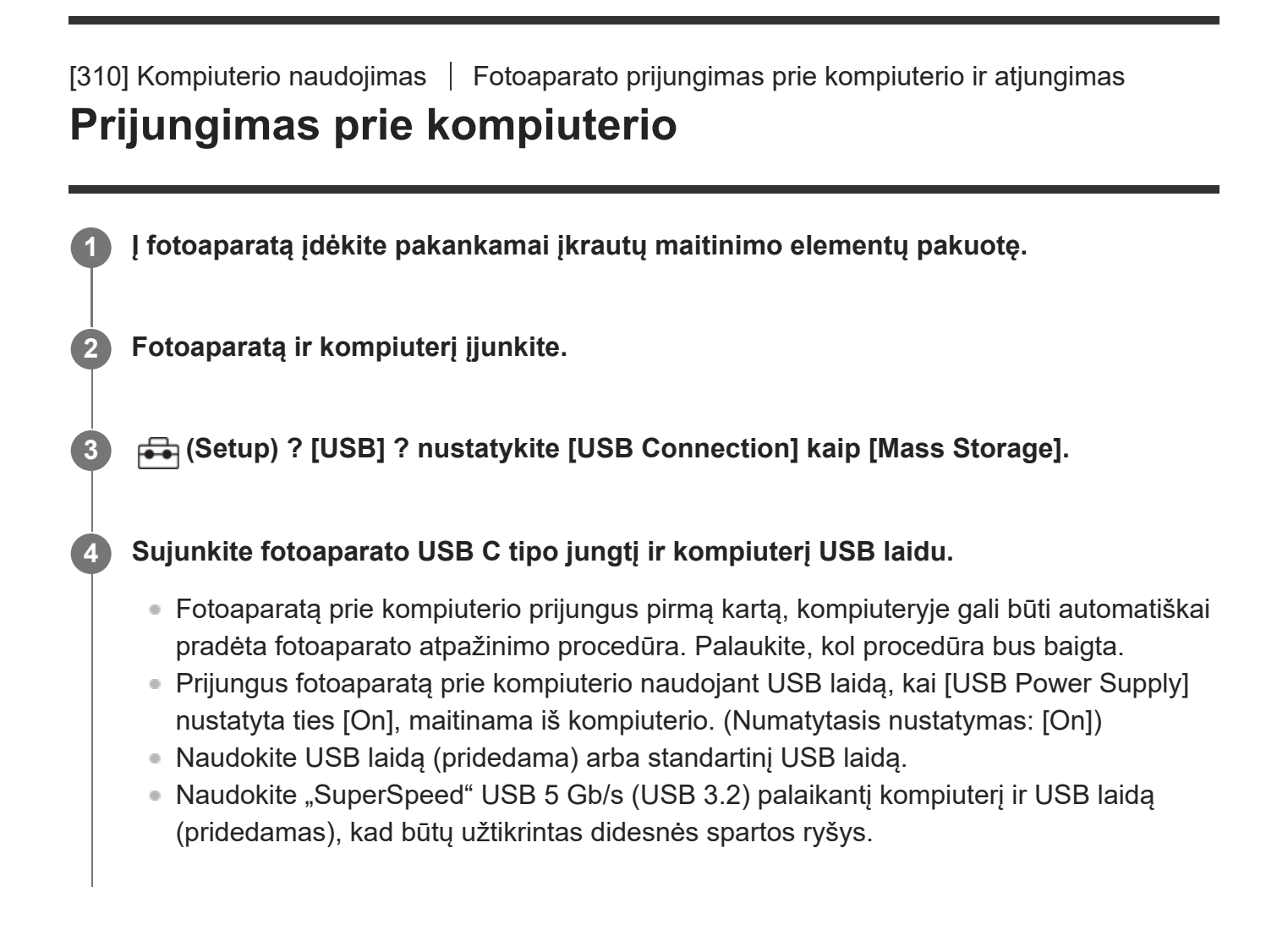

## **Pastaba**

Kai fotoaparatas prijungtas prie kompiuterio USB prievado, kompiuterio neįjunkite, neišjunkite, nepaleiskite iš naujo ar nesuaktyvinkite jo jam veikiant miego režimu. Kitaip galite sukelti gedimų. Prieš įjungdami, išjungdami, paleisdami iš naujo kompiuterį ar jį suaktyvindami, kai jis veikia miego režimu, atjunkite fotoaparatą nuo kompiuterio.

[311] Kompiuterio naudojimas | Fotoaparato prijungimas prie kompiuterio ir atjungimas **Fotoaparato atjungimas nuo kompiuterio**

Prieš atjungdami fotoaparatą nuo kompiuterio, kompiuteriu atlikite toliau nurodytus veiksmus.

**1 Užduočių juostoje spustelėkite ("Safely Remove Hardware and Eject Media").**

**2**

## **Spustelėkite pateiktą pranešimą.**

Atlikus pirmesnius veiksmus, bus galima atlikti toliau nurodytus veiksmus.

- **atjungdami USB kabelį;**
- išimdami atminties kortelę;
- išjungdami fotoaparatą.

### **Pastaba**

- Jei naudojate "Mac" kompiuterį, atminties kortelės arba disko piktogramą nuvilkite ant "Šiukšlinės" piktogramos. Fotoaparatas bus atjungtas nuo kompiuterio.
- Kai kuriuose kompiuteriuose atjungimo piktograma gali nebūti rodoma. Tokiu atveju pirmiau aprašytus veiksmus galite praleisti.
- Kai dega prieigos lemputė, neatjunkite USB laido nuo fotoaparato. Taip galima sugadinti duomenis.

[312] Kompiuterio naudojimas | Vaizdų tvarkymas ir redagavimas kompiuteryje **Apie kompiuterio programinę įrangą ("Imaging Edge** Desktop" / "Catalyst")

## **"Imaging Edge Desktop"**

"Imaging Edge Desktop" yra programinės įrangos paketas, į kurį įtrauktos tokios funkcijos kaip nuotolinis vaizdo fiksavimas iš kompiuterio, fotoaparatu užfiksuotų RAW vaizdų koregavimas ar kūrimas.

Išsamesnės informacijos apie "Imaging Edge Desktop" naudojimą ieškokite svetainėje adresu [https://www.sony.net/disoft/help/](https://www.sony.net/disoft/help/?id=hg_stl)

**"Imaging Edge Desktop" diegimas kompiuteryje** Atsisiųskite ir įdiekite programinę įrangą įvedę šį URL: [https://www.sony.net/disoft/d/](https://www.sony.net/disoft/d/?id=hg_stl)

## **"Catalyst Browse" (nemokama programinė įranga) / "Prepare" (mokama programinė įranga)**

"Catalyst Browse" yra klipų peržiūros programinė įranga. Naudodami "Browse" galite peržiūrėti įrašytus XAVC S / XAVC HS klipus, peržiūrėti ir redaguoti medijos metaduomenis, pritaikyti vaizdo stabilizavimą<sup>\*</sup> pagal metaduomenis, pritaikyti spalvų kalibravimą, nukopijuoti į vietinį

standųjį diską arba perkoduoti į daugybę formatų ir pan.

"Catalyst Prepare" papildo "Browse" pateikiamas funkcijas ir leidžia tvarkyti klipus naudojant talpyklas, atlikti pagrindinius laiko juostos bei siužetinės linijos redagavimo darbus ir pan.

Vaizdo stabilizavimo funkcijos naudojimo sąlygas žr. palaikymo puslapyje.

**"Catalyst Browse" / "Catalyst Prepare" įdiegimas į kompiuterį** Programinę įrangą atsisiųskite ir įdiekite įvedę šį URL: [https://www.sony.net/disoft/](https://www.sony.net/disoft/?id=hg_stl)

[313] Kompiuterio naudojimas | Vaizdų tvarkymas ir redagavimas kompiuteryje

# **Vaizdų importavimas į kompiuterį**

Vaizdus į kompiuterį iš fotoaparato galima importuoti fotoaparatą su kompiuteriu sujungus USB laidu arba į kompiuterį įdėjus fotoaparato atminties kortelę.

Atsidarykite aplanką, kuriame saugomi norimi į kompiuterį importuoti vaizdai, ir nukopijuokite vaizdus į kompiuterį.

## Pavyzdys: aplanko medis pasirinkus USB "Mass Storage" ryšį

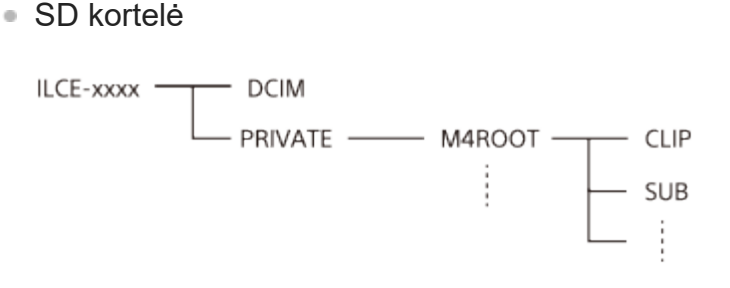

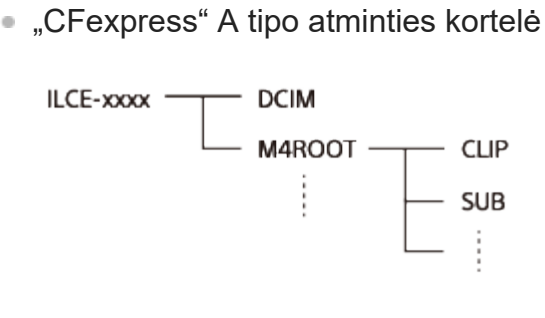

DCIM: nuotraukos CLIP: filmai SUB: tarpiniai filmai

## **Pastaba**

Prijungtame kompiuteryje nebandykite redaguoti ar kitaip apdoroti filmo failų / aplankų. Galite

sugadinti filmų failus arba jų nebegalėsite atkurti. Kompiuteryje nebandykite panaikinti ar kopijuoti atminties kortelėje esančių filmų. "Sony" nebus atsakinga už pasekmes, kurių gali būti kompiuteryje bandant atlikti minėtus veiksmus.

- Jei ištrinsite vaizdus arba atliksite kitus veiksmus prijungtame kompiuteryje, vaizdų duomenų bazės failas gali tapti nenuoseklus. Tokiu atveju pataisykite vaizdų duomenų bazės failą.
- Naudojant MTP ryšį, aplanko medis skiriasi.

## [314] Kompiuterio naudojimas **Fotoaparato valdymas iš kompiuterio ("PC Remote Function")**

Fotoaparatui iš kompiuterio valdyti, įskaitant funkcijas, pavyzdžiui, fotografavimą ir vaizdų saugojimą kompiuteryje, naudojama "Wi-Fi", USB ar pan. jungtis. Iš anksto pasirinkite MENU ? (Network) ? [Transfer/Remote] ? [Ctrl w/ Smartphone] ? [Ctrl w/ Smartphone] ? [Off].

**MENU ? (Network) ? [Transfer/Remote] ? [PC Remote Function] ? pasirinkite norimą nustatyti elementą, o tada pasirinkite norimą nustatymą.**

**Prijunkite fotoaparata prie kompiuterio ir kompiuteryje įjunkite "Imaging Edge Desktop (Remote)".**

Dabar fotoaparatą galite valdyti naudodami "Imaging Edge Desktop (Remote)".

Fotoaparato ir kompiuterio sujungimo būdas priklauso nuo [PC Remote Cnct Method] nustatymų.

## **Informacija apie meniu elementus**

### **PC Remote**

**1**

**2**

Nustatoma, ar naudoti [PC Remote] funkciją. ([On] / [Off])

### **PC Remote Cnct Method:**

Sujungimo būdas parenkamas fotoaparatą prie kompiuterio prijungus naudojant [PC Remote]. ([USB]/[Wi-Fi Direct]/[Wi-Fi Access Point])

### **Pairing:**

[PC Remote Cnct Method] nustatę ties [Wi-Fi Access Point], fotoaparatą susiekite su

kompiuteriu.

## **Wi-Fi Direct Info.:**

Rodoma informacija, kurios reikia iš kompiuterio prisijungti prie fotoaparato, kai [PC Remote Cnct Method] yra nustatytas ties [Wi-Fi Direct].

## **Nuotraukų Save Dest.:**

Nustatoma, ar nuotraukos bus saugomos ir fotoaparate, ir kompiuteryje fotografuojant nuotolinio valdymo kompiuteriu metu. ([PC Only]/[PC+Camera]/[Camera Only])

## **PC Save Image Size:**

Pasirenkamas vaizdų, kuriuos norima perkelti į kompiuterį, dydis, kai [Still Img. Save Dest.] yra nustatytas ties [PC+Camera]. Perkelti galima originalaus dydžio JPEG / HEIF failus arba 2M atitinkančius JPEG / HEIF failus. ([Original]/[2M])

## **RAW+J PC Save Img:**

Pasirenkamas vaizdų, kuriuos norima perkelti į kompiuterį, tipas, kai [Still Img. Save Dest.] yra nustatytas ties [PC+Camera]. ([RAW & JPEG]/[JPEG Only]/[RAW Only])

## **RAW+H PC Save Image**

Pasirenkamas vaizdų, kuriuos norima perkelti į kompiuterį, tipas, kai [Still Img. Save Dest.] yra nustatytas ties [PC+Camera]. ([RAW & HEIF]/[HEIF Only]/[RAW Only])

## **Kaip sujungti fotoaparatą ir kompiuterį**

## **Kai [PC Remote Cnct Method] yra nustatytas ties [USB]**

Sujunkite fotoaparato USB C tipo jungtį ir kompiuterį USB laidu.

## **Kai [PC Remote Cnct Method] yra nustatytas ties [Wi-Fi Direct]**

Fotoaparatą naudokite kaip prieigos tašką ir kompiuterį prie fotoaparato prijunkite tiesiai per "Wi-Fi".

Pasirinkite MENU? (A) (Network) ? [Transfer/Remote] ? [PC Remote Function] ? [Wi-Fi Direct Info.], kad fotoaparate pasirodytų "Wi-Fi" ryšio informacija (SSID ir slaptažodis). Kompiuterį ir fotoaparatą sujunkite naudodami "Wi-Fi" ryšio informaciją, rodomą fotoaparate.

## **Kai [PC Remote Cnct Method] yra nustatytas ties [Wi-Fi Access Point]**

Fotoaparatą ir kompiuterį sujunkite per "Wi-Fi", naudodami belaidį prieigos tašką. Fotoaparatą ir kompiuterį reikia iš anksto susieti.

Pasirinkite MENU? A (Network) ? [Wi-Fi] ? [WPS Push] arba [Access Point Set.], kad fotoaparatą prijungtumėte prie belaidžio prieigos taško. Kompiuterį prijunkite prie to paties belaidžio prieigos taško.

Fotoaparate pasirinkite MENU ? 44 (Network) ? [Transfer/Remote] ? [PC Remote Function] ? [Pairing] ir, naudodamiesi "Imaging Edge Desktop (Remote)", fotoaparatą susiekite su kompiuteriu. Kad užbaigtumėte susiejimą, fotoaparato susiejimo patvirtinimo ekrane pasirinkite [OK].

Susiejimo informacija pašalinama inicijavus fotoaparatą.

#### **Pastaba**

- Į fotoaparatą įdėjus įrašyti netinkamą atminties kortelę, nuotraukų įrašyti nepavyks, net jei [Still Img. Save Dest.] yra nustatytas ties [Camera Only] arba [PC+Camera].
- Pasirinkus [Camera Only] arba [PC+Camera] ir į fotoaparatą neįdėjus jokios atminties kortelės, užraktas nebus paleistas, net jei [Release w/o Card] bus nustatytas ties [Enable].
- [RAW+J PC Save Img] ir [RAW+H PC Save Image] galima nustatyti tik tada, kai [ $\sim$ File Format] nustatyta kaip [RAW & JPEG] arba [RAW & HEIF].

#### [315] Priedas

# **Su "Multi Interface Shoe" jungtimi suderinami garso įrenginių priedai**

Kai filmuoti naudojamas garso priedas (parduodamas atskirai), prijungtas prie fotoaparato "Multi Interface Shoe" jungties, per šią jungtį bus įrašytas analoginis arba skaitmeninis garsas. Naudojant skaitmeninio garso sąsają palaikantį garso priedą, garso signalai bus perduoti skaitmeniniu formatu. Turėsite galimybę rinktis iš platesnio įrašymo garso kokybės asortimento, kaip nurodyta toliau.

- Mažiau kokybei kenkiantis aukštos kokybės garso įrašas
- 4 kanalų arba 24 bitų garso įrašas

Įrašymo garso kokybė skiriasi pagal garso priedą. Išsamios informacijos žr. garso priedo naudojimo instrukcijoje.

#### **Patarimas**

Pakeisti garso priedų, palaikančių skaitmeninio garso sąsają, garso nustatymus galite naudodami [ **ni** Shoe Audio Set.].

#### **Pastaba**

Filmų, įrašytų 24 garso bitais, gali nepavykti įprastai atkurti įrenginiuose arba programinėje įrangoje, nepalaikančioje 24 bitų garso įrašo, todėl garsas gali būti atkuriamas daug garsiau, nei turi būti, arba garso gali nebūti apskritai.

 $[316]$  Priedas | Montavimo adapteris

## **Montavimo adapteris**

Naudojant montavimo adapterį (parduodamas atskirai) prie šio gaminio galima pritvirtinti "Amount" objektyvą (parduodamas atskirai).

Išsamios informacijos rasite prie montavimo adapterio pridėtose naudojimo instrukcijose.

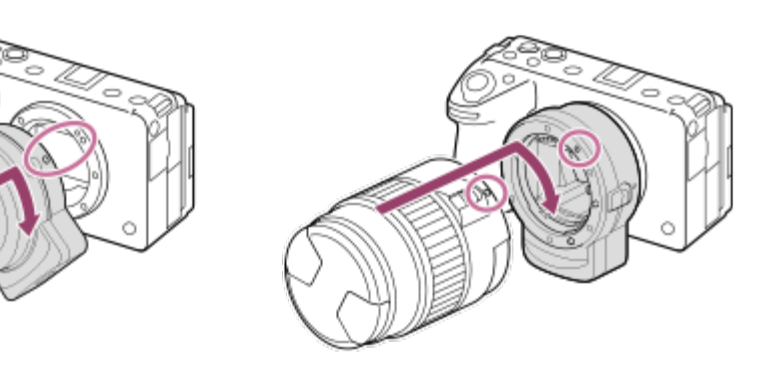

#### **Pastaba**

- Su tam tikrais objektyvais montavimo adapterio ar automatinio fokusavimo funkcijos gali nepavykti naudoti.
- Naudojant "A-mount" objektyvą AF lemputės naudoti negalima.
- Filmuojant girdimi objektyvo ir veikiančio fotoaparato skleidžiami garsai gali būti įrašyti. Garsą galite išjungti pasirinkę MENU ? [6] (Shooting) ? [Audio Recording] ? [Audio Recording] ? [Off].
- Atsižvelgiant į naudojamą objektyvą arba objektą fokusavimo procesas gali užsitęsti arba nevykti sklandžiai.

## [317] Priedas  $\parallel$  Montavimo adapteris **LA-EA3 / LA-EA5 montavimo adapteris**

Jei naudojate LA-EA3 arba LA-EA5 montavimo adapterį (parduodami atskirai), galima naudoti toliau aprašytas funkcijas.

### **Fotografavimas viso kadro režimu:**

Galima tik su objektyvais, veikiančiais fotografavimo viso kadro režimu **Automatinis fokusavimas:** veikia tik su SAM / SSM objektyvais **AF sistema:**  fazės aptikimo AF

### **AF / MF pasirinkimas:**

galima pakeisti naudojant ant objektyvo esantį valdymo jungiklį.

#### **Fokusavimo režimas:**

```
"Single-shot AF" / "Automatic AF" / "Continuous AF" / "Direct manual focus" (DMF) / "Manual
Focus"
```
Montavimo adapterį naudodami filmavimo režimu, diafragmos vertę ir fokusavimą sureguliuokite rankiniu būdu.

#### **Galima fokusavimo sritis:**

[Wide] / [Zone]/[Center Fix] / [Spot] / [Expand Spot] / [Tracking] **"SteadyShot":**  fotoaparate

#### **Pastaba**

Kai pasirenkamas ne [Continuous Shooting: Lo] nustatymas prie [Cont. Shooting], fokusavimas pirmojo fotografavimo metu užrakinamas, net jei [Focus Mode] yra nustatomas kaip [Continuous AF].

[318] Priedas  $\parallel$  Montavimo adapteris

## **LA-EA4 montavimo adapteris**

Jei naudojate montavimo adapterį LA-EA4 (parduodamas atskirai), galima naudoti toliau nurodytas funkcijas.

#### **Fotografavimas visu dydžiu**

Galima tik su objektyvais, veikiančiais fotografavimo viso kadro režimu

#### **Automatinis fokusavimas**

Nėra.

■ Palaikomas tik rankinis fokusavimas.

#### **"SteadyShot":**  fotoaparate

## [319] Priedas **Kelių maitinimo elementų adapterio rinkinys**

Jei ketinate fotografuoti ilgą laiką, su šiuo fotoaparatu galite naudoti kelių maitinimo elementų adapterio rinkinį (parduodamas atskirai). Naudodami kelių maitinimo elementų adapterio rinkinį, fotoaparato maitinimo elementų dangtelį nuimkite.

Daugiau informacijos rasite su kelių maitinimo elementų adapterio rinkiniu pridėtame eksploatavimo vadove.

## **Maitinimo elementų dangtelio nuėmimas**

Pastumkite maitinimo elemento atleidimo svirtį **(A)** rodyklės kryptimi, tada nuimkite maitinimo elementų dangtelį.

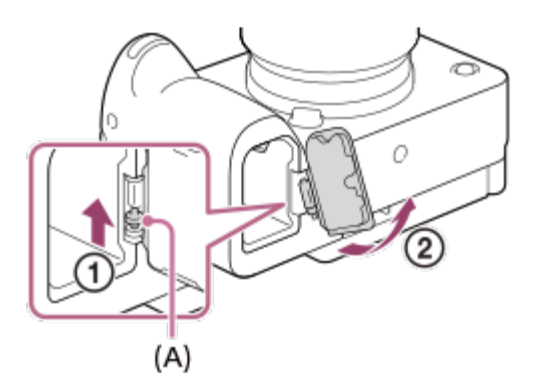

## **Maitinimo elementų dangtelio uždėjimas**

Įstatykite ašį vienoje maitinimo elementų dangtelio pusėje į tvirtinimo vietą, tada pastumkite maitinimo elementų dangtelį ir įstatykite ašį kitoje pusėje.

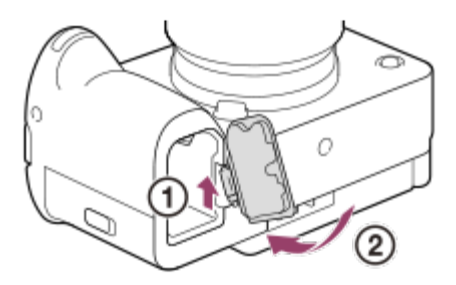

#### **Pastaba**

Kol kelių maitinimo elementų adapterio rinkinio prijungimo plokštelė yra fotoaparate, maitinimo elementų fiksavimo svirties ant fotoaparato nestumkite. Priešingu atveju įjungimo plokštelė iš fotoaparato iššoks.

## [320] Priedas **Maitinimo elementų veikimo trukmė ir galimų įrašyti**

## **vaizdų skaičius**

## **Galimų įrašyti vaizdų skaičius fiksuojant nejudančius vaizdus**

Apie 580 vaizdus

## **Maitinimo elementų veikimo trukmė filmuojant**

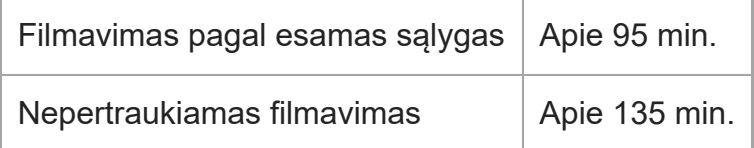

- Pirmiau nurodyta apskaičiuota maitinimo elementų veikimo trukmė ir galimų įrašyti vaizdų skaičius taikomi, kai maitinimo elementų pakuotė yra visiškai įkrauta. Maitinimo elementų veikimo trukmė ir vaizdų skaičius gali būti mažesnis, atsižvelgiant į naudojimo sąlygas.
- Maitinimo elementų veikimo trukmė ir galimų įrašyti vaizdų skaičius nustatomas naudojant numatytuosius nustatymus esant tokioms sąlygoms:
	- Maitinimo elementų pakuotė naudojama 25 °C (77 °F) aplinkos temperatūroje.
	- "Sony CFexpress" A tipo atminties kortelės (parduodama atskirai) naudojimas
	- FE 28–70 mm F3.5-5.6 OSS objektyvo (parduodamas atskirai) naudojimas
- Irašyti galimų nuotraukų skaičius nurodytas remiantis CIPA standartu ir numatytas fotografuojant toliau nurodytomis sąlygomis:

(CIPA: "Camera & Imaging Products Association")

- Kas 30 sekundžių užfiksuojamas vienas vaizdas.
- Maitinimas įjungiamas ir išjungiamas kas dešimt kartų.
- Filmo filmavimo minučių skaičius pagrįstas CIPA standartu ir numatytas filmuojant toliau nurodytomis sąlygomis.
	- Nustatyta XAVC S HD 60p 50M /50p 50M 4:2:0 8bit vaizdo kokybė.
	- Filmavimas pagal esamas sąlygas: maitinimo elementų veikimo trukmė nurodyta atsižvelgiant į pasikartojantį filmavimą, priartinimą, budėjimą, įjungimą / išjungimą ir pan.
	- Nepertraukiamas filmavimas: neatliekami jokie veiksmai, išskyrus filmavimo pradėjimą ir baigimą.

## [321] Priedas **Įrašyti galimų vaizdų skaičius**
Kai į fotoaparatą įdedate atminties kortelę ir fotoaparatą įjungiate, ekrane parodomas nuotraukų skaičius, kurį galite įrašyti (jei fotografuodami toliau naudosite esamus nustatymus).

#### **Pastaba**

- Kai pradeda oranžine spalva mirksėti "0" (įrašyti galimų vaizdų skaičius), atminties kortelė yra pilna. Atminties kortelę pakeiskite kita arba panaikinkite dabartinėje atminties kortelėje esančius vaizdus.
- Jei "NO CARD" mirksi oranžinė spalva, atminties kortelė neįdėta. Įdėkite atminties kortelę.
- Jei rodoma (ispėjimo) arba ( $\overline{\alpha}$ ) (gedimo) piktograma, kilo problema su atminties kortele. Pakeiskite atminties kortelę nauja.

### **Vaizdų, kuriuos galima įrašyti atminties kortelėje, skaičius**

Toliau pateiktoje lentelėje parodyti apytiksliai skaičiai, kiek vaizdų galima įrašyti atminties kortelėje, suformatuotoje šiuo fotoaparatu.

Pateikti skaičiai atitinka toliau nurodytas sąlygas.

- "Sony" atminties kortelės naudojimas
- [Aspect Ratio] nustatyta kaip [3:2], o [JPEG Image Size]/[HEIF Image Size] kaip [L: 12M]. \*1

Šios reikšmės gali skirtis atsižvelgiant į fotografavimo sąlygas ir naudojamos atminties kortelės tipą.

(Vienetas: vaizdai)

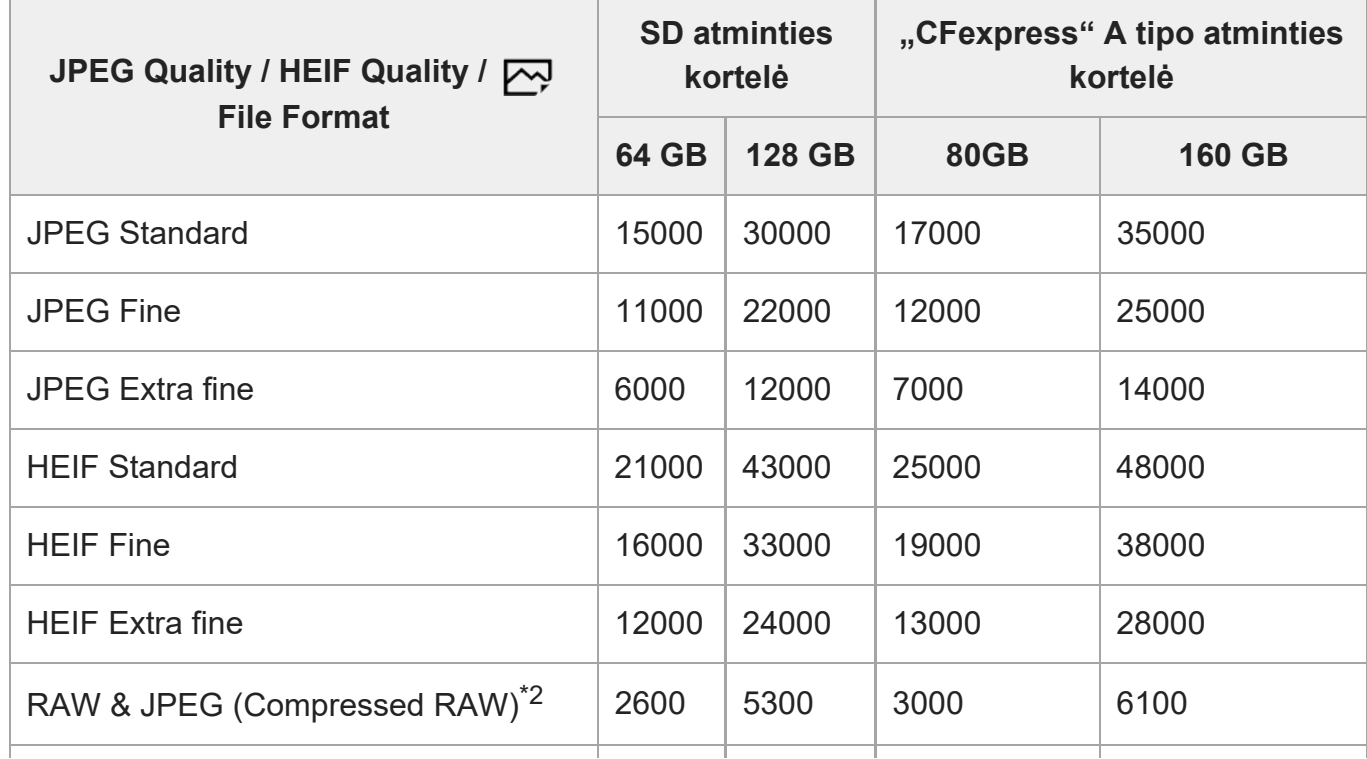

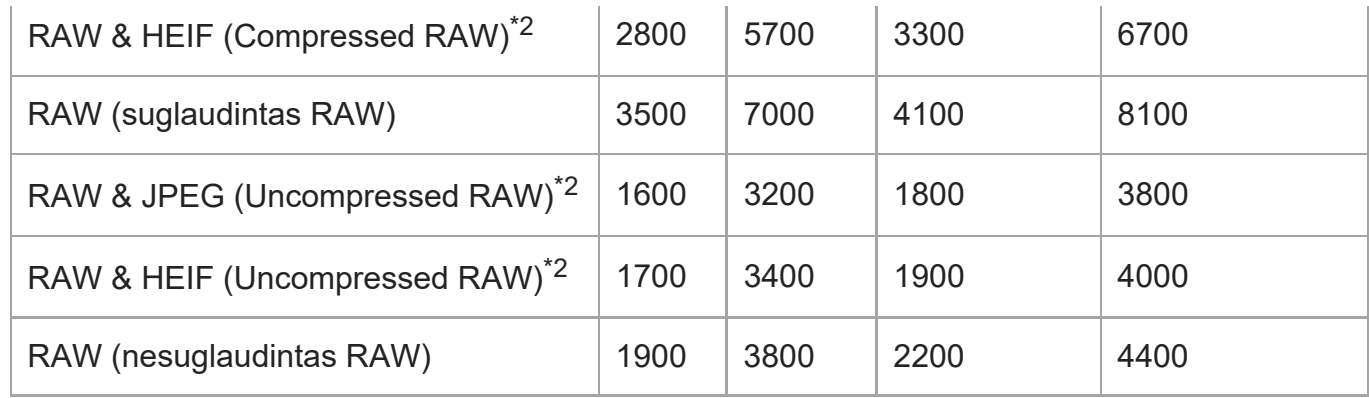

Kai [Aspect Ratio] nustatyta kitaip nei [3:2], galite įrašyti daugiau vaizdų, nei pirmiau esančioje lentelėje nurodytas skaičius. (išskyrus atvejus, kai pasirenkama [RAW]) \*1

JPEG vaizdo kokybė pasirinkus [RAW & JPEG]: [Fine] \*2 HEIF vaizdo kokybė pasirinkus [RAW & HEIF]: [Fine]

#### **Pastaba**

Net jei įrašyti galimų vaizdų skaičius yra didesnis nei 9 999, bus rodoma "9999".

## [322] Priedas **Įrašomų filmų trukmė**

Toliau pateiktoje lentelėje parodytas apytikslis bendras įrašymo laikas, naudojant atminties kortelę, suformatuotą šiuo fotoaparatu. Šios reikšmės gali skirtis atsižvelgiant į fotografavimo sąlygas ir naudojamos atminties kortelės tipą.

(h (val.), min (min.))

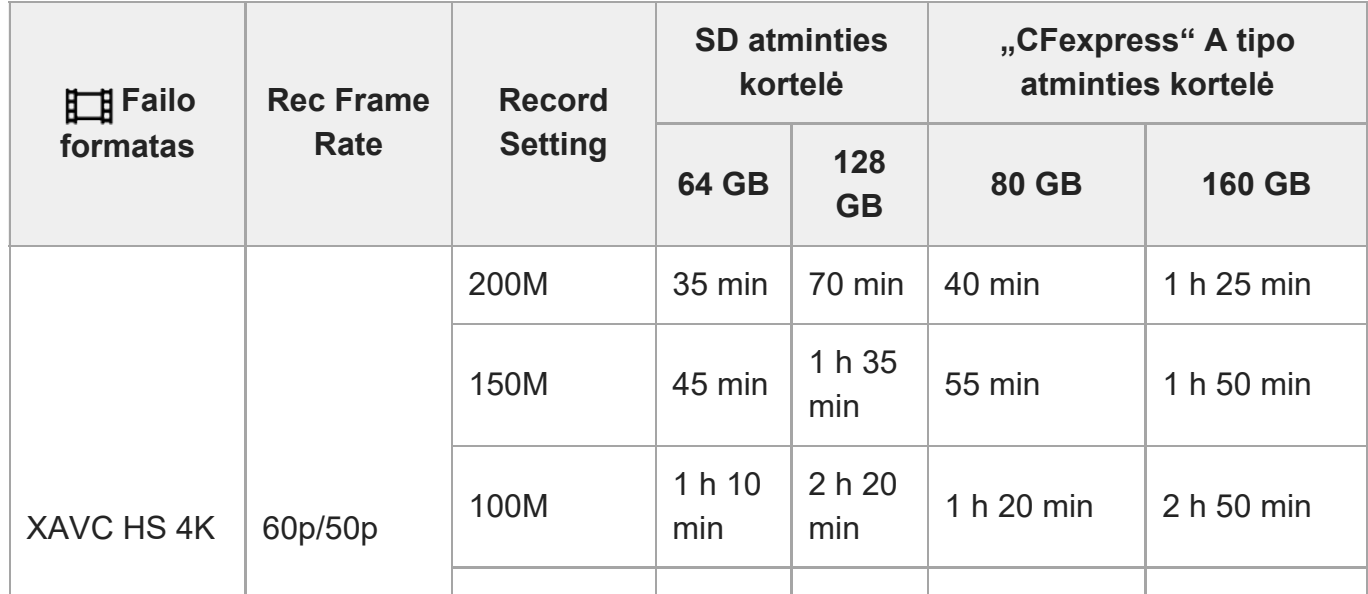

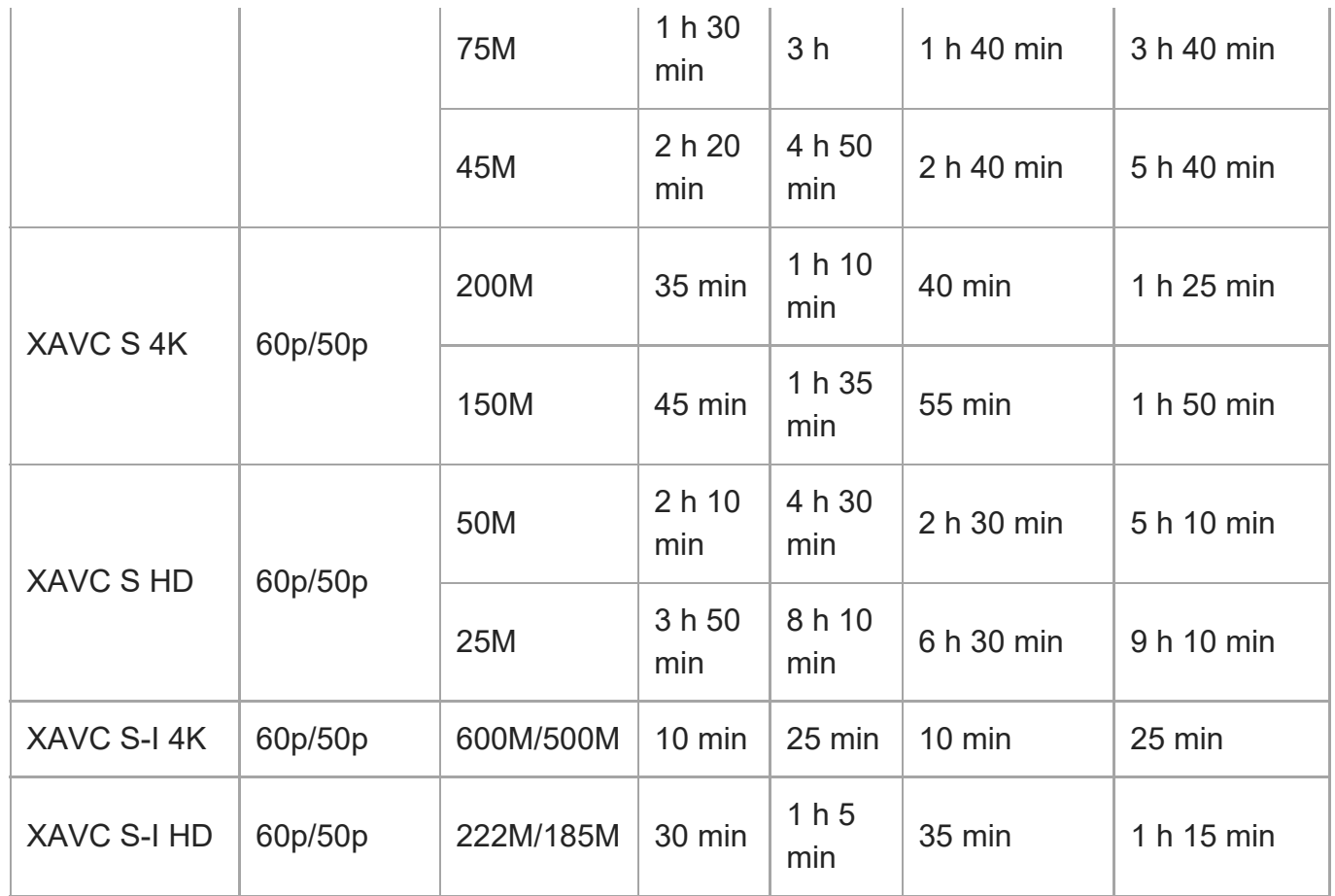

Įrašymo laikas [ $\mathsf{P}_X$  Proxy Recording] nustačius ties [Off].

- Nurodytas laikas yra įrašymo laikas naudojant "Sony" atminties kortelę.
- Galima filmų įrašymo trukmė priklauso nuo filmų failo formato / įrašymo nustatymų, atminties kortelės, aplinkos temperatūros, "Wi-Fi" tinklo aplinkos, fotoaparato būklės prieš pradedant įrašinėti ir maitinimo elementų įkrovimo sąlygų.

Maksimalus nepertraukiamo įrašymo laikas vienam filmui yra maždaug 13 val. (priklauso nuo gaminio techninių duomenų).

#### **Pastaba**

Filmų įrašymo laikas skiriasi, nes fotoaparate VBR (kintamoji sparta bitais) funkcija automatiškai koreguoja vaizdo kokybę pagal filmuojamą sceną. Kai įrašote greitai judantį objektą, vaizdas yra aiškesnis, bet galimas įrašyti laikas sutrumpėja, kadangi daugiau atminties reikia įrašymui. Įrašymo laikas taip pat skiriasi, atsižvelgiant į filmavimo sąlygas, objektą arba vaizdo kokybės / dydžio nustatymus.

## **Pastabos apie nepertraukiamą filmų įrašymą**

Aukštos kokybės filmų įrašymui ir didelės spartos nepertraukiamam fiksavimui reikia daug energijos. Todėl, jei filmuojate ilgą laiką, fotoaparato (ypač vaizdo daviklio) vidinė

temperatūra pakyla. Tokiais atvejais fotoaparatas bus automatiškai išjungtas, nes jo korpusas įkais, aukšta temperatūra paveiks vaizdų kokybę arba vidinį fotoaparato mechanizmą.

Toliau nurodoma nepertraukiamo filmavimo trukmė, kai naudojami numatytieji nustatymai ir kai maitinimas buvo trumpam išjungtas. Nurodytos reikšmės – tai nepertraukiamo veikimo laikas, skaičiuojant nuo fotoaparato įrašymo funkcijos paleidimo iki sustabdymo.

**Kai [Auto Power OFF Temp.] funkcija nustatoma pasirenkant [Standard]**

| <b>Figure 1</b> Failo formatas                                     | XAVC S HD   XAVC S 4K       |  |
|--------------------------------------------------------------------|-----------------------------|--|
| Aplinkos temperatūra: 25 °C (77 °F)                                | Apie 30 min.   Apie 30 min. |  |
| Aplinkos temperatūra: 40 °C (104 °F)   Apie 30 min.   Apie 30 min. |                             |  |

### **Kai [Auto Power OFF Temp.] funkcija nustatoma pasirenkant [High]**

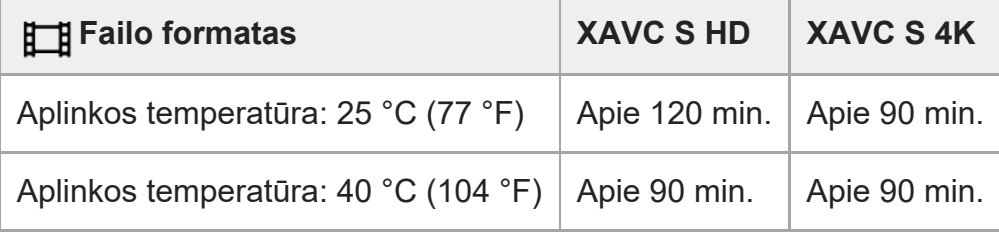

XAVC S HD: 60p 50M / 50p 50M 4:2:0 8bit; kai fotoaparatas neprijungtas per "Wi-Fi"; naudojant "CFexpress" A tipo atminties kortelę; atidarius monitorių XAVC S 4K: 60p 150M / 50p 150M 4:2:0 8bit; kai fotoaparatas neprijungtas per "Wi-Fi"; naudojant "CFexpress" A tipo atminties kortelę; atidarius monitorių

- Galima filmo įrašymo trukmė skiriasi, atsižvelgiant į temperatūrą, failo formatą / filmų įrašymo nustatymus, "Wi-Fi" tinklo aplinką arba fotoaparato būklę prieš pradedant filmuoti. Jei įjungę maitinimą dažnai pertvarkote arba fotografuojate vaizdus, fotoaparato vidinė temperatūra pakils ir galimas įrašymo laikas sutrumpės.
- **Pasirodžiusi piktograma []** $\overline{ }$ ] (jspėjimas apie perkaitimą) reiškia, kad pakilo fotoaparato temperatūra.
- Jei fotoaparatas nutraukia filmavimą dėl per aukštos temperatūros, išjunkite jį ir palikite trumpam atvėsti. Pradėkite įrašyti, kai fotoaparato vidinė temperatūra visiškai nukris.
- Jei laikysitės toliau nurodytų reikalavimų, filmuoti galėsite ilgiau.
	- Fotoaparatą laikykite atokiau nuo tiesioginių saulės spindulių.
	- Išjunkite fotoaparatą, kai jo nenaudojate.

# [323] Priedas **Monitoriaus piktogramų sąrašas**

Paveikslėliuose pavaizduotas turinys ir jo išdėstymas yra tik orientacinio pobūdžio ir gali skirtis nuo tikrojo vaizdo ekrane.

Aprašymai pateikiami po piktogramomis.

## **Vaizdo fiksavimo ekrano piktogramos**

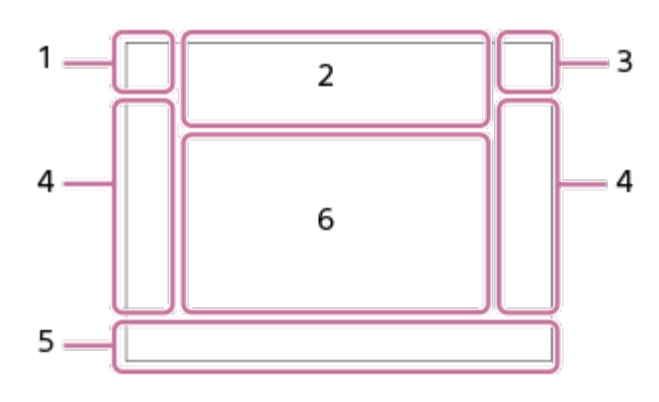

**Fiksavimo režimas / scenų atpažinimas 1.**

**IO** PP\* A S MELIF SOF ITH FIP FIA FIS FIM SOP SO A SO<sub>S</sub> SOM

Filmavimo režimas

 $1$  2 3  $\begin{bmatrix} M \\ 1 \end{bmatrix}$   $\begin{bmatrix} M \\ 2 \end{bmatrix}$   $\begin{bmatrix} M \\ 3 \end{bmatrix}$   $\begin{bmatrix} M \\ 4 \end{bmatrix}$ Registravimo numeris

# **) W M W W W M 7 0 9 6**

Scenos atpažinimo piktogramos

**Kameros nustatymai 2.**

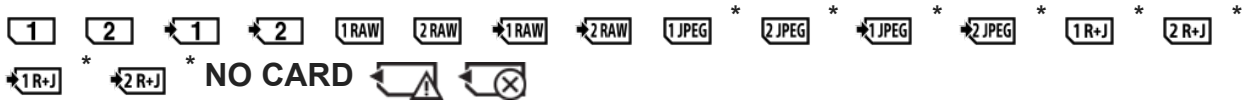

#### Atminties kortelės būsena

Fotografuojant HEIF formatu rodoma HEIF piktograma.

### **100/1h30m**

Likęs galimų įrašyti vaizdų skaičius / galimų įrašyti filmų laikas

# **HHI** 3

Duomenų įrašymas / likusių įrašyti vaizdų skaičius

## $3:2$  4:3 16:9 1:1

Nuotraukų kraštinių santykis

**12M / 11M / 10M / 8.0M / 5.1M / 4.6M / 4.3M / 3.4M / 3.0M / 2.7M / 2.6M / 2.0M / 1.3M / 1.1M / 0.8M**

Nuotraukų vaizdo dydis

## **RAW** RAW

RAW įrašymas (suglaudinta / nesuglaudinta)

## **J-X.FINE J-FINE J-STD H-X.FINE H-FINE H-STD**

JPEG / HEIF kokybė

## **4:2:2**

HEIF spalvų diskretizavimas

## **XAVC HS 4K XAVC S 4K XAVC S HD XAVC S-I 4K XAVC S-I HD**

Filmo failo formatas

## **120p 100p 60p 50p 30p 25p 24p**

Filmų kadrų sparta

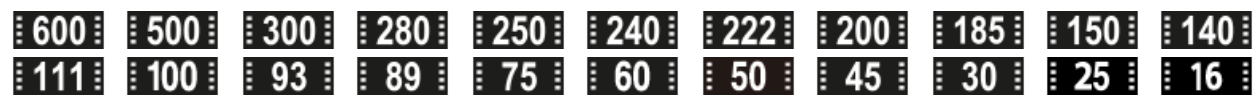

Filmų įrašymo nustatymai

### $\frac{1}{2}$  100 $\frac{1}{2}$  160 $\frac{1}{2}$  16 $\frac{1}{2}$  16 $\frac{1}{2}$  16 $\frac{1}{2}$

Mažesnės raiškos failo įrašymas

### **4:2:2 10bit/4:2:0 10bit/4:2:0 8bit**

Spalvų diskretizavimas ir filmų bitų gylis

### **240fps 200fps 120fps 100fps 60fps 50fps 30fps 25fps 15fps 12fps 8fps 6fps 4fps 3fps 2fps 1fps**

Kadrų sparta filmuojant sulėtintai / pagreitintai

## ź٠

Blykstė kraunama

## **VIEW**

Setting Effect OFF

### VIEW<sub>3</sub>

"Exposure Effect" ("Exposure Setting Only")

#### $\mathsf{K}_{\mathsf{ON}}$ "AF Illuminator" (AF lemputė)

Flicker Aptiktas mirgėjimas

 $N$ NFC aktyvus

### 

"SteadyShot" išjungimas / jjungimas, įspėjimas apie fotoaparato virpėjimą

## $\lim_{\omega\to 0}$  and  $\lim_{m\to\infty}$

"SteadyShot" židinio nuotolis / įspėjimas apie fotoaparato virpėjimą

 $_{\text{S}}$ Q  $_{\text{C}}$ Q  $_{\text{D}}$ Q "Optical zoom only " / "Clear Image Zoom" / "Digital Zoom"

### $-PC-$

Nuotolinis valdymas iš kompiuterio

 $+<sub>AA</sub>$ Bright Monitoring

αŅ Tylusis režimas

Î Nuotolinio valdymo pultas

FTP FTP<sup>4</sup> FTP funkcija / FTP perdavimo būsena

Wi-Fi (Wi-Fi) Prijungta prie "Wi-Fi" / atjungta nuo "Wi-Fi"

# LAN (LAN

"Connected to LAN" (prijungta prie LAN) / "Disconnected from LAN" (atjungta nuo LAN) (naudojant USB-LAN konvertavimo adapterį)

 $\mathbf{L}_{\mathsf{OFF}}$ Filmų garsas neįrašomas

Ø Wind Noise Reduct.

ര Autorių teisių informacijos įrašymas [On]

# **IPTC**

IPTC informacijos įrašymas [On]

Assist Assist Assist Assist<br>S-Log2 S-Log3 HLG709 HLG2020 Gamma Disp. Assist Typ.

## $\mathbb{R}$   $\mathbb{R}$   $\mathbb{R}$   $\mathbb{R}$

Jutiklinis fokusavimas fiksavimo režimu ("Touch focus" / "Touch tracking" / "Off")

### $\frac{1}{2}$ Focus Cancel

回復 Tracking Cancel

**Spot Focus** [Spot Focus] naudojimas

"Bluetooth" ryšys pasiekiamas / "Bluetooth" ryšys nepasiekiamas

# o În Î

Prijungtas prie išmaniojo telefono / neprijungtas prie išmaniojo telefono

## $Q_{\mathbf{R}_{1}}$

Gaunama vietos informacija / vietos informacijos nepavyko gauti

ILME-FX3 | Pagalbos vadovas

### ╋

Airplane Mode

## **IN**

Įspėjimas apie perkaitimą

**WELL** PROB

Duomenų bazė pilna / duomenų bazės failo klaida

## ERROR

Įspėjimas apie aušinimo ventiliatoriaus gedimą

### **Maitinimo elementas 3.**

### $\frac{1}{2}$  100%

Maitinimo elemento energijos kiekis

## 67 E

Įspėjimas apie senkančią maitinimo elemento energiją

 $\overline{1777}$ 

maitinimo tiekimas per USB

## **Fotografavimo / filmavimo nustatymai 4.**

 $\boxed{\qquad} \quad \boxed{\qquad} \quad \boxed{\q$ IS ESTERNE O∑ESTERNE<br>WBHIDROLO Drive Mode

**3**  $\frac{5}{1000}$   $\frac{5}{2000}$   $\frac{5}{1000}$   $\frac{5}{1000}$   $\frac{5}{1000}$   $\frac{5}{1000}$   $\frac{5}{1000}$   $\frac{5}{1000}$   $\frac{5}{1000}$   $\frac{5}{1000}$   $\frac{5}{1000}$   $\frac{5}{1000}$ 

"Flash Mode" / , Wireless Flash" / "Red Eye Reduction"

## **±0,0**

Flash Comp.

## AF-S AF-A AF-C DMF MF

"Focus Mode" (fokusavimo režimas)

 $\Box$   $\Box$   $\Box$   $\Box$   $\Box$   $\Xi$   $\Box$   $\Box$   $\Box$   $\Box$   $\Box$   $\Xi$   $\Box$ 

"Focus Area" (fokusavimo zona)

JPEG HEIF RAW DW RAW+J RAW+H RMI+J RMI+H

File Format

 $\Omega$   $\Omega$   $\Omega$   $\Omega$   $\Omega$   $\Omega$ 

Metering Mode

**7500K A5 G5**

Baltos spalvos balansas (automatinis, nustatytas iš anksto, automatinis po vandeniu, pasirinktinis, spalvos temperatūra, spalvų filtras)

## **D-B 080** D-Range Optimizer Creative Look **BAF** BAF

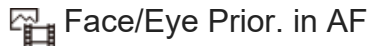

## $PPI = PPI1$   $P_{0T}$

Picture Profile

<u>్టే</u> [X] 1st Zoom Spd. REC ] dalyje [ 2 X Zoom Speed]

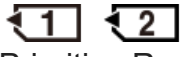

Prioritize Rec. Media

**Fokusavimo indikatorius / ekspozicijos nustatymai 5.**

## $\bullet$  (o) (c)

Fokusavimo indikatorius

### **1/250**

Išlaikymas

## **F3,5**

Diafragmos vertė

# **IZ** MM

Ekspozicijos kompensavimas / matuojama rankiniu būdu

## **ISO400**

**ISO AUTO** 

## **A** ISO 400

ISO jautrumas

# **关** 轧 "

AE fiksavimas / FEL fiksavimas / AWB fiksavimas

Ö. Filmavimas

### **Žinynai / kita 6.**

## $\bullet$  "Tracking Cancel" (sekimo atšaukimas)

Sekimo žinyno rodymas

## **"Focus Cancel" (fokusavimo atšaukimas)**

Fokusavimo atšaukimo žinyno rodymas

**GSO** Valdymo ratuko veikimas

 $\widehat{X_1}$  = Av  $\widehat{X_1}$  (SO "Mano ratuko" žinyno rodymas

Kadro indikatorius

Taškinio matavimo sritis

Histogram

### $\leftarrow$

Skaitmeninis lygmatis

## **STBY REC**

Filmavimo budėjimo režimas / vykdomas filmavimas

## **1:00:12**

Tikrasis filmavimo laikas (valandos: minutės: sekundės)

48khz/16bit 2ch 48khz/24bit 2ch 48khz/24bit 4ch Garso formatas

 $\blacksquare$ CH2 **DUDOUD** O CH3 DUDDUDDOOD O CH4 **DODODO**  $\blacksquare$ 

Audio Level Display

## **GENEC GENSTRY**

REC Control

## **EXT 4K EXT RAW**

4K / RAW išorinė išvestis

### **00:00:00.00**

Laiko kodas (valandos: minutės: sekundės: kadr.)

### **00 00 00 00**

Informacijos bitas

## **Atkūrimo ekrano piktogramos**

## **Vienos vaizdo atkūrimas**

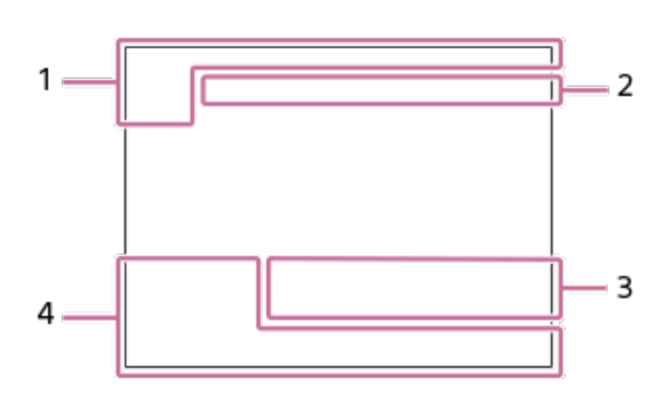

**Histogramos rodymas**

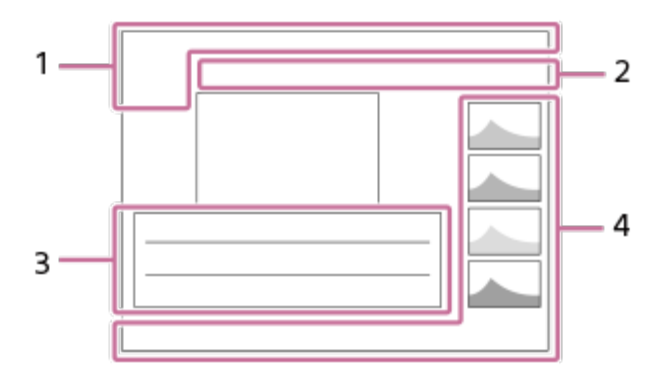

**Pagrindinė informacija 1.**

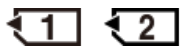

Laikmenos atkūrimas

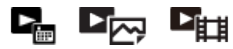

View Mode

**IPTC** IPTC Information

★なな焚焚 Rating

## $O_{\text{m}}$

Protect

**3/7** Failo numeris / vaizdų skaičius peržiūros režimu

# $\mathbb N$

NFC aktyvus

 $\overline{VII}$ Maitinimo elemento energijos kiekis

❏ Rodymas grupėje

 $\boxed{\mathsf{Px}}$ Su tarpiniu filmu

# **FTP& FTP OFTP III**

FTP perdavimo būsena

### **Kameros nustatymai 2.**

Žr. "Piktogramos fiksavimo ekrane".

**Fotografavimo / filmavimo nustatymai 3.35mm**

Objektyvo židinio nuotolis

### **HLG**

HDR įrašymas ("Hybrid Log-Gamma")

 $\odot$ 

Vaizdas su autoriaus teisių informacija

Dėl informacijos apie kitas šioje srityje rodomas piktogramas žr. "Piktogramos fiksavimo ekrane".

**Vaizdo informacija 4.**

⊛ Platumos ir ilgumos informacija

**2021-1-1 10:37:00PM**

Įrašymo data

**100-0003** Aplanko numeris – failo numeris

**C0003** Filmo failo numeris

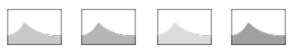

Histograma (šviesos intensyvumas / R / G / B)

#### [324] Priedas

# **Numatytųjų nustatymų reikšmių sąrašas**

Pirkimo metu kiekvieno meniu numatytojo nustatymo reikšmės pateiktos toliau esančioje lentelėje.

Ekrane rodomo meniu turinys skiriasi pagal fiksavimo režimą. Daugiau informacijos žr. [MENU](#page-0-0) [funkcij](#page-0-0)[ų](#page-0-0) [radimas](#page-0-0).

### **Numatytųjų nustatymų verčių atkūrimas**

Pasirinkite MENU ? (Setup) ? [Reset/Save Settings] ? [Setting Reset] ? [Camera Settings Reset] arba [Initialize] ? [Enter].

Elementų, kuriuos galima nustatyti iš naujo naudojant [Camera Settings Reset], kiekis yra ribotas. Žr. tolesnes lenteles. Pasirinkus [Initialize], bus atkurtos numatytosios visų fotoaparato nustatymų vertės.

## **(Shooting)**

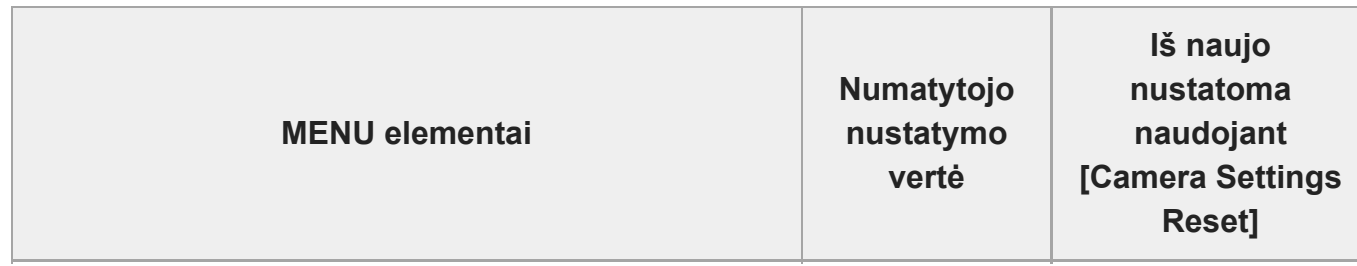

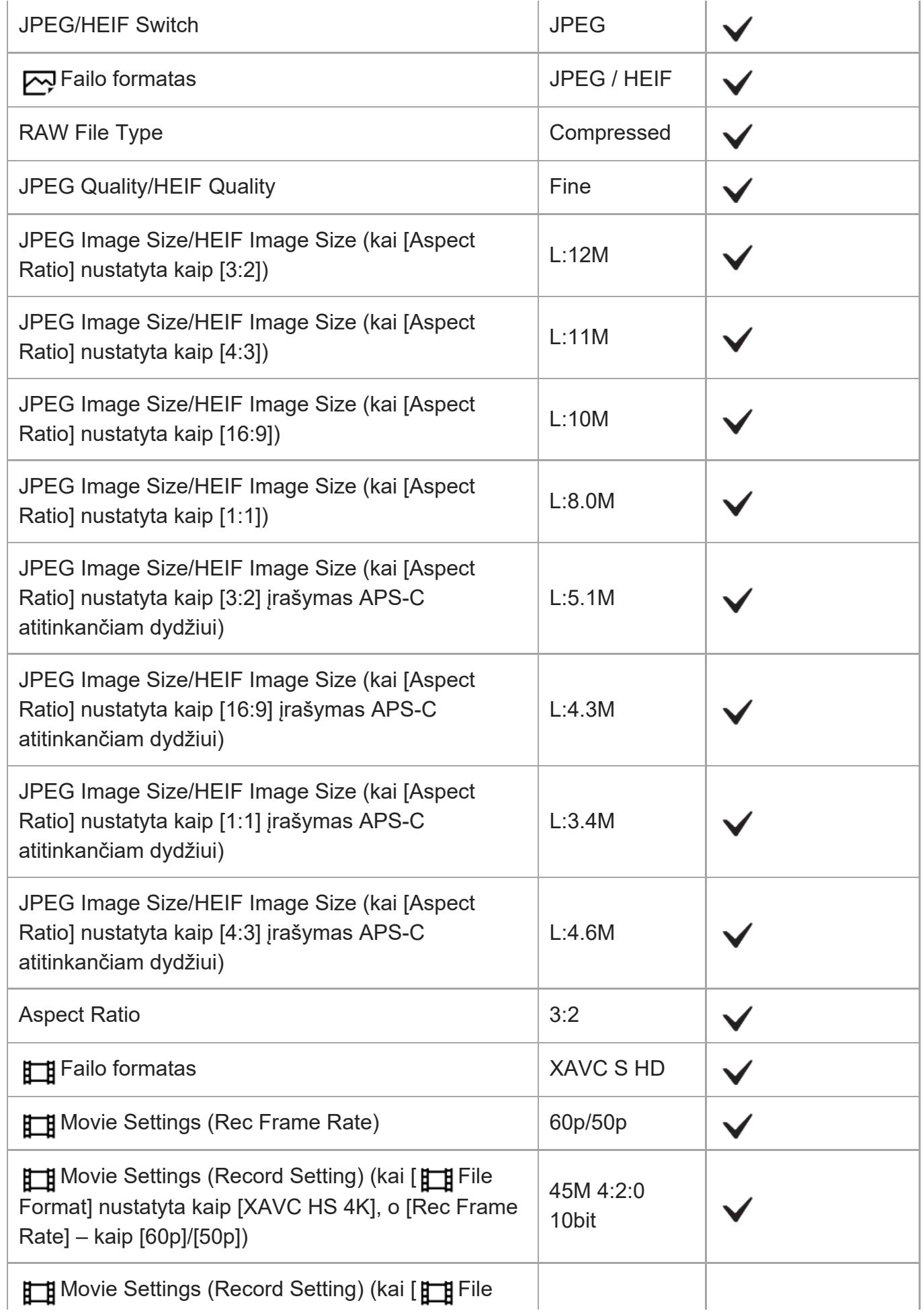

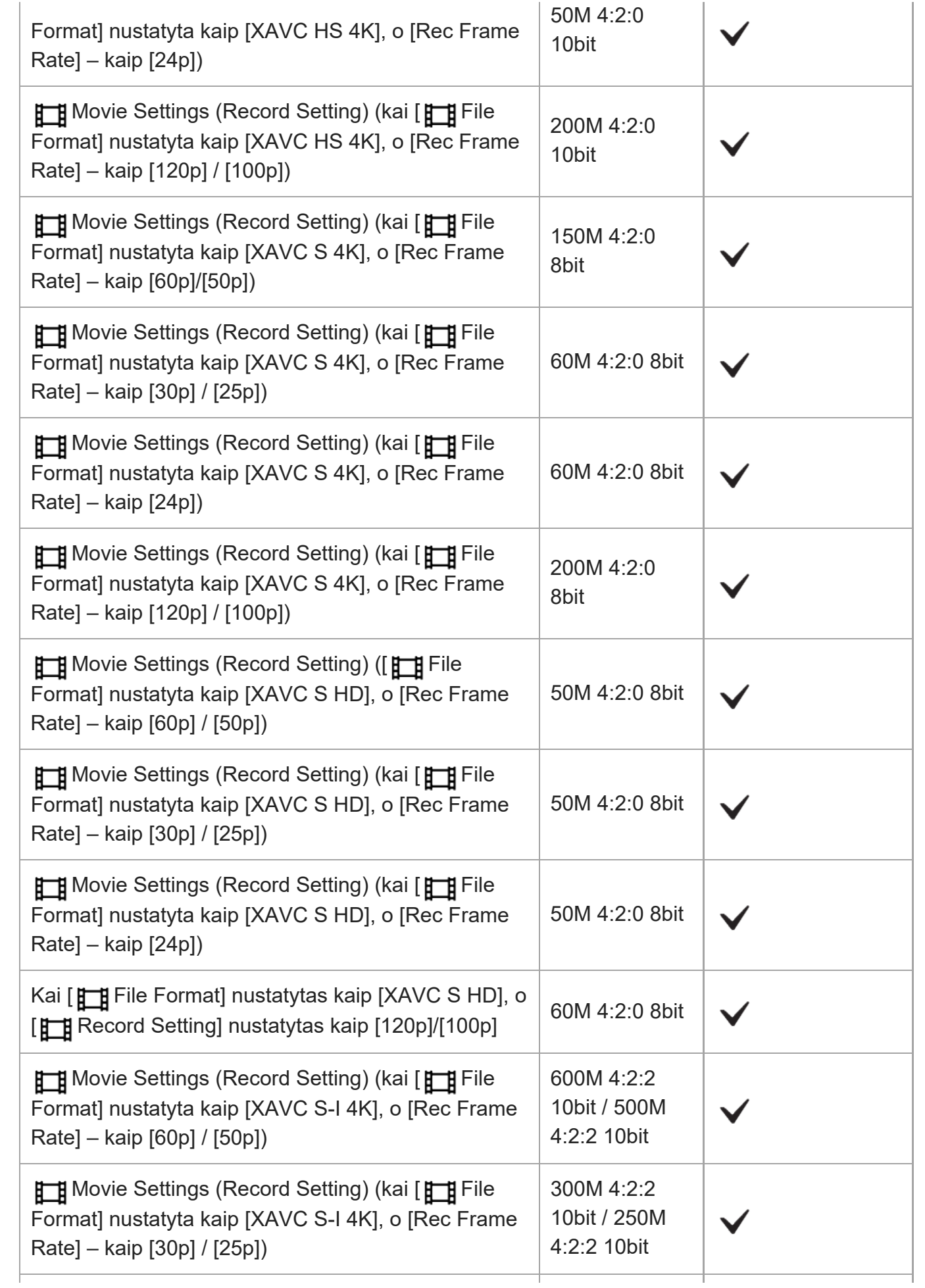

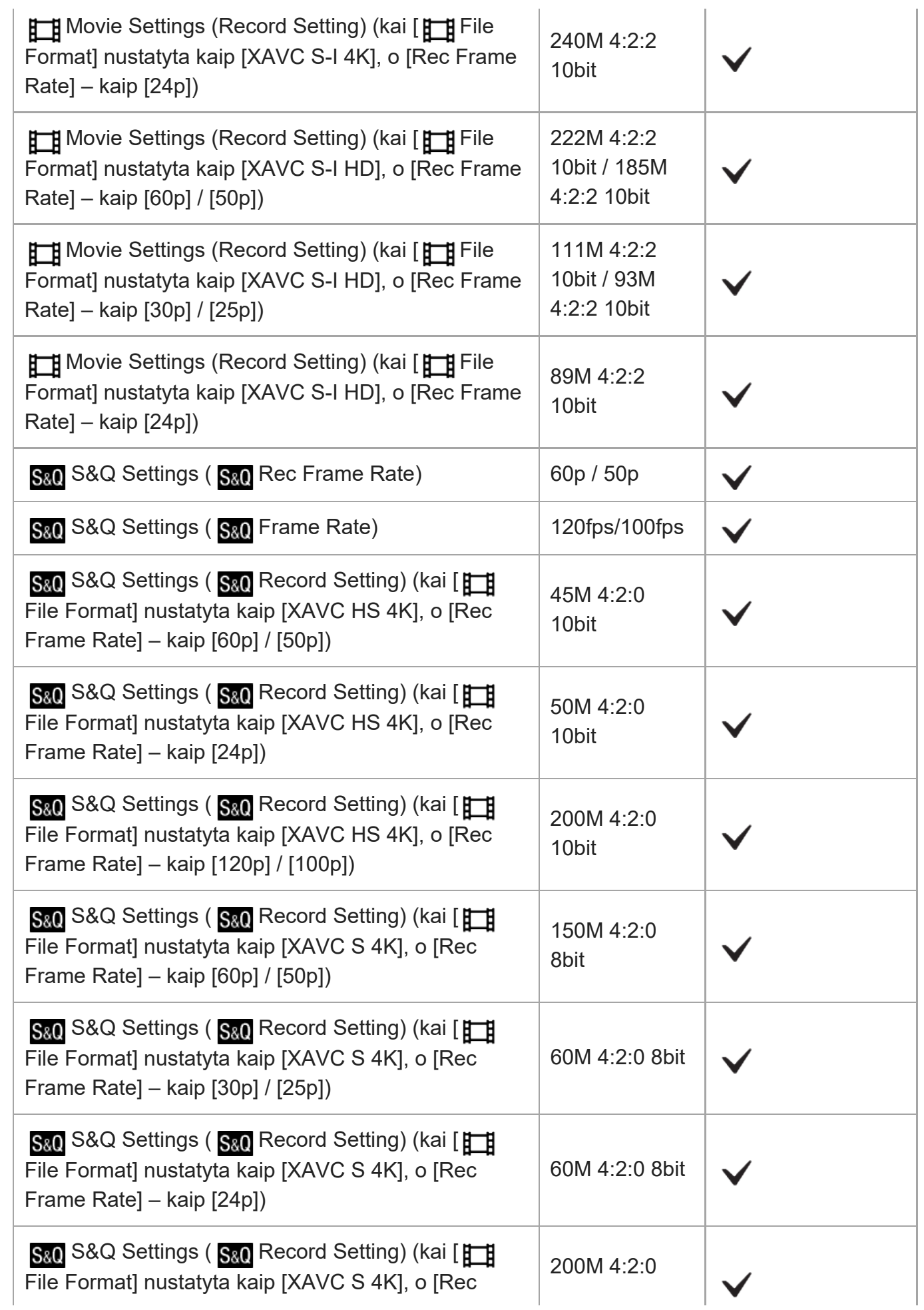

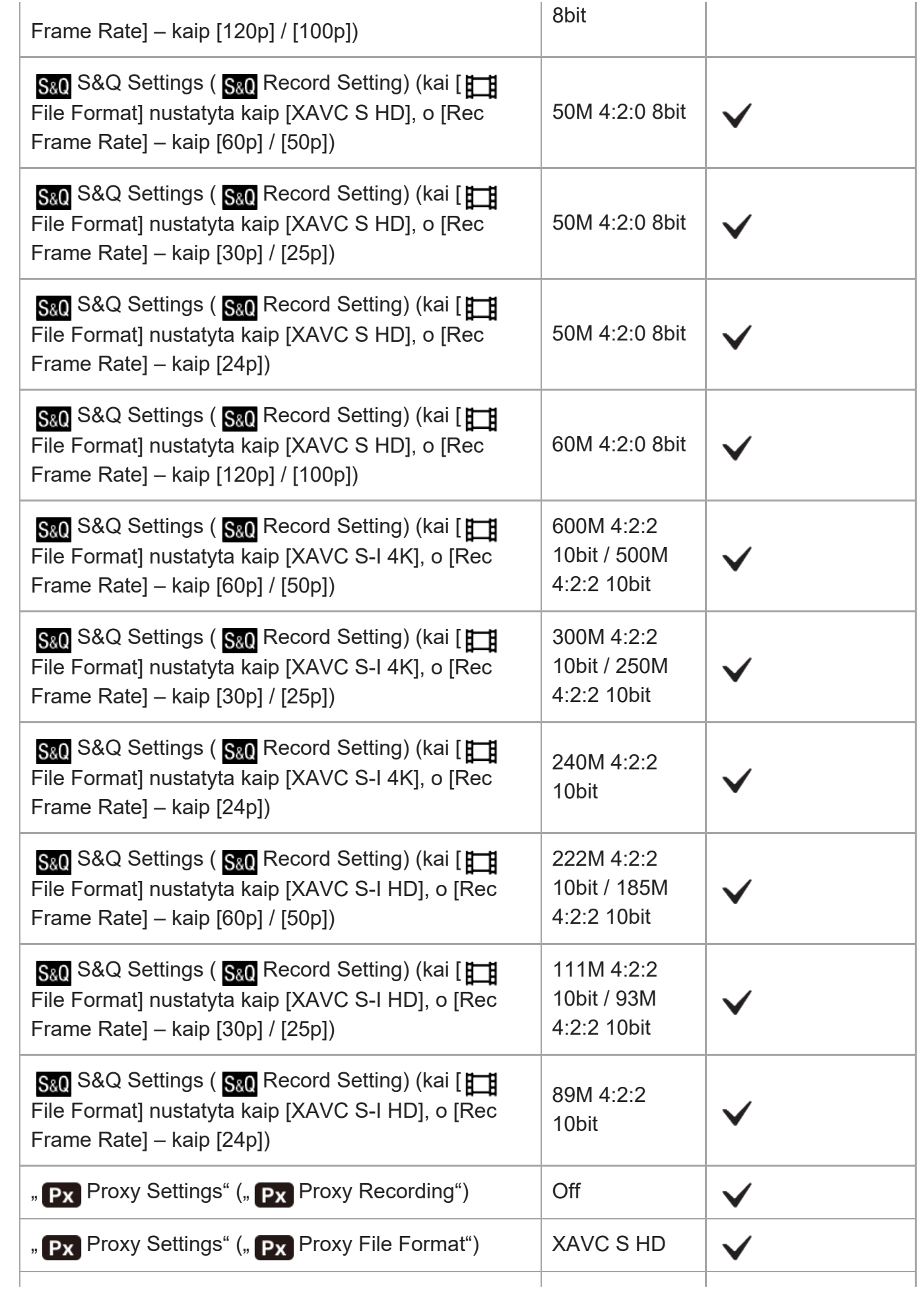

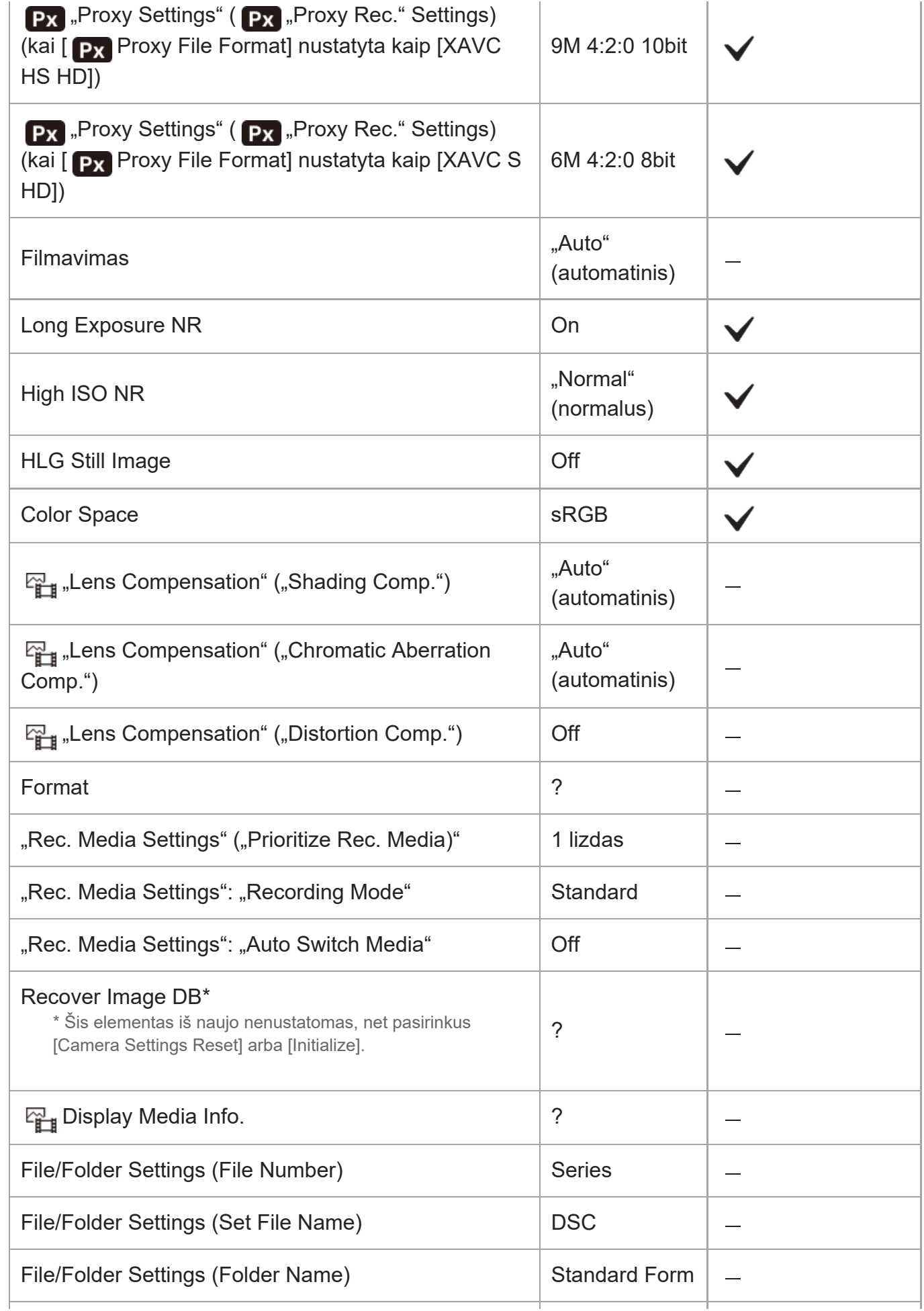

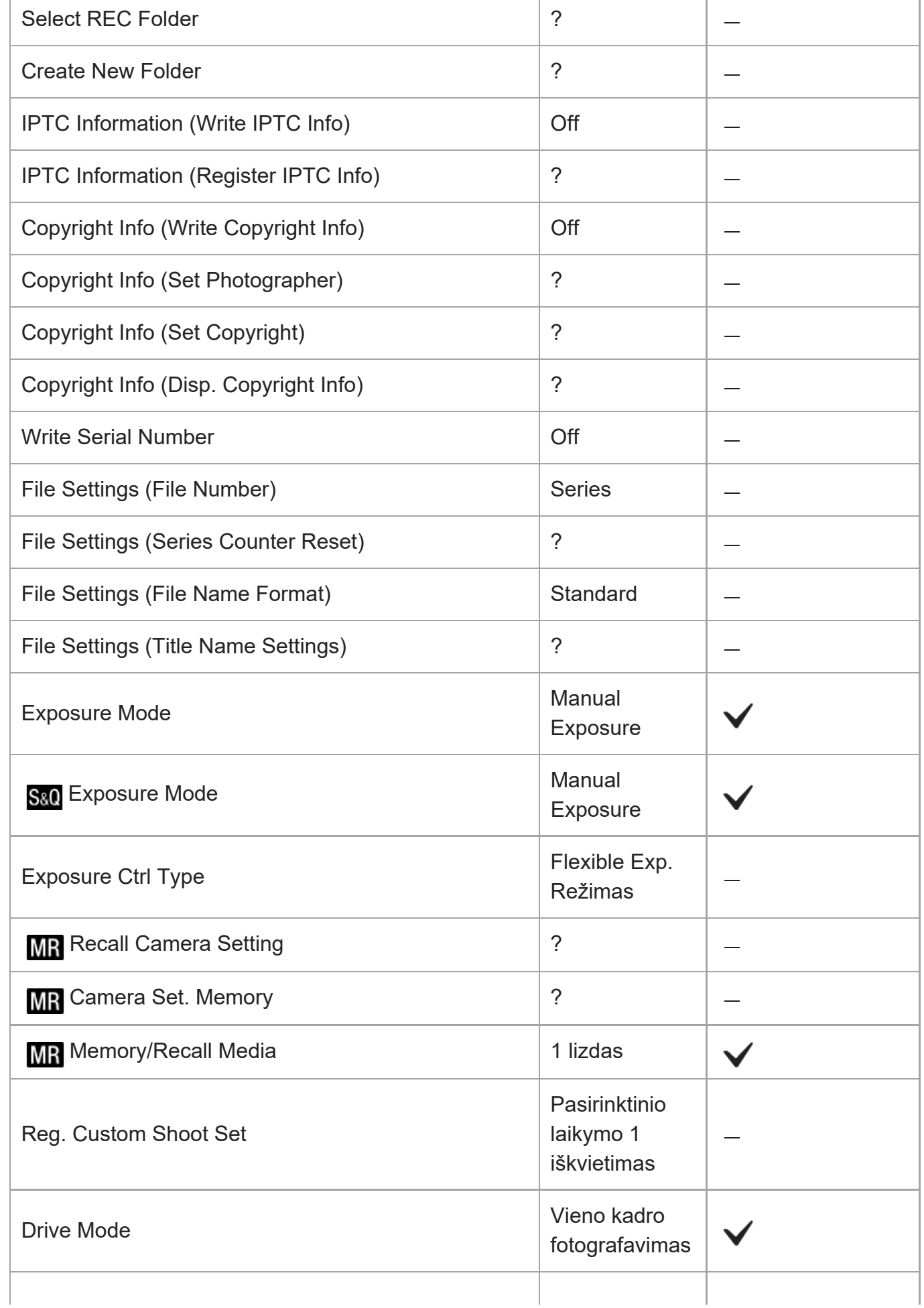

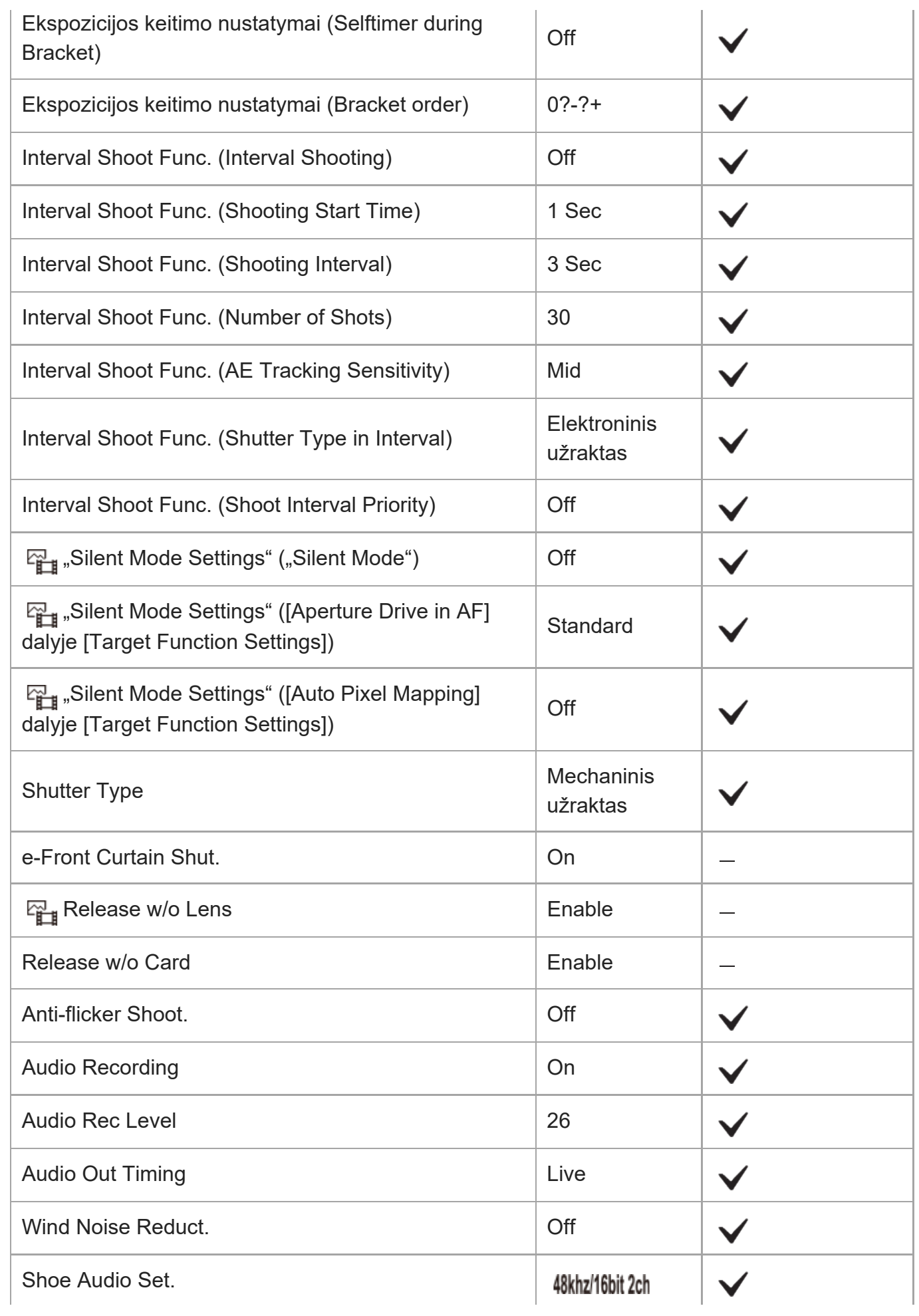

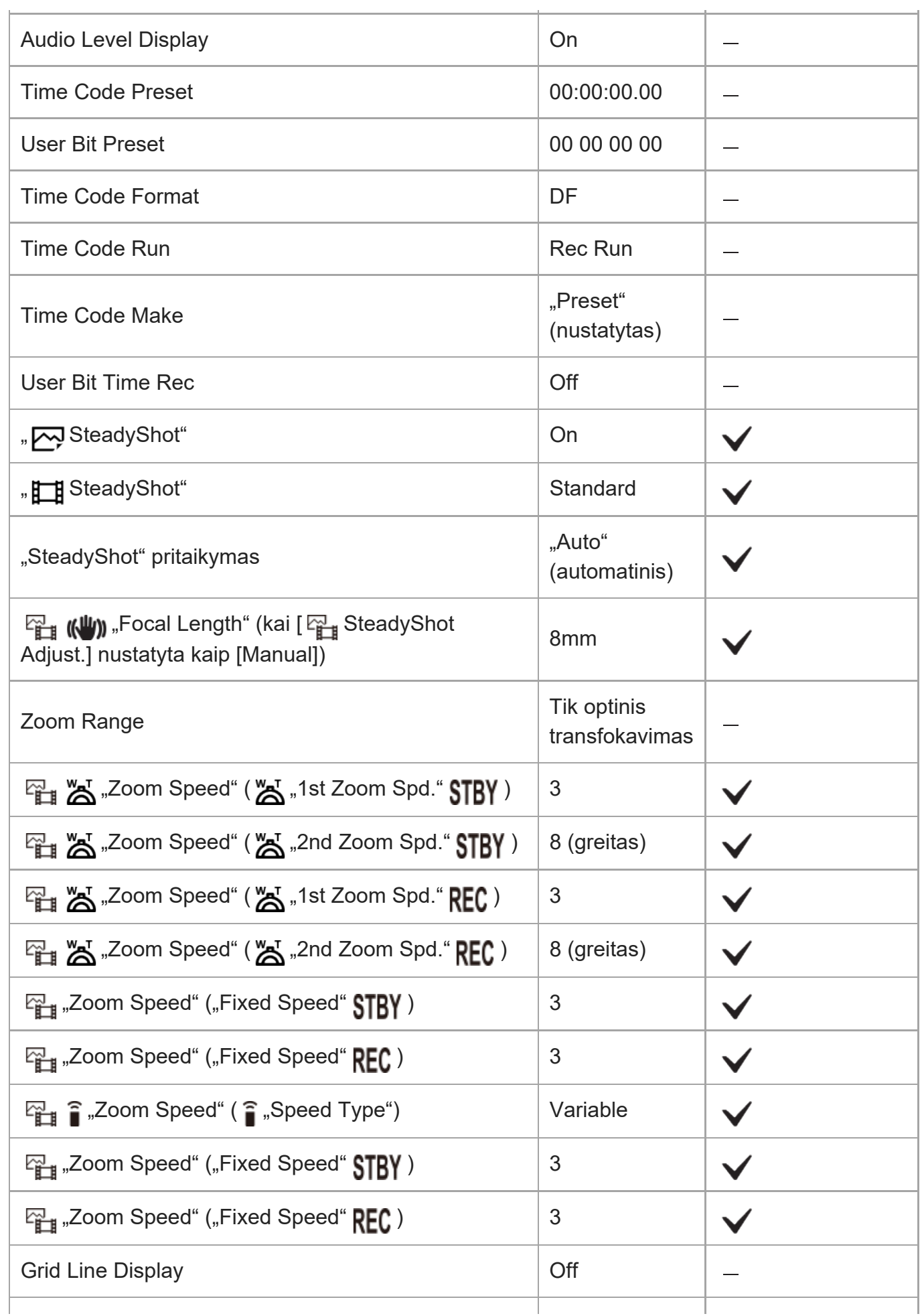

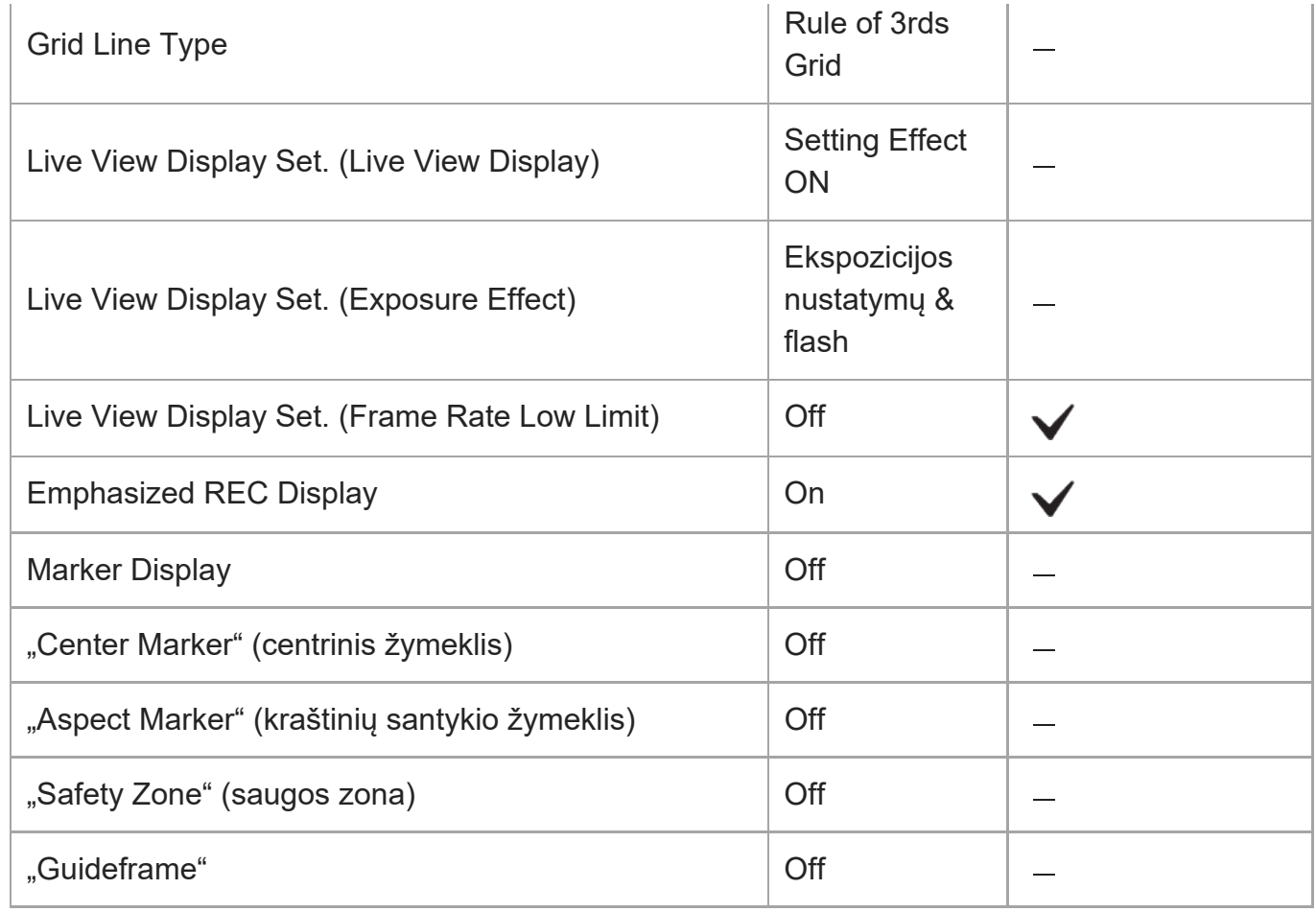

# **(Exposure/Color)**

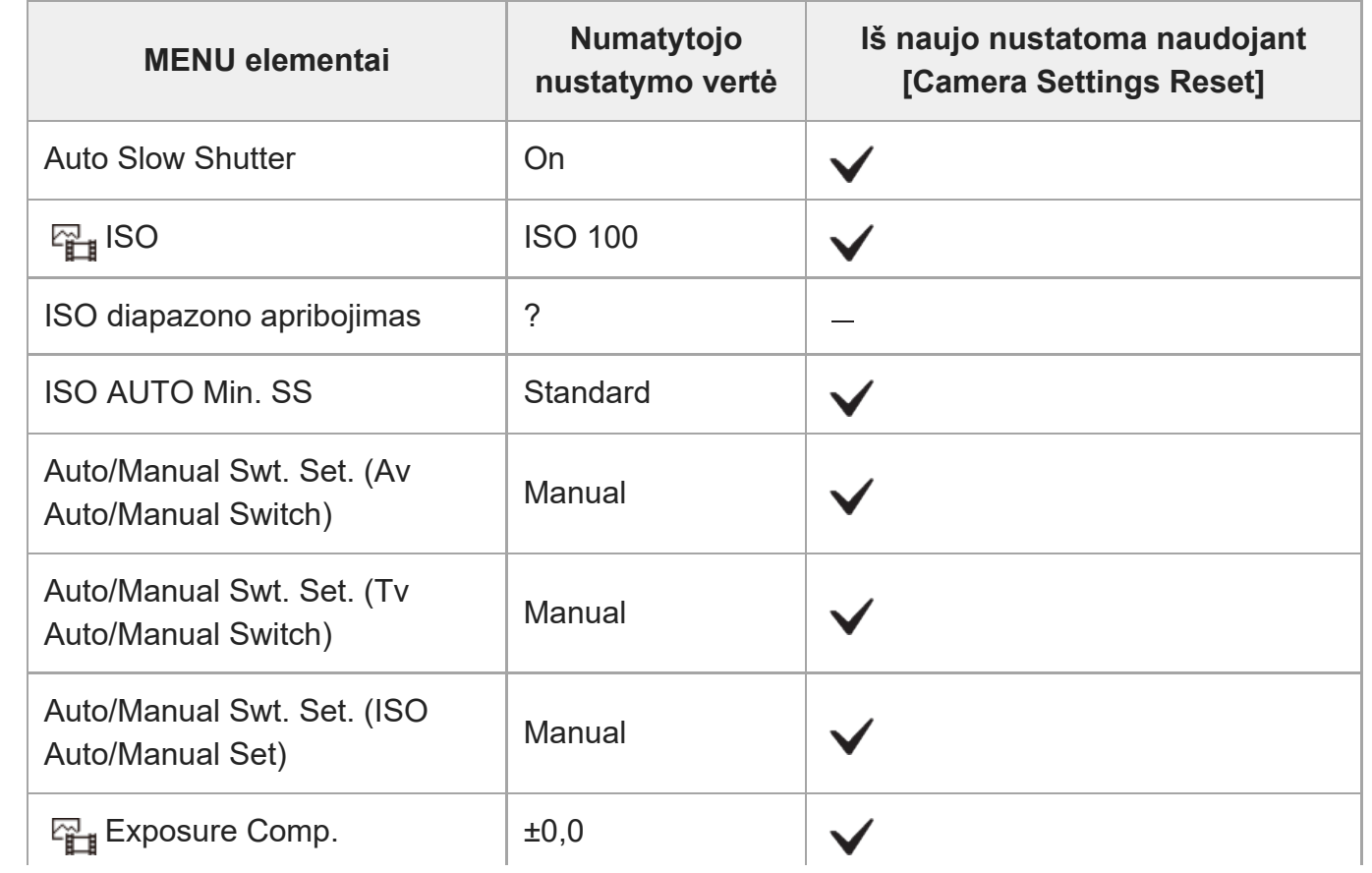

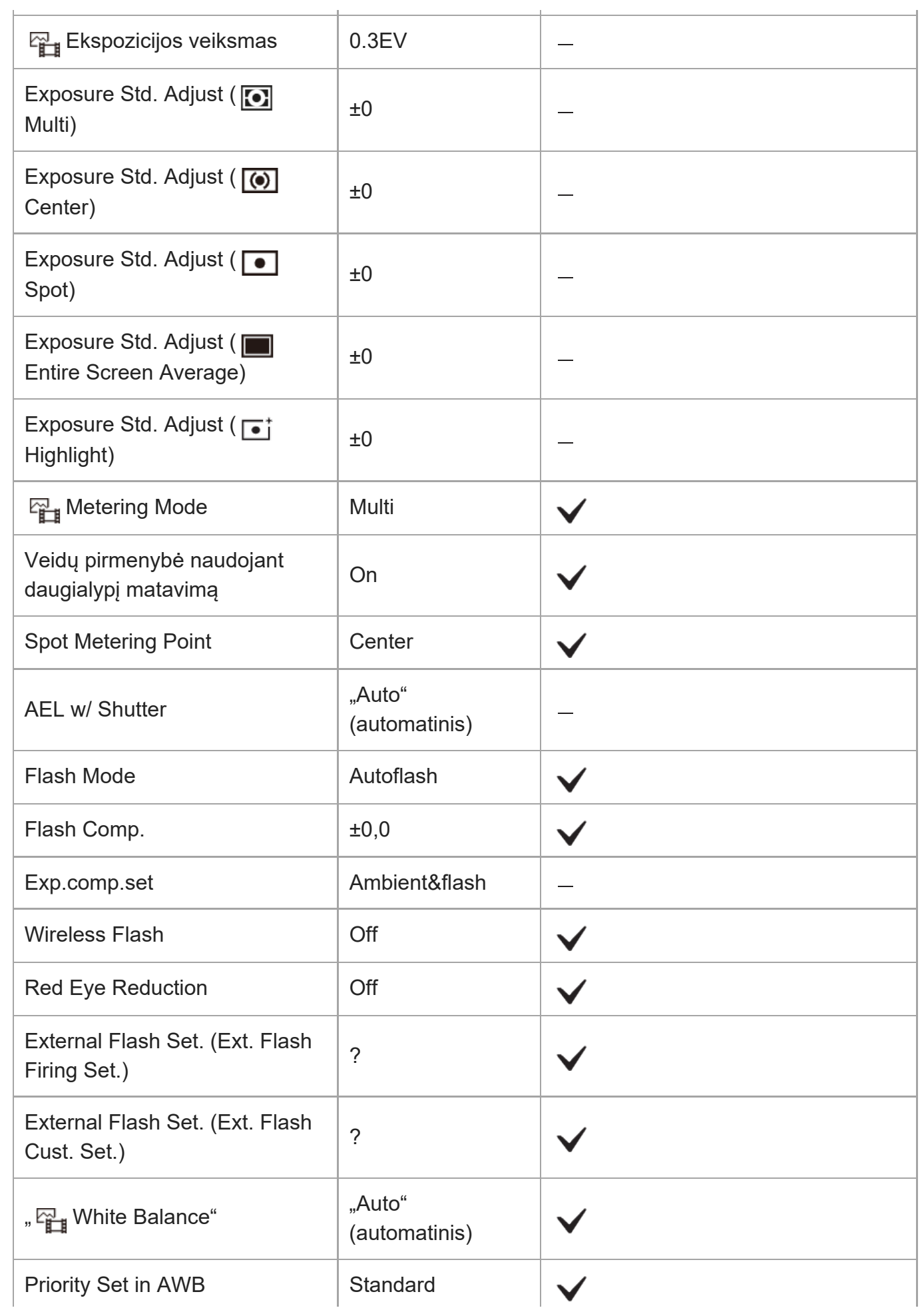

 $\overline{a}$ 

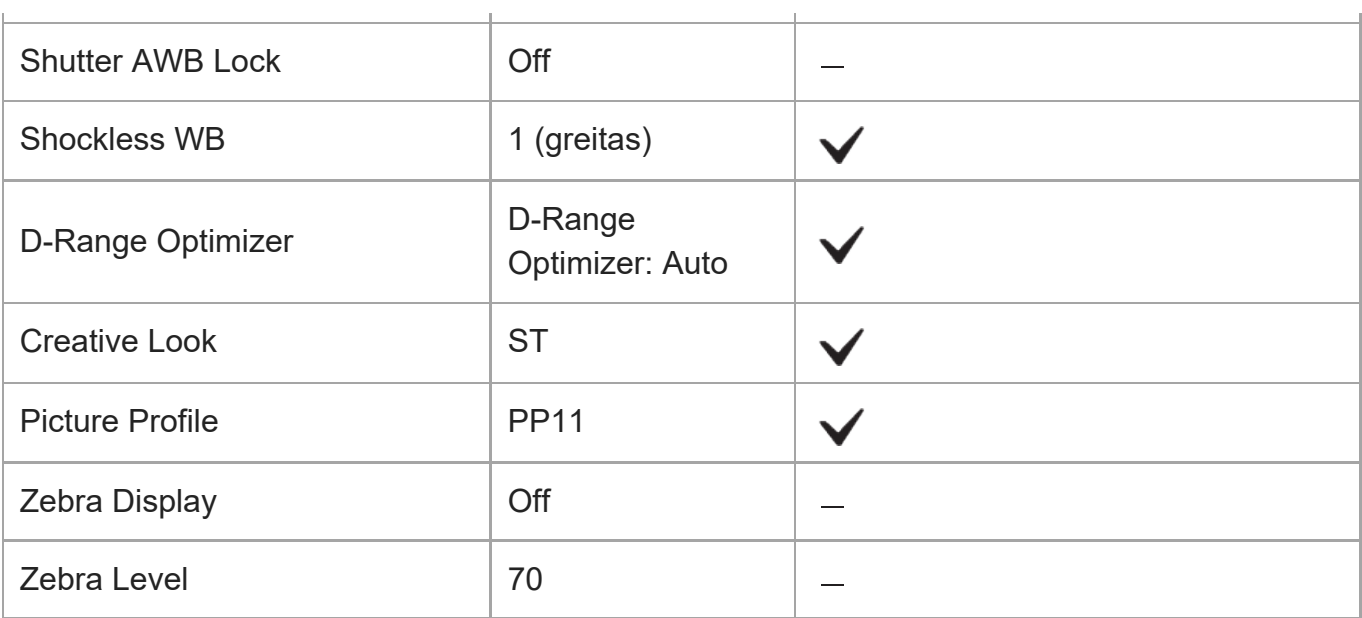

# **(Focus)**

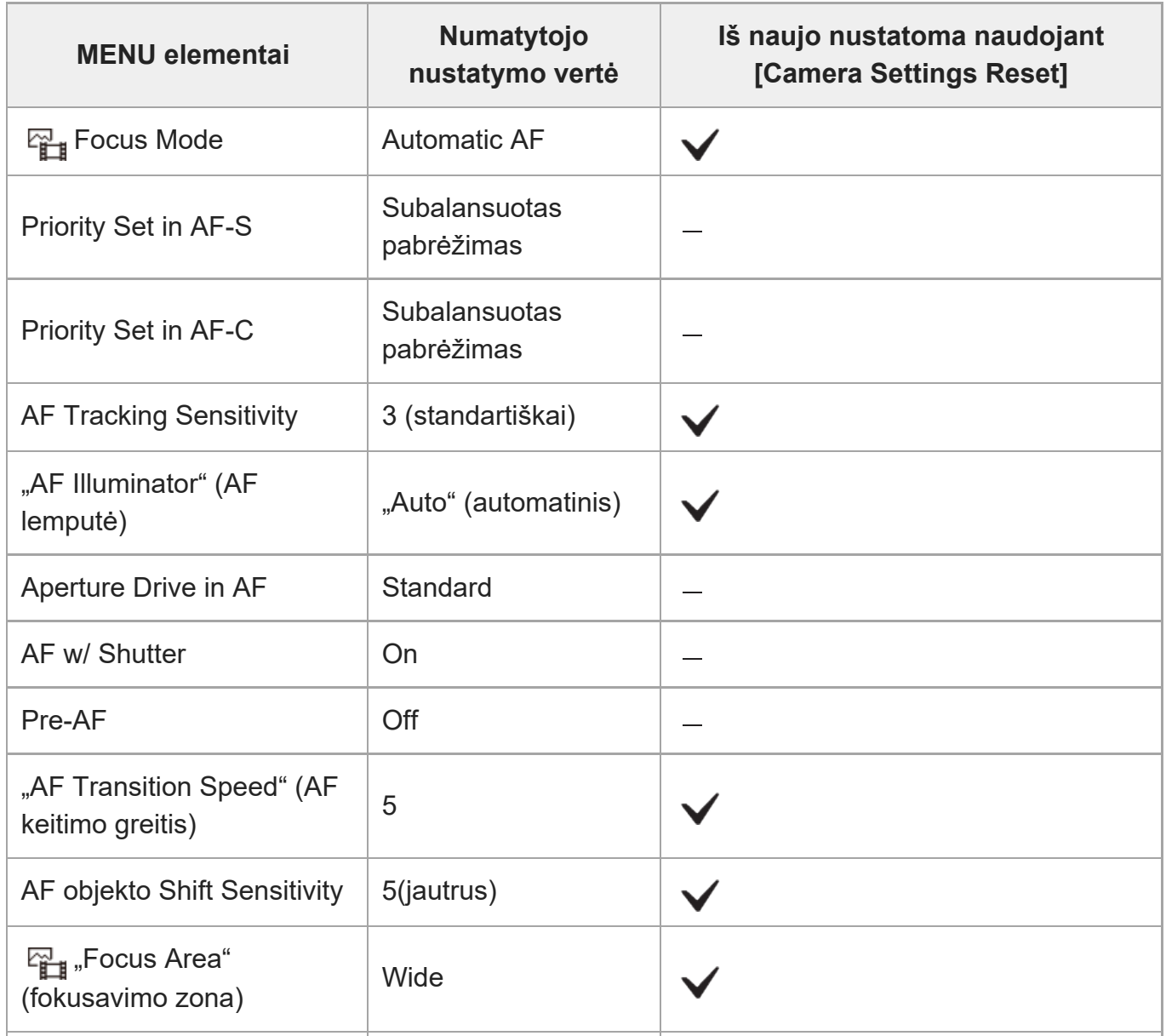

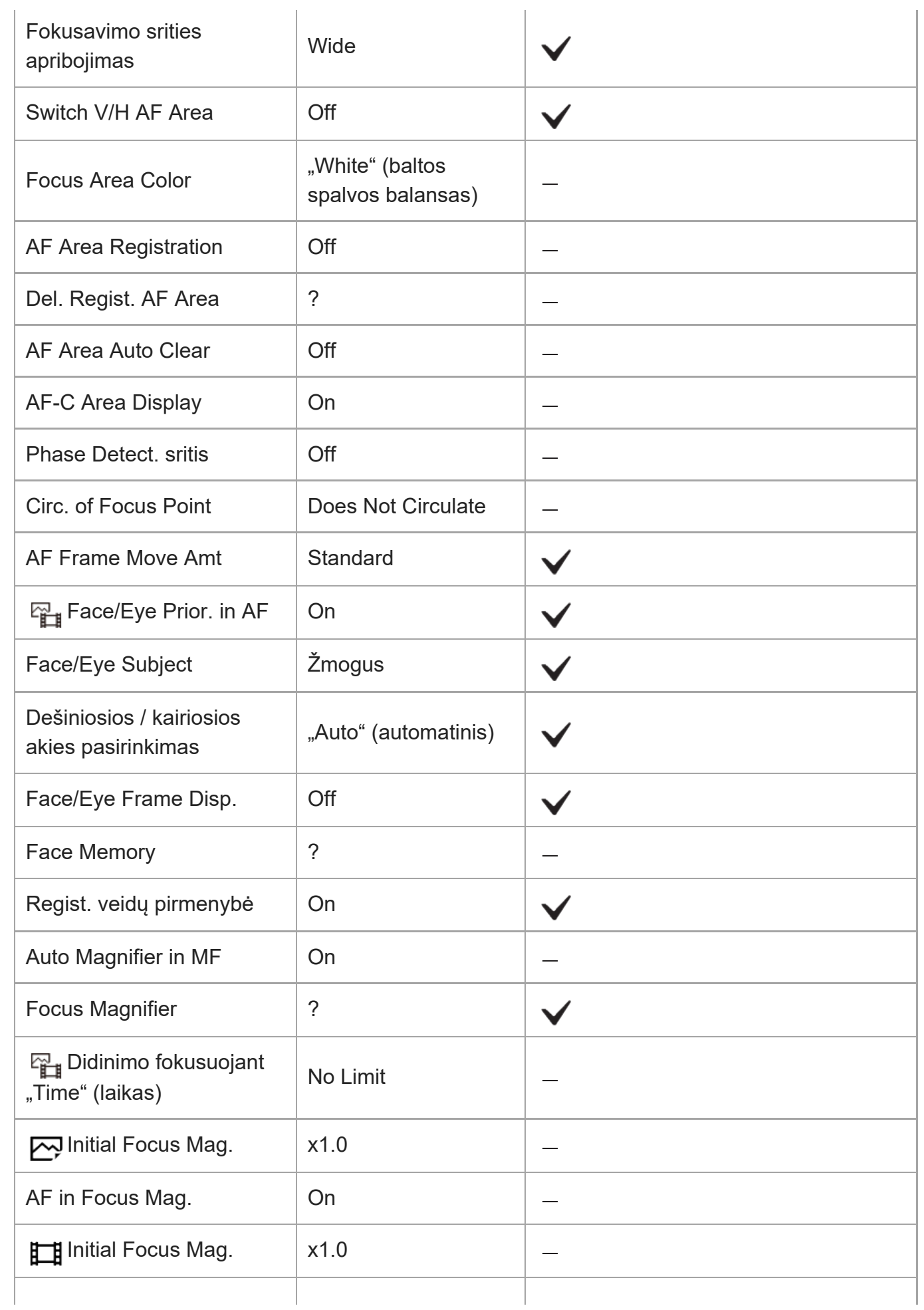

ILME-FX3 | Pagalbos vadovas

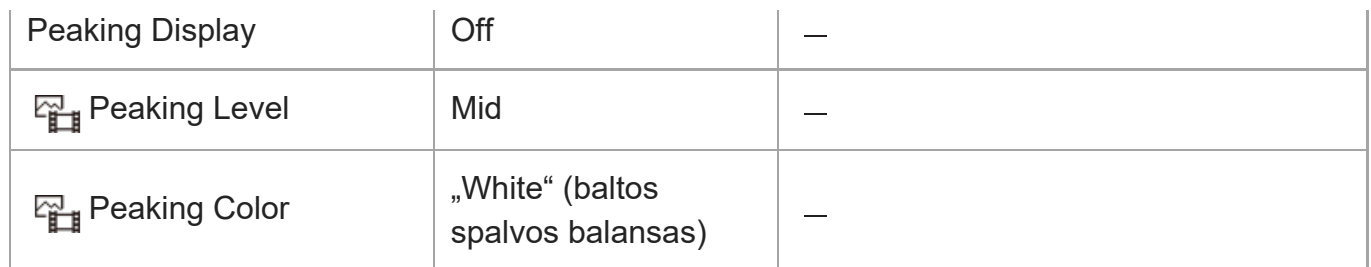

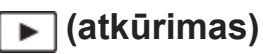

Kad nustatytumėte numatytąsias [Playback] elemento vertes, pasirinkite [Initialize]. Šių elementų numatytosios vertės nenustatomos net pasirinkus [Camera Settings Reset].

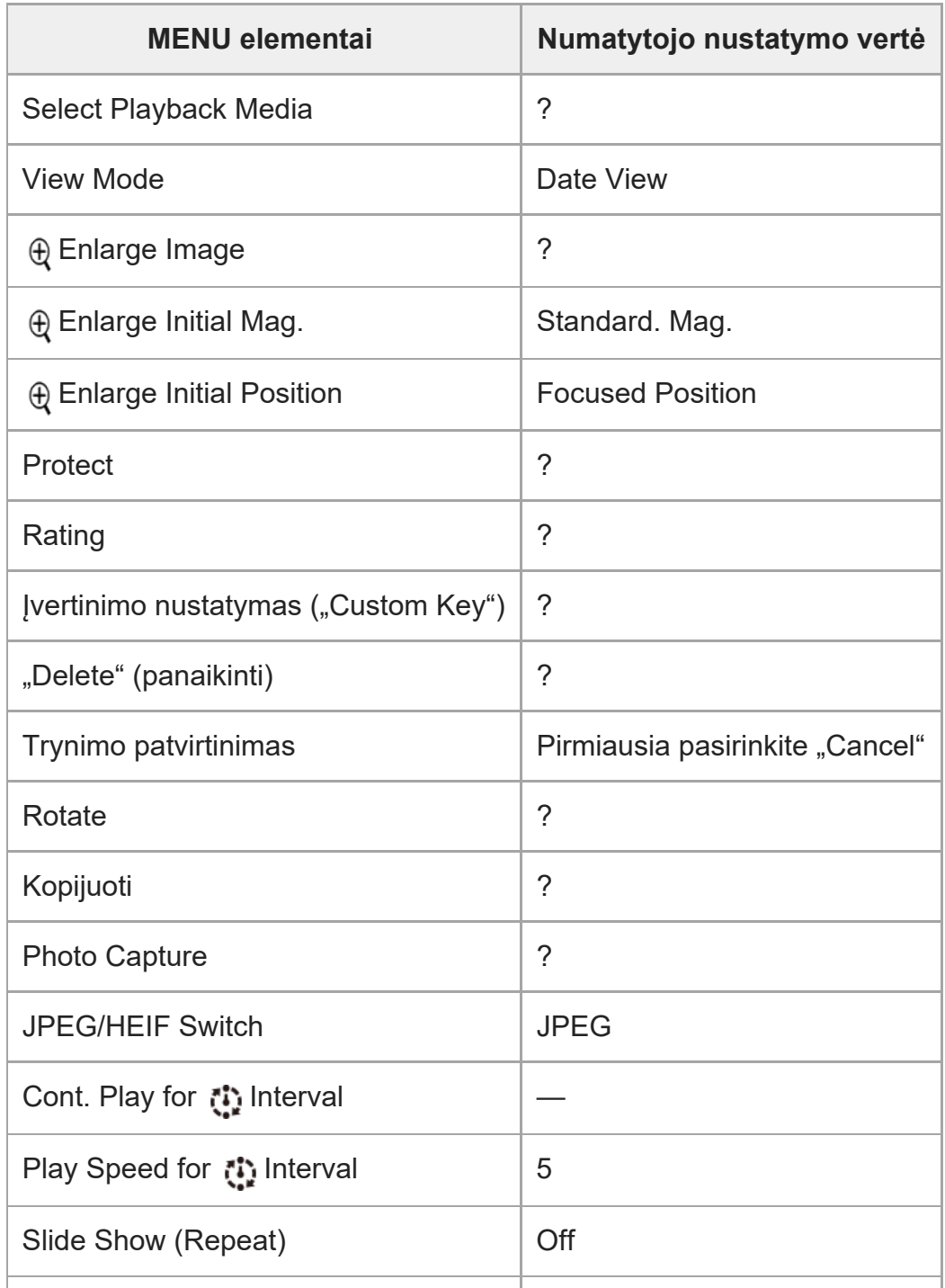

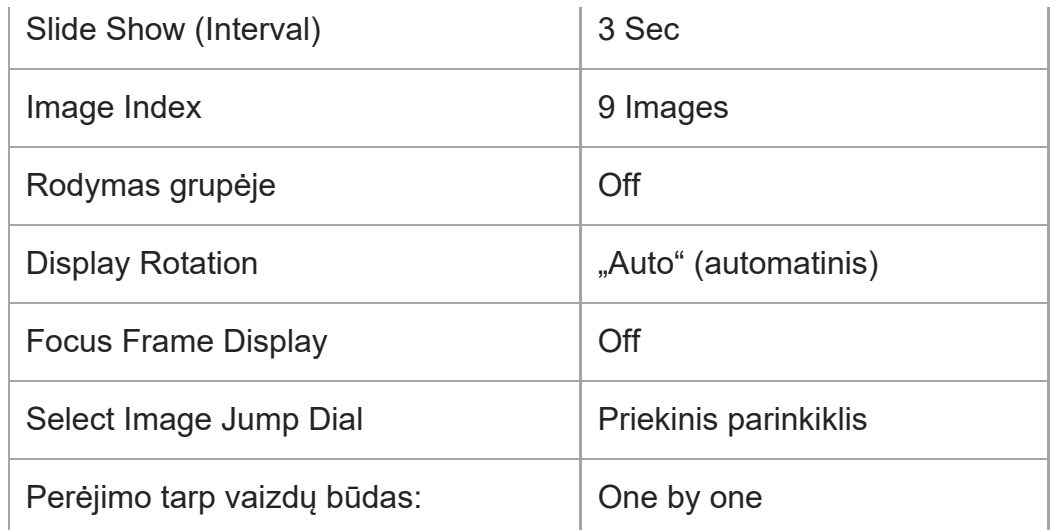

## **(Network)**

Kad atstatytumėte numatytąsias [Network] elementų vertes, pasirinkite [Initialize] arba [Reset Network Set.]. Šių elementų numatytosios vertės nenustatomos net pasirinkus [Camera Settings Reset].

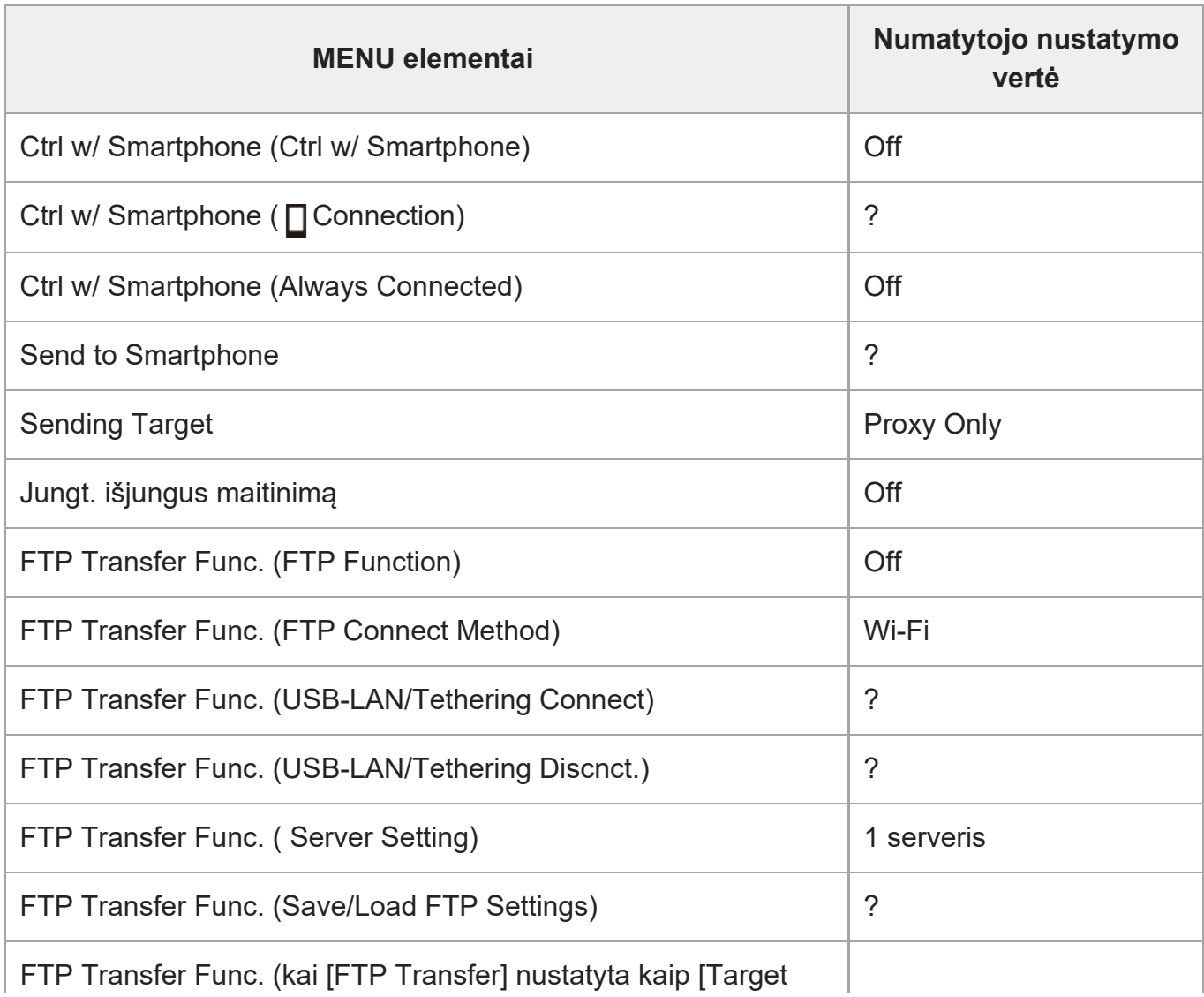

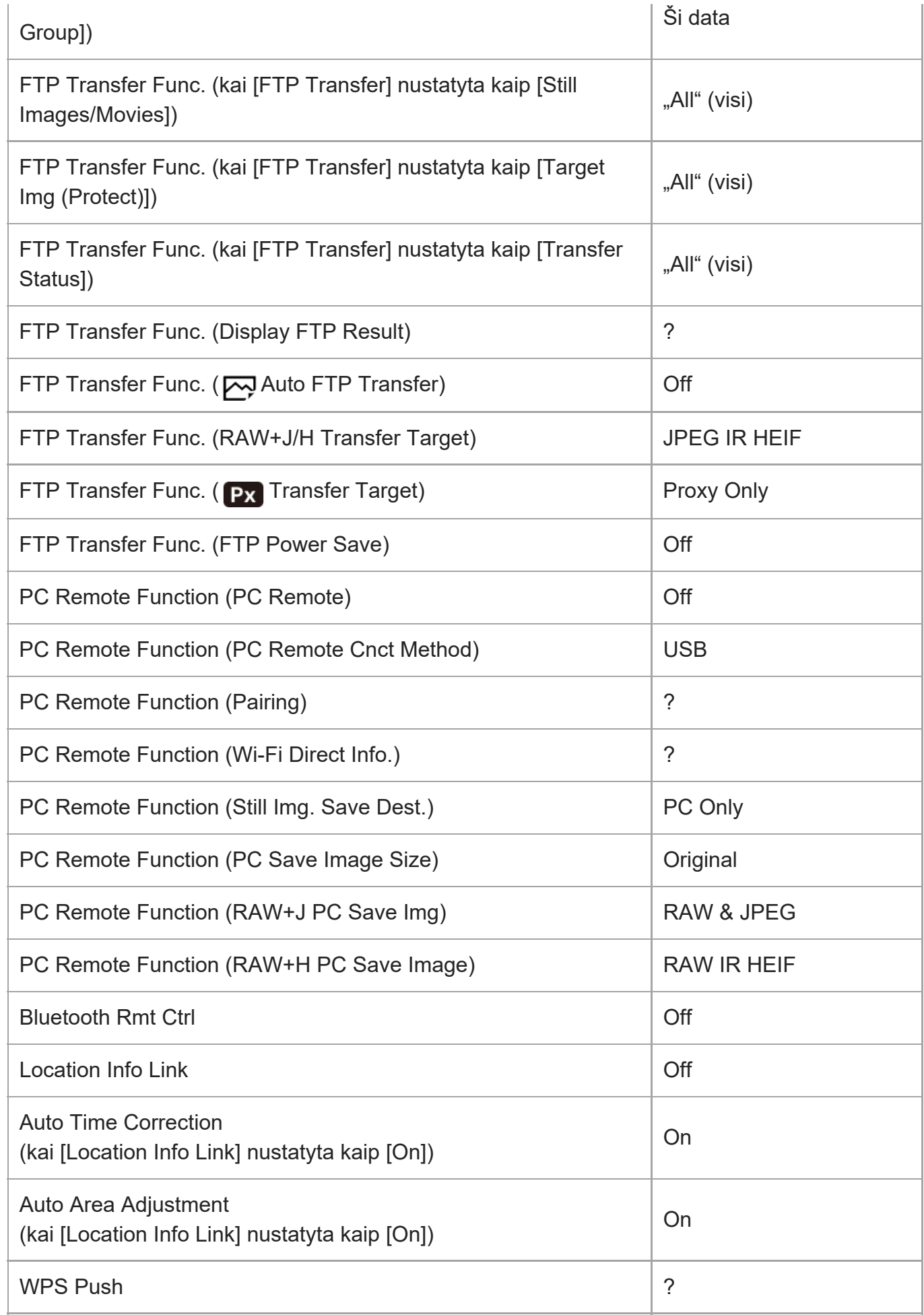

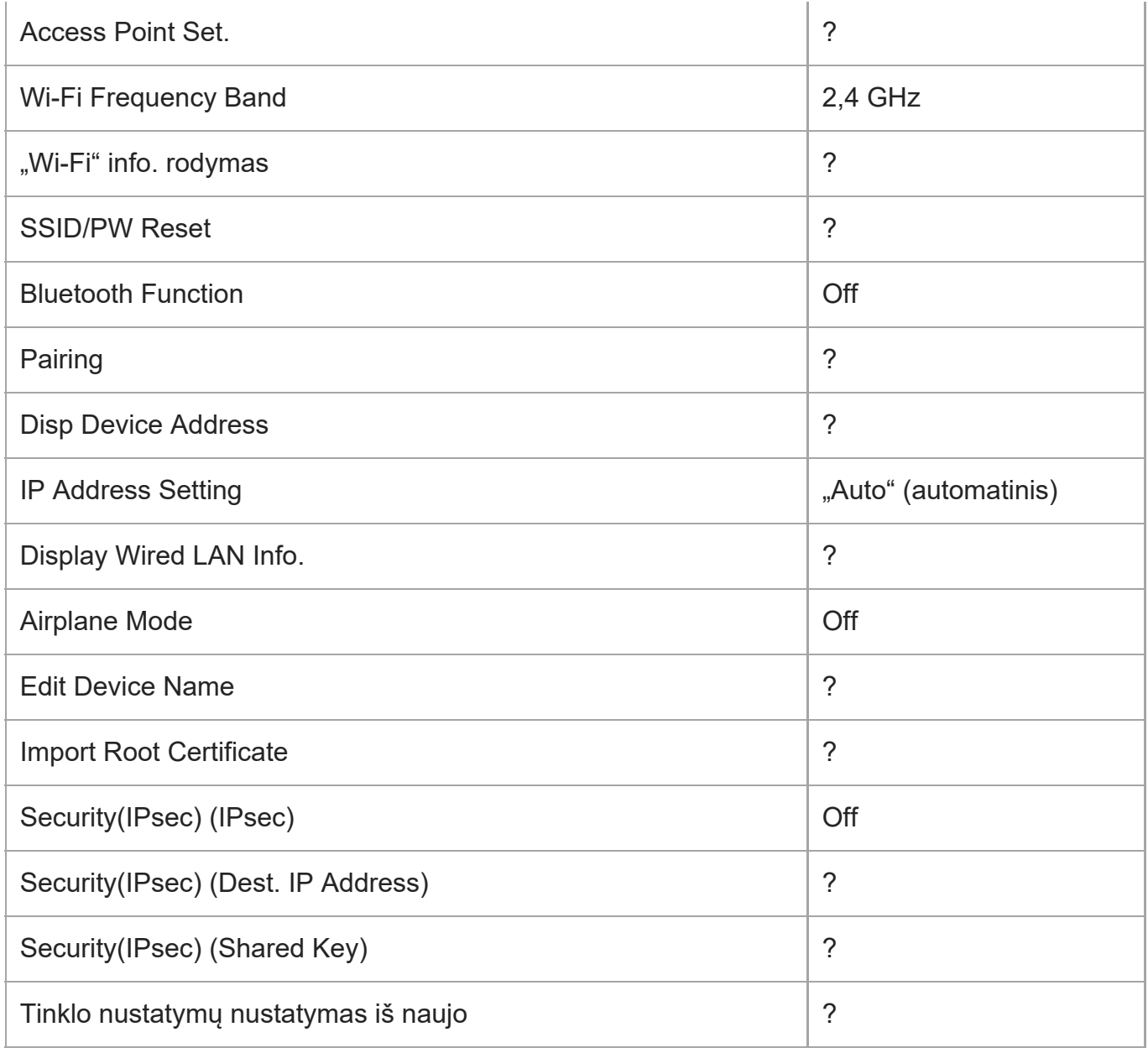

## **(Setup)**

Kad nustatytumėte numatytąsias [Setup] elemento vertes, pasirinkite [Initialize]. Šių elementų numatytosios vertės nenustatomos net pasirinkus [Camera Settings Reset].

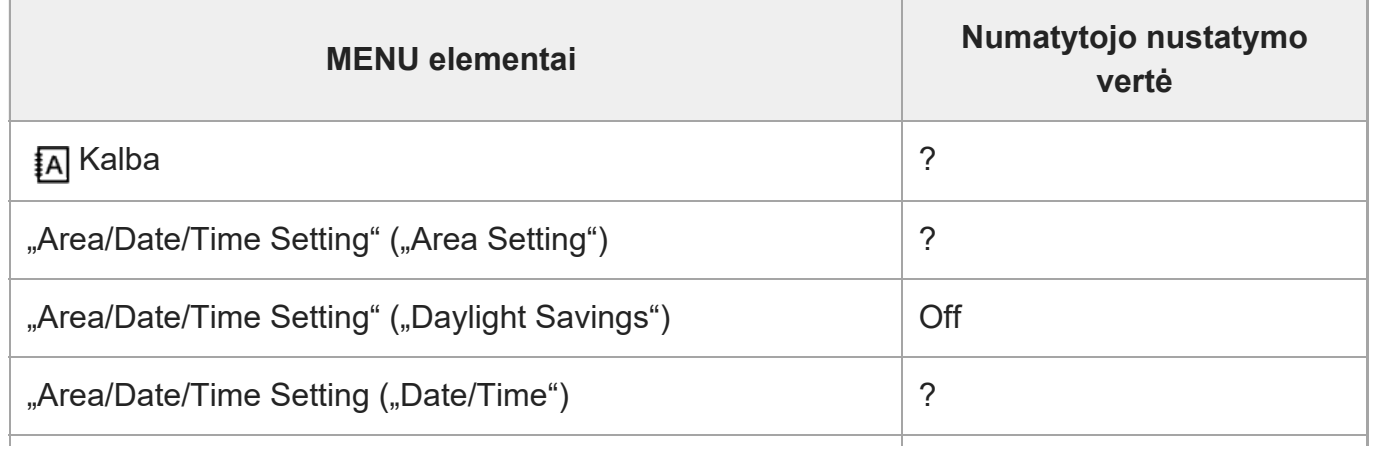

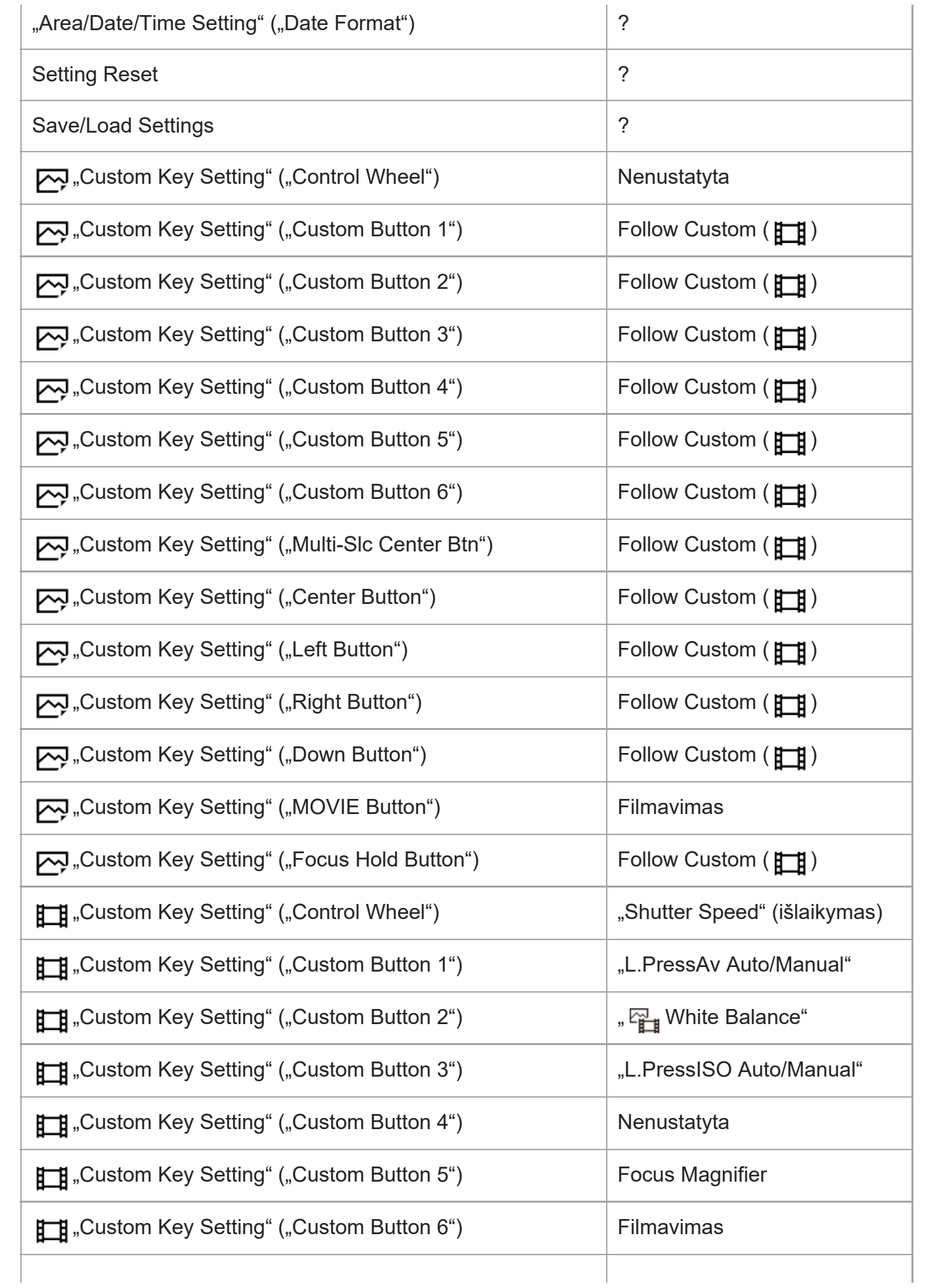

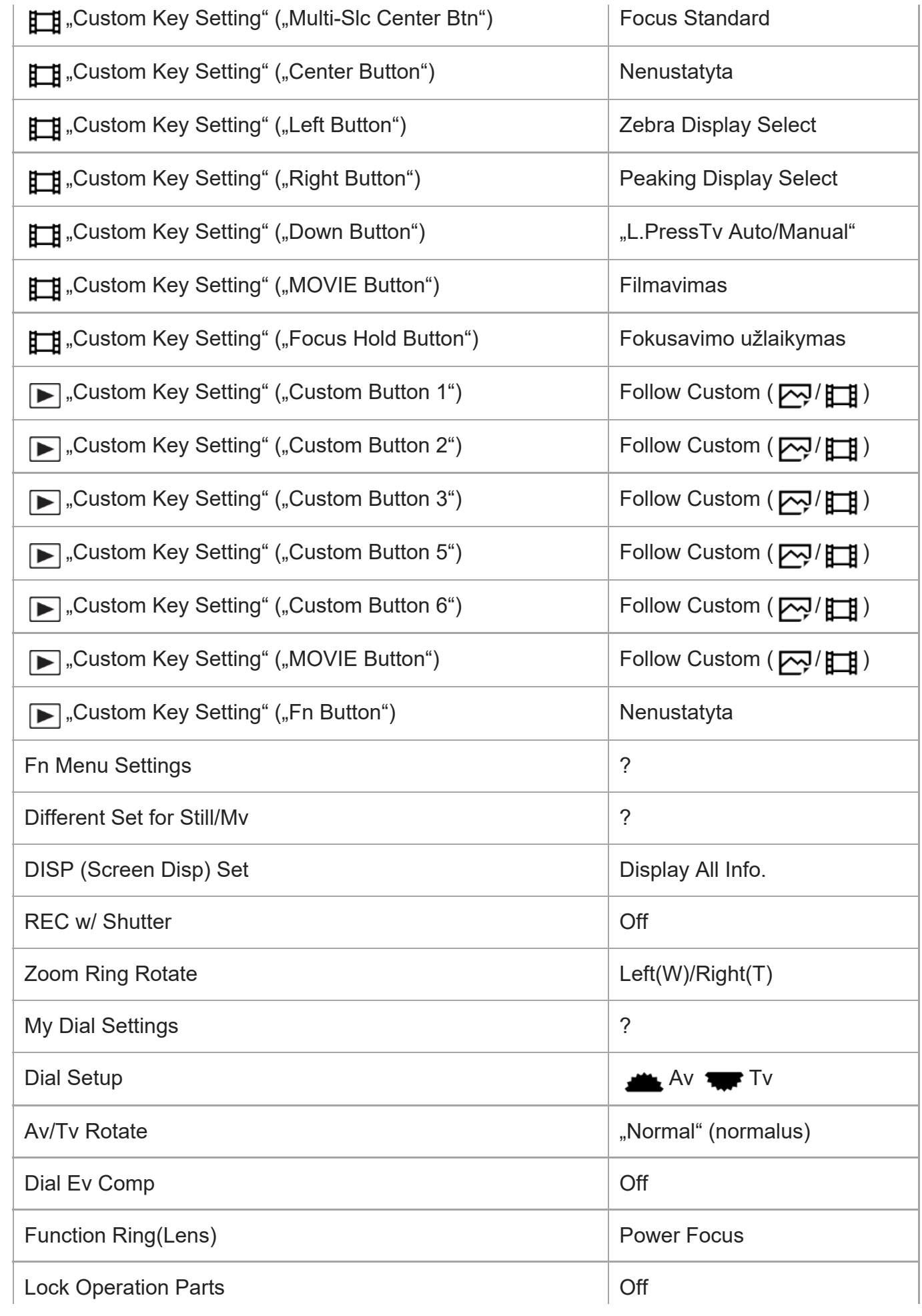

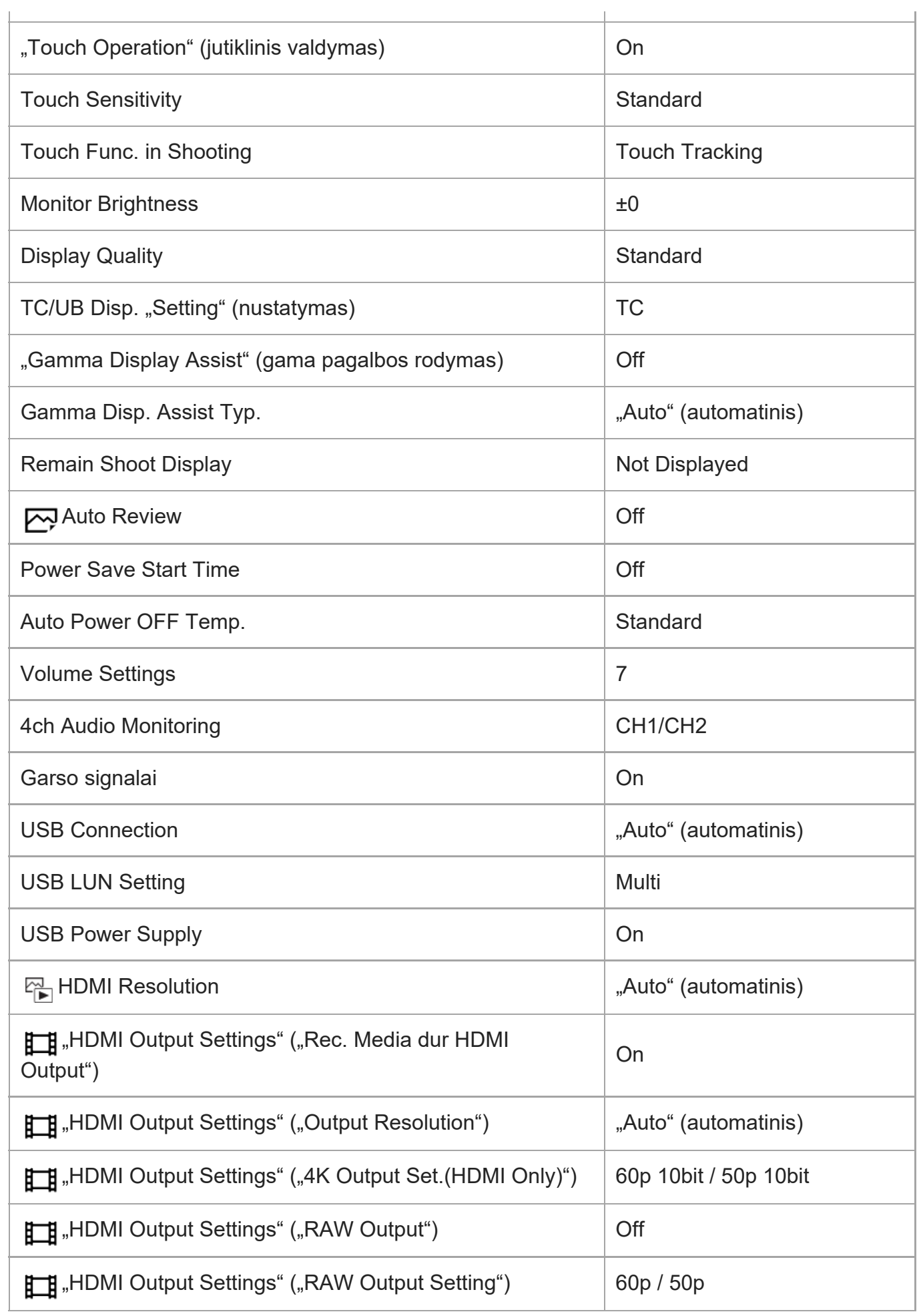

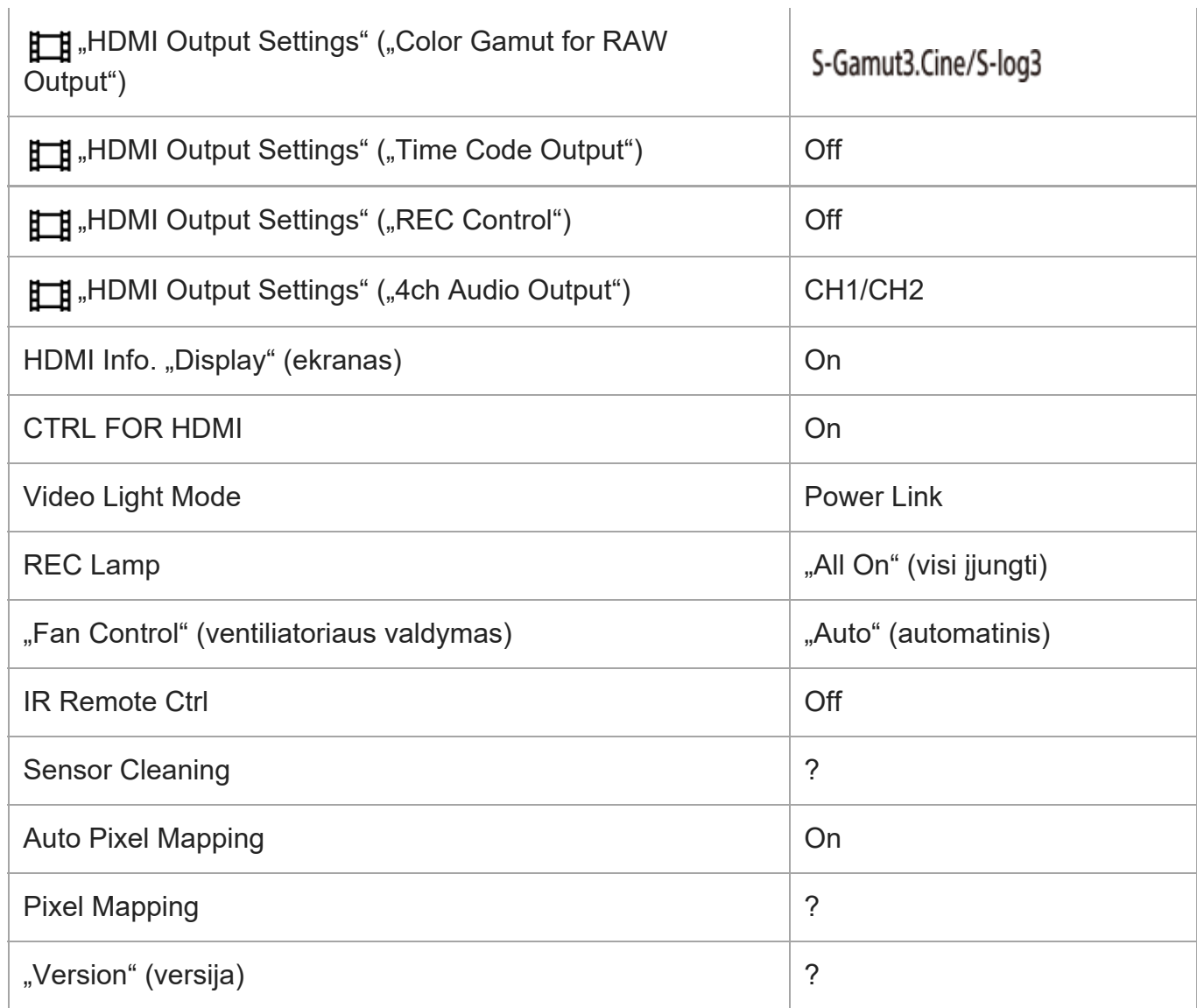

## **(My Menu)**

Kad nustatytumėte numatytąsias [My Menu] elemento vertes, pasirinkite [Initialize] arba [Delete All]. Šių elementų numatytosios vertės nenustatomos net pasirinkus [Camera Settings Reset].

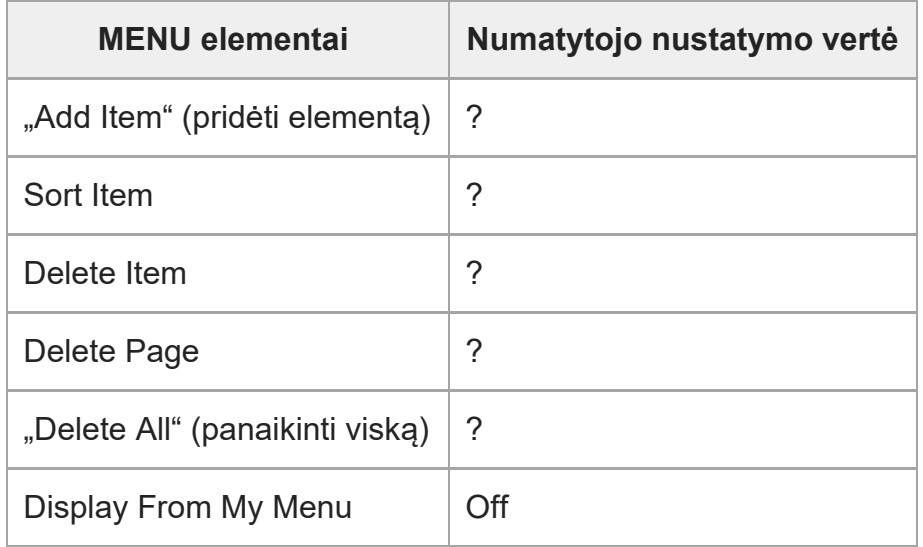

## [325] Priedas **Specifikacijos**

## **Fotoaparatas**

## **[Sistema]**

**Fotoaparato tipas** Skaitmeninis fotoaparatas su keičiamaisiais objektyvais

**"Lens" (objektyvas)** "Sony E-mount" objektyvas

## **[Vaizdo ieškiklis]**

**Vaizdo formatas** 35 mm viso kadro (35,6 mm × 23,8 mm), CMOS vaizdo jutiklis

#### **Efektyviųjų fotoaparato pikselių skaičius**

Apie 12 100 000 piks.

### **Bendras fotoaparato pikselių skaičius**

Apie 12 900 000 piks.

## **[SteadyShot]**

**Sistema** Fotoaparato daviklio poslinkio vaizdo stabilizavimo sistema

## **[Anti-Dust]**

**Sistema** Apsaugos nuo dulkių funkcija pagrįsta antistatinės dangos ir ultragarso vibracija

## **[Automatinio fokusavimo sistema]**

### **Aptikimo sistema**

Fazės aptikimo sistema / kontrasto aptikimo sistema

#### **Jautrumo diapazonas**

Nuo -6 EV iki +20 EV (esant ISO 100 atitikmeniui, F2.0)

ILME-FX3 | Pagalbos vadovas

#### **AF lemputė**

Apie 0,3–3,0 m (naudojant FE 28–70 mm F3.5–5.6 OSS)

## **[Monitorius]**

**LCD monitorius** 7,5 cm (3,0 tipo) TFT įrenginys, jutiklinis skydelis **Bendras taškų skaičius** 1 440 000 tašk.

## **[Ekspozicijos valdymas]**

**Matavimo metodas** 1 200 zonų įvertinamasis matavimas

#### **Matavimo diapazonas**

Nuo –3 EV iki +20 EV (esant ISO 100 atitikmeniui su F2.0 objektyvu)

#### **ISO jautrumas (rekomenduojamas ekspozicijos indeksas)**

Nuotraukos: ISO 80–ISO102 400 (išplėstinis ISO: min. ISO 40, maks. ISO 409 600) Filmai: atitinka ISO 80–ISO102 400 (išplėstinis ISO: maks. atitinkantis ISO409 600)

#### **Ekspozicijos kompensavimas**

±5,0 EV (kaitaliojama 1/3 EV ir 1/2 EV žingsniais)

## **[Užraktas]**

**"Type" (tipas)** Valdomas elektroniniu būdu, vertikalus-skersinis, židinio plokštumos tipo

### **Greičio diapazonas**

Nuotraukos: 1/8 000–30 sek., BULB Filmai: 1/8 000–1/4 sek. (1/3 EV etapas) 60p palaikantys įrenginiai: iki 1/60 sek. AUTO režimu (iki 1/30 sek. "Auto Slow Shutter" režimu) 50p palaikantys įrenginiai: iki 1/50 sek. AUTO režimu (up to 1/25 sek. "Auto Slow Shutter")

### **Blykstės sinchronizavimo greitis**

1/250 sek. (naudojant "Sony" pagamintą blykstę)

## **[Nepertraukiamas fotografavimas]**

### **Nepertraukiamo fotografavimo greitis**

ല<sub>ы</sub> (Nepertraukiamas fiksavimas: "Hi+"): daugiausia apie 10 vaizdų per sekundę / ◘<sub>IHI</sub> (nepertraukiamas fiksavimas: "Hi"): daugiausia apie 8 vaizdus per sekundę /  $\Box$ (nepertraukiamas fiksavimas: "Mid"): daugiausia apie 6 vaizdus per sekundę / **D**<sub>leo</sub> (nepertraukiamas fiksavimas: "Lo"): daugiausia apie 3 vaizdus per sekundę

file:///C/Users/khorodecka/Desktop/SONY/HG/EN-GB\_LT/print.html[30/03/2021 10:06:12]

Pagal mūsų tyrimų sąlygas. Nepertraukiamo fotografavimo greitis gali būti mažesnis, atsižvelgiant į fotografavimo sąlygas.

### **[Įrašymo formatas]**

#### **Failo formatas**

JPEG (atitinka DCF 2.0 versija, "Exif" 2.32 vers. ir "MPF Baseline" formatu), HEIF (suderinamas su MPEG-A MIAF formatu), RAW (suderinamas su "Sony" ARW 4.0 formatu)

#### **Filmas (XAVC HS formatas)**

XAVC Ver2.0: suderinamas su MP4 formatu

Vaizdo įrašas: MPEG-H HEVC / H.265

Garsas: LPCM 2 kan. (48 kHz 16 bitų), LPCM 4 kan. (48 kHz 24 bitai)<sup>\*1</sup>, LPCM 2 kan. (48 kHz 24 bitai) $1$ <sup>1</sup>, MPEG-4 AAC-LC 2 kan.<sup>\*2</sup>

#### **Filmai (XAVC S formatas)**

XAVC Ver2.0: suderinamas su MP4 formatu

Vaizdas: MPEG-4 AVC / H.264

Garsas: LPCM 2 kan. (48 kHz 16 bitų), LPCM 4 kan. (48 kHz 24 bitai)\*1, LPCM 2 kan. (48 kHz 24 bitai)<sup>\*1</sup>, MPEG-4 AAC-LC 2 kan.<sup>\*2</sup>

\*1 Naudojant XLR rankenos įtaisą (pridedamas) arba priedus, palaikančius 4 kanalų išvestį ir 24 bitus naudojant "Multi-Interface Shoe" jungtį

\*2 Tarpiniai filmai

## **[Įrašymo laikmena]**

"CFexpress" A tipo atminties kortelės, SD kortelės

### **[Lizdas]**

#### **1 LIZDAS / 2 LIZDAS**

"CFexpress" A tipo atminties kortelių, SD kortelių lizdas (suderinamas su UHS-I ir UHS-II).

Palaiko ryšį tarp dviejų atminties kortelių.

## **[Įvesties / išvesties jungtys]**

#### **"USB Type-C" jungtis**

"SuperSpeed" USB 5 Gbps (USB 3.2)

Suderinama su USB maitinimo tiekimu

#### **Kelių jungčių / USB mikrojungtis\***

#### "Hi-Speed" USB (USB 2.0)

Palaiko su USB mikrojungtimis suderinamus įrenginius.

#### **HDMI**

HDMI A tipo lizdas

**? (Mikrofono) jungtis**

ILME-FX3 | Pagalbos vadovas

Ø 3,5 mm stereofoninis mini lizdas

**? (Ausinių) jungtis** Ø 3,5 mm stereofoninis mini lizdas

**[Power, general]**

**Nominali įvestis**

 $7,2 \vee -$ 

**Energijos sąnaudos** Naudojant FE 28–70 mm F3,5–5,6 OSS Apie 3,4 W (fotografuojant) / apie 7,3 W (filmuojant)

**Eksploatacinė temperatūra** nuo 0 iki 40 °C (nuo 32 iki 104 °F)

**Laikymo temperatūra**

nuo –20 iki 55 °C (nuo –4 iki 131 °F)

### **Matmenys (plotis / aukštis / ilgis) (apytiksl.)**

 $129.7 \times 77.8 \times 84.5$  mm (5 1/8 × 3 1/8 × 1 3/8 in)

**Apytikslis svoris** 715 g (1 lb 9,3 oz) (su maitinimo elementų bloku, SD kortele)

#### **Mikrofonas**

Stereo **Garsiakalbis**

Monofoninis garsas

**Exif Print** Suderinamas **PRINT Image Matching III** Suderinamas

## **[Belaidis LAN]**

**WW728473 (žr. duomenų lentelę fotoaparato apačioje) Palaikomas formatas** IEEE 802.11 a/b/g/n/ac

**Dažnių diapazonas** 2,4 GHz / 5 GHz

**Sauga** WEP/WPA-PSK/WPA2-PSK
ILME-FX3 | Pagalbos vadovas

**Prisijungimo metodas** "Wi-Fi Protected Setup™" (WPS) / rankinis **Prieigos metodas**

infrastruktūros režimas

**WW558244 (žr. duomenų lentelę fotoaparato apačioje) Palaikomas formatas** IEEE 802.11 b/g/n

#### **Dažnių diapazonas** 2,4 GHz

**Sauga** WEP/WPA-PSK/WPA2-PSK

**Prisijungimo metodas** "Wi-Fi Protected Setup™" (WPS) / rankinis

## **Prieigos metodas**

infrastruktūros režimas

## **[NFC]**

**Žymės tipas** suderinama su "NFC Forum Type 3 Tag"

## ["Bluetooth" ryšiai] "Bluetooth" standartinė versija 5,0

**Dažnių diapazonas** 2,4 GHz

# **XLR rankenos įtaisas**

## **Lizdai INPUT1 / INPUT2**

3 kontaktų XLR / TRS, kištukinio tipo

**Lizdas INPUT3** Ø 3,5 mm stereofoninis mini lizdas

### **Apytikslis svoris** 300 g (10,6 oz)

# **Baterijos kroviklis BC-QZ1**

**Nominali įvestis** 100–240 V  $\sim$  , 50/60 Hz, 0,38 A **Nominali išvestis**

 $8,4 \vee \frac{\ }{2}$ , 1,6 A

## **Įkraunamų maitinimo elementų blokas NP-FZ100**

**Nominali įtampa**

 $7,2 \vee \rightarrow$ 

Dizainas ir specifikacijos gali būti keičiami be išankstinio įspėjimo.

## [326] Priedas **Prekių ženklai**

- XAVC S ir XAVC S yra registruotieji "Sony Corporation" prekių ženklai.
- XAVC HS ir XAVC HS yra registruotieji "Sony Corporation" prekių ženklai.
- . "Mac" yra "Apple Inc." prekės ženklas, registruotas JAV ir kitose šalyse.
- "iPhone" ir "iPad" yra "Apple Inc." prekių ženklai, registruoti JAV ir kitose šalyse.
- "USB Type-C®" ir "USB-C®" yra registruotieji "USB Implementers Forum" prekių ženklai.
- HDMI, "HDMI High-Definition Multimedia Interface" ir HDMI logotipas yra "HDMI Licensing Administrator, Inc." prekių ženklai arba registruotieji prekių ženklai.
- "Microsoft" ir "Windows " yra "Microsoft Corporation" registruotieji prekių ženklai arba prekių ženklai JAV ir (arba) kitose šalyse.
- **SDXC logotipas yra SD-3C, LLC. prekės ženklas.**
- "CFexpress" A tipo logotipas yra "CompactFlash Association" licencijuojamas prekių ženklas.
- "Android" ir "Google Play" yra "Google LLC" prekių ženklai arba registruotieji prekių ženklai.
- "Wi-Fi", "Wi-Fi" logotipas ir "Wi-Fi Protected Setup" yra "Wi-Fi Alliance" prekių ženklai arba registruotieji prekių ženklai.
- N žyma yra "NFC Forum, Inc." registruotasis prekių ženklas arba prekių ženklas Jungtinėse Valstijose ir kitose šalyse.
- "Bluetooth®" žodinis ženklas ir logotipai yra registruotieji prekių ženklai, priklausantys "Bluetooth SIG, Inc.". "Sony Corporation" tokius ženklus naudoja pagal licenciją.
- QR kodas yra "Denso Wave Inc." prekės ženklas.
- Be to, sistemų ir gaminių pavadinimai, minimi šiame vadove, yra prekių ženklai arba registruotieji prekių ženklai, priklausantys jų kūrėjams ar gamintojams. Tačiau ženklai ™ arba ® šiame žinyne naudojami ne visais atvejais.

[327] Priedas **Licencija**

## **Pastabos apie licenciją**

Šiame gaminyje yra programinė įranga, naudojama laikantis su programinės įrangos savininkais sudarytų licencijos sutarčių sąlygų. Minėtos programinės įrangos savininkų, kuriems priklauso autorių teisės, prašymu privalome jums pateikti toliau nurodytą informaciją. Licencijos (anglų k.) yra įrašytos vidinėje gaminio atmintyje. Užmegzkite "Mass Storage" ryšį tarp gaminio ir kompiuterio, kad galėtumėte perskaityti licencijos sąlygas, esančias aplanke PMHOME – LICENSE.

ŠIAM GAMINIUI PAGAL "AVC" PATENTŲ PAKETO NUOSTATAS SUTEIKTA LICENCIJA, LEIDŽIANTI VARTOTOJUI ASMENINIAIS IR NEKOMERCINIAIS TIKSLAIS i) UŽKODUOTI VAIZDO ĮRAŠUS PAGAL "AVC" STANDARTO REIKALAVIMUS ("AVC VIDEO") IR / ARBA (ii) DEKODUOTI "AVC" VAIZDO ĮRAŠUS, KURIUOS UŽKODAVO VARTOTOJAS ASMENINIAIS TIKSLAIS IR (ARBA) KURIE BUVO ĮSIGYTI IŠ VAIZDO ĮRAŠŲ TEIKĖJO, KURIAM SUTEIKTA LICENCIJA TEIKTI "AVC" VAIZDO ĮRAŠUS. LICENCIJA NESUTEIKTA IR NENUMATYTA NAUDOTI JOKIAIS KITAIS TIKSLAIS. PAPILDOMOS INFORMACIJOS, ĮSKAITANT SU REKLAMINIU, VIDINIU IR KOMERCINIU NAUDOJIMU SUSIJUSIĄ INFORMACIJĄ, GALIMA GAUTI IŠ "MPEG LA, L.L.C". ŽR. [HTTPS://WWW.MPEGLA.COM](https://www.mpegla.com/)

## **Programinė įranga, kuriai taikoma GNU GPL / LGPL**

Gaminyje yra programinė įranga, kuriai taikoma toliau nurodyta GPL licencija (toliau vadinama GPL) arba LGPL licencija (toliau vadinama LGPL).

Tai reiškia, kad turite teisę gauti, keisti ir platinti pirminį programinės įrangos programų tekstą, laikydamiesi pateiktos GPL arba LGPL licencijos sąlygų.

Išeitinis kodas pateiktas svetainėje.

Norėdami jį atsisiųsti, apsilankykite toliau pateikiamu URL adresu.

[https://oss.sony.net/Products/Linux/](https://www.sony.net/Products/Linux/)

Pageidautume nesulaukti iš jūsų klausimų dėl pirminio programos teksto turinio.

[328] Jei kyla problemų

# **Trikčių šalinimas**

Jei naudojant gaminį iškiltų problemų, išbandykite toliau nurodytus sprendimus.

**1**

**Išimkite maitinimo elementų pakuotę, palaukite apie minutę, vėl įdėkite maitinimo elementų pakuotę, tada įjunkite maitinimą.**

**3**

**2 Inicijuokite nustatymus.**

**Kreipkitės į pardavėją arba vietos įgaliotąjį techninės priežiūros centrą. Papildomos informacijos apie gaminį ir atsakymus į dažnai užduodamus klausimus galima rasti pagalbos klientams svetainėje.** 

**<https://www.sony.net/>**

[329] Jei kyla problemų **Įspėjamieji pranešimai**

#### **Set Area/Date/Time.**

Nustatykite sritį, datą ir laiką. Jei gaminio ilgai nenaudojote, įkraukite vidinį atsarginį įkraunamą maitinimo elementą.

#### **Power insufficient.**

Vaizdo kopijavimo arba vaizdo jutiklio valymo funkcija neveiks, nes likusi maitinimo elemento įkrova yra per maža. Įkraukite maitinimo elementų bloką arba fotoaparatą maitinkite iš kompiuterio ar pan.

#### **Unable to use memory card. Format?**

Jei naudojate kompiuteriu suformatuotą atminties kortelę ir failo formatas buvo pakeistas. Pasirinkite [Enter] ir suformatuokite atminties kortelę. Atminties kortelę galėsite ir toliau naudoti, tačiau visi buvę joje duomenys bus ištrinti. Formatavimas gali šiek tiek užtrukti. Jei pranešimas vis tiek rodomas, pakeiskite atminties kortelę.

#### **Memory Card Error**

- **Idėta nesuderinama atminties kortelė.**
- Nepavyko suformatuoti. Dar kartą formatuokite atminties kortelę.

#### **Unable to read memory card. Reinsert memory card.**

- **Jdėta nesuderinama atminties kortelė.**
- Sugadinta atminties kortelė.
- Purvini atminties kortelės kontaktai.

### **Memory card locked.**

Naudojate atminties kortelę, kurioje yra apsaugos nuo įrašymo arba panaikinimo jungiklis, kurio padėtis – LOCK. Nustatykite jungiklio įrašymo padėtį.

### **Cannot open the shutter since the memory card is not inserted.**

- Į atminties kortelės lizdą, kuris buvo pasirinktas lange [Prioritize Rec. Media] Media], neįdėta jokia atminties kortelė.
- Norėdami atleisti užraktą, kai į fotoaparatą neįdėta atminties kortelė, nustatykite [Release w/o Card] reikšmę [Enable]. Taeda vaizdai nebus įrašomi.

## **This memory card may not be capable of recording and playing normally.**

• Idėta nesuderinama atminties kortelė.

## **Processing...**

• Jjungus triukšmo mažinimo funkciją vyksta triukšmo mažinimo procesas. Triukšmo mažinimo proceso metu fotografuoti negalite.

## **Unable to display.**

- Gali nepavykti atidaryti vaizdų, įrašytų kitais gaminiais arba modifikuotų kompiuteriu.
- Apdorojimas kompiuteriu, pvz., vaizdo failų naikinimas, gali sukelti nesuderinamumą su vaizdų duomenų bazės failais. Pakoreguokite vaizdų duomenų bazės failus.

## **Patikrinkite, ar objektyvas uždėtas. Jei objektyvas neprilaikomas, meniu nustatykite "Release w/o Lens", kad įjungtumėte.**

- Netinkamai pritvirtintas arba apskritai neprimontuotas objektyvas. Jei pranešimas rodomas, nors objektyvas pritvirtintas, pritvirtinkite objektyvą iš naujo. Jei pranešimas pateikiamas dažnai, patikrinkite, ar nepurvinos objektyvo ir gaminio jungtys.
- Jei gaminį tvirtinate prie astronominio teleskopo ar panašaus prietaiso, arba naudojate neprilaikomą objektyvą, [Release w/o Lens] nustatykite ties [Enable].

## **Internal temp. high. Allow it to cool.**

Gaminys įkaito, nes nuolat fotografavote. Gaminį išjunkite ir leiskite jam atvėsti, kad jis būtų vėl parengtas vaizdams fiksuoti.

(įspėjimas apie perkaitimą)

**· Ilgai rašėte vaizdus, gaminio temperatūra pakilo.** 

**S**<sub>uu</sub> (duomenų bazės failo klaida)

- Vaizdų skaičius viršija gaminio duomenų bazės faile leidžiamą valdyti vaizdų skaičių.
- **Book** (duomenų bazės failo klaida)
- Nepavyksta užregistruoti duomenų bazės faile. Importuokite visus vaizdus į kompiuterį ir atkurkite atminties kortelę.

#### **Image DataBase File error**

● Kažkas atsitiko vaizdų duomenų bazės faile. Pasirinkite MENU ? ┌் (Shooting) ? [Media] ? [  $\mathbb{F}_{\mathbb{H}}$  Recover Image DB].

#### **System Error**

#### **Camera Error. Turn power off then on.**

Išimkite maitinimo elementų pakuotę ir ją vėl įdėkite. Jei pranešimas rodomas dažnai, kreipkitės į vietos įgaliotąjį "Sony" techninės priežiūros centrą.

#### **Image Database File error. Recover?**

Filmo įrašyti arba atkurti negalima, nes sugadintas vaizdų duomenų bazės failas. Vadovaudamiesi ekrane pateikiamomis instrukcijomis atkurkite vaizdų duomenų bazės failą.

#### **Unable to magnify. Unable to rotate image.**

Gali nepavykti padidinti arba pasukti vaizdų, įrašytų kitais gaminiais arba modifikuotų kompiuteriu.

#### **Cannot create more folders.**

Aplanko atminties kortelėje pavadinimas prasideda 999. Daugiau aplankų šiuo fotoaparatu sukurti neįmanoma.

**LE (Spėjimas apie aušinimo ventiliatoriaus gedimą) The cooling fan has malfunctioned. Please seek repair service.**

• Sugedo aušinimo ventiliatorius. Kreipkitės į vietinį įgaliotąjį "Sony" techninės priežiūros centrą.

# **Rekomenduojami puslapiai**

#### **[Failo formatas \(filmas\)](#page-0-0)** [Galite pasirinkti filmo failo format](#page-0-0)[ą](#page-0-0)[.](#page-0-0)

### **[Į](#page-0-0)[rašom](#page-0-0)[ų](#page-0-0) [film](#page-0-0)[ų](#page-0-0) [trukm](#page-0-0)[ė](#page-0-0)**

[Ši](#page-0-0)[ą](#page-0-0) [tem](#page-0-0)[ą žiū](#page-0-0)[r](#page-0-0)[ė](#page-0-0)[kite nor](#page-0-0)[ėdami sužinoti, kokio ilgio filmus galite į](#page-0-0)[rašyti](#page-0-0) [į](#page-0-0) [atminties kortel](#page-0-0)[ę](#page-0-0)[.](#page-0-0)

## **[JPEG/HEIF Switch](#page-0-0)**

[Pakei](#page-0-0)[č](#page-0-0)[ia](#page-0-0) [į](#page-0-0)[rašomos nuotraukos failo format](#page-0-0)[ą](#page-0-0) [\(JPEG / HEIF\).](#page-0-0)

#### **[FTP pagalbos žinynas](https://helpguide.sony.net/di/ftp_2035/v1/h_zz/index.html?id=hg_stl)**

[FTP pagalbos žinyną žiū](https://helpguide.sony.net/di/ftp_2035/v1/h_zz/index.html?id=hg_stl)[r](https://helpguide.sony.net/di/ftp_2035/v1/h_zz/index.html?id=hg_stl)[ė](https://helpguide.sony.net/di/ftp_2035/v1/h_zz/index.html?id=hg_stl)[kite nor](https://helpguide.sony.net/di/ftp_2035/v1/h_zz/index.html?id=hg_stl)[ė](https://helpguide.sony.net/di/ftp_2035/v1/h_zz/index.html?id=hg_stl)[dami perkelti vaizdus](https://helpguide.sony.net/di/ftp_2035/v1/h_zz/index.html?id=hg_stl) [į](https://helpguide.sony.net/di/ftp_2035/v1/h_zz/index.html?id=hg_stl) [FTP server](https://helpguide.sony.net/di/ftp_2035/v1/h_zz/index.html?id=hg_stl)[į](https://helpguide.sony.net/di/ftp_2035/v1/h_zz/index.html?id=hg_stl)[.](https://helpguide.sony.net/di/ftp_2035/v1/h_zz/index.html?id=hg_stl)